The Digital Window: Computer Graphics Today And Tomorrow The Digital Window: Computer Graphics Today And Tomorrow

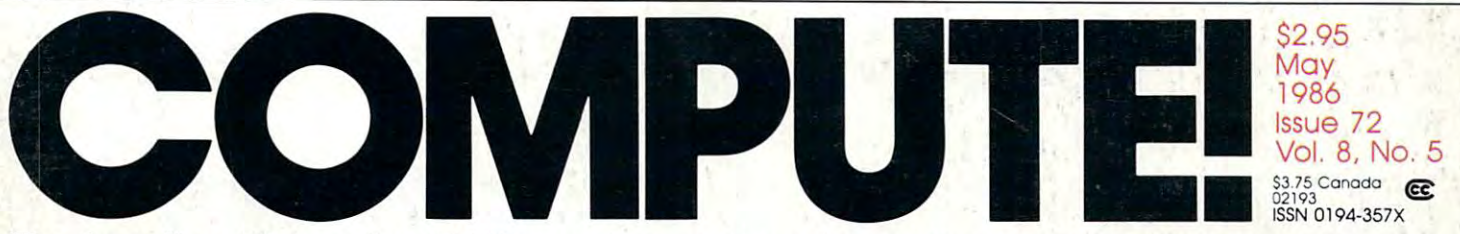

age of the

Conservation and all and the Committee of Characteristics

C Www.commodore.ca

The Leading Magazine Of Home, Educational, And Recreational Computing **The Leading Magazine Of Home, Educational, And Recreational Computing** 

**Two New Monthly Columns** Institute of the control of the control of the control of the control of the control of the control of the control of "View \*.

**MARITAGE From Atari ST BASIC: A Major Book Excerpt** 

**Beller Brenehine** Better Branching In Applesoft **Computed GOTO And GOSUB** 

<sup>64</sup> Autobooter Make Disk Programs Run Automatically

Atari DEBUT: Add Commands To BASIC **For Easy Debugging** 

**Hickory, Dickory, Dock** An Educational Game For re 64 Andrews 1980, 1980, 1980, 1980, 1980, 1980, 1980, 1980, 1980, 1980, 1980, 1980, 1980, 1980, 1980, 1980, alas and the contract of the contract of the contract of the contract of the contract of the contract of the contract of the contract of the contract of the contract of the contract of the contract of the contract of the c **And IBM PC/PCjr** 

**MODified Shapes For IBM** 

**Antele Rivale Learn New Amiga BASIC Programming Techniques** 

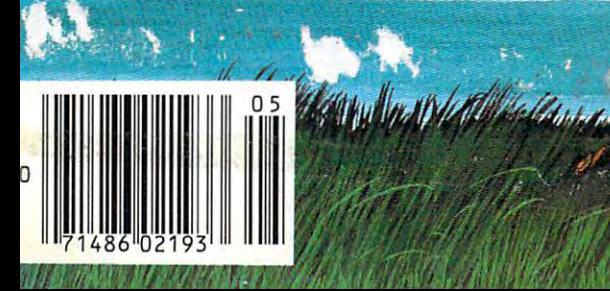

## Electronic Arts Presents Good **Electronic Arts Presents 8 Good**

#### 1. DeluxePaint<sup>™</sup>

The most sophisticated paint program ever **The most sophisticated paint program ever**  made for personal computer. Loaded with made for a personal computer. Loaded with special features like zoom enlarging, splitscreen magnification, color cycling, **screen magnification, color cycling,**  blend, smear, shade, stretch, bend, and rotate. The custom palette mixing and **rotate. The custom palette mixing and**  unlimited brushes give you complete unlimited brushes give complete control over all of the Amiga's control over all of the ' special features like zoom enlarging, splitblend, smear, shade, stretch, bend, and

4,096 colors. And it even 4,096 colors. And it even works in 640 400 hi-res mode. The state is the control of the control of the control of the control of the control of the control of the control of the control of the control of the control of the control of the control of works in 640 x 400 hi-res mode.

"The kinds of things painters "The kinds of things painters love and miss in computer **love and miss in computer**  programs are all here in programs are all here in DeluxePaint." DeluxePaint:'

—Amigaworld -Amigaworld

4. Arctic and arctic material and arctic and arctic and arctic and arctic and arctic and arctic and arctic and 4. Arcticfox $M$ 

> The tank battle simulator. Feel the heat of tank The tank battle simulator. Feel the heat of tank combat as you command your two on-screen **combat as you command your twO on-screen**  hands and their arsenal of heavy cannon, hands and their arsenal of heavy cannon , "seeing" missiles, and mines. Face **"seeing" missiles, and mines. Face**  highly intelligent enemy in a highly intelligent enemy in completely three-completely three-completely three-completely three-completely three-completely three-completely three-completely three-completely three-completely three-completely three-completely three-completely three-c battlefield. An accurate battlefield. An accurate the second control of the second control of the second control of the second control of the second control of the second control of the second control of the second control of the second control of ment and strategics, with the **mem and strategies. with the**  bone-jarring sound effects **bone-jarring sound effects**  and super hot graphics of the and super hot graphics of the best arcade games. **best arcade games.**  a completely three**dimensional Arctic**  simulation of tank move-

#### 5. Financial Cookbook™ 5. Financial Cookbook™

Take control of your finances. Financial control of your financial control of your financial control of your financial control of your financial control of your financial control of your financial control of your financial Cookbook answers all your personal finan Cookbook answers all your personal financial questions and saves you money. **cial questions and saves you money.**  From checking and savings accounts to From checking and savings accounts to IR As and taxes. From variable interest IRAs and taxes. From variable interest rates to amortization schedules. **rates to amortization schedules.**  Performs like spreadsheet, calculator, and an investment **calculator, and an investment**  advisor is a visit of the one. The contract into one of the contract of the contract of the contract of the contract of the contract of the contract of the contract of the contract of the contract of the contract of the co simple fill-in-the-blanks format makes simple fill-in-the-blanks format makes complex financial questions—and saving **complex financial questions-and saving**  money —a breeze. **money - a breeze.**  Take control of your finances. Financial Performs like a spreadsheet, a advisor, all rolled into one. The

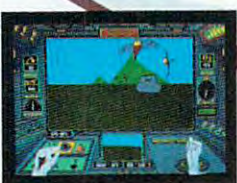

#### 7. Archon™ 7. Archon $<sup>m</sup>$ </sup>

The action chess game with dragons, magicians **The action chess game with dragons, magicians,**  and trolls for pieces. When one piece lands on and trolls for pieces. When one piece lands on another, they have to fight a white-knuckle arcade battle for control of the square. The arcade battle for control of the square. The perfect blend of action and strategy, and perfect blend of action and strategy, and a

"Game of the Year" "Game of the Year" Creative Computing - Creative Computing "Most Innovative Game"  $E$ classic award winner. **"Most Innovative Game"**  - Electronic *Games* 

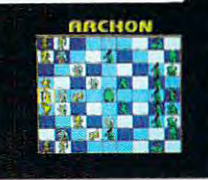

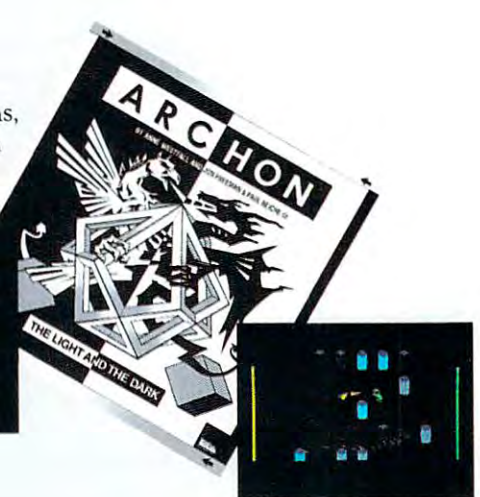

Amiga is a registered trademark of Commodore Business Machines, Inc. DeluxePaint, Skyfox, Dr. J and Larry Bird Go One-on-One, Arcticfox, Financial Cookbook, Archon, Seven Cities of Gold, and Electronic Arts are registered trademarks of Electronic Arts.

## Reasons to Own an Amiga: **Reasons to Own an Amiga:**

#### 2. Skyfox™ 2. Skyfox™ 2. Skyfox™ 2. Skyfox™ 2. Skyfox™ 2. Skyfox™ 2. Skyfox™ 2. Skyfox™ 2. Skyfox™ 2. Skyfox™ 2. Skyfox™ 2. Skyfox™ 2. Skyfox™ 2. Skyfox™ 2. Skyfox™ 2. Skyfox™ 2. Skyfox™ 2. Skyfox™ 2. Skyfox™ 2. Skyfox™ 2 2. Skyfox<sup>™</sup>

Jump into the cockpit of a fighter pilot's dream. Enemy tanks and jets splash dream. Enemy tanks and jets splash into brilliant flames when you score that the second with the second control of the second control of the second control of the second control of the second control of the second control of the second control of the second hit. You'll hear the shriek of the a hit. You'll hear the shriek of the doppler effect as enemy jets strafe past. doppler effect as enemy jets strafe past. Skyfox is the fastest-selling game in E. A. Skyfox is the fastest-selling game in E.A. history, and multi-award winner. **history, and a** multi~a\Vard **winner.**  into brilliant flames when you score

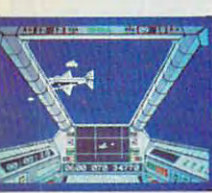

"Best Shoot-em-Up Arcade Game" Family Computing *- Family* Computing Computer Entertainment Arcade Game" 'Best Action/Arcade Game" *- Computer* Enrertainer

#### 3. Dr. J and Larry Bird Go One-on-One'"

Go One-on-One™ The number-one computer sports sports and computer sports and computer sponts of the computer sponts of the computer sponts of the computer sponts of the computer sponts of the computer sponts of the computer sponts of the simulation of all time. The players simulation of all time. The players look real, and the sounds are so look real, and the sounds are so detailed you can even hear the detailed you can even hear the squeaking sneakers on the hardwood floor. Feels so real hardwood floor. Feels so real you'll think you're down on you'll think you're down on 4;;!.~~'''' the court with these basketball the court with these basketball "Best Shoot-em-Up superstars. **superstars.**  The number-one computer sports

> "Game of the Year" "Game of the Year" Electronic Games *- Electronic Games*

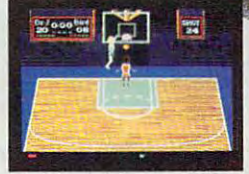

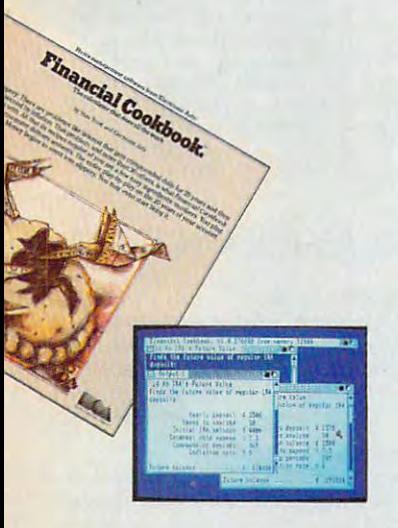

#### 6. Seven Cities of Gold™ 6. Seven Cities of Gold'"

Play the role of Columbus or Cortez in this lush simulation and adventure game. Learn history and simulation and adventure game. Learn history and geography as you explore the New World —and geography as you explore the New World - and face the problems of the Conquistadors. Earn face the problems of the Conquistadors. Earn glory and gold, or wind up beached by mutineers glory and gold, or wind up beached by mutineers.

If you survive, the computer **If you survive, the computer**  will generate unlimited new **will generate unlimited new**  continents for you to explore. **continents for you to explore.** 

"Best Role-Playing Adventure' "Best Role-Playing Adventure" Family Computing *- Family* Computing

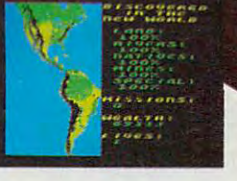

#### 8. The Eighth Reason? 8. The Eighth Reason?

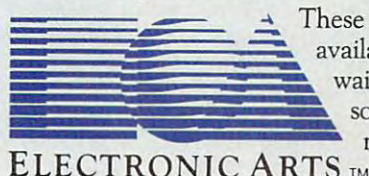

 $E$  . The continuum of the continuum of the continuum of the continuum of the continuum of the continuum of the continuum of the continuum of the continuum of the continuum of the continuum of the continuum of the continu

 $\equiv$   $\equiv$   $\equiv$  These Electronic Arts products are available NOW, so you can stop  $\blacksquare$  waiting for the high-quality software that will let you get the software that will let you get the most from your Amiga. most from your Amiga.

R.O. Box 7530, San Mateo, CA 94403. Add \$5 for shipping and handling. Allow 2-4 weeks for delivery. All of the above Amiga products are \$39.95, except Financial Cookbook at \$49.95 and<br>DeluxePaint at \$99.95. To get a comple How to Order: Visit your retailer or call 800-245-4525 (in CA call 800-562-1112) for VISA or MasterCard orders. To purchase by mail, send check or money order to Electronic Arts,<br>?O. Box 7530, San Mateo, CA 94403. Add \$5 f

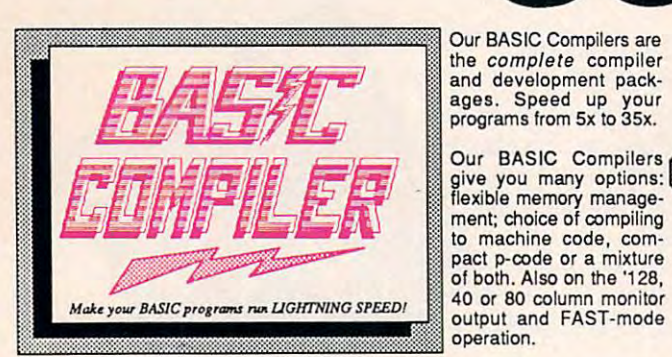

 $\blacksquare$  and

the complete compiler and development pack and development packages. Speed up your programs from 5x to 35x. ages. Speed up your program s from 5x to 35x.

SPE

give you many options: (<br>flexible memory management; choice of compiling ment; choice of compiling to machine code, com to machine code, comof both. Also on the '128. of both. Also on the the theory output and FAST-mode operation. Our BASIC Compilers pact p-code or a mixture 40 or 80 column monitor

C. Learn to use C on your Commodore with our in-Commodore with our in· C programs into fast machine programs in the communications of

depth tutorial. Compile your

added features: Unix™-like

C-64 \$79.95 C·64 \$79 .95

directives and options, two levels of optimization, memory usage,<br>input/output handling, 80 column hi-res graphics, faster, higher precision math functions, speed and space saving tips, more. great package that no software library should be without. BASIC <sup>128</sup> Compiler \$59.95 malh functions, speed and space saving tips. more. A great package thaI no software library should be without. BASIC 128 Complier \$59.95 BASIC <sup>64</sup> Compiler \$39.95 BASIC 64 Complier \$39 .95 The '1 28 Compiler's extensive 8O-page programmer's guide covers compiler directives and options, two levels 01 optimization , memory usage, InpuVoulput handling, 80 column hi-res graphics, faster. hIgher precision

 $C$ -64 $^{\circ}$ 

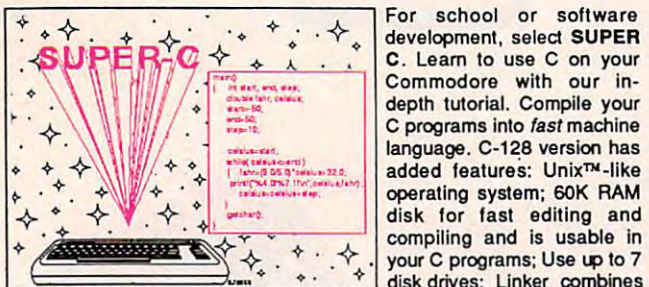

 $\sqrt{2}$  ...  $\sqrt{2}$  ...  $\sqrt{2}$  ... your C programs; Use up to 7 disk disk and completely completed and up to 10 modules; Combine M/L and C using CALL; Up to 51K available for object code; Fast loading (8 sec. 1571, <sup>18</sup> sec. 1541); Two standard for object code; Fast loading (8 sec. 1571 , 18 sec. 1541); Two standard I/O librarys plus two additional libraries—math functions {sin. cos, sqrt, 1/0 librarys plus two additional libraries-math functions (sin, cos , sqrt, etc.) & 20+ graphic commands (line, fill, dot, etc.). C-128 \$79.95  $\left\{\star\right\}$  disk drives; Linker combines

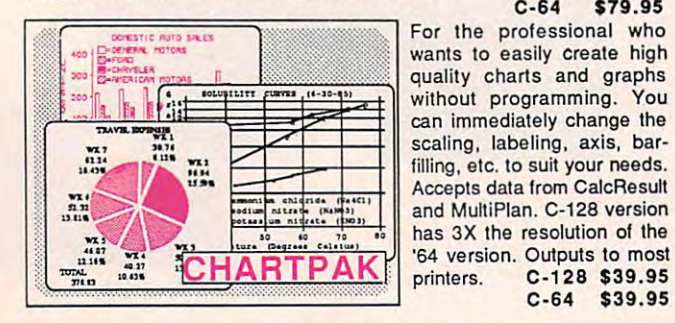

#### PowerPlan PowerPlan

One of the most powerful spreadsheets with integrated graphics One of the most powerful spreadsheets with Integrated graphics for your Commodore computer. Includes menu or keyword for your Commodore computer. Includes menu or keyword selections, online help screens, field protection, windowing, trig  $f$  functions and more and more expected package, is a graph of graph, in the graph, is a graph of graph, is a graph of  $\mathcal{G}$  $i$  included to create integrated  $\alpha$  . C-64  $\alpha$   $\alpha$   $\beta$ functions and more. Power-Graph, the graphics package, is ncluded to create integrated graphs & charts. C-64 \$39.95

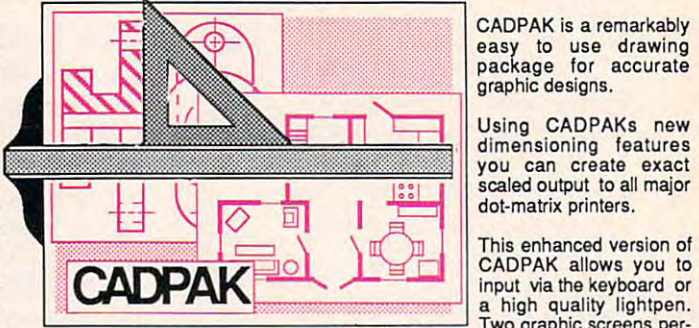

SPECTACULAR SPECTACULAR SPECTACULAR SPECTACULAR SPECTACULAR SPECTACULAR SPECTACULAR SPECTACULAR SPECTACULAR SPECTACULAR SPECTACULAR SPECTACULAR SPECTACULAR SPECTACULAR SPECTACULAR SPECTACULAR SPECTACULAR SPECTACULAR SPECTA

 $\begin{bmatrix} 1 \\ 2 \end{bmatrix}$ 

**TAC** 

Software the software of the software of the software of the software of the software of the software of the software of the software of the software of the software of the software of the software of the software of the s

Two graphic screens per mit you to COPY from one screen to another. DRAW, LINE, BOX, CIRCLE. Two graphic screens per· mit you to COpy from one screen to another. DRAW, LINE, BOX, CIRCLE, objects with preselected PATTERNS; add TEXT; SAVE and RECALL designs<br>to/from disk. You can define your own library of intricate symbols/objects with<br>the easy-to-use OBJECT MANAGEMENT SYSTEM-it will store up to 104 ARC, ELLIPSE are but a few of the many selections to choose from. FILL<br>bbjects with preselected PATTERNS; add TEXT; SAVE and RECALL designs<br>to/from disk. You can define your own library of intricate symbols/objects with<br>th separate objects. C-128 \$59.95

C-64 \$39.95 C-64 \$39.95

high quality lightpen. a high quality llghtpen.

**ULA** 

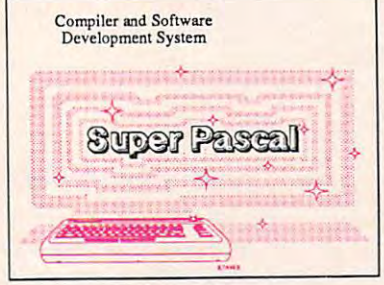

Not just a compiler, but a complete system for develop complete system lor developing applications in Pascal. ing applications in Pascal. Extensive editor with search, Extensive editor with search, replace, auto, renumber, etc. Standard J & W compiler that generates fast machine code. generates fast machine code. If you want to learn Pascal or II you want to learn Pascal or to develop software using the to develop software using the best tools available-SUPER best tools available-SUPER Pascal is your first choice. C-128 \$59.95 C-128 \$59. 95 C-64 \$59.95 C-64 \$59.95

#### OTHER TITLES AVAILABLE: OTHER TITLES AVAILABLE:

#### Technical Analysis System Technicel Analysis System

sophisticated charting and technical analysis system for A sophisticated charting and technical analysis system for serious investors. By charting and analyzing the past history of serious Investors. By charting and analyzing the past history of a stock, TAS can help pinpoint trends & patterns and predict a stock's future. Enter data from the keyboard or from online stock's future. Enter data from the keyboard or from online financial services. C-64 \$59.95 financial services. C·S4 \$59.95

#### Personal Portfolio Manager Personal Portfolio Manager

Complete portfolio management system for the individual or Complete portfolio management system for the individual or professional investor. Easily manage your portfolios, obtain up-to-the minute quotes and news, and perform selected up-to-the minute quotes and news, and perform selected analysis. Enter quotes manually or automatically through Warner Computer Systems. C-64 \$39.95 analysis . Enter quotes manually or automatically through Warner Computer Systems. C-64 \$39.95

#### Xper Xper

XPER is the first "expert system" for the C-128 and C-64. While XPER is the first *·'expert system'·* for the C·128 and C·S4. While ordinary data base systems are good for reproducing facts, ordinary data base systems are good for reproducing facts, XPER can derive knowledge from a mountain of facts and help you make expert decisions. Large capacity. Complete with you make expert decisions. Large capacity. Complete with editing and reporting. C-64 \$59.95

> C-128 and C-64 are trademarks of Commodore Business Machines Inc. Unix is a trademark of Bell Laboratories

> > United that the model and continued in the continuous continuous con-

## iwwmt **Abacus <b>IIIII** Software P.O. Box 7219 Grand Rapids, MI 49510 - Telex 709-101 - Phone (616) 241-5510

Call now for the name of your nearest dealer. Or to order directly by credit card, MC, AMEX of VISA call (616) Call now for the name of your nearest dealer. Or to order directly by credit card, MC, AMEX of VISA cali (616) 241-5510. Other software and books are available-Call and ask for your free catalog. Add \$4.00 for shipping 241-5510. Other software and books are available-Gali and ask for your free catalog. Add \$4.00 for shipping per order. Foreign orders add \$12.00 per item. Dealer inquires welcome-1400+ nationwide. per order. Foreign orders add \$12.00 per item. Dealer inquires welcome-1400+ nationwide.

# C-128 REQUIRED \$? READING and C-64" **R NG REQUIRED**

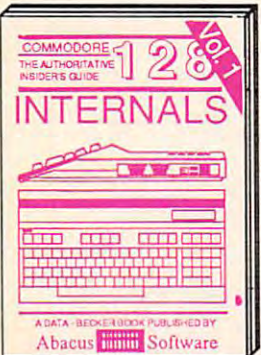

perating system, explains graphic<br>chips, Memory Management Unit, 80 book is complete with commented<br>column graphics and commented BASIC 7.0 ROM listings. Coming<br>ROM listings. 800pp \$19.95 Summer 86. Stuss \$19.95

BASIC Training Guide

**A ACTED** 

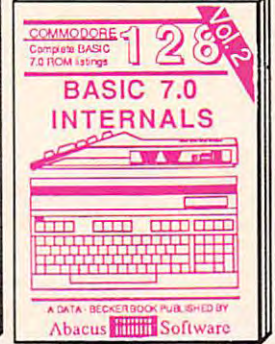

Detailed guide presents the 128's 'Get all the Inside information on<br>piperating system, explains graphic | BASIC 7.0. This exhaustive hand-<br>hips, Memory Management Unit, 80 | book is complete with commented<br>column\_graphics

**PEEKS & POKES** 

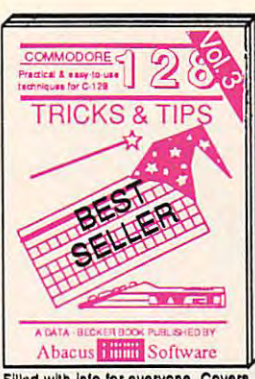

CR/M ON THE C-12B

čŏ

**B.A. ATT. B** 

**Company** 

A DATA - BECKER BOOK PUBLISHED BY Abacus **IIIIIII** Software

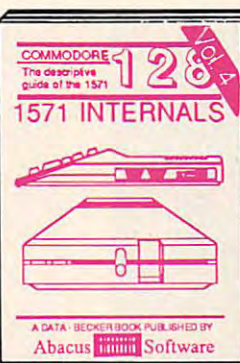

80 column hi-res graphics, win- I vanced users. Covers sequential & I developing your own system. Design<br>dowing, memory layout, Kernal I relative files, & direct access com- objects on your screen to dump to a<br>routines, sp

printer. Includes listings for '64 with Abacus **Billiam Software** Learn fundamentals of CAD while dl'0'8 loplng )'OUr own system. O.,lgn object. on your sereln 10 G.!!T1) \0' <sup>p</sup>lrnt.t. Ineludes listings lor '64 willi Simon', Basic.. 3Oq:Ip \$19.95

-= ---------.,1

**PUTER AIDED DESIGN** 

 $AD$ 

 $.14 - .15 - .15$ A DATA - BECKER BOOK PUBLISHED BY

~ .. -

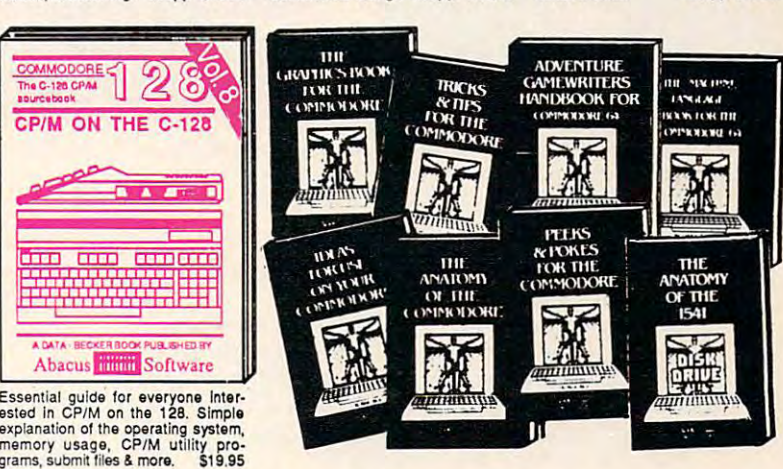

64 internals. Graphics, sound, *VO*, kernal, memory maps, more. Complete commented<br>ROM listings. 300pp \$19.95 ANATOMY OF C-64 Insider's guide to the

handbook on floppy Explains all. Many<br>examples and utilities. Fully commented 1541 ROM listings. \*\*\* 500pp \$19.95 6510 code write fast programs. Many samples and listings for complete assembler,<br>monitor, & simulator. 200pp \$14.95 **ANATOMY OF 1541 DRIVE Best** handbook on floppy ' explains all. Many<br>hamples and utilities | Fully commented<br>1541 ROM listings: 500pp \$19.95 MACHINE LANGUAGE C-64 Learn GRAPHICS BOOK C-64 - best reference

covers basic and advanced graphics.<br>Sprites, animation, Hires, Multicolor,<br>lightpen, 3D-graphics, IRQ, CAD, proections, curves, more. 350pp \$19.95 c<mark>overs basic and advanced graphics.</mark><br>Sprites, animation, Hires, Multicolor<mark>,</mark><br>lightpen, 3D-graphics, IRQ, CAD, pro-

analysis; thorough description of all quick-hitters. Easy and useful ested in CP/M on the 128. Simple<br>axamples; monitor commands; util- stacks, zero-page, pointers, the memory usage, CP/M utility pro-<br>axamples; monitor com ntroduction to programing; problem Presents dozens of programming analysis; thorough description of all . quick-hitters. Easy and useful BASIC commands with hundreds of techniques on the operating system,<br>sxamples: monilor commands; util. stacks, zero-page, polnlers, Ithe<br>ties; much more. 200pp \$19.95 BASIC interpreter and more. \$19.95

.. tli'.' • . -.c:. ... ..... m.. • ....... . ~.qIlClOD<"'-'iL8>oI!l ... Abacus **IBB Software ILL Abacus 6. Software** 

6

TRICKS & TIPS FOR C-64 Collection of easy-to-use techniques: advanced graphics, improved data input, enhanced BASIC,<br>CP/M, more. 275pp \$19.95

Handbook describes the disk drive hardto keep 1541 running. 200pp \$19.95 ADVANCED MACHINE LANGUAGE Not covered elsewhere: - video controller, Interrupts, timers, clocks, I/O, real time, extended BASIC, more. 210pp \$14.95 Inte rrupls, llmell, c locks, va, r.aI 11m., txll11nOed BASIC. more . 210pp \$1 • . 95 1541 REPAIR & MAINTENANCE ware. Includes schematics and techniques<br>to keep 1541 running. 200pp \$19.95

stand Commodore, Epson-compatible printers and 1520 plotter. Packed: utilities; gra-<br>phics dump; 3D-plot; commented MPS801 ROM listings, more. 330pp \$19.95 PRINTER BOOK C-64/VIC-20 Under-

SCIENCE/ENGINEERING ON C-64 In chemistry, physics, biology, astronomy,<br>electronics, others. 350pp \$19.95 Comprehensive guide; many sample programs. High speed operating system<br>fast file loading and saving. 225pp \$14.95 IDEAS FOR USE ON C-64 Themes: auto expenses, calculator, recipe file, stock lists, diet planner, window advertising, others. Includes listings. 200pp \$12.95 others. Indudes listings. 200pp \$12.95 COMPILER BOOK C-64/C-128 All you work; designing and writing your own;<br>generating machine code. With working example compiler. 300pp \$19.95 d.pth Intro to compullnl In Scll nce. Topics: ch.mlstry, physics, biology, .. Ironomy, l learonic:l,othenl. 350pp \$19.95 CASSETTE BOOK C-64/VIC-20 need to know about compilers: how Ihey

Adventure Gamewriter's Handbook Step-by-step guide to designing and writing adventure game generator. 200pp \$14.95 your own adventure games. With automated

Includes in-depth explanations of PEEK, Learn the "inside" tricks to get the most out of your '64. 200 pp \$14.95 PEEKS & POKES FOR THE C-64 POKE, USR, and other BASIC commands.

Optional Diskettes for books For your convenience, the programs<br>contained in each of our books are available on diskette to save you time entering them from your keyboard. Specify name of  $$14.95$  each book when ordering.

Abacus a™ Software a™ Software a™ Software a™ Software a™ Software a™ Software a C-128 and C-64 are trademarks of Commodore Business Machines Inc. P.O. Box 7219 Grand Rapids, MI 49510 - Telex 709-101 - Phone (616) 241-5510 **bacus <b>IIIIIII** Software

Call now for the name of your nearest dealer. Or to order directly by credit card, MC, AMEX of VISA call (616) Call now for the name of your nearest dealer. Or to order directly by credit card. MC. AM EX of VISA call (616) 241-5510. Other software and books are available-Call and ask for your free catalog. Add \$4.00 for shipping 241-5510. Other software and books are available-Call and ask for your free catalog. Add \$4.00 for shipping per order. Foreign orders add \$10.00 per book. Dealer inquires welcome-1400+ nationwide. per order. Foreign orders add \$10.00 per book. Dealer inquires welcome-1400+ nationwide.

# BET YOU NEVER **BEf YOU NEVER** PICTURED THE PRINT SHOP" DOING THIS.

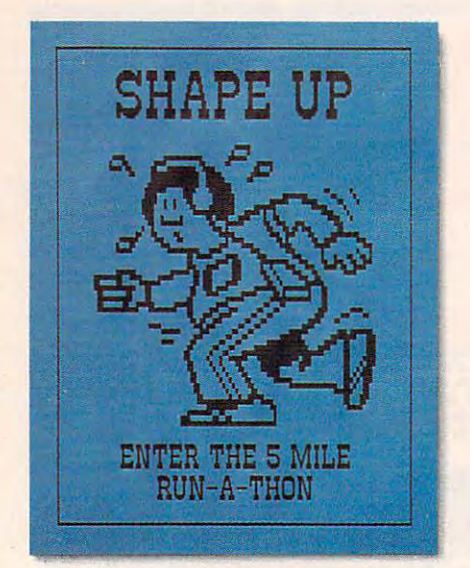

The Graphics Expander''' has over <sup>300</sup> outstanding new graphics that address that are the second to your Printers and the second to your Printers and the second Shop"1 creations. The Graphics Expander" has over 300 outstanding<br>new graphics that add dazzle and flair to your Print Shop<sup>TM</sup> creations.

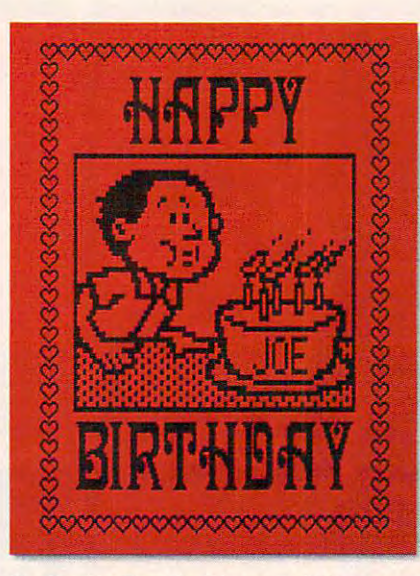

The Graphics Expander"' has powerful drawing and **The Graphics Expander n. has powerful drawing and**  editing tools to easily modify and customize any **editing tools to easily modif}' and customize any**  graphic. graphic.

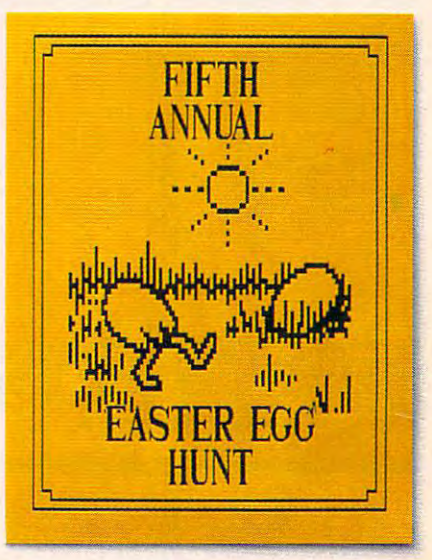

Now you can actually combine graphics for cards, **Now you can actually combine graphics for cards,**  banners and signs that no one can match. That's **banners and signs that no one can match. Thal's**  being creative! **being creative!** 

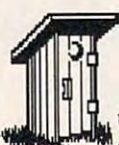

If you use The Print Shop,'" you need the If you use The Print Shop." you need the  $\mathsf{Grr}$  Graphics Expander<sup>™</sup> Volume 1. You get over <sup>300</sup> new, useful graphics which You get over 300 new. useful graphics which Graphics Expander<sup>74</sup> Volume 1.<br>
You get over 300 new, useful graphics which<br>
can be combined and arranged as you wish and<br>
then brought into The Print Shop. Make your work can be combined and arranged as you wish and

can be computed and and an and and and international come alive with a variety of impressive, realistic art or select from delightful, cartoon-like characters. or select from delightful, cartoon-like characters. then brought into The Print Shop. Make your work . . . come alive with a variety of impressive, realistic art

There's so much to choose from with the There's so much to choose from with the Graphics Expander. Graphics Expander.

UUU MIUUU graphicus exactly as they appear to give your Print Shop creations refreshing, unique look. Or, have fun refreshing, unique look. Or, have fun customizing the graphics to make each one customizing the graphics to make each one perfect for the occasion. With the perfect for the occasion. With the Graphics Expander you can easily add Graphics Expander you can easily add a specific number of candles to <sup>a</sup> birthday specific number of candles to a birthday cake or put the coach's name right on a football. football. Use these graphics exactly as they appear to give your Print Shop creations a

It's easy because the Graphics It 's easy because the Graphics Expander provides powerful **some** drawing and editing tools drawing and editing tools •

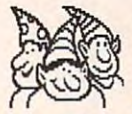

View

that work is working as well with graphics from the control of the control of the control of the control of the control of the control of the control of the control of the control of the control of the control of the contr The Printed Shop or The Print Shop Graphics Shop Graphics Shop Graphics Shop Graphics Shop Graphics Shop Graphics Shop Graphics Shop Graphics Shop Graphics Shop Graphics Shop Graphics Shop Graphics Shop Graphics Shop Graph Library." You can select from variety of that work just as well with graphics from<br>The Print Shop or The Print Shop Graphics<br>Library.™ You can select from a variety of<br>drawing pens, fill patterns, automatic lines, The Print Shop or The Print Shop Graphics Library.<sup>™</sup> You can select from a variety of

 $\Gamma \sim 1$  drawing pens, fill patterns, automatic lines, circles or boxes. Flip graphics left to right or magnify them for detail work. The tools are fun to use and make it easy to for detail work. The tools are fun to use and make it easy to personalize your Print Shop creations. personalize your Print Shop creations.

Futhermore, the Graphics Expander allows you to make Futhermore, the Graphics Expander allows you to make Print Shop graphics out of your favorite computer pictures<br>
from any source such as a Koala Pad<sup>TH</sup><br>
or digitizer. Any portion of a<br>
standard high resolution from any source such asa Koala Pad'11^ from any source such asa Koala Pad "

or digitizer. Any portion of or digitizer. Any portion of a<br>standard high resolution picture can now be part of picture can now be part of your banners, signs and your banners, signs and greeting cards.

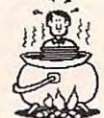

With The Graphics Expander Volume 1, 2000-000 1, 2000 not only do you have access to over <sup>300</sup> wonderful new graphics, but with the wonderful new graphics, but with the greeting cards.<br>With The Graphics Expander Volume 1, not only do you have access to over 300

drawing and editing tools, you  $\rightarrow$ have access to your  $\mathbf{D}:\mathbf{C} \rightarrow \mathbf{R}$  $\frac{1}{2}$  imagination. Picture that!

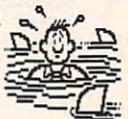

### SPRINGBOARD **SPRINGBOARD**  $\blacksquare$  .  $\blacksquare$  .  $\blacksquare$

Springboard Software · 7808 Creekridge Circle · Minneapolis, · 55435 · (612) 944-3915. Available for the Apple II +, IIe, IIc. IBM and Commodore versions are coming soon.<br>The Print Shop and The Print Shop Graphics Library are trademarks of Broderbund Software, Inc.<br>Koala Pad is a trademark of Koala Technolo

#### Cwww.commodore.ca

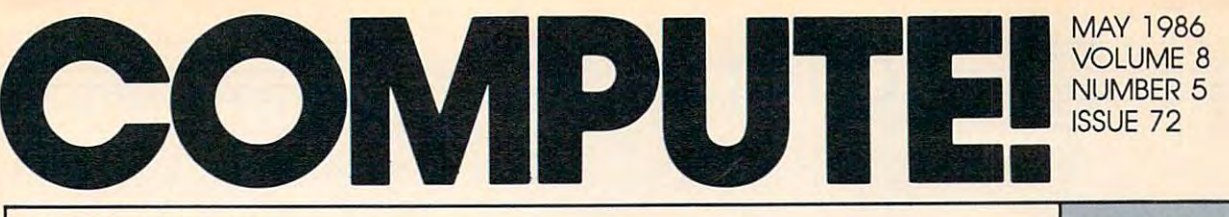

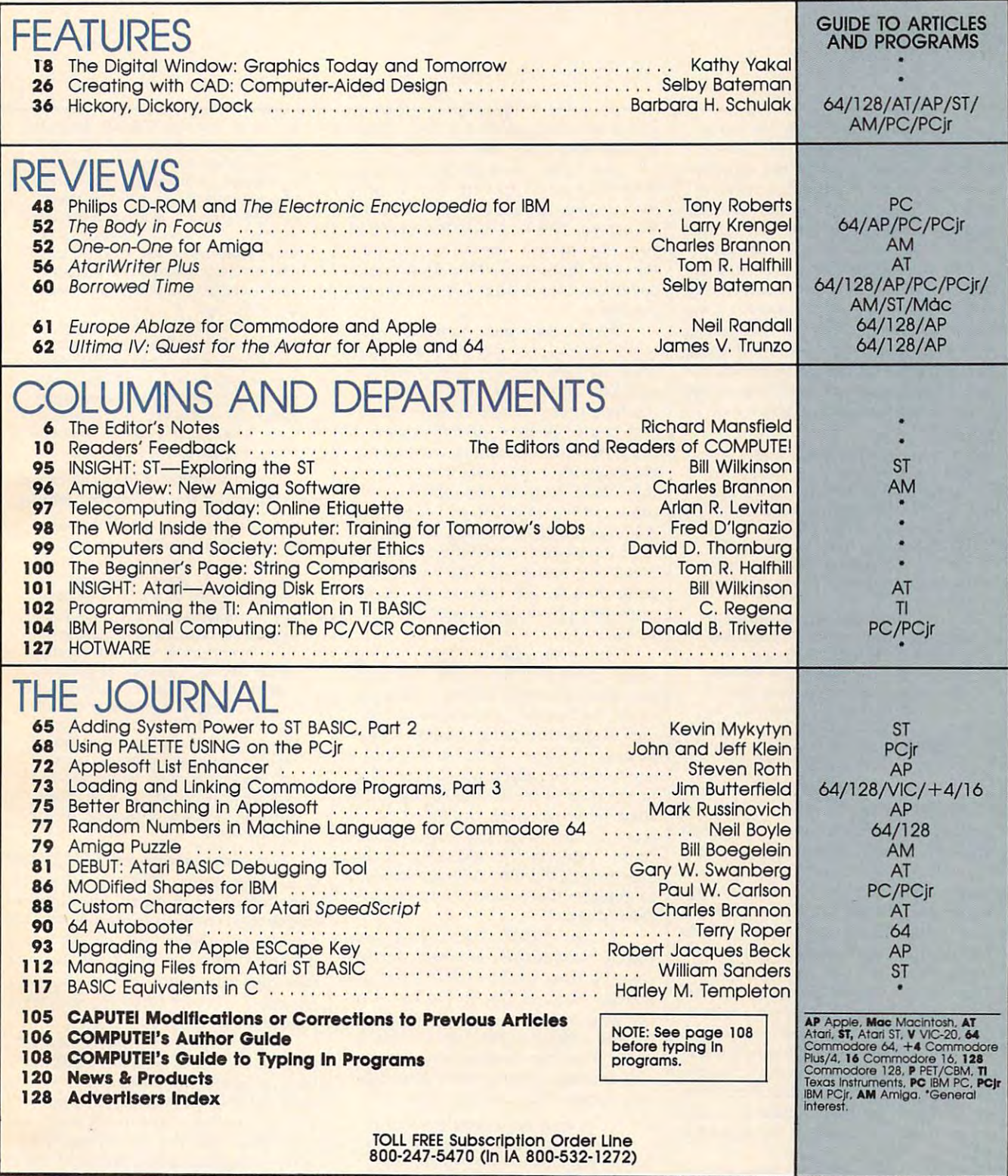

Compute the publication of the publications of the publications of the publications of the publications of the publications of the publications of the publications of the publications of the publications of the publication One of the ABC Publishing Companies ABC Publishing, President, Robert G. Burton<br><mark>1</mark>330 Avenue of the Americas, New York, New York 10019 <sub>.</sub> **COMPUTE!** Publications, Inc. 658 Part of ABC Consumer Magazines, Inc.<br>One of the ABC Publishing Companies

COMPUTE! Publications, Inc., 825 7th Ave., New York, NY 10019 USA. Phone: (212) 265-8360.<br>Editorial Offices are located at 324 West Wendover Avenue, Greensboro, NC 27408. Domestic<br>Subscriptions: 12 issues, \$24. POSTMASTER: **COMPUTEI** The Journal for Progressive Computing (USPS: 537250) is published monthly by COMPUTE! Publications, Inc., 825 7th Ave., New York, NY 10019 USA. Phone: (212) 265-8360.<br>Editorial Offices are located at 324 West We **tional mailing offices. Entire contents copyright © 1986 by COMPUTE! Publications, Inc. All rights reserved, ISSN 0194-357X.** 

# ~~~Editor's Notes~~~

recent book, Alan Turing: The Enigma, A recent book, *Alan Turing: The Enigma,*  is a fascinating study of the life of a brilliant scientist and of the develop brilliant scientist and of the development of early "computing engines" ment of early "computing engines" which helped decode secret German which helped decode secret German messages and significantly contributed messages and significantly contributed to the Allied victory in World War II. to the Allied victory in World War II.

Turing worked with primitive de Turing worked with primitive decoders. Called Bombes because they coders. Called *Bombes* because they ticked loudly, they were something like ticked loudly, they were something like old-style adding machines, computing old-style adding machines, computing with gears and wheels—all mechanical with gears and wheels-all mechanical in the days before the electronic revolu in the days before the electronic revolution. In fact, much of the computation tion. In fact, much of the computation was done by hundreds of women on an was done by hundreds of women on an assembly line: assembly line:

...the Bombes ticked away, get ... the Bombes ticked away, getting on with the work...while the ting on with the work ... while the Wrens [Women's Royal Naval Ser Wrens [Women's Royal Naval Service] did their appointed tasks, with vice] did their appointed tasks, without knowing what any of it was for. He [Turing] was fascinated by the fact that people could be taking part in that people could be taking part in something clever, in a quite mindless www.com ... way.

Machines, and people acting like Machines, and people acting like machines, had replaced a good deal of human thought, judgment, and of human thought, judgment, and recognition. Few knew how the sys recognition. Few knew how the system worked, and for anyone else, it tem worked, and for anyone else, it was a mystic oracle, producing an unpredictable judgment. Mechanical, unpredictable judgment. Mechanical, determinate processes were produc determinate processes were producing clever, astonishing decisions. ing clever, astonishing decisions.

Indeed, this large room of workers Indeed, this large room of workers surrounding the Bombe suggested surrounding the Bombe suggested nothing to Turing so much as a giant machine. Here a group was mechanically adding results; over there was an cally adding results; over there was another crew responsible for feeding other crew responsible for feeding information back into the Bombe. Some information back into the Bombe. Some people had to file information, some people had to file information, some had to compare a template against each new pattern as it was passed down the new pattern as it was passed down the line. We can now easily recognize that line. We can now easily recognize that these activities are the elements of com these activities are the elements of computers and software: RAM, ROM, puters and software: RAM, ROM, masking, CPU, feedback loops, branch masking, CPU, feedback loops, branching, and so forth. In those days, howev ing, and so forth. In those days, however, it took genius to see that the Bombe er, it took genius to see that the Bombe could be expanded to take over and could be expanded to take over and speed up the functions of the hundreds speed up the functions of the hundreds of clerks working around it. of clerks working around it.

U-boats were sinking ships all over U-boats were sinking ships all over the Atlantic. Turing and his associates the Atlantic. Turing and his associates were always working against time, try were always working against time, trying to decode messages faster, Eventu ing to decode messages faster. Eventually, they began to experiment with ways to store information electronical ways to store informahon electromcally. It's intriguing to read of their efforts ly. It's intriguing to read of their efforts to hold onto a few bits of information for <sup>a</sup> brief time. One of the best solu for a brief time. One of the best solutions they came up with was to store tions they came up with was to store the bits in cathode ray tube, an early the bits in a cathode ray tube, an early TV screen. This had the advantage that TV screen. This had the advantage that you could amuse yourself by watching you could amuse yourself by watching the bits flickering while they briefly the bits flickering while they briefly rested until needed again by the central rested until needed again by the central processor. processor.

But Turing's most famous contri But Turing's most famous contribution to computing is the related con bution to computing is the related concepts we now call the Turing machine cepts we now call the *Turing machine*  and the Turing test. His idea of the and the *Turing test.* His idea of the machine revealed that he achieved the machine revealed that he achieved the first comprehensive understanding of first comprehensive understanding of the possibility of artificial intelligence, the possibility of artificial intelligence . He imagines a universal machine, one that could perform the job of all the that could perform the job of all the other, more specialized, machines. other, more specialized, machines. Adding machines operated according to Adding machines operated according to fixed rules which were reflected in their fixed rules which were reflected in their metal cogs and gears. The Bombe, too, metal cogs and gears. The Bombe, too, performed its job because its mecha performed its job because its mechanism was physically shaped in certain nism was physically shaped in certain ways. ways.

Turing thought of "tapes" which Turing thought of "tapes" which could contain instructions describing could contain instructions describing the "state of mind" of the adding ma the "state of mind" of the adding machine, the bombe, or any other calculat chine, the bomber or any other calculating engine including human "com ing engine including human "computers." A tape could be fed into a supermachine, and it would then adapt to the state of mind, the description of some other machine, contained on the some other machine, contained on the tape. In this way, the supermachine tape. In this way, the supermachine could "perform the equivalent of hu could "perform the equivalent of human mental activity. A single machine to replace the human computer! An to replace the human computer! An electric brain!" electric brain!"

By the 1950s, Turing had com By the 1950s, Turing had completely formulated another startling pletely formulated another startling concept: How can you tell if a machine is truly *thinking*? The Turing test is deceptively simple: If a questioner cannot tell the difference between written an tell the difference between written answers from two intelligences, then, for swers from two intelligences, then, for any practical purpose there is no differ any practical purpose *there* is 110 *differ*ence between the intelligences. *ence between the intelligences.* 

He imagined game in which an He imagined a game in which an interrogator would have to decide, on interrogator would have to decide, on the basis of written replies alone, the basis of written replies alone, which of two people in another room which of two people in another room was a man and which a woman.... They would alike be making claims They would alike be making claims such as "I am the woman, don't listen such as " I am the woman, don't listen to him!".... A successful imitation of a woman's responses by a man would

not prove anything. Gender depended on facts which were not reducible to sequences of symbols. In contrast, to sequences of symbols. In contrast, he wished to argue that such a transition of the wished to argue the such an imitation of the such an imitation tion principle did apply to "thinking" or "intelligence." If we example the set the basis of its written replies to ques the basis of its written replies to questions, could not be distinguished from tions, could not be distinguished from human respondent, then "fair play" a human respondent, then "fair play" would oblige one to say that it must would oblige one to say that it must be "thinking." be "thinking. " he wished to argue that such an imitation principle did apply to "thinking" or "intelligence." If a computer, on

...he produced an argument in favor of adopting the imitation princi favor of adopting the imitation principle as criterion, This was that there ple as a criterion. This was that there was no way of telling that other peo was no way of telling that other *pea·*  ple were the consciousness of the consciousness and the consciousness of the consciousness of the consciousness of the consciousness of the consciousness of the consciousness of the consciousness of the consciousness of th except by process of comparisons with oneself, and he saw no reason to with oneself, and he saw no reason to treat computers any differently. treat computers any differently. ...he produced an argument in *pie* were "thinking" or "conscious" except by a process of comparison

Turing expected a machine to pass his test around the end of this century: his test around the end of this century:

believe that in about fifty years' I believe that in about fifty years' time it will be possible to programme time it will be possible to programme computers, with a storage capacity of about 109, to make them play the about 109, to make them play the imitation game so well that an aver imitation game so well that an average interrogator will not have more age interrogator will not have more than 70 per cent chance of making the right identification after five minutes right identification after five minutes of data and statistical construction of the original  $\sim$ too meaningless to deserve discus too meaningless to deserve discussion. Nevertheless I believe that at the end of the century the use of the end of the century the use of words and general educated opinion words and general educated opinion will have altered so much that one will have altered so much that one will be able to speak of machines will be able to speak of machines thinking without expecting to be thinking without expecting to be contradicted. contradicted. of questioning. The original question,<br>''can machines think?'' I believe to be

Ten to the ninth power is 122,070K Ten to the ninth power is 122,070K or 119 megabytes. (Turing's 10<sup>9</sup> represents bits). One hundred and nineteen sents bits). One hundred and nineteen megabytes is not an uncommon storage megabytes is not an uncommon storage capacity nowadays—we've got more than that here at COMPUTE! in the hard than that here at COMPUTE! in the hard disks servicing our minicomputer edit disks servicing our minicomputer editing system. Yet our system would never ing system. Yet our system would never pass the Turing test. pass the Turing test.

Nonetheless, Turing's machine, Nonetheless, Turing's machine, his test, and his other ideas continue to his test, and his other ideas continue to have enormous impact, and Alan Tu have enormous impact, and *Alan Tu*ring: The Enigma is a lively, understandable portrait of <sup>a</sup> major thinker's life able portrait of a major thinker's life and ideas. If you're curious about and ideas. If you're curious about where computers came from and where where computers came from and where they're likely to go from here, you'll they're likely to go from here, you'll enjoy this book very much indeed. enjoy this book very much indeed.

Senior Editor Senior Editor --t~ -...-,/? ?J!~~

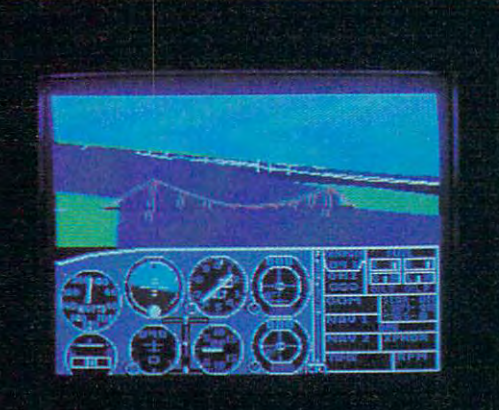

# Flight Simulator II **Scenery Disks**

#### The Challenge of Accomplished Flight

With a realism comparable to (and in some ways even surpassing) \$100,000 aircraft flight simulators. Flight Simulator II includes full flight instrumentation and avionics, and provides a full-color out-thewindow view. Instruments are arranged in the format standard to modern aircraft. All the radios needed for IFR flight are included. Front, rear, left, right, and diagonal views let you look in any direction. Program features are clearly documented in a 96-page Pilot's Operating Handbook.

For training in proper flight techniques. Flight Simulator II includes another 96-page instruction manual, compiled by two professional flight instructors with over 8.000 hours flight time and 12.000 hours of aviation teaching experience. You'll learn correct FAArecommended flight procedures, from basic aircraft control through instrument approaches. To reward your accomplishments, the manual even includes a section on aerobatic maneuvers.

#### The Realism and Beauty of Flight

Go sight-seeing over detailed, realistic United States scenery. High-speed graphic drivers provide an animated out-the-window view in either day. dusk, or night flying modes.

Flight Simulator II features over <sup>80</sup> airports in four different scenery areas: New York. Chicago. Seattle. and Los Angeles. Six additional Scenery Disks covering the entire Western half of the United States are now available in IBM and C64/I28 disk formats.

Apple and Atari versions will be released soon. Each disk covers a geographical region of the country in detail, and is very reasonably priced.

#### The Pure Fund of The Pure Fund War Ace and The Pure Fund War Ace and The Pure Fund War Ace and The Pure Fund War

When you think you're ready, you can test your flying skills with the "World War I Ace" aerial battle game. This game sends you on a bombing run over heavily-defended enemy territory. Six enemy fighters will attempt to engage you in combat as soon as war is declared. Your aircraft can carry five bombs, and your machine guns are loaded with <sup>100</sup> rounds of ammunition.

See Your Dealer. Flight Simulator II is available on disk for the Apple II. Atari XL'XE, and Commodore 64/128 computers for \$49.95. Scenery Disks for the C64 and IBM PC (Jet or Microsoft Flight Simulator) are \$19.95 each. A complete Western U.S. Scenery six-disk set is also available for \$99.95. For additional product or ordering information, call (800) 637-4983.

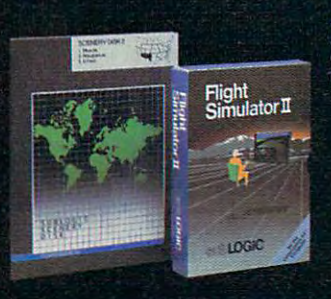

Apple II is a trademark of Apple Computer, Inc. Atari XL and XE are trademarks of Atari Corp. Commodore 64 and 128 are trademarks of Commodore Electronics Ltd. IBM PC is a registered trademark of International Business Machines Corp.

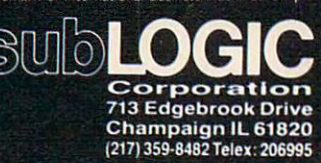

 $\mathbf{C}$  , we want to an important exter

Order Line: (800) 637-4983 [except Illinois. Alaska, and Hma«i

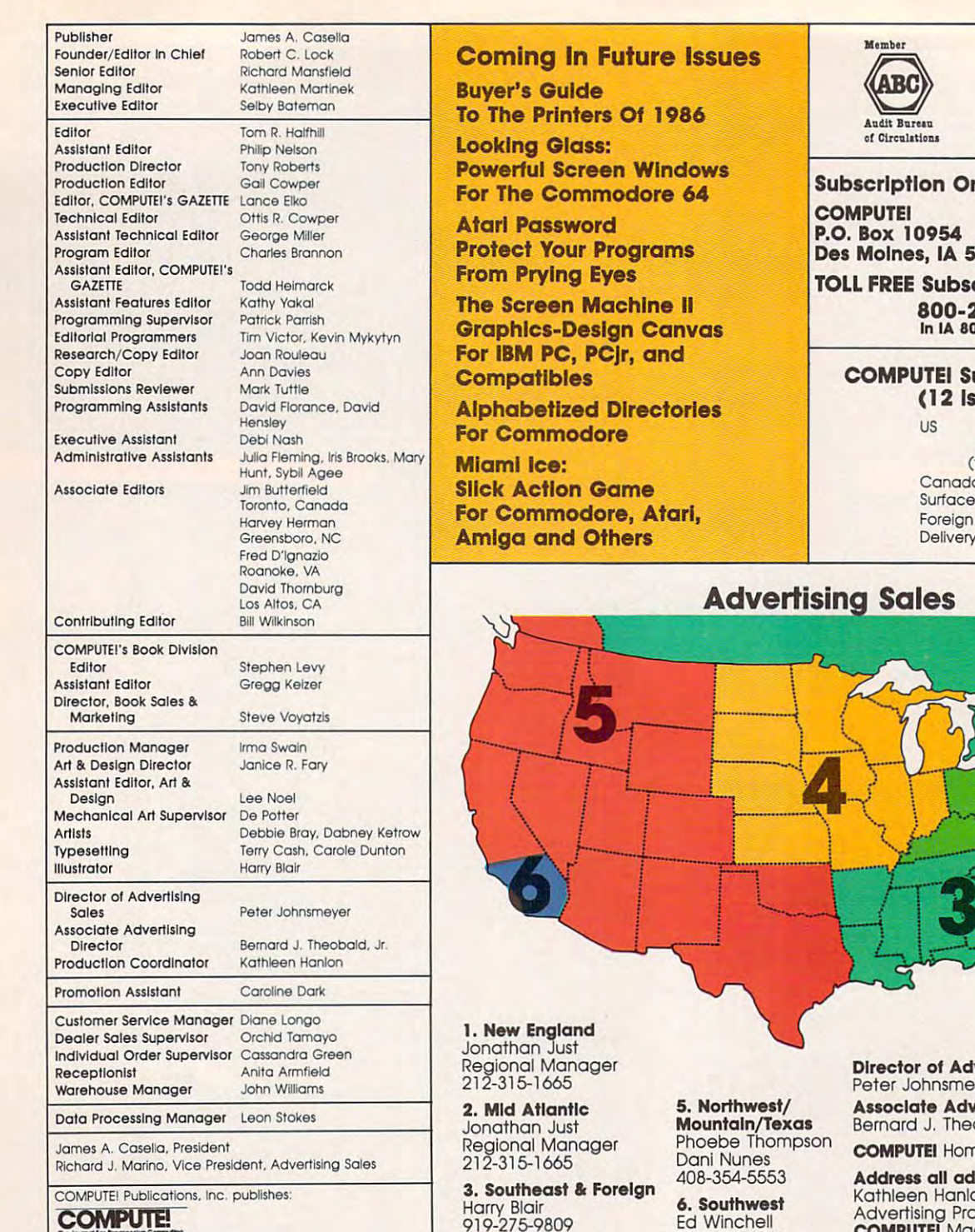

COMPUTE's<br>**GAZETTE** 

COMPUTE! Books COMPUTEI Books

**GAZETTEDISK** 

#### COMPUTEI's Apple Applications Special Apple Applications Special COMPUTEI's

Editorial offices:

 $\bullet$  . The set of the set of the set of the set of the set of the set of the set of the set of the set of the set of the set of the set of the set of the set of the set of the set of the set of the set of the set of the s Corporate offices:

Customer Service: Customer Service:

Hours:

<sup>324</sup> West Wendover Avenue 324 West Wendover Avenue Greensboro, NC 27408 USA New York, NY 10019 212-265-8360 (In NY 212-887-8525) 9:30 A.M.-4:30 P.M. 9:30 A.M.-4:3O P.M. Monday-Friday Suite 200 825 7th Avenue 212-265-8360 800-346-6767

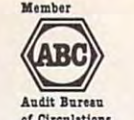

Magazine Publishers Association

#### Subscription Orders of the Control of the Control of the Control of the Control of the Control of the Control of the Control of the Control of the Control of the Control of the Control of the Control of the Control of the **Orders**

Des Moines, IA <sup>50340</sup> Des MOines, IA 50340

#### TOLL FREE SUBSCRIPTION CONTINUES IN THE SUBSCRIPTION OF SUBSCRIPTION OF THE SUBSCRIPTION OF THE SUBSCRIPTION OF THE **Ibscription Order Line**

800-247-5470 In IA 800-532-1272 800-247-5470 In fA 100·532·1272

#### (12 Issue Year):  $\sim$  12  $\sim$  12  $\sim$  **I** Subscription Rates

 $\sim$ (three yrs.) \$65 Canada and Foreign Canada and Foreign Surface Mall \$30 Surface Moll 530 Foreign Air Foreign Air Delivery and the property of the control of the control of the control of the control of the control of the control of the control of the control of the control of the control of the control of the control of the control o vs (one yr.) \$24<br>
(two yrs.) \$45<br>
(three yrs.) \$65 **Delivery** 505

## Advertising Sales Sales Sales Sales Sales Sales Sales Sales Sales Sales Sales Sales Sales Sales Sales Sales Sa

Gordon Benson<br>312-362-1821 4. Midwest Gordon Benson 312-362-1821 Ed Winchell Ed Winchell 213-378-8361 213-378-8361 Director of Advertising Sales: Peter Johnsmeyer Advertising Sales: smeyer **Advertising Director:** 

Bernard J. Theobald, Jr. Bernard J. Theobald, J. Theobald, J. Theobald, J. Theobald, J. Theobald, J. Theobald, J. Theobald, J. Theobald, J. Theobald, J. Theobald, J. Theobald, J. Theobald, J. Theobald, J. Theobald, J. Theobald, J. Theobald, J. The

COMPUTE! Home Office 212-887-8460. COMPUTEI Home Office 212-887-8460.

Address all advertising materials to: Advertising Production Coordinator COMPUTEI Magazine <sup>324</sup> West Wendover Avenue COMPUTEr Magazine 324 West Wendover Avenue Il advertising materials to: lanlon Suite 200

Greensboro, NC 27408

may be of interest to our readers. If you prefer not to receive such mailings, please send an exact copy of your<br>subscription label to: COMPUTEI P.O. Box 10955, Des Moines, IA 50950. Include a note indicating your preferen The COMPUTEI subscriber list is made available to carefully screened organizations with a product of service which<br>may be of interest to our readers. If you prefer not to receive such mailings, please send an exact copy of

Naminar of relationships when the weaker of the method of the method of the sident in said authors. By submitting articles to COMPUTEI, authors acknowledge that such materials, upon<br>acceptance for publication, become the e Authors of manuscripts warrant that all materials submitted to COMPUTEI are original materials will like the distance of the acceptance of the acceptance of the materials, upon<br>interest and a uniform of the same that we ar zine may be reproduced in any form without written permission from the publisher. Einter content is computed to compute the computer in the publisher. Ein the contract. Unsolicited materials not accepted for publication in

- Business Machines, Inc. and/or Commodore Electronics Limited<br>Apple is a trademark of Apple Computer Company<br>IBM PC and PCir are trademarks of International Business Machines, Inc. PET, CBM, VIC-20 and Commodore 64 are trademarks of Commodore<br>Business Machines, Inc. and/or Commodore Electronics Limited<br>Apple is a trademark of Apple Computer Company<br>IBM PC and PCjr are trademarks of International Busi

TI-99/4A is a trademark of Texas Instruments, Inc.<br>Radio Shack Color Computer is a trademark of<br>Tandy, Inc. AlARI is a trademark of Atari, inc.<br>TropylA is a trademark of Texas instruments, inc.<br>Radio Shack Color Computer is a trademark of<br>Tandy, Inc.

#### Cwww.commodore.ca

## All<br>The Best **PPLE INFORM** Personal property in the property of the control of the control of the control of the control of the control of the control of the control of the control of the control of the control of the control of the control of the c

e advantage of the spectacular special features of your Apple II-series and Macintosh computers with the Macintosh computers with the second computers from Computers from Computers from Computers and Computers from Computers from Computers and Computers from Computers and Computers from Comput and Macintosh computers with these bestsellers from COMPUTE! Books.

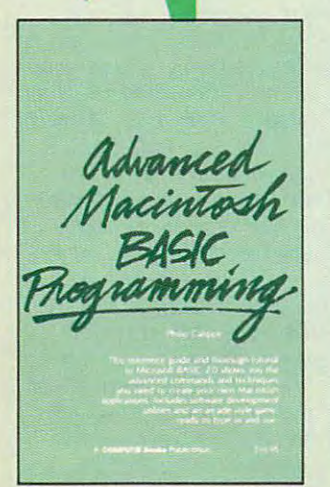

#### BASIC Programming BASIC Programming Advanced Macintosh

Philip Calippe, <sup>309</sup> pages Philip Calippe, 309 pages Microsoft BASIC which shows you how to use the Macintosh's advanced features to create impresavailable which includes programs<br>in the book, \$15.95 (0300BDSK). A reference guide and tutorial to sive programs. A. *disk is also* 

\$16.95 ISBN 0-87455-030-0

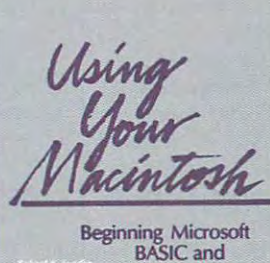

Applications

#### Using Your Macintosh: Using Your Macintosh: Beginning Microsoft Beginning Microsoft BASIC and Applications BASIC and Applications

Richard K. Swadley and Joseph Richard K. Swadley and Joseph Necessary and easy-to-understand tionary Macintosh along with clear. easy-to-follow explanations of BASIC. Everything from writing your first statement to creating your first statement to creating a finished program. disk is also finished program. A *disk Is also*  available which includes programs *available which indudes programs*  in the book. \$15.95 (02UBDSK). in !he book, \$15.95 (021IBDSK). Boyle Wlkert, 274 pages Information about the revolu-\$16.95 ISBN 0-87455-021-1

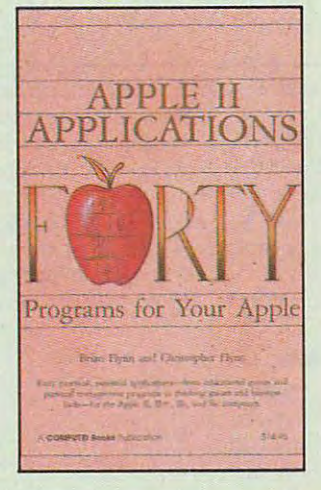

Apple II Applications: Apple II Applications: Forty Programs for Forty Programs for Your Apple Your Apple

Brian Flynn and Brian Flynn and Christopher Flynn, <sup>374</sup> pages Christopher Flynn, 374 pages Forty educational and strategy Forty educational and strategy applications, and home and personal organizational tools to use on any Apple II-series computer. A disk package is also available which includes programs in the which Includes programs in che book. Specify DOS 3.3 or ProDOS, book. Spedfy DOS 3.3 or ProDOS, \$12.95 512.95 games, business and science

\$14.95 ISBN 0-87455-016-5

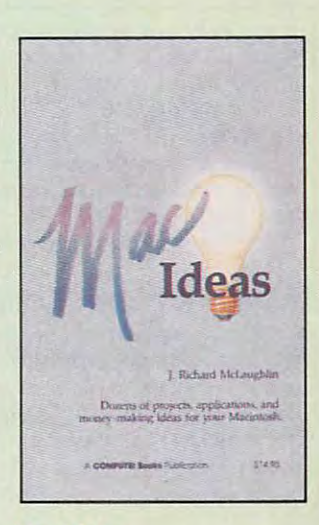

#### Macldeas Macldeas

]. Richard Mclaughlin. <sup>240</sup> pages More than <sup>100</sup> ways to utilize the More than 100 ways to utilize the Machinese and Machinese and Machinese and Machinese capabilities. Beautify everything capabilities. Beautify everything from personal gifts to correspon from personal gifts to correspontizers to create dazzling graphics. J. Richard Mclaughlin, 240 pages Macintosh's powerful graphics dence, and learn how to use digi-

\$14.95 ISBN 0-87455-015-7

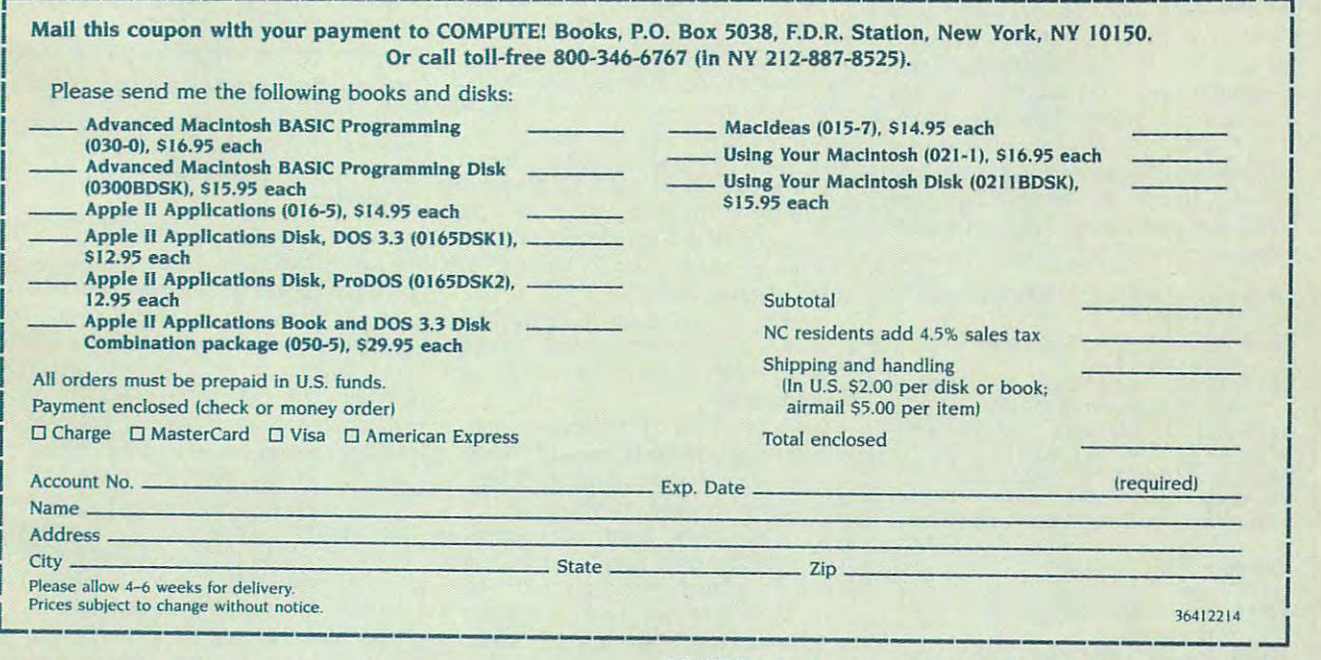

**COMPUTE! PUblications,Inc.eb** One of the ABC Publishing Companies<br>825 7th Avenue, 6th Floor. New York, NY 10019

-<br>Disk, COMPUTE! Books, and COMPUTE!'s Apple Applications

COMPUTE! books are available in the U.K., Europe, the Middle East, and Africa from Holt Saunders, Ltd., 1 St. Anne's Road, Eastbourne, East Sussex BN21 3UN, England, and in Canada Eastbourne, East Sussex BN21 3UN, England, and in Canada from McGraw-Hill, Ryerson Ltd., <sup>330</sup> Progress Ave., Scarborough, from McGraw~HiII, Ryerson ltd., 330 Progress Ave., Scarborough, Ontario, Canada MIP 2Z5.

Readers Feedback

ditors and Readers of C "he Editors and Readers and Readers and Readers and Readers of Computer and Readers and Readers of Computer and

 $I$  you have any questions, comments, or  $I$ suggestions you would like to see ad *suggestions you would like to see ad*dressed in this column, write to "Readers' Feedback," COMPUTE!, P.O. Box 5406, *Feedback,"* COMPUTE!, *P.O. Box 5406,*  Greensboro, NC 27403. Due to the volume *Greensboro,* **NC** *27403. Due to the volume*  of mail we receive, we regret that we *of mail we receive, we regret that we*  cannot provide personal answers to technical questions. *nical questions. If you have any questions, comments, or* 

#### Unique Random Numbers **Unique Random Numbers**

**I** am writing a program that requires random numbers to control the game, **random numbers to control the game,**  but the problem is I want to filter out the random numbers that have already **the random numbers that have already**  been picked. I'm using an Atari com **been picked. I'm using an Atari com**puter, What's the solution? **puter. What's the solution?** 

Daren O'Brien **Daren O'Brien** 

There are couple of solutions to this *There are a couple of solutions to this problem, and they apply to nearly any* version of BASIC. Which method is fastest *versioll of BASIC. Which metllOd* is *fastest*  and most efficient depends on the particu *and most efficient depends all tile particu*lar requirements of your program. You *lar requirements of your program. You*  may be ivriting an arcade-style game *may be writing an arcade-style game*  which needs to position characters or ob *which needs to position characters or objects randomly about the screen, each in a* different location; or you may be writing *different location;* **or** *you may be writing a*  card game simulation that requires *card game simulatioll that requires a*  "shuffled" pile of 52 random numbers.

The most common approach is to *The most common approach* **is** *to*  generate random number, check it *generate a random number, check* **it**  against a list of previously generated random numbers stored in an array, and then *dom numbers stored in* **atl** *array, and then*  generate new number if there's match. *generate a* **'Iew** *number if there's a match.*  This can be done by subroutine that your *This can be done by a subroutine that your*  program calls whenever it needs unique *program calls whenever it needs a unique number. Here's an example in Atari* BASIC that works with little or no modifi BASIC *that works with little or 110 modifi*cation in most other BASICs: *cation* **in** *most other BASICs:* 

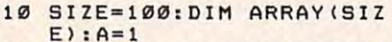

- E): A=1<br>20 FOR J=1 TO SIZE: ARRAY( J)=0:NEXT **J)z0:NEXT J 20 FOR J=l TO SIZE:ARRAY(**
- <sup>30</sup> GOSUB 1000:REM GET UNI **30 GOSUB 1000:REM GET UNI**  QUE RANDDM NUMBER **QUE RANDOM NUMBER**
- <sup>40</sup> PRINT "UNIQUE VALUE #" **40 PRINT "UN IQUE VALU E I" ; A-l ;" z "; RNUH**
- ;A-l; ;RNUM <sup>50</sup> IF A<SIZE+1 THEN <sup>30</sup> ~0 **]F A(SIZE+l THEN 30**

```
60 END
60 END 
1000 RNUM=INT(RND(1)*1000
1000 RNUM=INT(RND(1).1000 
1010 PRINT RNUM
1010 PRINT RNUM 
1030 IF RNUM=ARRAY(J) THE
        +1) 
1020 J = 1
```

```
1000
N 1000 
1040 J-J+lsIF J<SIZE+1 TH
1040 J-J+l:IF J (SI ZE+l TH 
         - - - - -1050 ARRAY(A)=RNUM:A-A+l:
10~0 ARRAY(A)-RNUM:A-A+l: 
         EN 1030
```
Line <sup>10</sup> defines the size of the array **Line 10** *defines the size of the array*  which stores the random numbers and sets *which stores the random numbers and sets*  as an index into the array. You can A = **1** *as* **an** *index* **into** *the array. You can*  change the variable SIZE, of course, to *cllange the variable SIZE, of course,* **to**  create any size array you need the 2011 and 2012 and 2012 and 2012 and 2012 and 2012 and 2012 and 2012 and 201 clears out the array with zeroes. The state *clears out the array* **with** *zeroes. The statements in these two lines should be placed* in the initialization section of your pro *in* **the** *initialization section of your pro*gram, followed by your own code. *create any* **size** *array you 'Ieed.* **Line 20** 

Line <sup>30</sup> calls the random number *Line* **30** *calls the random number*  subroutine, which begins *at line* 1000. The statement in line 1000 generates a random number (RNUM) between 1 and 1000 in Atari BASIC. Make whatever changes are *Atari* BASIC. *Make whatever challges are*  appropriate for your particular program *appropriate for your particular program*  or version of BASIC. Line <sup>1010</sup> can be *or version of BASIC.* **Line** *1010 can be*  omitted in your own program—it simply *omitted in your own program- it simply*  prints the newly generated random num *prints tlte newly generated random num*ber on the screen for this demonstration. *ber* **011 the** *screw for this demonstration.*  Lines 1020-1040 set up a loop which compares RNUM to each element in the *compares RNUM to each element in* **the**  array. If match is found—meaning the *array. If a match is found-meaning the*  random number was previously generated *random number was previously generated*  and stored in the array—the program goes *and stored* **in** *tile array-tile program goes*  back to line 1000, which makes new *back to* lille *1000, wllich makes a* lIew random number and repeats the process. *random number and repeats tile process.*  If no match is found anywhere in the array—meaning the random number is *array-meaning the random number* **is**  unique—the program continues to line 1050. This line adds the number to the *1050.* **This** *Ihle adds* **the** *number to the*  array, increments the array index *array, increments the array index*   $(A = A + 1)$ , and finally ends the subroutine with a RETURN.

tine with a RETURN.<br>(*Incidentally, some of you may be* wondering why we didn't use FOR-*wondering why we didn't use a FOR-*NEXT statement for the loop in lines *NEXT statemwt for the loop in lines*  1020-1040. We didn't be IF-1020. We didn't be IF-1020. We didn't be IF-1020. We have a statement of the IF-10 **THEN** statement in line 1030 frequently jumps out of the loop back to line 1000 whenever it finds match, and this could *whenever* **it** *fhrds a match, and this could*  eventually cause a stack overflow and out-of-memory error.) *ottt-of-memory error.)*  1020-1040. We didn't because the IF-

Lines <sup>40</sup> and <sup>50</sup> can be omitted from lilies *40 alld* 50 *call be omitted from*  your own program. They merely print the *your own program. They merely print* **the**  random numbers on the screen for this *random numbers on the screen for this*  demonstration. *demonstration.* 

This method of generating unique random numbers works, but suffers from *random numbers works, but SUffers from a*  few problems. For one thing, if you need *few problems. For* aile *thillg, if YOlllleed a* great many random numbers, or if you *great many ralldom lIumbers, or if you*  can't predict how many you'll need as *can't predict* **how** *many you'll need as*  your program runs, your computer may *your program* **runs,** *your computer may*  not have enough memory for the large *not have enough memory for tile large*  array that's required. Also, if the number *array that's required. Also, if the* number of random numbers you need coincides *of random numbers you need coincides*  with the allowable range of the random numbers, this routine slows down almost *"umbers, this routhle slows dow" almost*  to crawl as it struggles to generate the *to a crawl as* **it** *struggles to generate* **the**  last few unique numbers. *last few unique numbers.* 

An example of the latter problem is All *example of the latter problem* is when you're programming a card game simulation and need randomized list of **simulation** *and need a randomized list of*  <sup>52</sup> unique numbers from to 52, each *52 unique numbers from* **1** *to* **52,** *each*  number representing a card. To see a demonstration, set SIZE=52 in line 10 and modify line 1000 so it generates ran- $\mathbf{d}$  ,  $\mathbf{d}$  , 1-52. When you run the program, at first it has no trouble coming up with unique **it** *has no trouble coming up with unique*  numbers. But soon it begins exhausting *numbers. Bilt SOOIl it begins exhausting*  the possibilities. By the time it reaches the *tile possibilities. By the time* **it** *reaches the*  forty-fifth unique number, it is having *forty-fifth unique number, it* **is** *having*  real trouble generating numbers which *real trouble generating numbers which*  haven't been made before. The fiftysecond number is the hardest of all—it *second number is the hardest of all-it*  might take minute or longer. (There are *might take a minute or longer. (There are*  better ways to shuffle a list of numbers for card games, but we haven't room to cover *card games, but we haven't room to cover*  them here.) *them here.) dom numbers restricted to* **the** *range of* 

If repeated calls to this subroutine *If repeated calls* **to** *this subroutine*  slow down your program too drastically, *slaw down your program too drastically,*  rewrite it slightly to fill the array with all *rewrite it slightly to fill the array with all*  the unique numbers your program will need. Then call the routine just once, as *need. Then call the routine just once, as*  your program initializes. Later, whenever *your program initializes. Later, whenever*  your program needs unique random *your program needs a unique random*  number, it can simply pull a number out of the array, incrementing a counter each time so the same number *isn't retrieved more than once.* 

#### Wide SpeedCalc Printouts **Wide SpeedCalc Printouts**

Does SpeedCalc work with the Sideways Does *Speed Calc* work with the *Sideways*  program? I would like the ability to print out spreadsheet with lots of **print out a spreadsheet with lots of**  columns. **columns.** 

#### Stephen Forstein **Stephen Forstein**

Because SpeedCalc allows as many as <sup>50</sup> *Because* Speed Calc *allows as many as 50*  cells per horizontal row, many worksheets *cells per horizontal row, many worksheets*  can't be printed on a standard 80-column printer. For example, a 12-month worksheet with an extra left cell for row titles and an extra right column cell for totals will be <sup>126</sup> columns wide (if you use the *will be* 126 *columlls wide (if you use the*  default column width of nine characters *default column width of nine characters per cell). If you print this in the normal* manner, you'll find that each worksheet *manner, you'll find that each worksheet*  row wraps to one and a half lines on the printout, making the sheet difficult to read.

crude solution is to divide the **A** *crude solution* **is** *to divide the*  completed sheet into several sectionseach no more than 80 columns widethen print the sections separately and tape them together. Condensed printing mode offers more elegant solution, if *mode offers a more elegant solution, if* 

C-www.commodore.ca

. . . . . . . . . .

**RETURN** 

# 22 EAST-PACED, EXCITING THE RESIDENCE OF A REAL PROPERTY OF A STATISTICAL CONTINUES. THE REAL PROPERTY OF A REAL PROPERTY OF A REAL PROPERTY OF A REAL PROPERTY OF A REAL PROPERTY OF A REAL PROPERTY OF A REAL PROPERTY OF A

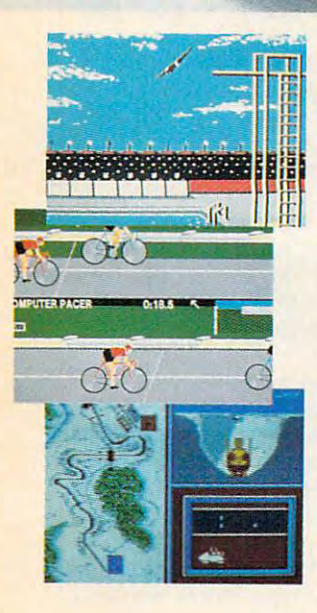

#### **SUMMER** GAME5~

Want some great play action? This Want some great play action? This award winning best seller brings you award winning best seller brings you eight great events, including Swimming, eight great events, including Swimming,<br>Diving, Track, Gymnastics, and more. Compete against world records. Or get Compete against world records. Or get together with a group of up to eight for some good competitive fun. Realistic, some good competitive *fun.* Realistic,<br>graphics and *action* will challenge you again and again to go for the gold. again and again to *go for the gold.* 

#### SUMMER GAMES IN THE GAMES IN THE SUMMER OF THE SUMMER SET OF THE SUMMER SET OF THE SUMMER SET OF THE SUMMER SET OF THE SUMMER SET OF THE SUMMER SET OF THE SUMMER SET OF THE SUMMER SET OF THE SUMMER SET OF THE SUMMER SET OF **SUMMER GAMES II.™**

You asked us for more great events. You asked us for more great events.<br>Here they are. Rowing, Triple Jump, Javelin, High Jump, Fencing,.Cycling, Javelin, High Jump, Fencing, Cyciing, Kayaking, even Equestrian. Like Kayaking, even Equestrian. Like SUMMER GAMES, you get spine tingl SUMMER GAMES, you get spine tingling action and challenge for one to ing *action and challenge* for one to eight players. These aren't just games. eight players. These aren't just games. They're the games. And you're the star. They're *the games.* And you're the star.

#### **WINTER GAMES.**™

You've got to see the graphics, and feel You've got to see the graphics, and *reel*  the knot in your stomach as your bob the knot in your stomach as your bobsled careens along the walls of the run sled careens along the walls of the run

to know why people are wild over to know why people are wild over WINTER GAMES. Seven events give WINTER GAMES. Seven events give y variety of actional company when the second the second second the second second second second second second second second second second second second second second second second second second second second second second endurance of the Biathlon to the endurance of the Biathlon to the timing of the Ski Jump, and more. timing of the Ski Jump, and more. you a variety of action—from the

#### What are you wailing for? **What are you waiting for?**

Play your favorite events over and Play your favorite events over and over. Play all 22. Set up teams. Chal over. Play all 22. Set up teams. Challenge your friends. These great action-lenge your friends. These great action strategy games are sure to be the stars strategy games are sure to be the stars of your collection. of *your* collection.<br>At your local Epyx dealer.

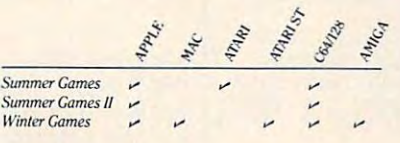

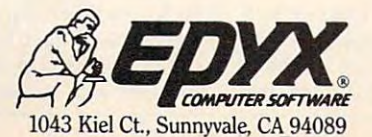

EDYX

Ewww.commodore.ca

your printer supports it (Commodore *your printer supports it (Commodore*  printers do not). On most printers this *printers do not).* **On** *most printers this*  allows 132-character line, enough for *allows a 132-cllaracter line, enough for*  more than <sup>14</sup> default-width cells across. *more than* **14** *default-width cells across.*  You'll need to set the printer for condensed printing before you run Speed-*densed prilltiug before YOll run* **Speed-**Calc, either by setting the appropriate DIP switch on the printer or by sending *DIP switch* **on** *the printer or by sending*  the proper command codes. For example, *the proper command codes. For example,*  CHR\$(15) works for Epson and Epsoncompatible printers. You may have to use *compatible printers. You may have to use*  "transparent mode" to send this command *"trallsparetlt mode" to send this command through your interface. For instance,* Cardco interfaces require OPEN 4,4,4: PRINT#4,CHR\$(15): CLOSE 4. *PRlNT#4,CHR\$(15): CWSE 4.* 

**With the Commodore (January 1986)** and Apple (February 1986) versions of *alld Apple (February* 1986) *versiolls of*  SpeedCalc, the commercial program Speed Calc, *the commercial program*  Sideways does let you print your sheets **Sideways** *does let you print your sheets*  vertically down the page instead of horizontally across. This allows you to print *zontally across. This allows you to print*  spreedsheets of virtually unlimited width. *spreedsheets of virtually unlimited width.*  The only restriction is that Sideways re *The only restriction is IIlat* **Sideways** *re*quires ASCII text files. For the Apple, just *quires ASCll text files. For the Apple, just*  use Open Apple-CTRL-P to print a copy of the sheet to disk. For the 64/128, the *of the sheet to disk. For the* 64/128, *the*  procedure is slightly more complicated, *procedure* **is** *slightly more complicated,*  since Sideways requires that the data be *since* **Sideways** *requires that the data be in a SEQ (sequential) file and SpeedCalc* prints PRG (program) file to disk. (The *prillts a* PRG *(program) file to disk. (The*  SpeedCalc article in the January issue is **SpeedCalc** *article in the Jamlary issue* **is**  in error when it states that printing to disk **in** *error when it states that printing to disk*  stores the data in <sup>a</sup> sequential file.) To use *stores the data* **in** *a sequential file.) To use*  Sideways with Commodore SpeedCalc, **Sideways** *with Commodore* **SpeedCa1c,**  you must print (not save) the sheet to disk, *you must print (not save) the sheet* **to** *disk,*  then convert the printed data file from *then convert the printed data file from*  PRG format to SEQ format. The short *PRG format to SEQ format. The short*  program below performs this conversion: *program below performs this conversion:* 

- 10 PRINT"{CLR}{DOWN}{RVS} PRG [SPACEj-> SEQ FILE CONVE RTER ":ZS=CHRS(0):OPEN **RTER ": Z\$""CHR\$ (0) :OPEN 3 {SPACEj-> SEQ FILE CONVE**
- ,8,15,"10:":GOSUB <sup>100</sup> **,8.15,"I0:" :GOSUB 100**   $20$  FP  $20$  FP  $20$  FP  $20$  FP  $20$ PE FILE";FP\$:IF FP\$="" T 20 FP\$="": INPUT"NAME OF PRG-TY **HEN 20**
- <sup>30</sup> OPEN 1,8,8,"0:"+FP\$+",P,R": **3121 OPEN 1 . 8 . 8 ."I2I:"+FP\$+ " ,P , R":**  E 1:GOTO 20 **GOSUB 100:IF S THEN CLOS**
- <sup>40</sup> FS\$="":INPUT"NAME FOR SEQ-T YPE FILE";FSS:IF FS\$="" **40 FS\$""": INPUT"NAME FOR SEQ- T YPE FILE";FS\$:IF FS\$=""**
- {SPACE}THEN <sup>40</sup> **{SPACEJTHEN 40**  <sup>50</sup> OPEN 2,8,9,"0:"+FS\$ ",S,W; **50 OPEN 2 . 8 , 9 . "0: "+FS\$+" ,S , W":**  GOSUB 100:IF THEN CLOS **GOSUB 100:IF S THEN CLOS**  2:GOTO <sup>40</sup> E **2 :GOTO 4121**
- <sup>60</sup> PRINT"WORKING...";:GET#1,AS **60 PRINT"WORKING . . . "** *i* **: GETU ,A\$**  ,A\$ , A\$
- 70 GET#1, A\$:A=ASC(A\$+Z\$):S=ST:  $PRINT#2, CHR$(A); IIF (S O)$
- **R ST)=0 THEN 70** <sup>80</sup> IF (S<>64) OR ST THEN AS="" **80 IF (s(64) OR ST THEN A\$= " "**  :GOTO <sup>120</sup> **:GOTO 120**
- <sup>90</sup> CLOSE 2:CLOSE 1:CLOSE 3:PRI **90 CLOSE 2:CLOSE 1:CL05E 3:PRl NT"OONE " : END**
- 100 INPUT#3, S, A\$ : IF S=0 THEN P RINT:RETURN **RINT:RETURN**
- <sup>110</sup> IF (S=62) OR {S=63) THEN **110 IF** (5~62) **OR (S=63) THEN P**  RINT"{RVS J";A?:RETURN **RINT " (RVS J" ; A\$ : RETURN**
- INT"[DOWN][RVS]DISK ERRO  $R: "; AS"$ **120 CLOSE 2:CLOSE l:CLOSE 3:PR**  INT"(OOWN) (RVS)DISK ERRO

Sideways is a product of Funk Software (222 Third Street, Cambridge, MA *ware* (222 *Tilird Street, Cambridge,* MA 02142); the Commodore 64/128 version is *02142); the Commodore* 64/128 *version* is distributed by Timeworks, Inc. (444 lake *distributed by Timeworks,* Inc. (444 *Lake*  Cook Road, Deerfield, <sup>11</sup> 60015). *Cook Road, Deerfield,* IL *60015).* 

#### Atari ST Languages **Atarl ST Languages**

What languages are available for the **What languages are available for the**  Atari ST? Atari *ST?* 

> Randy Johnson Randy Johnson

Atari includes ST BASIC and Logo with *Atari inc/udes ST BASIC and Logo with*  the purchase of an ST system. Below is *the purchase of* **an** *ST system. Below is a*  list of additional languages available or list *of additional languages available or*  under development for the ST at the time *wIder development for the ST at the time*  of this writing (mid-February), This list is *of this writing (m id-February). This* list is  $by$  no means complete—new ST applications, including languages, are annowiced *tions, including languages, are annolmced*  on an almost daily basis. Your Atari dealer **on an** *almost daily basis, Your Afari dealer*  is good source of information about new **is** *a good source of information about* **new**  products. You should also keep and also keep and also keep and also keep and also keep and also keep and also *the product evaluations in COMPUTE!'s* "Revieivs" and "News Products" sec *"Reviews" and "News* **&** *Products" sec*tions. Advertisements are timely infor *tions. Advertisements are timely infor*mation sources as well, since it's common *mation sources as well, since it's common*  for a developer to announce a product in ads before actually releasing it on the *ads before actually releasing it on the products. You should also keep an eye on market.* 

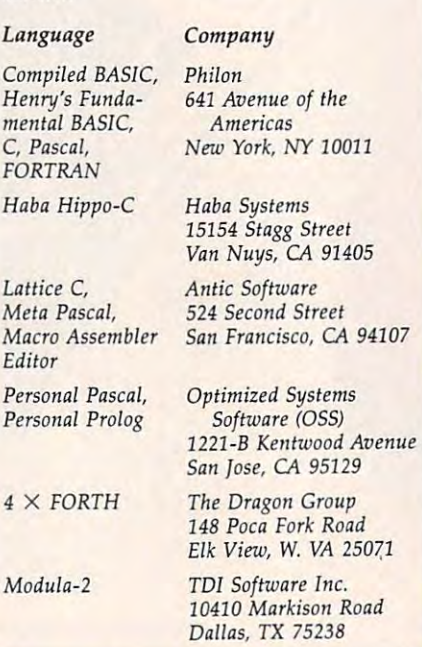

#### Reading Apple Keys **Reading Apple Keys**

menta

*Hobo Hippo-C* 

 $Meta$ *Editor* 

*Modula-2* 

have just read Apple SpeedCalc in I have just read Apple *SpeedCalc* in COMPUTE!'s February 1986 issue and noticed that the program's commands **noticed that the program's commands**  use the Open Apple and Closed Apple use the Open Apple and Closed Apple keys. How do you read those keys? **keys. How do you read those keys?**  They don't show up in INPUT state They don't show up in INPUT statements or when the keyboard is read. **ments or when the keyboard is read.**  Can I access them from BASIC or only from machine language? **from machine language?** 

David Reed David Reed

The Open Apple and Closed Apple keys, *Tile Open Apple and Closed Apple keys,*  which appear only on *Apple IIe and IIc* computers, are easy to read from BASIC or *computers, are easy to read from BASIC or*  machine language. Both can be read in *machine language. Both* **cml** *be read in*  BASIC by PEEKing certain memory loca *BASIC by PEEKing certain memory loca*tions. The value in location <sup>49249</sup> (SC061) tions. *The vallie* in *location* 49249 (K06l) is <sup>128</sup> or greater if the Open Apple key is is 128 *or greater if* I/le *Open Apple key* is pressed, and less than <sup>128</sup> if it is not. *pressed, and less than* **128** *if it* **is** *not.* 

Location <sup>49250</sup> (SC062) gives the same *Location 49250 (SC062) gives the same*  information for the Closed Apple key. Here's a program fragment that gets a keypress and also checks these two special *keypress and also cllecks these two special*  keys: *keys:* 

- 100 GET K\$ : REM WAIT FOR A **KEYPRESS**
- $110 \text{ OA} = \text{PEEK}(49249) : \text{CA} =$ PEEK(49250) PEEK(49250)
- <sup>120</sup> IF K\$="a" AND OA >= <sup>128</sup> AND *120* IF KS-"a" AND OA >- 128 AND CA <sup>128</sup> THEN GOSUB <sup>1000</sup> CA < 128 THEN GOSUB 1000

<sup>1000</sup> if Open Apple-A is pressed, but not 1000 *if Open Apple-A* is *pressed, but* not if Open Apple-Closed Apple-A is pressed. *if Open Apple-Closed Apple-A* is *pressed. Tllese statements call a subroutine at line* 

#### Amiga Graphics Update **Amlga Graphics Update**

We enjoyed your article on the graphics **We enjoyed your article on the graphics**  for Commodore's new Amiga computer **for Commodore's new Amiga computer**  ["Amiga's Amazing Graphics," COM [" Amiga's Amazing Graphics," COM-PUTE!, November 1985]. Most of the PUTE!, November 1985). Most of the information was very accurate, and the **information was very accurate, and the**  picture describing bit plane graphics **picture describing bit pJane graphics**  was particularly effective. There was **was particularly effective. There was**  some inaccuracy, however. The actual **some inaccuracy, however. The actual**  color map at  $640 \times 200$  resolution is the same as it is at  $320 \times 200$ , and there are no restrictions on adjacent pixels. **are no restrictions on adjacent pixels.**  Somehow, you must have gotten some **Somehow, you must have gotten some**  old documentation. Also, although In **old documentation, Also, although In**tuition supports dual playfield mode, it **tuition supports dual playfield mode, it**  does not do multiple screens using dual **does not do multiple screens using dual**  playfield mode—it uses the video co **playfield mode-it uses the video co**processor to rewrite the display param **processor to rewrite the display param**eters. This is much more flexible, as any **eters. This is much more flexible, as** *any*  display parameter can be changed in **display parameter can be changed in**stead of just the color map. You can **stead of just the color map. You can**  change resolution, color map, or num **change resolution, color map, or num**ber of bit planes between screens run **ber of bit planes between screens run**ning simultaneously. **ning Simultaneously.** 

> Commodore-Amiga, Inc. **Commodore-Amiga. Inc. Glenn Keller**

We appreciate your comments. At the time *We appreciate your comments. At the time*  we wrote the article, we were working *we wrote the article, we were working*  with the prerelease Hardware Manual, *with the prerelease* **Hardware Manual,**  which described an earlier version of the *which described* **an** *earlier version of tile*  graphics chips. *graphics chips.* 

As you say, the final graphics hard As *you say, the final graph ics hard*ware does not impose any restrictions on color resolutions. Early graphics chips *color resolutions. Early graphics chips*  could not fully change the color signal between adjacent pixels in <sup>640</sup> <sup>200</sup> *between adjacent pixels* in *640* X *200*  mode, but the current hardware permits *mode, but the current hardware permits*  any of <sup>16</sup> colors (from the palette of 4,096 *any of* 16 *colors (from tile palette of 4,096*  colors) at any pixel position, or 32 simultaneous colors for the <sup>320</sup> <sup>200</sup> mode. *taneous colors for tile 320* X *200 mode.*  The 400-line interlaced modes have the same color capability as 320  $\times$  200 and <sup>640</sup> 200. *640* X *200.* 

Since the Workbench uses only four *Since the WorkbetlCh uses only four*  colors (two bit planes), we assumed that *colors (two bit planes), we assumed that*  dual playfields (where two independent screens can be overlapped and merged) **screens can** *be overlapped and merged)*  were used to support pull-down custom *were used to support pull-down custom*  screens. Since every multitasking applica *screens. Since every multitasking applica*tion can call for its own custom bitmap, **tion** *can call for its own custom bitmap,*  Intuition allows these custom screens to *Intuition allows tllese custom screens to*  be overlapped and repositioned vertically *be overlapped and repositioned vertically*  with the mouse. This effect can be seen *with the mouse. This effect* **can** *be* **seen** 

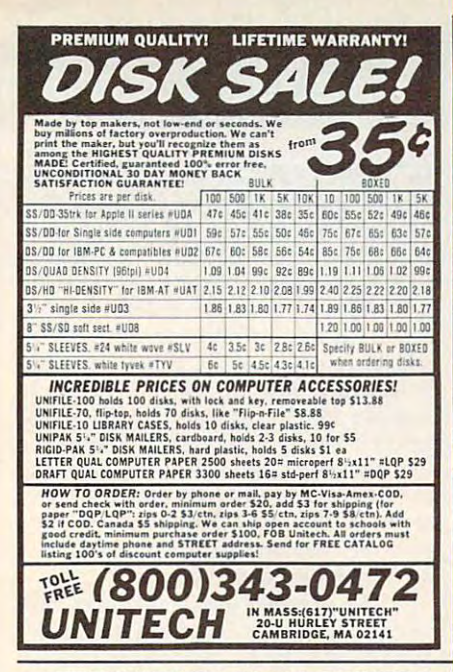

#### **ATTENTION T.I. 99/4A OWNERS**

- Diskettes 59¢ each! Your choice SS or DO
- **6** 512K Now Available for the 99/4A!
- 99/8 Level <sup>4</sup> Computer Upgrade Now  *99 / 8* Level 4 Computer Upgrade Now Available
- Over 1500 Hardware and Software  $A = 1$ Accessories at Similar Savings THE WORLD'S LARGEST

#### THE WORLD'S LARGEST COMPANY AND RESIDENCE OF A REPORT OF A REPORT OF A REPORT OF A REPORT OF A REPORT OF A REPORT OF A REPORT OF A REPORT OF A REPORT OF A REPORT OF A REPORT OF A REPORT OF A REPORT OF A REPORT OF A REPORT COMPUTER ASSISTANCE GROUP COMPUTER ASSISTANCE GROUP

with the best in technical assistance, service, and products lor the Texas Instrument 99/4A and products for the Texas Instrument *9914A*  **Computer Computer Computer** Now serving over 35,000 members worldwide **Computer.** 

To become a member and receive newsletters, package, send \$10.00 for a ONE Year Membership to: catalog, technical assistance and membership ship to:

99/4A National Assistance Group National Headquarters P.O. Box <sup>290812</sup> National Headquarters P.O. Box 290812 Ft. Lauderdale, Florida <sup>33329</sup> Ft. Lauderdale. Florida 33329 For Further Information Call 24 Hours (305) 583-0467 (305) 583-0467 Attention Membership Division

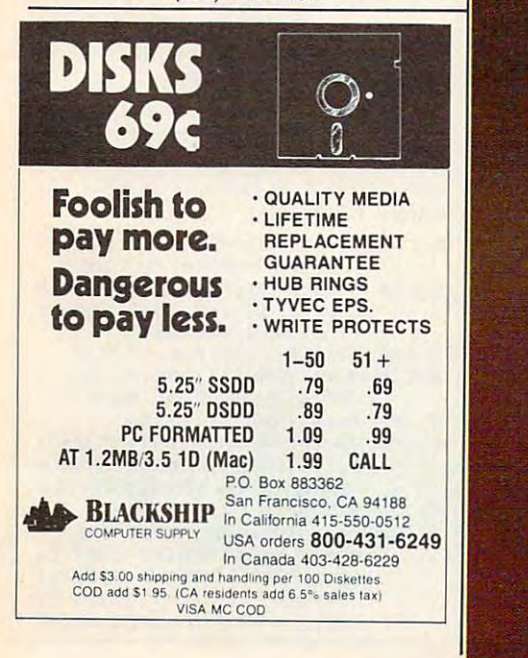

#### NO GUTS....NO GLORY Global Control of the Control of the Control of the Control of the Control of the Control of the Control of the Control of the Control of the Control of the Control of the Control of the Control of the Control of the Contr

ACCESS SOFTWARE'S best selling and award winning war game series is now available for APPLE IIc IIe II+, ATARI 800 series and **COMMODORE 128/64.** Each game features strategy, arcade action and incredible three dimensional graphics.

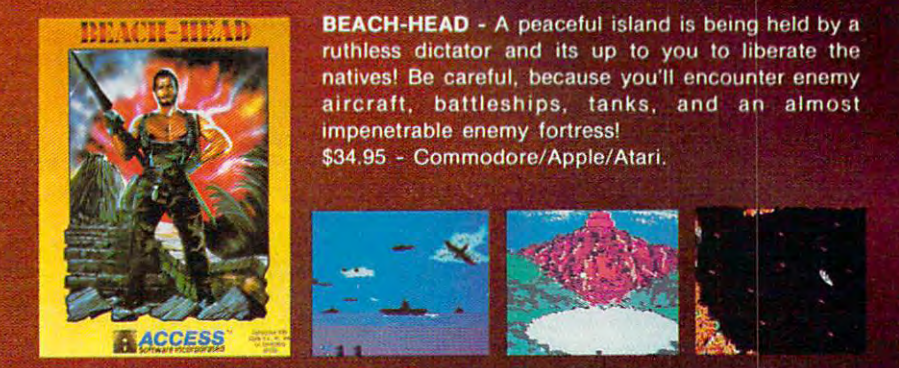

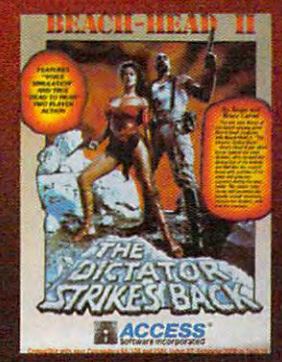

**BEACH-HEAD II - The dictator's back and more** ruthless than ever are troops to the land survive than the land survive than the land survive the land survive the assault and rescue the prisoners, you'll face the dictator in one one one of superiority. Beach-Line on one battle on one battle one battle of superiority. Beach-Head is a true "head to head" two player game that allows you to play with a friend or the computer. \$39.95 - Commodore, \$34.95 Apple/Atari.

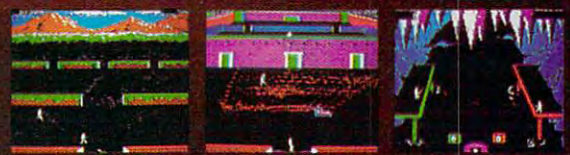

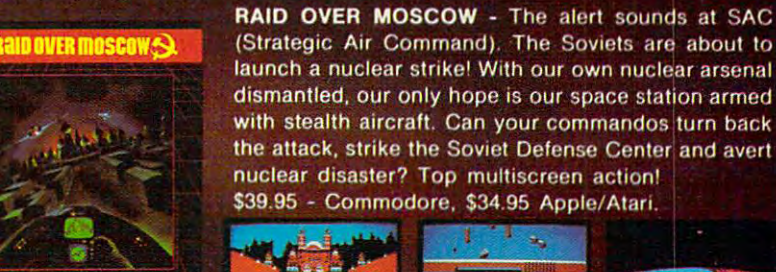

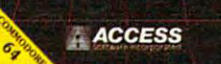

(Strategic Air Command). The Soviets are about to launch a nuclear strike! With our own nuclear arsenal dismantled, our only hope is our space station armed with stealth aircraft. Can your commandos turn back the attack, strike the Soviet Defense Center and avert nuclear disaster? Top multiscreen action! \$39.95 - Commodore, \$34.95 Apple/Atari.

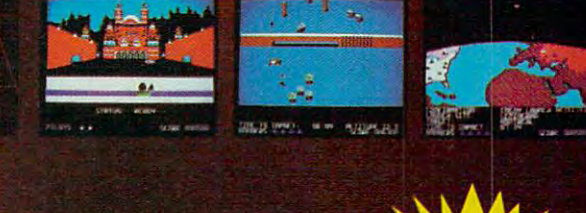

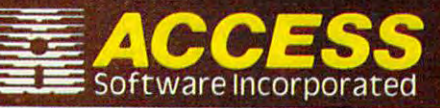

**For Apple** For Application of the Application Commodore.

#### VISIT YOUR FAVORITE RETAILER...

For mail orders, enclose check or money order, plus \$1.00 shipping and handling, and specify machine version desired. Order by phone on VISA, MasterCard or C.O.D. by calling <sup>801</sup> 298-9077. ACCESS SOFTWARE, INC. 2561 South 1560 West Woods Cross, UT 84087

when you click and drag the menu bar *when you click and drag the menu bar*  with the left mouse button. When the left button is held down, pulling the mouse *button* is *held down, pulling the mouse* downward reveals the background Ami-*downward reveals the background Ami*gaDOS screen. It's also possible to switch *gaDOS screen. It's also possible to switch*  between a custom screen and the Workbench screen by pressing either Left *bench screen by pressing either Left*  Amiga-M or Left Amiga-N. *Amiga-M or Left Amiga-N.* 

The special copper (as in coproces *The special* copper *(as in coproces*sor) circuitry tracks the video beam on the *sor) circuitry tracks the video beam on the*  fly. The copper's instruction list, similar in concept to Atari <sup>800</sup> display lists, can *in concept to Alar; 800 display lists, can*  perform any video change at any line, as *perform a11Y video change at any line, as*  with display list interrupts (Atari) or ras *with display list interrupts (Atari) or ras*ter interrupts (Commodore). The operat *ter interrupts (Commodore). The operat*ing system permits applications to modify *ing system permits applications to modify*  the copper list, giving full video control to *the copper list, giving full video con trol to*  the application, while using the copper *the application, while using the copper*  list itself for the graphic effect of overlap *list itself for the graphic effect of overlap*ping screens. copper wait instruction *ping screens.* **A copper wait** *ittstruction*  tells the copper to wait until the video *tells the copper to wait until the video*  beam reaches certain line, and then the *beam reaches a certain line, and then the*  video registers are reset to display another *video registers are reset to display another*  screen. The normal display is automati *screen. The normal display* **is** *automati·*  cally reset at the top, so you get two *cally reset at the top, so you get two*  overlapping screens, even with different *overlapping screens, even with different colors and resolutions.* 

#### TI TIPS BOOK BOOK **TI Tips Book**

In an effort to provide easily accessed **In an effort to provide easily accessed**  documentation to TI users, I have put together a TI tips booklet that consists of <sup>99</sup> tips for the TI-99/4A. These are of 99 tips for the TI-99 / 4A. These are a compilation of suggestions given in our **compilation of suggestions given in our**  user group newsletter. They include **user group newsletter. They include**  PEEKs, POKEs, listings, hints, and so PEEKs, POKEs, listings, hints, and so on. Also included is complete disk **on. Also included is a complete disk**  drive memory map, summary of Ex **drive memory map, summary of Ex**tended BASIC commands, and sort tended BASIC commands, and a sorting program written in BASIC and ing program written in BASIC and machine language. One such tip that **machine language. One such tip that**  may interest your readers allows them **may interest your readers allows them**  to disable  $\text{FCTN} = (\text{QUIT})$  in Extended BASIC. To do this, enter this statement: BASIC. To do this, enter this statement:

#### CALL INIT :: CALL LOAD(-31806,16) CALL INIT :: CALL LOAD( - 31806,16)

To enable it again, type CALL To enable it again, type CALL LOAD(-31806,0). Another POKE al LOAD( - 31806,0). Another POKE allows you to prevent Extended BASIC lows you to prevent Extended BASIC programs from being listed. Type CALL programs from being listed. Type CALL LOAD(-31931,128) to do this. To un-WAD(-31931,128) to do this. To unprotect Extended BASIC programs, en protect Extended BASIC programs, enter CALL LOAD(-31931,0). The TI tips booklet is available through the tips booklet is available through the Central Iowa 99/4A Users Group for \$4 Central Iowa 99/ 4A Users Group for \$4 (the cost of materials, printing, and **(the cost of materials, printing, and**  postage) at the following address: postage) at the following address:

Central Iowa 99/4A Users Group **Central Iowa 99/4A Users Group**  Box <sup>3043</sup> Box 3043

Des Moines, IA <sup>50316</sup> **Des Moines, IA 50316** 

#### John Hamilton John Hamilton

Thank you for providing this information. *Thank you for providing this information.* 

#### Setting Atari Tabs **SeHlng Atarl Tabs**

read with interest your examples of **I read with interest your examples of programming Atari tab stops using** memory location 201. This location is in **memory location 201. ThIS location IS In**  the BASIC zero page RAM because it is the BASIC zero page RAM because it is

used only by BASIC, and can only be used only by BASIC, and can only be used with PRINT statements contain **used with PRINT statements contain**ing commas. The true tab function is **ing commas. The true tab function is**  executed by the operating system (the executed by the operating system (the text editor). It is associated with memo **text editor). It is associated with memo**ry locations 675-689, These memory **ry locations 675-689. These memory**  locations form the tab set map. The **locations form the tab set map. The**  highest bit of location <sup>675</sup> corresponds highest bit of location 675 corresponds to column zero, and the lowest bit of **to column zero, and the lowest bit of**  location <sup>689</sup> corresponds to column <sup>120</sup> **location 689 corresponds to column 120**  of the logical line. Normally every of the logical line. Normally every eighth bit is set (as can be seen by **eighth bit is set (as can be seen by**  experimenting with the TAB key). This experimenting with the TAB key). This can be changed either with the TAB can be changed either with the TAB CLEAR and TAB SET keys or by POKE-CLEAR and TAB SET keys or by POKEing values to the map locations. For **ing values to the map locations. For**  example the following program clears example the following program clears the map with POKEs, then prints the the map with POKEs, then prints the heading while using the TAB SET char heading while using the TAB SET character, CHR\$(159). Then the names and acter, CHR\$(159). Then the names and addresses are printed while using the **addresses are printed while using the**  TAB character, CHR\$(127). TAB character, CHR\$(127).

- <sup>10</sup> FOR 1=675 TO 6B9:P0KE 1~ **FOR 1=6 75 TO 6 B9 : POK E**
- I,0:NEXT **1,I2I : NEXT 1**  <sup>20</sup> DIM NAME\*(10),ADDRESS\* **2121 DIH NAH ES(lel,ADDRESSS**
- (25), TAB\$(1), TABSET\$(1 )
- <sup>30</sup> TAB\*=CHR\*(127):TABSETS **3121 TABS =CHRS(127l:TABSET S**  =CHR\*(159) **=C HR' ( 1:59)**
- <sup>40</sup> PRINT "NAMEC13 SPACES>" **40 PRINT "NAHE{13 SPACES}"**  ;TABSET\*;"ADDRESS" **; TABSETS;HA DDR ESS <sup>H</sup>** <sup>50</sup> PRINT **50 PRIN T**
- **63 FOR A=1 TO 4**
- <sup>60</sup> FDR A=l TO <sup>70</sup> READ NAME\*;ADDRESS\* **7e REA D NA HE SjAODRES S S**
- <sup>80</sup> PRINT NAME\*;TAB\*;ADDRE **8 121 PRI NT NA HE S jTABS;A DDRE**  5 5'
- **90 NEXT A**
- <sup>100</sup> END **133 END**
- <sup>110</sup> DATA ADAMS,12 MAIN ST **1 1121 DATA ADAMS,12 MAIN ST REET**
- 120 DATA ARTHUR, 1515 SUNN
- STREET **V STREE T**  <sup>130</sup> DATA 5MITHSDN.100 CIR **13121 DATA SH ITHS ON,100 CIR**  CLE DRIVE **CLE DRIVE**
- 140 DATA WEEKS,2 DONNA LA NE NE

Sherwood Stolt Sherwood Stolt

Thank you for the additional information. *Thank you for the additional info rmation.* 

#### Custom Characters For **Custom Characters For**  Plus/4 And <sup>16</sup> **Plus/4 And 16**

was wondering how the Commodore **I was wondering how the Commodore**  Plus/4 can generate user-defined char **Plus/4 can generate user-defined char**acters and where I would POKE them into memory. Sean Donovan **into memory. Sean Donovan** 

The following program redefines the *Th e following program redefines the* @ character as the familiar Commodore logo *character as the familiar Commodore logo*  symbol *symbol.* 

- FX <sup>10</sup> FORA=828TO860:READB:POKE FX 10 **FORA=828T0860 : READB :POKE**
- AM <sup>20</sup> POKE65298,PEEK(65298)AND AM 20 POKE6529B , PEEK(6529B)AND 251
- <sup>251</sup> HP <sup>30</sup> POKE65299,PEEK(65299)AND HP 30 **POKE65299.PEEK(65299)AND 30R6e**
- 3OR60 SR <sup>40</sup> FORA=15360TO15367:READB: SR 40 **FORA= 1536eT015367:READB:**  POKEA,B:NEXT **POKEA..B:NEXT**
- JA <sup>50</sup> DATA 169,60,133,3,169,0, JA 50 **DATA 169.60.133.3.169,3.**  133,2,133,4,169,208,133 **133.2.133,4,169,208,133**  AC <sup>60</sup> DATA 5,162,3,160,0,177,4 AC 60 **DATA 5,162 , 3 . 16e,0 , 177,4**
- ,145,2,136,208,249,230 **,145 . 2 , 136,208,249,230**  SK <sup>70</sup> DATA 3,230,5,202,16,242, SK 70 **OATA 3 , 230 , 5,202,16.242.**  96

Two memory locations are important *Two memory locations are important*  **TER DATA** 

HD <sup>80</sup> DATA 98,146,130,130,144, **HD 80 DATA 98 .1 46. 1 30,130,144,**  98,0,0iREM CUSTOM CHARAC **98,0,0:REM CUSTOM CHARAC** 

for custom characters on the Commodore *for custom characters on the Commodore*  Plus/4 and 16. Bit <sup>2</sup> of location <sup>65298</sup> *Plus/4 and* 16. *Bit* 2 *of location 65298*  controls whether character data is fetched *cO'ltrols whether character data is fetched*  from ROM or RAM. The POKE in line <sup>20</sup> *from* ROM *or RAM. The POKE in line 20*  switches from the normal ROM character *switches from the normal ROM character*  definitions to custom character set in *definitions to a custom character set in*  RAM. The upper six bits of location <sup>65299</sup> *RAM. The upper six bits of location 65299*  tell the computer where the character set *tell the computer where the character set*  is located in memory. When POKEing to *is located in memory. When POKEing* **to**  location <sup>65299</sup> it is important not to dis *location* **65299** *it* **is** *important not* **to dis**turb its lower two bits. To determine the *turb* **its** *lower two bits. To determine the*  number to POK in the state into the state and state into the starting address of the custom charac ter set by 256. Since the example program *ter set by* 256. *Since the example program*  puts the character set at location 15360, *Pllts the character set at location 15360,*  we use the POKE in line 30. *we use the POKE in* line *30. number to POKE into this location, divide the starting address of the custom charac-*

The program uses machine lan *The program uses a machine lan*guage routine to copy the character set *guage routine to copy the character set*  from ROM to RAM beginning at location *from ROM to* **RAM** *beginnillg at location*  15360. To copy the character set to some *15360. To copy the character set to some*  location other than 15360, replace the *location other tllan 15360, replace the*  second number in line <sup>50</sup> (currently 60) *second number* **in** *line* **50** *(curre ntly 60)*  with the number you POKEd into line 30. *with the number YOIl POKEd into line 30.*  Line 40 *reads the custom character data* from line 80 and POKEs it into the area reserved for the definition of the *reserved for the definition of the* @ symbol. *symbol.* 

#### IBM Mazes And Movement **IBM Mazes And Movement**

I am trying to write a maze game for the **IBM.** How could I write the program to randomly generate a simple maze, allowing me to choose the dimensions, **lowing me to choose the dimensions,**  and make sure that it is a solvable one? Aaron Greenberg **Aaron Greenberg** 

Few COMPUTE! programs have spawned *Few* **COMPUTE!** *programs have spawned*  so many offspring as Charles Bond's maze **so** *many offspring as Charles Bond's maze*  generation algorithm, originally pub *generation algorithm, originally pub*lished in the December <sup>1981</sup> issue. The *lished* **in** *the December* **1981** *issue. The*  short and simple procedure generates *short and simple procedllre generates a*  maze that's different every time the pro *maze that's different every time the pro*gram is run, yet is always solvable. Here's *gram* **is** *run, yet* **is** *always solvable. Here's*  PC/PCjr adaptation for SCREEN 1, the *a PC/ PCjr adaptation for SCREEN* 1. *the*  medium-resolution graphics screen (for *medium-resolution graphics screen (for*  the PC, this requires a color/graphics adapter). In place of the PEEKs and *adapter). In place of the PEEKs and*  POKEs of the earlier versions, this one *POKEs of the earlier versions, this one*  uses BASIC'S SCREEN, LOCATE, and *uses BASIC's SCREEN, WCATE, and*  PRINT statements: *PRINT statements:* 

- DK <sup>100</sup> KEY OFF: SCREEN 1,0: COLOR ~K **lee KEV OFF: SCREEN 1,21 : COLOR**
- 1,0:CLS:RANDOMIZE TIMER **1 , 0z CLS: RANDOHIZE TIMER**  DJ <sup>110</sup> MAXROW«=23:MAXCQL=40:DIM **DJ 1 UJ HAXROW -23: MAXCOL-43: DI H P**
- (3,1):FGR J=0 TO 3:READ **(3 ,ll : FOR J-3 TO 3: READ P**  (J,0),P(J,1):NEXT **(J,21),P(J, l l:NEXT**
- IE <sup>120</sup> DATA 0,2,-2,0,0,-2,2,0 DN <sup>130</sup> HL=S:YPDS=2:XP0S=2: LOCATE **IE 1221 DATA 3,2,-2,3,e,-2,2,0 D" 1321 HL""8: VPOS:z2: XPOS"2: LOCATE**
- YPOS.XPOS:PRINT CHR5C5) **VPOS ,XPOS : PRINT CHRS(5)**
- <sup>00</sup> <sup>140</sup> J=INT(RND(1>\*4):X=J **DO 1421 J- INT (RND ( 1 l 14): X"" J**
- HP <sup>150</sup> NY=YPOS+P<J,0):NX=XPO5+P( J,1):IF NY<1 DR NY>MAXROW **liP 1521 NV-YPOS+P (J, e): NX"XPOS+P ( J , I ): IF NV<1 DR NV>MAXRDW**  OR NX<1 OR NX>MAXCDL THE **OR NX< 1 OR NX>HAX COL THE N** 170
- JP <sup>160</sup> IF SCREEN(NY,NX)=0 THEN **JP 1621 IF SCREEN (NV, NX) -o THEN L**  DCATE NY,NX:PRINT CHR\*(J+ **OCATE NV, NX:PRINT CHRS( J+**  1)(LOCATE (YPOS+P(J,0)/2) **l )ELOCATE** (VPOS+P(J , 0) *12 )*  ,(XP0S+P(J,l)/2):PRINT CH **,(XPOS+P (J , 1l /2 ) : PRINT CH**  R«(HL>:YPOB=NY:XPOS=NX:BO **Rt (HL) : VPDS""NV:XPOS- NX:GO**

A,B:NEXT:SYS828 **A. B:NEXT:SYS828** 

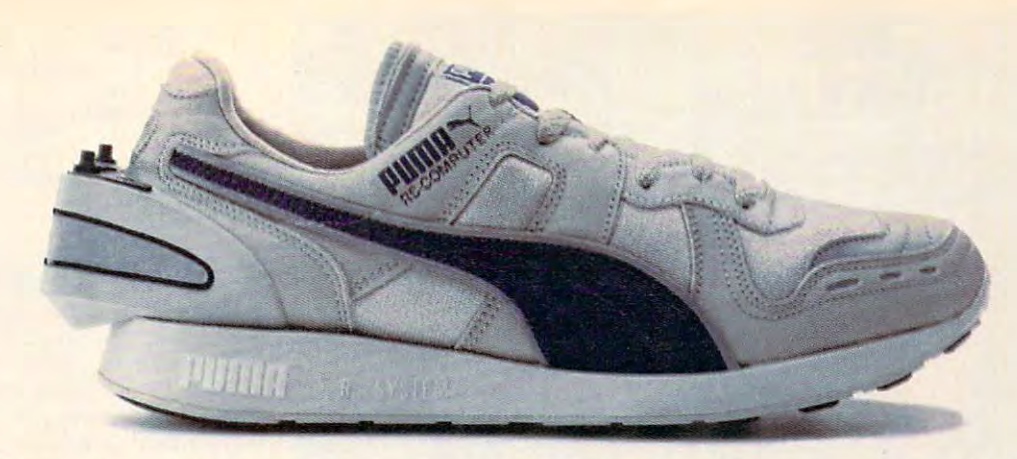

# 64K **IT AlSO RUNS ON 64K.**

Serious runners know it takes more than great running shoes to improve performance. It takes knowledge. Now Puma gives you both. With the RS Computer Shoe. The first training shoe to combine advanced, edge. Now Puma gives you borh. With the RS Computer Shoe. The first rrainingshoe to combine advanced. footwear technology with computer technology. footwear technology with computer technology

The RS Computer Shoe has a custom-designed gate array built into its heel. This computer chip records your run, then communicates the results to any Apple HE, Commodore <sup>64</sup> records your run, then communicates the resulrs to any Apple liE, Commodore 64

or 128, or IBM PC computer. or 128, or IBM PC computer.

software program included with the shoe automatically calculates your time, distance A software program included with the shoe automatically calculates your time, disrance and calories expended. Then graphically compares them to past performances and future goals. and calories expended. Then graphically compares them to past performances and future goals.

The RS Computer Shoe from Puma. We have so out from Puma. We have so that the RS Computer Shoe from Puma. We put and calories expended. Then graphically compares them to past performances and future goals.<br>The RS Computer Shoe from Puma. We're so out front in technology, we put<br>computers in the backs of our shoes.

Apple is a registered trademark of Apple Computer, Inc.; Commodore 64 and 128 are trademarks of Commodore Computer Systems; IBM and IBM PC are registered trademarks of IBM.

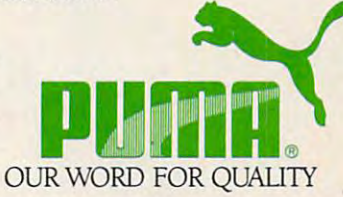

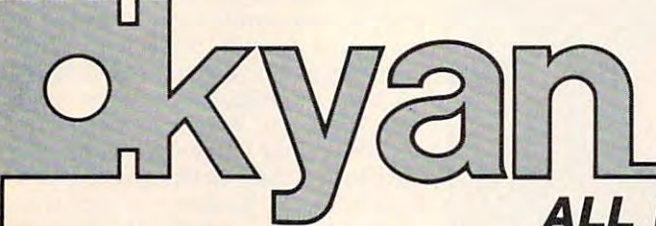

#### ALL NEW SOFTWARE LINE WAS COMMUNICATED FOR A RESIDENCE OF A SALE OF A SALE OF A SALE OF A RESIDENCE OF A RESIDENCE OF A RESIDENCE OF A RESIDENCE OF A RESIDENCE OF A RESIDENCE OF A RESIDENCE OF A RESIDENCE OF A RESIDENCE OF **ALL NEW SOFTWARE LINEUP!**

#### kyan pascal (Version 2.0) \$69.95 **kyan pascal (Version** 2.0) .............................................. **\$69.95**

computers in the backs of our shoes.

kyan pascal is the ideal system for learning Pascal and developing Pascal programs. It's full implementation of ISO kyan pascal is the ideal system for learning Pascal and developing Pascal programs. It's a full implementation of ISO<br>-Pascal and conforms to the standards set by the Federal Software Testing Center. kyan pascal features a vironment with multiple HELP screens; a full-screen text editor; and, optimized 6502 machine code compiler/assembler. It produces code that runs at the maximum speed possible on the 6502 microprocessor. *kyan pascal* supports many extensions including string handling, linking, chaining, random files, and included or inline assembly source code. It also supports line of powerful toolkits which make it possible for even novice programmers to develop sophisticated software, kyan pas cal (Version 2.0) requires on a variable for the Apple II (runs in ProDOS and requires 64K); At a variable for the Apple II (runs in ProDOS and requires 64K); At a variable for the Apple II (runs in ProDOS); At a variable DOS 2.5 and requires 48K); and Commodore 64/128. kyan pascal is not copy protected and comes with a Pascal tutorial and reference guide. **and reference guide. Pascal and conforms to the standards set by the Federal Software Testing Center. kysn pascal features a menu-driven ensions including string handling, linking, chaining, random files, and included or inlins assembly source code. It also supports a line of powerful toolkits which make it possible for even novice programmers to develop sophisticated software. kyan pas·**  cal (Version 2.0) requires only one disk drive. It is available for the Apple II (runs in ProDOS and requires 64K); Atari (runs

Programming Utility Toolkit ................. \$49.95 ibrary of utility programs and file management procelibrary of utility programs and file management programs and file management programs and file management process dures. The Toolkit includes source code for more than **dures. The Toolkit includes source code for more than**  20 utility programs. The control of the control of the control of the control of the control of the control of **Programming is faster and easier with this extensive**  20 utility programs.

 $A = \{x_1, x_2, \ldots, x_n\}$  $A$  studies to the studies to the studies of assembly language in the studies of assembly language in the studies of  $A$ guage programs. With the Toolkit's graphics primitives, you can build <sup>a</sup> custom graphics library. Or, you can use  $t$  the Toolkit is library for an and dimensional transformation  $\mathbf{r}$  and  $\mathbf{r}$  and  $\mathbf{r}$ guage programs. With the Toolkit's graphics primitives, kyan's latest programming tool adds a new dimension you can build a custom graphics library. Or, you can use to assembly language programming. The Assembler/Linker includes text editor, 65C02 macro assem **the Toolkit's library for 2 and 3 dimensional transforma- bier/linker includes a text editor, 65C02 macro assem-**Advanced Graphics Toolkit . . . . . . . . . . . . . . \$49.95

MouseText Toolkit (available for Apple II only).. \$49.95 MouseText ToolkIt (available for Apple /I only) . . \$49.95 Add Macintosh-I ike graphics to your Pascal programs. The Toolkit includes routines for pull-down menus, win **The Toolkit includes routines for pull-down menus, win**quires Apple IIc or enhanced IIe). quires Apple Me). The contract me or enhanced Me). The contract of the contract of the contract of the contract of the contract of the contract of the contract of the contract of the contract of the contract of the contrac Add Macintosh-like graphics to your Pascal programs. **dows, and mouse-controlled cursor events (Toolkit re-**

tions, windows and clipping, shading, and more. **tions, windows and clipping, shading, and more. bier, object module linker, debugger, and librarian.**  Macro Assembler (Linker \$69.95 to \$9.95 to \$9.95 to \$9.95 to \$9.95 to \$9.95 to \$9.95 to \$9.95 to \$9.95 to \$9.95 to \$9.95 to \$9.95 to \$9.95 to \$9.95 to \$9.95 to \$9.95 to \$9.95 to \$9.95 to \$9.95 to \$9.95 to \$9.95 to \$9.95 to bler, object module linker, debugger, and librarian. Add stunning graphics to your Pascal or assembly lan-**Macro Assembler/Linker** . . . . . . . . . . . . . . . . \$69.95

kyan Software offers you a 15 day money back guarantee. See for yourself . . . kyan is the best programming software. Send Check/Money Order: kyan software, Dept. P • 1850 Union Street, #183 • San Francisco, CA 94123 Or Call: (415) 626-2080 • Visa/MC Accepted<br>Please include \$4.50/order for shipping/ handling; \$12 outside North America. CA residents add 6.5% sales tax.

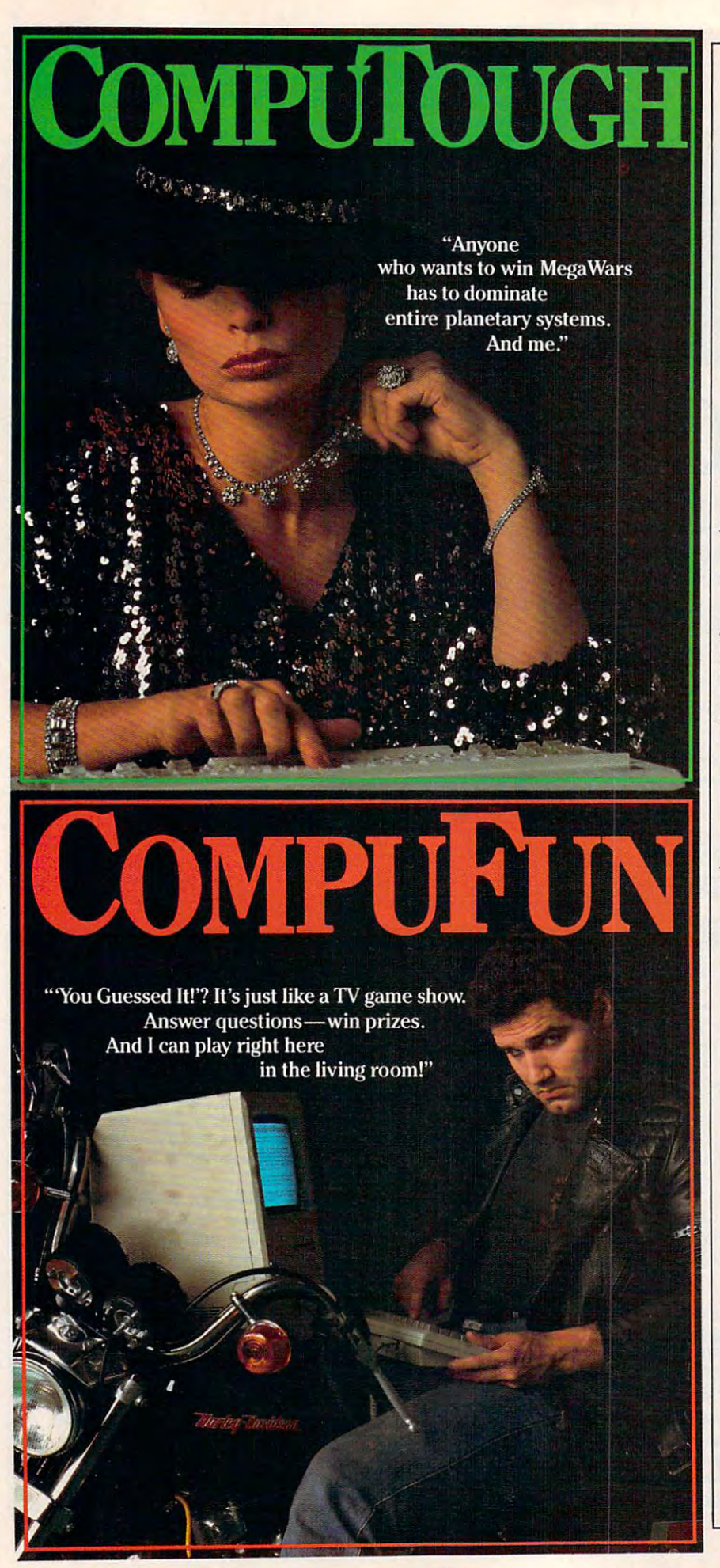

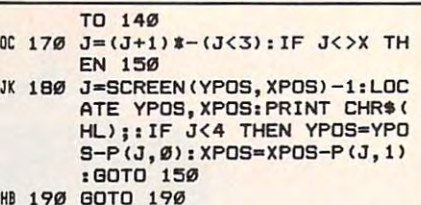

To customize the routine for your *To customize the routine for your*  own use, change MAXROW and MAX-*own use, change MAXROW and MAX-*COL (line 110) for the maximum number **COL** *(line 110) for the maximum number*  of rows and columns in the maze. (Don't *of rows and co lumns in the maze. (Dou't*  make MAXROW greater than 23, since *make* **MAXROW** *greater* **tlla'l 23,** *since*  printing on the bottom two lines of the *printing on the bottom two lines of the*  screen causes scrolling.) As it stands now, *screen causes scrolling.)* **As** *it stands 'lOW,*  the routine always starts constructing the *the routine always starts constructing the*  maze from the upper-left corner. You can *maze from tile upper-left comer. You can*  change this by changing the values of *change this by changing the values of*  XPOS and YPOS (line 130). The values *XPOS and YPOS (line 130). The values*  should always be at least 2, but less than *should always be at least* 2, *but less than*  MAXROW and MAXCOL. The variable *MAXROW and MAXCOL. The variable*  HL (line 130) defines the character used *HL (line 130) defines the character used*  for the paths of the maze. You can change *for the paths of the maze. You can change*  this to any character you desire, but its *this to any character you desire, but its*  value must be greater than <sup>5</sup> (lower values *value must be greater than* **5** *(lower values*  are used to draw the maximum than the maximum than the maximum than the maximum than the maximum than the maximum <sup>128</sup> (higher values are not available on the *128 (higher values are not available on the*  graphics screen). Unfortunately, this set of *graphics screen). Unfortunately, this set of*  characters does not include reverse *characters does not include a reverse*  space that would draw solid paths for the *space that would draw solid paths for the*  maze. It's up to you to define which end *maze. It's up* **to** *you to define which end point is the finish of the maze. are used* **to** *draw the maze) arid less than* 

Now that the maze is in place, it's an *Now that the maze is in place, it's an*  ideal time to answer <sup>a</sup> letter from R.C. *ideal time* **to** *answer a letter from* **R.c.**   $Loveland$ , who wants to know how to use the IBM joystick. The joystick is an ideal *the IBM joystick. The joystick* is *an ideal*  tool for maneuvering a player through the maze, and BASIC'S STICK and STRIG *maze, and BASIC's STICK and STRIG*  functions make it easy to read. IBM joy *fU 'lctions make* **it** *easy* **to** *read. IBM joy*sticks are "positional"; they return values *sticks are "positional"; they return values*  that reflect the horizontal and vertical *that reflect the horizontal and vertical*  deflection of the stick relative to simple *deflection of the stick relative to a simple*  coordinate system. In this system, coordi *coordinate system. In this system, coordi*nate 0,0 means the stick is pushed to the *nate 0,0 means the stick is pushed to the*  upper-left corner, and 255,255 means the *upper-left comer, and* **255,255** *means the*  stick is pushed to the lower-right corner. *stick* **is** *pushed* **to** *the lower-right comer.*  STICK(0) returns the horizontal (x) coordi *STlCK(O) retums the horizmllal (x) coordi*nate of the first joystick, while STICKfl) *nate of the first joystick, while STlCK(1)*  returns the vertical (y) coordinate. *returns the vertical (y) coordinate .*  STICK(2) and STICK(3) perform the corre *STICK(2) and STICK(3) perform the corre*sponding functions for the second joystick. *sponding functions for the second joystick.*  The only special rule is that ST1CK(O) *The only special rule* is *that STlCK(O)*  must be read first, before any other direc *must be read first, before any other direc*tions. (Even if you only want positions *tions. (Even if you only want positions*  from the second joystick, you must read *from the second joystick, you must read*  ST1CW) first.) *STlCK(O) first.!* 

STRIG reads the status of the joystick *STRIG reads the status of the joystick*  buttons—most IBM joysticks have two, *buttons- most IBM joysticks have two,*  but only one per joystick can be read *but only one per joystick can be read*  unless you're using BASICA. You must  $\mathbf{r}$  ,  $\mathbf{r}$  , can read button status. After enabling button reading, STRIG(O) returns -1 if *blltton reading, STRIG(O) re films* **- 1** *if*  the primary button on the first joystick *the primary button on the first joystick*  has been pressed since the last time *has been pressed since the last time*  STRIG(O) was called, or if it has not been *STRlG(O) was called,* or 0 *if it has not been*  pressed. STRIG(l) is slightly different—it *pressed.* STRIG(I) is *slightly different-it*  returns —1 if the primary button on the *retums* **-1** *if the primary button on the*  first joystick is currently pressed (regard *first joystick* **is** *currently pressed (regard*less of its previous state), or <sup>0</sup> if it is not *less of its previous state), or* **0** *if it* **is** *not unless you're using BASICA. You must use the statement STRIG* ON *before you* 

#### Gwww.commodore.ca

pressed. STRIG(2) and STRIG(3) perform the corresponding functions for the pri *the corresponding functions for the pri*mary button on the second joystick. *mary button an the second joystick.* 

This system makes it easy to deter *This system makes it easy to deter*mine the position of the joystick. But in *mine the position of the joystick. But in a*  situation like navigating the maze drawn *situation like navigating the maze drawn*  by the routine above, what you reailyneed **by** *the routine above, what you really 'Ieed*  to know is the direction in which the stick **to** *know is the* **direction i'l** *which the stick*  is *pressed. Add the lines below to the* maze-drawing routine above: *maze-drawing routine above:* 

- YPOS, XPOS: PRINT CHR\*(CH) **LO 190 CH- l: XPOS=2: XPOS=2: LOCATE VPOS,XPOS:PRINT CHRS (CH)**
- NK <sup>200</sup> XMOV=STICK<0)-XCTR:XJDY=S **HI': 21210 XMOV=STICK(0)-XCTR:XJOY- S**  BN(XMOV):IF ABS(XHOV)<10 **GN(XMOV ) :IF ABS(XMOV) ( 10 THEN XJOY=0**
- JH <sup>210</sup> YMOV=STICK(1)-YCTR:YJOY=S **JH 21121 YMOV=STICK (1) - YCTR: YJOY=S**  BN<YMOV):IF ABS(YMOV)<10 **GN(YMOV):IF ABS (VMDV) ( 10**  THEN YJOY=0
- OB <sup>220</sup> NY=YPOS+YJOY:NX=XPOS+XJ0Y **DB 220 NY"YPOS+YJOY: NXaXPOS+XJOY**  :IF NY<1 OR NY>23 DR NX<1 **:IF NV( l OR NY >23 OR NX< l OR NX>40 THEN 200**
- CO 230 IF SCREEN(NY, NX) =0 THEN 2  $\sigma$
- JB <sup>240</sup> LOCATE YPOS,XPOS:PRINT CH **J5 2421 LOCATE VPOS, XPOS: PRINT CH**  R»C8):L0CATE NY,NX:PRINT **RS(8):LOCATE NY,NX:PRINT**  CHR\*(1):YPDS=NY:XPOS=NX:G CHRS(l):VPOS NV: POS~N :G **OTO** 200

Line 190 defines character 1 *(the* reverse-smiling face) as the player, then *reverse-smiling face) as the player, then*  positions it at the start of the maze. Lines *positions it at the start of tile maze. Lines*  200-210 calculate two directional values, XJOY and YJOY, based on how far the stick is moved from the center positions *stick* **is** *moved from the center positions*  (XCTRandYCTR).XJOYis -1 ifthestick *(XCTR al! d YCTRJ. X/OY* is -1 *if tile stick*  is moved to the left, if the stick is moved *is moved to the left,* **1** *if til e stick is moved*  to the right, and 0 if the stick is not moved horizontally. YJOY is -1 if the stick is *horizol!tally. Y/OY* is -1 *if tile stick* is moved up, if the stick is moved down, *moved up,* **1 if** *the stick* **is** *moved dowH,*  and if the stick is not moved vertically. *and* **0 if** *the stick* **is** *flat moved vertically.* 

The advantage of this system is that *The advantage of this system* **is** *that*  the screen player can be moved very simply in relationship to the joystick by adding the XJOY and YJOY values to the current position and using the LOCATE *current position and Ilsing the WCATE*  statement (lines 220 and 240). The sensitivity of the joystick can be adjusted by changing the value in the ABS test (lines *changing the value in the* **ABS** *test (lines*  200-210). As shown, the joystick must be *200- 210). As shaWl!, the joystick must be*  moved at least <sup>10</sup> increments in the de *moved at least* **10** *increments* **in** *the de*sired direction for the change to register. *sired direction for the change to register.*  This prevents small jiggles of the stick *TI,is prevel!ts small jiggles of tile stick*  from causing unwanted movement. The test in line 230 prevents the player from *leaving the maze. The SCREEN function* returns if no character has been printed *retllms* **0** *if* **110** *character has beell printed*  in <sup>a</sup> position, while maze path position **in** *a position, while a maze path position*  will hold the value defined by HL in the maze-drawing routine. *maze-drawing routine.* 

One additional step is required to use *Otle additional step* **is** *required to use*  this joystick routine. Each joystick returns *this joystick rOll tine. Each joystick returns*  slightly different readings, so it's difficult *slightly differel!t readillgs,* so *it's difficult*  to predict what the values for the center *to predict what the vailles for the cellter*  coordinates will be. Thus, it's necessary to *coordinates will be. Thus, it's necessary* **fa**  calibrate the joystick at the start of every *calibrate tile joystick at the start of every*  program that reads it. The following lines *program that reads* **it.** *The fallowing lines*  show how this can be done: *shaw how* **fhis** *can be done:* 

```
T "Press fire button to se
                   center position and control to the control of the control of the control of the control of the control of the control of the control of the control of the control of the control of the control of the control of the control
PL 20 IF STRIG(0>=0 THEN 20
Pt 2 121 IF STRIG (121 ) ==13 THEN 2121 
CD 30 XCTR=STICK(0>:YCTR=STICK<1
CO 3f2f XCTR==STICK (t2I ) : YCTR=STICK (1 
PC 10 CLS: WIDTH 40: STRIG ON: PRIN
              T "Press fire button to !5e 
              t center positi on."
```
 $\overline{a}$ 

COMPUCRAWY

"Ready for an adventurous challenge? We're <sup>a</sup> team. And Nellie doesn't horse around."

# OMPUSERV GAM

**You never know** You never know the company of the company of the company of the company of the company of the company of the c who you'll be up against when you go online with CompuServe.

To buy your CompuServe Subscription Kit, see your nearest computer dealer. Suggested retail price S39.95.

omors

To request our free brochure or order direct, call or write: 800-848-8199 (In Ohio, call 614-457-0802)

computer and computer and computer and computer and computer and computer and computer and computer and computer and

nbus. OH 43220

www.commonore.ca

erve

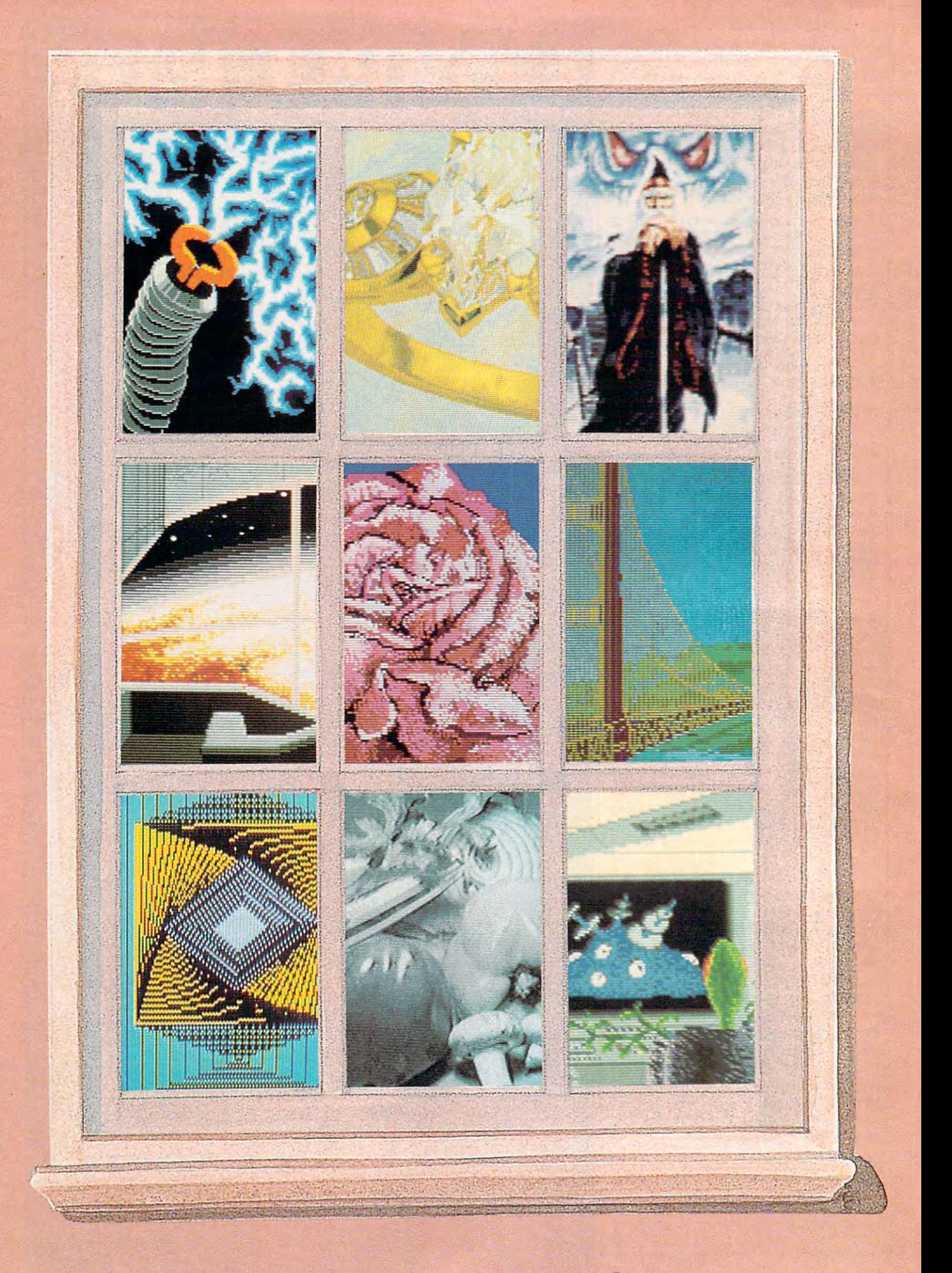

Gwww.commodore.ca

# **THE**  DIGITAL WINDOW DIGITAL WINDOW COMPUTER GRAPHICS **COMPUTER GRAPH** CS TODAY AND TOMORROW TODAY AND TOMORROW IN THE CONTRACT OF THE CONTRACT OF THE CONTRACT OF THE CONTRACT OF THE CONTRACT OF THE CONTRACT OF THE CONTRACT OF THE CONTRACT OF THE CONTRACT OF THE CONTRACT OF THE CONTRACT OF THE CONTRACT OF THE CONT

#### Kothy Yokol Kathy Yakal Assistant Features Editor Control of the Control of Control of Control of the Control of the Control of the Co Assistant Features Editor

Maybe you've never thought of your *Maybe you've never thought of your*self as an artist, but maybe you've *self as an artist, but lIIaybe you've*  never had the right tools to experi *never had the right tools* to *experi*ment easily with shapes and colors. ment easily with shapes and colors.<br>There's a lot of software available ranging from simple drawing pro *ranging frolll simple drawillg pro* grams to digitizers to sophisticated *grallls* to *digitizers* to *sophisticated*  animation creators—that lets you ex *animation creators-that lets you ex*plore your talent Some is even used *plore your talent. SOllie is even used*  by professional artists and animators. *by professional artists and animators.* 

**EXECUTE:** There were words, there were pictures. Human beingste beingste beingste beingste beingste beingste beingste beingste beingste beingste efore there were words, there<br>
were pictures. Human beings<br>
have always communicated with art. Although the media have with art. Although the media have changed over the centuries, the changed over the centuries, the need to express ourselves through need to express ourselves through pictures has always existed, even if pictures has always existed, even if it's just doodling on <sup>a</sup> legal pad it's just doodling on a legal pad while talking on the telephone. while talking on the telephone . were pictures. Human beings have always communicated

Computers got into the act Computers got into the act about <sup>25</sup> years ago when Ivan about 25 years ago when Ivan Sutherland, a graduate student at the Massachusetts Institute of the Massachusetts Institute of Technology, programmed a computer to draw a straight line. Since then, computer-generated graphics then, computer-generated graphics have evolved rapidly. And they've have evolved rapidly. And they've been used for many business appli been used for many business applications as well as for aesthetic catIOns as well as for aesthetic purposes. purposes.

We're at an interesting stage in We're at an interesting stage in the evolution of microcomputer the evolution of microcomputer graphics in 1986. Many programs graphics in 1986. Many programs have been developed over the last have been developed over the last few years for casual use on home few years for casual use on home computers. But the new 68000- computers. But the new 68000 based machines, such as the Atari based machines, such as the Atari ST and Commodore Amiga, offer ST and Commodore Amiga, offer graphics capabilities previously seen graphics capabilities previously seen only on mini- and mainframe computers. The little computers are start puters. The little computers are starting to catch up with the big ones. ing to catch up with the big ones.

you probably see more construction and the construction of the construction of the construction of the construction of the construction of the construction of the construction of the construction of the construction of the computer-generated graph computer-generated graphics every day than you real ics every day than you realize, especially if you watch much ize, especially if you watch much television. Makers of rock videos television. Makers of rock videos use computers extensively to pro use computers extensively to produce bizarre images and special ef duce bizarre images and special effects. Station promos and title fects. Station promos and title screens for movies, TV shows, and newscasts are commonly created **newscasts are commonly created**  with computers. Weather forecast with computers. Weather forecasters use computer equipment not ers use computer equipment not only to track and predict weather only to track and predict weather conditions, but also to prepare conditions, but also to prepare graphic presentations for viewers. graphic presentations for viewers. Usually, the graphics you see on TV Usually, the graphics you see on TV ou probably see more<br>computer-generated graph-<br>ics every day than you realare created with dedicated work are created with dedicated work stations—special computers and programs designed specifically for programs designed specifically for advanced graphics applications. advanced graphics applications.

As the early microcomputer As the early microcomputer programmers explored applications applications and for their machines, they came up for their machines, they came up with simple drawing programs. with simple drawing programs. Though many of these programs Though many of these programs were crude and difficult to use com were crude and difficult to use compared to what's available today, pared to what's available today, they allowed nonprogrammers to they allowed nonprogrammers to do something they couldn't do do something they couldn't do before: create images on a computer screen, using the keyboard or <sup>a</sup> joy screen, using the keyboard or a joystick to select options and draw stick to select options and draw pictures. pictures. programmers explored applications

In 1984, something happened In 1984, something happened that pushed the evolution of micro that pushed the evolution of microcomputer graphics a bit further: Apple introduced the Macintosh. Apple introduced the Macintosh. Two elements of this computer's Two elements of this computer's design had great impact on the design had a great impact on the next step in computer graphics. next step in computer graphics. First, it used Motorola's <sup>68000</sup> First, it used Motorola's 68000 microprocessor, more sophisticat **microprocessor, a more sophisticat**ed chip that allows higher-resolu ed chip that allows higher-resolution bitmapped screens. Second, its tion bitrnapped screens. Second, its user interface, incorporating pull user interface, incorporating pulldown menus and mouse control, **down menus and mouse control,**  made the Mac very easy for the made the Mac very easy for the average person to use. **average person to use.** 

In 1985, the Atari ST and Com In 1985, the Atari ST and Commodore Amiga hit the market, of-modore Amiga hit the market, of-

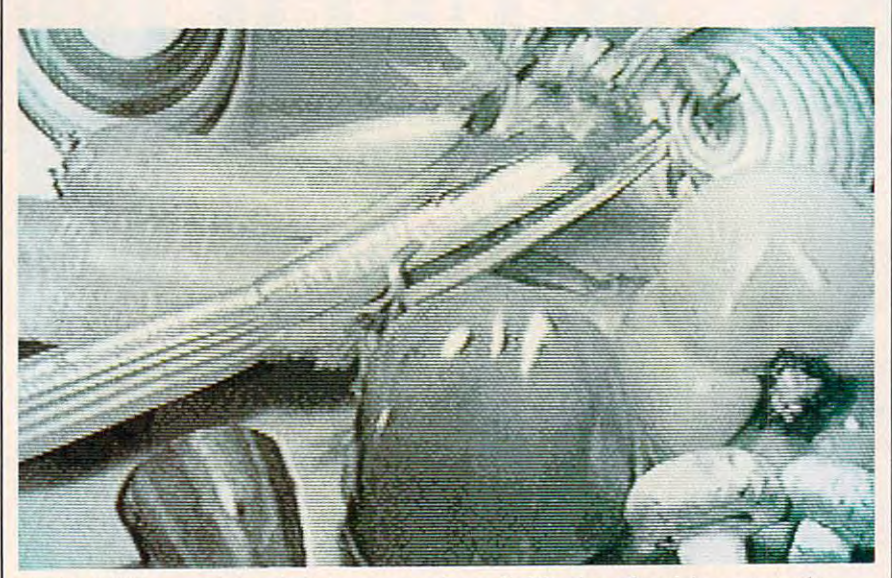

Amiga LIVE, a peripheral that accommodates digitization of real images on the computer screen, was used to create this picture. (Courtesy of Commodore-Amiga.)

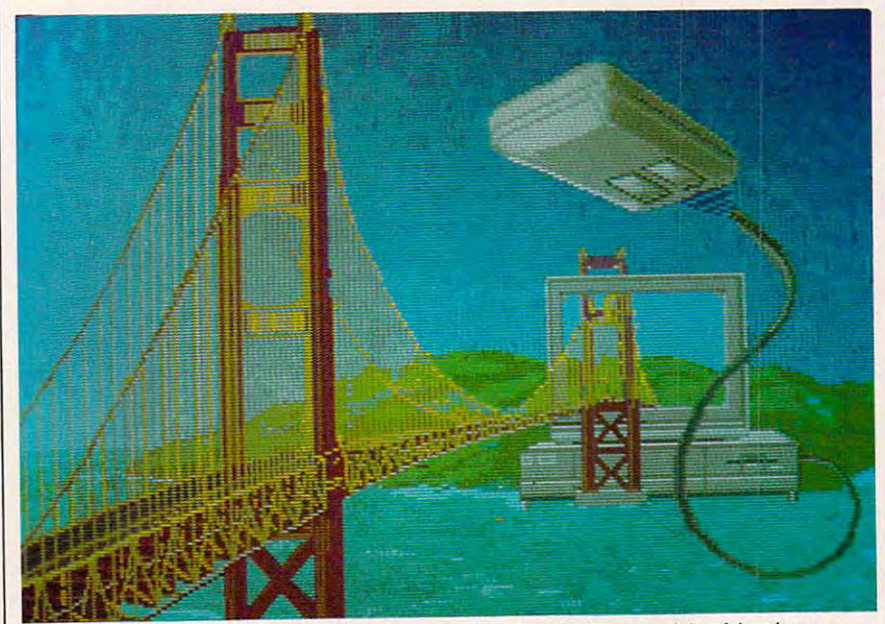

*The Amiga's impressive graphics capabilities are well illustrated in this picture* created using Aegis Images, from Aegis Development. *created using* Aegis Images, *from AegIS Development.* 

fering similar ease of use and fering similar ease of use and superior graphics capabilities, in superior graphics capabilities, including color. And since they cost cluding color. And since they cost less, both machines are opening up less, both machines are opening up the computer graphics field to even the computer graphics field to even more software developers and software developers and software developers and software developers and software developers and software developers and software developers and software developers and software developers and s more software developers and **consumers.** 

hen you draw and paint a picture using the problem with the problem artist's tools, there are artist's tools, there are several processes required after vi several processes required after visualizing what you're going to sualizing what you're going to draw—though the order may vary draw-though the order may vary from person to person. You draw from person to person. You draw shapes and fill some of them in. shapes and fill some of them in. You mix different colors of paints to You mix different colors of paints to come up with just the right shade. come up with just the right shade. You create backgrounds. And You create backgrounds. And sometimes, you scrap the whole sometimes, you scrap the whole thing and start over. thing and start over. hen you draw and paint a picture using traditional artist's tools, there are picture using traditional

Many draw-and-paint pro Many draw-and-paint programs for computers let you do all grams for computers let you do all of those things, but take advantage of those things, but take advantage of the computer's processing pow of the computer's processing powers to help with some of the detail ers to help with some of the detail work. Many of them use similar work. Many of them use similar terms to describe these features, terms to describe these features, and here are some of the most and here are some of the most common: **common:** 

DRAW You can choose the width DRAW You can choose the width of stroke you want to use and draw of stroke you want to use and draw your own shapes freehand. your own shapes freehand.

FILL You can select a color or predefined pattern {or create your own defined pattern (or create your own pattern) and paint the inside of pattern) and paint the inside of a hollow shape or the background. hollow shape or the background. This doesn't require painting the This doesn't require painting the area with the input device as you area with the input device as you would with a paintbrush; you just indicate the area you want filled indicate the area you want filled and press a button or key. It fills almost instantly. almost instantly.

ZOOM or MAGNIFY This lets you ZOOM or MAGNIFY This lets you zoom in on one tiny area to draw in **zoom in on one tiny area to draw in**  detail, pixel by pixel. With some detail, pixel by pixel. With some programs, you can see the magni programs, you can see the magnified area and the overall picture fied area and the overall picture simultaneously, or at least by flip Simultaneously, or at least by flipping screens. ping screens.

CIRCLE or BOX By defining two CIRCLE or BOX By defining two points (centerpoint and radius for <sup>a</sup> points (centerpoint and radius for a circle or two opposite corners of circle or two opposite comers of a box), you can instantly create box), you can instantly create a shape between those points. Many shape between those points. Many programs have a variety of shapes to choose from. Before you actually to choose from. Before you actually set the second point, most pro set the second point, most programs let you preview the shape grams let you preview the shape and adjust its size. This is called and adjust its size. This is called a "rubber band" effect because of the " rubber band" effect because of the way the shape stretches on the way the shape stretches on the screen. **screen.** 

#### Ewww.commodore.ca

# **Oduc** Ma

From the minds of MASTERVOICE. Introducing Butler-In-A-Box. The world's first environmental control sys tem that responds to voice commands. The first with A.I.R. (Artificial Intelli  $\mathcal{G}$  and  $\mathcal{G}$  are computed by the control of  $\mathcal{G}$  and  $\mathcal{G}$  are control of  $\mathcal{G}$  and  $\mathcal{G}$  are control of  $\mathcal{G}$  and  $\mathcal{G}$ program which makes it a reality.

#### Replace pushbutton control with voice activated magic!

Butler-In-A-Box replaces old-fashioned pushbutton control systems, making them obsolete. At the sound of your voice, he carries out your tasks. All you have to do is ASK! From the comfort of your favorite easy chair, up to twenty feet away.

#### Control all of your electronic devices at the sound of your voice.

Butler-In-A-Box puts all of your elec tronic devices, high tech or not, under your voice control. He will dial your phone and answer incoming calls with out ever touching him. He turns yourTV, stereo, heating systems and other elec tronic devices on and off, even dims lights. All of this instantly or at the pre determined times you desire.

#### Computerized protection against intruders.

Butler-In-A-Box has a unique, built-in Butler-In-A-Box has unique, built-in-A-Box has unique, built-in-A-Box has unique, built-in-A-Box has unique, builtinfrared sensor and intrusion detection system that guards your home and alerts you to uninvited guests. When he de tects intruders, he will speak, and ask them to identify themselves. Only you can verbally command him to turn off his intrusion detection system, because he is trained to recognize only your voice. He is also capable of interfacing with your existing home security sys tem, so it can be activated by yourvoice.

#### Speaks and understands any language. language.

Your Butler-In-A-Box is smart enough to call you by name and answer "intelli gently" with a variety of random responses - in any language you wish! Even with an accent.

#### Easy to install and use.

Your Butler has been designed with you in mind. He's so simple to install and use, you won't believe it. Complete with instructional audio cassette and easyto-follow written instructions. And, no special wiring of your home is required. Experience the technology of tomor row, today! Put Butler-In-A-Box to work for you. Only \$1,195.

Order direct or send for our free brochure by just lifting a finger (possibly for the last time), and dialing our tollfree hot-line: 1-800-O-BUTLER. (In California) 1-(714) 952-7056. Or write:

Future Systems Marketing <sup>5067</sup> Cumberland Drive Cypress, CA <sup>90630</sup>

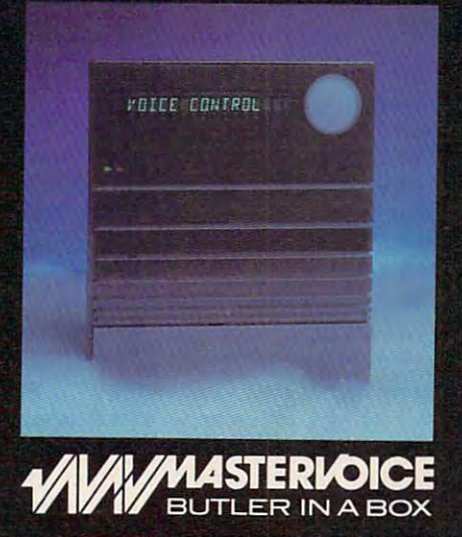

Future Systems Marketing - Tomorrow's dreams, to the Systems

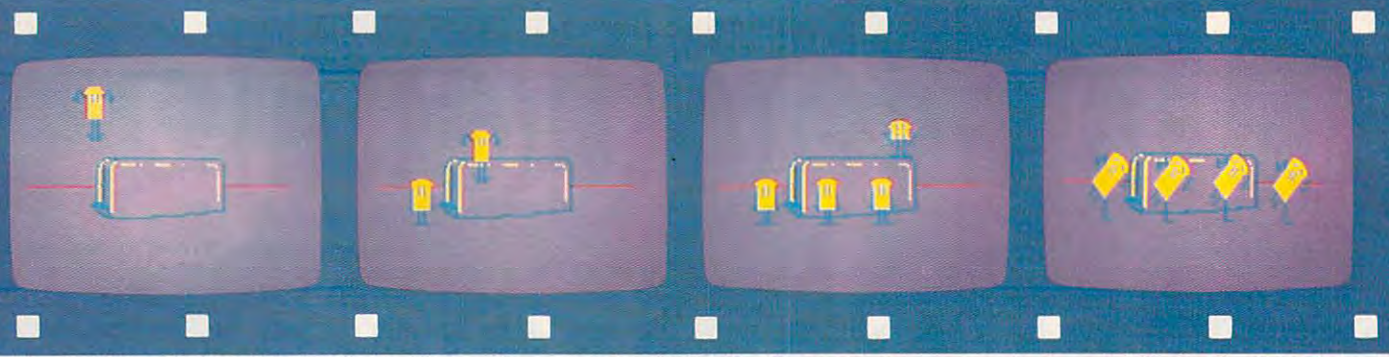

Movie Maker, designed by Interactive Picture Systems and published by Electronic Arts, is used by many professional animators. With some practice, even the casual user can create sequences like the one shown above. These four frames were excerpted from a minute-long cartoon of four pieces of toast popping out of a toaster, performing a short dance, taking their bows, and popping back in.<br>FLIP Using this option, you can | Then you're done with a | Hudson had in mind when he

FLIP Using this option, you can so it sits at a different angle.

does, something like fine-tuned spray-painting. Most programs let densities, and colors.

MIRROR IMAGE This feature lets ready created, producing a mirroryou can draw while this mode is active and see a reversed reflection of what you're drawing on the oth

in the background color.

sign your own character sets and integrate text with illustrations.

These are just some of the most These are just some of the most common features found in drawing common features found in drawing programs; each has its own addi programs; each has its own additional options. The basic look of tional options. The basic look of these programs is fairly similar, these programs is fairly similar, though. Lately, many of them have though. Lately, many of them have imitated MacPaint by displaying imitated *MacPainl* by displaying option icons around the perimeter of the screen. You select the icon of the screen. You select the icon representing the function you want, representing the function you want, move onto the drawing surface, move onto the drawing surface, and begin using the function. At any time you can move off the any time you can move off the drawing surface and choose anoth drawing surface and choose another icon. Pull-down or drop-down er icon. Pull-down or drop-down menus are becoming popular, too. menus are becoming popular, too. Input devices range from the key Input devices range from the keyboard to joysticks, light pens, graph board to joysticks, light pens, graphics tablets, or mouse controllers. ics tablets, or mouse controllers.

invert or otherwise reorient a shape **invert or otherwise reorient a shape inverted p**icture, you can save it on **signed** *Degas*. you select from a variety of widths, as an illustration in a newsletter or Hudson sought out the advice of you reverse an image you've al you reverse an image you've al- COMPUTE! books have been creat- The result is *Degas,* published image effect. With some programs, image effect. With some programs, tosh.) Programmers can use the palette of 500 colors and works in hen you're done with a picture, you can save it on so it sits at a different angle.  $\blacksquare$  disk or tape, print it out in Hudson had seen some demo  $\text{SPRAY}$  PAINT or AIR BRUSH black and white or color (most pro- programs for the Atari ST last June This simulates what an airbrush  $\frac{1}{2}$  grams are compatible with popular  $\frac{1}{2}$  and was impressed with the madoes, something like fine-tuned printers), exchange it with other en- chine's graphics capabilities. More spray-painting. Most programs let  $\frac{1}{2}$  thusiasts, hang it on a wall, or use it  $\frac{1}{2}$  of a programmer than an artist, as an illustration in a newsletter or densities, and colors.  $\vert$  other publication. (Many of the fig- several artists and started writing **MIRROR IMAGE** This feature lets ures appearing in COMPUTE! and  $\vert$  his own drawing program. COMPUTE! books have been creat ed or conceptualized on Macin ready created, producing a rnirror- ed or conceptualized on a Macin- by Batteries Included. *Degas* offers a tosh.) Programmers can use the you can draw while this mode is finished drawings as backgrounds any of the Atari ST's three screen active and see a reversed reflection or title screens. For instance, the  $\vert$  modes. The number of colors that of what you're drawing on the oth- drawing program that comes with  $\int$  can be displayed simultaneously er half of the screen. **and an Atari ST** system, *Neochrome*, has depends on the mode-from 16

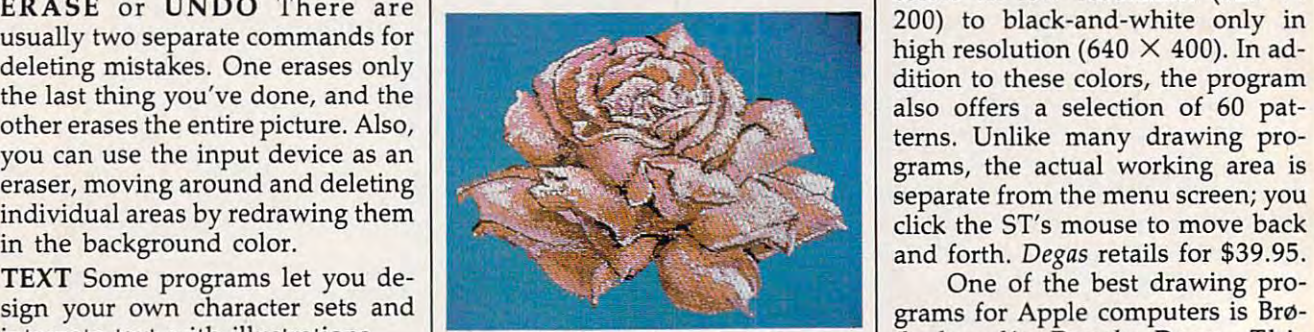

this picture. Aegis Development recently began shipping Aegis Animator, an animation package that includes the Images program. this picture. Aegis Development recently | package for the Apple IIc or 128K began shipping Aegis Animator, an <sup>1</sup> Apple IIe uses a Macintosh-like animation package that includes the **pack** user interface, multiple windows,

been used by at least one commer been used by at least one commercial software company to produce cial software company to produce impressive effects in graphics ad impressive effects in a graphics adventure game. venture game.

Though many drawing pro Though many drawing programs developed for the newer 16 bit computers are aimed at the grams developed for the newer 16-bit computers are aimed at the commercial market (see "Creating commercial market (see "Creating with CAD: Computer-Aided De with CAD: Computer-Aided Design" in this issue), there are several sign" in this issue), there are several programs that are inexpensive and programs that are inexpensive and easy to use, ideal for people who easy to use, ideal for people who like to experiment without invest like to experiment without investing a lot of money. That's who Tom Hudson had in mind when he de signed Degas.

Hudson had seen some demo programs for the Atari ST last June and was impressed with the ma chine's graphics capabilities. More of a programmer than an artist, Hudson sought out the advice of several artists and started writing his own drawing program.

ERASE or UNDO There are  $\begin{bmatrix} \text{colors in low resolution } (320 \times 10^{-11})^2 \end{bmatrix}$ The result is Degas, published by Batteries Included. Degas offers a palette of <sup>500</sup> colors and works in any of the Atari ST's three screen can be displayed simultaneously depends on the mode—from <sup>16</sup> colors in low resolution (320  $\times$ 200) to black-and-white only in high resolution (640  $\times$  400). In addition to these colors, the program also offers a selection of 60 patterns. Unlike many drawing pro grams, the actual working area is separate from the menu screen; you and forth. Degas retails for \$39.95.

integrate text with illustrations. Aegis Images was also used in designing derbund's Dazzle Draw. This One of the best drawing pro derbund's Dazzle Draw. This cut-and-paste editing, and help *Images program.* cut-and-paste editing, and help screens. It allows ten shapes in <sup>16</sup> screens. It allows ten shapes in 16 colors and <sup>30</sup> patterns in any one colors and 30 patterns in anyone picture, and is compatible with picture, and is compatible with a mouse, graphics tablet, KoalaPad, mouse, graphicS tablet, KoalaPad, or joystick. Dazzle Draw also sup or joystick. *Dazzle Draw* also supports Apple's new UniDisk 3.5, ports Apple's new UniDisk 3.5, which expands the program's slide which expands the program's slide show capacity to more than <sup>40</sup> im show capacity to more than 40 images. It retails for \$59.95. ages. It retails for \$59.95.

Graphics programs were Graphics programs were among the first software packages among the first software packages introduced for the Commodore introduced for the Commodore Amiga, and with good reason. It's Amiga, and with good reason. It's a powerful graphics machine, capa powerful graphics machine, capable of producing almost TV-quality ble of producing almost TV -quality

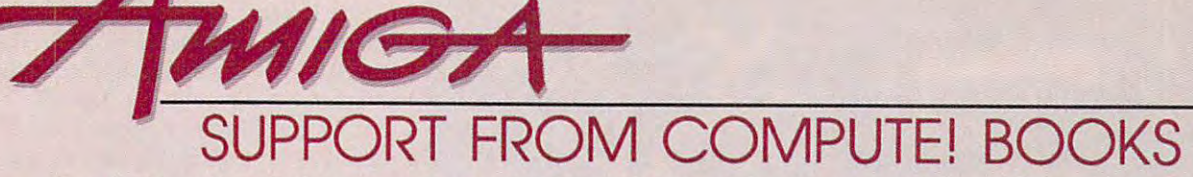

Everything for the Amiga. From BASIC beginner's guides to advanced programming Everything for the Amlga. From BASIC beginner's guides to advanced programming handbooks, COMPUTE! offers you information-packed tutorials, reference guides, programming examples, ready-to-enter applications, and games to help you programming examples, ready-to-enter applications, and games to help you develop your computing skills on Commodore's Amiga. develop your computing skills on Commodore's Amlga.

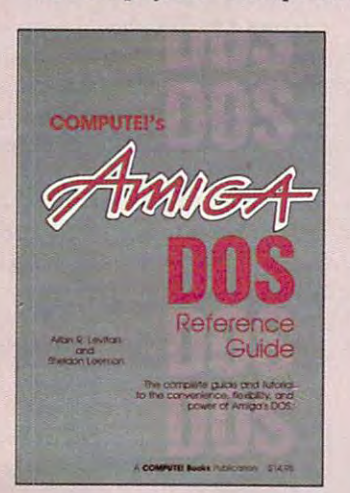

#### COMPUTE!'s AmigaDOS Reference Guide Reference Guide

Arlan R. Levitan and Sheldon Leemon Arlan R. LevItan and Sheldon Leemon A comprehensive tutorial and reference guide system underlying the Workbench and Intuition—this book offers information useful to Intuition-this book offers Information useful to every Amiga owner. It defines and illustrates all every Amiga. owner. It defines and Illustrates all DOS commands, and shows you how to create DOS commands. and shows you how to create file directories, access peripherals, run batch<br>file programs, and avoid "disk shuffle." The screen- and line-oriented text editors are techniques explain how to use AmigaDOS to make operating your Amiga both convenient make operating your Amlga both convenient and efficient. and efficient. to the powerful AmigaDOS-the operating explained in detail. Numerous examples and

S14.95 ISBN 0-87455-O47-5 S14.95 ISBN 0-87455-<)47·5

#### Elementary Amiga BASIC Elementary Amlga BASIC

#### C. Regena c. Regena

Here's your introduction to the new and Here's your Introduction to the new and powerful BASIC on the Amiga personal computer. The Amiga's impressive graphics, computer. The Amlga's impressive graphics, animation, and sound can be unlocked with the animation. and sound can be unlocked with the right commands, and BASIC is the place to right commands. and BASIC Is the place to commands, syntax, and organization take you from the beginner level to a full-fledged programmer. Plus, the book offers you ready-to-proarammer. Plus, the book offers you ready-totype-in programs and subroutines while type-In programs and subroutines while showing you how to write your own programs. showing you how to write your own programs. There is disk available which includes the There is a disk available which Includes (he programs in the book. S12.95. This title is also programs In the book, 512.95. This title is also available as book/disk combination for \$29.95 available as a boOk/ disk combination for 529.95 (057-2). start. Complete descriptions of Amiga BASIC's  $(057 - 2)$ 

\$14.95 ISBN O-87455-O41-6 S14.95 ISBN 0-8'7455-041-6

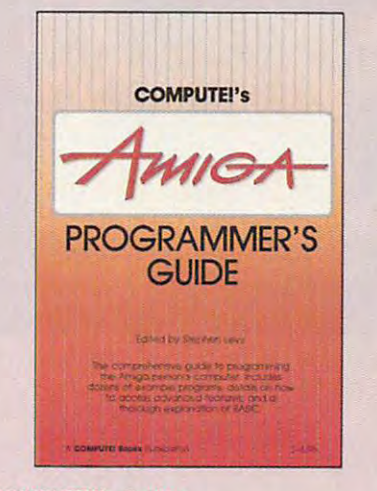

#### COMPUTE!'s Amiga Programmer's Guide Programmer's Guide

Edited Edited

Your tutorial and reference manual to Your tutorial and reference manual to AmigaDOS, BASIC. Intuition, and other AmlgaDOS. BASIC. Intuition, and other important software tools which accompany the Important software tools which accompany the Guide is a clear and thorough guide to the generation computer. The great speed of its <sup>68000</sup> microprocessor, coupled with the 68000 microprocessor. coupled with the versatility of the Amiga-specific graphics and versatility of the Amlga-spedfic graphics and sound, makes the Amiga one of the most sound. makes the Amiga one of the most powerful computers available today. powerful computers available today. This book is the key to accessing the Amiga's speed and power. speed and power. new Amiga, COMPUTE!'s Amiga Programmer's inner workings of this fascinating new-

S16.95 ISBN 0-87455-028-9

#### Advanced Amiga BASIC Advanced Amlga BASIC

Tom R. Halfhill and Charles Brannon Tom R. Halfhill and Charles Brannon This guide to applications programming on This guide to applications programming on Commodore's new Amiga contains everything Commodore's new Amlga contaIns everything an Intermediate programmer requires to begin an intermediate programmer requires to begin machine, including several ready-to-type-in programs. Clear, yet comprehensive programs. Clear, yet comprehensive documentation and examples cover advanced documentation and examples cover advanced BASIC commands, designing graphic BASIC commands, designing graphic applications, generating sound and music, using applications. generating sound and music, using the Amiga's built-in speech synthesizer, the Amlga's built-in speech synthesizer. creating a user interface, and programming the computer's peripherals. There is a disk available which includes the programs in the book, SI5.95. (June release) book, SI5.95. Uune release! SI6.95 ISBN 0-87455-045-9 5' 6.95 ISBN 0-87455-045·9 creating sophisticated software on this powerful

Look for these books at your local book or computer store. Look for these books at your local book or computer store. Or order directly from COMPUTE!. Or order directly from COMPUTE!. Call toll-free 1-800-346-6767 (In NY 212-887-8525). Call toll-free 1-800-346-6767 (In NY 212-887-8525).

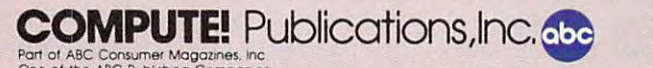

COMPUTE!'s Computer in the computation of the computation of the computation of the computation of the computation of the  $D'$   $S$ <sup>H</sup> <sup>N</sup> 'S GUID  $\overline{F}$ TO THE UICE OF THE CONTRACT OF THE CONTRACT OF THE CONTRACT OF THE CONTRACT OF THE CONTRACT OF THE CONTRACT OF THE CO ~~ '----Don McNeill 514.95

#### COMPUTE!'s Beginners Guide to the Amiga the Amlga

Dan McNeill

Written in a lively and entertaining style, this book teaches you everything a beginner needs to know to get started quickly with the Amiga to know to get started quickly with the Amlga from Commodore. You will learn about setting from Commodore. You will learn about setting up the system, all the most popular types of up the system. all the most popular types of software, and details about the hardware. Si6.95 ISBN 0-87455-025-4 S16.95 ISBN 0-8745S-025-4

#### Inside Amiga Graphics Inside Amlga Graphics

Sheldon Leemon Sheldon Leemon

The Amiga, Commodore's powerful new The Amiga. Commodore's powerful new computer, is an extraordinarily impressive graphics machine. Easy to use, the Amiga can graphics machine. Easy to use. the Arnica can produce color graphics and excellent animation produce color graphics and excellent animation. You'll find thorough descriptions of the You'lI find thorough descriptions of the computer's abilities and the hardware required computer's abilities and the hardware requited to create a complete graphics system. Software, too. is central to the Amiga's power, and too. Is central to the Amlga's power. and complete tutorials show you how to get the complete tutorials show you how to get the most from the machine. (June release) S16.95 ISBN 0-87455-040-8 516.95 ISBN 0-87455-040-8 computer. Is an extraordinarily impressive

#### COMPUTE!'s Kids and the Amiga

#### Edward H. Carlson Edward H. Carlson

The latest in this bestselling series written by Edward Carlson, COMPUTE!'s Kids and the Amiga, will acquaint you with BASIC. Over 30 sections-all with instructor notes, lessons, assignments, and lively illustrations—entertain assignments, and lively iIIustrations--entertain and amuse you as you learn to program your and amuse you as you learn to program your new computer. Clear writing and concise new computer. Clear writing and concise examples make it easy for anyone-children and adults alike—to painlessly learn BASIC. and adults alike-to painlessly learn BASIC. IMay release) (May release!

14.95 ISBN 0-87455-048-3 514.95 ISBN 0-87455-048-3

Please allow 4-6 weeks for delivery Please allow 4-6 weeks for delivery after your order Is received. after your order Is received.

COMPUTE! books are available in the U.K.. Europe, the Middle East, and COMPUTE! books are available In the U.K .• Europe. the Middle East. and Africa from Holt Saunders, Ltd., I St. Anne's Road, Eastbourne, East Sussex BN21 3UN, England, and in Canada from McGraw-Hill, Ryerson Ltd.. <sup>330</sup> Progress Ave., Scarborough, Ontario, Canada MIP 2Z5. 330 Progress Ave .. Scarborough. Ontario. Canada MiP 2Z5.

#### Gwww.commodore.ca

One of the ABC Publishing Companies.<br>825 7th Avenue, 6th Floor. New York. NY 10019 ubishers of COMPUTE! COMPUTE! s Gazette. COMPUTE! s Gazette Disk. COMPUTE! Books, and COMPUTE! s Apple Applications.

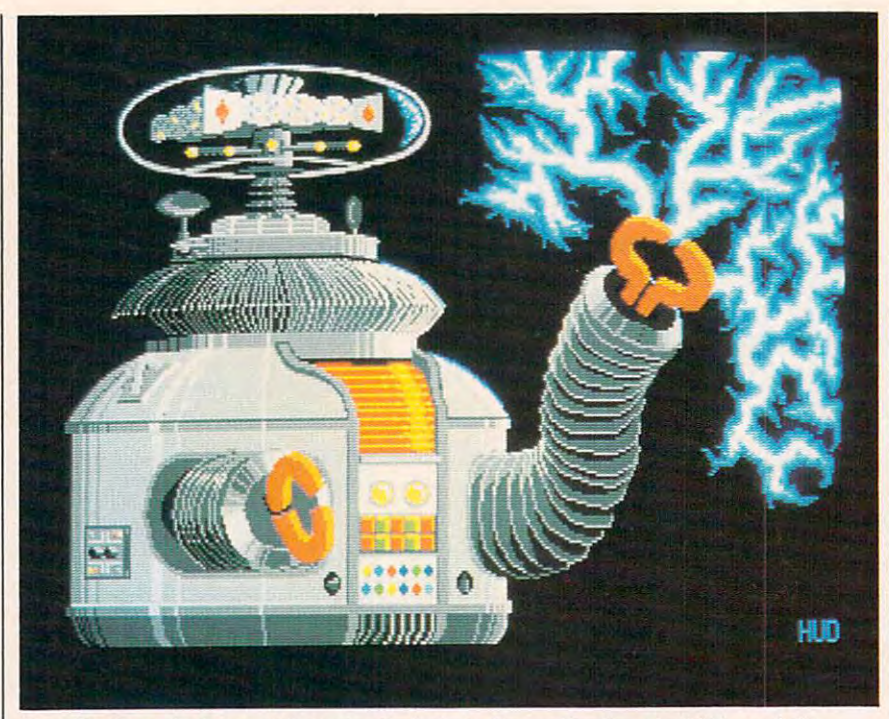

Tom Hudson, desigtier of Batteries Included's Degas for the Atari ST, used the *Tom Hudson, designer of Batteries Included's* **Degas** *for the Atari* **sr,** *used the*  product to create this picture. *product to create this picture.* 

pictures. Electronic Arts has re pictures. Electronic Arts has released Deluxe Paint for the Amiga, leased *Deluxe Paint* for the Amiga, a very sophisticated paint program. very sophisticated paint program. Beyond the usual features, Deluxe Beyond the usual features, *Deluxe*  Paint has special palette window *Paint* has a special palette window that lets you easily mix any combi that lets you easily mix any combination of the Amiga's 4,096 colors. nation of the Amiga's 4,096 colors. With color cycling, you can make With *color cycling,* you can make parts of the picture appear to move, parts of the picture appear to move, like a waterfall flowing or Christmas lights twinkling on a tree. Brush size can vary from a single pixel to <sup>a</sup> full screen, and any piece pixel to a full screen, and any piece of <sup>a</sup> picture can be picked up and of a picture can be picked up and used as brush. Deluxe Paint retails used as a brush. *Deluxe Paint* retails for \$99.95. for \$99.95.

The next step, is so that step, is so that is so that is so that is so that is so that is so that is so that is ware which can take a static screen picture and add anima screen picture and add animation. This is an extremely complex tion. This is an extremely complex procedure that taxes the power of procedure that taxes the power of even the fastest of today's personal even the fastest of today's personal computers. But even though the computers. But even though the kind of animation seen in Saturday kind of animation seen in Saturday morning cartoons is still a few years away, you might be surprised at away, you might be surprised at what can be done already. what can be done already. The next step, logically, is soft-<br>ware which can take a static<br>screen picture and add anima-

Fantavision, from Brøderbund, is so easy to use that you can turn is so easy to use that you can tum out an animated sequence in a few minutes. It incorporates the same minutes. It incorporates the same kind of user interface adopted by kind of user interface adopted by many drawing programs—you pick many drawing programs-you pick up icons on the border of the up icons on the border of the screen, move to the drawing surface **screen, move to the drawing surface**  and work, then move back to the and work, then move back to the border to change functions. When border to change functions. When you've finished each frame, you you've finished each frame, you save it, then move on to the next. **save it, then move on to the next.**  When you're done, you execute When you're done, you execute a command that runs the sequence. command that runs the sequence.

Fantavision employs an unusu *Fantavision* employs an unusual animation technique. In the past, al animation technique. In the past, conventional animation has re **conventional animation has re**quired artists to draw each frame of quired artists to draw each frame of sequence when there is the slight a sequence when there is the slightest change. It takes thousands of drawings for even a short piece of animation. But Fantavision uses **animation. But** *Fantavisioll* **uses**  tweening, <sup>a</sup> process that automati *tweening,* a process that automatically fills in the transitional frames, cally fills in the transitional frames, making the sequence run smoothly. making the sequence run smoothly.

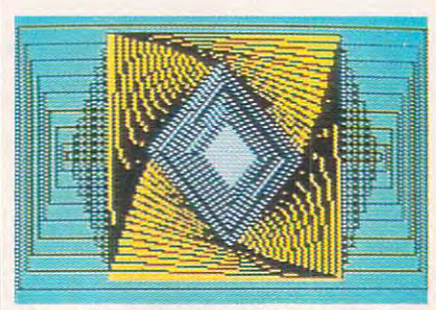

This still shot from Brederbund's Fan *This* still *shot from Br0derbulld's* Fantavision gives you an idea of what the **tavision** *gives you an idea* **of** *what the*  program's palette allows you to do. Its *program's palette allows you to do.* Its real power, though, lies in its incredibly *real power, though, lies* **in** *its incredibly*  easy-to-use animation features. *easy-to-use animatioll features.* 

In effect, you tell the program In effect, you tell the program where to start and end, and it fills in where to start and end, and it fills in the middle. Fantavision, available the middle. *Fantavision,* available for Apple II-series computers with for Apple II-series computers with at least 64K, retails for \$49.95. at least 64K, retails for \$49.95.

Movie Maker, designed by In Movie *Maker,* designed by Interactive Picture Systems and pub teractive Picture Systems and published by Electronic Arts, is bit lished by Electronic Arts, is a bit more complicated to use, but the more complicated to use, but the payoff is more sophisticated anima payoff is more sophisticated animation. So sophisticated, in fact, that tion. So sophisticated, in fact, that some professional animators use it. **some professional animators use it.** 

Using Movie Maker, you can Using Movie *Maker,* you can produce an animated sequence produce an animated sequence composed of up to <sup>300</sup> frames, with composed of up to 300 frames, with up to six video tracks and three up to six video tracks and three sound tracks. The program consists sound tracks. The program consists of four main areas. In Compose, you of four main areas. In *Compose,* you create files of characters and back create files of characters and backgrounds. Record asks you to recall grounds. *Record* asks you to recall those files and order them in the those files and order them in the sequence you want, adding sound sequence you want, adding sound where appropriate. Smooth auto where appropriate. *Smooth* automatically rounds off the rough matically rounds off the rough

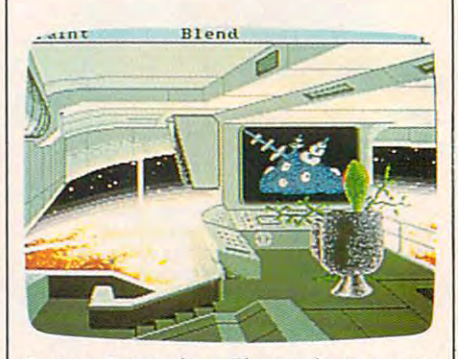

Deluxe Paint, from Electronic Arts, was **Deluxe Paint,** *from Electronic Arts, was*  one of the first products shipped for the *O'le of the first products shipped for the*  Commodore Amiga. This scene, created *Commodore Amiga. Th is scene, created*  with the product, illustrates the sophisticated shapes and shading possible. *hcated shapes alld shading possible.* 

Commodore <sup>64</sup> (\$34.95), Atari Commodore 64 (\$34.95), Atari (\$32.95), and Apple (\$39.95). (\$32.95), and Apple (\$39.95).

The Graphics Magician, de *The Graphics Magician,* designed by Polarware and published signed by Polarware and published by Penguin Software, is actually by Penguin Software, is actually two programs. The Graphics Magician Painter lets you draw pictures *cian Painter* **lets you draw pictures**  and save them in a very compact format on disk; The Graphics Magi format on disk; *The Graphics Magi*cian Animator animates them. It's *cian Animator* animates them. It's \$59.95 for the Apple II series and \$59.95 for the Apple II series and \$79.95 for Macintosh. \$79.95 for Macintosh.

t this point, the way to create the most lifelihood and most lifelihood in the most distribution of the most lifelihood and most lifelihood and personal computers is to personal computers is to make digital images of real objects. make digital images of real objects. Computereyes, from Digital Vision, *Computereyes,* from Digital Vision, Inc., lets you feed an image from Inc., lets you feed an image from a this point, the way to create<br>the most lifelike graphics on<br>personal computers is to the most lifelike graphics on

video campus video campus video campus video campus video campus video campus video campus video campus video c era, TV, or any other video source into computer and digitize it on into a computer and digitize it on the screen. The image can then be the screen. The image can then be incorporated in game or dumped incorporated in a game or dumped to <sup>a</sup> printer. (An upgraded version to a printer. (An upgraded version of Computereyes that makes it com of *Computereyes* that makes it compatible with both *The Newsroom* and The Print Shop can be pur and *The Print Shop* can be purchased for \$15.) The Computereyes chased for \$15.) The *Computereyes*  software is sold both separately and software is sold both separately and as part of <sup>a</sup> package along with as part of a package along with a black and white video camera. black and white video camera. Computereyes is available for the *Computereyes* is available for the Commodore 64, Apple, and Atari Commodore 64, Apple, and Atarl (\$129.95; \$399.95 with video cam (\$129.95; \$399.95 with video camera) and IBM PC family (\$249.95; era) and IBM PC family (\$249.95; \$519.95 with camera). \$519.95 with camera). **videocassette recorder, video cam-**

Two peripherals which have Two peripherals which have been announced for the Amiga been announced for the Amiga allow video mixing and digitizing. allow video mixing and digitizing. The Genlock mixes external video The Genlock mixes external video signals with the computer's own signals with the computer's own video, and the Amiga Live digitizer video, and the Amiga Live digitizer

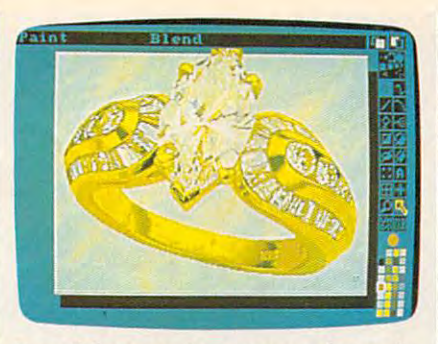

Powerful personal computer software is *Powerful personal computer software is*  closing the gap between what an artist *closing the gap betweeu what* **an** *artist*  can do with state-of-the-art drawing *can do witli state-of-the-art drawil1g*  tools and what a photographer can do with a camera. This ring was created using Amiga's GraphiCraft program. *using Amiga's* **GraphiCraft** *program.*  (Courtesy of Commodore-Amiga and artist *(Courtesy of Commodore-Amiga and artist*  Jack Haeger.) *Ja ck Haeger.!* 

edges, and Play runs the movie. edges, and *Play* runs the movie. Movie Maker is available for the *Movie Maker* is available for the captures external video images in **captures external video images in** 

color and in realtime. Hippopota color and in realtime. Hippopotamus Software has announced mus Software has announced a black and white digitizer for the black and white digitizer for the Atari ST, with plans for an Amiga version later. **version later.** 

As technology advances, a debate rages over two issues related to bate rages over two issues related to computer-generated art. First, will computer-generated art. First, will these sophisticated tools mean that these sophisticated tools mean that anyone can be an artist? Some peo anyone can be an artist? Some people feel they could compete with ple feel they could compete with traditionally trained artists if they traditionally trained artists if they had the right tools. They feel that had the right tools. They feel that they lack only the mechanical—not they lack only the mechanical- not the *artistic*—abilities.

Second, can computer ever **Second, can a computer ever**  be creative in the same way human be creative in the same way human beings are? Will it ever be the artist, beings are? Will it ever be the artist, and not just an artists's tool? No and not just an artists's tool? No one knows yet, but if the evolution one knows yet, but if the evolution of computer graphics continues at of computer graphics continues at the pace it's been going, it may not the pace it's been going, it may not be too many years before we have be too many years before we have some answers. **some answers.** 

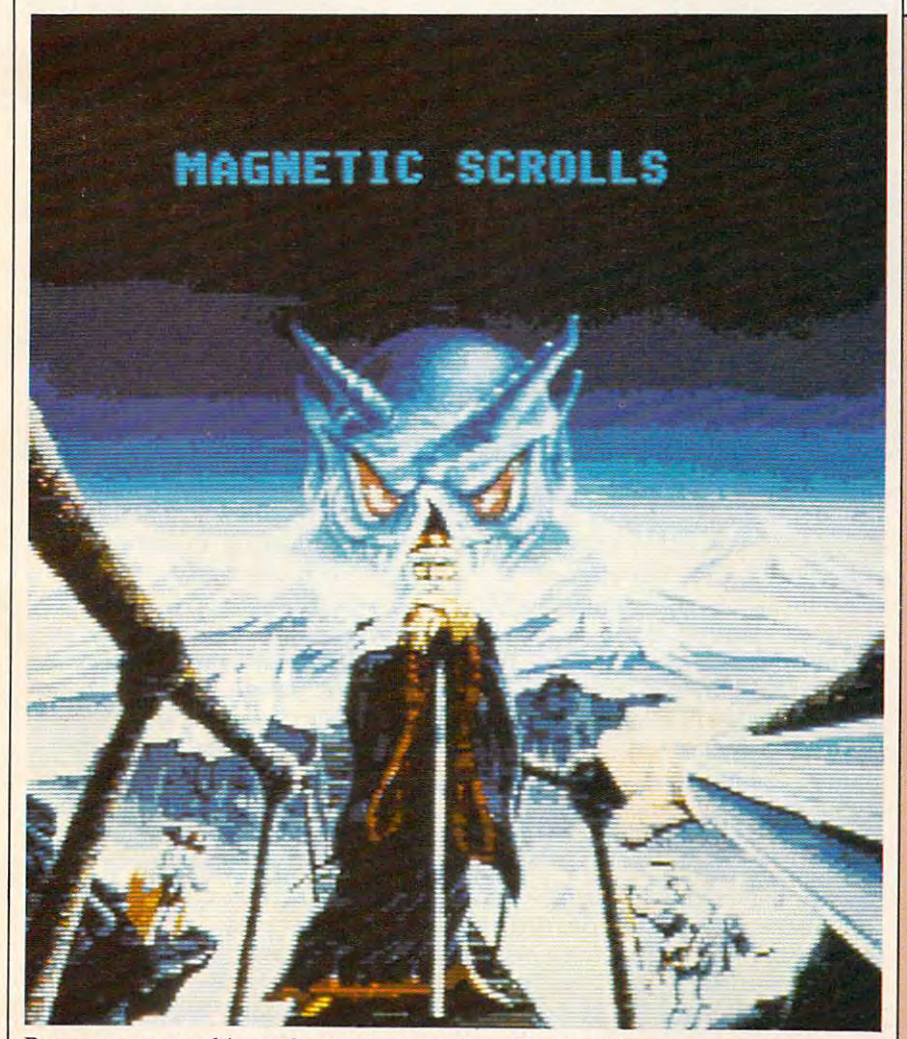

Pawn, a new graphics and text adventure from Firebird Licensees, Inc., contains numerous sharp images like this. The program's graphics were developed using *numerous sharp images like this. The program's graphics were developed using*  Neochrome, *a graphics package included in the Atari 520 ST's development system.* 

#### **For More Information**

To learn more about any of the To learn more about any of the products mentioned here, contact: products mentioned here, contact:

Batteries Included *Batteries Included*  Richmond Hill, Ontario Canada L4B 1B5 *Canada* L4B *IB5 30 Mural Street Richmond Hill, Ontario* 

Br0derbund Software *Braderbund Software*  <sup>17</sup> Paul Drive *17 Paul Drive*  San Rafael, CA <sup>94903</sup> *San Rafael,* CA *94903* 

digital Vision of the control of the control of the control of the control of the control of the control of the Needham, MA <sup>02192</sup> *Needham,* MA *02192 Digital Vision 14 Oak Street Suite 2* 

<sup>2755</sup> Campus Drive *2755 Campus Drive*  San Mateo, CA <sup>94403</sup> *San Mateo,* CA *94403 Electronic Arts* 

Ramsey, NJ <sup>07446</sup> *Ramsey, NJ 07446 Firebird P.O. Box 49* 

Penguin Software *Penguin Software*  <sup>830</sup> Fourth Avenue *830 Fourth Avenue*  Geneva, IL <sup>60134</sup> *Geneva,* IL *60134 P.O. Box 311* 

 $\circledcirc$ 

#### May <sup>1986</sup> COMPUTE! <sup>25</sup> **May 1986 COMPUTfI 25**

# Creating With CAD:

# COMPUTER-AIDED DESIGN

学正正式

Selby Boteman, Features Editor

From a simple floor plan to the most complex electronic circuitry, comput *complex electrollic cirCliitry, compllt*ers are changing the worlds of design and engineering in virtually every field. Formerly the sole province of *mainframe computers and expensive* graphics terminals, sophisticated *graphics term illals, sophist icated*  computer-aided design (CAD) software is now available for a wide variety of personal computers. Even for casual users, CAD programs are prac *casllailisers, CAD programs are prac*tical design tools that can also be *entertaining and educational.* 

In an automobile factory, a design n an automobile factory, a design<br>engineer puts a new axle through <sup>a</sup> series of stress and endurance **a series of stress and endurance**  tests. In an aircraft plant, another tests. In an aircraft plant, another engineer studies how a breakthrough in fuselage design im through in fuselage design improves the agility of <sup>a</sup> jet fighter. proves the agility of a jet fighter. And in the civil engineering depart And in the civil engineering department of a major city, a highway planner examines how a new thoroughfare changes the urban landscape. scape.

Yet, all of these projects are Yet, all of these projects are merely sketched in phosphor on computer screens. The axle, the fu computer screens. The axle, the fu selage, and the highway have never selage, and the highway have never been constructed. But the com been constructed. But the computer-aided designs are so accurate puter-aided designs are so accurate that they won't have to be built that they won't have to be built until they've been thoroughly analyzed and tested. lyzed and tested.

Each year, engineers and de Each year, engineers and designers save millions of dollars in signers save millions of dollars in time and effort by modeling new time and effort by modeling new projects with a computer before actually manufacturing them. In high-risk endeavors, such as air **high-risk endeavors, such as air**craft design, lives can be saved by craft design, lives can be saved by discovering design bugs on a computer monitor rather than watching puter monitor rather than watching them appear at 30,000 feet. Wheth them appear at 30,000 feet. Whether today's designers are creating er today's designers are creating new shoes or rockets, they're find new shoes or rockets, they're finding that computers dramatically ing that computers dramatically change the way they work. change the way they work.

Up to recently, however, these Up to recently, however, these complex CAD projects could be ac complex CAD projects could be accomplished only with expensive, complished only with expensive, powerful mainframe computers and powerful mainframe computers and dedicated graphics work stations. dedicated graphics work stations. Microcomputers simply lacked the Microcomputers simply lacked the memory, screen resolution, and so **memory, screen resolution, and so**phisticated software to let them be-phisticated software to let them be-

## "The Energized Software Company!"

BATTERIES **(EEP)** INCLUDED

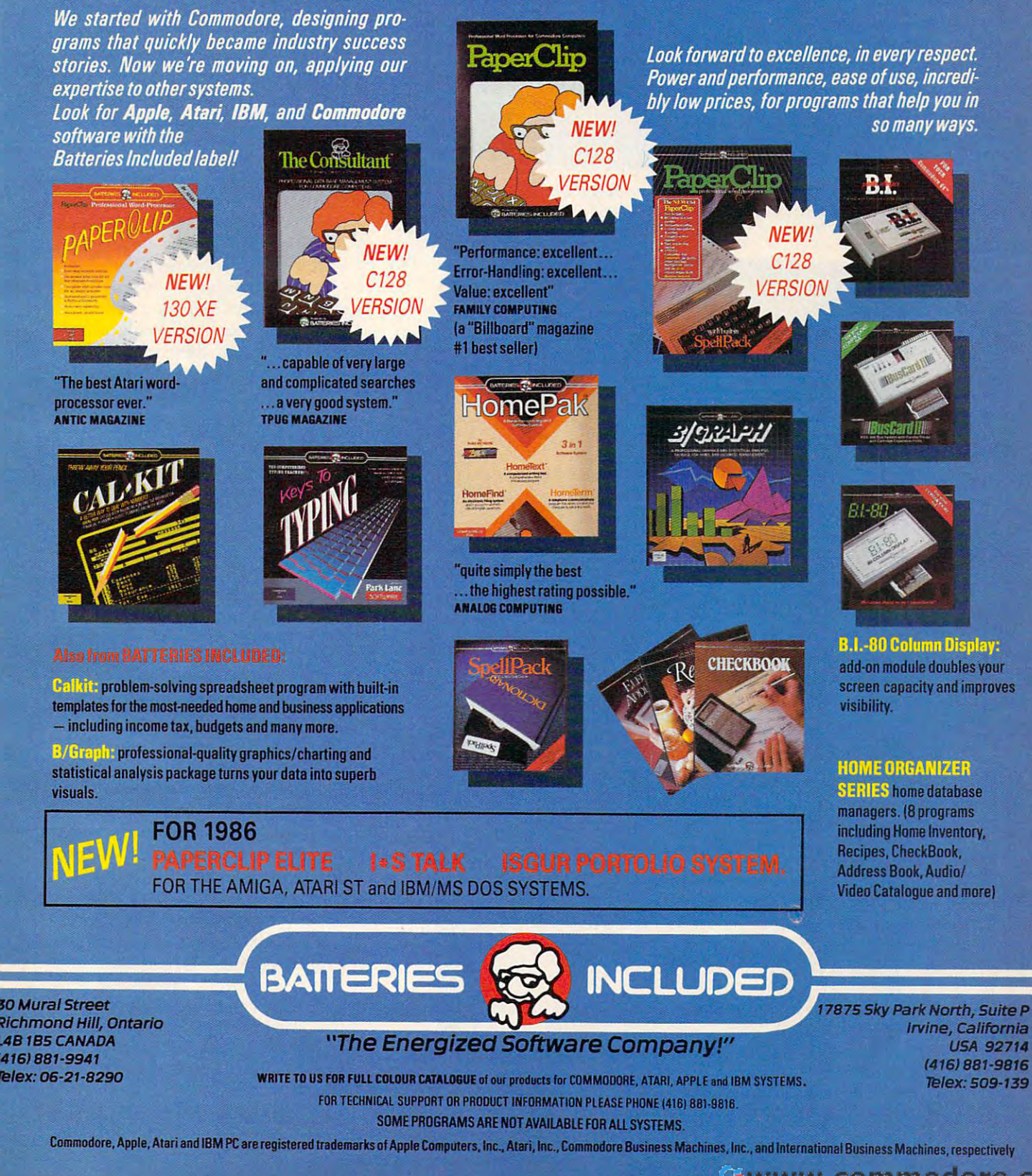

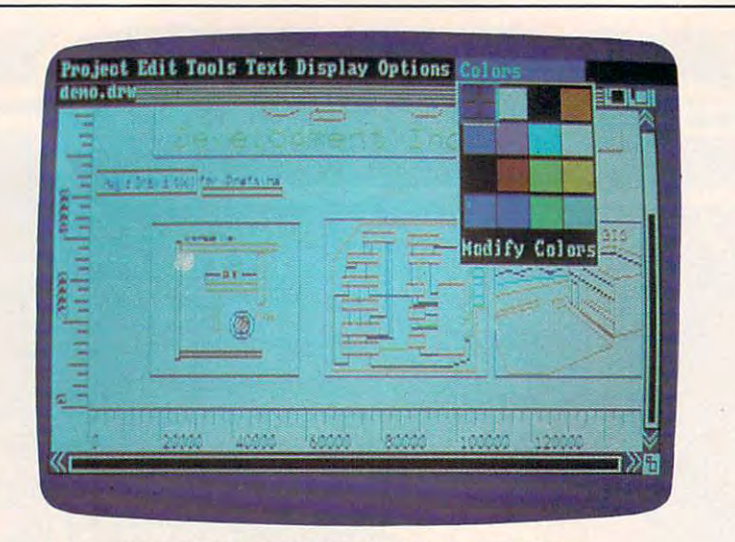

computer-aided design created with Aegis Draw on **<sup>A</sup>***computer-aided design created with* **Aegis Draw** *on*  the Amiracle March *the Amiga.* 

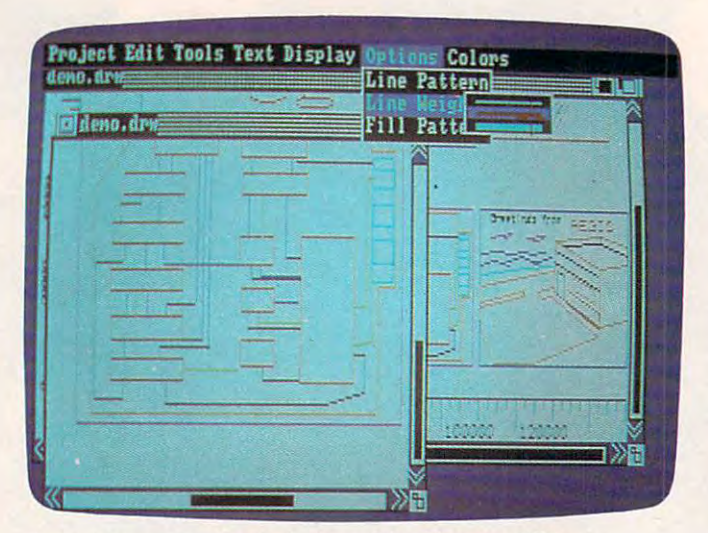

Aegis Draw uses the Amiga's multitasking capability to **Aegis Draw uses** *the Amiga's multitasking capability to*  permit more than one onscreen window to be used *permit morc than one onscreen window to be used*  actively in CAD project. *actively in a CAD project.* 

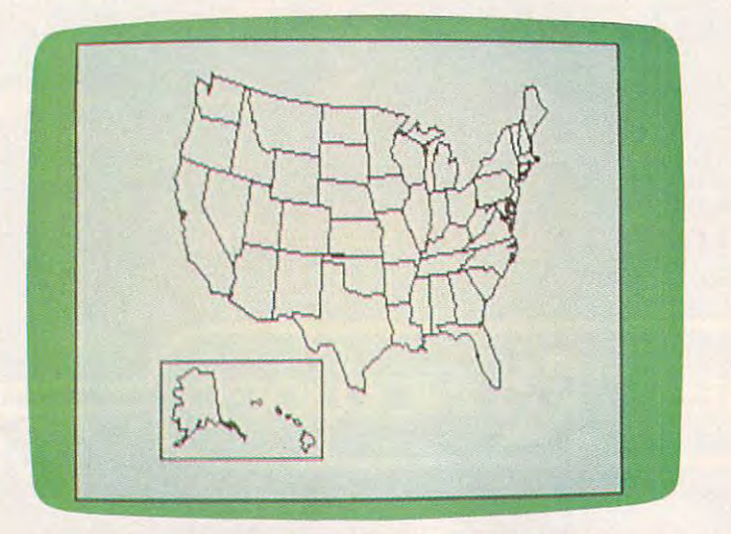

design created on the Commodore <sup>64</sup> with CADPAK **A** *design created* **011** *the Commoqore* **64** *with* **CADPAK**  (Enhanced Version) from Abacus Software. *(Enhanced Version) from Abacus Software.* 

gin to approach such tasks. gin to approach such tasks.

But that's changing, thanks to But that's changing, thanks to computers like the Apple Macin computers like the Apple Macintosh, Atari ST, and Commodore tosh, Atari ST, and Commodore Amiga. Already there are numer ous professional CAD programs for ous professional CAD programs for the IBM PC family, though the PCs may have a difficult time keeping up with the CAD capabilities of the up with the CAD capabilities of the newer computers in the future. The newer computers in the future. The Amiga in particular, with its versa Amiga in particular, with its versatile graphics and built-in multitask tile graphics and built-in multitasking, offers considerable power to ing, offers considerable power to CAD users. Simpler CAD work can CAD users. Simpler CAD work can even be done on some eight-bit even be done on some eight-bit computers with good graphics sys computers with good graphics systems, such as the Commodore <sup>64</sup> tems, such as the Commodore 64 and Atari 400/800/XL/XE series. and Alari *400j 800j XLjXE* series. Amiga. Already there are numer-

The variety of CAD projects is The variety of CAD projects is virtually limited and the second control of the second control of the second charts, and the second charts, and the second control of the second control of the second control of the second control of the second control of family trees, building designs, family trees, building designs, neighborhood maps, floor plans, neighborhood maps, floor plans, architectural drawings, circuit de architectural drawings, circuit designs, topographical maps, land signs, topographical maps, landscaping plans. All of these tasks, scaping plans. All of these tasks, and many more, are being accom and many more, are being accomplished every day with micro plished every day with microcomputers. computers. virtually limitless-flow charts,

Advanced CAD programs for the control of the capital programs for the capital programs for the control of the control of the control of the control of the control of the control of the control of the control of the control personal computers share personal computers share many basic concepts, though the execution and ease of though the execution and ease of use varies from program to pro **use varies from program to pro**gram. Whether these programs use gram. Whether these programs use the keyboard, a light pen, mouse, or some other input device, they re some other input device, they reduce the tedious and repetitive duce the tedious and repetitive work that has traditionally imped work that has traditionally impeded the design process. ed the design process. dvanced CAD programs for<br>personal computers share<br>many basic concepts.

few common features of A few common features of CAD programs include: CAD programs include:

Libraries of predrawn im • Libraries of predrawn images: When you need to use images ages: When you need to use images specific to a particular type of design—whether an office building, sign-whether an office building, a landscaped yard, a plumbing layout, or a circuit board—why waste time creating them from scratch? time creating them from scratch? Templates and libraries of pre Templates and libraries of predrawn images can offer everything drawn images can offer everything from a door or window to a steel Ibeam, circuit gate, or tree. beam, circuit gate, or tree .

Zoom and scroll commands: • Zoom and scroll commands: Create design larger than your Create a design larger than your computer screen, then scroll any computer screen, then scroll anywhere over that image. Zoom in on where over that image. Zoom in on the smallest aspect of any design the smallest aspect of any design for detailed work, and then see in for detailed work, and then see instantly how it affects the work as stantly how it affects the work as a whole.

Drawing commands: Unlike • Drawing commands: Unlike | many computer paint programs,  $\Box$ 

#### MacTalk: Telecomputing on MacTalk: Telecomputing on Sheldon Leemon the Macintosh Sheldon Leemon Arlan Levitan

.'i.

I

complete guide to telecomput A complete guide to telecomputing on the Macintosh from choos ing on the Macintosh from choosing <sup>a</sup> modem and software to ing a modem and software to accessing information services and accessing information services and \$14.95 ISBN 0-942386-85-X \$14.95 ISBN 0-942386-85-X electronic bulletin boards.

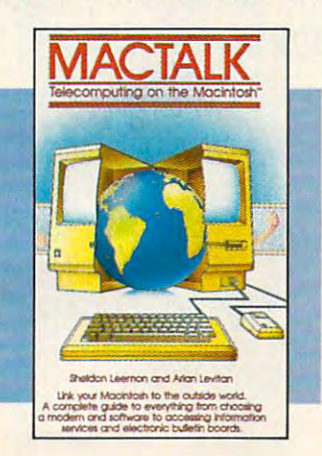

#### COMPUTE!'s Telecomputing Arlan R. Levitan on the IBM Arlan R. Levitan Sheldon Leemon

The ins and outs of telecomputing The ins and outs of telecomputing on the IBM PC or PCjr, selecting on the IBM PC or PCjr, selecting a modem and evaluating terminal modem and evaluating terminal software, how to go online with software, how to go online with the major information services. the major information services. \$14.95 ISBN 0-942386-96-5 \$14.95 ISBN 0-942386-96-5

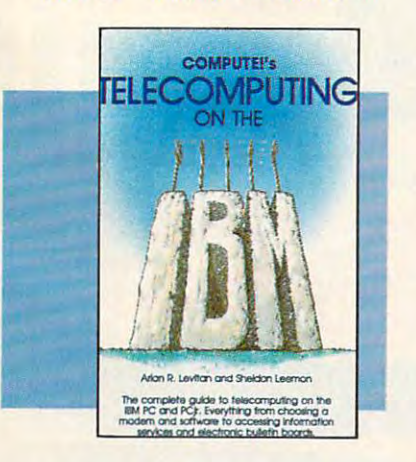

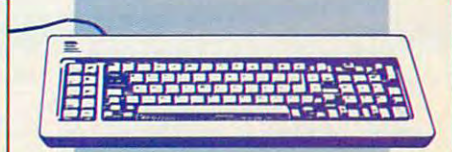

#### COMPUTEI's Telecomputing COMPUTE!'s Telecomputing on the Commodore <sup>64</sup> on the Commodore 64 Edited

nications, with sections on buying nications, with sections on buying and using modems, accessing and using modems, accessing information services and bulletin information services and bulletin boards, and uploading and down boards, and uploading and downloading files. There is also a disk available which includes the pro available which includes the programs in the book. grams in the book. Introduces readers to telecommu-

**\*** <del>12.95 ISBN 0-8745-009-2</del> \$12.95 ISBN 0-87455-009-2

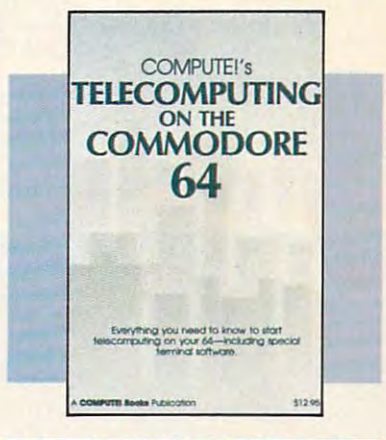

Telecomputing lets you call up computers around (he world through a network of telephone lines.

To get you started in tele computing, COMPUTE! Books<br>offers you five top-selling books. offers you find the first selling books. The selling books is a selling to the selection of the selection of t Witten for the Apple III-series and the Apple III and the Apple III and the Apple III and the Apple III and the Commodore 64, IBM PC and IBM PC and IBM PC and IBM PC and IBM PC and IBM PC and IBM PC and IBM PC and IBM PC a PCjr, and Macintosh, the books give you all the information you need, from selecting software to dialing large databases.

To order your complete guide to telecomputing, give us a called the called the called the called the called the called the called the called t In the U.S. call to lead the U.S. call of the U.S. call the U.S. call the U.S. call the U.S. call the U.S. call 1-800-346-6767 (in NY call 212-887-8525). telecomputing, give us a call. In the U.S., call toll free

#### **COMPUTE!** One of the ABC Publishing Companies

F«» here is a straighted in the straighted in the overall computer of the overall computer and in the second computer of

#### Telecomputing Telecomputing COMPUTE!'s Personal Don Stoner

•P^H I^M^Ha »B-A\* ^b^HM ^^b^^ ^HHF ^b^ tart bd taa^ -«hhMT ■>■■■■ Pi !\*■ «WM ■■>■— -^H \*-\*■ It's only phone call away. It's **only a phone call away\_** 

**I - TELEGOMPUTING** 

This comprehensive general guide This comprehensive general guide to the world of telecomputing to the world of telecomputing shows how to access databases, shows how to access databases, receive some software, and communications and communications of the communications of the communications of the communications of the communications of the communications of the communications of the communications of the nicate with others using a personal computer. computer. receive software, and commu-

\$12.95 ISBN 0-942386-47-7 \$12.95 ISBN 0-942386-47-7

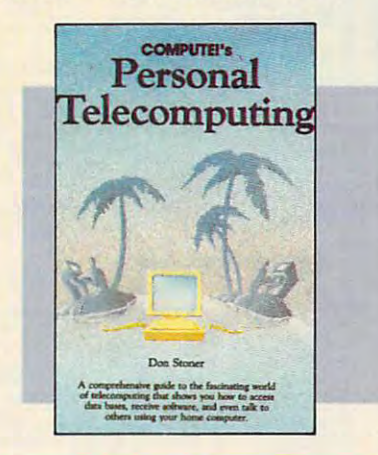

COMPUTEI's Guide to COMPUTE!'s Guide to Telecomputing on the Apple Telecomputing on the Apple Thomas E. Enright Thomas E. Enright Joan Nickerson Joan Nickerson Anne Wayman Anne Wayman

An informative, easy-to-understand An informative, easy-ta-understand guide to telecomputing on the guide to telecomputing on the Apple: covers everything from Apple: covers everything from selecting hardware and software to accessing large databases. accessing large databases. \$9.95 ISBN 0-942386-98-1 \$9.95 ISBN 0-942386-98-1

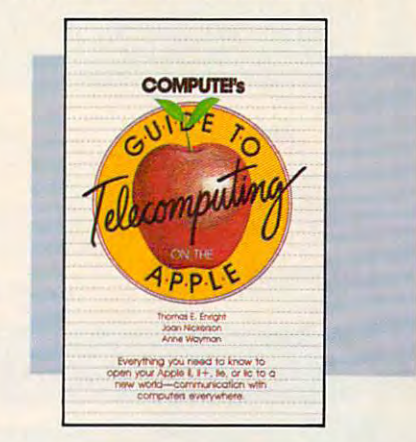

Computer in the U.K., Europe, the U.K., Europe, the U.K., Europe, the U.K., Europe, the U.K., Europe, the Middle East, and Africa from Holt Saunders, Ltd., 1 St. Anne's Road. Eastbourne. East Sussex BN21 3UN. England. Eoslboume. East SUssex BN21 3UN. England. COMPUTE! books are available in the U.K., Europe, the Middle

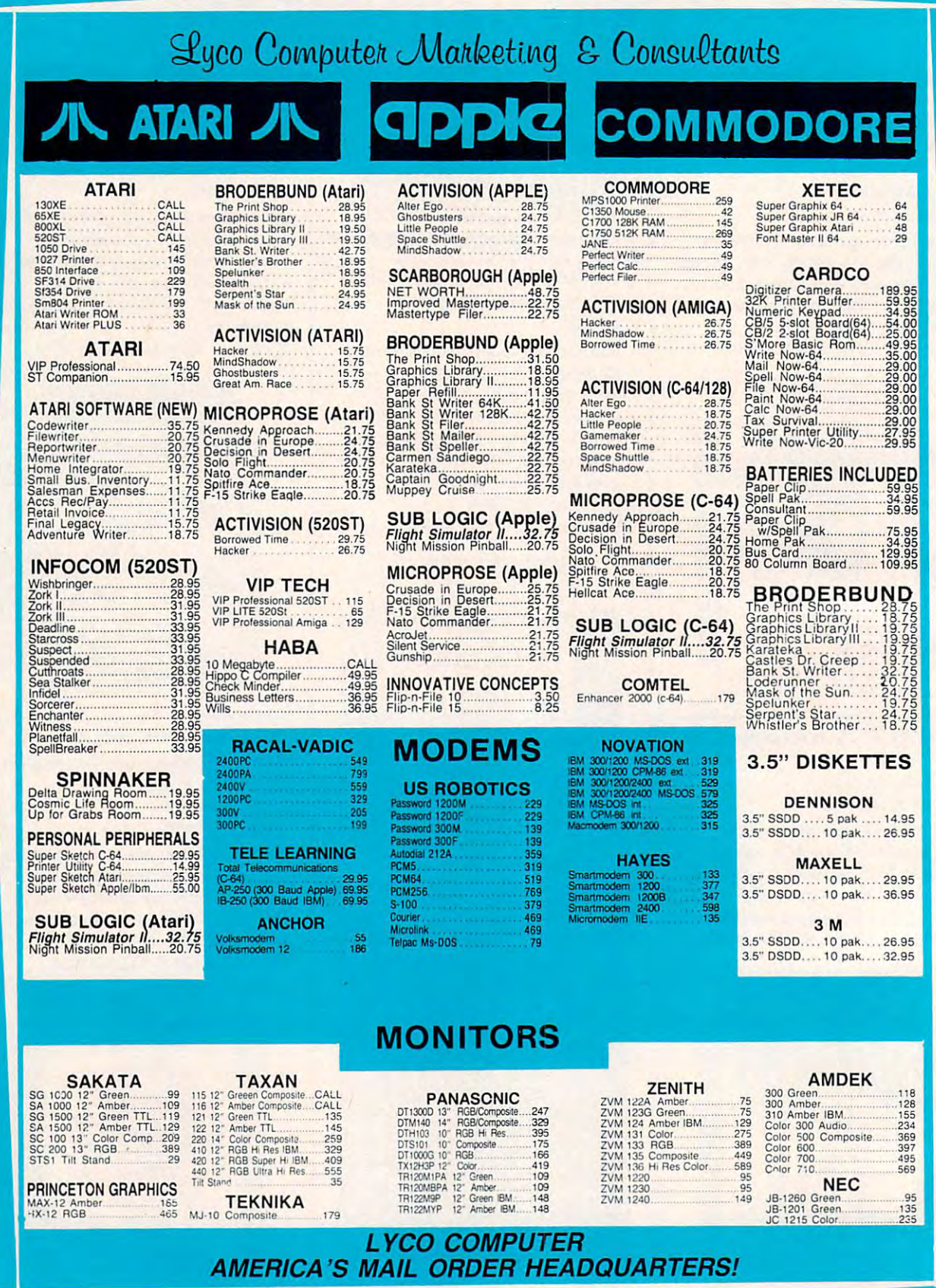

@www.commodore.ca

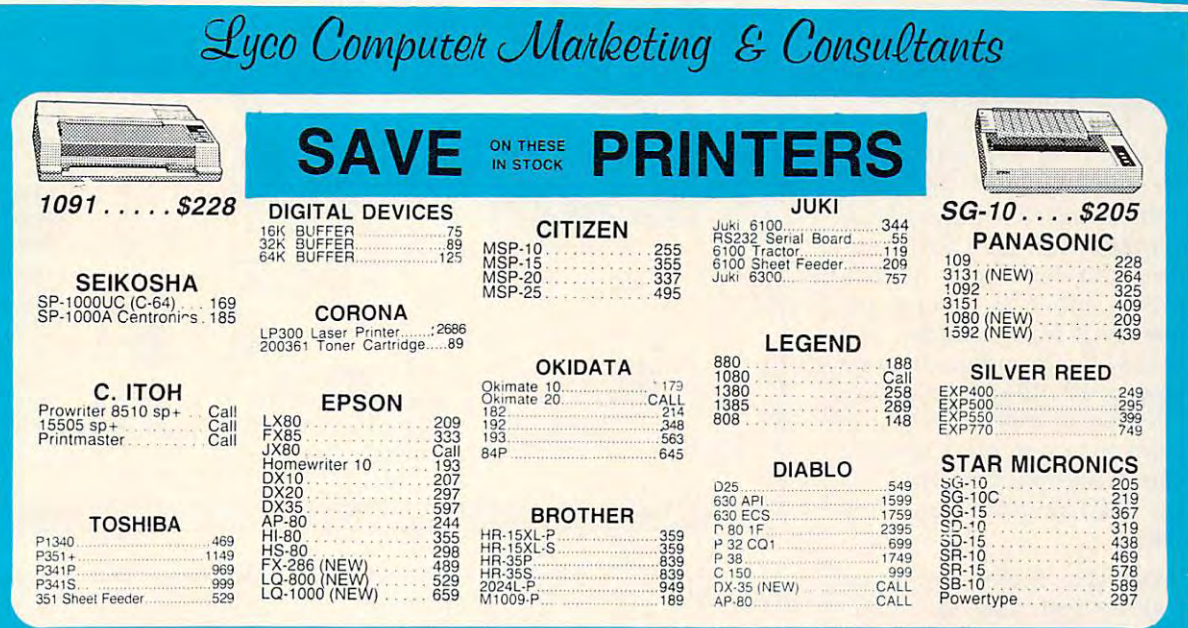

#### **DUST COVERS** DUST COVERS Atari

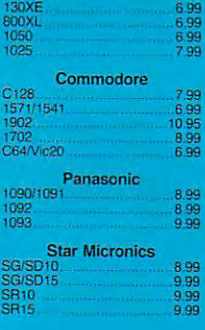

## **DRIVES**

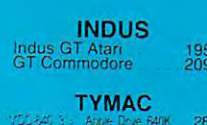

**TANDON** 

SD1 Drive (C-64)

#### INTERFACING DISKETTES

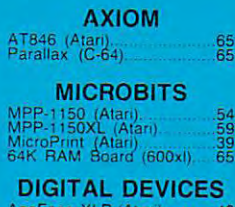

 $XLP$  (1200xi). ApeFace 12XLP |t200xl) A9 U-Prin! {Atari) .. <sup>54</sup> U-Pnnt (C-64). z° U-Print A16K Buffer .74 U-Pnnl A64K Buffer <sup>99</sup> U-Prinl AP16K (Apple <sup>99</sup> U-Pnnt AP64K Applo <sup>139</sup> U-CALL RS232 (Atari <sup>37</sup>

# n Dumpling GX (Apple) 59<br>Dumpling 16K (Apple) 59<br>RV-611C (Apple) 49

TYMAC Conneciion (C-64) <sup>55</sup> Tackier (Apple) <sup>49</sup> PPC-100 (App'e) <sup>39</sup> **ORANGE MICRO** 

# GRAPPLER + (Apple) 85<br>Grappler 16K (Apple) 149<br>ORANGE (Apple) 59<br>Grappler CD (C-64) 79

**CARDCO** 

#### **DISKETTES**

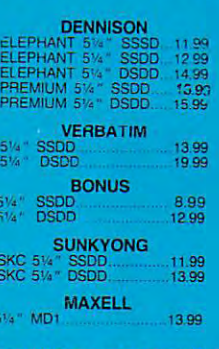

NO LABEL DISKETTES NL 5¼" DSDD...15.99 (Box 10)<br>"Free Diskette Writer Pen!"<br>"Free Storage Case!"

# IBM-PC

ACTIVISION (IBM)

Ghostbusters 24.75<br>MindShadows 24.75 MICROPROSE (IBM)

iLiSinko Eagle <sup>20</sup> <sup>75</sup> :'gl« <sup>20</sup> <sup>75</sup> HpIIimi fti ?O73 S^.'fire At\*1 IB <sup>75</sup>

**IBM-PC** 

#### **COMPATABLE**

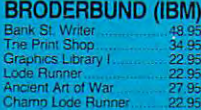

#### SSI (IBM) SSI (IBM) (IBM) (IBM) (IBM) (IBM) (IBM) (IBM) (IBM) (IBM) (IBM) (IBM) (IBM) (IBM) (IBM) (IBM) (IBM) (IBM) (IBM) (IBM) (IBM) (IBM) (IBM) (IBM) (IBM) (IBM) (IBM) (IBM) (IBM) (IBM) (IBM) (IBM) (IBM) (IBM) (IBM) (IBM) (IBM) (I

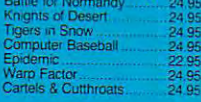

**SYNAPSE (IBM)** System in the system of the system of the system of the system of the system of the system of the system of the Essex 28.95<br>Wizard of Wall St 28.95

SUB LOGIC (IBM)

#### "LEADING EDGE Nutshell <sup>69</sup> <sup>35</sup> LF\_WP Basic .. 65.00 LEWP Merge Prim <sup>99</sup> <sup>00</sup> LE Spell Correction. ..169.0C

Quad Jr. Exp. Chassis ...519.00<br>Quad Jr. Exp. Memory ...209.00<br>Quad Memory Jr. ........209.00

'LOTUS Lotus 1-2-3 309.™ Symphony <sup>439</sup> <sup>00</sup>

C/?B (C-64)  $-800 - 233 - 8$ 

54<br>45<br>39<br>39

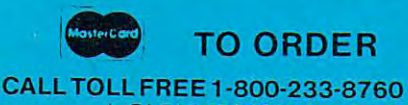

In PA 717-494-1030 Cusfomer Service717-494-1670

115

 $^{229}_{465}$ 

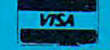

or send order to P.O. Box 5088<br>Jersey Shore, PA<br>17740

In-stock items stipped within 24 hours of order. No deposit on C.O.D. orders. Free shipped on prepaid cash orders within the continental U.S. Volume discounts for exampled and sales tax. APO. FPO and international orders a

CAD software doesn't require the CAD software doesn't require the user to be an artist. Most CAD user to be an artist. Most CAD packages incorporate functions for packages incorporate functions for creating lines, polygons, arcs, cir creating lines, polygons, arcs, circles, rectangles, rounded corners, cles, rectangles, rounded comers, angles, and pattern fills, and for angles, and pattern fills, and for duplicating and resizing objects. In duplicating and resizing objects. In addition, built-in rulers and grid addition, built-in rulers and grid patterns take the guesswork out of patterns take the guesswork out of precisely placing objects and text. precisely placing objects and text.

Object-based versus pixel-• Object-based versus pixeIbased programs: With a CAD program, you can create and name gram, you can create and name a shape, then move it around the shape, then move it around the screen, recall it from memory, and **screen, recall it from memory, and**  reuse it at will. The program treats reuse it at will. The program treats the shape as an object rather than the shape as an object rather than as <sup>a</sup> collection of individual pixels. as a collection of individual pixels. Most paint programs can't identify Most paint programs can't identify an image as an object, while CAD an image as an object, while CAD packages must have this capability packages must have this capability to be useful.

Obviously, there are many more features that make up a CAD program, and they vary from pack program, and they vary from package to package, just as prices range age to package, just as prices range from the less than the second dollars to the second term of the second term of the second term of the second term of the second term of the second term of the second term of the second term of the second term of the second the most expensive CAD programs the most expensive CAD programs for personal computers cost consid for personal computers cost considerably less than high-end CAD erably less than high-end CAD hardware and software; advanced hardware and software; advanced solid-modeling, three-dimensional solid-modeling, three-dimensional packages can cost tens of thousands packages can cost tens of thousands from less than a hundred dollars to several thousand dollars. But even of dollars.

ne of the most popular and power can provide particularly and for personal computers is for personal computers is AutoCad from Autodesk, Inc., used *AulDCad* from Autodesk, Inc., used by many professional designers. So by many professional designers. So popular has the program become popular has the program become that there are dozens of support that there are dozens of support packages which add variety of packages which add a variety of specific architectural and engineer specific architectural and engineering tools. In February, the first na ing tools. In February, the first national convention and trade show tional convention and trade show devoted to CAD systems for micro devoted to CAD systems for microcomputers was held near Chica computers was held near Chicago—and not surprisingly, the show go-and not surprisingly, the show was called *AutoCad*Con. It focused primarily on the *AutoCad* package and its support programs. Response and its support programs. Response to the show exceeded expectations, to the show exceeded expectations, and the  $\emph{AutoCadCon sponsors even}$ arranged for as many as 1,200 uni arranged for as many as 1,200 universities across the nation to receive **versities across the nation to receive**  satellite downlinks from the conference of the conference of the conference of the conference of the conference ence's <sup>20</sup> technical sessions. ence's 20 technical sessions. The of the most popular and<br>powerful CAD packages<br>for personal computers is powerful CAD packages satellite downlinks from the confer-

Whether your interest in CAD Whether your interest in CAD is professional or casual, there are is professional or casual, there are a growing number of software pack growing number of software packages at every level of price and ages at every level of price and

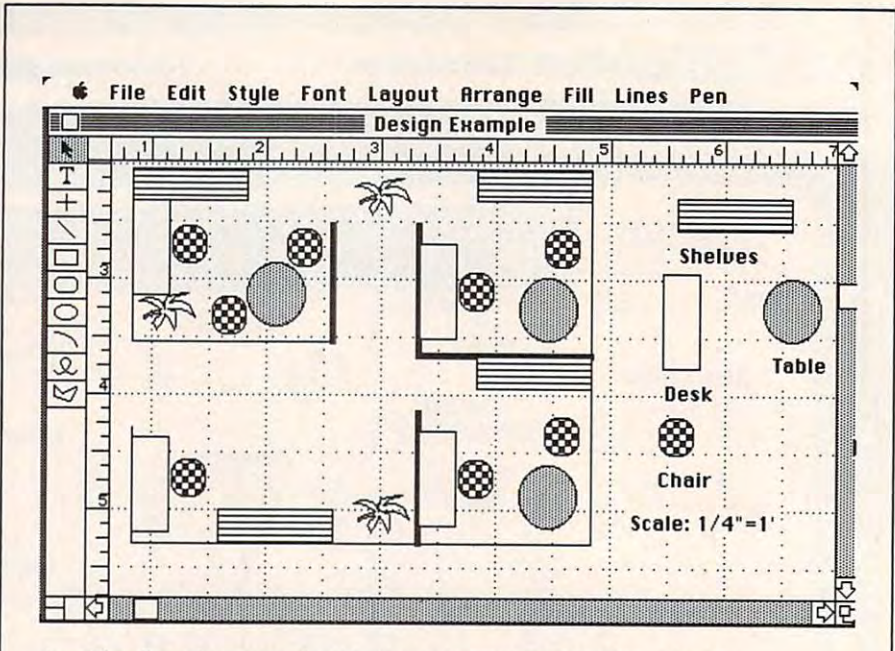

An office floorplan created with Apple Computer's MacDraw for the A" *office {loorpla" created with Apple Computer's* MacDraw *for the*  Macintosh.

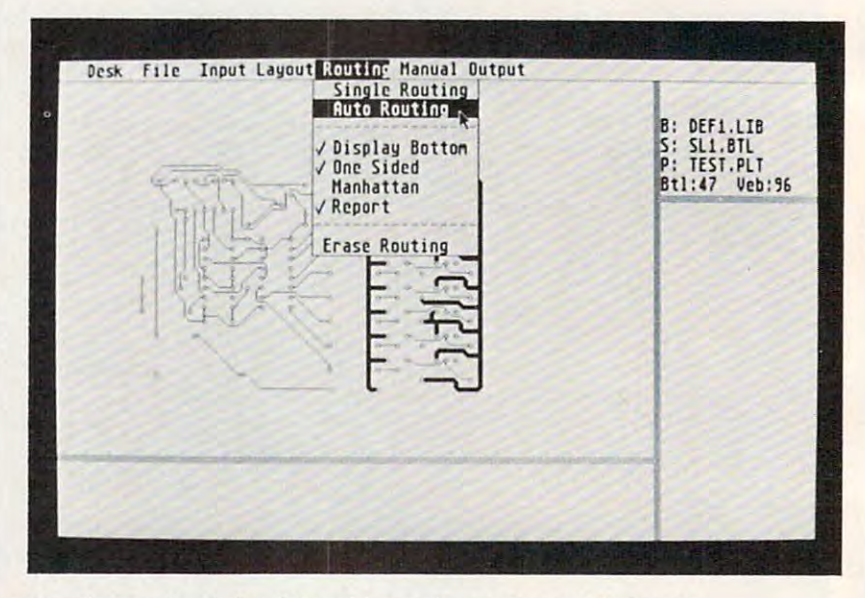

Creating a printed circuit board layout is greatly simplified with Abacus Software's PCBoard Design for the Atari ST. *Abacus Software'S* PeBoard Design *for the Atari ST.* 

performance. However, it's difficult performance. However, it's difficult to understand how revolutionary to understand how revolutionary and how widely applicable CAD and how widely applicable CAD can be until you've actually worked can be until you've actually worked with one of these packages. What is with one of these packages. What is it that CAD actually does for the it that CAD actually does for the designer? designer?

"A word processor for draw- "A word processor for drawng"—that's how software designer William Volk describes a good CAD program. Just as word processor program. Just as a word processor nelps a writer assemble and edit words with unprecedented flexibili words with unprecedented flexibili-

ty, CAD programs offer drafting ty, CAD programs offer drafting tools that are versatile, fast, and tools that are versatile, fast, and simple to use. And, just as a word processor can change the way processor can change the way a writer approaches writing, so **writer approaches writing, so a**  CAD package can alter your view of CAD package can alter your view of design. design.

Volk is the creator of Aegis Yolk is the creator of *Aegis*  Draw, a sophisticated CAD program from Aegis Development, gram from Aegis Development, Inc., for the Amiga. Aegis Draw rep Inc., for the Amiga. *Aegis Draw* represents the direction in which CAD resents the direction in which CAD developers are headed today. developers are headed today.

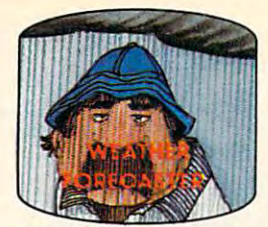

Get the jump on the weather **Get the jump on the wenther** man by accurately forecasting **man by accurately forecasting**  the local weather yourself! **the local weather yoursel£!** 

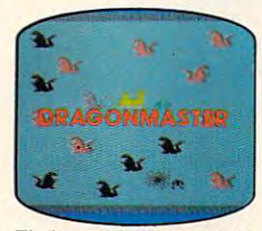

captive by deadly dragons. Only captive by deadly dragons. Only a knight in shining armor can **say of the same of the same of the same**<br>save her now! **The beautiful princess is held** 

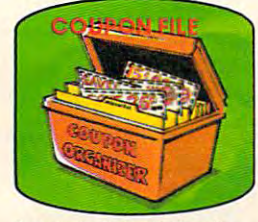

coupons, receipts and more. coupons, receipts and more in more and more and more and more **A time·saving organizer for** 

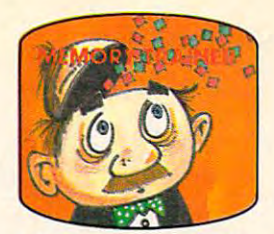

develop an awesome memory. **A scientifically proven way to** 

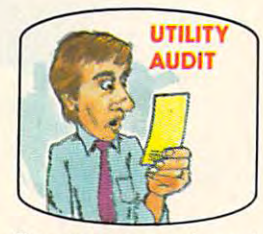

toring your phone, electric and<br>gas bills. gas bills. Cut your energy costs by moni-

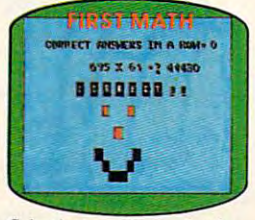

School-age and pre-school School-age and pre-school<br>children are rewarded for right<br>answers, corrected on their answers, corrected on their wrong ones.

ward ones.

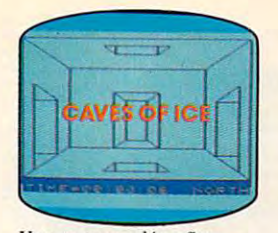

story, 125-room structure<br>made entirely of ice. Find the exit before you freeze! exit before vous production and a construction of the construction of the construction of the construction of **You are trapped In a five-**

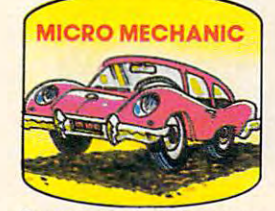

Computerize car maintenance<br>to improve auto performance, economy and resale value.

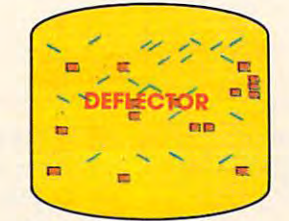

random balls into targets on constantly changing playfield. **random balls into targets on a constantly changing playfield. A real brainflexer. Deflect** 

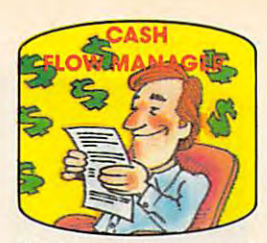

Take control of your personal<br>finances in less than one hour<br>a month

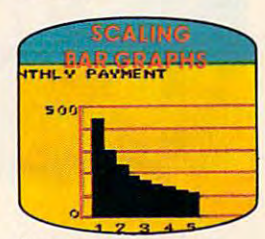

graphs with a surprisingly small amount of memory. **Create multi-colored bar** 

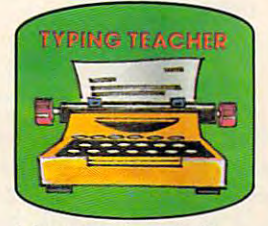

increase typing speed and<br>accuracy. accuracy. **A fun way to dramatically** 

# Get up to <sup>20</sup> new programs and games **Get up to 20 new programs and games**  every month in COMPUTE! **every month in COMPUTE!**

Every month, COMPUTE! readers enjoy up to Every month, COMPUTE! readers enjoy up to <sup>20</sup> brand-new, ready-to-run computer pro 20 brand-new, ready-to-run computer programs, even arcade-quality games. grams, even arcade-quality games.

And when you subscribe to COMPUTE!, And when you subscribe to COMPUTE!, you'll get them all for less than <sup>15</sup> cents each! you'll get them all for less than 15 cents each!

You'll find programs to help you conserve You'll find programs to help you conserve time, energy and money. Programs like Cash time, energy and money. Programs like Cash  $F$  and  $F$  and  $F$  and  $F$  and  $F$  and  $F$  and  $F$  and  $F$  and  $F$  and  $F$  and  $F$  and  $F$  and  $F$  and  $F$  and  $F$  and  $F$  and  $F$  and  $F$  and  $F$  and  $F$  and  $F$  and  $F$  and  $F$  and  $F$  and  $F$  and  $F$  and  $F$  and  $F$  a Filer, Dynamic Bookkeeping. Flow Manager, Retirement Planner, Coupon Filer, Dynamic Bookkeeping.

You are a set of the Air Defense, when the Air Defense, when the Air Defense, and the Air Defense, and the Air Defense, and the Air Defense, and the Air Defense, and the Air Defense, and the Air Defense, and the Air Defens Boggier, Slalom, and High Speed Mazer. Boggier, Slalom, and High Speed Mazer. You'll enjoy games like Air Defense,

Your children will find learning fast and Your children will find learning fast and fun with First Math, Guess That Animal, and fun with First Math, Guess That Animal, and Mystery Spell. Mystery Spell.

Looking for a challenge? You can write your own games. Customize BASIC programs. your own games. Customize BASIC programs. Even make beautiful computer music and Even make beautiful computer music and pictures-the-the-the-the-the-thpictures.

It's all in COMPUTE!. All ready to type It's all in COMPUTE!. All ready to type in and run on your Atari, Apple, Commodore, in and run on your Atari, Apple, Commodore, TI-99/4A,IBM PC, or PCjr computers. TI-99/ 4A, IBM PC, or PCjr computers.

What's more, you get information-packed What's more, you get information-packed articles, product reviews, ideas and advice that articles, product reviews, ideas and advice that

add power and excitement to all your home add power and excitement to all your home computing. computing.

And when it's time to shop for peripherals And when it's time to shop for peripherals or hardware, check COMPUTE! first. Our or hardware, check COMPUTE! first. Our product evaluations can save you money and product evaluations can save you money and costly mistakes. We'll even help you decide costly mistakes. We'll even help you decide what to buy: Dot-matrix or daisy-wheel printer? what to buy: Dot-matrix or daisy-wheel printer? Tape storage or disk drive? What about Tape storage or disk drive? What about modems? Memory expansion kits? What's new modems? Memory expansion kits? What's new in joysticks, paddles, and track balls? in joysticks, paddles, and track balls?

Order now! Mail the postpaid card attached Order now! Mail the postpaid card attached to this ad and start receiving every issue of to this ad and start receiving every issue of COMPUTE!. COMPUTE!.

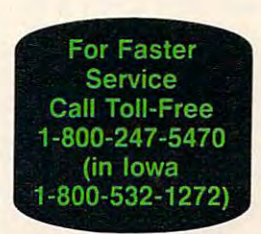

COMPUTEI P.O. Box 10954, Des Moines, IA 56340,

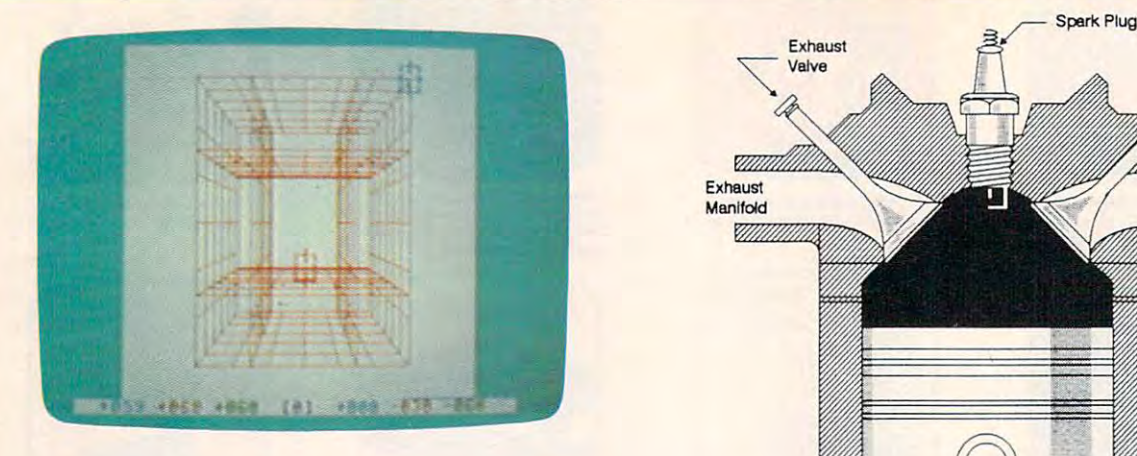

three-dimensional image constructed with CAD-3D for **A** *tllree-dimellsiollai image constructed witl!* **CAD-3D** *for*  the Commodore <sup>64</sup> (above). Easy-Draw for the Atari ST is *the Commodore* **64** *(above).* **Easy-Draw** *for the Atari ST is*  structured drawing program zuith many CAD features (on *a structured draw;'lg program with many* **CAD** *features* **(on**  right). *right).* 

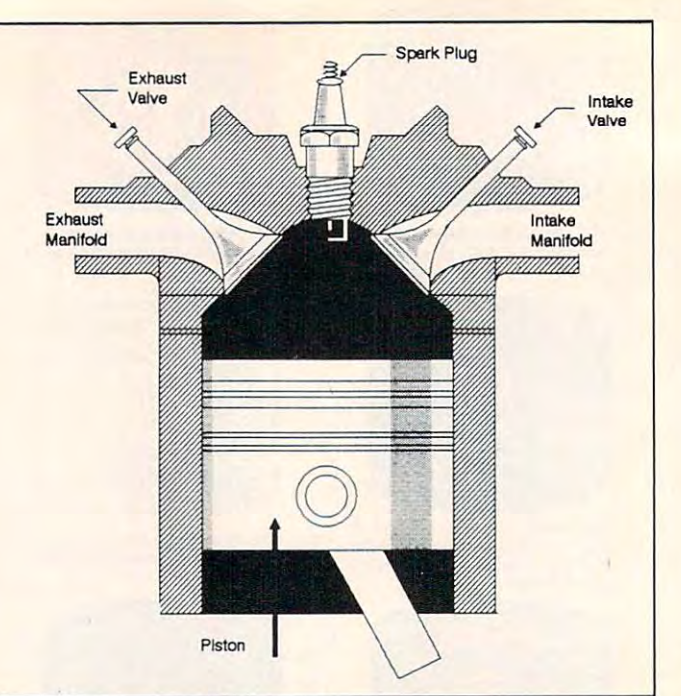

"High performance and ease of "High performance and ease of use," says Volk. "That's the philos use," says Yolk. "That's the philosophy of the program. We wanted to break new ground on that."

Volk and other CAD develop Yolk and other CAD developers are taking advantage of the new ers are taking advantage of the new generation of personal comput generation of personal computers—chiefly the Amiga, ST, and ers-chiefly the Amiga, ST, and Macintosh—to create CAD pack Macintosh-to create CAD packages that are far more sophisticated ages that are far more sophisticated and yet less expensive than previ and yet less expensive than previous programs. Faster, more powerful microprocessors, more memory, **ful microprocessors, more memory,**  multitasking operating systems, and multitasking operating systems, and custom graphics chips are all con custom graphics chips are all contributing to an expanded universe tributing to an expanded universe for CAD developers and users. for CAD developers and users.

 $\blacksquare$  . The Amiga, Volk was able to the  $\blacksquare$ to take advantage of the to take advantage of the machine's multitasking in machine's multitasking in ways that would be very difficult or ways that would be very difficult or impossible on other computers. impossible on other computers. "The idea being that you should be "The idea being that you should be able to have multiple windows on able to have multiple windows on the same drawing so that you can the same drawing so that you can actually work in detail on a drawing and still maintain an overall view," and still maintain an overall view," he says. In other words, while one he says. In other words, while one window on the Amiga screen window on the Amiga screen shows the entire design, a second window can zoom onto tiny area **window can zoom onto a tiny area**  of the image for detailed work. of the image for detailed work. Make a change in one window and it's reflected in the other window as it's reflected in the other window as well-two windows, both active. The Amiga, Volk was able<br>to take advantage of the<br>machine's multitasking in

Aegis Draw has other advanced *Aegis Draw* has other advanced features as well, including an al features as well, including an almost infinite level of zoom. For ex most infinite level of zoom. For example, you could zoom from an ample, you could zoom from an image of the Earth down to the image of the Earth down to the level at which you could read level at which you could read a car's license plate. Additional fea car's license plate. Additional features include object rotation as fine tures include object rotation as fine as .001 degree, angling, variable line as .001 degree, angling, variable line thicknesses, and line patterning. thicknesses, and line patterning.

Volk sees two markets for his Yolk sees two markets for his program and other CAD software: program and other CAD software: "One is the vertical application "One is the vertical application people—the engineers and the architects. And the other market is chitects. And the other market is the people who aren't artistic enough to use [a computer paint enough to use [a computer paint program] accurately. In other program] accurately. In other words, if you want to create an words, if you want to create an organizational chart [with a paint program], typically people are not program], typically people are not going to do great job. But if you're going to do a great job. But if you're using Draw, you can be rather using *Draw,* you can be rather clumsy and still end up with really clumsy and still end up with really accurate-looking drawings." accurate-looking drawings."

Although Aegis Draw can be Although *Aegis Draw* can be used by both professionals and used by both professionals and hobbyists, Aegis Development has hobbyists, Aegis Development has still higher-end package, Aegis a still higher-end package, *Aegis*  Draw Professional (Pro), that's up *Draw Professional (Pro),* that's upwardly compatible with Aegis Draw. wardly compatible with *Aegis Draw.* 

One of the most popular and One of the most popular and easy to use design programs is Ap easy to use design programs is Apple Computer's MacDraw for the ple Computer's *MacDraw* for the Macintosh. Although not aimed at Macintosh. Although not aimed at the professional design market, the professional design market, MacDraw and its companion pro *MacDraw* and its companion program, MacPaint, broke new ground gram, *MacPaint,* broke new ground when they were introduced. Their when they were introduced. Their use of icons, pull-down menus, use of icons, pull-down menus, command bars, and mousecontrolled cursor movement are all controlled cursor movement are all very well suited to CAD work. Sim very well suited to CAD work. Similar user interfaces are becoming **ilar user interfaces are becoming a**  virtual standard among programs virtual standard among programs for the Amiga and Atari ST. for the Amiga and Atari ST.

ne interesting new CAD package, both from a pro-**ONE interesting new CAD**<br>package, both from a pro-<br>fessional and educational standpoint, is a program for the Atari ST that automates printed cir Atari ST that automates printed circuit board layouts. Called PCBoard cuit board layouts. Called *PCBoard*  Designer, this \$395 package was *Designer,* this \$395 package was originally developed in West Ger Originally developed in West Germany and is now marketed in the many and is now marketed in the U.S. by Abacus Software. U.S. by Abacus Software.

Aimed primarily at the narrow Aimed primarily at the narrow market of printed circuit designers, market of printed circuit deSigners, PCBoard Designer also offers valu *PCBoard Designer* also offers valuable hands-on experience for high able hands-on experience for high school and college electronics stu school and college electronics students. PCBoard Designer is good dents. *PCBoa rd Desig,lfr* is a good example of how thousands of hours example of how thousands of hours of development time can be elimi of development time can be eliminated by a computer with CAD software. software.

In printed circuit design, there In printed circuit deSign, there are two phases of work that require are two phases of work that require large amounts of time, explains large amounts of time, explains Arnie Lee, president of Abacus Arnie Lee, preSident of Abacus Software. One phase, called tracing, Software. One phase, called *tracing,*  is the layout of circuit traces from is the layout of circuit traces from one point to another on the board. one point to another on the board. None of the traces can overlap, or None of the traces can overlap, or a short circuit would result. With short circuit would result. With PCBoard Designer, the tracing is *PCBoard Designer,* the tracing is handled by autorouting—automati handled by *autorouting-automati*cally routing points that need to be cally routing points that need to be connected on the PC board. The connected on the PC board. The computer program determines the computer program determines the best layout for the traces in seconds. best layout for the traces in seconds.

The second time-consuming The second time-consuming phase of printed circuit design is phase of printed circuit design is
when last-minute changes force the technician to redraw all traces from scratch. Again, what might have taken a couple of days of tedious tracing and retracing can now be done by the computer in seconds. when last-minute changes force the  $\vert$  circuit, compiling a family tree, or scratch. Again, what might have | packages are becoming as easy to racing and retracing can now be computers they run on. Even the done by the computer in seconds. most advanced three-dimensional

CAD programs can work simi- solid modeling will one day be as lar wonders for all kinds of projects. common on personal computers as Whether you're designing a printed two-dimensional graphics are now.

## For More Information

While space does not permit a comprehensive listing of all CAD programs now available, the following should help you get started: now available, the following should help you get started:

Aegis Draw for Commodore Amiga *Aegis Development 2201 Kalamazoo S.E.*  Aegis Development <sup>2210</sup> Wilshire Blvd., #277 *2210 Wilsllire Blvd.,* # 277 *P.O. Box 7211*  Santa Monica, CA 90403 Grand Rapids, MI <sup>49510</sup> *Santa Monica,* CA *90403 Grand Rapids,* MI 49510 *for Commodore Amiga Abacus Software* 

for IBM PC family, compatibles, and **Easy-Draw** many business computers *many business computers for Alari ST*  Autodesk, Inc. <sup>2320</sup> Marinship Way *2320 Marinship Way 720* S. *333rd Stree <sup>t</sup>* Sausalito, CA <sup>94965</sup> *Sausalito,* CA 94965 *Suite 201*  Basic package: \$1,000 With ADE2 (Advanced Drafting *Witll* ADE2 *(Advanced Drafting \$149.95*  Extension) and ADE3: 52,500 *Extension) and* ADE3: *\$2,500* Mac Draw Optional disk: \$14.95 AutoCad *Optional disk: \$14.95*  Autodesk, Inc. **Migraph, Inc.** Federal Way, WA <sup>98003</sup> *Basic package: \$1 ,000 Federal Way,* WA *98003* 

Catalog and California and Catalog and Catalog and Catalog and Catalog and Catalog and Catalog and Catalog and Catalog and Catalog and Catalog and Catalog and Catalog and Catalog and Catalog and Catalog and Catalog and Cat  $f \rightarrow f$  for Apple II family (minimum family  $f$  family (minimum  $f$  )  $f$  $T = T + T + T + T$ Huntington Beach, CA 92647 PCBoard Designer Entry-level package: \$495 *Entry-level package:* \$495 *for tile Atari ST*  for Apple Macintosh CadApple *for Apple Macin tosh for Apple II family (minimum 64K) Apple Computer, Inc. T&W Systems, Inc.* 20525 *Mariani Avenue 7372 Prince Drive Cupertino,* CA *95014*  <u><sup>Suite</sup></u> 106 5195

for Commodore <sup>64</sup> IHT SOFTWARE STATES san Francisco, Canada, Canada, Canada, Canada, Canada, Canada, Canada, Canada, Canada, Canada, Canada, Canada, Abacus Software *fo r Commodore* 64 *2201 Kalamazoo S.E.*  P.O. Box <sup>7211</sup> *IHT Software P.O. Box 7211*   $162$  \$395

CadPak (Enhanced Version) CadPak *(Enhanced Version) (minimum 25610*  for Commodore <sup>64</sup> CadPak <sup>128</sup> for Commodore <sup>128</sup> *for Commodore* 128 *Suite 305*  Abacus Software P.O. Box <sup>7211</sup> Grand Rapids, MI 49510<br>64 version \$39.95 <sup>64</sup> version \$39.95 <u>128 version \$59.96</u> *for Commodore 64 Micrografx, Inc.* Richardson, TX <sup>75801</sup> *Abacus Software Ricllardson, TX 75801*  Robo Graphics CAD-1+ and CAD-2 *P.O. Box 72 <sup>11</sup>*Robo Graphics CAD-1 + *and* CAD-2 *2201 Kalamazoo S.E. \$395* 

for IBM PC family and compatibles *fo r IBM* PC *fa mily and compatibles Newtown,* PA *18940*  (minimum 320K) *(minimum 32010 CAD-1* +: 5695 **CalComp** <sup>2411</sup> West La Palma Avenue P.O. Box <sup>3250</sup> Anaheim, CA <sup>92803</sup> . . . . . . <sup>111</sup> Pheasant Run Cad Plan 111 *Pheasant Run P.O. Box 3250* 

Computer-Aided Design for the C-128 Computer-Aided Design for the C-128 7372 *Prince Drive*  and C-64 and C-64 *Suite 106*  (Hands-on introductory book on CAD for *(Hands-on in troductory book on CAD fo r Huntington Beacll,* CA 92647

BASIC) and 128) Abacus Software  $P.O.$  Box 7211 **BASIC**) and 128) *\$199.95 Book: 519.95* 

planning and office flowchart, CAD and CAD and CAD and CAD and CAD and CAD and CAD and CAD and CAD and CAD and CAD and CAD and CAD and CAD and CAD and CAD and CAD and CAD and CAD and CAD and CAD and CAD and CAD and CAD and

planning an office flowchart, CAD

use and as powerful as powerful as powerful as powerful as powerful as the new powerful as the new powerful as computers they run on the year of the year of the year of the year of the year of the year of the year of the year of the year of the year of the year of the year of the year of the year of the year of the year of the year solid modeling will one day be as common on personal computers as two-dimensional graphics are now.

use and as powerful as the new

Easy-Draw for Atari Strategic Atari Strategic

Apple Computer, Inc. <sup>20525</sup> Mariani Avenue Cupertino, Canada 9504

PCBoard Designer  $f \sim f \sim f \sim f \sim f \sim f \sim f$ <u>220 F.W. Little Care Company</u> Grand Rapids, MI <sup>49510</sup> *2269 Cllestn ut Street Grand Rapids, MI 49510*  CAD-3D *Abacus Software* 

for IBM PC family and compatibles *San Francisco, CA* <sup>941</sup> 23 PC-Draw 539.95 *for IBM* PC *family and compatibles* (minimum 256K) <u>s . . . . . . . . .</u> 1701 North Greenville

for Apple II family (minimum 64K) *Grand Rapids, MI* 49510 *fo r Apple* II *fam ily (minimum 6410*  Chessell-Robocom Corporation *64 version* \$39.95 *Chessell-Robocom Corporation 128 version* \$59.95 *Robo Systems*  Robo Systems Newtown, PA <sup>18940</sup>  $\cdots$ CAD-2 (without RAM card): \$1,095 *CaIComp CAD-2 (without* RAM *card): 51,095*  CAD-2 (including RAM card): \$1,320 *2411 West La Palma Avenue CAD-2 (including* RAM *card): \$1,320*  VersaCad

*Commodore 64 (using Simons' Entry-level package: \$495* @ L-\_\_\_\_\_\_ \_\_\_\_\_ \_\_\_\_\_ \_\_\_\_ \_\_\_ \_\_\_ \_\_ \_\_\_ \_\_ \_\_ \_\_ \_\_ \_\_ \_\_ for IBM PC family and compatibles T&W Systems, Inc. <sup>7372</sup> Prince Drive Huntington Beach, CA <sup>92647</sup> Entry-level package: \$495 *Anaheim, CA 92803 for IBM PC family and compatibles for IBM PC family and compatibles*  $T$ *&W Systems, Inc.* 

... from the creators *"()If..* . from the creators of MATH BLASTER!™

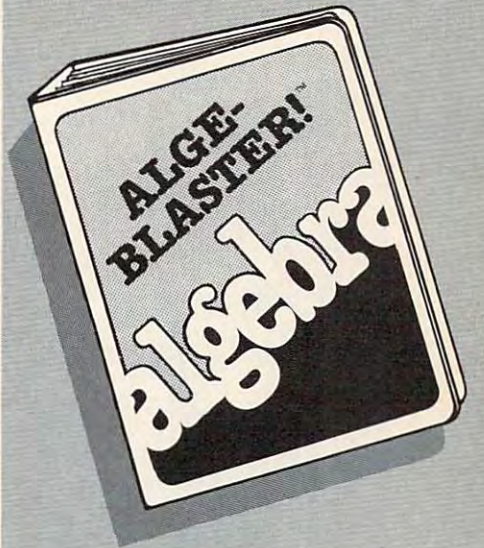

ALGE-BLASTER AND AND ALGE-BLACK COMPANY IN MANAGEMENT AND ARRANGEMENT AND ALGE-BLACK COMPANY IN MANAGEMENT AND **ALGE-BLASTER!** Learn the abc's of  $a^2 + b^2 = c^2$ 

ALGE-BLASTER! is the most com ALGE-BLASTER! Is the most complete algebra program ever put on one disk. Master all the fundamen one disk . Master all the fundamentals: positive and negative numbers, taJs: poslt1ve and negative numbers, monomials and polynomials and polynomials and polynomials and polynomials, factor and polynomials, and polynomials, ing, and equations—670 problems in ing, and equatlons-670 problems In all! Receive step-by-step tutoring... alll Receive step-by-step tutoring ... earn graphic rewards for rights and rewards for rights for rights for rewards for rewards for rewards for rewards and rewards for rewards and answers... add new problems with answers . .. add new problems with Davidson's easy-to-use editor... and Davidson's easy -to-use editor .. . and enjoy sound effects, score-keeping enjoy sound effects, score-keeping and print features, and much, much and print features, and mUCh, much more. 7th–12th grade. Apple™ II family <64K). IBM™ version family (64K). IBM'" version monomials and polynomials, factorearn graphic rewards for right available *li/ B5.* 

> That Works. Educational Software

Davidson & Associates, Inc. 800-556-6141 (In Calif., 33-5344070) ~n Calif, 213-534-4(70) 800-556-6141

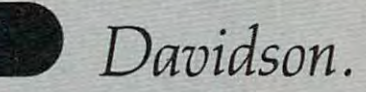

Davidson & Associates, Inc. <sup>3135</sup> Kashiwa Street 3135 Kashiwa Street Torranee, CA <sup>90505</sup> Torrance, CA 90505

City. .State.

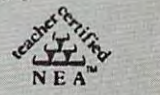

.Zip.

Please send me FREE COLOR BROCHURE and the name of Please send me a FREE COLOR BROCHURE and the name of my nearest Davidson Dealer.

Gity<sup>C-</sup>WWW.commodore.ca

Name.  $N_{\rm max}$ 

Address.

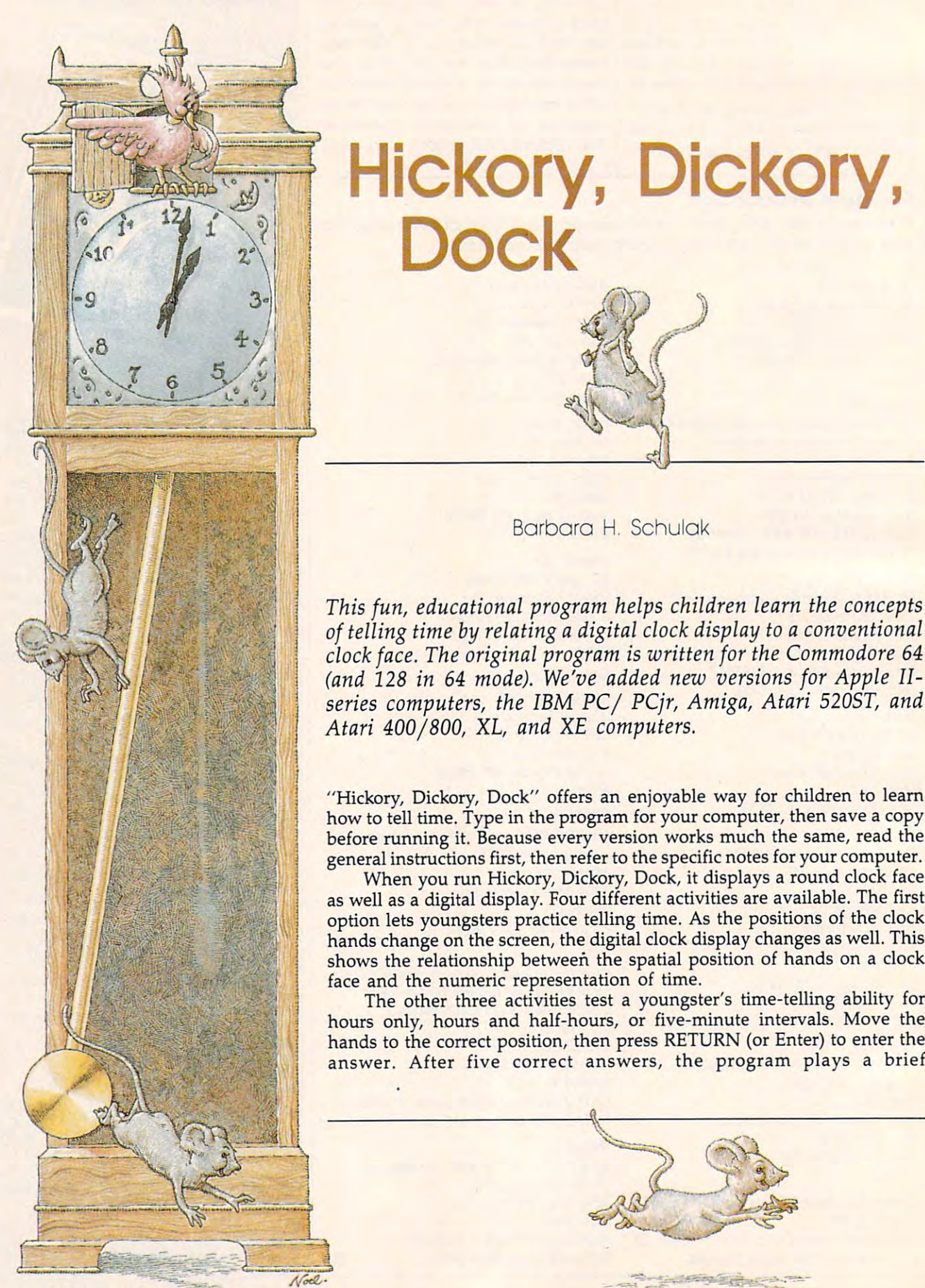

# Hickory, Dickory, **Hickory, Dickory, Dock**

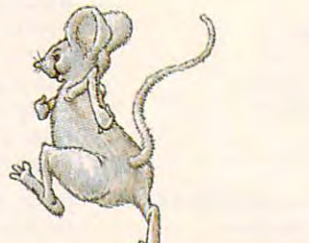

 $\mathbf{B}$ Barbaro H. Schulok

This fun, educational program helps children learn the concepts *This fun, educational program helps children learn the concepts*  of telling time by relating digital clock display to conventional *of telling time by relating a digital clock display* to *a conventional*  clock face. The original program is written for the Commodore <sup>64</sup> *clock face . The original program* is *written for the Commodore 64*  (and <sup>128</sup> in <sup>64</sup> mode). We've added new versions for Apple II-*(and* 128 *in* 64 *mode). We've added new versions for Apple* IJseries computers, the IBM PC/ PCjr, Amiga, Atari 520ST, and *series computers, the IBM PC/ PCjr, Amiga, Atari 5205T, and*  Atari 400/800, XL, and XE computers. *Atari 400/ 800, XL, and* XE *computers.* 

"Hickory, Dickory, Dock" offers an enjoyable way for children to learn "Hickory, Dickory, Dock" offers an enjoyable way for children to learn how to tell time. Type in the program for your computer, then save a copy  $\overline{\phantom{a}}$ before running it. Because every version works much the same, read the before running it. Because every version works much the same, read the general instructions first, then refer to the specific notes for your computer. general instructions first, then refer to the specific notes for your computer.

When you run Hickory, Dickory, Dock, it displays a round clock face as well as digital display. Four different activities are available. The first as well as a digital display. Four different activities are available. The first option lets youngsters practice telling time. As the positions of the clock option lets youngsters practice telling time. As the positions of the clock hands change on the screen, the digital clock display changes as well. This hands change on the screen, the digital clock display changes as well. This shows the relationship between the spatial position of hands on a clock face and the numeric representation of time. face and the numeric representation of time.

The other three activities test a youngster's time-telling ability for hours only, hours and half-hours, or five-minute intervals. Move the hours only, hours and half-hours, or five-minute intervals. Move the hands to the correct position, then press RETURN (or Enter) to enter the hands to the correct position, then press RETURN (or Enter) to enter the answer. After five correct answers, the program plays brief answer. After five correct answers, the program plays a brief

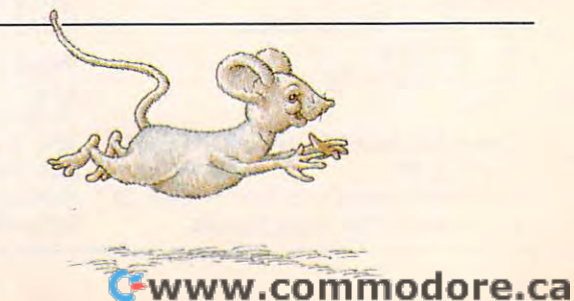

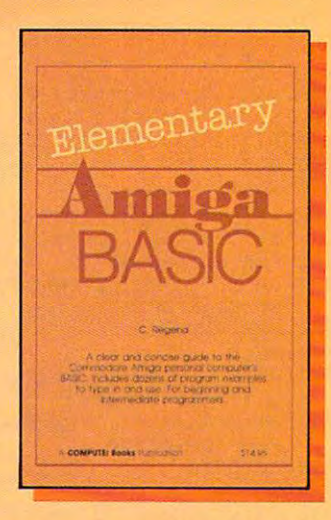

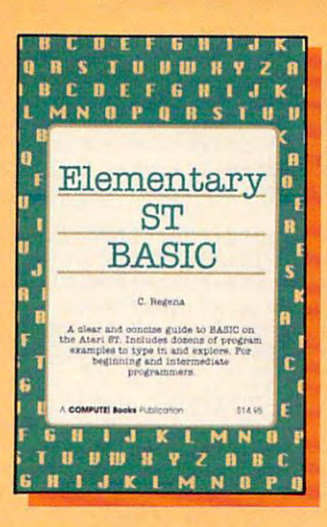

programming **programming BASIC at its best!** 

programming **programming**  guides from **guides from**  Computer and the seat and the computer and computer and computer and computer and computer and computer and **Two new COMPUTE! Books.** 

Elementary Amiga BASIC Elementary Amiga BASIC C. Regenance and C. Regenance and C. Regenance and C. Regenance and C. Regenance and C. Regenance and C. Regenance and 0-87455-041-6, \$14.95 0-87455-04Hi, \$14.95 Disk \$15.95 C. Regena Disk \$15.95

Elementary ST BASIC Elementary S1 BASIC C. Regenance of the control of the control of the control of the control of the control of 0-87455-034-3, \$14.95 Disk \$15.95 C. Regena 0-87455-034-3, \$14.95 Disk \$15.95

Written by the author of the bestselling *Programmer's Reference Guide to the TI-99/4A*, these books introduce you to the new and powerful BASIC on the Amiga and Atari ST personal computers. The introduce you to the new and powerful BASIC on the Amiga and Atari ST personal computers. The computers' impressive graphics, animation, and sound can be unlocked with the right commands, and BASIC is the place to start. Regena shows you how—in the clear, concise language that's made her BASIC is the place to start. Regena shows you how- in the clear, concise language that's made her such a popular writer.

Complete descriptions of the Amiga's and ST's BASIC commands, syntax, and organization take Complete descriptions 01 the Amiga's and ST's BASIC commands, syntax, and organization take you from novice to full-power programming. Sample programs and subroutines, all ready to type in, are you trom novice to full-power programming. Sample programs and subroutines, all ready to type in, are included. Plus, both books offer you working software while showing you how to write your own included, Plus, both books offer you working software while showing you how to write your own programs. disk is also available for each book which includes all the programs from the book in an programs. A disk Is also available for each book which Includes all Ihe programs from Ihe book in an easy, ready-to-load format easy, ready-Io-Ioad formal.

#### SPECIAL COMBINATION COMPONENT COMPONENT COMPONENT COMPONENT COMPONENT COMPONENT COMPONENT COMPONENT COMPONENT Order the book and disk together for only \$29.95/ Order the book and disk together for only \$29.95! SPECIAL COMBINATION OFFER

You'll find these new programming guides and many more useful, entertaining COMPUTE! books at your local computer and book stores. Or you can order directly from COMPUTE! Books. stores. Or you can order directly from COMPUTE! Books.

For the fastest service, call toll free 1-800-346-6767 (in NY 212-887-8525). Or mail the attached coupon with your payment to COMPUTE! Books, P.O. Box 5038, F.D.R. Station. New York, NY 10150. COMPUTE! Books, P.O. Box 5038, F.D.R. Station, New York, NY 10150.

Please add shipping and handling charges to all orders: In U.S., \$2.00 per book, disk, or combination package; \$5.00 per item airmail.

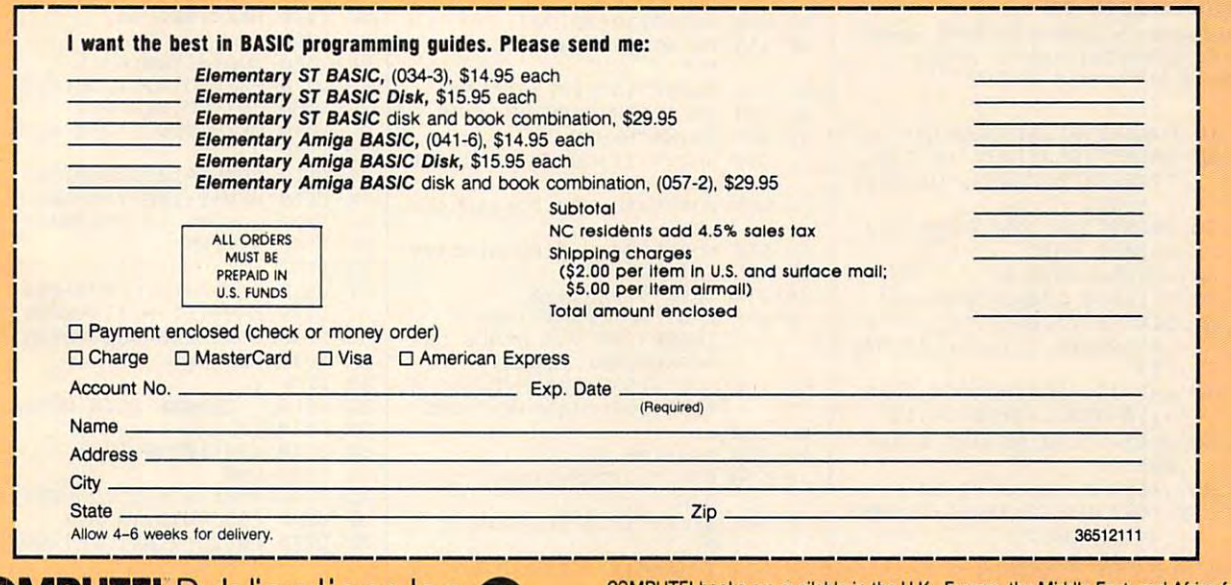

Part of ABC Consumer Magazines, Inc.<br>One of the ABC Publishing Companies<br>B2S 7th Avenue, 6th Floor, New York. NV 10019<br>Publinet of CoMPUTE: ComPUTE's Gaterie. COMPUTE's Gaterie Dix. COMPUTE Books. and COMPUTE's Apple Appli Part of ABC Consumer Magazines, Inc..<br>Qne of the ABC Fublishing Companies<br>Publizier of CoMPUtE! COMPUtE! Gatette. ComputE! Gatette Dik. COMPUtE! Books and COMPUtE! ADDIe Applications. COMPUTE! books are available in the U.K., Europe, the Middle East, and Africa from Holt Saunders, Ltd., 1 St. Anne's Road, Eastbourne, East Sussex BN21 3UN, England and in Canada from McGraw-Hill, Ryerson Ltd., 330 Progress Ave., Scarborough, Ontario, Canada M1P 225. Ontario, Canada M1P 2Z5.

## $\mathbb F$ www.commodore.ca

song and displays some graphics as song and displays some graphics as reward. After three incorrect a reward. After three incorrect choices, the program automatically choices, the program automatically rect position in the contract position of the contract of the contract of the contract of the contract of the contract of the contract of the contract of the contract of the contract of the contract of the contract of the moves the clock hands to the correct position.

(which also works on the 128 in 64 in 64 in 64 in 64 in 64 in 64 in 64 in 64 in 64 in 64 in 64 in 64 in 64 in 64 in 64 in 64 in 64 in 64 in 64 in 64 in 64 in 64 in 64 in 64 in 64 in 64 in 64 in 64 in 64 in 64 in 64 in 64 i mode), press the <sup>17</sup> function key to mode), press the f7 function key to move the minute hand (the long move the minute hand (the long green one), and the f5 function key to green one), and the IS function key to move the hour hand (short and yel move the hour hand (short and yellow). If you press M at any point, the program returns to the main menu. program returns to the main menu. In the Commodore 64 version (which also works on the 128 in 64

For all Atari versions (includ For all Atari versions (including the ST), press the H key to move the hours hand, press M to move the minutes hand, and press move the minutes hand, and press to return to the main menu. Q to return to the main menu. Before running the Atari ST ver Before running the Atari ST version, you should select Low Resolu sion, you should select Low Resolution from the Preferences menu and tion from the Preferences menu and turn off buffered graphics. (If your turn off buffered graphics. (If your ST has the TOS operating system in ST has the TOS operating system in Read Only Memory, there may be Read Only Memory, there may be enough Random Access Memory left enough Random Access Memory left to run Hickory, Dickory, Dock with to run Hickory, Dickory, Dock without turning off buffered graphics.) out turning off buffered graphics.)

The Amiga version includes The Amiga version includes speech synthesis and uses the speech synthesis and uses the mouse pointer instead of keyboard mouse pointer instead of keyboard controls.

In the Apple and IBM PC/PCjr versions, press the 1 key to move the minutes hand, press 2 to move the hours hand, and press ESC to the hours hand, and press ESC to return to the main menu.

#### Program 1: Hickory, **Program 1: Hickory,**  Dickory, Dock For **Dlckory, Dock For Commodore 64**

For instructions on entering this listing, please refer to "COMPUTE!'s Guide to Typing In Programs" in this Issue of COmputei **Programs" In thIs Issue of COMPUTEI** 

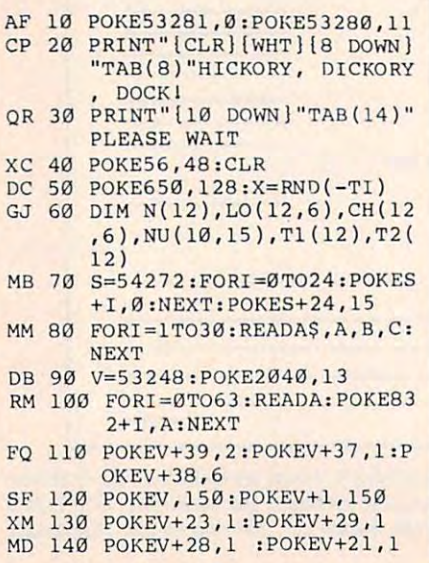

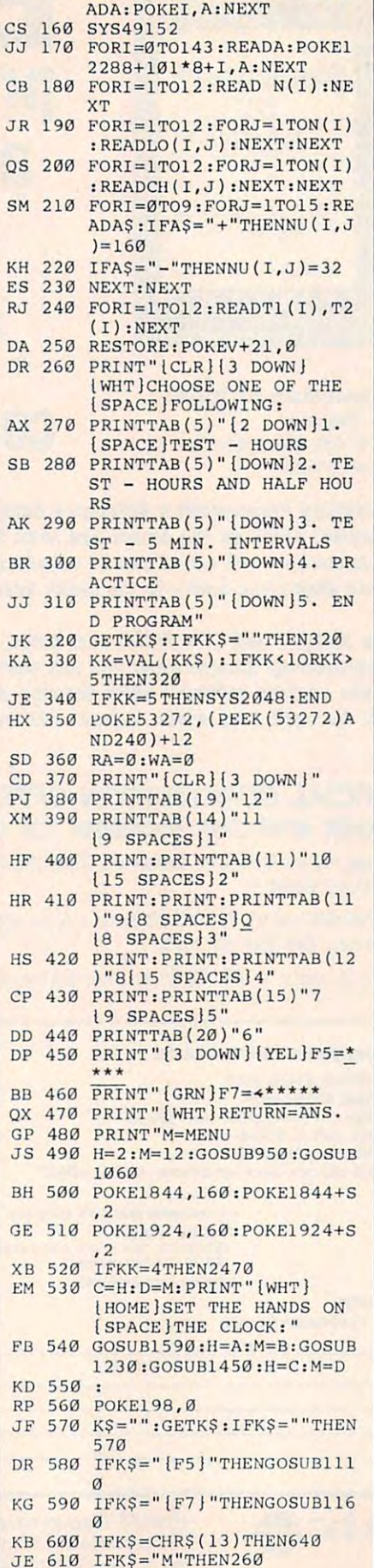

JE <sup>610</sup> IFK5="H"THEN260 **MR 620 GOT057e** 

FORI=49152TO49152+81:RE **PF 150 FORI=49152T0491S2+81 : RE SJ 630** 

B(17)"{RVS}K7}RIGHT!" KQ <sup>660</sup> GOSUB2310 **KQ 660 GOSUB2310**  FD <sup>680</sup> **FD 680 PRINT "{HOMEJ I2 DOIINJ"·rA**  DB 730 PRINT" {HOME } { 2 DOWN } "TA CK 740 WA=0:RA=RA+1:IFRA=5THEN HJ <sup>770</sup> PRINT"[HOME]12 D0WNj"TA HJ 770 PRINT " (HOME) ( 2 DOWN!"TA FF 780 GOSUB2390:WA=WA+I SF <sup>790</sup> FORT=1TO1000:NEXT **SF 790 FORT=lT01 000: NEXT**  CR <sup>800</sup> PRINT"{HOME]{2 DOWNJ"TA CR 800 PRINT"(HOME)(2 DOWN) "TA GC 810 IFWA<3THEN570 KE <sup>820</sup> KE 820 WA=0,PRINT"(HOME!lWHT)T GK 840 H=A:M=B:GOSUB950:G B(17) " { RVS } RIGHT ! " OX 690 FORT=1T050 NEXT PRINT"(HOME]{2 nOHN}"TA ~lH **700 PRINT" {HOME j { 2 DOl-IN} "TA**  B{17)"RIGHT1" **OS 710 FORT::::IT050 :NEXT**  FORT=1TO50:NEXT **CS 720 NEXT**  B(17)"16 SPACES]" Based on the second control of the second second second second second second second second second second second second second second second second second second second second second second second second second second secon RA=0:GOTO1700 MC 750 GOT0530 B(17)"(PUR]WRONG1" B( 17} "( PUR} WRONG I" IFWA<3THEN570 **GC 810 IFWA<3THEN570**  WAS CONTINUED FOR DESCRIPTION OF PRINTED FOR DESCRIPTION OF PRINTED FOR A REPORT OF PRINT, INC. HE CORRECT TIME IS; **HE CORRECT TIME IS:**  <sup>17</sup> SPACES]" **ME 830 GOSUB9 10: GOSUB1020**  H=A:M=B:GOSUB950:GOSUB1 **GK 840 H=A : M=B :GOSU B950 :GOSUBI**  <sup>060</sup> **XK 850 FORT=lT02000:NEXT**  PRINT"[HOHE]{20 SPACES] HH 860 PRINT" (HOME) ( 20 SPACES} FK 880 : FD <sup>890</sup> :CHANGE MINUTE HAND **FO 890 :CHANGE MINUTE HAND**  DQ 910 FORI=1TON(M) DQ <sup>910</sup> FORI=1TON(M) **CH 920 POKELO(M , l) . 32**  PA 930 NEXT : RETURN AQ <sup>940</sup> AO 940 AD 950 FOR 1500 FOR 1500 FOR 1500 FOR 1500 FOR 1500 FOR 1500 FOR 1500 FOR 1500 FOR 1500 FOR 1500 FOR 1500 FOR ME 960 POKELO(M,I), CH(M,I) SX <sup>970</sup> POKELO(M,I)+S,5 **sx 970 POKELO{M.l)+S ,5**  JJ <sup>980</sup> NEXT:GOSUB2250:RETURN **JJ 980 NEXT :GOSUB2250 :RETURN**  HA <sup>990</sup> **HA 990**  BH 1020 FORI=1TON(H)-1  $B = 1$ PK 1030 POKER IS 1030 POKER IN 1970 POKER IS 1030 POKER IN 1970 POKER IS 1030 POKER IN 1970 POKER IS 1030 POKER PC <sup>1050</sup> **PC 10 50**  RP 1060 FOR 1060 FOR 1060 FOR 1060 FOR 1060 FOR 1060 FOR 1060 FOR 1060 FOR 1060 FOR 1060 FOR 1060 FOR 1060 FOR KS <sup>1070</sup> POKELO(H,1),CH(H,I) KS 1070 POKELO(H , I} , CH(H , I) PK 1080 POKER PK 1080 POKER PK 1080 POKER PK 1080 POKER PK 1080 POKER PK 1080 POKER PK 1080 POKER PK 1080 POKER GF 1100 : FA <sup>1120</sup> H=H+1:IFH=13THENH=1 **FA 1120 H::::H+l:IFH::::13THENH:l**  MB <sup>1130</sup> GOSUB1060:GOSUB950 **MB 1130 GOSUB1060 :GOSUB950**  FK <sup>1150</sup> **FK 1150**  PF <sup>1160</sup> GOSUB910:GOSUB1020 **PF 1160 GOSUB91e:GOSUBI020**  KR <sup>1180</sup> GOSUB1060:GOSUB950 **KR 1180 GOSUB1060 :GOSUB950**  AP <sup>1200</sup> **AP 1200**  QR <sup>1210</sup> CHANGE HOUR NUMBER **OR 1210 : CHANGE HOUR NUMBER**  GR <sup>1220</sup> **GR 1220**  EX <sup>1240</sup> K=0 **AS 1250 FORI=1796T01 956STEP40**  1250 FOR 1250 FOR 1796 FOR 1796 FOR 1796 SP <sup>1260</sup> FORJ=0TO2:K=K+1 **SP 1260 FORJ=0T02 :K=K+l**  XH <sup>1270</sup> POKEI+J,NU(1,K):POKEI+ **XH 1270 POKEI+J , NU(l , K) :POKEI <sup>+</sup>** J+S,2 FJ <sup>1280</sup> NEXT:NEXT **FJ 1280 NF.XT :NEXT**  EG <sup>1300</sup> TP=H **EG 1300 TP=H DH 670 FORI=lT010 B(17) "RIGHT I " G8 760**  B(17)"(6 SPACES) " (7 SPACES)" **060** HM 870 GOT0530 **AK 900 AD 950 FORI=lTON(M) BB 1000 :CHANGE HOUR HAND**  SX 1010 : **PK 1030 POKELO(H.I) , 32 MJ 1040 NEXT:RETURN RP 1060 FORI=lTON(H) - l PK 1080 POKELO(H.I) +S , 7 GP 1090 NEXT:GOSUB2250:RETURN GF 1100 KK 1110 GOSUB910 :GOSUB1020 KG 1140 RETunN KD 1170 M=M+ l:I FM=13THENM=1 MM 1 190 RETURN CP 1230 IFH<10THENI300 EX 1240 K=0 J+S , 2 FX 1290 TP=H-10 :GOT01310 GD 1310 K=0** 

RK 640 IFH<>AORM<>BTHEN770 HP <sup>650</sup> PRINT"IHOMEJ[2 DOWN]"TA **HP 650 PRINT"{HOME)(2 DO\/Nj"TA** 

#### <sup>38</sup> COMPUTEI May <sup>1986</sup> **38 COMPUTEI May 1986**

## C-www.commodore.ca

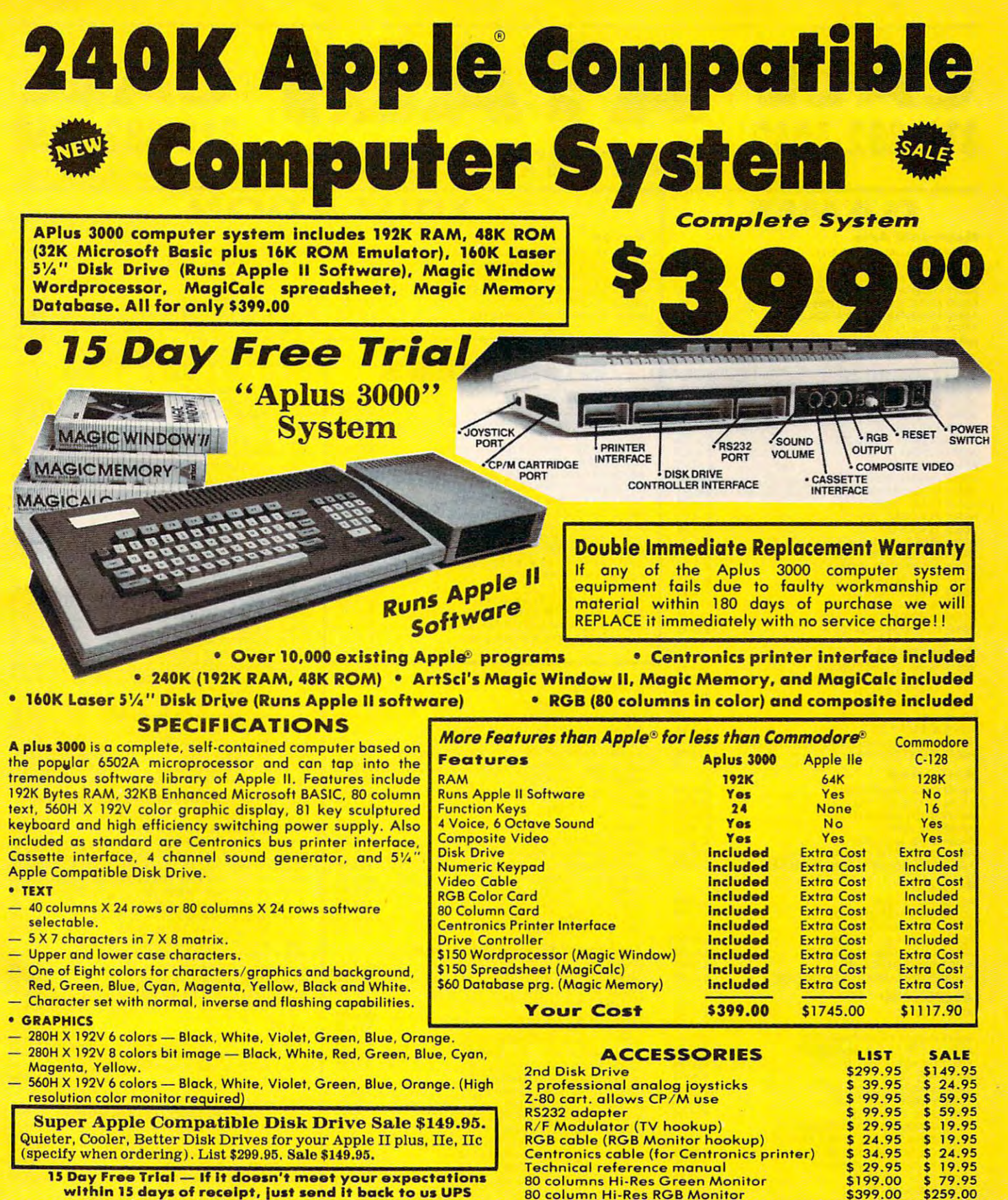

prepaid and we will refund your purchase prlcell prepaid and we will refund your purchase prlcell

#### Add \$25.00 for shipping and handling]! Add \$25.00 for shipping and handllngl!

days for delivery. 2 to 7 days for phone orders. I day express mail! days for delivery. 2 to 7 days for phone orders. 1 day express mail!<br>We accept Visa and MasterCard. We ship C.O.D. to continental U.S. addresses only. Add \$10 more if C.O.D. U.S. addresses only. Add S 10 more if C.O.D. Enclose Cashiers Check. Money Order or Personal Check. Allow 14

APPLE and COMMODORE are registered trademarks of Apple Computer Inc. and Commodore Business Machines, Inc., respectively

<sup>22292</sup> N. Pepper Rd., Barrington, III. <sup>60010</sup> 22292 N. Pepper Rd ., Barrington, III. 60010 312/382-5050 to order 312/382-5050 to order

*We Love Our Customers* 

COMPUTER DESCRIPTION OF REAL PROPERTY AND RELEASED TO A REPORT OF REAL PROPERTY AND RELEASED FOR DESCRIPTION OF

Gwww.commodore.ca

COMPUTER DIRECT

# $312 - 382 - 5050$  Calle 312-382-5050 **CALL ATARI**<br>312-382-5050 Software Sale

**Flactronic Arts** 

# **GAMES**

#### A0685 MOVIE MAKER (D) .....................\$23.95 A068S MOVIE MAKER (D) 523.95 A0687 PINBALL CONSTRUCTION SET (D) . . . . . . . \$16.95<br>A0688 MUSIC CONSTRUCTION SET (D) . . . . . . . . \$16.95 A0689 FINANCIAL COOKBOOK (D) ........... \$27.95 A0691 MURDER ON THE ZINDERNUEF (D)....... \$16.95 Atari AOS .... STAR RAIDERS (C) '" .•••••• 51 .'.95 A0545 MISSILE COMMAND (C) .................\$14.95 A0547 DEFENDER (C)............................\$14.95 A0548 DIG DUG (C) ............................\$16.95 A0549 DONKEY KONG (C) ....................... \$16.95 A0555 PENGO (C| 516.95 A0556 MILLIPEDE {C) 516.95 A0556 MilliPEDE (C) .. ...... . ...• •. • . • ... .. . 516.95 A0557 JUNGLE HUNT (C) .. , ... . , ...... \$16.95 A0559 MOON PATROL (C) ......................\$16.95 A0560 FINAL LEGACY (C) ............................\$16.95 A0560 FINAL LEGACY (C) 516.95 A0561 FOOTBALL (C) 514.95 A0561 FOOTBALL tC) .. . .... \$1 " .95 A0562 TENNIS (C) \$14.95 A0563 TRACK FIELD (C) \$29.95 A0563 TRACK & FIELD (C) ............... \$29 .95 A056" EASTERN FRONT (C) .................. \$U.95 A0566 ADVENTURE WRITER (D) ................\$19.95 A0567 STAR VOYAGER (D) .................... \$14.95 A0568 SARGON II (0) \$16.95 A0569 MS PACMAN (C) .............. . ...... SI6.95 **A0570 DONKEY KONG JR (C) .... ... ... ... ... \$16.95** A0571 POLE POSITION (D) . . . . . . . . . . . . . . . . . . \$18.95 **Broderbund** A0514 MASK OF THE SUN (D) .....................\$24.95<br>A0515 OPERATION WHIRLWIND (D) ...........\$24.95 A0516 SPELUNKER (D) ........................... \$18.95 A0684 DR, J & LARRY BIRD GO 1 ON 1 (D) ...... \$24.95 A0686 SEVEN CITIES OF GOLD (0) . , • 523 .95 "0687 PINBALL CONSTRUCTION SET (OJ . . . .. . S 16.95 A0688 MUSIC CONSTRUCTION SET (0) ........ S16 .95 A0690 M.U.l.E. (0 ).. . . ..... S16 .95 A tar. A05<&6 GALAXIAN Ie) ..... . ...•....... \$1.4 ,<sup>95</sup> A0555 PENGO (e) .. . . . \$16.95 A0562 TENNIS tC)..... .. ...... . ...... \$u .95 A0568 SARGON II (D) . . . ....... . . \$ 16.95

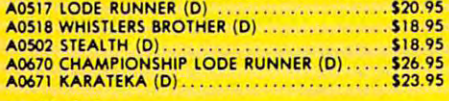

#### **Activision**

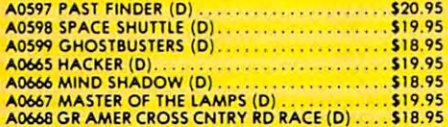

#### Suncom

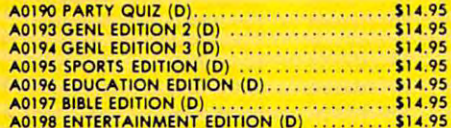

A0198 ENTERTAINMENT EDITION (D) \$14.95

#### Avalon Hili

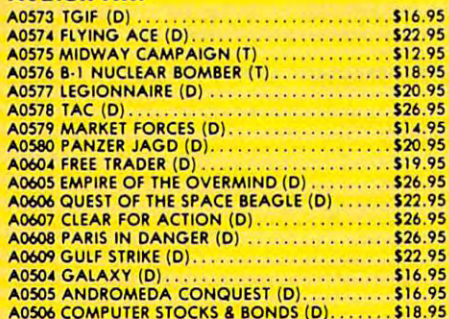

please add 6<sup>e</sup>. tox. Add 56.00 for CANADA. PUERTO RICO. HAWAII the Costiliers Check, Money Offer of Fersonal Check, Allow<br>days for delivery 21:0 216ys for phone orders 1 day express mail!<br>VISA - MASTER CARD - COD No COD lo Conodo APO FPO Add \$3.00 Ter shipping Indiding and insurance Illinois residents<br>please add 6°s tos: Add \$6.00 for CANADA: PUERTO RICO: HAWAII<br>ALASKA: APO FRO orders: Canadian orders must be in U.S. dollars<br>WE DO NOT EXPORTTO OTHER COUNTR

A0506 COMPUTER STOCKS BONDS (D) \$18.95

## (T) Tope, (C) Cartridge, (D) Disk. D EDUCATION

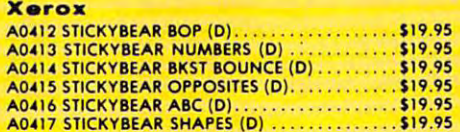

## BUSINESS

A0417 STICKYBEAR SHAPES (D) \$19.95

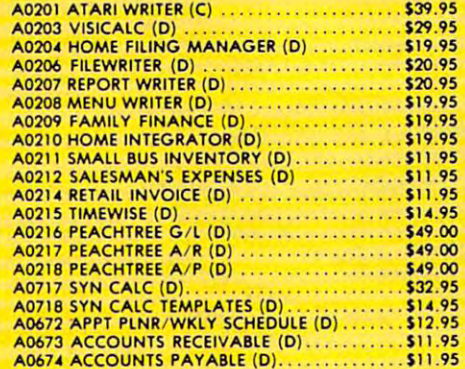

A0674 ACCOUNTS PAYABLE (D) 511.95

#### Synapse

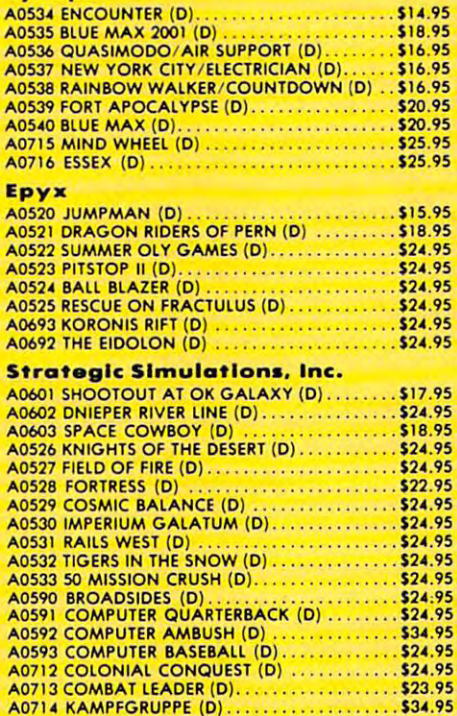

A0714 KAMPFGRUPPE (D) \$34.95 KB (D) \$34.95 KB (D) \$34.95 KB (D) \$34.95 KB (D) \$34.95 KB (D) \$34.95 KB (D) \$34.95 KB (D) \$34.95 KB (D) \$34.95 KB (D) \$34.95 KB (D) \$34.95 KB (D) \$34.95 KB (D) \$34.95 KB (D) \$34.95 KB (D) \$34.

ORDER

(T} ToDe Tape,

**CALL** 

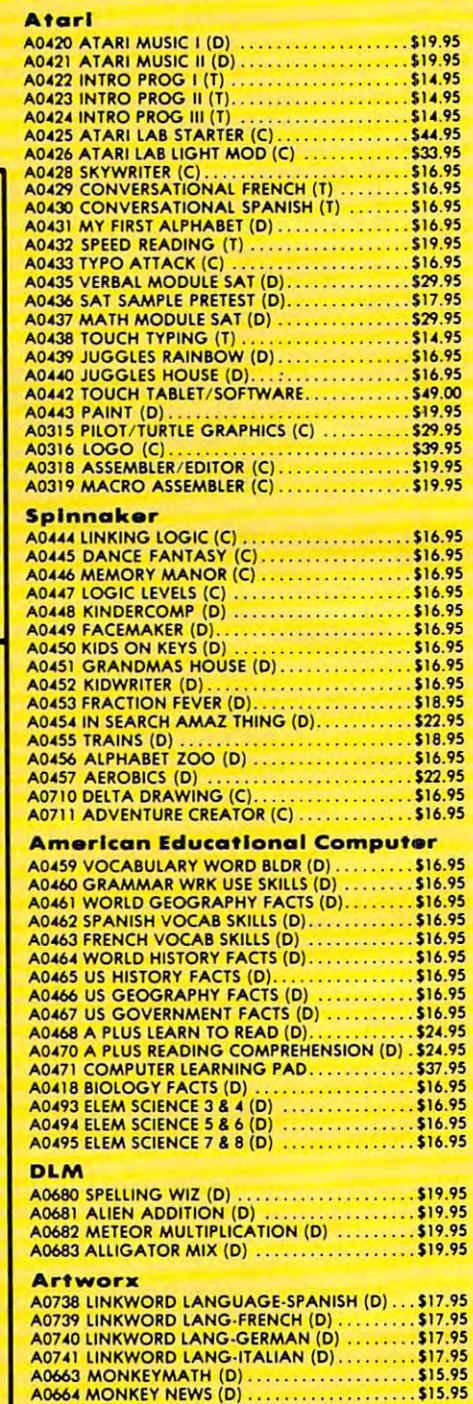

ORDER COMPUTER DIRECT COMPUTER DIRECT

TODAY We Love Our Customers <sup>22292</sup> N. Pepper Rd., Barrington, III. <sup>60010</sup> 22292 N. Pepper Rd .. Barrington. III. 6001 0 *We Love Our Customers* 

312/382-5050 'to order

312/382-5050 to order the state of the state of the state of the state of the state of the state of the state o

Gwww.commodore.ca

A0664 MONKEY NEWS (D) \$15.95

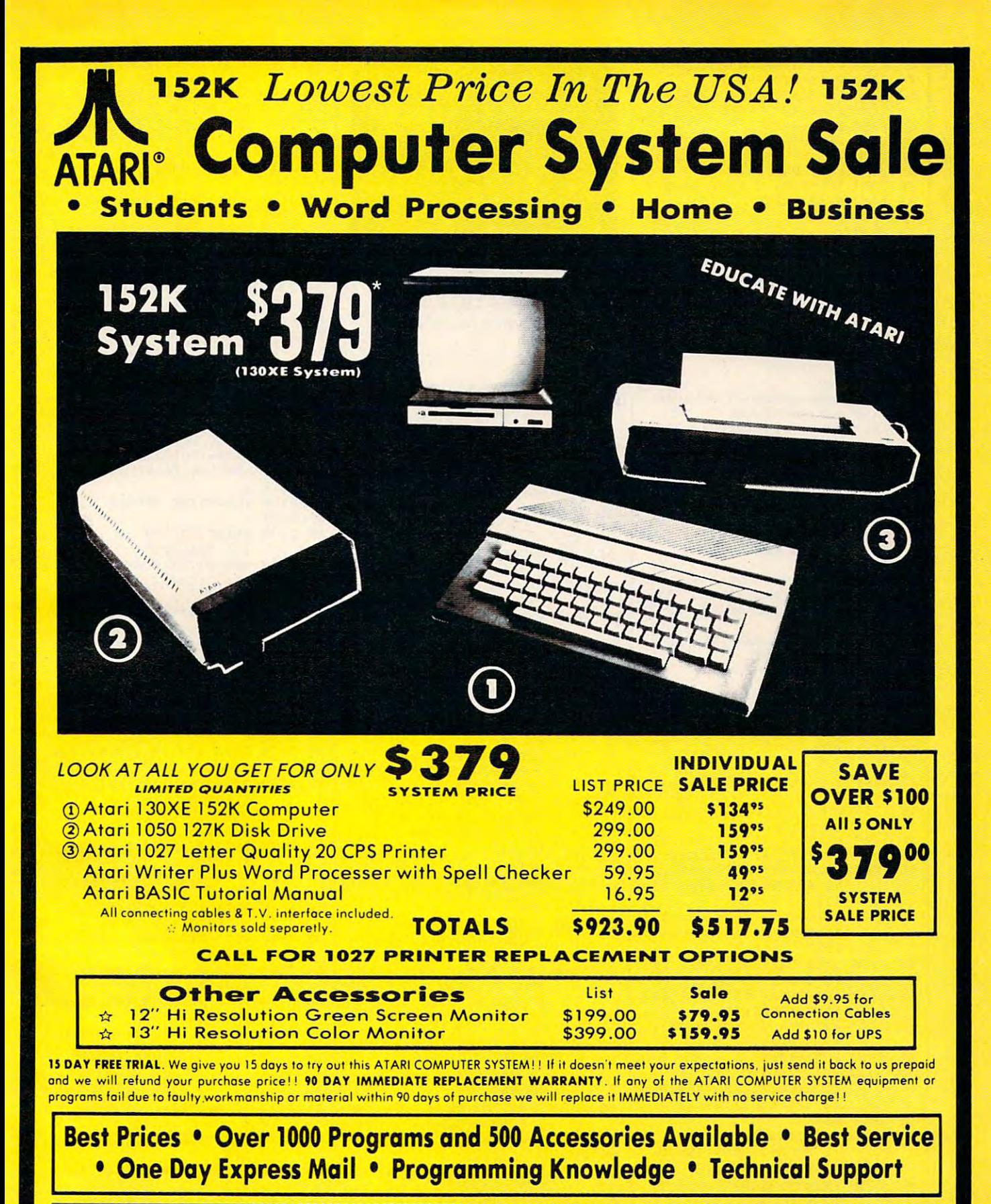

Add \$25.00 for shipping and handling!!

Enclose Cashiers Check, Money Order or Persona! Check. Allow <sup>14</sup> Enclose Cashiers Check, Money Order or Personal Check . Allow 14 days for delivery. 2 to 7 days for phone orders. 1 day express mail! We accept Visa and MasterCard. We ship C.O.D. to continental We accept Visa and MasterCard . We ship C.O.D. 10 continental U.S. addresses only. Add SI0 more if C.O.D., add S25 if Air Moil. U.S. addresses only. Add S10 more if C.O.D .. add S25 if Air Moil .

#### COMPUTER DIRECT **COMPUTER DIRECT**

We Love Our Customers *We Love Our Customers*  <sup>22292</sup> N, Pepper Rd., Barrington, III. <sup>60010</sup> 22292 N. Pepper Rd .. Barrington, III. 60010 312/382-5050 to order

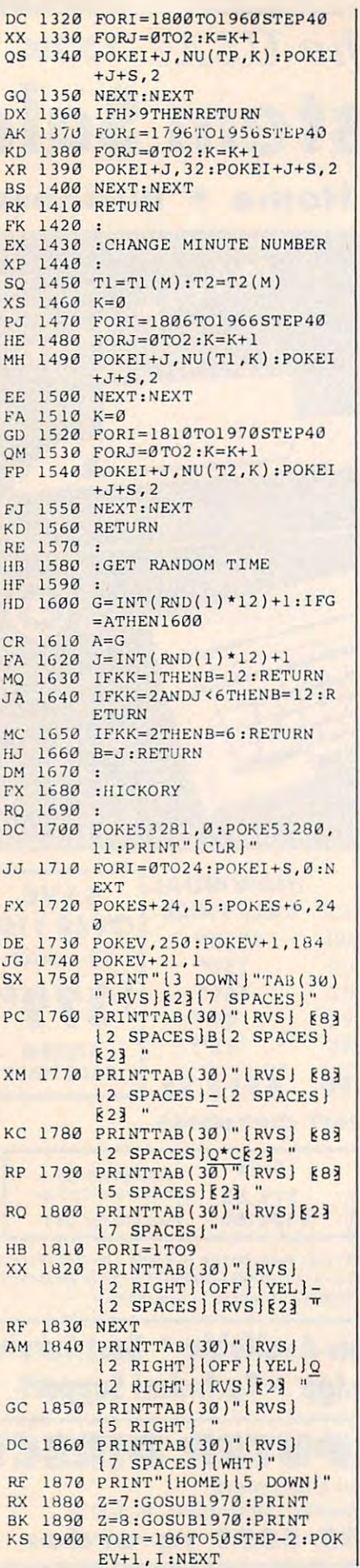

A2 COMPUTEl May <sup>1986</sup> .d2 **COMPUTEI** Mav 1986

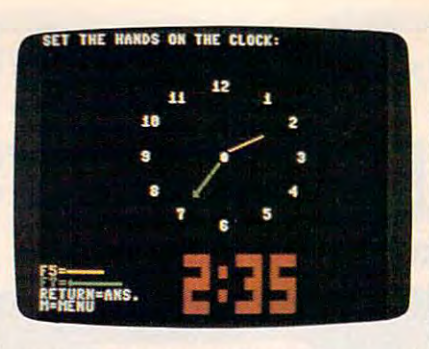

"History, Dickory, Dickory, Dickory, Dickory, Dickory, Dickory, Dickory, Dickory, Dickory, Dickory, Dickory, D Commodore 64 and 128, and 128, and 128, and 128, and 128, and 128, and 128, and 128, and 128, and 128, and 128, and 128, and 128, and 128, and 128, and 128, and 128, and 128, and 128, and 128, and 128, and 128, and 128, an educational program for children. "Hickory, Dickory, Dock" for the *Commodore 64 and 128, an amusing educational program for children.* 

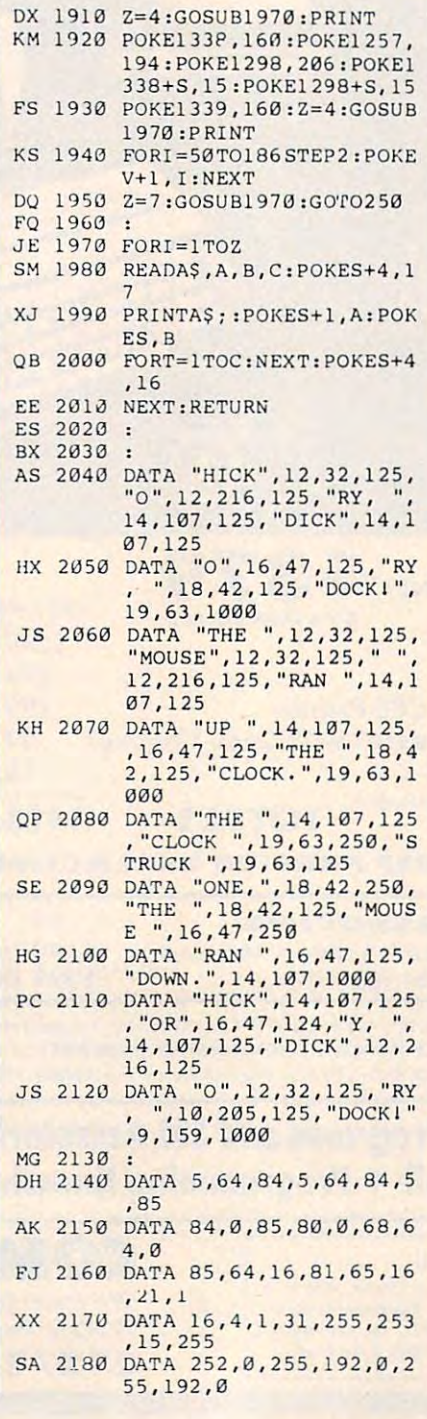

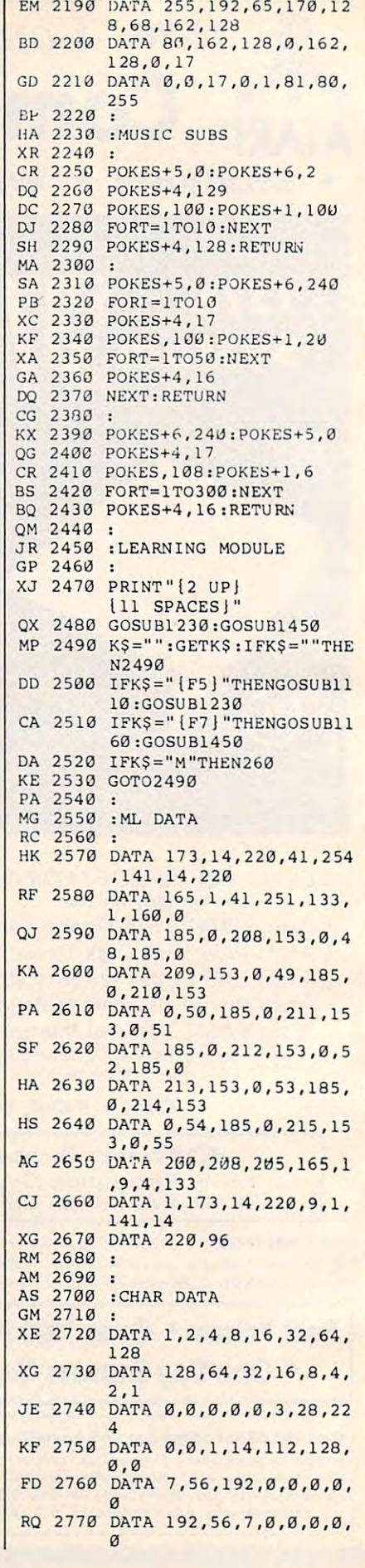

## Gwww.commodore.ca

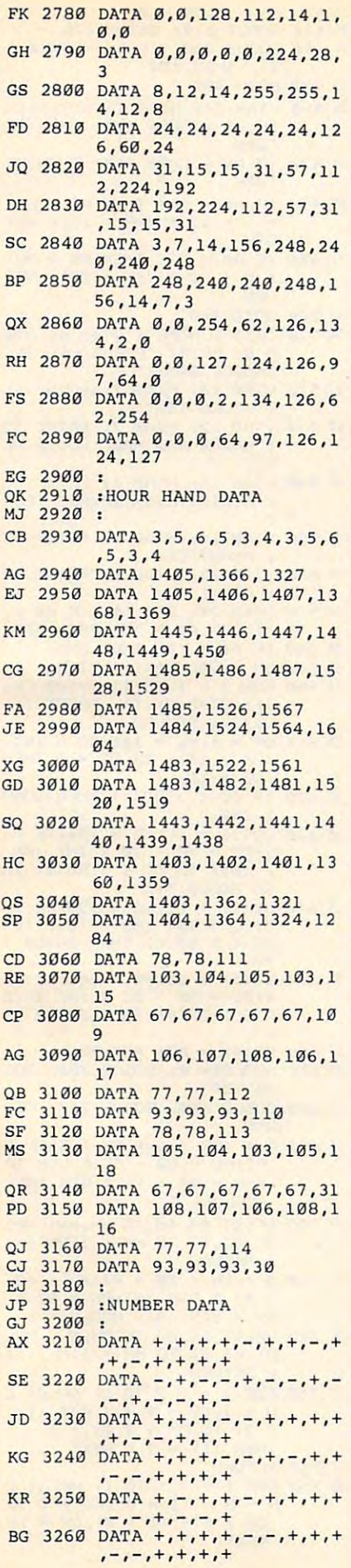

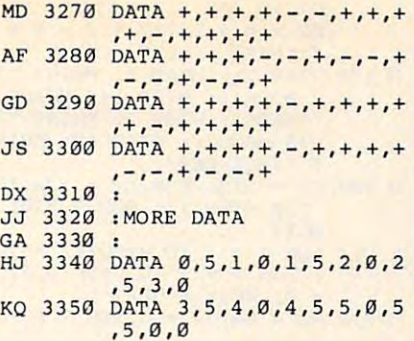

#### Program 2: Hickory, Program 2: Hickory, Dickory, Dock For Atari Dlckory, Dock For Afarl 400/800/XL/XE 400/800/XL/XE

Version by Kevin Mykytyn, Editorial *Version by Kevin Mykytyn. Editorial*  Programmer *Programmer*  For instructions on entering this listing, please refer to "COMPUTE!'s Guide to Typing In Programs" in this issue of COMPUTE!. PN 10 GOTO 30 <sup>18</sup> <sup>20</sup> X=INT(XC-XR\*COSCAM 1620 X=INT(XC-XR\*COS(A»:Y= INT (YC-YR\*SIN(A) :RETU INT(YC- YR\*SIN ( A» :RETU RN PC 30 DIM A\$(5), K\$(1), TIME\$( PC30 DIM A\*(S) , Time \*(S) , Time \*(S) , Time \*(S) , Time \*(S) , Time \*(S) , Time \*(S) , Time \*(S) , Time \*(S) , Time \*(S) , Time \*(S) , Time \*(S) , Time \*(S) , Time \*(S) , Time \*(S) , Time \*(S) , Time \*(S) , Time \*(S) , T 5): OPEN #1,4,8,"K:":PO KE 82,0 5):OPEN #1,4,8,"K:":PO KE 82, 200 ST 82, 200 ST 82, 200 ST **BM40 GRAPHICS 18: PRINT #6;"** 1. **hours":PRINT #**<br>6:PRINT #6;"2. **how** ho urs and(6 SPACESJhalf urs and(o SPACES)half hours" AL 50 PRINT #6: PRINT #6; "3. fter and the function of the second and the print of the second and the second and the second and the second of the second and the second and the second and the second and the second and the second and the second and the s **Hati** five minute (4 SPACES) intervals": P  $RINT$  #6: PRINT #6; "4.  $E$ **REGISTED JB 60 PRINT #6: PRINT #6: "5.** JB 60 PRINT #6:PRINT #6:PRINT #6:PRINT #6:PRINT #6:PRINT #6:PRINT #6:PRINT #6:PRINT #6:PRINT #6:PRINT #6:PRINT  $\mathbf{a}$ dig $\mathbf{u}^*$ NL 70 GET #1, K:K\$=CHR\$(K):IF K\*<"1" OR K\*>"5" THEN KS<" l" OR KS>" 5" THEN 70 0A 80 N=VAL(K\$):IF N=5 THEN GRAPHICS 0:END GRAPHICS 0:ENO **HN 90 IF N=4 THEN 250** HN <sup>90</sup> IF <sup>N</sup> <sup>=</sup> <sup>4</sup> THEN <sup>250</sup> K1 <sup>100</sup> GDSU8 <sup>290</sup> Kn 100 GOSUB 290 LH 110 HR=INT(RND(1)  $*12$ ) +1:M  $N = \emptyset$ : IF  $N=2$  THEN  $MN = IN$  $N = \emptyset$ : IF  $N = 2$  THEN  $MN = IN$ T(RNo(1 ) +0.S)\*30:GOTO (RND ) + 0.50 × 0.50 × 0.50 × 0.50 × 0.50 × 0.50 × 0.50 × 0.50 × 0.50 × 0.50 × 0.50 × 0.50 × 0.50 × 0.50 × 0.50 × 0.50 × 0.50 × 0.50 × 0.50 × 0.50 × 0.50 × 0.50 × 0.50 × 0.50 × 0.50 × 0.50 × 0.50 × 0.50 × 0.50 × 0.50 × 0.5 130 HF120 IF <sup>N</sup> <sup>=</sup> <sup>3</sup> THEN MN=INT(RN HF120 IF N-3 THEN MN=INT(RN D(1)\*12)\*5 EA130 GOSUB 480: AMN=MN: AHR= HR: MN=Ø: HR=12 JH <sup>140</sup> GOSUB 440:GOSUB 540:1 JN140 BOSUe 440:G09UB 540:1  $F$  K\$="Q" THEN 40 P150 IF K\$<>CHR\$(155) THEN 140 EF 160 POKE 656, 0: POKE 657, 8 : IF AMN<>MN OR AHR<>H **R THEN 190**  $BF 17Ø NR=NR+1:NW=Ø: PRINT "R$ STEP -1 IBHT !" ;:FOR A- 15 TO ° STEP -1 IGHT!";:FOR A»15 TO FE <sup>180</sup> SOUND 1, 121, 10, AsSOUN FE 180 SOUND 1,121, 10,A:SOUN 10:NEXT T:NEXT A:GO o 2,81,10,A:FOR T-l T o 10:NEXT T:NE XT A:GO 2,81, 10,A:FOR T=l SUB 230:GOTO <sup>210</sup> SUB 230:GOTO 210 ON 190 MN=AMN: HR=AHR: PRINT " WRONG!";:FOR A=10 TO 1**50:SOUND 1,A,12,15:N**<br>EXT A:GOSUB 230:NW=NW 150!SOUND 1,A,12,15:N

+1: IF NW<>3 THEN 130

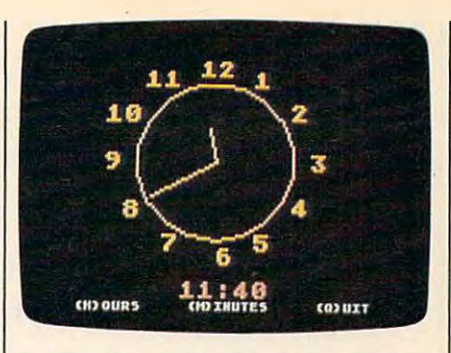

This version of "Hickory, Dickory, *This versioll of "Hic!wry. Dickory.*  Dock 1990, XL, 2000, XL, 2000, XL, 2000, XL, 2000, XL, 2000, XL, 2000, XL, 2000, XL, 2000, XL, 2000, XL, 2000, and XE computers. *and* XE *computers. Dock" runs on all Atari 400/800.* XL.

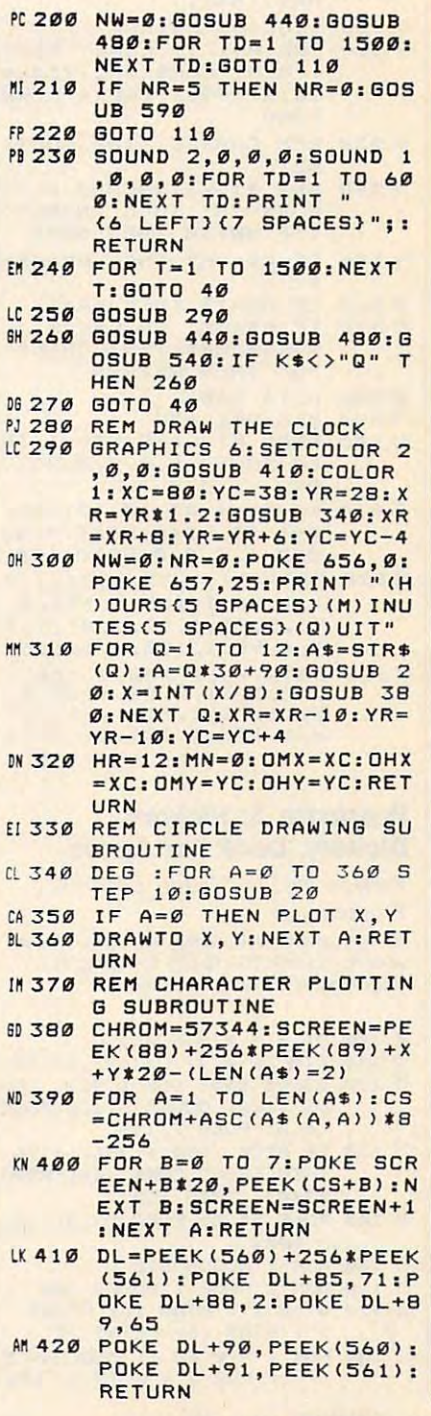

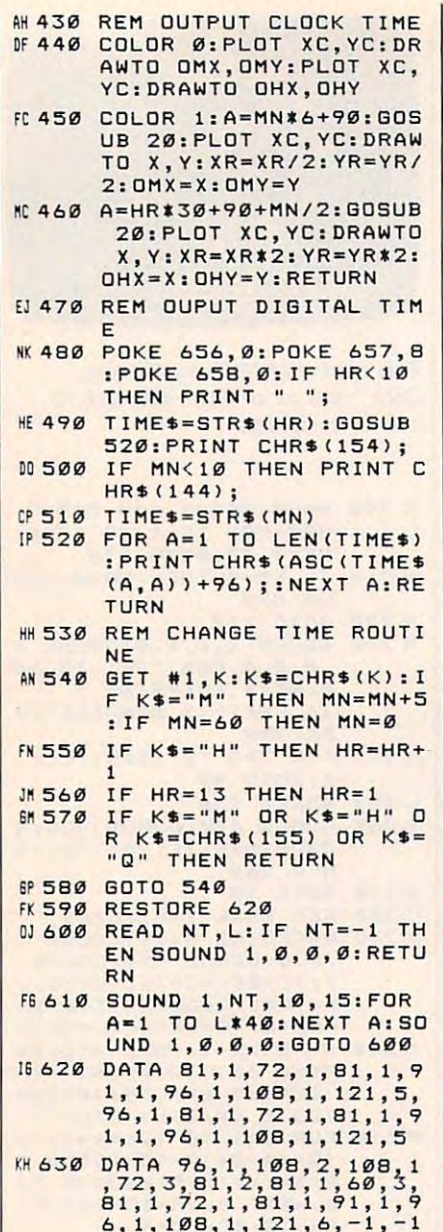

#### Program 3: Hickory, Dickory, Dock For Apple

Version by Tim Victor, Editorial *Versioll* by *Tim Victor, Editorial*  Programmer *Programmer*  For Instructions on entering this listing, please For Instructions on entering this listing, pleose refer to "COMPUTE!'s Guide to Typing In Programs" in this issue of COMPUTEI.

- $\begin{array}{l} \n 6F \text{ 100 P1} = 4 \times \text{ATN} \n 11 \text{ A} \n \end{array}$
- ED <sup>110</sup> DIM DP(4,7) CX (12) CY (12) EO 110 DIM OP(4,7),CX(12),CY(12) 7-120 220 6400 960 960 960 UB 1120: GOSUB 1160: POKE 6,0: POKE 7,138 77 120 GOSUB 840: GOSUB 960: GOS
- $25 \ 130$  IF PEEK (190  $\pm$  256) = 76 THEN PRINT CHR\$ (4); "PR#A \$300": GOTO 150
- **BA 140 POKE 54,0: POKE 55,3: CAL**  $L 1002$
- 12 150 HGR : GOSUB 510
- 39 160 HGR : HOME : GOSUB 600
- IE 170 VTAB 19: HTAB 16: PRINT 1": HTAB 16: PRINT "2" 1": HTAB 16: PRINT "2"
- $10180$  FOR  $I = 0$  TO 1: HCOLOR= 5<br>+ I: FOR  $J = 0$  TO 1: HPL
- $+$  I: FOR  $J = \emptyset$  TO 1: HPL
- B5 <sup>190</sup> VTAB 21: HTAB 3: PRINT "T B5 19121 VTAB 21: HTAB 3: PRINT "T o MOVE";: HTAB 14: PRINT  $52 + 8 * I$ , 147 + J + B \* I: NEXT : NEXT OT 18,147 + J + 8 *t* I TO
- MOVE";: HTAB 14: PRINT "PRESS": HTAB 2: PRINT "T "PRESS": HTAB 2: PRINT "T HIS HAND11;: HTAB 13: PRIN "THIS KEY" T "THIS KEY" HIS HAND":: HTAB 13: PRIN
- $38\ 200$  CH = 213: FOR CV = 138 TO <sup>150</sup> STEP 12: GOSUB 770: 150 STEP 12: BOSUB 770: **NEXT**
- FOR I = 1 TO 4:DD(I) = 10  $\frac{3C}{210}$  FOR I = 1 TO 4:DD(I) = 10<br>: FOR J = 1 TO 7:DP(I,J) 0: NEXT NEXT  $=$  Ø: NEXT : NEXT
- $-5$  220 HH = 84:HV = 35:MH = 83:M  $V = 24$
- -- $230$  IF GM = 4 THEN 410
- $46,240$  NW = 0:TH = INT (RND (1) 12) liTM <sup>=</sup> INT RND \* 12) + I:TM = INT ( RNO  $(1)$  \* 60)
- $B_6$  260 IF GM = 2 THEN TM = 30  $\ast$  $E$  250 IF GM = 1 THEN TM = 0 INT <TM *I 30)*
- **.....** IC 270 IF GM = 3 THEN TM = 5  $*$  I NT (TM / 5)
- $77280$  HR = TH:MN = TM: GOSUB 61 o

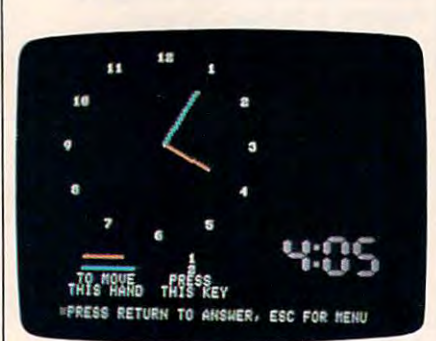

"Hickory, Dickory, Dock" for Apple *"Hickory, Dicirory, Dock" for Apple*  computers offers children fun way to *computers offers children a fun way to*  learn about telling time.

- $C5 290 HR = 1: MN = 0$ 4C 300 VTAB 24: HTAB 2: PRINT "P 4F <sup>310</sup> CF <sup>320</sup>  $338$  IF A\$ = CHR\$ (13) THEN 35 --- $23$  350 IF TH = HR AND TM = MN TH  $17$  360 NW = NW + 1: IF NW < 3 TH  $CB$  370 HR = TH: MN = TM: GOSUB 67 DE 380 FOR I = 1 TO 1500: NEXT : S7 <sup>390</sup> 31 390 VTAe 24: HTAe 2: PRINT SP TF 400 FOR I = 1 TO 1000: NEXT RESS RETURN TO ANSWER, ES RESS RETURN TO ANSWER, ES FOR MENU"; C FOR MENU";  $CF$  320 GOSUB 460: IF A\$ = CHR\$ ( 27) THEN <sup>150</sup> 27) THEN 150 96 340 GOTO 310 EN 390 EN VTAB 24: HTAB 2: PRINT EN VTAB 24: HTAS 2: PRINT SPC( 38);: HTAB 5: PRINT "THAT IS NOT CORRECT, TR SPC( 38);: HTAB 5: PRINT "THAT IS NOT CORRECT, TR  $Y$  AGAIN";: FOR I = 1 TO 1 000: NEXT : GOTO 300 HR TH:MN TM: GOSUB <sup>67</sup> 0: VTAB 24: HTAB 2: PRINT 121: VTAS 24: HTAS 2: PRINT SPC( 38);: HTAB 7: PRINT SPC( 38);: HTAB 7: PRINT "THIS IS THE CORRECT ANS "THIS IS THE CORRECT ANS WER"; GOTO 240 C( 38):: HTAB 10: PRINT " CORRECT! GOOD ANSWER"; 4F 310 GOSUB 670 o C( 38);: HTAB 10: PRINT CORRECT! GOOD ANSWER";
- 00 410 VTAB 24: HTAB 11: PRINT GOTO <sup>240</sup> GOTO 240 PRESS ESC FOR MENU"; PRESS ESC FOR MENU";
- 14 440 GOSUB 460: IF A\$ = CHR\$ IC 450 GOTO 430 2A 46Ø VTAB 24: HTAB 1: GET A\$:  $\frac{16486 \text{ IF A}}{1 - 12}$   $\frac{17 \text{ THEN HR}}{1 \text{ CR}}$   $\frac{18 \text{ IF R}}{1 \text{ CR}}$  $-$ E8 <sup>530</sup> VTAB 12: HTAB 7: PRINT "2 Ea 53121 VTAB 12: HTAB 7: PRINT "2 : HOURS AND HALF HOURS TE  $9420$  HR = 1:MN =  $0$ ---19 430 GOSUB 610: GOSUB 670 27) THEN 150 IF  $As = CHR$ (27) THEN RE$ TURN TURN  $94$  470 IF As = CHR\$ (13) THEN RE  $E$ F 490 IF As = "2" THEN MN = MN  $+ 5 - 60$  \* (MN = 55): RET GOTO <sup>460</sup> B 8: PRINT "PRESS KEY TO <sup>16</sup> 520 VTAB 10: HTAB 7: PRINT "1<br>E HOURS TEST" HOURS TEST" HOURS AND HALF HOURS TE (2 <sup>540</sup> VTAB 14: HTAB 7: PRINT "3 '2 540 VTAB 14: HTAB 7: PRINT "3 : 5 MINUTE INTERVALS TEST <sup>19</sup> <sup>560</sup> VTAB IB: HTAB 7: PRINT "5 <sup>n</sup>560 VTAB 18: HTAB 7: PRINT "5 1 QUIT" 26 570 VTAB 24: GET A\$: IF A\$ < IS <sup>580</sup> IF A\* "5" THEN END 58 58121 IF AS - "~" THEN END .. 590 GM .. VAL (AS): RETURN  $CE 610$   $DE = 1:HC = 160:DC = INT$ AC 620 IF DC  $\langle$   $\rangle$  DD(1) THEN GOSU <sup>45</sup> <sup>630</sup> PRACTICE" --- $\cdots$   $\cdots$   $\cdots$   $\cdots$ "1" DR A\* "5" '1" OR A\$ > "5" THEN 570  $6966$  FOR I = 1 TO 12: VTAB CY( I): HTAB CX(I): PRINT I: NEXT : RETURN  $(HR / 10): IFDC = 0$  THEN  $DC = 10$  $45.630$  DD(1) = DC:HC = 186:DE =  $2:DC = HR - 10$  # INT (HR  $(10):$  IF DC  $(>)$  DD(2) TH EN GOSUB <sup>790</sup> EN GOSue 799  $\frac{4F}{3}$  640 DD(2) = DC:HC = 220:DE =<br>3:DC = INT (MN / 10): IF  $3:DC = INT$  (MN / 10): IF  $DC < DCD(C3)$  THEN GOSUB 7 <sup>90</sup>  $H$  650 DD(3) = DC:HC = 246:DE =  $4:DC = MN - DC * 10: IF D$  $C \leqslant$  > DD(4) THEN GOSUB 79  $13.660$  DD(4) = DC: RETURN 95 670 HCOLOR= 0: GOSUB 700: GOS UB <sup>720</sup> A7 680 GOSUB 690: GOSUB 710: RET  $PI:HV = 6B - 33 * COS (A)$  $\frac{\text{HH}}{\text{HH}} = 84 + 44 \times \text{SIM} (A):$ HCOLOR= 5 F6 700 HPLOT 84,68 TO HH, HV: HPL OT 83,67 TO HH  $-1,$  HV  $-1$ . . . . . . . . . .  $\frac{94710 \text{ A}}{74.30 \text{ A}} = \frac{\text{MN} / 30 \text{ * } \text{PI:} \text{MV}}{108.69 \text{ * } \text{MH}} = \frac{68}{63.4}$  $-44$  \* COS (A):MH = 83 + 59 \* SIN (A): HCOLOR= 6  $DC$  720 HPLOT 84,68 TO MH, MV: HPL<br>OT 83,67 TO MH - 1, MV - 1 : RETURN  $65$  730 FOR I =  $-$  2 TO 2: HPLOT C  $H + I, CV - 4 + (ABS (I)$  $= 2$ ) TO CH + I, CV + 4 - ( ABS (I) 2): NEXT ABS (I) - 2): NEXT IF <sup>740</sup> RETURN IF 740 RETURN  $5B$  750 FOR  $I = -1$  TO 1: HPLOT C  $H - 5 - (I = \emptyset)$ , CV + I TO  $CH + 5 + (I = \emptyset), CV + I:$ NEXT NEXT TURN URN URN 16 500 GOTO 460 56 510 TEXT: HOME: VTAB 6: HTA B 8: PRINT "PRESS KEY TO CHOOSE BAME:" ST" **38 550 VTAB 16: HTAB 7: PRINT "4** <sup>f</sup>PRACTICE" 8 790 90 o **UB 720** URN EJ 690 A = (HR / 6 + MN / 360) \* RETURN OT 83,67 TO MH - 1,MV - 1<br>: RETURN

Cwww.commodore.ca

2: HPLDT CH I,CV - <sup>2</sup> <sup>+</sup>  $, CV + 2 - (ABS (I) < 2):$  $W$  790 CI = 0:CH = HC + 10: FOR QDSUB 830: IF DP<DE,CI) eo SUB 830: IF DP <DE, CI) < PC THEN GOSUB 750:DP(D > PC THEN GOSUB 750:0P(D FF 800 NEXT 7A <sup>810</sup> FDR CV <sup>138</sup> TO <sup>150</sup> STEP 1A 810 FOR CV = 138 TO 150 STEP 12: FOR  $CH = HC + 2 TO HC$ IF DP(DE,CI)  $\langle$  > PC THEN IF DEEP THE DEEP THE DEEP THE REAL PROPERTY.  $GOSUB$  730: $DP(DE, CI)$  = PC  $CB$  830  $CI = CI + 1:PC = VAL$  ( MI D\* <SS\*<DC),CI,1>): HCOLO Dt (SS.(DC),CI,l»: HCOLO  $F6$  840 FOR I = 35456 TO I + 72 S TEP B: POKE 1,128: POKE TEP 8: POKE 1,128: POKE I 7,128 OKE J,A: NEXT NEXT \*l <sup>360</sup> DATA 188,230,246,238,230, " 860 DATA 188,230,246,238,230, Bl B70 DATA 152,156,152,152,152, i1 870 DATA 152,156,152,152,152, <sup>75</sup> 880 DATA 188,230,176,140,230, <sup>88</sup> <sup>890</sup> DATA 188,230,176,224,230, aa 890 DATA 188,230,176,224,230, If <sup>900</sup> DATA 176,184,180,254,176, 9F 900 DATA 176,184,180,254,176, 50 910 DATA 254,134,190,224,230, 79 920 DAJA 188,134,190,230,230, BA <sup>930</sup> DATA 254,224,176,152,140, a. 930 DATA 254,224,176,152,14O, <sup>940</sup> DATA 188,230,108,230,230, 14 940 DATA 188,23O,188,230,230, --8 950 DATA 188,230,230,252,176, E8 <sup>960</sup> FOR 76S TO 87: RE AD A: POKE I,A: NEXT RE AD A: POKE I,A: NEXT : RE fH <sup>970</sup> DATA 216,120,133,69,134,7 A4 970 DATA 216,120,133,69,134,7 <sup>51</sup> <sup>980</sup> DATA 132,71,166,7,10,10 5. 980 DATA 132,71,166,7,10,10 5B <sup>990</sup> DATA 176,4,16,62,48,4 58 990 DATA 176,4, 16,62,48,4 A2 <sup>1000</sup> DATA 16,1,232,232,10,134 A2 112100 DATA 16,1,232,232,10,134 \*A <sup>1010</sup> DATA 27,24,101,6,133,26 U 1010 DATA 27,24,101,6,133,26 0 1020 DATA 144,2,230,27,165,40 7F <sup>1030</sup> DATA 133,8,165,41,41,3 7F 103121 DATA 133,8,165,41,41,3 6B <sup>1040</sup> DATA 5,230,133,9,162,8 22 **22 23 23 24 25 26 26 27 28 29 29 29 2** 20 2 <sup>73</sup> <sup>1060</sup> DATA 48,2,73,127,164,36 73 1060 DATA 48,2,73,127 ,164,36 <sup>57</sup> <sup>1070</sup> DATA 145,8,230,26,208,2 51 1070 DATA 145,8,230,26,208,2 AF <sup>1080</sup> DATA 230,27,165,9,24,105 AF 1080 DATA 230,27,165,9,24,105 IF 1090 DATA 4,133,9,202,208,226 <sup>71</sup> <sup>1100</sup> DATA 165,69,166,70,164,7 71 111210 DATA 165,69,166.70,164,7 5C 110 DATA SP, 196, 2534 P. 254 P. 254 P. 25 Al 120 FDR DC 200 FDR DC 200 FDR DC 120 FDR DC 120 FDR DC 120 FDR DC 120 FDR DC 120 FDR DC 120 FDR DC 120 FDR DC 120 FDR DC 120 FDR DC 120 FDR DC 120 FDR DC 120 FDR DC 120 FDR DC 120 FDR DC 120 FDR DC 120 FDR DC 120 FDR DC S\$(DC): NEXT: RETURN B2 <sup>1130</sup> DATA 1011111,0000101,111 '21130 DATA 1011111,0000101,111 0110,1110101 0110,1110101 1\* <sup>1140</sup> DATA 0101101,1111001,111 14 1140 DATA 0101101,111101211,111 1011,1000101 E 1150 DATA 1111111,11111101,000 <sup>0000</sup> 012100  $42$  1160 FOR I = 1 TO 12: READ CY (I),CX(I): NEXT RETURN (ll,CX(I): NEXT: RETURN AC <sup>1170</sup> DATA 2,18,5,22,9,23 AC 1170 DATA 2,18,5,22,9,23 <sup>23</sup> <sup>1180</sup> DATA 13,22,16,18,17,12 23 118e DATA 13,22,16,18,17,12 5B <sup>1190</sup> DATA 16,6,13,2,9,1 581190 DATA 16,6,13,2,9,1 <sup>45</sup> <sup>1200</sup> DATA 5,2,2,6,1,12 65 12e0i DATA 5,2,2,6,1,12 23 760 RETURN  $27 770$  HCOLOR= 2: FOR  $I = -2 70$ 2: HPLOT CH + I,CV - 2 <sup>+</sup>  $($  ABS  $($ I $)$   $<$  2) TO CH + I **NEXT** 21 780 RETURN  $CV = 132$  TO 156 STEP 12:  $E,CI$  = PC + 18 STEP 16: eOSUB 830: ~E 820 NEXT : NEXT : RETURN R= 2 \* PC: RETURN + 7,128  $0850$  FOR  $J = 1$  TO 6: READ A: P OKE I + J,A: NEXT: NEXT : RETURN 188 188 254 188 176 188 188 140 188  $1.87 \div 960$  FOR I = 768 TO I + 87: RE **TURN** 0 8 1040 DATA 5,230,133,9,162,8 28 12150 DATA 160,0,177,26,36,50 I 00 1110 DATA 88,76,240,253<br>Al 1120 FOR DC = 0 TO 10: READ S

#### Program 4: Hickory, High 4: High 4: High 4: High 4: High 4: High 4: High 4: High 4: High 4: High 4: High 4: High 4: High 4: High 4: High 4: High 4: High 4: High 4: High 4: High 4: High 4: High 4: High 4: High 4: High 4: Hi Dickory, Dock For IBM Dlckory, Dock For IBM PC/PCjr Version by Tim Victor, Editorial *Versio"* by *Tim Victor, Editorial*  Programmer Progranlmer For instructions on entering this listing, please For instructions on entering this listing. please refer to "COMPUTE!'s Guide to Typing In Programs" in this issue of COMPUTE!. Programs" in this issue of COMPuTE!. UN <sup>20</sup> DIM DD(4) ,DS(4,7) ,SS\*U0) liN 20 DIM 00(4) ,05(4,7) ,55\$(1121) , CHC12),CV<12) CH(12) ,CV(12) HO <sup>30</sup> DIM DH<5) ,DV(5) <sup>~</sup>31fl1 DIH DH(5 ),Dve5) **HP 50 GOSUB 900: GOSUB 940: GOSUB** 6A 60 GOSUB 300 CH <sup>80</sup> GDSUB 530: GOSUB 540: GOSUB CH 80 GOSUB 530 : GOSUB 5411J:GOSUB R SN=1 TO 7: DS (CP, SN) = 0: NE BI 110 IF GM<4 THEN 160  $\frac{130}{55}$  LOCATE 25,11:PRINT "Press Esc ta quit de la constitución de la constitución de la constitución de la constitución de la constitución de PH 140 GOSUB 500: IF K\$=CHR\$(27) THEN <sup>60</sup> THEN 60 GC <sup>150</sup> GOSUB 700: GOSUB 550: GOTO " 150 GOSUB 700 : GOSU8 550:GQTO  $P_{\text{max}}$  160  $P_{\text{max}}$  $LD$  180 IF GM=1 THEN MN=0 PM 190 IF GM=2 THEN MN=30\*INT(2\* 00 200 IF GM=3 THEN MN=5\*INT(12\* BM 210 GOSUB 700: TH=HR: TM=MN: HR= 16 220 LOCATE 25, 3: PRINT "Press LG 220 LOCATE 25,3:PRINT THE 23 LOCATE 25,3:PRINT THE 25,3:PRINT THE 25,3:PRINT THE 25,3:PRINT THE 25,3:PRINT THE 25,3:PRINT THE 25,3:PRINT THE 25,3:PRINT THE 25,3:PRINT THE 25,3:PRINT THE 25,3:PRINT THE 25,3:PRINT THE 25, Enter to answer, Esc to Enter to answer, Esc to q . . . EJ 230 K\$="":WHILE K\$<>CHR\$(27) AND K\$<>CHR\$(13):GOSUB 55 PL 240 IF K\$=CHR\$(27) THEN 60 CA <sup>250</sup> LOCATE 25,3: IF HR=TH AND CA 25121 LOCATE 25,3:IF HR=TH AND IH 260 NW=NW+1:IF NW<3 THEN PRIN T SPACE\$(8) "That's not c  $\overline{\phantom{a}}$ R DLAY=1 TO 500:NEXT:GOTO LB 270 HR=TH:MN=TH:MN=TM:MN=TM:MN=TM:MN=TM:MN=TM:MN=TM:MN=TM:MN=TM:MN=TM:MN=TM:MN=TM:MN=TM:MN=TM:MN=TM:MN=TM:MN=TM:MN=TM:MN=TM:MN=TM:MN=TM:MN=TM:MN=TM:MN=TM:MN=TM:MN=TM:MN=TM:MN=TM:MN=TM:MN=TM:MN=TM:MN=TM:MN=TM:MN=TM:MN=TM NT SPACE\$(4) "This is the correct answer" SPACE\$(4 ) is the next product of the next product of the next product of the next product of the next product of the next product of the next product of the next product of the next product of the next product of the next product JD 280 PRINT SPACE\$(10) "You're right to the control of the control of the control of the control of the control of the control of the control of the control of the control of the control of the control of the control of the control of the control of the  $+1:$  IF NC=5 THEN NC=0:GOSU  $+ -$ 68 290 FOR DLAY=1 TO 1500:NEXT:G OTO <sup>170</sup> OTO 17e NO 300 SCREEN 0:WIDTH 40:CLS B 310 LOCATE 6,8:PRINT "Press k ey to select game: " DN <sup>320</sup> LOCATE B,5:PRINT "1. Hour ----IS <sup>330</sup> LOCATE 9,5:PRINT "2. Hour IB 33e LOCATE 9 ,5:PRINT "2. Hour s and half hours test" LH 340 LOCATE 10,5:PRINT "3. Fiv e minute intervals test" DH <sup>350</sup> LOCATE 11,5:PRINT "4. Pra DII 350 LOCATE 11,S:PRINT "4. Pra ctice" ctice" NC <sup>360</sup> LOCATE 12,5:PRINT "5. Qui He 360 LOCATE 12,5:PRINT "5. Qui WA 370 K\$=INPUT\$(1): IF K\$<"1" OR Program 4: Hickory, PC/PCjr PK 10 KEY OFF: RANDOMIZE TIMER  $FB 40 PI = 4*ATN(1)$ 840 KC 70 SCREEN 1 400 CH 90 FOR CP=0 TO 3: DD(CP)=10:FO XT :NEXT JM 100 HH=84:HV=36:MH=84:MV=21 04 120 HR=1: MN=0: GOSUB 700: GOSUB 550 <sup>PA</sup> 160 NC=0<br>NE 170 NW=0:HR=INT(12\*RND(1))+1 Esc to quit"; 140 PA 160 NC=0  $RND(1)$ RND(l) )  $1:MN=0$  $uit$ ": **Ø: 809UB 500: WEND** MN=TM THEN 280 orrect" SPACE\$(8) :: NC=0: FO 220 LB 270 HR=TH: MN=TM: GOSUB 550: PRI 1 ;:FOR 1=1 TO 1500:NEXT:G OTO 170 JD 280 PRINT SPACE\$(10) "You're<br>| right!" SPACE\$(11)::NC=NC B 460 ON 320 LOCATE 8,5:PRINT "I. Hour 5 test" t"

K\$>"5" THEN 370

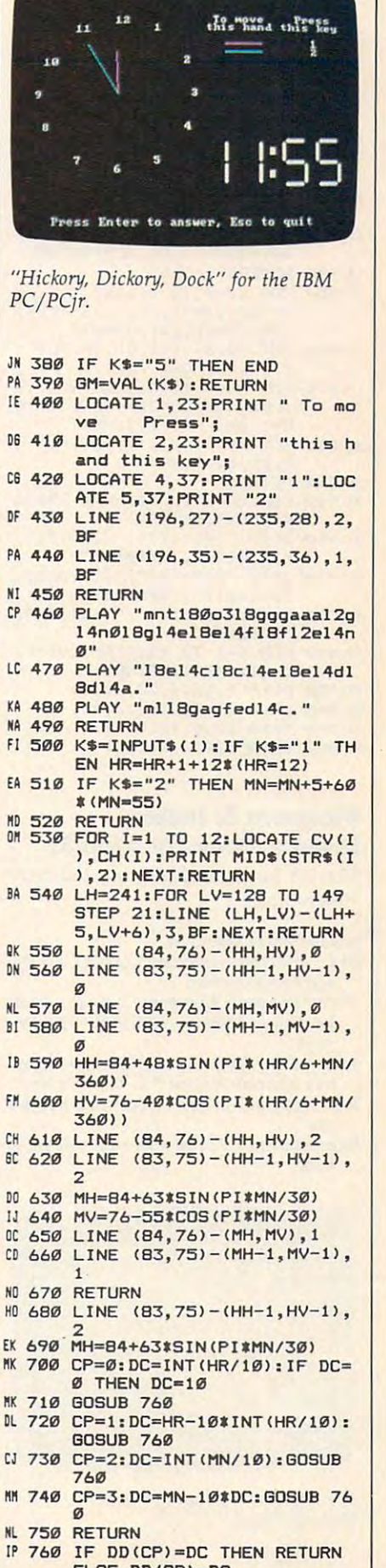

 $\cdots$ 

Mav 1986 COMPUTEI as

ELSE DD(CP)=-DC ELSE DD(CP)-DC

- LL <sup>770</sup> SN=0:FDR SV=0 TO <sup>40</sup> STEP lL 770 SN- 0: FOR SUa" TO 40 STEP 20:BOSUB 810:IF DS<CP,SN> 20:GOSUB 810:IF OS(CP,SN) OHC THEN GOSUB Q20:DB(CP <>He THEN BOSUe 820:DS(CP ,SN)-HC , SNJ-HC
- 00 780 NEXT
- IN 790 IN 790 FOR SV=0 TO 20 STEP 20:FO SH-0 TO <sup>24</sup> STEP 24:G0SU R SH-0 TO 24 STEP 24:GOSU B B10: IF DOCUMENT OF DECISION OF DECISION OF THE USE OF THE USE OF THE USE OF THE USE OF THE USE OF THE USE O EN QOSUB B30:DS<CP,SN)=HC EN eosue 830:0S(CP,SN)=HC B 810: IF DS(CP, SN) <>HC TH
- P 810 SN=SN+1:HC=(MID\$(SS\$(DC), L 800 NEXT:NEXT:RETURN SN, 1) = " 1 " ) : RETURN
- JC <sup>820</sup> PUT <174+CP\*36-12tCCP>l), JC 820 PUT (174+CP'3b-12'(CP) 1>, 120+SV),DH,XDR:RETURN
- 0 830 PUT (170+CP\*36-12\*(CP>1)+ SH, 123+SV), DV, XOR: RETURN
- LM <sup>66</sup>  $-$ 6 850 FOR LV=0 TO 3: LINE (1+ (LV)  $=1$  OR LV=2), LV) - (18-(LV=1 LM 840 SCREEN 1:CLS
- LG <sup>660</sup> GET <0,0)-<19,3),DH:PUT l 6 860 GET (0,0'-(19,3),DH:PUT ( OR LV=2),LV),3:NEXT OR LV-2 ), LV),3:NEXT
- $(LH=1 \t OR \t LH=2)$ )  $(LH, 16-(L))$  $\emptyset$ , $\emptyset$ ), DH, XOR H=1 OR LH=2)), 3:NEXT LO 870 FOR LH-0 TO 3:LINE (LH,I+ (LH-l OR LH-2» -(LH,16- (L
- ON B80 GET (0,0)-(3, 17) ,DV:PUT <sup>~</sup>880 GET (0,0'-(3,17),DV:PUT ( 0,0),DV,XOR
- NE 890 RETURN 1990 RETURN 1990 RETURN **NE 890 RETURN**
- HB <sup>900</sup> FOR DC=0 TO 10: READ SS\*(D HB 900 FOR DC"'0 TO 10: READ SSS (D C):NEXT:RETURN
- <sup>81</sup> <sup>910</sup> DATA "1011111","0000101", 81910 DATA "1011111","0000101", "1110110", "1110101"
- BQ <sup>920</sup> DATA "0101101 ", "1111001 ", gO 920 DATA "0101101","1111001", "1111011","1000101" "1111011","10001"1"
- NN <sup>930</sup> DATA 1111111" <sup>1111101</sup> HH 930 DATA "1111111", "1111HH", "0000000" "0000000"
- OD <sup>940</sup> FDR TO 12:READ CV (I <sup>&</sup>gt; , OD 940 FOR 1=1 TO 12:READ CV(l), CH(I):NEXT:RETURN CH(l):NEXT:RETURN
- KN <sup>950</sup> DATA 2,16,6,20,10,21 HN 950 DATA 2,16,6,20,10,21
- <sup>15</sup> <sup>960</sup> DATA 14,20,18,16,19,11 16960 DATA 14,20,18,16,19,11
- FD <sup>970</sup> DATA IB, 6, 14, 2, 10, FD 970 DATA 18,6,14,2,10,1 RG <sup>950</sup> DATA 6,2,2,6,1,11 <sup>~</sup>980 DATA 6,2,2,6,1,11

#### Program 5: Hickory, Program 5: Hickory, Dickory, Dock For Atari ST Dlckory, Dock For Afarl 5T

Version by Kevin Mykytyn, Editorial *Version by Kevin MykytYIl, Editorial*  Programmer *Programmer* 

- <sup>10</sup> randomize O:goto <sup>30</sup> 10 randomize O:goto 30
- $20 z = a^* .0175$ : $x = int(xc xr*cos(z))$ : $y = int(y)$ c-yr\*sin{z)):return c-yr·sin(z»:return
- <sup>30</sup> ch 16:gosub 470:openw 2:dearw 2:ful 30 ch 16:gosub 470:openw 2:clearw 2:ful  $Iw 2:$ ohx  $=$  130:omx  $=$  130:ohy  $=$  75:omy  $= 75$
- $40 \text{ nr} = 0: x\text{r} = 70: y\text{r} = 60: x\text{c} = 130: y\text{c} = 75: \text{got}$ oxy 0,5:color 6:print "1. Test - hours"
- 50 print:print " 2. Test hours and half ho urs" urs"
- 60 print:print "3. Test five minute inter va Is"

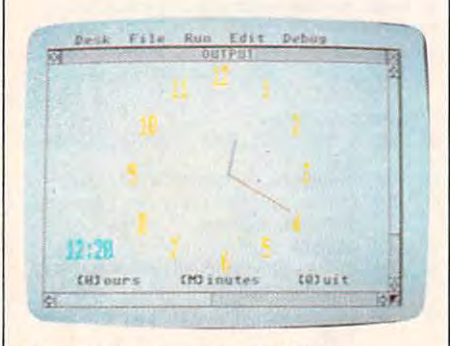

The Atari ST version of "Hickory, *Tile Atari ST version of "Hickory, Dickory, Dock."*  Dickory, Dock."

- <sup>70</sup> print:print 4. Practice":print:print " <sup>5</sup> 70 print:print " 4. Practice":print:print " 5 Quit" . Quit"
- $80 \text{ k} = \text{inp}(2): \text{if k} < 49 \text{ or k} > 53 \text{ then } 80$  $90$  if  $k = 53$  then ch $= 6:$ gosub 470:end els
- $e$  if  $k = 52$  then 250
- 100 n = k-48:gosub 280  $110 \; hr = int(rnd(1)*12) + 1:mn = 0:if \; n = 2 \; th$ en mn=int(rnd(1)+.5)\*30:goto 130
- 120 if  $n=3$  then  $mn = int(rnd(1)*12)*5$
- 130 gosub 380:amn = mn:ahr = hr:mn = 0:h  $r = 12$
- 140 gosub 340:gosub 420:if k=113 then 30 150if k<>13 then <sup>140</sup> 150 if k<>13 then 140
- 160 color 2:if amn<>mn or ahr<>hr the n!90 n 190
- 170 nr=nr+1:gotoxy 26,15:print "Right!":  $b=1,c=5:gosub 560$
- <sup>180</sup> nw 0:gosub 240:goto <sup>220</sup> 180 nw- O:gosub 240:goto 220 190 gotoxy 26,15:print "Wrong!": $b = 5: c = 1$
- :gosub <sup>560</sup> :gosub 560 200 gosub 240:hr=ahr:mn=amn:nw=nw
- $+1$ :if nw $\lt$  $>$ 3 then 130
- 210 gosub 340:for td $=$  1 to 4000:next:nw $=$ O:goto <sup>230</sup> O:goto 230
- 220 if  $nr = 5$  then  $nr = 0$ :gosub 500
- $230$  for t $=$  1 to 500:next:goto 110
- 240 for  $td=1$  to 300:next:sound 1,0:gotox 26,15:print ":return y 26,15:print " ":return <sup>250</sup> gosub <sup>280</sup> 250 gosub 280
- <sup>260</sup> gosub 340:gosub 380:gosub 420:if 260 gosub 340:gosub 380:gosub 420:if k=l <sup>13</sup> then <sup>30</sup> else <sup>260</sup> 13 then 30 else 260
- <sup>270</sup> draw the clock 270' draw the clock
- 280 clearw 2:color I
- <sup>290</sup> ch 6:gosub 470:gotoxy 3,17:print "(H) 290 ch- 6:gosub 470:gotoxy 3,17:print "(H) ours (M)inutes (Q)uit";
- <sup>300</sup> color 6:ch 16:gosub 300 color 6:ch 16:gosub 470:nr <sup>=</sup> 0:nw <sup>=</sup> 0: for  $q=1$  to  $12: a = q*30 + 90: g$ osub 20
- $310 x = \frac{\text{int}(x/8):y = \text{int}(y/8): \text{if } q = 11 \text{ or } q =$ 12 then  $x=x-1$
- 320 gotoxy x,y:print q:next
- $330 \text{ xr} = \text{xr-7:yr} = \text{yr-7:xc} = \text{xc} + 28 \text{:yc} = \text{yc} +$  $8:mn = 0:hr = 12:return$
- <sup>340</sup> color l,l,0:linef xc,yc,omx,omy:linef xc 340 color 1,1,0:linef xc,yc,omx,omy:linef xc ,yc,ohx,ohy ,yc,ohx,ohy
- <sup>350</sup> color l,l,2:a mn'6 90:gosub 20:line 350 color 1,1,2:a= mn·6 <sup>+</sup> 9O:gosub 20:line f xc,yc,x,y:xr = xr/2:yr = yr/2
- 360 color  $1,1,4:$ omx = x:omy = y:a = hr\*30 + <sup>90</sup> mn/2:gosub 20:linef xc,yc,x,y 9O <sup>+</sup> mn/ 2:gosub 20:linef xc,yc,x,y
- 370 xr=xr\*2:yr=yr\*2:ohx=x:ohy=y:retu rn
- $380$  color 5:gotoxy 2,15:if hr<10 then prin  $t$ "";
- $390$  q  $=$  hr:gosub 410:print q\$;":";:if mn<1 0 then print "0";
- <sup>400</sup> mn:gosub 410:print q\$:return 400 q = mn:gosub 410:print q\$:return
- $410 \text{ q$} = \text{right}\$(\text{str$}(\text{q})\text{)}\text{en}(\text{str$}(\text{q}))\text{-}1):\text{return}$
- 420 k=inp(2):if k=109 then mn=mn+5:i f  $mn = 60$  then  $mn = 0$
- 430 if  $k = 104$  then  $hr = hr + 1$
- $440$  if hr=13 then hr=1
- <sup>450</sup> if <sup>104</sup> or <sup>109</sup> or <sup>13</sup> or ll 3 then return 450 if  $k = 104$  or  $k = 109$  or  $k = 13$  or  $k = 11$
- <sup>460</sup> goto <sup>420</sup> 460 golo 420
- 470 poke contrl,12:poke contrl+2,1:pok  $e$  contrl  $+6,0$
- 480 poke ptsin,0:poke ptsin + 2,ch
- <sup>490</sup> vdisys (0):return 490 vdisys (O):re turn
- 500 restore 520:for  $nt=1$  to 29:read a,b,c <sup>510</sup> sound l,15,a,b,c\*7:next:sound l,0:retu 510 sound 1,15,a,b,c-7:next:sound t,O:retu
- rn rn <sup>520</sup> data 8,5,1,10,5,1,8,5,1,6,5,1,5,5,1,3,5,1,1,5 520 data 8,5,1,10,5,1,8,5,1,6,5,1,5,5,1,3,5,1,1,5  $\sim$ ,5
- <sup>530</sup> data 5,5,1,8,5,1,10,5,1,8,5,1,6,5,1,5,5,1,3,5 530 data 5,5,1,8,5,1,10,5,1,8,5,1,6,5,1,5,5,1,3,5 ,1,1,5,5 ,1,1,5,5
- <sup>540</sup> data 5,5,1,3,5,2,3,5,1,10,5,3,8,5,2,8,5,1,1,6 540 data 5,5,1,3,5,2,3,5,1,10,5,3,8,5,2,8,5,1,1,6  $\sim$ ,3
- <sup>550</sup> data 8,5,1,10,5,1,8,5,1,6,5,1,5,5,1,3,5,1,1,5 550 data 8,5,1,10,5,1,8,5,1,6,5,1,5,5,1,3,5,1,1,5 ,6 ,6

560 for  $a = b$  to c step  $2^{\ast}$ sgn(c-b):sound  $1,1$  $-$ ,  $-$ ,  $-$ 5,a,6

<sup>570</sup> wave l,l,14,5,5:next:retum 570 wave 1,1,14,5,5:next:return

#### Program 6: Hickory, Dickory, Program 6: Hickory, Dlckory, Dock For Amiga Dock For Amigo

Version by John Krause *Version by John Krallse* 

CLEAR, 30000 loop:- loop:- MEKU 1,0,000 MEKU 1,0,000 MEKU 1,0,000 MEKU 1,0,000 MEKU 1,0,000 MEKU 1,0,000 MEKU 1,0,000 MEKU 1,0,000 MEKU 1,0,000 MEKU 1,0,000 MEKU 1,0,000 MEKU 1,0,000 MEKU 1,000 MEKU 1,000 MEKU 1,000 MEKU 1,000 MEKU 1,000 MEKU 1,000 IF MEKU(0)= THEN ON MENU(l) QOS IF MENU(O)-l THEN ON MENU(I) GOB UB practice,hours,half,five,quit-IF p THEN GOSUB SetClock-GOTO loop-GOTO looppraotice:- practice:- COLOR 3,0:LOCATE 2,17:PRINT " Practi ce "- cs " - SAY TRANSLATES("praktis.")- SAY TRANSLATES("praktIB. " ) p=1:hour=0:minute=0:GOSUB Updat eAnalog-eAnalog-HourDigital=0:MinuteDigital=0:GOSU UpdateDigital-B UpdateDlgitalhours:- h ours:  $p = 0$ :COLOR 3,0:LOCATE 2,17:PRINT Hours Test "+ SAY TRANSLATE\$("hours test.")+ FOR count TO 5- FOR count= 1 TO 5-  $MinuteDigital = 0:Hour Digital = INT(R)$ GOSUB GetAnawer-OOSUB OetAnswer-NEXT-NEXT-GOSUB music-GOSUB music-RETURN $p=0$ :COLOR 3,0:LOCATE 2,17:PRINT "H alf Hours Test''-SAY TRANSLATES("half hours test.")- SAY TRANSLATE\$C"half hours test. " )- FOR count=l TO 6- FOR caunt= 1 TO 6  $p=0$ :COLOR 3,0:LOCATE 2,17:PRINT Minute Test"- " 5 Minute Test"- SAY TRANSLATE\$(''five minut test.'')+ FOR count =1 TO 5- FOR count= 1 TO 6-- GOSUB GetAnswer-GOSUB OetAnswer- ${\tt NEXT-}$ GOSUB music-GOSUB music-CLEAR,30000- GOSUB init-MENU 1,0,1- RETURN-ND'12)"12 half:- MinuteDigital=CINT(RND)\*72:HourDi  $gital = INT(RND^*12)^*12^-$ OOSUB OetAnswer-NEXT-GOSUB music-RETURNfive:- MinuteDigital=INT(RND\*12)\*12:Hour  $Digital = INT(RND^*12)^*12$ 

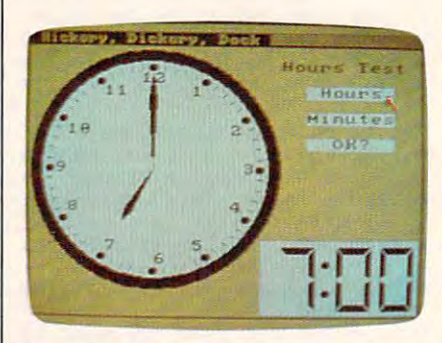

RETURN-RETURN-

Speech synthesis and mouse control are featured in the Amiga version of *Speech sYllthesis and mOllse cOlltrat are featured ill the Amiga version of*  "Hickory, Dickory, Dock." *"Hickory, Dickory, Dock."* 

## Gwww.commodore.ca

 $\sim$ SetClock:+ answer=O-**answer=O-**IF  ${\tt MOUSE}({\tt O})\!=\!1$   ${\tt THEN}\leftarrow$ IF M0USE(3)>220 AND M0USE(3)<29 IF MOUSE(3»220 AND MOUSE(3)<29 IF M0USE(4)>27 AND M0USE(4)<36 TH IF MOUSE(4» 27 AND MOUSE(4)<36 TH GOSTJB IncHour-**GOSUB IncHour-**IF THEN GOSUB IncHourDigital-**IF p THEN GOSUB IncHourDigltal-**IF MOUSE(4)>45 AND MOUSE(4)<54 TH IF THEN GOSUB IncMinuteDigital-**IF p THEN GOSUE IncMinuteDigltal-**IP M0USE(4)>63 AND M0USE(4)<72 AN IF MOUSE(4» 83 AND MOUSE(4) <72 AN Department of the Oriental Contract of the Oriental Contract of the Oriental Contract of the Oriental Contract of the Oriental Contract of the Oriental Contract of the Oriental Contract of the Oriental Contract of the Orie COLOR 1,0- COLOR 1,0- IF INT(hour/12) HourDigital/12 AN IF INT(hour/ 12)-HourDlgltal/ 12 AN minute MinuteDigital THEN-**D mlnute <sup>=</sup> MinuteDigital THEN-**LOCATE 10,23:PRINT "Correct!"- **LOCATE lO,23:PRINT "Correctl" ....**  answer 2:SAY TRANSLATE\$("corekt.' **answer <sup>=</sup> 2:SAY TRANSLATES(,'corekt.'**  ')- ELSE-LOCATE 10,23:PRINT "Wrong!"- **LOCATE lO,23:PRINT "Wrong!"** answer=l:SAYTRANSLATE\$("wrong.' **answer - l:SAY TRANSLATES('·wrong.'**  END IF-END IF- $\texttt{FOR i = 0 TO } \texttt{2000: NEXT+}$ LOCATE 10,23:PRINT SPACE\$(9)- LOCATE lO,23,PRINT SPACES(9)- END IF-END IF-RETURN-RETURN-GetAnswer:,- MENU 1,0,0- MENU 1,0,0- GOSUB UpdateDigital:wrong=0- **OOSUE UpdateDlgltal:wrong=O**loopl: QOSUB SetClock-**loopl: GOSUB SetClock-**IF answer=0 THEN loopl+ IF answer=2 THEN<sup>+</sup> wrong=wrong+l-**wrong=wrong <sup>+</sup> l-**IF wrong<3 THEN-**IF wrong <3 THEN-**GOTO loopl-**OOTO loopl-**ELSE-ELSE-WHILE MimiteDigitalomiimte:GOSU **WHILE MinuteDigital<>mlnute:GOBU**  IncMinute:WEND-**B IncMlnute:WEND-**WHILE HourDigital/12<>INT(hour/12) **WHILE HourDiglta.lj12<> INT(hour/ 12) GOSUB IncHour:WEND+** count^ count-I **count <sup>=</sup> count·l --**  $FOR t=0 T0 4000:NEXT-$ END IF-END IF-END IF-END IF-RETURN-RETURNmusic:- **music:-**  $FOR$   $i=0$  TO 27:SOUND  $f(i)$ , $t(i)$ :SOUND 0,  $1:NEXT:RETURN^{\perp}$ IncHourDigital:- **IncHourDigital: ....**  HourDigital (OldHourDigital +12) MO **HourDigital = (OldHourDlgita1 + 12) MO**  D 144+ GOSUB UpdateDigital-GOSOE UpdateDlgltaJ-RETURN-RETURN-IncMinuteDigital:- $MinuteDigital = (OldMinuteDigital + 12)$ MOD 144- ) MOD 144- HourDigital (OldHourDlgital+ 1) MO **HourDigital = (OldHourDigltal + 1) MO**   $D$  144+ GOSUB UpdateDigital-**OOSUE UpdateDlgltal ....**  RETURN-RETURN-IncHour: hour C01dHour+12) MOD 144- **hour=(OldHour+ 12) MOD 144--** GOSUB UpdateAnalog-**OOBUB UpdateAnalog-**RETURN-RETURN-IncMinute:<sup>+</sup> minute = (OldMinute + 12) MOD 144<sup>+</sup> **quIt: ....**  SYSTEMo THEN-EN-END IF- $RM+$ GOSUB IncMinute-END IF- $D_D = 0$  THEN-')- ')- END IF-END IF-**GetAnswer:.-** RETURN-ELSE-IncHour:<sup>+</sup>

(OldHour+l) MOD 144- **hour- (OldHour+ 1) MOD 144--** GOSUB UpdateAnalog-RETURN-RETURNnumber:- **number:-** Colorado de la colorado de la colorada de la colorada de la colorada de la colorada de la colorada de la colorada de la colorada de la colorada de la colorada de la colorada de la colorada de la colorada de la colorada de LOCATE  $r(i), c(i)$ + IF i>9 THEN PRINT "1";- IF i> 9 THEN PRINT "1";- PRINT CHR\$(48+(i MOD 10))– RETURN-RETURN-UpdateDigital:- **UpdateDIg1tal: -** GOSUB DrawDigital-**GOSUB DrawDlgIta.l-**OldHourDigital HourDigital:01dMinu **OldHourDigital = HourDigi tal:OldMln u**  teDigital MinuteDigital-**teDigital = MinuteDlgital-**GOSUB DrawDigital-**OOBUB DrawDlgital-**RETURN-RETURN-DrawDigital:**-**IF OldHourDigital<12 THEN OldHourDi **IF OldHourDigital<12 THEN OldHourDi**  gital OldHourDigital +144- **gital** = OldHourDlg1ta.l **+ 144-** IF OldHourDigital> <sup>119</sup> THEN PUT (166, **IF OldHourDlglta.l> 119 THEN PUT (166,**  PUT (200,139),d(0,(OldHourDigital \12 MOD 10)- PUT (246,139),d(0,INT(01dMinuteDigit PUT (246,139),d(O,INT(OldMlnuteDlglt al'5/120))- al'5/120»- PUT (280,139),d(0,(01dMinuteDigital'5 PUT (280,139),d(O,(OldMlnuteDlgltal'5  $\setminus$ 12) MOD 10) + RETURN-RETURN-ClrAnalog:- **ClrAnalog:-** GOSUB MinuteHand-**OOSUB MinuteHand-**GOSUB HourHand\*- **GOBUB HourHand-**AREAFILL $i = CINT(OldMinute/12): IF i = O THEN i = 0$ GOSUB number-**GOSUB number"**  RETURN-RETURN-Up dateAnalog:- **UpdateAnalog: ....**  GOSUB ClrAnalog-**GOSUB Clr Analog-**01dMinute minute:G03UB MinuteHan **OldMinute=minute:OOBUB MlnuteHan**  COLOR 1:AREAFILL-COLOR 1,AREAFILL-01dHour hour:GOSUB HourHand-**OldHour <sup>=</sup> hour:GOSUB HourHand ....**  RETURN-RETURN-MinuteHand:- **MinuteHand: ....**   $\sim$  $AREA$   $(cx+60*x((OldMinute+143) MO)$  $D 144$ ,cy + 60\*y((OldMinute + 143) MO  $D$  144)) $-$ AREA (cx 80\*x(OldMinute MOD 144),c **AREA (cx+ 80·x(OldMlnute MOD 144),0**   $y + 80^*$ y(OldMinute MOD 144)) $-$ AREA  $(cx+60*x((OldMinute+1) MO)$  $D144$ ),cy $+60$ <sup>\*</sup>y((OldMinute $+1$ ) MOD 14  $4)$ ) + RETURN-RETURN-HourHand:- AREA (cx,cy)- AREA (cx,cy)-  $AREA$   $(cx+40*x((OldHour+142) MO)$  $D$  144),cy + 40\*y((OldHour + 142) MO  $D$  144)) $+$ AREA (cx 50\*x(01dHour MOD 144),cy **AREA (ox <sup>+</sup> 60·x(OldHour MOD 144),cy**  5O\*y(OIdHour MOD 144))- + 50'y(OldHour MOD 144»-  $AREA$  (cx +40\*x((OldHour+2) MOD 144 ),cy+40\*y((OldHour+2) MOD 144))+ RETURN-RETURNinit:- SAY ""- **SAY"""**  SCREEN 2,320,200,2,1- SCREEN 2,320,200,2,1- WIND0W 2," Hickory, Dickory, Dock ",, **WINDOW 2," HIckory, Dlckory, Dock ""**   $2.22$ PALETTE 0,-6,.5,.3- PALETTE 0,.6,.6,.3- PALETTE 1,0,0,0- PALETTE 1,0,0,0- **PALETTE 2,.7,.7,.7-**PALETTE 3,0,0,0- **PALETTE 3,0,0,0"**  DIM a(300,6),d(300,9),x(143),y(143),r(l DIM B(300,6),d(300,9),x(143),y(143),r(1 2),cC12),f(27),t(27)- MENU l,O,l,"Test "- **MENU 1,O,1,"Test n ..**  MENU 1,1,1,"Practice "- **MENU 1,1,1,"Practlce " ..**  COLOR 1,2-  $139)$ ,d(0,1)-) MOD 10)- COLOR 2,AREAFILL-AREAFILL- $12+$  $d+$ AREAFILL-AREA (cx,cy)- **HourHand:** init:<sup>+</sup>  $2,2 2),c(12),f(27),t(27)-$ 

MENU 1,2,1, 1,2,1, 1,2,1, 1,2,1, 1,2,1, 1,2,1, 1,2,1, 1,2,1, 1,2,1, 1,2,1, 1,2,1, 1,2,1, 1,2,1, 1,2,1, 1,2,1, 1,2,1, 1,2,1, 1,2,1, 1,2,1, 1,2,1, 1,2,1, 1,2,1, 1,2,1, 1,2,1, 1,2,1, 1,2,1, 1,2,1, 1,2,1, 1,2,1, 1,2,1, 1,2,1, MENU 1,3,1,"Half hours"- **MENU 1,3,1,"Half hours" ....**  MENU 1,4,1,"6 minute "- **MENU 1,4,1, "6 minute "-** MENU 1,5,1,"Quit "«- MENU l,5,l,"Qult "-MENU 2,0,0,"":MENU 3,0,0,"":MENU 4, **MENU2,O,O,"":MENU 3,O,O,"":MENU 4,**  0,0,""- **0,0,''''-** RANDOMIZE TIMER-RANDOMIZE TlMER $pi = 4^*ATN(1); p = 1+$ x(i) C0S(pi\*(i/72-.B))  $y(i) =$ SIN(pi\*(i/72-.5))\*.84+  $FOR$   $i=0$  TO  $6+$ CLS:READ k-CLS,READ k- $FOR$  j = 1 TO k:READ x,y:AREA  $(x, y)$ :NE AREAFILL:GET (0,0)-(32,48),a(0,i)- AREAFILL,GET (O,O)-(32,48),B(O,l)- FOR TO 9- CLS:READ a\$- $F_1$  ,  $F_2$  ,  $F_3$  ,  $F_4$  ,  $F_5$  ,  $F_6$  ,  $F_7$  ,  $F_8$  ,  $F_9$  ,  $F_9$  ,  $F_9$  ,  $F_9$  ,  $F_9$  ,  $F_9$  ,  $F_9$  ,  $F_9$  ,  $F_9$  ,  $F_9$  ,  $F_9$  ,  $F_9$  ,  $F_9$  ,  $F_9$  ,  $F_9$  ,  $F_9$  ,  $F_9$  ,  $F_9$  ,  $F_9$  ,  $F_9$ IF MID $(a,1) = "1"$  THEN PUT  $(0,0)$ ,  $s($ 0,i-l)- NEXT-NEXT-GET (0,0)-(32,48),d(0j)- GET (O,O)-(32,48),d(OJ)- NEXT-NEXT-CLS:ERASE s- $\texttt{FOR i=1 TO l2:READ r(i),c(i):NEXT-}$ FOR  $i=0$  TO 27:READ  $f(i)$ , $t(i)$ :NEXTcx=100:cy 85- **cx= l00:cy=86 ....**  CIRCLE (cx,cy),100,l:PAINT (cx,cy),l-CIRCLE (cx,cy),100,LPAINT (cx,cY),I-CIRCLE (ex,cy),90,2:PAINT (cx,cy),2- CIRCLE (cx,cy),90,2,PAINT (cx,cY),2- COLOR 1,2- **COLOR 1,2-- FOR i=1 TO 12:GOSUB number:NEXT-** $_{\rm FOR}$  i=0 TO 143 STEP 12- $CIRCLE (cx+84*x(i),cy+84*y(i)),3-$ PAINT  $(cx+84*x(i), cy+84*y(i))$ -NEXT-NEXT-FOR i=0 TO 69+  $dx = COS(pi*(i/30-.5))$ :dy =  $SIN(pi*(i/3))$  $(0-.5)) +$  $LINE$  (cx+82\*dx,cy+69\*dy)-STEP(4\*dx,  $3^*$ dy) + NEXT-NEXT-LINE (185,13B)-(320,200),2,bf-LINE (186,136)-(320,200),2,bf-CIRCLE (236,151),3:PAINT (236,151)- CIRCLE (236,161),3,PAINT (236,161)- CIRCLE (236,171),3:PAINT (236,171)- CIRCLE (236,171),3,PAINT (236,171)- GOSUB DrawDigital-**GOSUB Dra.wD1g1tal'"**  LOCATE 4,23:PRINT Hours "- **LOCATE 4,23:PRINT .. Hours "-** LOCATE 6,23: PRINT "Minutes"<sup>+</sup> LOCATE 8,23:PRINT OK? "- SAY TRANSLATES ("welcome to hickor **SAY TRANSLATES(,'welcome to hickor**  dickory dock.")- **y dickory dock. ") ....**  GOSUB practice-**GOSUB practice'"**  RETURN-RETURN-RETURN-RETURN-RETURN-RETURN-RETURN-RETURN-RETURN-RETURN-RETURN-RETURN-RETURN-RETURN-RETURN-RETURN-RETURN-RETURN-RETURN-RETURN-RETURN-RETURN-RETURN-RETURN-RETURN-RETURN-RETURN-RETURN-RETURN-RETURN-RETURN-RETUR DATA 4,0,1,0,21,4,19,4,6- DATA 4,0,1,0,21,4,19,4,6- DATA 4,1,0,26,0,22,4,6,4- DATA 4,1,0,28,0,22,4,6,4- DATA 4,27,1,27,21,23,19,23,6- DATA 4,27,1,27,21,23,19,23,6- DATA 4,27,23,27,43,23,39,23,25- **DATA 4,27,23,27,43,23,39,23,26"**  DATA 4,26,44,1,44,5,40,22,40- **DATA 4,26,44,1,44,6,40,22,40"**  DATA 4,0,43,0,23,4,25,4,39- DATA 4,0,43,0,23,4,25,4,39- DATA 6,1,22,6,20,22,20,26,22,21,24,5,2 DATA 6,1,22,6,20,22,20,26,22,21,24,5,2 4\*- 4- DATA 1111110,0011000,0110111,0111 DATA 1111110,0011000,0110111,0111 101,1011001- 101,1011001- DATA 1101101,1101111,0111000,1111 DATA 1101101,1101111,0111000,11 11 111,1111101- 111,1111101· DATA 4,14,7,17,10,18,13,17,16,14,17,1 **DATA 4,14,7,17,10,18,13,17,16,14,17,1**  DATA 16,7,13,4,10,3,7,4,4,7,3,10- DATA 18,7,13,4,10,3,7,4,4,7,3,10· DATA 783.99,2,783.99.2,783.99,2,880,2 DATA 783.99,2,783.99,2,783.99,2,880,2 ,880,2,880,2,783.99,11- ,880,2,880,2,783.99,11- DATA 783.99,2,659.26,6,659.26,2,698.4 DATA 783.99,2,669.28,6,669.26,2,698.4 6,6,898.46,2,659.26,11- **6,6,698.46,2,669.26,11--** DATA 669.26,2,523.26,6,523.25,2,659.2 DATA 659.26,2,623.26,6,623.26,2,669.2 6,5,659.26,2,587.33,5,687.33,2,880,8- 6,6,869.26,2,687.33,6,687.33,2,880,8- DATA 783.99,2,880,2,783.99,2,698.46,2 DATA 783.99,2,880,2,783.99,2,698.46,2 **MENU 1,2,1, "Hours "** + FOR  $i=0$  TO  $143$  $x(i) = COS(pi*(i/72-.5)) +$ NEXT- $XT+$ NEXT-FOR  $i=0$  TO  $9+$ FOR  $i = 1$  TO  $7 +$  $0.1 - 1$ )+ LOCATE 8,23: PRINT " OK? "-RETURN-1-

,659.26,2,587.33,2,523.25,11- ,669.26,2,587.33,2,523.25,11- @

 $E$ Reviews $\equiv$ Reviews

# Philips CD-ROM And **Philips CD-ROM And**  The Electronic Encyclopedia For IBM **The Electronic Encyclopedia For IBM**

Tony Roberts, Production Director Tony Roberts, Production Director

Requirements: IBM PC with at least 256K *Requiremellts: IBM* PC *witll at least 256K*  RAM. Versions for other personal com *RAM. Versions for other personal com*puters expected soon. *puters expected SOOIl.* 

Recent years have unleashed an infor Recent years have unleashed an information explosion—an uncoordinated, mation explosion-an uncoordinated, unmanaged proliferation of data. New unmanaged proliferation of data. New developments, however, indicate that developments, however, indicate that we stand poised to harness this data we stand poised to harness this data and place the immense power of the and place the immense power of the information age at the fingertips of any information age at the fingertips of anyone with access to a personal computer.

The harbinger of this new era is the The harbinger of this new era is the hardware/software combination of <sup>a</sup> hardware/ software combination of a CD-ROM (Compact Disc-Read Only CD-ROM (Compact Disc-Read Only Memory) player and compact disc Memory) player and a compact disc containing up to 600 megabytes of digitized data. The first such combination tized data. The first such combination available is the Philips CM100 player available is the Philips CMIOO player and Grolier's The Electronic Encyclopedia. and Groller's *The Electronic Encyclopedia.*  Available now for the IBM PC and com Available now for the IBM PC and compatibles, this package is an exciting look patibles, this package is an exciting look at the future of information retrieval. at the future of infonnation retrieval.

The Electronic Encyclopedia is 20- *Tile Electrollic Ellcyclopedia* is a 20 volume, nine-million-word encyclope volume, nine-million-word encyclopedia with cross-referenced index dia with cross-referenced index encoded on a five-inch plastic disc (with about two-thirds of the disc to (with about two-thirds of the disc to spare). Using this disc, a CD-ROM player, and an IBM PC running Acti-player, and an IBM PC running Activenture Corporation's Knowledge Re venture Corporation's *Knowledge Re*trieval System, it's possible to access any *trieval System,* it's possible to access any article in the encyclopedia in seconds. article in the encyclopedia in seconds. In fact, you can find every occurrence of In fact, you can find every occurrence of any keyword throughout the entire any keyword throughout the entire encyclopedia. encyclopedia.

#### The System The System

The Philips CM100 system consists of *The* Philips CMIOO system consists of the CD-ROM drive itself, a tan box about 14 inches wide, 6 inches high, and <sup>10</sup> inches deep; an interface card, and 10 inches deep; an interface card, which occupies one of the full slots in which occupies one of the full slots in the IBM PC; and a connecting cable. Everything can be set up in <sup>a</sup> matter of Everything can be set up in a matter of minutes. The disc player, incidentally, minutes. The disc player, incidentally, cannot play audio compact discs, al cannot play audio compact discs, although the technology is quite similar. though the technology is quite similar. Activenture's Knowledge Retrieval Activenture's *Knowledge Retrieval* 

System is the link between you and the *System* is the link between you and the CD-ROM. It's so simple to operate that CD-ROM. It's so simple to operate that the 94-page instruction manual is prac the 94-page instruction manual is practically superfluous. tically superfluous.

The left quarter of the screen The left quarter of the screen shows the commands available by shows the commands available by pressing one of the ten function keys on pressing one of the ten function keys on the IBM. For instance, the Fl key, la the IBM. For instance, the FI key, labeled About Keys, displays <sup>a</sup> map beled About Keys, displays a map showing you where you are in the pro showing you where you are in the program and offers help on any of the gram and offers help on any of the functions available. The remainder of functions available. The remainder of the screen displays options for your the screen displays options for your searches and the articles you call up. searches and the articles you call up.

#### Simple Search A Simple Search

After viewing the title screen and press After viewing the title screen and pressing the function key labeled Word ing the function key labeled Word Search, you're ready to begin sifting Search, you're ready to begin sifting through the encyclopedia. Let's say through the encyclopeclia. Let's say you're looking for references to the sub you're looking for references to the subject "information age." ject " information age."

Following the onscreen prompts, Following the onscreen prompts, you can ask the computer to search for you can ask the computer to search for the word *information* along with the word age occurring anywhere in the word *age* occurring anywhere in the same article. Within seconds, message same article. Within seconds, a message is flashed on the screen that 1,472 oc is flashed on the screen that 1,472 *oc* currences of the word information have currences of the word *information* have been found. Then the display indicates been found. Then the display indicates that 3,221 occurrences of the word age that 3,221 occurrences of the word *age*  have been located. Putting the two have been located. Putting the two words together, the program finally re words together, the program finally reports that there are <sup>228</sup> occurrences of ports that there are 228 occurrences of the words information and age in <sup>117</sup> the words *information* and *age* in 117 articles.

That's probably more than you That's probably more than you bargained for. To narrow things down, bargained for. To narrow things down, you can instruct the computer to look you can instruct the computer to look only for occurrences of the two words only for occurrences of the two words within the same paragraph. Seconds within the same paragraph. Seconds later, the program reports finding <sup>33</sup> later, the program reports finding 33 occurrences in <sup>15</sup> articles, including occurrences in 15 articles, including pieces on animal behavior, insurance, pieces on animal behavior, insurance, census, and poison. census, and poison.

Narrowing the search parameters Narrowing the search parameters further, you can specify that information further, you can specify that *information*  and age must appear in exact order: that and *age* must appear in exact order: that is, "information age." This time, the is, "information age." This time, the program finally reports that there are program finally reports that there are two occurrences in one article. When two occurrences in one article. When you press F4, Show Titles, the program you press F4, Show Titles, the program

loads and displays the titles of the arti loads and displays the titles of the articles located during the search. In this cles located during the search. In this case, the article you're probably inter case, the article you're probably interested in is "Information Science." ested in is " Information Science. "

Pressing F2 loads the article and Pressing F2 loads the article and displays the paragraph containing the displays the paragraph containing the first reference to the search words. The first reference to the search words. The search words are highlighted through search words are highlighted throughout the article, so it's easy to scan it using the function keys labeled Next using the function keys labeled Next Page and Previous Page to find your Page and Previous Page to find your information quickly. As it turns out, the information quickly. As it turns out, the "Information Science" article has only " Information Science" article has only one relevant paragraph relating to "information age" (the other occur " information age" (the other occurrence of the phrase appears in the bibli rence of the phrase appears in the bibliography at the end of the article). To print out hardcopy, you can press F7, print out a hardcopy, you can press F7, Make Copy. The result is the following Make Copy. The result is the following paragraph: paragraph:

It is common to speak of the It is common to speak of the present as the Information Age, or to present as the lnfonnation Age, or to refer to the information explosion. refer to the information explosion. About <sup>50</sup> percent of all workers in the About 50 percent of all workers in the United States today are in some way United States today are in some way involved in information processing. involved in information processing. Many people do not receive the right Many people do not receive the right information at the right time, how information at the right time, however, because they are not aware they are not aware they information exists, because they do information exists, because they do not know where to look for it, or not know where to look for it, or because it is buried in a mass of extraneous information and is difficult to neous information and is difficult to ever, because they are not aware the find.

#### Plenty Of Options Plenty Of Options

There are many options available after There are many options available after choosing Make Copy. You can copy the choosing Make Copy. You can copy the article or parts of it to a printer, or save it to disk. You can select printer mar it to disk. You can select printer margins, line spacing, hyphenation, and gins, line spacing, hyphenation, and justification, if you like. If you're saving justification, if you like. If you're saving to disk, you can save it in ASCII text to disk, you can save it in ASCII text format, in a *WordStar-compatible* format, or in a PRINT format.

### Only Beginning Only A Beginning

This description of using The Electronic This description of using *The Electronic*  Encyclopedia, and the encyclopedia it *Encyclopedia,* and the encyclopedia itself, are only beginnings. Much more self, are only beginnings. Much more complex searches are possible by using complex searches are possible by using wildcards and negating certain words. For example, you could search for horse For example, you could search for *horse*  but not *tron* to eliminate articles about steam engines from your research on steam engines from your research on equestrians. Another timesaving fea equestrians. Another timesaving feature is the Outline option. If you find ture is the Outline option. If you find yourself mired in a complex article,

# computers All New Apple Applications Special **COMPUTE!'s** All New **Apple Applications Special**

COMPUTERS latest Apple Applications Special features in-depth articles and interviews, COMPUTEr's latest *Apple Applications Special* features in-depth articles and interviews, all the inside news about Apple, clearly written tutorials, software buyer's guides, new all the inside news about Apple, clearly written tutorials, software buyer's guides, new product information, and valuable ready-to-type-in programs for all Apple users. product information, and valuable ready-to-type-in programs for all Apple users.

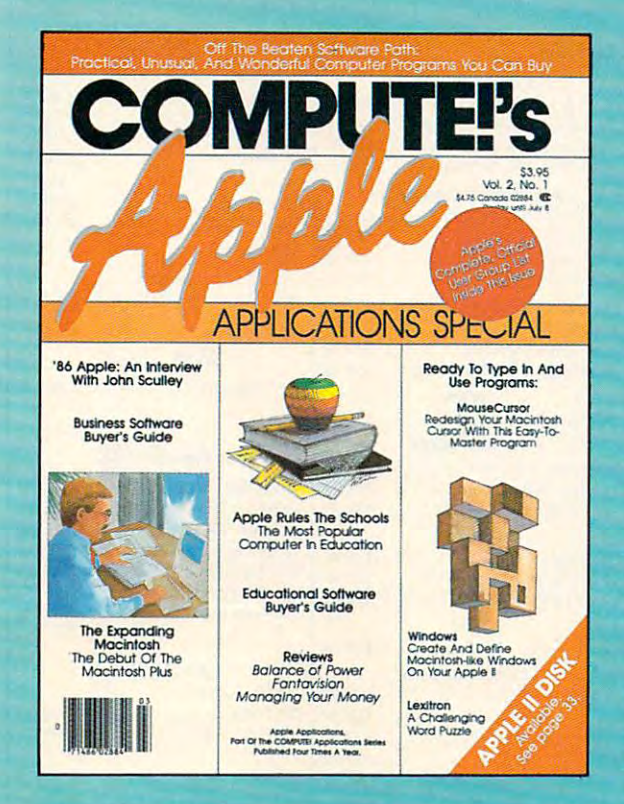

Apple owners find these special Apple is the most understandable in the most understandable, we constructed about a complete industrial absolute between complete, and valuable resources in the complete resources in the complete resources in the complete resource available today. In the control of the control of the control of the control of the control of the control of **Apple owners find these special Apple** Issues the most understandable. complete. and valuable resources available today.

#### PLUS

All the programs in COMPUTEI's Apple Applications All the programs in COMPUTE!'s Apple Applications Special are also available on a timesaving disk, ready to run on your Apple II,  $II+$ , IIe, and IIc. The Disk costs only \$12.95 (plus \$2.00 shipping The Disk costs only \$12.95 (plus 52.00 shipping and handling) and gives you immediate access to and handling) and gives you immediate access to all the great programs in this special issue. all the great programs in this special issue.

Look for the Spring/Summer <sup>1986</sup> issue of Look for the Spring/Summer 1986 issue of COMPUTE!'s Apple Applications Special on sale where you buy other COMPUTE! publications, or where you buy other COMPUTE! publications, or order directly from COMPUTE!. This special issue order directly from COMPUTE!. This special issue goes on sale April 8, 1986. goes on sale April 8, 1986.

Send in the attached order card or call toll free Send in the attached order card or call toll free 800-346-6767 (in NY call 212-887-8525). 800-346-6767 (in NY call 212-887-8525).

#### Features

Business Applications • Business Applications

'86 Apple: An Interview with John Scully '86 Apple: An Interview with John Scully

wide-ranging interview with the president of Apple. The A wide-ranging interview with the president of Apple. The company's plans for the coming year, its markets, the new company's plans for the coming year, its markets, the new Macintosh, and the viability of the Apple II. Macintosh, and the viability of the Apple H. Business Software Buyer's Guide Business Software Buyer's Guide

buyer's guide to the newest Apple II and Macintosh word A buyer's guide to the newest Apple H and Macintosh word processors, databases, spreadsheets, and more. processors, databases, spreadsheets, and more. The Expanding Mac The Expanding Mac

#### Education • Education

Apple Rules the Schools Apple Rules the Schools

Why does Apple have <sup>a</sup> lock on educational computing? Why does Apple have a lock on educational computing? Comments from teachers, administrators, and Apple. Comments from teachers, administrators, and Apple. Computers and the Humanities Computers and the Humanities Educational Software Buyer's Guide Educational Software Buyer's Guide

The Expanding Apple o The Expanding Apple

If New II It's New II

multitude of new hardware and software for the Apple II A multitude of new hardware and software for the Apple H line—from color printers to Mac-like software—is evaluated. Weirdware: OH the Beaten Software Path Weirdware: Off the Beaten Software Path

Weirdware—out of the ordinary software—can turn the Apple Weird ware-out of the ordinary software-can tum the Apple II or Macintosh into a telescope, astrological fortune-teller, baby evaluator, and much, much more. evaluator, and much, much more. MacAdds: More for the Macintosh

#### Applications Applications

#### Utilities and Tutorials o Utilities and Tutorials

Windows Windows

Create Macintosh-style windows on any Apple II-series Create Macintosh-style windows on any Apple lI-series computer. Set window size, open, close, and retrieve information. computer. Set window size, open, dose, and retrieve information. Mouse Cursor

A Macintosh BASIC utility for altering the mouse pointer. Design data can be saved, then used in other BASIC programs. Design data can be saved, then used in other BASIC programs.

#### Your Personal Ledger Your Personal Ledger

complete personal financial application for tracking A complete personal financial application for tracking expenses, income, and assets, Easy to use, and packed with features expenses, income, and assets. Easy to use, and packed with features from report generation to customized category codes. from report generation to customized category codes. Personal Publishing With Your Macintosh Personal Publishing With Your Macintosh

Tutorial and guide to using such software as MacPaint and Tutorial and guide to using such software as *MacPaint* and MacWrite to customize letterheads, cards, banners, and more. *MacWrite* to customize letterheads, cards, banners, and more. <u>Keynote and the company of the company of the company of the company of the company of the company of the company of the company of the company of the company of the company of the company of the company of the company of</u> Keynote

#### Education and Recreation • Education and Recreation

Lexitron

Entertaining word game where players try to beat the clock Entertaining word game where players try to beat the clock while finding as many hidden words as possible. Backgammon Backgammon

Play the computer in this classic game. This version observes Play the computer in this classic game. This version observes all the rules of standard backgammon. all the rules of standard backgammon. Apple Automatic Proofreader Apple Automatic Proofreader

ewww.commodore.ca

COMPUTE! Publicationsjnc.® **COMPUTEI'** Publications,lnc. Port of ABC Consumer Magazines, InC.

One of the ABC Publishing Companies<br>825 7th Avenue, 6th Floor, New York, NY 10019 Publishers of COMPUTE!, COMPUTE's Gazette, COMPUTE's Gazette Disk. COMPUTE! Books, and COMPUTE's Applie Applications.

#### THE CMO ADVANTAGE HOME COMPUTERS MODEMS THE CMO AOVANTAGE

<sup>~</sup>  $\blacktriangleright$ 

<u>ා</u>

 $\mathcal{Y}$  is a set of  $\mathcal{Y}$ 

**1999** 

1.;

'"

Ll

 $\mathbb{T}^-$ 

 $\mathbf{L}$ 

## HOME COMPUTERS SOFTWARE MODEMS

#### APPLE

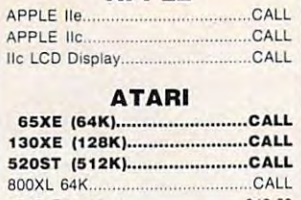

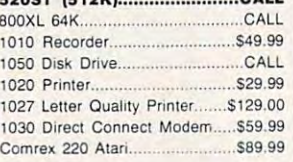

 $\overline{G}$ 

d p

#### COMMODORE **COMMODORE**

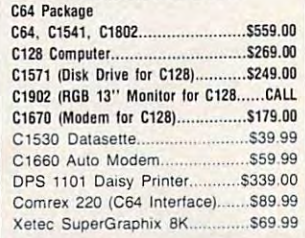

#### **GRAPHICS**

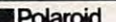

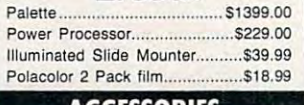

#### ACCESSORIES

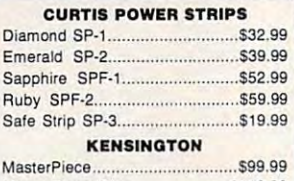

#### PORTABLE COMPUTERS PORTABLE COMPUTERS DISKETTES DRIVES

MasterPiece Plus........................ \$119.00

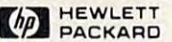

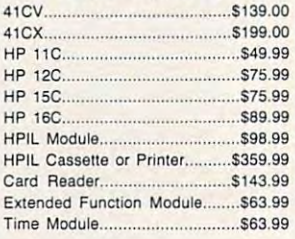

#### **HP calculator products** We stock the full line of

#### security and security the security of the second security of the second security in the second security of the second security in the second second second second second second second second second second second second seco *NEe*

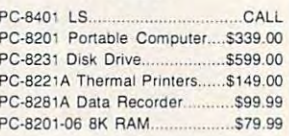

#### SHARP

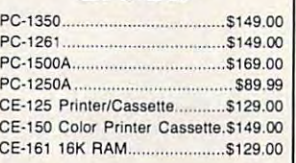

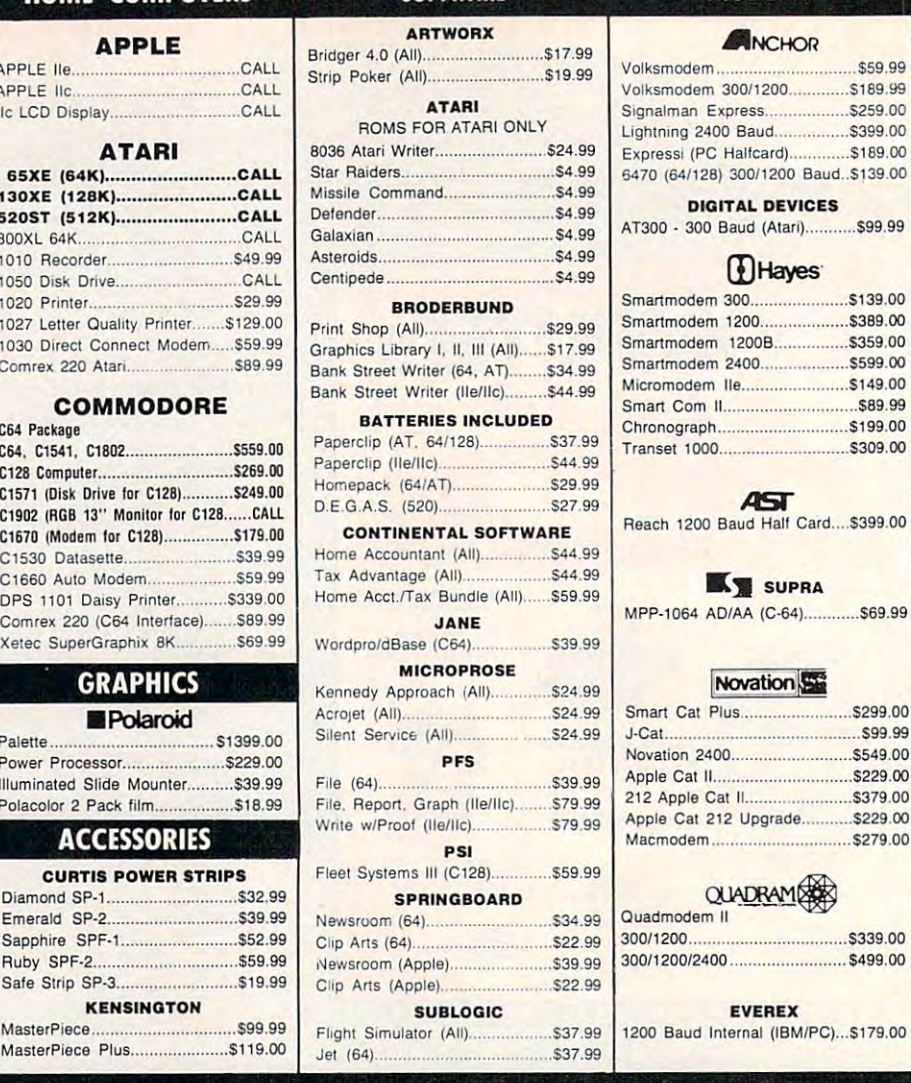

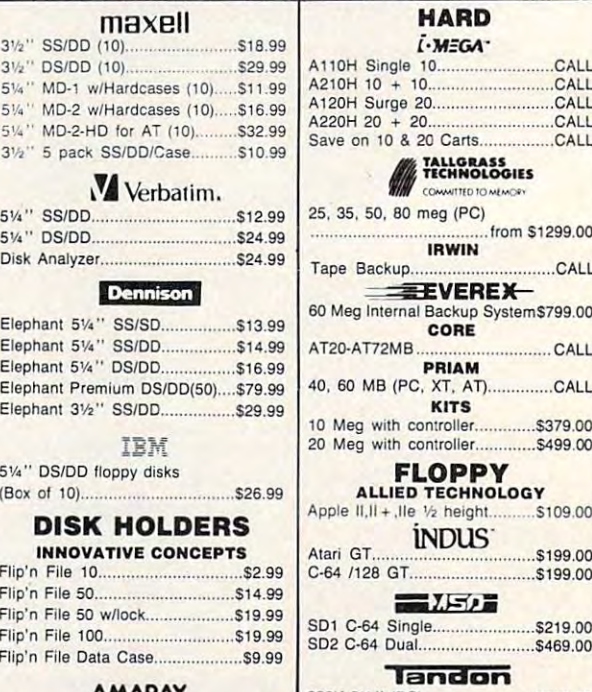

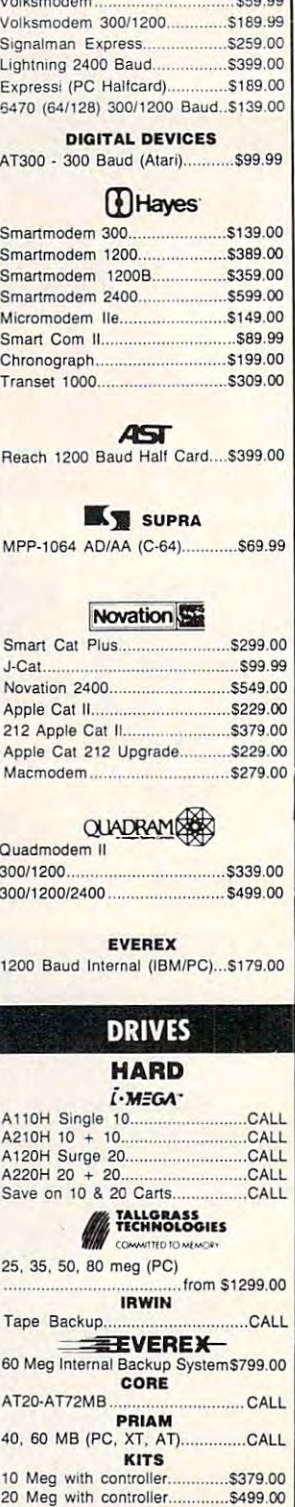

## **FLOPPY**

Apple II, II + , IIe 1/2 height ........... \$109.00 iNDUS'

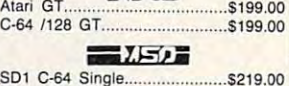

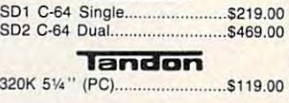

**Leader** 

TEAC TEAC 320K 514" S119.00

**FHE BEST PRICES!** - Next day shipping on all in stock items. items. - Free easy access order inquiry. Pennsylvania save state sales Free lectinicial supporl with our factory trained technical staff. ... Free lechnicial support with our factory trained technical staff. ... Orders from outside

tax

- $\sim$  There is no limit and no deposit
- on C.O.D. orders. your MasterCard or Visa. Your<br>card is not charged until we ship. .... There 's no extra charge for using your MasterCard or Visa. Your card is not charged until we sh ip.
- No waiting period for cashiers
- checks. checks. We accept purchase orders from .... We accept purchase orders from qualified corporations. Subject to qualified corporations. Subject to
- approval. The provincial control of the property of the property of the control of the control of the control of Educational discounts available ... Educational discounts available approval.
- to qualified institutions. to qualified institutions. FREE CATALOG MEMBERSHIP .... FREE CATALOG MEMBERSHIP.

ORDER LINE ORDER LINE

CALL TOLL-FREE 1-800-233-8950 Call Toll-Free 1-800-221-4283 CUSTOMER SERVICE SERVICE SERVICE SERVICE SERVICE SERVICE SERVICE SERVICE SERVICE SERVICE SERVICE SERVICE SERVICE SERVICE SERVICE SERVICE SERVICE SERVICE SERVICE SERVICE SERVICE SERVICE SERVICE SERVICE SERVICE SERVICE SERVI TECH SUPPORT **Educational Institutions** 1·800·221·4283 CUSTOMER SERVICE & TECH SUPPORT

1-717-327-1450 1·717·327·1450 DEPT. A205 DEPT.A205

## **MAILING ADDRESS** Computer Mail Order

DEPT. A205 <sup>477</sup> East Third Street 477 East Third Street Williamsport, PA <sup>17701</sup> Williamsport, PA 17701

CREDIT CARDS ~ --~ MEMBER DIRECT MARKETING ASSOCIATION

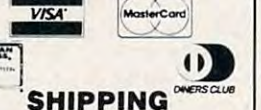

and handling on all orders. Larger shipments may require additional shipments may require additional Add 3%, minimum 57.00 shipping charges.

All items subject to availability and All items subject to availabilhy and price change. price change.

charges.com

์คิ

Returned shipments may be sub ject to a restocking fee.

#### **CANADIAN ORDERS**

1-800-268-3974 1-800-268-3974 PM 2-800-268-3974 PM 2-800-268-3974 PM 2-800-268-3974 PM 2-800-26974 PM 2-800-26974 PM 2-800-26 Ontario/Quebec  $-$ 

**Other Provinces** 1·800·268·4559

1-416-828-0866 In Toronto In Toronto 1·416·828·0866

#### TELEX: 06-218960 TELEX: 06·218960

Mississauga, Ontario<br>Canada L5L1T1 2505 Dunwin Drive,

All prices shown are for U.S.A. All prices shown are for U.S.A. Call The Canadian Office for orders.

Canadian prices. Canadian prices.

**DEPT. A205** 

 $M$ NCHOR

MPP-1064 AD/AA (C-64) \$69.99

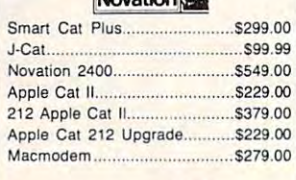

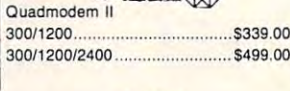

<sup>1200</sup> Baud Internal (IBM/PC)...\$179.00 \$37.99 1200 Baud Internal (IBM/PC)...\$179.00

#### DISKETTES

3V SS/DD (10) \$18.99 1,~" OSiDD (10). ........... .529.99 5%" MD-1 w/Hardcases (10).....\$11.99 51/<sub>4</sub> MD-2 w/Hardcases (10).....\$16.99 51/4" MD-2-HD for AT (10)..........S32.99 31/<sub>2</sub>" 5 pack SS/DD/Case.......... \$10.99 5<sup>1</sup>/<sub>4</sub>" **DS/DD** ... \$24.99 5V«" DS/DD \$24.99 Disk Analyzer.................................. \$24.99 Elephant 51/4" SS/SD.................\$13.99 Elephant 5<sup>1</sup>/<sub>4</sub>" DS/DD .................\$16.99 Electric 5v. Donald \$16.999 (200 pm) and \$16.999 (200 pm) and \$16.999 (200 pm) and \$16.999 (200 pm) and \$16.999 (200 pm) and \$16.999 (200 pm) and \$16.999 (200 pm) and \$16.999 (200 pm) and \$16.999 (200 pm) and \$16.999 (200  $E = \frac{1}{2}$  $E$  . The state  $\mathcal{L}$  such as a state  $\mathcal{L}$  such as a state  $\mathcal{L}$  such as  $\mathcal{L}$  $3\frac{1}{2}$ " S  $5\frac{1}{4}$  " S Elephan Elephan Elephant **3** 

experience and the property distribution of the property of the property of the property of the property of the property of the property of the property of the property of the property of the property of the property of th *5V*<sup>2</sup> DS  $(Box<sub>o</sub>)$ 

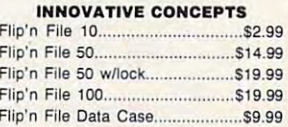

50

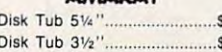

#### **MONITORS**

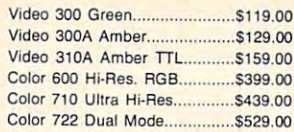

#### MAGNAVOX MAGNAVOX

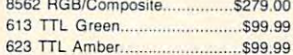

#### 62.000 TTL American Security and Constitution of the Constitution of the Constitution of the Constitution of the Co NEC *NEC*

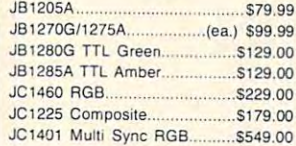

#### **PRINCETON**

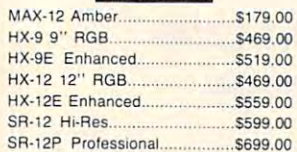

#### **® TAXAN**

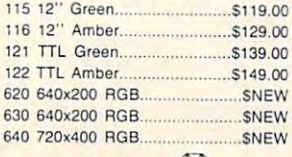

### QUADRAMERS

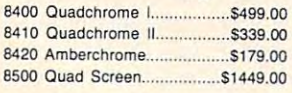

#### ZENITH

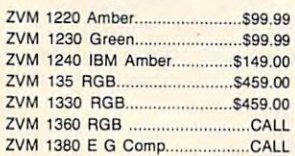

#### INTERFACES INTERFACES

AST A5I"

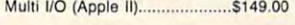

#### **ERPRACTICAL** 3MSS83S21

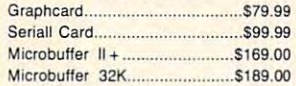

### **QUADRAM**

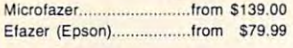

#### 38Orange micro iOrange micro

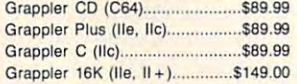

#### DIGITAL DEVICES DIGITAL DfVICES

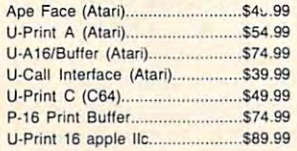

 $1 - 8$ 

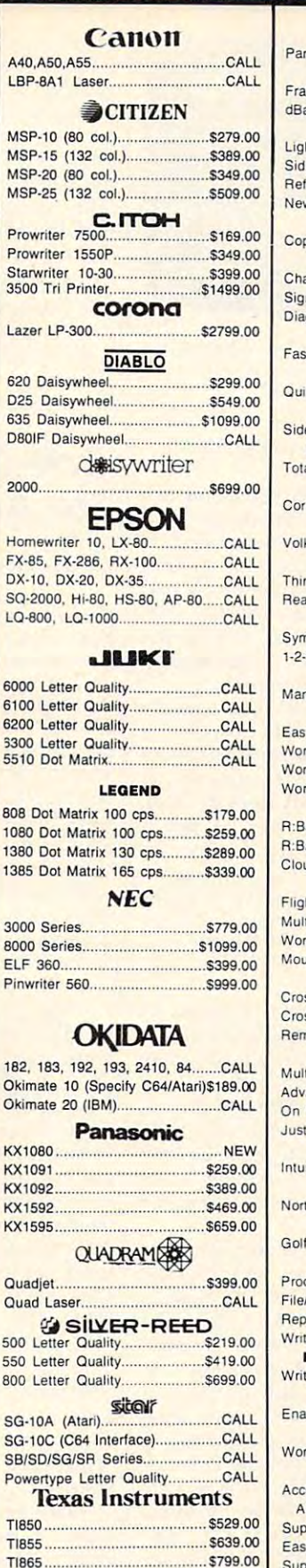

**PRINTERS** 

#### TOSHIBA TOSHIBA 1340 (80 column) .... \$389.00

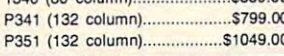

#### SOFTWARE FOR IBM

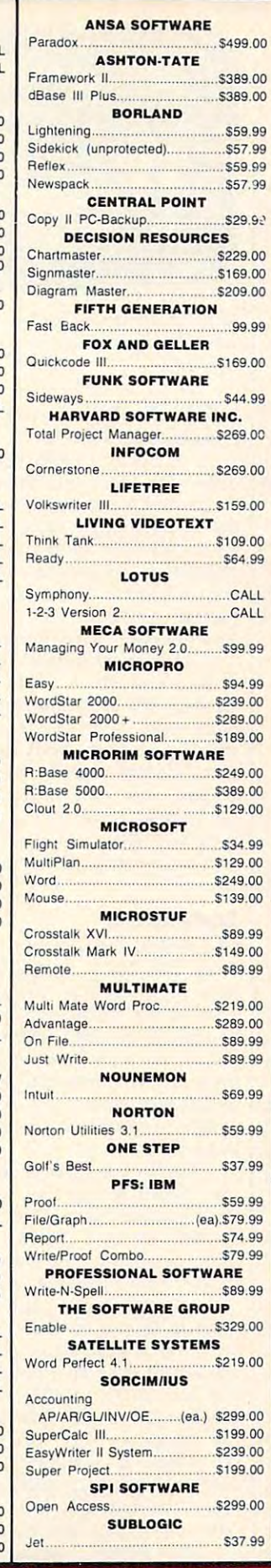

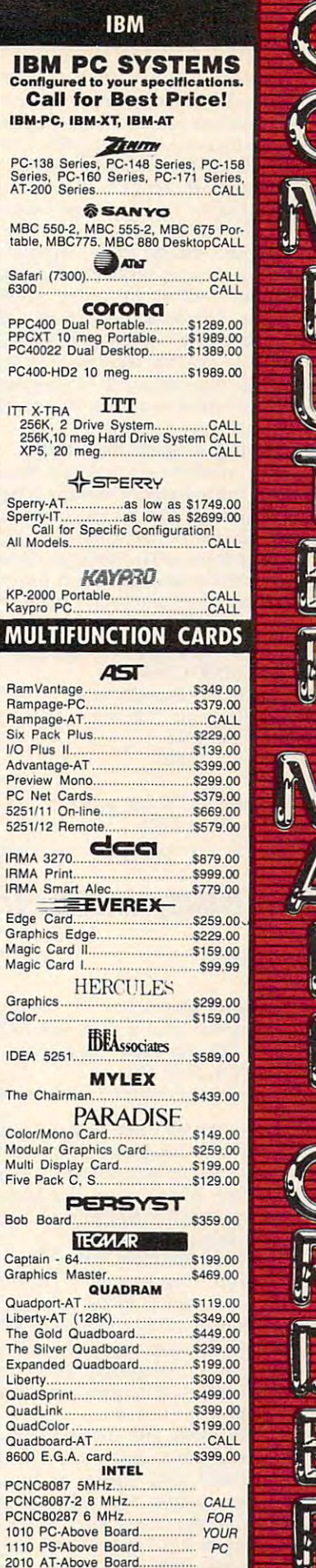

WAW A20511111111900 GT-19702

**MULTI** 

Color/M

Graphic

Expand

C

S

S

IBM-P

PC400-

press the function key labeled Outline. **press the function key labeled Outline.**  Within seconds, an outline of the entire **Within seconds, an outline of the entire**  article is before you. Move the cursor to **article is before you. Move the cursor to**  the topic that interests you, press Enter, **the topic that interests you, press Enter,**  and you'll go directly to that section. and you'll go directly to that section.

Though it contains more than **Though it contains more than**  30,000 articles, *The Electronic Encyclo*pedia is, by its very nature, general. It is *pedia* **is, by its very nature, general. It is**  not detailed enough to be particularly **not detailed enough to be particularly**  helpful in serious research, though it **helpful in serious research, though it**  does quite well at answering general **does quite well at answering general**  questions. Thanks to the compact disc **questions. Thanks to the compact disc**  format, however, it is practical and eco **format, however, it is practical and eco**nomical to update regularly, another **nomical to update regularly, another**  advantage over its paper counterparts. **advantage over its paper counterparts.**  Grolier promises to update the encyclo **Grolier promises to update the encyclo**pedia each year for \$24.95. pedia each year for \$24.95.

Having all the information in <sup>20</sup> **Having all the information in 20**  volumes available on single disc is **volumes available on a single disc is**  exciting, but even more thrilling is what **exciting, but even more thrilling is what**  it promises for the future. Imagine **it promises for the future . Imagine a**  whole library of compact disc data **whole library of compact disc data**bases—indexes to law libraries, census **bases-indexes to law libraries, census**  data, technical journals—and imagine **data, technical journals-and imagine**  what it might mean to have the key to **what it might mean to have the key to**  all that information—the key to the **all that information- the key to the**  information age. **information age.** 

Philips CM100 CD-ROM *Philips* CMlOO *CD-ROM*  The Electronic Encyclopedia The Electronic Encyclopedia Grolier Electronic Publishing, Inc. *Grolier Electronic Publishing,* **[nco**  Sherman Turnpike *Sherman Tumpike*  Danbury, CT <sup>06816</sup> *Danbury, CT 06816*  \$1,495 \$1,495 The Electronic Encyclopedia **The Electronic Encyclopedia**  (without drive) \$199 *(with out drive) \$199* 

# **The Body In Focus**  $\left| \frac{up a more complete discussion of what}{you see.}\right|$

#### Larry Krengel Larry Krengel

Requirements: Commodore 64; Apple II-*Requirements: Commodore* **64;** *Apple lJ*series computer with at least 64K RAM; *series computer witll at least 64K RAM;*  IBM PC with color/graphics adapter; or *IBM PC with color/ graphics adapter;* or an IBM PCjr. Disk only. *an IBM PCjr. Disk only.* 

I'm always excited when I see computer software that displays impressive **software that displays impressive**  graphics. And The Body in Focus is excit **graphics. And** *The Body* **in** *Focus* **is excit**ing software, What's more, this human **ing software. What's more, this human**  anatomy program is educational, accu **anatomy program is educational, accu·**  rate, and engaging. **rate, and engaging.** 

I've been teaching biology for <sup>15</sup> I've been teaching biology for 15 years. When first examined The Body **years. When I first examined** *The Body*  in Focus, I found it to be technically correct. But why did continue looking **correct. But why did I continue looking**  at the program long after I had assured myself it was biologically valid? Be myself it was biologically valid? Because didn't want to miss any of the **cause I didn't want to miss any of the**  great graphic presentations. **great graphic presentations.** 

For example, the designers must **For example, the designers must**  have burned the midnight oil to make **have burned the midnight oil to make**  the simulated body sneeze and even **the simulated body sneeze and even**  raise goose bumps. My kids thought raise goose bumps. My kids thought they were seeing things when the skel they were seeing things when the skeleton swung its head around to demon **eton swung its head around to demon**strate pivot joint. (When you can't **strate a pivot joint. (When you can't** 

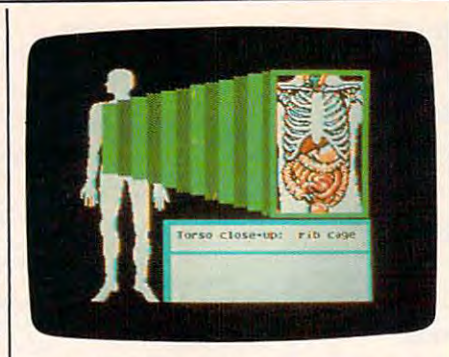

With The Body in Focus, anyone can *Willi* **The Body in Focus,** *anyone cat!*  have X-ray vision. (Commodore <sup>64</sup> *have X-ray vision. (Commodore 64*  version.) **version.)** 

believe what you're seeing, one key **believe what you're seeing, one key·**  press repeats the action.) **press repeats the action.}** 

The Body in Focus comes on two *The Body ill FoClls* **comes on two**  disks. The first contains tutorials, and **disks. The first contains tutorials, and**  the second presents questions based on **the second presents questions based on**  the tutorials. Eight vital body systems the tutorials. Eight vital body systems are covered—including the circulatory, **are covered-including the circulatory,**  respiratory, endocrine, skeletal, ner **respiratory, endocrine, skeletal, ner**vous, digestive, muscular, and integu **vous, digestive, muscular, and integu**mentary (skin, that is). A tour of each system takes <sup>10</sup> to <sup>15</sup> minutes. **system takes 10 to 15 minutes.** 

To illustrate each body system, the To illustrate each body system, the disk contains three "body closeups": **disk contains three "body closeups": a**  closeup view of each system within the head, torso, and arm. The closeups let **head, torso, and arm. The closeups let**  you strip away the body layer by layer, you strip away the body layer by layer, going deeper and deeper. It's like going deeper and deeper. It's like a graphic dissection. If you find one of **graphic dissection. If you find one of the screens particularly interesting,** there's a "tell me more" key which calls up a more complete discussion of what you see.

#### Body Trivia **Body Trivia**

The second disk contains <sup>a</sup> library of **The second disk contains a library of**  more than <sup>200</sup> questions based on the **more than 200 questions based on the**  tutorials. If you think you already know tutorials. If you think you already know lot about the human body, try the a lot about the human body, try the "body I.Q. test" before using the tutori "body I.Q. test" before using the tutorials. Do you know how many taste buds **als. Do you know how many taste buds**  there are on a human tongue? Or how long it takes your body to pump 3,000 long it takes your body to pump 3,000 gallons of blood? Or why you get goose gallons of blood? Or why you get goose bumps? **bumps?** 

The Body in Focus is very simple to *The Body ill Focus* is very simple to use. Which key do you press to view **use. Which key do you press to view**  the digestive system? Or the skeletal **the digestive system? Or the skeletal**  system? You don't have to memorize **system? You don't have to memorize**  these details—a soft plastic keyboard overlay lists all the key functions. overlay lists all the key functions.

Another strong point of the pro **Another strong point of the pro**gram is its use of sound, With some **gram is its use of sound. With some**  software, you can often tell that sound **software, you can often teU that sound**  was added as an afterthought. But with **was added as an afterthought. But with**  The Body in Focus, the sound is very functional. You quickly learn the different sounds for the sounds for the sounds for the sounds of the sounds of the sounds of the sounds of the sounds of the sounds of the sounds of the sounds of the sounds of the sounds of the sounds of the sounds of the sound  $k_{\text{max}}$  die aangewesteling. Sounds are any used intelligently for getting your atten used intelligently for getting your attention at the right time and for signifying tion at the right time and for signifying right and wrong responses. **right and wrong responses. ent sounds for "your turn" and "that key doesn't do anything." Sounds are** 

As a parent, I would recommend

**The Body in Focus for a youngster who is** taking biology. As a teacher, I probably wouldn't use The Body in Focus as part **wouldn't use** *Th e Body* **in** *Focus* **as part**  of the curriculum because it is not se **of the curriculum because it is not se**quential (some students may choose **quential (some students may choose**  not to press "tell me more"), However, **not to press "tell me more"). However,**  this program is exciting enough that **this program is exciting enough that I**  think students would invest their own **think students would invest their own**  time to travel through The Body in Fo **time to travel through** *Tile Body* **in** *Fo*cus. It would be great for enrichment. *cus.* **It would be great for enrichment.** 

The Body in Focus The Body in Focus **CBS** Interactive Learning One Fawcett Place **One** *Fawcett Place*  Greenwich, CT <sup>06836</sup> \$39.95 Greenwich, CT 06836 S<sub>39.95</sub>

#### One-On-One For Amiga **For Amiga One-On-One**

Charles Brannon, Program Editor **Charles Brannon, Program Editor** 

Requirements: Amiga with 256K RAM. *Requirements: Amiga with 2S6K RAM.*  Joystick and 512K RAM recommended.

As promised, Electronic Arts has suc **As promised, Electronic Arts has suc**cessfully translated for the Amiga sev **cessfully translated for the Amiga sev**eral of its popular games originally eral of its popular games originally written for the Commodore 64, Atari, **written for the Commodore 64, Atari,**  and Apple. These programs are show **and Apple. These programs are show**case pieces of game design. On comput **case pieces of game design. On comput**ers like the Amiga, they can be even **ers like the Amiga, they can be even**  better, using the power of the machine **better, using the power of the machine**  to enhance the realism with additional **to enhance the realism with additional**  color, detail, and smoother motion. The **color, detail, and smoother motion. The**  Amiga's stereo sound system can also **Amiga's stereo sound system can also**  be exploited for more realistic music **be exploited for more realistic music**  and unusual sound effects. **and unusual sound effects.** 

Not all games can easily incorpo **Not all games can easily incorpo**rate these new features without being **rate these new features without being**  redesigned, however. Because One-on-**redesigned, however. Because One-on·**  One is an adaptation, it is'very similar to *One* **is an adaptation, it is'very similar to**  the original version running on, say, **the original version running on, say, a**  Commodore 64. Although the Amiga Commodore 64. Although the Amiga version has more colorful screen with true-to-life color schemes, basically the **true-to-life color schemes, basically the**  original game's graphics have been re **original game's graphics have been re**touched. For example, the basketball touched. For example, the basketball court is convincingly colored to look **court is convincingly colored to look**  like a polished wood floor. This is possible due to the Amiga's ability to dis sible due to the Amiga's ability to display up to <sup>32</sup> colors simultaneously on play up to 32 colors simultaneously on its low-resolution graphics screen. (The **its low-resolution graphics screen. (The**  term low resolution is relative; the same **term** *low resolution* **is relative; the same**  resolution of  $320 \times 200$  pixels is called high resolution on the Commodore 64.) *high resolution* **on the Commodore 64.)**  Each color is chosen from a wide range of possible hues (4,096 in all), so it's of possible hues (4,096 in all), so it's easier to approximate real-life colors. **easier to approximate real-life colors. version has a more colorful screen with** 

On the other hand, the sound ef On the other hand, the sound effects in One-on-One are considerably **fects in One-ou-One are considerably**  enhanced, since the Amiga can play **enhanced, since the Amiga can play**  back digitally recorded sounds. You can **back digitally recorded sounds. You can**  hear the actual background noises of **hear the actual background noises of a**  basketball game, with the crowd mur **basketball game, with the crowd mur**muring, cheering, booing, catcalling, **muring, cheering, booing, catcalling,** 

## Famous Smith Corona National Brand 10" PRINTER SALES (1993) PRINTER SALES (1993) PRINTER SALES (1993) PRINTER SALES (1993) PRINTER SALES (1993) PRINTER SALES (1993) PRINTER SALES (1993) PRINTER SALES (1993) PRINTER SALES (1993) PRINTER SALES (1993) PRINTER Below Wholesale Cost Prices/// ONE YEAR IMMEDIATE REPLACEMENT WARRANTY WARRANTY WARRANTY WARRANTY WARRANTY OF THE REPLACEMENT WARRANTY OF THE Famous Smith Corona National Brand PINTER SAL **Below Wholesale Cost Prices!!!** • ONE YEAR IMMEDIATE REPLACEMENT WARRANTY

- Speed: 120 or 160 characters per second Friction Feed/Tractor Feed Standard
- 80 character print line at 10 CPI 1 Line Buffer, 2K Buffer on 160 CPS Plus LQM
- Six pitches Graphics capability Centronics compatible parallel interface • Six pitches • Graphics capability • Centronics compatible parallel interface • Features Bidirectional Print, Shortline Seek. Vertical And Horizontal Tabs
	- Features Bidirectional Print, Shortline Seek, Vertical And Horizontal Tabs

# *Check These Features* &- *Prices*

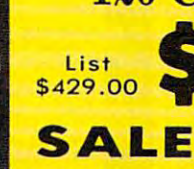

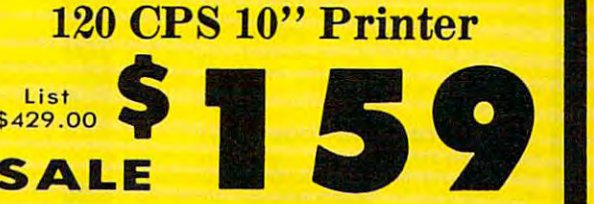

160 CPS + Letter Quality Mode 10" Printer

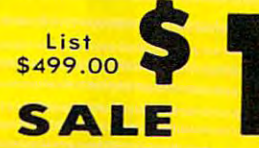

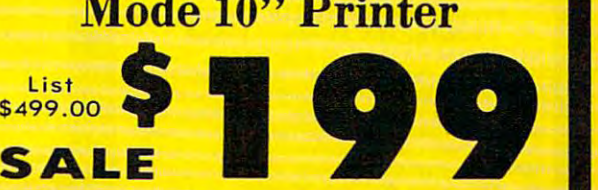

 $\mathcal{L}$  (IBM  $\mathcal{L}$  ) and  $\mathcal{L}$  (IBM commodore) and  $\mathcal{L}$  (IBM commodore) and  $\mathcal{L}$ (IBM - Commodore)

*italic* print.

**SUPER GRAPHICS** 

This is a sample of our

inis is a sample of our the emphasized of the sample of the sense of the sample of the sample of the sample of<br>near-letter-quality print.

Size/Wolght Height 5.04″ Width 16.7″<br>Depth 13.4″ Weight 18.7 lbs. Depth 13.4" Weight 13.4" Weight 13.7 lbs. 13.7 lbs. 13.7 lbs. 13.7 lbs. 13.7 lbs. 13.7 lbs. 13.7 lbs. 13.7 lbs Internal Char. Coding Print Buffer Size 120CPS: 132Bytes(l line) 120CPS: 132 8ytes(1 Iine ) No. of Char. in Char. Set Graphics Capability Horizontal 72 DPI Vertical 10, 12, 16.7, 5, 6, 8.3, Proportional Spacing Printing Method Printing Method Impact Dot Matrix Cartridge Ribbon List \$19.95. Sale 512.95 Impact Dot Matrix CartrIdge RIbbon - list \$19.95. Sale 112.95 . Size/ Weight ASCII Plus ISO 120/160 CPS PluslQM: 2K 96 ASCII Plus International Standard 60, 72, 120 DPI Horizontal 72 DPI Vertical Pitch

**SPECIFICATIONS** 

emphasized

There is started and there is started and the standard data in the standard data is started and the standard of processing quality print p rocessing Quality print

There is standard data

9H 9V (Standard) to 10H 9V 9H x 9V (Standard) to 10H x 9V (Emphasized & Elongate) (Empha si ze d & Elongate) Printing Features Bi-directional, Short line seeking. Vertical Bi·directional. Short line seeking. Ve rtic al Tabs, Horizontal Tobs Tabs. Harizontal Tabs Forms Type Fanfold, Cut Sheet, Roll (optional) Fanfold. Cut Sheet. Roll (optional) Max Paper Width Max Paper Width **Char. Matrix Size Printing Features**  $11$ 

Feeding Method feeding Method Friction Feed Std.; Tractor Feed Std. Friction Feed Sid .: Troctor Feed Std. Cassette — Fabric inked ribbon million characters 4 million chorocters Ribbon Ribbon Life

#### (Apple - Atari - Etc.)

120/160 CPS Plus NLQ: RS232 Serial inc. **Character Mode** 10 x 8 Emphasized; 9 x 8 Standard; 10 x 8  $\,$ Elongated; 9x8 Super/Sub Script (1 pass) Elongated; 9 x 8 Super/ Sub Script (1 pass) 11 x 7 International Char. **Interfaces** Parallel B bit Centronics compatible Character Set 96 ASCII

Line Spacing Line Spacing 6/8/12/72/144 LPI *6/ 8/ 12/72/144* LPI Character Spacing Character Spacing compressed; 6 cpi elongated compressed; 16.7 cpi condensed; 8.3 cpi elongated condensed; 5.12.5 cpi elongated proportional 10 cpi normal; 5 cpi elongated normal; 12 cpi

IBM \$89.00 Apple \$59.00 IBM \$89.00 Apple \$59.00

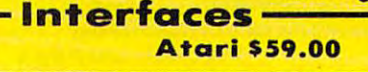

Atari \$59.00 Commodore \$39.95 Atarl \$59.00 Commodore \$39.95

please add 6%% tax. Add \$29.00 for CANADA, PUERTO RICO, HAWAII,<br>ALASKA, APO-FPO orders. Canadian orders must be in U.S. dollars. WE<br>DO NOT EXPORT TO OTHER COUNTRIES, EXCEPT CANADA, Enclose<br>Cashiers: Check, Money Order or P Add \$14.50 for shipping, handling and insurance. Illinois residents<br>please add 61% to ux. Add \$29.00 for CANADA, PUERTO RICO, HAWAII,<br>ALASKA, APO-FPO orders. Canadian orders must be in U.S. dollars. WE<br>DO NOT EXPORT TO OTH **PROTECTO**  *W e Love Our Customers* 

we love the contract of the customers of the customers of the customers of the customers of the customers of the <sup>22292</sup> N. Pepper Rd., Barrington, Illinois <sup>60010</sup> 22292 N. Pepper Rd ., Barrington, Illinois 60010

312/382-5244 to order 312/382-5244 to order C-www.commodore.ca

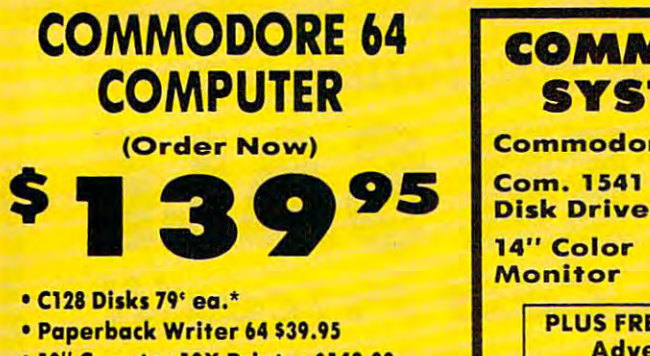

• 10" Comstar 10X Printer \$148.00

•14" Color Monitor \$149.95 '14" Calor Monitor \$149.95

#### CALL BEFORE YOU OR WARRANT AND RESIDENT AND RELEASED FOR A STATISTIC CONTINUES. *CALL BEFORE YOU ORDER*

#### COMMODORE 64 COMPUTER \$139.95

You pay only \$139.95 when you order the powerful<br>84K COMMODORE 64 COMPUTER! LESS the value of<br>the SPECIAL SOFTWARE DISCOUNT COUPON we pack with your computer that allows you to SAVE OVER<br>\$250 off software sale prices!! With only \$100 of savings applied, your net computer cost is \$39.95!! You pay only \$139.95 when you order the powerful<br>84K COMMODORE 64 COMPUTER! LESS the volue of<br>the SPECIAL SOFTWARE DISCOUNT COUPON we pock

#### \* C128 DOUBLE SIDED DISKS 79' EA.

Get these 5¼". Double Sided Floppy Disks specially<br>designed for the Commodore 128 Computer (1571 Disk .<br>**Automatic Lint Cleaning Liner included. 1 Box of 10**<br>\$9.90 (99' ea.), 5 Boxes of 10 - \$44,50 (89' ea.), 10 Boxes of 10-\$79.00 (79'eo.). Sous of 10· \$79 .00 (79' ea .). Drive), 100% Certified, *Lifetime Warranty,*<br>Automotic Lint Cleaning Liner included, 1 Box of 10 -<br>\$9.90 (99' ea.), 5 Boxes of 10 - \$44,50 (89' ea.), 10

#### 14" COLOR MONITOR 5149.95

You pay only \$149.95 when you order this 14" COLOR DISCOUNT COUPON we pack with your monitor that<br>allows you to save over \$250 off software sale<br>prices!! With only \$100 of savings applied, your net<br>color monitor cost is only \$49.95. (16 Colors). MONITOR. LESS the value of the SPECIAL SOFTWARE<br>DISCOUNT COUPON we pack with your monitor that<br>allows you to save over \$250 off software sale<br>prices!! With only \$100 of savings applied, your net<br>color monitor cost is only

#### Premium Quality 120-140 CPS Premium Quality 120-140 CPS Comstar 10X Printer \$148.00 Comstar 10X Printer \$148.00

The COMSTAR 10X gives you a 10" carriage, 120-140<br>CPS, 9 x 9 dot matrix with double strike capability for <sup>18</sup> <sup>18</sup> dot matrix (near letter quality), high resolution 18 x 18 dot matrix (near lel ler quality). high resolution spacing, left and right margin setting, true lower<br>decenders with super and subscripts, prints standard, italic, block graphics and special characters. It gives ita lic, block graphics and speciol chorocters. It gives you print quality and features found on printers<br>costing twice as much!! (Centronics Parallel Interface) List \$399.00 Sale \$148.00. Interface) List S399.00 Sal\* 1148.00. bit image (120 x 144 dot matrix), underlining, back<br>spacing, left and right margin setting, true lower<br>decenders with super and subscripts, prints standard,

#### SLOT EXPANDER 149.95 COLUMN BOARD 149.95 COLUMN BOARD 149.95 COLUMN BOARD 149.95 COLUMN BOARD 149.95 COLUMN BO 4 SLOT EXPANDER & 80 COLUMN BOARD \$49.95

Now you program 80 COLUMNS on the screen at one when you plug in the 80 COLUMN EXPANSION<br>BOARD!! PLUS 4 slot expander! Limited Quantities Sale \$49.95. Coupon \$39.95. time! Converts your Commodore 64 to 80 COLUMNS<br>when you plug in the 80 COLUMN EXPANSION<br>BOARD!! PLUS 4 slot expander! *Limited Quantities*<br>**Sale \$49.95,** *Coupon \$39.95,* 

#### PAPERBACK WRITER 64 WORD PROCESSOR \$39.95 ao COLUMNS IN COLOR

finest available for the COMMODORE 64 computer!<br>The ULTIMATE FOR PROFESSIONAL Word Processing.<br>DISPLAYS 40 or 80 COLUMNS IN COLOR or black and complete cursor and insert/delete key controls line<br>and paragraph insertion, automatic deletion,<br>centering, margin settings and output to all printers!<br>List \$99.00. **SALE \$39.95.** Coupon \$29.95. This PAPERBACK WRITER 64 WORD PROCESSOR is Ihe finest available for the COMMODORE 64 computer!<br>The ULTIMATE FOR PROFESSIONAL Word Processing,<br>DISPLAYS 40 or 80 COLUMNS IN COLOR or black and white! Simple to operate, powerful text editing,<br>complete cursor and insert/delete key controls line<br>and paragraph insertion, automatic deletion,<br>centering, margin settings and output to all printers!<br>List \$99.00. SALE \$39

#### <u>Commodore 64 anni 1992 - Commodore 64 anni 1992 - Commodore 64 anni 1992 - Commodore 64 anni 1992 - Commodore 64 anni 1992 - Commodore 64 anni 1992 - Commodore 64 anni 1992 - Commodore 64 anni 1992 - Commodore 64 anni 199</u> Commodore <sup>64</sup> Plus \$30.00 S&H Commodore 64 Plus \$30.00 S&H Com. <sup>1541</sup> 14" Color 14" Color **Monitor** COMMODORE 64 SYSTEM SALE Disk Drive Com. 1541 **5457 \$229 05**<br>14" Color Monitor With \$59.95 Timeworks Wordwriter PLUS FREE \$49.95 Oil Barons Adventure Program

#### SPECIAL SOFTWARE COUPON

Adventure Program

COUPON with every COMMODORE 64<br>COMPUTER, DISK DRIVE, PRINTER, or<br>MONITOR we sell! This coupon allows you to SAVE OVER \$250 OFF SALE PRICES!! We pack a SPECIAL SOFTWARE DISCOUNT COUPON with every COMMODORE 64<br>COMPUTER, DISK DRIVE, PRINTER, or<br>MONITOR.we.sell! This.coupon.allows.you

#### (Examples) PROFESSIONAL SOFTWARE COMMODORE 64 HOURS ENDING: THE COMMON CONTRACTOR PROFESSIONAL SOFTWARE COMMODORE 64

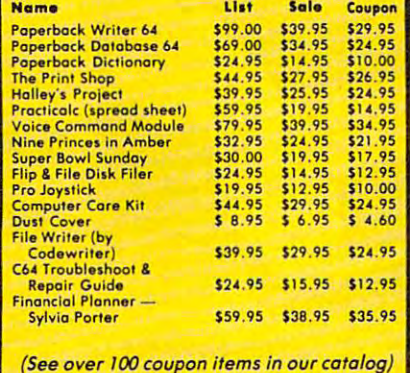

 $\sim$  . The main Hems in our catalog in our catalog in  $\sim$ Write or call for Write or call for Sample SPECIAL SOFTWARE COUPONl Sample SPECIAL SOFTWARE COUPONI

## ATTENTION IN THE COMMUNICATION CONTINUES INTO A REPORT OF THE CONTINUES OF THE CONTINUES OF THE CONTINUES OF THE Computer Clubs We Offer Big Volume Discounts We Offer Big Volume Discounts ATTENTION CALL TODAY!

#### PROTECTO WARRANTY

All Protecto's products carry a minimum 90 day warranty.<br>If anything fails within 90 days from the date of purchase, simply send your product to<sup>'</sup> us via United Parcel Service<br>prepaid. We will IMMEDIATELY send you a replacement at<br>no charge via United Parcel Service prepaid. This warranty<br>proves once again that *We Love Our Customers*. simply send your product to us via United Parcel Service<br>prepaid, We will IMMEDIATELY send you a replacement at<br>no charge via United Parcel Service prepaid, This warranty<br>proves once again that We Love Our Customers.

PHONE ORDERS

8 a.m. - 8 p.m. C.S.T. Weekdays<br>9 a.m. - 12 noon C.S.T. Saturdays

## C128 COMMODORE Crder New (Order Now) C128 COMMODORE

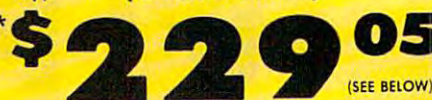

With \$59.95 Timeworks Wordwriter Wordprocessor savings applied

- •340K <sup>1571</sup> Disk Drive \$259.00 • 340K 1571 Disk Drive \$259.00
- Voice Synthesizer \$39.95
- •12" Monitor \$79.95 12" Monitor \$79.95

## PRICES MAYBE LOWER *PRICESMAYBELOWER*

#### \* C12a COMMODORE COMPUTER 5219. <sup>00</sup>

You pay only \$289.00 for the C128 computer and we<br>include the C128 Wordwriter Wordprocessor by Timeworks (Sale \$59.95). Thus, your net cost for the C128 computer is only \$229,05.<br>List \$349.00. **SALE \$289.00.** 

.<br>Double Sided, Single Disk Drive for C-128 allows you<br>than 1541, plus runs all 1541 formats.<br>than 1541, plus runs all 1541 formats. 340K 1571 COMMODORE DISK DRIVE \$259.00 Double Sided, Single Disk Drive for C-128 allows you<br>to use C-128 mode plus CPM mode, 17 times faster<br>than 1541, plus runs all 1541 formats. List \$349.00. Sale \$259.00.

#### **SUPER AUTO DIAL MODEM \$29.95**

Easy to use. Just plug into your Commodore 64<br>computer and you're ready to transmit and receive messages. Easier to use than dialing your telephone, just push one key on your computer! Includes just push one key on your computet! Includes exclusive easy to use program for up and down.<br>loading to printer and disk drives. Best in U.S.A. List \$99.00. SALE \$29.95. Coupon \$24.95.

#### VOICE SYNTHESIZER \$39.95

For Commodore-64 computers. Jusl plug it in and you VOICE SYNTHESIZER 539.95 For Commodore·64 computers. Just plug II in and you con progrom words ond sentences, adjust volume and can program words and senlences. ad just volume and pitch, make tolking adventure games, sound action pitch. make talk ing adventure games, sound aCTion games and customized talkies! ! PLUS (519.95 value) TEXT TO SPEECH program included FREE, just type a "ZORK", SCOTT ADAMS AND OTHER ADVENTURE<br>GAMES!! (Disk or tape.) List \$89.00. SALE \$39.95 word and hear your computer talk — ADD SOUND TO<br>"ZORK", SCOTT ADAMS AND OTHER ADVENTURE<br>GAMES!! (Disk or tape.) List \$89.00. **SALE \$39.95** 

#### **MONITOR WITH SOUND \$79.95** 12" MAGNAVOX (NAP) 80 COLUMN

Super High Resolution green screen monitor. 80 audio sound included. Fantastic value List \$129.00<br>Sale \$79.95. (C128 cable \$19.95. C64. Atari cable \$9.95] columns x 24 lines, easy to read, plus speaker for<br>audio sound included. Fantastic value List \$129.00<br>**Sale \$79.95.** (C128 cable \$19.95. C64, Atari cable 59.95)

#### PRINTER/TYPEWRITER COMBINATION \$229,95

printer/typewriter combination. Two machines in one<br>— just a flick of the switch. 12" extra large carriage, relocate key, drop in cassette ribbon! (90 day<br>warranty) centronics parallel or RS232 serial port built<br>in (Specify). List \$349.00. **SALE \$229.95. (Ltd. Qty.)** "JUKI" Superb letter quality, daisy wheel<br>printer/typewriter\_combination. Two machines\_in\_one<br>— just a flick of the\_switch. 12" extra large\_carriage. typewriter keyboord, automatic margin control and<br>relocate key. drop in cassette ribbon! (90 day<br>warranty) centronics parallel or RS232 serial port built<br>in (Specify). List 5349.00. **SALE \$229.95. (Ltd, Qty,)** 

Must be used to get 80 columns in color with 80<br>column computers (C128 - IBM - Apple).(RGB Cable<br>\$19.95) Add \$14.50 shipping, List \$399.00. SALE \$259.95. 14" RGB & COMPOSITE COLOR MONITOR \$259.95<br>Must be used to get 80 columns in color with 80<br>column computers (C128 - IBM · Apple).(RGB Coble<br>\$19.95) Add \$14.50 shipping.

OVER <sup>500</sup> PROGRAMS FREE CATALOGS • OVER 500 PROGRAMS' FREE CATALOGS

• 90 DAY FREE REPLACEMENT WARRANTY

#### LOWEST PRICES <sup>15</sup> DAY FREE TRIAL LOWEST PRICES' 15 DAY FREETRIAL BEST SERVICE IN U.S.A. . ONE DAY EXPRESS MAIL B a.m. - 8 p.m. C.S.T. Weekdays

please\_add\_6½%\_tax,\_Add\_\$20.00\_tor\_CANADA,\_PUERTO\_RICO,<br>HAWAII, ALASKA, APO-FPO\_orders. Canadian orders must be in U.S.<br>dollars.\_WE\_DO\_NOT\_EXPORT\_TO\_OTHER\_COUNTRIES,\_EXCEPT CANADA. Enclose Cashier Check, Money Order or Personal Check.<br>Allow 14 days for delivery, 2 to 7 days for phone orders, 1 day express. mail! Prices & Availability subject to change without notice.<br>2 VISA — MASTER CARD — C.O.D. No. C.O.D. to Canada, APO-FPO Add \$10.00 for shipping, handling and insurance. Illinois residents<br>please add 6½% tax, Add \$20.00 for CANADA, PUERTO RICO,<br>HAWAII, ALASKA, APO-FPO orders. Canadian orders must be in U.S.<br>dollars. WE DO NOT EXPORT TO OTHER

## We Love Our Customers *We L ove Our Custo?ners*  PROTECTO

Box 550, Barrington, Illinois <sup>60010</sup> Box 550, Barrington, Illinois 60010

312/382-5244 to order 312/382-5244 to order

**Commodore Software Sale**  ORDER TODAY! Name GAMES | Address **Accolade**  $City \geq 0$  . The state  $\frac{1}{2}$  is  $\frac{1}{2}$  in  $\frac{1}{2}$  in  $\frac{1}{2}$ 

 $\mathbf{C}$  ,  $\mathbf{C}$  ,  $\mathbf{C}$  and  $\mathbf{C}$   $\mathbf{C}$  and  $\mathbf{C}$   $\mathbf{C}$  and  $\mathbf{C}$   $\mathbf{C}$  and  $\mathbf{C}$  and  $\mathbf{C}$  and  $\mathbf{C}$  and  $\mathbf{C}$  and  $\mathbf{C}$  and  $\mathbf{C}$  and  $\mathbf{C}$  and  $\mathbf{C}$  and  $\mathbf{C}$  and  $\math$ 

<sup>2995</sup> RDF <sup>1985</sup> (D) \$34.95 \$20.95 LJ <sup>2996</sup> COMBAT LEADER (D) 39.95 23.95 <sup>2997</sup> GEOPOLITIQUE (D) 39.95 24.95 LI <sup>2998</sup> BALTIC 19B5 (D) 34.95 20.95 <sup>3008</sup> RINGSIDE SEAT (O) 39.95 23.95

Sf'raf'e <sup>g</sup>lc Slmulaf'lons. Inc. a 2995 RDF 1985 (D) .... ... .. ........ \$34.95 \$20.95 o 2996 COMBAT LEADER (0 ) .. . . ....... 39.95 23.95 0 2997 GEOPOllTlQUE (0 ) ........... 39.95 24.95 o 299B BALTIC 1985 (OJ . .. ... ... . .... . 34.95 20.95 0 3008 RINGSIDE SEAT (D) . ........ . .. 39.95 23.95

Strategic Simulations, Inc.

Exp. Date Phone (1996)

City State Zipper and the City State Zipper and the City State Zipper and the City State Zipper and the City S

 $\blacksquare$  Phone ( $\blacksquare$ 

5952 LAW OF THE WEST (D) . . . . . . . . . . 29.95 18.95<br>5954 FIGHT NIGHT (D) . . . . . . . . . . . . . . . . 29.95 18.95<br>5956 PSI 5 TRADING CO. (D) . . . . . . . . . 29.95 18.95 5958 THE DAM BUSTERS (D).......... 29.95 [] <sup>0757</sup> RIVER RAID (D) \$39.95 \$1B.95 LI <sup>0761</sup> PITFALL II LOST CAVERNS (D). 39.95 B.95 <sup>0900</sup> SPACE SHUTTLE (D) 37.95 18.95 LJ <sup>0932</sup> ON FIELD FOOTBALL (D) 39.95 18.95 <sup>0936</sup> ON COURT TENNIS (D) 39.95 18.95 <sup>0940</sup> GHOSTBUSTERS (D) 39.95 22.95 □ 3582 MASTER OF THE LAMPS (D) . . . . . . 29.95 20.95<br>□ 3584 COUNTDOWN/SHUTDOWN (D) . . 29.95 20.95<br>□ 3588 MINDSHADOW (D) . . . . . . . . . . . . 29.95 20.95 □ 3592 ALCAZAR (D) . . . . . . . . . . . . . . . . . 29.95 20.95<br>□ 5196 LITTLE PEOPLE PROJECT (D) . . . . . 34.95 24.95<br>□ 5198 FAST TRACKS (D) . . . . . . . . . . . . . . 34.95 20.95 <sup>2900</sup> MASK OF THE SUN (D) \$39.95 \$23.95 <sup>2901</sup> OPERATION WHIRLWIND (D) 39.95 22.95 <sup>2903</sup> LODE RUNNER (D) 34.95 19.95 :.] <sup>2904</sup> THE CASTLES OF DR. CREEP (O)... 29.95 18.95 LJ <sup>2906</sup> WHISTLERS BROTHER (D) 29.95 18.95 <sup>3039</sup> STEALTH (D) 29.95 22.95 <sup>3041</sup> RAID ON BUNGELING BAY (D) .. 29.95 18.50 0 3041 RAID ON SUNGELING BAY (D) .. 29.95 I S. 50 □ 2905 KARATEKA (D) . . . . . . . . . . . . . . . 29.95 23.95<br>□ 3038 CHAMPION LODE RUNNER (D) . . 34.95 26.95 □ 5158 BANK STREET WRITER (D) . . . . . . . 49.95 32.95<br>□ 5330 BANK STREET SPELLER (D) . . . . . . . 49.95 32.95<br>□ 5332 BANK STREET MAILER (D) . . . . . . . . 49.95 32.95<br>□ 5334 BANK STREET MAILER (D) . . . . . . . 49. □ 3026 PAC-MAN (D)<br>
□ 3027 MIGHTY CONAN (D)<br>
□ 3028 MR DO! (D)<br>
□ 3028 MR DO! (D)<br>
□ 3029 DIG DUG (D)<br>
□ 31.95<br>
□ 3032 POLE POSITION (D)<br>
□ 5218 THE GOONIES (D).<br>
□ 5218 THE GOONIES (D).  $\Box$  5220 ZORRO (D).........................29.95 18.95 [.! <sup>3830</sup> DR. LARRY BIRD (D) \$29.95 \$23.95 <sup>I</sup> : <sup>3832</sup> FINANCIAL COOKBOOK (D) .. .. 39.95 27.95 <sup>3834</sup> MAIL ORDER MONSTERS (D) 34.95 22.95 <sup>3840</sup> THE SEVEN CITIES OF GOLD (D).. 29.95 23.95 LJ <sup>3842</sup> SKY FOX (O) 29.95 23.95 <sup>5176</sup> CARRIERS AT WAR (D) 42.95 32.95 0 5950 HARDBAll (D) ........•...... \$29 .95 \$18 .95 Visa / Ma ste rca rd No . o 5952 lAW OF THE WEST (D) ... ... ... 29.95 18.95 0 595-4 FIGHT NIGHT (0 ) ..... ....... . . 29.95 18.95 <sup>0</sup> 5956 PSIS TRADING co. (0 ) ........ 29.95 18.95 0 5958 THE DAM BUSTERS (0) ......•... <sup>29</sup> .95 18.95 ActJvlston 0 0757 RIVER RAID {O) . . ... ..... ..... \$39 .95 \$18 .95 <sup>0</sup> 0761 PITFAlllI - lQSTCAVERNS (D). 39.95 lB.95 (T) Tape, (C) Cartridge, (D) Disk. o 0900 SPACE SHUTTLE (D) ........... 37. 95 18.95 .... \_\_\_\_\_ \_\_\_\_\_\_\_\_\_\_ \_\_ ., □ 0932 ON FIELD FOOTBALL (D) . . . . . . . . 39.95 18.95<br>□ 0936 ON COURT TENNIS (D) . . . . . . . . . . 39.95 18.95<br>□ 0940 GHOSTBUSTERS (D) . . . . . . . . . . . . 39.95 22.95 □ 3580 GREAT AMERICAN RD. RACE (D) . 29.95 20.95<br>□ 3582 MASTER OF THE LAMPS (D) .......29.95 20.95<br>□ 3584 COUNTDOWN/SHUTDOWN (D) ..........29.95 20.95<br>□ 3588 MINDSHADOW (D) ..............29.95 20.95 <sup>0</sup> 3590 STAR LEAGUE BASEBALL (D) .... 29.95 20.95 o 3592 ALCAZAR (0) ........... . . . . .. 29.95 20.95 0 5196 LITTLE PEOPLE PROJECT (0 ) .... 34.95 24.95 a 5198 FAST TRACKS {D) . . . . .......... 34.95 20.95 **Broderbund** 0 2900 MASK OF THE SUN (D) ..... . .. \$39.95 \$23.95 0 2901 OPERATION WHIRLWIND (D) . . .. 39.95 22.95 o 2903 LODE RUNNER (D) .......... ... 34.95 19.95 0 2904 THE CASTLES OF DR . CREEP (0 ) . . . 29.95 18.95 o 2906 WHISTLERS 8ROTHER (0 ) ....... . 29.95 I S.95 0 3039 STEALTH (0 ) ................ .. 29.95 22.95 U 5158 BANK STREET WRITER (D) . . . . . . . 49.95 - 32.95<br>O 5330 BANK STREET SPELLER (D) . . . . . . . 49.95 - 32.95<br>O 5332 BANK STREET FILER (D) . . . . . . . . 49.95 - 32.95<br>O 5334 BANK STREET MAILER (D) . . . . . . . 49 Datasoft Electronic Arts 0 3830 DR . J & LARRY BIRO (0 ) ..... ... . \$29.95 \$23.95 0 3832 FINANCIAL COOKBOOK (0 ) .... 39.95 27.95 0 3834 MAIL ORDER MONSTERS (0 ) ..... 34 .95 22.95 0 3840 THE SEVEN CITIES OF GOlD (0 ) .. 29.95 23.95 0 3842 SKY FOX (0 ) .......... ........ 29.95 23.95 0 5176 CARRIERS AT WAR{D) ........ . . 42.95 32.95

<sup>5178</sup> REACH FOR THE STARS II (D) .... 37.95 28.95 <sup>5180</sup> HEART OF AFRICA (D) 29.95 23.95 <sup>5182</sup> MOVIE MAKER (D) 29.95 23.95 <sup>5184</sup> EUROPE ABLAZE (D) 42.95 34.95 LJ <sup>5186</sup> M.U.I.E. (D) 19.95 16.95 LJ 518B MURDER ON 2INDERNEUF (D( .. 19.95 16.95 LJ <sup>5190</sup> MUSIC CONSTRUCTION SET (D).. 19.95 16.95 □ 5192 PINBALL CONSTRUCTION SET (D) 19.95 16.95<br>□ 5194 RACING CONSTRUCTION SET (D) 29.95 22.95  $-$ Lj <sup>0337</sup> WORLD'S GREAT FOOTBALL (D) S39.95 \$23.95 <sup>0338</sup> WINTER GAMES (D) 39.95 20.95 <sup>0339</sup> THE EIDOLON (D 39.95 20.95 <sup>0340</sup> KORONIS RIFT (Dj 39.95 20.95 :\_ <sup>0360</sup> JET COMBAT SIMULATION (D) ... 39.95 20.95 <sup>0364</sup> SUMMER OLYMPIC GAMES (D) .. 39.95 18.95 <sup>0365</sup> WORLD'S GREAT BASEBALL (D).. 34.95 20.95 <sup>0382</sup> SUMMER OLYMPIC GAMES II (D) 39.95 20.95 <sup>0750</sup> P1TSTOP II (D) 39.95 22.95 <sup>2046</sup> IMPOSSIBLE MISSION (D) 34.95 16.95 <sup>2066</sup> ROBOTS OF DAWN (D) 39.95 15.95 <sup>J</sup> <sup>2070</sup> BARBIE (D) 39.95 B.95 <sup>2074</sup> G.I. JOE (D) 39.95 B.95 <sup>11</sup> <sup>2085</sup> BREAKDANCE (D) 39.95 16.95 <sup>2305</sup> SCRABBLE (D) 39.95 24.95 <sup>3004</sup> CHIPWITS (D) 34.95 15.95 <sup>3005</sup> BALLBLAZER (D) 29.95 24.95 0 5178 REACH FOR THE STARS II (0 ) .... 37.95 28.95 0 5180 HEART OF AFRICA {O) ..... ..... 29.95 23.95 o 51S2 MOVIE MAKER {D) ............ 29.95 23.95 0 51 84 EUROPE ABLAZE (D) .. ......... 42.95 34.95 0 5166 M.U.L.E. (0 ) .................. 19.95 16.95 0 5188 MURDER ON ZINDERNEUF (D) • . . 19.95 16.95 0 5190 MUSIC CONSTRUCTION SET ~ .. 19.95 16.95 Epyx 0 0337 WORLD'S GREAT FOOTBALL (D) \$39.95 \$23.95 0 0338 WINTER GAMES \0 ) ............ 39.95 20.95 0 0339 THE EIDOLON 10 ... ... ..... .. 39.95 20.95 0 0340 KORONIS RIFT 0 ............. 39.95 20.95 0 0360 JET COMBAT SIMULATION (D) ... 39.95 20.95 0 0364 SUMMER OlYMPIC GAMES (0) .. 39.95 18.95 0 0365 WORLD'S GREAT BASEBALL (D) .. 34.95 20.95 ::J 0382 SUMMER OlYMPIC GAMES II (D) .39.95 20.95 '] 0750 PITSTOP II (D) .... . .... ...... .. 39.95 22.95 J 2046 IMPOSSIBLE MISSION (D) ..... . 34.95 16.95 J 2066 ROBOTS OF DAWN (0 ) ...... .. 39.95 15.9S J 2070 BARBIE (D) .................. . 39.95 18.95 J 2074 G.1. JOE (D) .. ... . . ..... . .... . 39.95 18.95 J 20S5 BREAKOANCE (D) .... . ........ 39.95 16.95 ] 2305 SCRABBLE (D) ................. 39.95 24 .95 J 3004 CHIPWITS {O) .................. 34.95 15.95 J 3005 BALLBlAZER {D) .. . . ........... 29.95 24.95

<sup>3006</sup> RESCUE ON FRACTALUS! (D).... 29.95 20.95 J 3006 RESCUE ON FRACTALUS! (D) .... 29.95 20. 95

LJ <sup>3009</sup> THE COSMIC BALANCE (D) 39.95 23.95 <sup>3010</sup> IMPERIUM GALACTUM (D) 39.95 23.95 o 3009 THE COSMIC BALANCE (D) ... .. . 39.95 23.95 0 3010 IMPERIUM GALACTUM (D) . ..... 39.95 23.95 <sup>3011</sup> CARTELS AND CUTTHROATS (D) 39.95 23.95 <sup>3012</sup> RAILS WEST (D) 39.95 26.95 Zt <sup>3013</sup> TIGERS IN THE SNOW (D) 39.95 23.95 <sup>3014</sup> PROFESSIONAL TOUR GOLF (D) ..39.95 23.95 <sup>3015</sup> <sup>50</sup> MISSION CRUSH (D) 39.95 23.95 <sup>3016</sup> PRESIDENT ELECT (D) 39.95 23.95 <sup>3017</sup> BROADSIDES (D) 39.95 24.95 LI <sup>3018</sup> COMPUTER QUARTERBACK (D)..39.95 24.95 □ 3020 COMPUTER AMBUSH (D) . . . . . . . 59.95 37.95<br>□ 3021 COMPUTER BASEBALL (D) . . . . . . 39.95 23.95 Lj <sup>3021</sup> COMPUTER BASEBALL (D) 39.95 23.95 3030 KNIGHTS IN THE DESERT (D) 39.95 23.95<br>3031 FIELD OF FIRE (D) 39.95 23.95 □ 3030 KNIGHTS IN THE DESERT (D) . . . . . 39.95 23.95<br>□ 3031 FIELD OF FIRE (D) . . . . . . . . . . . . . . . . 39.95 23.95 □ 3880 GENERAL EDITION (D) . . . . . . . . . . 39.95 14.95<br>□ 3882 GENERAL EDITION III . . . . . . . . . . 39.95 14.95<br>□ 3884 SPORTS EDITION (D) . . . . . . . . . . . 39.95 14.95 <sup>3886</sup> EDUCATION EDITION (D) 39.95 14.95 <sup>3888</sup> BIBLE EDITION (D) 39.95 14.95 0 3886 EDUCATION EDITION (0 ) ....... 39.95 14.95 0 3888 BIBLE EDITION (D) ..•......... 39.95 14.95 □ 0706 REPORTWRITER (D) . . . . . . . . . . . 39.95 29.95<br>□ 0707 ADVENTUREWRITER (D) . . . . . . . . 49.95 39.95 Lj <sup>0708</sup> ELF (D) 39.95 29.95 <sup>0709</sup> DIALOG (D) 49.95 39.95 LJ <sup>0784</sup> MENUWRITER (D) 39.95 29.95 <sup>2550</sup> SPEEDWRITER (D) 49.95 39.95 <sup>2551</sup> HOME INTEGRATOR (D) 29.95 19.95 0 2551 HOME INTEGRATOR {OJ . ....... 29.95 19.95 Softsync Softs ync <sup>5930</sup> ACCOUNTANT, INC. (D) \$99.95 \$64.95 <sup>5932</sup> PERSONAL ACCOUNTANT (D) ... 34.95 26.95 0 5930 ACCOUNTANT. INC. (0 ) ....... \$99.95 \$64.95 0 5932 PERSONAL ACCOUNTANT (0 ) ... 34.95 26.95 <sup>5934</sup> MODEL DIET (D) 29.95 23.95 <sup>5936</sup> TRIO {D) 49.95 45.95 <sup>5938</sup> KID PRO QUO (D) 29.95 23.95 <sup>5940</sup> DESK MANAGER {D} 39.95 28.95 Timeworks Tlmeworks  $\Box$  0176 INVENTORY MANAGE (D)  $\ldots$  \$69.95 \$38.95 MVOICING (D)<br>
CHECKWRITING (D)<br>
CHECKWRITING (D)<br>
CHECKWRITING (D)<br>
CHECKWRITING (D)<br>
CO 038.95<br>
C) 0188 GENERAL LEDGER (D)<br>
CO21 MONEY MANAGER (D&T)<br>
CO21 MONEY MANAGER (D&T)<br>
CO21 MONEY MANAGER (D&T)<br>
CO21 MONEY MANAGER <sup>0926</sup> EVELYN WOOD SPEED READ (D) .69.96 32.95 <sup>3743</sup> SYLVIA PORTER (D) 59.95 38.95 o 092B EVELYN WOOD SPEEO READ (D) . 69.96 32.95 0 3743 SYlVIA PORTER (D) . ....... . ... 59 .95 38.95 C128 Software From Time works C128 Soff'ware From Timework. 0 3025 BRUCE lEE (D) ............... \$3-4 .95 \$18.95 0 3026 PAC·MAN {D) ..... . ........... 34.95 18.00 0 3027 MIGHTY CONAN (D) ........... 34.95 IS.00 <sup>0</sup> 3028MROOI(0 ) ... . ... ............ 34 .95 IS.95 r-------------------t 0 3029 DIG DUG (D) ........ . . ....... 34 .95 IS.95 0 3032 POlE POSITION (0 ) ....... .. ... 34 .95 18.95 0 52 16 ALTERNATE REALITy . .......... 39.95 25.95 0 5218 THE GOONIE5 (D) ............. 29.95 18.95 o 3011 CARTELS AND CUTIHROATS (D) . 39.95 23.95 0 3012 RAILS WEST (0 ) ................ 39.95 26.95 0 3013 TIGERS IN THE SNOW (D) ....... 39.95 23.95 0 3014 PROFESSIONAL TOUR GOlF (OJ .. 39.95 23.95 a 3015 50 MISSION CRUSH (D) ... . ..... 39.95 23.95 0 30 16 PRESIDENT ELECT (0 ) ........... 39.95 23.95 0 301 7 BROADSIDES (0 ) .............. 39.95 24.95 o 301B COMPUTER QUARTERBACK (0 ) .. 39.95 24.95 Suncom 0 3876 PARTY QUIZ (D) ............ .. \$49.95 \$14.95 o 3880 GENERAL EDITION (D) ........ . . 39.95 14.95 o 3B82 GENERAL EDITION III ........ . . 39. 95 14.95 0 3884 SPORTS EDITION (D) . ....... ... 39.95 14.95 BUSINESS **Codewriter** □ 0129 FILEWRITER (D)................\$39.95 \$29.95<br>□ 0706 REPORTWRITER (D) ..............39.95 - 29.95<br>□ 0707 ADVENTUREWRITER (D) .........49.95 - 39.95 0 0708 elF (0 ) . . .. .. ................. 39.95 29.95 o 0709 DIALOG (0 ) ...... ...... ..... 49 .95 39.95 o 0784 MENUWRITER 10 1 ... . ......... 39.95 29.95 o 2550 SPEEDWRITER 0 ............. 49.95 39.95 o 5934 MODEL DIET (0 ) ............... 29.95 23.95 o 5936 TRIO (D) ........ .. .... . ...... 49.95 45.95 o 593SKIDPROQUO (D) .. ... ......... 29.95 23.95 o 5940 DESK MANAGER (0 ) .... .. ..... 39.95 28.95 o OISO ACCOUNTS RECEIVABLEI INVOICING (0 ). .. . ..•. . .... 69.00 38.95 0 0182 ACCOUNTS PAYABLEI CHECKWRITING (D) . . .. .. .......... 69.00 38.95 0 01 84 PAYROLL MANAGEMENT (D) .... 69.00 38.95 0 0188 GENERALLEOGER (OJ ......... . 69.00 38.95 0 0207 ELECTRONIC CHECKBOOK (0 & T) 29.95 19.95 <sup>0</sup> 0231 MONEY MANAGER (O&T) ... . .. . 29.95 19.95 0 0235 OATA MANAGER (O&T) .... . .. . 29.95 19.95

#### SPELL CHECKER (D) .................\$69.96 \$59.95<br>□ 5024 DATA MANAGER II (D) ............69.96 49.95 O 5022 WORD WRITER/

<sup>5024</sup> DATA MANAGER II (D) 69.96 49.95 <sup>5026</sup> SWIFTCALC WITH SIDEWAYS (D) .69.96 49.95 0 5026 SWIFTCALC WITH SIDEWAYS (D) . 69.96 49.95

please add 614% fax. Add \$6.00 for CANADA, PUERTO RICO,<br>HAWAII, ALASKA, APO-FPO orders. Canadian orders must be in U.S.<br>dollars. WE DO NOT EXPORT TO OTHER COUNTRIES, EXCEPT<br>CANADA. Enclose Cashiers Check, Money Order or Pe mail! Prices & availability subject to change without notice.<br>VISA — MASTER CARD — C.O.D. No. C.O.D. to Canada, APO-FPO Add \$3.00 for shipping, handling and insurance. Illinois residents<br>please add 6% % tax, Add \$6.00 for CANADA, PUERTO RICO,<br>HAWAII, ALASKA, APO-FPO orders. Canadian orders must be in U.S.<br>dollars. WE DO NOT EXPORT TO OTHER

American Educational Computer 2492 VOCABULARY WORD BUILD (D) . . 29.95 14.95<br>2493 GRAMMAR WORD SKILLS (D) . . . . 29.95 14.95<br>2494 WORLD GEOGRAPHY FACTS (D) . 29.95 14.95 <sup>2495</sup> SPANISH VOCAB. SKILLS (D) .... 29.95 14.95 <sup>2496</sup> FRENCH VOCAB. SKILLS (D) 29.95 14.95 <sup>2497</sup> WORLD HISTORY (D) 29.95 14.95 <sup>2498</sup> U.S. HISTORY FACTS(D) 29.95 14.95 <sup>2499</sup> BIOLOGY FACTS (D) 29.95 14.95 <sup>2519</sup> U.S. GEOGRAPHY FACTS (D)... .29.95 14.95 <sup>2520</sup> U.S. GOVERNMENT FACTS (D)... 29.95 14.95 <sup>2521</sup> AEC SPELLING (D) 39.95 24.95 <sup>3745</sup> PHONICS (D) 39.95 24.95 0 2521 AEC SPELLING (D) ............. 39.95 24.95 0 3745 PHONICS (0 ) .......... . ....... 39.95 24.95 □ 3747 LEARN TO READ (D) . . . . . . . . . . . . 39.95 24.95<br>□ 3749 READING COMPRENSION (D) . . . 39.95 24.95 Design ware <sup>0824</sup> GRAMMAR EXAMINER (D) \$39.95 \$24.95 <sup>0628</sup> SPELLAKAZAM (D) 34.95 19.95 0B32 STATES & TRAITS (D) 44.95 27.95 <sup>0836</sup> SPELLICOPTER (D) 39.95 24.95 <sup>0840</sup> CREATURE CREATOR (D) 34.95 19.95 <sup>0844</sup> TRAP-A-ZOID (D) 39.95 25.95 <sup>2518</sup> THE BODY TRANSPARENT (D).... 44.95 27.95 <sup>2517</sup> EUROPEAN NATIONS LOCATIONS (D) 44.95 27.95 <sup>2062</sup> MATH MAZE (D) 39.95 26.95 LOCATIONS (D) ................... 44.95 27.95 D 2062MATHMAZE(D) ............... 39.9526.95 □ 5102 REMEMBER (D) .................69.96 49.95<br>□ 5104 WEBSTER'S NUMBERS (D) .......39.95 28.95<br>□ 5105 SPELLING & READ PRIMER (D) ....39.95 24.95 □ 5106 ALGEBRA 2 (D)...................39.95 28.95<br>□ 5107 ALGEBRA 3 (D).......................39.95 28.95 ministers and the contract of the contract of the contract of the contract of the contract of the contract of 5110 BANK STREET MUSIC WRITER (D) . 39.95<br>5112 CROSSWORD MAGIC (D) . . . . . . . 49.95<br>5114 THE PERFECT SCORE (D) . . . . . . . . 69.96 5116 COLORADO COLORADO DE 1952 E EL COLORADO DE 1952 E EL COLORADO DE 1952 E EL COLORADO DE 1953 E EL COLORADO 25.95 25.95 EDUCATION **American Educational Computer** □ 2482 ELEM. SCIENCE FACTS (D)....... \$29.95 \$14.95<br>□ 2492 VOCABULARY WORD BUILD (D) . . 29.95 - 14.95<br>□ 2494 WORLD GEOGRAPHY FACTS (D) . . 29.95 - 14.95<br>□ 2494 WORLD GEOGRAPHY FACTS (D) . 29.95 - 14.95 0 2495 SPANISH VOCAB. SKILLS (D) .... 29.95 14.95 0 2496 FRENCH VOCAB. SKILLS {D) ..... 29.95 14.95 0 2497 WORLD HISTORY (0 ) ........... 29.95 14.95 0 2498 U.S. HISTORY FACTS {D) ........ 29.95 14.95 0 2499 BIOLOGy FACTS (D) ........... 29.95 14.95 0 2519 U.S. GEOGRAPHY FAOS (0) .... 29.95 14.95 0 2520 U.S. GOVERNMENT FACTS (0) ... 29.95 14.95 Designware 0 08.24 GRAMMAR EXAMINER (D) ..... \$39.95 \$24.95 o OB28 SPELLAKAZAM (0) ............ 34 .95 19.95 0 0832 STATES & TRAITS (0 ) ......... . . 44 .95 27 .95 0 0836 SPEL lICOPTER (0 ) .......... . ... 39.95 24.95 o OB40 CREATURE CREATOR (0 ) ... .... 3.4 .95 19.95 o OB44 TRAP·A-ZOIO (D) ....... . ... 39.95 25.95 0 2518 THE SOOY TRANSPARENT (0) .... 44.95 27.95 0 2517 EUROPEAN NATIONS & o 51ooAl GEBRA I (0) ................ 39.95 28.95 0 5102 REMEMBER (D) ... ..... . .. ..... 69.96 49.95 0 5104 WEBSTER'S NUMBE RS (D) ....... 39.95 28.95 o 5105SPELLI NG & REAO PRIMER (0 ) .... 39.95 24.95 **Mindscape** □ 5108 KEYBOARD CADET (D), . . . . . . . . 39.95 25.95<br>□ 5110 BANK STREET MUSIC WRITER (D) . 39.95 25.95<br>□ 5112 CROSSWORD MAGIC (D) . . . . . . . 49.95 29.95<br>□ 5114 THE PERFECT SCORE (D) . . . . . . . 69.96 45.95<br>□ 5116 C

CALL 8 to 8 C.S.T. - M-F

Phone Orders

312-382-5244

312-382-5244

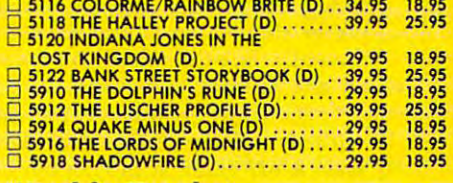

#### Weekly Reader Weekly Reader

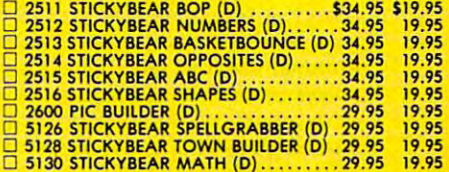

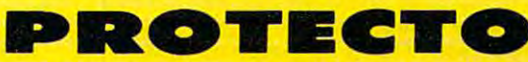

<sup>22292</sup> N. Pepper Rd., Barrington, Illinois <sup>60010</sup> 22292 N. Pepper Rd ., Barrington, Illinois 60010 We Love Our Customers

312/382-5244 to order 312/382-5244 to order C-www.commodore.ca

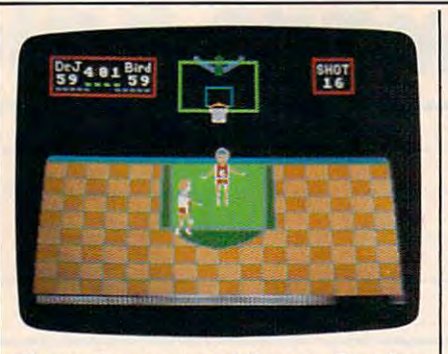

The Amiga version of One-on-One has *The Amiga versiou of* **One-an-One** *has*  more colorful graphics and real-life *more colorful graphics and real-life*  sound effects. *sound effects.* 

and roaring when a player makes a basket (if the Amiga is hooked up to <sup>a</sup> basket (if the Amiga is hooked up to a stereo sound system, you'll notice that **stereo sound system, you'll notice that**  the cheering is loudest from the scoring **the cheering is loudest from the scoring**  team's side). And if you listen closely, **team's side). And if you listen closely, you can even hear a vendor wandering** through the crowd ("Hot Dogs! Cold through the crowd ("Hot Dogsl Cold Beer!").

#### Two Superstars **Two Superstars**

For those unfamiliar with One-on-One, **For those unfamiliar with** *Que-on-Que,*  it's a two-man basketball game with a 3-D perspective of the court. The two 3-D perspective of the court. The two ballplayers are none other than Larry **ballplayers are none other than Larry**  Bird and Dr. J (Julius Erving). Consulting with Larry Bird and Dr. J, Electronic ing with Larry Bird and Dr. j, Electronic Arts has modeled the actual playing Arts has modeled the actual playing characteristics of the two superstars. **characteristics of the two superstars.**  You control the action with the mouse **You control the action with the mouse**  or <sup>a</sup> joystick. Push forward to move **or a joystick. Push forward to move**  toward the basket, back to move away, **toward the basket, back to move away,**  and left and right to move laterally. and left and right to move laterally. A quick press of the button spins you **quick press of the bu tton spins you**  around (a "360"). If you're holding the around (a "360" ). If you're holding the ball, a long press sends it flying towards the basket (you have to time it careful **the basket (you have to time it careful**ly). If you're not holding the ball, a long press sends your player leaping up for press sends your player leaping up for a rebound or attempted block. rebound or attempted block.

The computer sometimes adjusts **The computer sometimes adjusts**  your player's position. When you're **your player's position. When you're**  facing the basket and the opposing facing the basket and the opposing player shoots, you automatically turn **player shoots, you automatically tum**  around to face the ball so you can jump **around to face the ball so you can jump**  up and attempt to block it. up and attempt to block it.

The game attempts to be realistic **The game attempts to be realistic**  without encumbering arcade-style **without encumbering arcade-style**  play. A bar graph at the bottom of the screen shows each player's remaining **screen shows each player's remaining**  energy, <sup>a</sup> sort of exhaustion factor. As **energy, a sort of exhaustion factor. As**  your energy drains, from strenuous **your energy drains, from strenuous**  running, leaping, and blocking, your **running, leaping, and blocking, your**  player becomes sluggish, moves slow **player becomes sluggish, moves slow**er, is unable to jump very high, and er, is unable to jump very high, and misses more shots. If you stand still, **misses more shots. If you stand still,**  your energy level builds as you rest. **your energy level builds as you rest.**  When either player takes a time out or when quarter ends, both players are **when a quarter ends, both players are**  refreshed. This is an important part of **refreshed. This is an important part of**  the game, since if you had infinite ener **the game, since if you had infinite ener**gy, you could run the best players off gy, you could run the best players off **the court of the court**. **the court.** 

Every feature of professional bas **Every feature of professional bas**ketball is here: the 24-second shot ketball is here: the 24-second shot clock, the three-point goal, and performance performance performance performance performance performance performance performance performance performance performance performance performance performance performance performan  $t_{\rm eff}$  for the second  $\mu$  and  $\mu$  and  $\mu$  $\mathbf{u}$ makes no attempt to charge you for **makes no attempt to charge you for**  goaltending—where you try to block goal tending-where you try to block a shot on its downward flight into the **shot on its downward flight into the dock, the three-point goal, and penal**ies for hacking, charging, blocking, **and traveling, However, the game**  basket.

Although you have a choice of using the mouse or a joystick in One*on-One,* the mouse doesn't make a very good controller in this game. You have **good controller in this game. You have**  to keep moving it constantly to keep **to keep moving it constantly to keep**  your player going. This is difficult with your player going. This is difficult with limited desk space for the mouse. **limited desk space for the mouse, A**  joystick affords much better control. **joystick affords much better control.**  (Any Commodore or Atari joystick (Any Commodore or Atari joystick works with the Amiga.) works with the Amiga .)

#### **Master Of The Slam-Dunk**

While playing *One-on-One*, I found that the simulation of the characters really **the simulation of the characters really**  doesn't seem to affect the game much. **doesn't seem to affect the game much.**  As in real life, Larry Bird is nearly al **As in real life, Larry Bird is nearly al**ways able to make <sup>a</sup> three-point shot **ways able to make a three-point shot**  and Dr. j. is the master of the slam-**and Dr. J. is the master of the slam**dunk, but there doesn't seem to be all **dunk, but there doesn't seem to be all**  that much difference between the play that much difference between the players. (However, a 76ers or Celtics fan might instantly notice some subtle nu **might instantly notice some subtle nu**ances.) In the end, it's joystick dexterity **ances.) In the end, it's joystick dexterity**  coupled with some basketball experience coupled with some basketball experience **that determines the ultimate winner.** 

Pull-down menus that work with **Pull-down menus that work with**  either the joystick or the mouse let you **either the joystick or the mouse let you**  select the game's difficulty level, loser's **select the game's difficulty levet loser's**  outs versus winner and winner and whether the control of the control of the control of the control of the control of the control of the control of the control of the control of the control of the control of the control of you are competing for points or against **you are competing for points or against**  time. There are four difficulty levels: **time. There are four difficulty levels:**  Park & Rec, Varsity, College, and Pro. You can also play against the computer, **You can also play against the computer,**  choosing which player the computer **choosing which player the computer**  controls. If you can beat the computer **controls. If you can beat the computer**  playing at the Pro level, you can whip playing at the Pro level, you can whip most human opponents. **most human opponents. outs versus winner's outs, and whether** 

As proof of the careful attention **As proof of the careful attention**  that went into this game, Electronic **that went into this game, Electronic**  Arts has included several cute features **Arts has included several cute features**  that give the game a special character. When the computer considers that it's **When the computer considers that it's**  just observed a particularly interesting or amazing shot, it calls for an Instant **or amazing shot, it calls for an** *Instant*  Replay that repeats the last few sec *Replay* **that repeats the last few sec**onds—quite flattering if your player **onds-quite flattering if your player**  made the shot, but bound to draw **made the shot, but bound to draw a**  sneer from your opponent. A sufficiently powerful slam-dunk can shatter the **ly powerful slam-dunk can shatter the**  backboard, raining down slivers of **backboard, raining down slivers of**  glass. A little janitor waddles out with a broom, looks at you and grumbles, then broom, looks at you and grumbles, then sweeps the fragments into his dustpan. **sweeps the fragments into his dustpan.**  This happened twice within a few hours of play, so it's more likely to **hours of play, so it's more likely to**  happen than in real life. **happen than in real life.** 

Although the graphics and sound Although the graphics and sound are uniquely Amiga, the game play is are uniquely Amiga, the game play is consistent with earlier versions. A testament to careful research and clever pro **ment to careful research and clever pro-** gramming, perhaps this element of **gramming, perhaps this element of**  One-on-One doesn't really need im *One-au-One* **doesn't really need im**proving, even on such powerful com **proving, even on such a powerful com**puter as the Amiga. **puter as the Amiga.** 

One-on-One **One-an-One**  Electronic Arts *Electrollic Arts*  <sup>1820</sup> Gateway Drive *1820 Galeway Drive*  San Mateo, CA <sup>94404</sup> *San Maleo,* CA *94404*  \$39.95

#### At a second company of the second company of the second company of the second company of the second company of **AtariWriter Plus**

Tom R. Halfhill, Editor Tom R. Halfhill, Editor

Requirements: Atari 400, 800, XL, or XE *Requiren .. "Is: Ala'; 400, 800, XL,* or X£ computer with at least 48K RAM, disk *compuler willi al leasl 48K RAM, a disk*  drive, and printer. Special version included *drive, alld printer. Special version included*  for 130XE. *fo <sup>r</sup>*130X£.

The original AtariWriter was by no **The original** *AtariWriter* **was by no**  means the first word processor for Atari **means the first word processor for Atari**  computers, nor the most powerful—but **computers, nor the most powerful-but**  it quickly became one of the most popu it quickly became one of the most popular. Its manageable range of commands, **lar. Its manageable range of commands,**  ease of use, and pop-in cartridge **ease of use, and pop-in cartridge**  convenience rapidly made it the word **convenience rapidly made it the word**  processor of choice for thousands of **processor of choice for thousands of**  beginners and experienced users alike. **beginners and experienced users alike.** 

Now comes its successor: Atari-**Now comes its successor:** *Atari-*Writer Plus. All new and improved, *Writer Plus.* **All new and improved,**  AtariWriter Plus nevertheless retains *AtariWriter Plus* **nevertheless retains a**  familiar resemblance to AtariWriter. **familiar resemblance to** *AtariWriter.*  Significant new features include an in **Significant new features include an in**tegrated spelling checker program with **tegrated spelling checker program with**  36,000-word dictionary, an integrated 36,000-word dictionary, an integrated mail-merge program, utility program **mail-merge program, a utility program**  that lets you construct your own printer **that lets you construct your own printer**  driver in case you have an oddball **driver in case you have an oddball**  printer, the ability to take advantage of **printer, the ability to take advantage of**  the 128K RAM in the 130XE, selectable the 128K RAM in the 130XE, selectable insert/strikeover modes, optional hori **insert/ strikeover modes, optional hori**zontal scrolling up to <sup>249</sup> columns, **zontal scrolling up to 249 columns,**  double-column printing, form-letter **double-column printing, form-letter**  printing, support for dual-drive sys **printing, support for dual-drive sys**tems, and larger failsafe buffer. **tems, and a larger failsafe buffer.** 

#### Buy One, Get One Free **Buy One, Get One Free**

AtariWriter Plus comes on two disks *AtariWriter Plus* **comes on two disks**  instead of cartridge, and one of the **instead of a cartridge, and one of the**  disks is a flippy with a different version of the program on each side. One ver **of the program on each side. One ver**sion works on all eight-bit Atari com **sion works on all eight-bit Atari com**puters with at least 48K RAM, and the puters with at least 48K RAM, and the other version works only on the 130XE. **other version works only on the 130XE.**  The second disk contains the dictionary **The second disk contains the dictionary**  for the spelling checker. for the spelling checker.

There are disadvantages to this **There are disadvantages to this**  new arrangement, especially if you've **new arrangement, especially if you've**  grown accustomed to the instant start **grown accustomed to the instant start**up convenience and durability of the **up convenience and durability of the**  AtariWriter cartridge. AtariWriter Plus *AtariWriter* **cartridge.** *AtariWriter Plus*  takes nearly a minute to load, and the program disk is copy-protected. That program disk is copy-protected. That means if the disk fails after the 90-day means if the disk fails after the 90-day warranty expires, you're out of action **warranty expires, you're out of action**  until you can get another (at the full until you can get another (at the ful!

replacement cost of the program). For replacement cost of the program). Fortunately, the dictionary disk is not tunately, the dictionary disk is not copy-protected, and that's the disk copy-protected, and that's the disk which may get the heaviest use, as we'll which may get the heaviest use, as we'll explain below. explain below.

When you boot up AtariWriter When you boot up *AtariWriter*  Plus, the first thing you see after a title identical to the main menu of Atari-identical to the main menu of *Atari-*Writer with these additions: Verify *Writer* with these additions: Verify Spelling, Global Format, Mail Merge, Spelling, Global Format, Mail Merge, Index Drive 1, and Index Drive 2. Verify Index Drive I, and Index Drive 2. Verify Spelling and Mail Merge load those Spelling and Mail Merge load those corresponding programs, which we'll corresponding programs, which we'll cover in a moment. The Index selec $t_{\rm eff}$  and  $t_{\rm eff}$  are called the original up disk directories for original  $t_{\rm eff}$  and  $t_{\rm eff}$ two-drive systems (AtariWriter allowed two-drive systems *(AtariWriter* allowed access to only one drive). access to only one drive). screen is the main menu. It's almost tions call up disk directories for one- or

Global Format is a new option that changes the way you format a file for printing. The old AtariWriter always printing. The old *AtariWriter* always places a row of formatting commands across the top of your file; AtariWriter across the top of your file; *AtariWriter*  Plus eliminates this. Instead, Global *Plus* eliminates this. Instead, Global Format brings up a screen that lets you adjust these settings for any file cur adjust these settings for any file currently in memory. Settings include top rently in memory. Settings include top and bottom margins, page length, para and bottom margins, page length, paragraph indention and spacing, type font, graph indention and spacing, type font, justification on/off, left and right mar justification on/ off, left and right margins, second left and right margins (for gins, second left and right margins (for double-column printing), page num double-column printing), page numbering, line spacing, and page wait on/ bering, line spacing, and page wait on/ off (for single-sheet or tractor-feed paper). As before, all of these settings per). As before, all of these settings default to common values, and you can default to common values, and you can imbed additional formatting commands imbed additional formatting commands within your file if you need to change within your file if you need to change a setting partway through a document.

Although Global Format rids the Although Global Format rids the writing/editing screen of distracting writing/ editing screen of distracting formatting codes, it adds them to the formatting codes, it adds them to the disk file. When you save an AtariWriter disk file. When you save an *AtariWriter*  Plus document from the main menu, *Plus* document from the main menu, the program no longer saves the text in the program no longer saves the text in did. Instead, the formatting codes are did. [nstead, the formatting codes are tacked onto the file as a header. This restores the settings when you reload the file later, but also causes problems if the file later, but also causes problems if you try to load an AtariWriter Plus doc you try to load an *AtariWriter Plus* document into another word processor or ument into another word processor or upload it via modem. Fortunately, Atari upload it via modem. Fortunately, Atari provided solution: If you present the solution of your provided solution: If you present contact the solution of the solution of the solution of the solution of the solution of the solution of the solution of the solution at the main menu, a Save ASCII option pops up. It strips off the format header pops up. It strips off the format header and saves the text in straight ASCII. and saves the text in straight ASCII. standard ASCll format as *AtariWriter*  provided a solution: If you press CTRL-S

To convert an AtariWriter file for To convert an *AtariWriter* file for AtariWriter Plus, all you have to do is *AtariWriter Plus,* all you have to do is delete the print formatting line at the delete the print formatting line at the top of the document and reenter the top of the document and reenter the codes on the Global Format screen. ASCII files created by other word pro ASCll files created by other word processors are easily converted, too. cessors are easily converted, too.

#### Adjustable Screen Contracts Contracts Contracts Adjustable Screen

Aside from the missing format line at Aside from the missing format line at the top, the writing/editing screen is the top, the writing/editing screen is

# GET THE KNOW-HOW TO REPAIR THE PERSON NUMBER OF STATISTICS. THE REPAIR EVERY PROPERTY OF STATISTICS. COMPUTER ON THE PAGE OF THE PAGE OF THE PAGE OF THE PAGE OF THE PAGE OF THE PAGE OF THE PAGE OF THE PAGE OF THE PAGE OF THE PAGE OF THE PAGE OF THE PAGE OF THE PAGE OF THE PAGE OF THE PAGE OF THE PAGE OF THE PAGE OF THE PA **GET THE KNOW-HOW TO REPAIR EVERY COMPUTER ON THIS PAGE.**  AND MORE.

EPSON

IBM is a Registered Trademark<br>of International Business Machine Corporation.

Trademark of Epson<br>America, Inc. logo are Registered **Trademarks of Apple**<br>Computer, Inc. Epson is a Registered<br>Trademark of Epson<br>America. Inc.

Compaq is a Registered<br>Trademark of COMPAQ<br>Computer Corporation.

© 1984 AT&T<br>Technologies,<br>Inc.

## **Learn the Basics the** NRI Way-and Earn Good Money Troubleshooting Any Brand of Computer

The biggest growth in jobs between now and<br>1995, according to Department of Labor estimates, will occur in the computer service and repair business, where demand for trained technicians will actually double.

**HE** 

You can cannot can call this opportunity, once the you are all the basic of computers the basic of computers the basic of computers the NRI Section of Computers the NRI Section way. NRI's practical combination of "reason-why" theory and "hands-on" building skills starts you with the fundamentals of electronics, then guides you through advanced electronic circuitry and on into computer electronics.

#### You Build-and Keep-a 16-bit You Build-and Keep-a 16-blt Sanyo personal computer Sanyo personal computer

building of the 16-bit Sanyo MBC-550 series building of the 16-bit Sanyo MBC-550 series<br>computer. Once you've mastered the details of this IBM-PC compatible machine, you'll be qualified to service and repair virtually every qualified to service and repair virtually every major brand of computer, plus many popular major brand of computer, plus many popular per peripheral and accessory devices and accessory devices. The control of the second control of the control of The vital core of your training is the step-by-step peripheral and accessory devices.

With NRI training, you learn at your own con-<br>venience, in your own home. You set the pacewithout classroom pressures, rigid night-school schedwithout classroom pressures, rigid night-school scr<br>ules, or wasted time. You build the Sanyo IBM com patible computer from the keyboard up, with your patible computer from the keyboard up, with your<br>own personal NRI instructor and the complete NR<mark>I</mark>

ready to answer your questions or give you guidance and special help whenever you need it.

Your NRI course includes installation and troubleshooting of the "intelligent" keyboard, power supply, and disk drive, plus you'll check out the <sup>8088</sup> microprocessor functions, using machine language. You'll also prepare the interfaces for future peripherals such as printers and joysticks.

#### 100-Page Free Catalog Tells More

color catalog on electronics training, which gives you all the facts about NRI courses about NRI courses about NRI courses about NRI courses about NRI cours in Microcomputers and other growing high-technical computers and other growing high-technical computers and other growing highcareer fields. If the coupon is missing, write to NRI Schools, <sup>3939</sup> Wisconsin Ave., NW, Washington, D.C. 20016.

Your NRI course<br>includes the Sanyo 16-bit IBM compatible com<br>puter with 128K RAM, monitor double density/ double sided "intelligent"

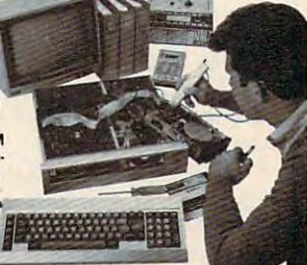

C-www.commodore.ca

keyboard; the NRI Discovery Lab® m-<br>teaching circuit design and operations; a Digital Software worth over \$1000 at retail—and more.

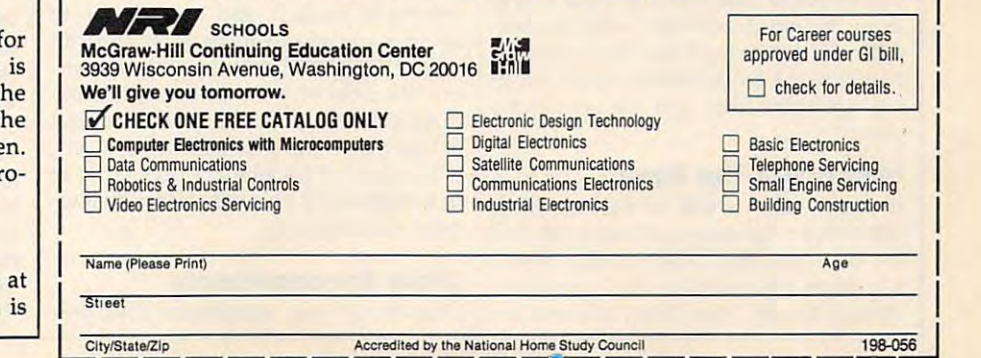

lines. Below this area is a three-line command window that displays the tab stops, a pair of counters for the cursor position (column and line), system position (column and line), system messages, and other information. messages, and other information. almost identical to *AtariWriter's.* It defaults to a width of 38 columns and 20

New additions to the command New additions to the command window are indicators for the typing window are indicators for the typing mode, caps lock mode, and number of mode, caps lock mode, and number of bytes free. The typing mode determines bytes free. The typing mode determines whether newly typed characters make whether newly typed characters make room for themselves by pushing exist room for themselves by pushing existing characters forward, or whether they ing characters forward, or whether they simply replace existing characters. Atari-simply replace existing characters. *Alari-*Writer was limited to insert mode, which *Writer* was limited to insert mode, which irked some people. AtariWriter Plus de irked some people. *AlariWriter Plus* defaults to insert mode, but offers the faults to insert mode, but offers the strikeover mode as well. The caps lock strikeover mode as well. The caps lock indicator is only semi-useful, since indicator is only semi-useful, since you'll quickly discover if you've accidentally hit this key anyway. The free dentally hit this key anyway. The free memory indicator is a little more practical, although it was only a keystroke away in the old AtariWriter. away in the old *AfariWriter.* 

By pressing OPTION-C, you can By pressing OPTION-C, you can change the default 38-column screen to change the default 38-column screen to any width from 5 to 249 columns. Of course, no more than <sup>40</sup> columns can be course, no more than 40 columns can be displayed at a time, so the screen scrolls horizontally to bring additional ones horizontally to bring additional ones into view. This makes it much easier to into view. This makes it much easier to line up columns of numbers and the line up columns of numbers and the like. Since this setting can be altered at like. Since this setting can be altered at any time, you can type in 38- or 40- any time, you can type in 3B- or 40 cotumn mode if you find horizontal column mode if you find horizontal scrolling distracting, and then switch to wider screen to check the alignment of a wider screen to check the alignment of your columns. your columns.

The column counter in the com The column counter in the command window always displays the cur mand window always displays the cursor position relative to the screen's full sor position relative to the screen's full width, so it's easy to keep track of your width, so it's easy to keep track of your location on a wide screen. However, the line counter doesn't do likewise—it line counter doesn't do likewise-it stops at <sup>20</sup> when you reach the bottom stops at 20 when you reach the bottom of the writing/editing screen, no matter of the writing/ editing screen, no matter how far down you scroll through your how far down you scroll through your document. document.

You can zip through your text You can zip through your text a little faster in *AtariWriter Plus* because the SELECT and cursor-arrow keys let the SELECT and cursor-arrow keys let you move a whole word at a time left or right. Vertical movement is much quick right. Vertical movement is much quicker because the OPTION up-arrow and er because the OPTION up-arrow and down-arrow keys now flip screens in down-arrow keys now flip screens instantly rather than scrolling them slowly stantly rather than scrolling them slowly as in the old AtariWriter. And inciden as in the old *AtariWriter.* And incidentally, the cursor itself has been changed tally, the cursor itself has been changed to a blinking block instead of the blinking underline that was its precursor's ing underline that was its precursor's cursor. cursor.

#### Memory In The Bank Memory In The Bank

If you're using a 48K or 64K machine, AtariWriter Plus leaves 12,645 bytes free for text (roughly 2,100 words). That's for text (roughly 2,100 words). That's not much compared to other word pro not much compared to other word processors for the Atari. Most of them, in cessors for the Atari. Most of them, including AtariWriter, leave at least 20K eluding *AtariWriter,* leave at least 20K ree.

If you're using a 130XE, the news is flip side of the AtariWriter Plus program flip side of the *AtariWriter PillS* program disk takes advantage of the extra RAM disk takes advantage of the extra RAM to give you a total of 47,616 bytes free (roughly 7,900 words). But there's <sup>a</sup> (roughly 7,900 words). But there's a catch—the program usually doesn't see this memory as one, continuous "blank this memory as one, continuous "blank page." Instead, the memory is divided page." Instead, the memory is divided into three sections called banks. The into three sections called banks. The technical reasons for this are beyond the technical reasons for this are beyond the scope of this review, but they're related scope of this review, but they're related to the memory-addressing limitations of to the memory-addressing limitations of eight-bit computers. Although it's possi eight-bit computers. Although it's possible to get around these limitations, it's ble to get around these limitations, it's a programmer's nightmare. programmer's nightmare. a little better. The 130XE version on the

As a result, *AtariWriter Plus gives* you three banks of 15,872 bytes on you three banks of 15,872 bytes on a 130XE. When you save and load from 130XE. When you save and load from disk, the program does treat the banks disk, the program *does* treat the banks as one continuous block of memory: as one continuous block of memory: a long document that occupies two or long document that occupies two or three banks is saved and loaded as three banks is saved and loaded as a single file. Almost all other functions, single file. Almost aU other functions, however, require you to deal with each however, require you to deal with each bank separately. For instance, to switch bank separately. For instance, to switch from bank to bank, you must press from bank to bank, you must press START-B. To move the cursor to the START-B. To move the cursor to the top or bottom of the file, you can't top or bottom of the file, you can't simply press SELECT-T or SELECT-B simply press SELECT-T or SELECT-B as usual; these commands move the as usual; these commands move the cursor only to the top or bottom of the cursor only to the top or bottom of the current bank. You can move blocks of current bank. You can move blocks of text from one bank to another, but you text from one bank to another, but you can't define a text block that crosses a bank boundary. Search and replace op bank boundary. Search and replace operations won't bridge the bank bound erations won't bridge the bank boundaries either, but the search and replace aries either, but the search and replace strings remain intact so you can contin strings remain intact so you can continue the operation after switching banks. ue the operation after switching banks.

Another limitation is that you can't Another limitation is that you can't merge a file across banks. In other words, if you've got a 10,000-byte file in memory, you can't merge it with in memory, you can't merge it with another file that is 6,000 bytes long or another file that is 6,000 bytes long or more without exceeding the banks' more without exceeding the banks' 15,872-byte capacities. (If you can 15,B72-byte capacities. (If you can merge the two files outside of the pro merge the two files outside of the program—perhaps with DOS—you can gram-perhaps with DOS-you can load the joined file as a single document, though.) ment, though.)

One interesting command One interesting command (OPTION-F) redistributes your text (OPTION-F) redistributes your text equally among all three banks. For in equally among all three banks. For instance, if you fill up bank 1, continue stance, if you fill up bank I, continue writing in bank 2, and later decide to writing in bank 2, and later decide to insert <sup>a</sup> paragraph in bank 1, you can insert a paragraph in bank 1, you can press OPTION-F to free up some mem press OPTION-F to free up some memory. Your document will be split across ory. Your document will be split across three banks—somewhat awkward, but three banks-somewhat awkward, but at least you'll have room for your insert. at least you'll have room for your insert. When you load a long file that won't fit in a single bank, this redistribution happens automatically. pens automatically.

#### Other Enhancements Other Enhancements

Like AtariWriter, AtariWriter Plus pre Like *AtariWriter, AtariWriter Plus* pre-

serves deleted blocks of text in a failsafe buffer so you can restore them or paste buffer so you can restore them or paste them elsewhere in the document. But them elsewhere in the document, But while AtariWriter's failsafe buffer has while *AtariWriter's* failsafe buffer has only enough memory for less than two only enough memory for less than two screenfuls of text, AtariWriter Plus sets screenfuls of text, *AtariWriter Plus* sets aside all remaining text memory for the aside all remaining text memory for the buffer. That means the failsafe buffer buffer. That means the failsafe buffer can range in size from more than can range in size from more than 12,000 bytes to bytes, depending on 12,000 bytes to 0 bytes, depending on how much you've written. <sup>A</sup> new com how much you've written. A new command (START-E) lets you erase the mand (START-E) lets you erase the buffer if it gets too full to let you contin buffer if it gets too full to let you continue writing. ue writing.

 $T_{\text{max}}$  is the  $T_{\text{max}}$  version, and  $T_{\text{max}}$  version, and ways sets aside about 8K for the failsafe ways sets aside about 8K for the failsafe buffer. buffer. The I30XE version, however, al-

Defining text blocks is handled Defining text blocks is handled a little differently, too. Instead of mark little differently, too. Instead of marking the beginning and ending points of ing the beginning and ending points of block with CTRL-X, as you do in a block with CTRL-X, as you do in AtariWriter, you mark the beginning *AtariWriter,* you mark the beginning with OPTION-B. When you move the with OPTION-B. When you move the cursor, the characters you're defining as cursor, the characters you're defining as block become highlighted in inverse a block become highlighted in inverse video. Then you mark the end of the video. Then you mark the end of the block with a different command that depends on which operation you want depends on which operation you want to perform. For example, to indicate the to perfonn. For example, to indicate the end of text block you want to delete, end of a text block you want to delete, you press OPTION-DELETE/BACK you press OPTION-DELETE/BACK SPACE. A DELETE BLOCK Y/N? message asks you to confirm your choice. sage asks you to confirm your choice.

AtariWriter Plus lets you perform *AtariWriter Plus* lets you perform several other operations on text blocks several other operations on text blocks as well. OPTION-W counts the number as well. OPTION-W counts the number of words in <sup>a</sup> block. (When you press of words in a block. (When you press OPTION-W without defining a block, the program counts all the words in the program counts all the words in your document—or in the current bank your document-or in the current bank on 130XE.) OPTION-A alphabetizes on a 130XE.) OPTION-A alphabetizes all the words in a block. OPTION-S saves the block on disk. And OPTION-saves the block on disk. And OPTlONcopies the block into the failsafe buff E copies the block into the failsafe buffer so you can paste it elsewhere. er so you can paste it elsewhere.

Another new feature is form print Another new feature is form printing. Let's say you need to print out ing. Let's say you need to print out a number of form letters with different number of form letters with different names, addresses, or other information names, addresses, or other information inserted at certain points. You can indi inserted at certain points. You can indicate those points by pressing OPTION-cate those pOints by pressing OPTION-INSERT; an arrow appears on the INSERT; an arrow appears on the screen. Later, the printer will pause at screen. Later, the printer will pause at those points and let you type up to 35 characters. characters.

So many other improvements have So many other improvements have been added to AtariWriter Plus that we been added to *AtariWriter Plus* that we can't cover them all in detail. For in can't cover them all in detail. For instance, you can search forward and stance, you can search forward and backward, search and replace control backward, search and replace control characters and specify wildcards in characters and specify wildcards in search strings, turn the alert beep on search strings, tum the alert beep on and off (except for keystrokes and error and off (except for keystrokes and error messages), print text in double columns messages), print text in double columns for newsletters, and construct your own for newsletters, and construct your own custom printer drivers with a BASIC program that's included. Furthermore, program that's included. Furthermore, the 80-column (horizontal-scrolling) the BO-column (horizontal-scrolling)

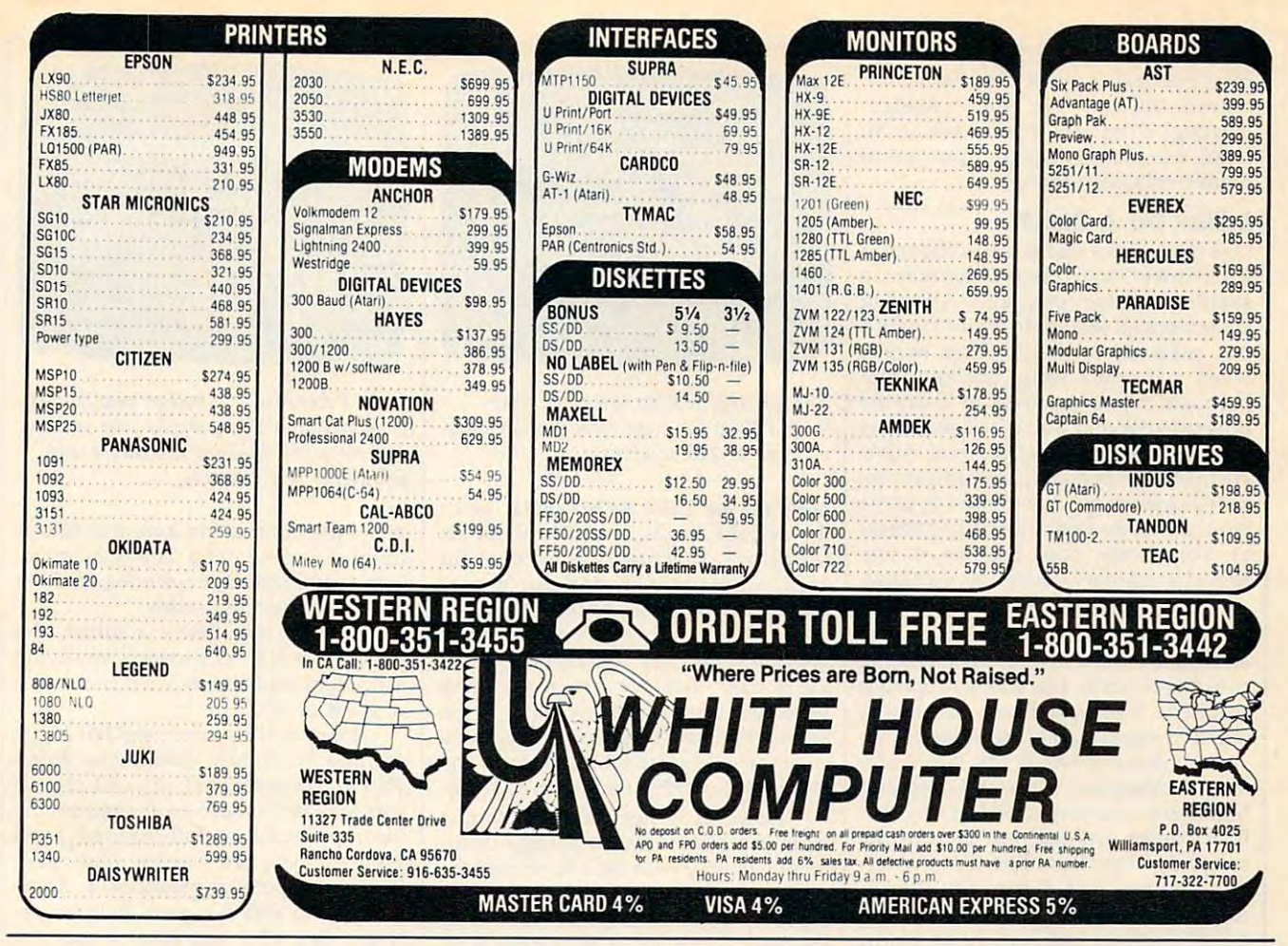

# The 100 DUPLICATOR IS HERE. The 100 DUPLICATOR IS HERE . In the 100 DUPLICATOR IS HERE. IS HERE . In the 100 DUPLICATOR IS HERE. IS NO DUPLICATOR IS NOT THE 100 DUPLICATOR IS NOT THE 100 DUPLICATOR IS NOT THE 100 DUPLICATO The 1050 DUPLICATOR IS HERE...

**THE 1050 DUPLICATOR:** The most powerful 520 ST diskdrive copy system ever developed for the ATARI. Suppression

<sup>520</sup> ST Duplicator Duplicator Now available'

The only Copy System You will The only Copy System You will  $-$  . . . . . . . ever need! What will it do?

able to copy just about any disk! The copies you make will run on<br>any Atari drive. The Duplicator need not be present to run your backup copies. The Duplicator is fully automatic. You need<br>only insert source and destination disks. Custom formats will be read and in turn reproduced on the backup copy disk. copy guarded scheme, bad sectors, double sectors,<br>19 through 24 sector format will present no problem<br>to the Duplicator. **The main purpose of the Duplicator is to copy disks! You will be** Our device will reproduce any custom format or heavily<br>copy guarded scheme, bad sectors, double sectors.<br>19 through 24 sector format will present no problem<br>to the Duplicator.

one half, and double density. When you have a Duplicator installed in a *1050 drive that drive will be* turned into true double density. You will have twice<br>the disk storage. Your drive will be compatible with other double density drives as The Rana Indus. Percom, etc. You will still have single density, density and

#### HARDWARE POWER HARDWARE POWER

Fully Compatible with the XL & New XE Series

High speed read & write. Your disk drive will read and load all of your software, saving wear and tear on your drive The all of your software. saving wear and tear on your drive rna *1050* drive now reads one sectOi at a time. This IS slow and inefficient. With the duplicator installed you will be able<br>to read eighteen sectors in the time it takes standard. unenhanced drives to read one.

• Included with every Duplicator will be user<br>• friendly disk software. A simple, menu driven program will allow you to copy all of your<br>software. A Duplicator enhanced drive will<br>be a SMART drive. We plan to write many<br>newand exciting programs that can only be<br>fun on an enhanced drive, eg. sending a<br>copy-guarded d can be made available to you on disks, should the<br>need arise. No further hardware changes will ever be needed. The Duplicator comes with a full hardware and software guarantee. program will allow you to copy all of your<br>software. A Duplicator enhanced drive will<br>be a SMART drive. We plan to write many<br>new and exciting programs that can only be<br>run on an enhanced drive, eg. sending a<br>copy-guarded drive is now fully programmable, future upgrades

Only Plus \$3.50 for shipping handling N.Y. State Residents add 7%% Sales Tax 'Dealer inquires ore welcome, call tor quantity price Quote **S149 5**<br>Only *Plus \$3.50 for shipping handling.*<br>NY State Residents odd 7/5% Soles Tax. 'Deoler inquires are welcome. call for quantity price quate

#### EASY **INSTALLATION** MINUTE

NO HARM TO YOUR DRIVE OR INCOMPATIBILITY PROBLEMS CAN EVER ARISE AS A RESULT OF THE INSTALLATION OF OUR DUPLICATOR **IMPORTANTE:** disks. Don't be fooled by software programs that claim to do this.

#### **TECHNOLOGIES** inc. DUPLICATING Formerly Gardner Computing

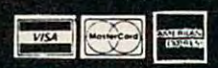

Jericho Tpke., Suite 302A Jericho N.Y. 11753 Business Hrs. (516) 333-5805, 5807, 5808 and Weekends (516) 333-5950 shipped and the second with the southern with the second with the shipped with a shipped with a shipped with the shipped with the shipped with the shipped with the shipped with the shipped with the shipped with the shipped TERMS: We a

print-preview feature has been im **print-preview feature has been im**proved: It now can show foreign **proved: It now can show foreign**language characters if you have an XL **language characters if you have an XL**  or XE, and it even displays preview of **or XE, and it even displays a preview of**  double-column printing. double-column printing.

#### Editor On Disk? **Editor On A Disk?**

One of the most significant additions to **One of the most significant additions to**  AtariWriter Plus is Atari Proofreader, *AtariWriter Plus.* **is** *Atari Proofreader,* **<sup>a</sup>** spelling-checker program. Although spelling-checker program. Although it's integrated with AtariWriter Plus, it's **it's integrated with** *AtariWriter Plus,* **it's**  not memory-resident. That means **not memory-resident. That means**  when you select Verify Spelling from when you select Verify Spelling from the main menu, you have to insert the **the main menu, you have to insert the**  program disk and wait half-minute or **program disk and wait a half-minute or**  so as Atari Proofreader replaces Atari-**so as** *Atari Proofreader* **replaces** *Atar;-* **Writer Plus in memory. The same proce**dure is necessary when returning to the **dure is necessary when returning to the**  word processor from the spelling check **word processor from the spelling check**er. Fortunately, your text file is preserved in memory during this exchange. **served in memory during this exchange.** 

Once Atari Proofreader is up and **Once** *Atari Proofreader* **is up and**  running, you insert the dictionary disk **running, you insert the dictionary disk**  and choose from several options (on **and choose from several options (on a**  two-drive system, less disk-swapping is **two-drive system, less disk-swapping is**  required). Highlight Errors checks the required). Highlight Errors checks the whole document and highlights in in **whole document and highlights in in**verse video any words the Proofreader **verse video any words the** *Proofreader*  doesn't recognize; Correct Errors also **doesn't recognize; Correct Errors also**  highlights unrecognized words, but **highlights unrecognized words, but**  then pauses and lets you type in the then pauses and lets you type in the correct spelling; Print Errors proofreads **correct spelling; Print Errors proofreads**  the document and dumps all unrecog **the document and dumps all unrecog**nized words on printer; Dictionary **nized words on a printer; Dictionary**  Search lets you look up words on the **Search lets you look up words on the**  dictionary disk by typing in your best dictionary disk by typing in your best guess as to how they're spelled; File guess as to how they're spelled; File Personal Dictionary saves on disk **Personal Dictionary saves on disk a**  short dictionary of your own special **short dictionary of your own special**  words; Add Personal Dictionary loads **words; Add Personal Dictionary loads**  one of these special dictionaries from **one of these special dictionaries from**  disk; Index Drive 1 or 2 calls up disk directories; Load File loads document **directories; Load File loads a document**  for proofing; Save File saves a proofed document; and Return To AtariWriter **document; and Return To AtariWriter**  Plus exits the spelling checker back to **Plus exits the spelling checker back to**  the word processor. **the word processor.** 

Like all spelling checkers, Atari Like all spelling checkers, *Atari*  Proofreader lets you add your own list of *Proofreader* **lets you add your own list of**  special words to the dictionary. This **special words to the dictionary. This**  keeps the checker from highlighting keeps the checker from highlighting certain technical terms or proper names **certain technical terms or proper names**  that you frequently use. Building a personal dictionary is easy. When proofing **sonal dictionary is easy. When proofing**  a file with the Correct Errors option, you can press a key that tells the checker to remember a word it didn't recognize. Later, you can save these words **nize. Later, you can save these words**  on disk as personal dictionary. You **on disk as a personal dictionary. You**  can also build <sup>a</sup> dictionary by simply can also build a dictionary by simply creating new file with AtariWriter Plus **creating a new file with** *AtariWriter Plus*  and typing in <sup>a</sup> word list. **and typing in a word list.** 

The personal dictionaries are fairly **The personal dictionaries are fairly**  limited, however. Atari Proofreader re **limited, however.** *Atari Proofreader* **re**members only the last <sup>256</sup> words it members only the last 256 words it highlighted when checking a file. The maximum space available for a personal dictionary is 8,400 bytes on 48K or al dictionary is 8,400 bytes on a 48K or 64K Atari—and, oddly, only 4,396 64K Atari- and, oddly, only 4,396

east 48K RAM, and the other version arge to squeeze into a conventional<br>Ich can hotd more than 16K, but Fornat, Mail Herge, Index Brive o only one drive). Logically, the ft and right margins, second left

*The writing/editing screen of Atari-*Writer Plus can now scroll horizontally **Writer Plus** *can now scroll horizontally as wide as* **249** *columns.* 

by the axis the simple in the 12 and 128 K Ram 12 and 128 K Ram 130 K Ram 130 K Ram 12 and 12 and 130 K Ram 12 the average English word is about six **the average English word is about six**  letters long, that breaks down to about **letters long, that breaks down to about**  1,200 words on 48K/64K machine, or 1,200 words on a 48K/ 64K machine, or about 628 words on a 130XE. Of course, the kind of words you'll include in <sup>a</sup> the kind of words you'll include in a personal dictionary will probably aver **personal dictionary will probably aver**age longer than six letters, so these **age longer than six letters, so these**  word counts may be misleading. To get **word counts may be misleading. To get**  around this limitation, though, you can **around this limitation, though, you can**  create several personal dictionaries and **create several personal dictionaries and**  proof document in more than one pass. **proof a document in more than one pass.**  bytes on the 128K RAM 130XE. Since

However, it takes Atari Proofreader quite a while to check a large document—mainly because it must read the **ment-mainly because it must read the**  dictionary disk constantly when proof **dictionary disk constantly when proof**ing a file (a good reason for backing up the disk). This 3,000-word review, writ the disk). This 3,000-word review, written with AtariWriter Plus on 130XE **ten with** *AtariWriter Plus* **on a 130XE**  with <sup>1050</sup> disk drive, took the Proof with a 1050 disk drive, took the *Proof*reader <sup>15</sup> minutes to check. Of course, *reader* **15 minutes to check. Of course,**  even good copy editor (the kind that even a good copy editor (the kind that doesn't come on disk) would take at **doesn't come on a disk) would take at**  least that long. least that long. **However, it takes** *Atari Proofreader* 

#### Mall Merge **Mall Merge**

Another integrated program is Atari **Another integrated program is** *Atari*  Mail Merge. Like Atari Proofreader, it *Mail Merge .* Like *Atari Proofreader,* it must be loaded from disk and swapped must be loaded from disk and swapped in memory with AtariWriter Plus. It's **in memory with** *AtariWriter Plus.* **It's a**  general-purpose filing program that lets general-purpose filing program that lets you compile a list of names and addresses (or any other kind of infor **dresses (or any other kind of infor**mation, for that matter) and merge **mation, for that matter) and merge**  them into form letters. **them into form letters.** 

Mail Merge can handle file up to *Mail Merge* can handle a file up to 22,292 bytes long. This file can include 22,292 bytes *long.* This file can include as many as <sup>255</sup> records, and each re **as many as 255 records, and each re**cord can contain up to <sup>15</sup> fields of <sup>20</sup> cord can contain up to 15 fields of 20 characters each. When creating a file, you can design your own record format **you can design your own record fonnat**  or use the default format. You can then **or use the default format. You can then**  edit, append, and print these files with edit, append, and print these files with Mail Merge. *Ma il Merge.* 

To use Mail Merge with AtariWriter To use *Mail Merge* with *AtariWriter*  Plus, you press OPTION-M at the point *Plus,* you press OPTION-M at the point in your document where you want to **in your document where you want to**  insert information from Mail Merge. **insert information from** *Mail Merge .* **A**  heart character appears on the screen, **heart character appears on the screen,**  and you follow it with a number that indicates which field you want printed **indicates which field you want printed**  (1 to 15). When you print the docu-(1 to 15). When you print the docu-

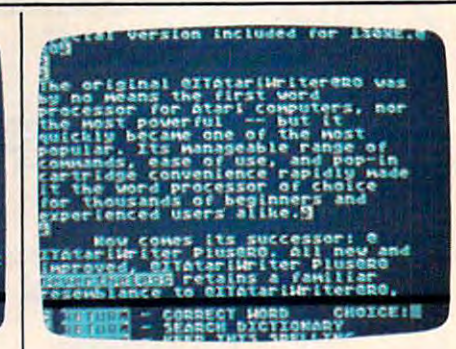

Atari Proofreader, another new feature **Atari Proofreader,** *another new feature*  of AtariWriter Plus, checks your spelling *of* AtariWriter Plus, *checks your spelling*  against 36,000-word dictionary and *against a 36,000-word dictionary and*  highlights any mistakes. *highlights any mistakes.* 

ment, the information from the information from the interest is contributed in the interest of the interest of inserted into your text. This is particu **inserted into your text. This is a particu**larly useful feature for printing out form larly useful feature for printing out form letters and address labels. letters and address labels. **ment, the information from that field is** 

You can also define a subset of a Mail Merge file. For instance, you could *Mail Merge* **file. For instance, you could**  send form letters to only ten people out send form letters to only ten people out of a list of  $100$ .

Integrated features like Mail Merge Integrated features like *Mail Merge*  and the Proofreader elevate AtariWriter **and the** *Proofreader* **elevate** *AtariWriter*  Plus to the upper rank of word proces *Plus* **to the upper rank of word proces**sors for Atari computers. It's still not the **sors for Atari computers. It's still not the**  most powerful or full-featured word most powerful or full-featured word processor you can buy for your Atari. **processor you can buy for your Atari.**  But like its popular predecessor, Atari-**But like its popular predecessor,** *Atari-*Writer Plus strikes good balance be *Writer Plus* **strikes a good balance be**tween versatility and ease of use. **tween versatility and ease of use.** 

AtariWriter Plus AtariWriter Plus Atari Corp. *Atari Corp.*  <sup>1196</sup> Borregas Avenue *1196 Borregas Avenue*  Sunnyvale, CA <sup>94088</sup> *Sunnyvale,* CA *94088*  \$49.95 \$49.95

#### $\sim$  Borrowed Times Times Times Times Times Times Times Times Times Times Times Times Times Times Times Times Times Times Times Times Times Times Times Times Times Times Times Times Times Times Times Times Times Times Tim **Borrowed Time**

Selby Bateman, Features Editor Selby Bateman, Features Editor

Requirements: Commodore <sup>64</sup> or 128; Apple *Requirements: Commodore* 64 or 128; *Apple*  11-series computer with at least 64K RAM; *II-series computer with at least 64K RAM;*  IBM PC with color/graphics adapter and *IBM* PC *with color/ graphics adapter and*  at least 64K RAM; Enhanced Model IBM *at least 64K RAM; Enhanced Model IBM*  PCjr; Atari ST-series computer; Commo *PCjr; Atari ST-series computer; Commo*dore Amiga; or an Apple Macintosh. Disk *dore Amiga;* or *an Apple Macintosh .* Disk only; color monitor recommended. *only; color monitor recommended.* 

Your name's Harlow...Sam Harlow, **Your name's Harlow ... Sam Harlow,**  private eye. **private eye.** 

You're sitting in your office with **You're Sitting in your office with**  your feet propped up, trying to figure your feet propped up, trying to figure out how to pay the rent, when the **out how to pay the rent, when the**  phone rings. "Sam, they want you phone rings. "Sam, they want you dead," says <sup>a</sup> voice at the other end of **dead," says a voice at the other end of**  the line. The voice fades, and you get the line. The voice fades, and you get the funny feeling someone's watching the funny feeling someone's watching you. Before you know it, people—all you. Before you know it, people-all kinds of people—are doing more than **kinds of people- are doing more than**  watching. They're coming after you. watching. They're coming after you. And you're living on borrowed time. **And you're living on borrowed time.** 

Your secretary. Iris Spencer, has Your secretary, Iris Spencer, has taken a powder; Jerry the bartender freezes when you ask about Farnham; freezes when you ask about Farnham; Hawkeye, the blind newspaper vendor, Hawkeye, the blind newspaper vendor, has <sup>a</sup> tip about Fred Mongo; Dave, who has a tip about Fred Mongo; Dave, who runs the corner hotdog stand, thinks runs the comer hotdog stand, thinks you're trying to pin a hamburger rap on him. He keeps throwing hotdogs at him. He keeps throwing hotdogs at you. And now someone's kidnapped you. And now someone's kidnapped your wife, Rita. your wife, Rita,

Life's tough in the big city for Life's tough in the big city for a down-in-the-heels gumshoe, and never down-in-the-heels gumshoe, and never tougher than in Activision's graphic tougher than in Activision's graphicand-text adventure, Borrowed Time. But and-text adventure, *Borrawed Time.* But you don't have an opportunity to feel you don't have an opportunity to feel sorry for yourself. People keep break sorry for yourself. People keep breaking down your door, running after you ing down your door, running after you in dark alleys, and unloading ,38s in in dark alleys, and unloading .38s in your direction. It's up to you, Sam. Find your direction. It's up to you, Sam. Find out who's sending all those thugs after you, and quickly. One more thing, Sam. you, and quickly. One more thing, Sam. You'd also better find out why. You'd also better find out why.

## Fun, Not Frustrating Fun. Not Frustrating

In Borrowed Time, Activision has creat In *Borrowed Time,* Activision has created a delightful game environment with the look and feel of those classic hard-the look and feel of those classic hardboiled detective movies and novels. boiled detective movies and novels. The game is also fun to work with, The game is also fun to work with, easier and faster than earlier graphics-easier and faster than earlier graphicsand-text games (especially the ST and and-text games (especially the ST and Amiga versions). Some computer ad Amiga versions). Some computer adventures can be frustrating, limiting ventures can be frustrating, limiting your options with complex puzzles to your options with complex puzzles to such an extent that just leaving a room can take hours of problem-solving. Bor can take hours of problem-solving. *Bor*rowed Time offers <sup>a</sup> plot line and puz *rawed Time* offers a plot line and puzzles that are intriguing and challenging zles that are intriguing and challenging without demanding that you enroll in without demanding that you enroll in a code-breaking class. code-breaking class.

The screen format and game The screen format and game movement are very well executed in movement are very well executed in Borrowed Time. The screen is divided *Borrowed Time.* The screen is divided into six sections: a graphics window showing scenes representing the action showing scenes representing the action described in the text; a scrolling text window along the bottom third of the window along the bottom third of the screen; an inventory window display screen; an inventory window displaying what you're carrying; a compass showing north, south, east, and west; showing north, south, east, and west; and two lists of words, verbs on the left and two lists of words, verbs on the left and nouns on the right. and nouns on the right.

Using a joystick or mouse (depending on the computer), you can quickly ing on the computer), you can quickly select the direction you wish to travel, select the direction you wish to travel, choose verb-noun commands from the choose verb-noun commands from the lists, and even examine or drop what lists, and even examine or drop what you're carrying by pressing the mouse you're carrying by pressing the mouse or joystick button. Of course, you can or joystick button. Of course, you can still type in all the commands if you'd prefer, and the game's vocabulary is prefer, and the game's vocabulary is much more extensive than just the cou much more extensive than just the couple of dozen words listed on the screen ple of dozen words listed on the screen at any one time. With the mouse or joystick, and especially with the fast joystick, and especially with the fast disk access of computers like the ST, disk access of computers like the ST, Amiga, and Macintosh, you can travel Amiga, and Macintosh, you can travel very rapidly from place to place with very rapidly from place to place with a minimum of typing. There is, naturally, minimum of typing. There is, naturally,

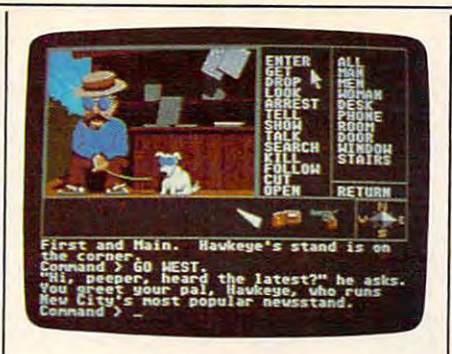

The Atari ST version of Borrowed Time *The Atari ST version of* Borrowed Time has the best graphics of all. *has the best graphics of all.* 

much disk access. Depending on the *Mountain View, CA. 94043* computer, this can be frustratingly slow \, \$29-\$44 *(depending on the version)* (Commodore 64 and 1541 disk drive) or **Franchise and 1541** amazingly swift (Atari ST). amazingly swift (Atari ST).

Making a map of your travels the city is almost mandatory. The city is almost mandatory is almost mandatory. The city is almost mandatory. There are many different locations, and There are many different locations, and an engaging (and often dangerous) cast an engaging (and often dangerous) cast of characters. You can usually converse of characters. You can usually converse with the people you see, some of whom with the people you see, some of whom may not always the truth. The truth of the truth of the truth. Just a like any good private eye, you'll want like any good private eye, you'll want to examine everything and watch the to examine everything and watch the different screens for visual clues to help different screens for visual clues to help you solve the mystery or escape from you solve the mystery or escape from tight spots. tight spots. through the city is almost mandatory. may not always tell you the truth. Just

#### Life Is Tough Life Is Tough

As Sam Harlow, you're prone to meet As Sam Harlow, you're prone to meet with a lot of "accidents," resulting in the frequent untimely end of the game. the frequent untimely end of the game. But Activision has provided both But Activision has provided both a QUICKSAVE and QUICKLOAD com QUICKSAVE and a QUICKLOAD command that helps keep you in the action. mand that helps keep you in the action. If you hear someone pounding on your If you hear someone pounding on your door, if a shadow suddenly looms behind you, or if there's the quiet click of hind you, or if there's the quiet click of a hammer being drawn back on gun, hammer being drawn back on a gun, you'd be well advised to use the you'd be well advised to use the QUICKSAVE command. Then, should QUICKSAVE command. Then, should something happen to you, use QUICK-something happen to you, use QUICK-LOAD and you're back where you were LOAD and you're back where you were just before your accident. just before your accident.

The designers of Borrowed Time ob The designers of *Borrowed Time* obviously had lot of fun putting the viously had a lot of fun putting the pieces together. There's a sense of humor in the text, and the visuals can be mor in the text, and the visuals can be charming. Clothes hanging on <sup>a</sup> line charming. Clothes hanging on a line ripple in the wind, a dog's tail wags and his tongue peeks out as he pants, the his tongue peeks out as he pants, the telephone receiver bounces in its cradle telephone receiver bounces in its cradle as it rings, and occasionally a character will glance at you from the corners of will glance at you from the comers of his eyes. As bullets whine over your his eyes. As bullets whine over your head, your natural inclination may be head, your natural inclination may be to type in the command, DUCK!. All to type in the command, DUCK!. All you'll get for that is the response, you'll get for that is the response, QUACK!. QUACK!.

In addition to <sup>a</sup> concise printed In addition to a concise printed explanation of game rules and features, explanation of game rules and features, the program also contains a tutorial on the disk which helps first-time players the disk which helps first-time players get started. However, so intuitive is the get started. However, so intuitive is the feel of Borrowed Time that you can boot feel of *Borrowed Time* that you can boot the disk and start to play without knowing anything about the game. The knowing anything about the game. The program and the graphics can vary program and the graphics can vary slightly from computer to computer, depending on the differing technical depending on the differing technical capabilities of various machines. But capabilities of various machines. But game play appears to be quite similar game play appears to be quite similar throughout. throughout.

You can have a lot of fun with Borrowed Time. Just keep checking over *Borrowed Time.* Just keep checking over your shoulder, keep moving, and expect the worst. pect the worst.

Borrowed Time Borrowed Time Activision, Inc. <sup>2350</sup> Bayshore Frontage Road *2350 Bayshore Frolltage Road*  mountain view, compared with the case of the case of the case of the case of the case of the case of the case of the case of the case of the case of the case of the case of the case of the case of the case of the case of t \$29-\$44 (depending on the version) *Activision,* Inc.

#### Europe Ablaze **Europe Ablaze**  For Commodore And Apple and Apple and Apple and Apple and Apple and Apple and Apple and Apple and Apple and Apple and Apple and **For Commodore And Apple**

Neil Randall

Requirements: Commodore <sup>64</sup> (or <sup>128</sup> in *Requ irements: Commodore* 64 *(or* 128 *hI*  <sup>64</sup> mode); or an Apple Il-series computer *64 mode); or* au *Apple II-series computer*  with at least 64K RAM. Disk only.

Europe Ablaze is the third game from the *Europe Ablaze* is the third game from the Strategic Studies Group of Australia. Strategic Studies Group of Australia. Their first effort. Reach for the Stars, Their first effort, *Reach for the Stars,*  remains one of the most popular com remains one of the most popular computer wargames ever released, and puter wargames ever released, and their second, Carriers at War, won the their second, *Carriers at War,* won the Charles Roberts Award at last year's Charles Roberts Award at last year's Origins gaming convention for best Origins gaming convention for best computer game of the year. Add the computer game of the year. Add the fact that SSG's games are now being fact that SSG's games are now being distributed by Electronic Arts, and we distributed by Electronic Arts, and we can see that SSG has quickly become can see that SSG has quickly become one of the leading designers of computer wargames. And when you're at the top, people expect great things. the top, people expect great things.

For those expecting excellence, Eu For those expecting excellence, *Eu*rope Ablaze will not disappoint. The *rope Ablaze* will not disappoint. The game is simulation of the World War game is a simulation of the World War II air war over Germany and England. II air war over Germany and England. The three scenarios included with the The three scenarios included with the game cover the Battle of Britain, <sup>1940</sup> game cover the Battle of Britain, 1940 (the one with Churchill's famous speech); the summer <sup>1943</sup> U.S. and speech); the summer 1943 U.S. and British bombing offensive; and the British bombing offensive; and the <sup>1944</sup> attempt to bomb Germany into 1944 attempt to bomb Germany into submission. submission.

Like *Carriers at War*, though, *Eu*rope Ablaze is not restricted to the sce *rope Ablaze* is not restricted to the *sce*narios provided. A detailed but remarkably easy scenario design kit al remarkably easy scenario design kit allows you to alter the existing scenarios lows you to alter the existing scenarios or add new ones of your own. One such or add new ones of your own. One such scenario, which covers the Mediterra scenario, which covers the Mediterranean bombing campaign of 1943, is nean bombing campaign of 1943, is buffs can work up their own.

Like Carriers at War, Europe Ablaze ing you to type Y or N, the menus guide  $\vert$  ask for much more. you through all the game's activities, you through all the game's activities, Europe Ablaze \_ from formatting disk to ordering an from formatting a disk to ordering an *Strategic Studies Group*  interception. You can command your interception. You can command your *(Distributed by Electrouic Arts)*  squadrons to perform reconnaisance, squadrons to perform reconnaisance, 2755 *Campus Drive*  execute sweeps and raids, or, at the execute sweeps and raids, or, at the *San Mateo,* CA *94403*  heart of the game, fly bombing mis-  $\frac{1}{2}49.95$ sions to the target of your choice. And  $\begin{bmatrix} \cdot & \cdot & \cdot \\ \cdot & \cdot & \cdot \\ \cdot & \cdot & \cdot \end{bmatrix}$ you don't just send them someplace; you don't just send them someplace; you tell them how to get there and what you tell them how to get there and what to do. You can target bombs against to do. You can target bombs against ports, against communications facili ports, against communications facilities, against industry, or against popu ties, against industry, or against population. And you can fly straight to the lation. And you can fly straight to the target or divide the flight into two or target or divide the flight into two or three "legs" to confuse the enemy. In three "legs" to confuse the enemy. In other words, you must make the same other words, you must make the same kinds of choices your historical counter kinds of choices your historical counterparts had to make. parts had to make.

#### **Two Different Roles**

To this end, Europe Ablaze is actually To this end, *Europe Ablaze* is actually two games in one. If you want to avoid two games in one. If you want to avoid the detailed mission and squadron the detailed mission and squadron planning, you can assume the role of planning, you can assume the role of Commander-in-Chief. In this role, you Commander-in-Chief. In this role, you issue general orders to each of your Air issue general orders to each of your Air Fleets, and the computer carries out Fleets, and the computer carries out your orders. If you want to take your your orders. If you want to take your Commander-in-Chief's orders and car Commander-in-Chief's orders and carry out the actual missions, you can se ry out the actual missions, you can select the role of Air Fleet Commander. lect the role of Air Fleet Commander. This role is more time-consuming, but This role is more time-consuming, but because you have more to do it is also because you have more to do it is also more interesting. more interesting.

You need not restrict yourself to You need not restrict yourself to one or the other, however. At the be one or the other, however. At the beginning of the game, the program asks ginning of the game, the program asks you which commands are to be human-you which commands are to be humancontrolled and which computer-controlled and which computercontrolled. If you're playing the game controlled. If you're playing the game with friends (up to 12), each can take with friends (up to 12), each can take a different command, and the realism different command, and the realism multiplies as each commander de multiplies as each commander demands missions and materials to suit mands missions and materials to suit his own objectives. Europe Ablaze im his own objectives. *Europe Ablaze* impressively establishes the levels of com pressively establishes the levels of command; as Commander-in-Chief, you mand; as Commander-in-Chief, you will be helpless once you've issued will be helpless once you've issued your orders, and as Air Fleet Com your orders, and as Air Fleet Commander, you must often make the best mander, you must often make the best of orders you don't agree with. That's of orders you don't agree with. That's the way the Air Force works. the way the Air Force works.

As mentioned earlier, those ex As mentioned earlier, those expecting excellence should be very satis pecting excellence should be very satisfied by Europe Ablaze. But those hoping fied by *Europe Ablaze.* But those hoping for innovation may not be. Europe for innovation may not be. *Europe*  Ablaze extends the menu-driven system *Ablaze* extends the menu-driven system of Carriers at War, smoothing it out and of *Carriers at War,* smoothing it out and allowing the player a bit more freedom. But sometimes the game plays too But sometimes the game plays too much like its forerunner. much like its forerunner.

Still, we're beginning to see more Still, we're beginning to see more and more refinements of existing war-and more refinements of existing war-

included in the design book. With suffi included in the design book. With suffi- game systems, and as long as designers cient research, historians and air war cient research, historians and air war refine-and not simply copy-the reis entirely menu-driven. By simply ask is entirely menu-driven. By simply ask- uses a proven game system. We can't game systems, and as long as designers refine—and not simply copy—the re buffs can work up their own.  $\|\cdot\|$  sult will be games of superior quality. Like *Carriers at War, Europe Ablaze* | *Europe Ablaze* is a fine simulation that uses a proven game system. We can't ask for much more.

> Europe Ablaze Strategic Studies Group (Distributed by Electronic Arts) <sup>2755</sup> Campus Drive San Mateo, CA <sup>94403</sup>

# Quest For The Quest For The **Avatar For Apple** Ultima IV: And 64

James V. Trunzo James V. Trunzo

Requirements: Apple Hseries computer *Requirements: Apple ll-series computer*  with at least 64K RAM (Mockingboard *with at* least *64K* RAM *(Mockillgboard*  sound enhancer optional); or a Commodore <sup>64</sup> or <sup>128</sup> (in <sup>64</sup> mode). Disk only. The *dore* 64 *or* 128 *(ill* 64 *lIIode). Disk ollly. The*  Apple version was reviewed.

Just when you thought it was safe to Just when you thought it was safe to venture forth into the land of Britannia, venture forth into the land of Britannia, along comes Ultima IV: Quest for the along comes *Ultima IV: Qllest for the*  Avatar. The sequel to Ultima III certain *Avatar.* The sequel to *Ultima* III certainly appears to live up to its advance ly appears to live up to its advance notice. I say *appears* because I've spent only a dozen or so hours adventuring in the world of Britannia, and therefore the world of Britannia, and therefore can't claim to be all-knowledgeable can't claim to be all-knowledgeable about the surprises lurking in this about the surprises lurking in this game. However, considering the tre game. However, considering the tremendous scope of *Ultima IV*, if I waited until completely finishing the game until completely finishing the game before reviewing it, *Ultima X* would probably be on the market by then. The probably be on the market by then. The world of Ultima IV: Quest for the Avatar world of *Ultima IV: Quest fo r the Avatar*  is approximately <sup>16</sup> times larger than is approximately 16 times larger than that of its predecessors. that of its predecessors.

But map size is hardly the only But map size is hardly the only difference between Ultima IV and the difference between *Ultima IV* and the other *Ultimas*. It is a tribute to the designers' programming skills and cre signers' programming skills and creative genius that Ultima IV quickly ative genius that *Ultima IV* quickly establishes its own identity while con establishes its own identity while continuing the by-now familiar play format tinuing the by-now familiar play format employed in *Ultima I* through *III*.

While Quest for the Avatar retains While *Quest for the Avatar* retains many of the standard features of the many of the standard features of the previous programs, it also has a heavy philosophical bent that comes very philosophical bent that comes very close to moralizing. At the least, it puts close to moralizing. At the least, it puts quite an emphasis on virtues that lead quite an emphasis on virtues that lead to <sup>a</sup> "good" life: honesty, valor, charity, to a "good" life: honesty, valor, charity, etc. The player should never lose sight etc. The player should never lose sight of this emphasis when making deci of this emphasis when making decisions throughout the game. Of course, sions throughout the game. Of course, philosophical contemplations are well philosophical contemplations are well

and good, but they aren't tremendously and good, but they aren't tremendously useful against the aggressive monster-useful against the aggressive monstertypes that beset you during your quest. types that beset you during your quest.

#### Recipes For Magic

Combat and magic are still of major Combat and magic are still of major importance in Ultima IV. The procedure importance in *Ultima IV.* The procedure for combat is unchanged, but a new level of sophistication has been reached level of sophistication has been reached for the use of magic. No longer can you for the use of magic. No longer can you simply cast a spell. Instead, reagents (ingredients) must be purchased and (ingredients) must be purchased and properly mixed before using a spell and woe on you if you're struggling to and woe on you if you're struggling to prepare your magic while five trolls are prepare your magic while five trolls are attacking your party. The Book of attacking your party. The Book of Spells lists the ingredients you need, Spells lists the ingredients you need, but in many cases it's up to you to but in many cases it's up to you to discover the proper portions of each discover the proper portions of each ingredient. What does it take to make ingredient. What does it take to make a fireball—two parts bloodmoss and one fireball- two parts bloodmoss and one part sulfurous ash, or vice versa? part sulfurous ash, or vice versa?

There's more, of course. At the risk There's more, of course. At the risk of revealing too much, be aware that in of revealing too much, be aware that in Ultima IV you do not pick your party of *Ultima IV* you do not pick your party of adventurers; they pick you. If you're adventurers; they pick you. If you're unworthy of help from a powerful Paladin, for example, you'll have to gain din, for example, you'll have to gain more experience before receiving his more experience before receiving his aid. Even the creation of your player aid. Even the creation of your player character is handled in <sup>a</sup> unique and character is handled in a unique and fascinating way. You no longer simply fascinating way. You no longer simply state your preference for character type state your preference for character type and race. I won't tell you what happens instead because it would rob you of one instead because it would rob you of one of the initial enjoyments when playing of the initial enjoyments when playing Ultima IV. After discovering this for *Ultima* IV. After discovering this for yourself, you'll be glad I was discreet.

The package is similar to previous The package is similar to previous versions of the Ultima series. It includes versions of the *Ultima* series. It includes a cloth map, a Book of Magic, a History of Britannia, and two game disks. All of Britannia, and two game disks. All the material is top quality, and the man the material is top quality, and the manuals are eminently readable. If you get uals are eminently readable. If you get hopelessly stuck, a hint book will be available containing maps and clues. available containing maps and clues. This makes it possible for less industri This makes it possible for less industrious adventurers (like me) to have ous adventurers (like me) to have a chance of completing the game in their chance of completing the game in their lifetimes. lifetimes.

For those who have never experi For those who have never experienced any of the Ultima games, note enced any of the *Ultima* garnes, note that it isn't necessary to have played the that it isn't necessary to have played the forerunners in order to enjoy Ultima IV: forerunners in order to enjoy *Ultima IV:*  Quest for the Avatar. However, my bet is *Quest fo r the Avatar.* However, my bet is that once you play one, you'll want to that once you play one, you'll want to play them all. play them all.

Ultima IV: Quest for the Avatar Ultima IV: Quest for the Avatar Developed by: *Developed by:*  Origin Systems, Inc. *Origin Systems, Inc.*  Distributed by: Electronic Arts *Electronic Arts*  <sup>2755</sup> Campus Drive *2755 Campus Drive*  San Mateo, CA <sup>94403</sup> *Sail Mateo,* CA *94403*  \$64 \$64 @

## Explore Pascal with · **THE**  explorer Pascal with the control with the control with the control with the control with the control with the control with the control with the control with the control with the control with the control with the control wi B A **THE HANDBOOK URSO**  HANDBOOK IN THE RESIDENCE OF THE RESIDENCE OF THE RESIDENCE OF THE RESIDENCE OF THE RESIDENCE OF THE RESIDENCE OF THE RESIDENCE OF THE RESIDENCE OF THE RESIDENCE OF THE RESIDENCE OF THE RESIDENCE OF THE RESIDENCE OF THE RE lurbon and the second control of the second control of the second control of the second control of the second control of the second control of the second control of the second control of the second control of the second co *PASCAL*  from **COMPUTE!.**  PASCAL PASCAL PRODUCT IN THE PASCAL PRODUCT IN THE PASCAL PRODUCT IN THE PASCAL PRODUCT IN THE PASCAL PRODUCT.

HANDBOOKH

step-Dy-slep word with Turbo Pascal.<br>Everything from Pascal basics to creating and your own applications.

Communication of the communication of the communication of the communication of the communication of the communication of the communication of the communication of the communication of the communication of the communicatio

**flat the contract of the contract of the contract of the contract of the contract of the contract of the contract of the contract of the contract of the contract of the contract of the contract of the contract of the cont** 

Ed Fauh

representing with Turbo Pascal.<br>Everything from Pascal basics to creating<br>your own applications.

HANDBOOK

**OBJECTS CONTINUES IN THE CONTINUES OF A REAL** 

#### The Turbo Pascal Handbook of the Turbo Pascal Turbo Pascal Handbook of the Turbo Pascal Handbook of the Turbo Edward P. Faulk P. Faulk P. Faulk P. Faulk P. Faulk P. Faulk P. Faulk P. Faulk P. Faulk P. Faulk P. Faulk P. F The Turbo Pascal Handbook Edward P. Faulk

With The Turbo Pascal Handbook and Turbo Pascal from With The Turbo Pascal Handbook and Turbo Pascal from Borland International, you'll be gently guided, step-by-step, until you're creating your own powerful applications in this until you're creating your own powerful applications in this impressive computer language. impressive computer language. \$14.95 ISBN 0-87455-037-8 \$14.95 ISBN 0-87455-037-8

from Computer and Computer and Computer and Computer and Computer Computer and Computer and Computer and Computer and

This information-packed book from COMPUTE! is an outstanding resource and This information-packed book from COMPUTEI is an outstanding resource and programming guide. And it's written in COMPUTE!'s bestselling style so that even beginning programmers can quickly and easily understand all the applications. beginning programmers can quickly and easily understand all the applications.

Ask for The Turbo Pascal Handbook at your local computer store or bookstore. Ask for The Turbo Pascal Handbook at your local computer store or bookstore. Or order directly from COMPUTE!. Call toll free 1-800-346-6767 (in NY 212-887-8525) Or order directly from COMPUTE!. Call toll free 1-800-346-6767 (in NY 212-887-8525) or mail the attached coupon with your payment (plus \$2.00 shipping and or mall the attached coupon with your payment (plus \$2,00 shipping and handling per book) to COMPUTE! Books, P.O. Box 5038, F.D.R. Station, New York, handling per book) to COMPUTEI Books, P.O. Box 5038, F.D,R. Station, New York, NY 10150.

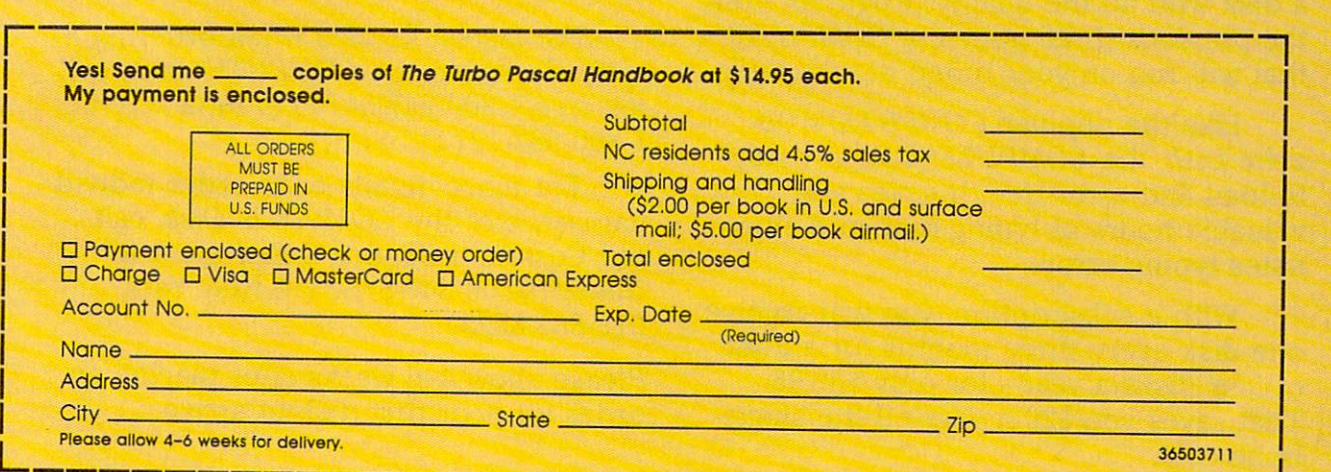

#### Note: You'll need Turbo Pascal in order to use this book. The software is not included with The Turbo Pascal Note: You'll need Turbo Pascal In order to use this book. The software Is not Included with The Turbo Poscol Handbook. Handbook.

## **COMPUTE!** Publications, Inc. 66 Ine of the ABC Publishing Companies

One of the ABC Publishing Companies<br>825 7th Avenue, 6th Floor. New York, NY 10019<br>Publishers of COMPUTE!. COMPUTE's Gazette. COMPUTE's Gazette Disk. COMPUTE! Books. and COMPUTE's 25 7th Avenue, 6th Floor. New York. NY 10019 1 Disners of COMPUTE!, COMPUTE!'s Gazette, COMPUTE!'s Gazette Disk, COMPUTE! Books, and COMPUTE!'s ADPICORD.

# All the exciting, **All the exciting,**  entertaining, and **entertaining, and**  educational games, **educational games,**  applications, and utilities **applications, and utilities**  from COMPUTE! magazine **from COMPUTE! magazine**  are now available on disk **are now available on disk**

for your Commodore, **for your Commodore,**  Atari, Apple, or IBM **Atari, Apple, or IBM**  personal computer. **personal computer.** 

#### The Computer of the Computer of the Computer of the Computer of the Computer of the Computer of the Computer of **The COMPUTE! Disk**

new COMPUTE! Disk is published A new COMPUTE! Disk is published every month, rotating among the four every month, rotating among the four major machines covered by COMPUTE!: Commodore <sup>64</sup> and 128; Atari 400/800, Commodore 64 and 128; Atari 400/800, XL, and XE; Apple II-series; and IBM PC, XL, and XE; Apple II-series; and IBM PC, PCjr, and compatibles. PCjr, and compatibles.

Every three months you can receive Every three months you can receive a disk with all the quality programs from the previous three issues of *COMPUTE!* that will run on your brand of computer. that will run on your brand of computer.

Like the popular COMPUTE!'s Gazette Disk, the COMPUTE! Disk is ready-zette Disk, the COMPUTE! Disk is readyto-load and error-free. It saves you to-load and error-free. It saves you valuable hours of typing time and elimi valuable hours of typing time and eliminates typing errors. nates typing errors.

With a subscription, you will receive one disk every three months for a total of four disks a year—for only \$39.95. That saves you \$20 <sup>a</sup> year off the single-That saves you \$20 a year off the singleissue cost.

Or you can order individual issues Or you can order individual issues of the Disk for \$12.95 <sup>a</sup> disk plus \$2.00 of the Disk for \$12.95 a disk plus \$2.00 shipping and handling. shipping and handling.

Remember to specify your type of Remember to specify your type of computer when ordering the COMPUTE! computer when ordering the COMPUTE! Disk. You'll find more information about the control find more information about the control find to the control of the control of the control of the control of the control of the control of the control of the control of t  $\mathbf{r}$ issue. (Note: You'll need the correspond issue. (Note: You'll need the corresponding issues of COMPUTE! magazine to use ing issues of COMPUTE! magazine to use the *Disk* since the disk will have no documentation.) documentation. ) Disk. You'll find more information about this month's COMPUTE! Disk in this

For fastest service when ordering For fastest service when ordering a subscription to the COMPUTE! Disk, call subscription to the COMPUTE! Disk, call toll free 1-800-247-5470 (in Iowa toll free 1-800-247-5470 (in Iowa 1-800-532-1272). 1-800-532-1272).

For more details or to order individ For more details or to order individual issues of the COMPUTE! Disk, call ual issues of the COMPUTE! Disk, call our Customer Service Department toll our Customer Service Department toll free at 1-800-346-6767 (in New York free at 1-800-346-6767 (in New York 212-887-8525). 212-887 -8525).

Please allow 4-6 weeks after placing an Please allow 4-6 weeks after placing an order for your first disk to arrive. order for your first disk to arrive.

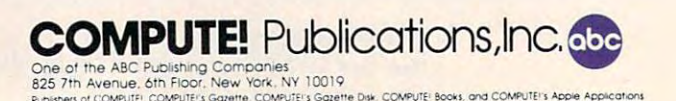

Buo-sneuo 1 Computer in Computer and Computer in Computer in Computer in Computer in Computer in Computer in Computer in Computer in Computer in Computer in Computer in Computer in Computer in Computer in Computer in Compu

# Adding System Power To **Adding System Power To**  ST BASIC  $\sim$   $\sim$   $\sim$   $\sim$ **ST BASIC Part 2**

Kevin Mykytyn, Editorial Programmer Kevin Mykytyn. Editorial Programmer

The VDISYS command lets you fill in *The VDISYS command lets you fill in*  the gaps in Atari ST BASIC by calling *the gaps in Atari ST BASIC by calling*  system routines to do jobs that would *system routines to do jobs that would otherwise be impossible. Part 1 of this* series explained the fundamentals of *series explained the fundamentals of*  VDISYS and examined general-*VDISYS and examined a general*purpose drawing routine. This part *purpose drawing routine. This part*  shows how VDISYS can perform two *shows how VDISYS can perform two*  other important tasks—reading the *other important tasks-reading the*  screen position of the mouse pointer *screen position of the mouse pointer*  and sensing the status of the mouse *and sensing the status of the mouse*  buttons. An example program lets you *bul/ons. An example program lets you create a custom shape for your ST's* mouse pointer. *mouse pointer.* 

Have you ever tried to read the Have you ever tried to read the Atari ST's mouse controller from BASIC? If you have, you already BASIC? If you have, you already know that BASIC lacks commands know that BASIC lacks commands to read the mouse position or but to read the mouse position or button status. Like certain other tasks, ton status. Like certain other tasks, mouse reading can be done from mouse reading can be done from BASIC only with the aid of BASIC only with the aid of VDISYS. Once you know how to VDISYS. Once you know how to read the mouse, you may also want to change the mouse pointer's ap to change the mouse pointer's appearance. This article explains how pearance. This article explains how to do both. to do both.

Before you type in the example Before you type in the example program below, here are some tips program below, here are some tips that make it easier to enter ST BASIC programs. First, although it BASIC programs. First, although it may be obvious to some of you, it is may be obvious to some of you, it is far easier to enter a program from the Edit window than the Com the Edit window than the Com-

mand window. (To move to the mand window. (To move to the Edit window, type EDIT at the Edit window, type EDIT at the Command window's OK prompt or Command window's OK prompt or choose the Start Edit option from choose the Start Edit option from the Edit menu.) The Edit window's the Edit menu.) The Edit window's full-screen editor is much more full-screen editor is much more convenient for entering program convenient for entering program lines the Command windows the Command is the Community of the Community of the Community of the Community of the Community of the Community of the Community of the Community of the Community of the Community of the Communi single-line interface. You can also Single-line interface. You can also run a program directly from the Edit window (type RUN or choose Edit window (type RUN or choose the Start option from the Run the Start option from the Run menu). When the program is fin menu). When the program is finished, control returns to the Edit ished, control returns to the Edit window, so you can immediately window, so you can immediately modify or add new lines to the modify or add new lines to the program. program. lines than the Command window's

The Edit window has one fea The Edit window has one feature that you may or may not appreciate. Until you press RETURN, preciate. Until you press RETURN, the line you're working on appears the line you're working on appears in ghost mode (the letters look gray in *ghost mode* (the letters look gray and fuzzy). The purpose of ghost and fuzzy). The purpose of ghost mode is to show which lines you mode is to show which lines you have changed. That's helpful to in have changed. That's helpful to inexperienced programmers, but an experienced programmers, but an annoyance in many cases, since **annoyance in many cases, since**  ghosted letters are harder to read ghosted letters are harder to read than normal ones. To disable ghost mode, enter this line in the Com mode, enter this line in the Command window: mand window:

#### POKE SYSTAB+2,0 POKE SYSTAB <sup>+</sup> 2,O

Another way to ease the task of Another way to ease the task of program entry is to increase the program entry is to increase the speed of the cursor. This is done speed of the cursor. This is done from the Control Panel. The second from the Control Panel. The second slider from the top (the one with slider from the top (the one with a

rabbit and a turtle) controls the cursor speed. To increase the speed, sor speed. To increase the speed, click on the slider and drag it to the click on the slider and drag it to the left (toward the rabbit). To slow it left (toward the rabbit). To slow it down, drag the slider to the right. down, drag the slider to the right. You can also turn the keyboard You can also turn the keyboard beeping sound off and on by click beeping sound off and on by clicking the key icon in the Control ing the C key icon in the Control Panel. Panel.

#### Redesigning The Pointer **Redesigning The Pointer**

Two more steps are required before Two more steps are required before typing in the pointer-editing pro typing in the pointer-editing program. First, set the computer to me gram. First, set the computer to medium resolution (use the Set dium resolution (use the Set Preferences option). Second, turn Preferences option). Second, turn off buffered graphics from BASIC'S off buffered graphics from BASIC's Run menu. If your ST has more Run menu. If your ST has more than 512K of Random Access Mem than S12K of Random Access Memory (RAM) or the TOS operating ory (RAM) or the TOS operating system in Read Only Memory system in Read Only Memory (ROM), the second step may or may not be necessary, but it can't hurt in not be necessary, but it can't hurt in any case. **any case.** 

Now enter Program 1 and save it to disk. It lets you change the it to disk. It lets you change the mouse pointer from the familiar ar mouse pointer from the familiar arrow shape to a custom design of your own. When you run the pro your own. When you run the program, grid appears on the left side gram, a grid appears on the left side of the screen, and the word DONE of the screen, and the word DONE is shown on the right. To edit the is shown on the right. To edit the pointer shape, move the mouse pointer shape, move the mouse pointer into the grid, then click the pointer into the grid, then click the button on any square you want to button on any square you want to change. Clicking on a square toggles it on or off—if the square is on gles it on or off- if the square is on

(dark) when you click, it is turned other direction. But many VDI rouoff (erased) and vice versa.

Once you're satisfied with the new pointer, move the mouse out of the grid and click on the word two-way information transfer. You DONE. The program then asks for | must supply certain data before callthe location of the new pointer's hot puter uses to tell exactly what the other information back to you. located at the very tip of the arrow. But you can place it anywhere with in your custom pointer shape.

later use. If so, press Y and enter a press any other key, the program ends without saving the shape. Pro gram 2 (see below) provides a data from the disk file and making BASIC program of your own.

#### Reading The ST's Mouse

If you're unfamiliar with the usage of VDISYS, CONTRL, and PTSIN, which is a contract of the movement of a strong unique, customized look. article (April COMPUTE!) before go ing any further. It explains the fun damentals of calling VDI routines

as methods earlier, strategy is a BASIC has no commands to read the mouse or the state of the mouse buttons directly. Fortunately, there is a VDI routine (appropriately named Readmouse) which gives this information. Only three steps are needed to call this routine. are needed to call this routine. I Since Readmouse has an opcode of  $\Box$ 124, we first execute POKE 124, we first execute POKE CONTRL,124 to tell the ST which CONTRL,124 to tell the ST which VDI routine to call (line <sup>90</sup> in Pro VDI routine to call (line 90 in Program 1). This routine doesn't in gram 1). This routine doesn't involve any vertices or attributes, so volve any vertices or attributes, so  $CONTRL + 2$  and  $CONTRL + 6$  are POKEd with zeros. Once that brief POKEd with zeros. Once that brief preparation is complete, the state preparation is complete, the statement VDISYS(O) actually calls the ment VDISYS(O) actually calls the routine. **routine.** 

As you may recall, Part 1 explained how to pass information plained how to pass information from BASIC to a VDI drawing routine. When that routine was done tine. When that routine was done with its work (drawing a graphic shape), we didn't care whether it shape), we didn't care whether it passed any information back in the passed any information back in the

spot—a single dot that the com- control to BASIC, the routine sends other direction. But many VDI rou off (erased) and vice versa. The tines pass significant information Once you're satisfied with the back to BASIC. Thus, calling a rounew pointer, move the mouse out tine like Readmouse involves a two-way information transferred transfer transferred transferred transferred transferred transferred transferred must supply certain data before call the location of the new pointer's *hot* | ing the routine; and when it returns control to BASIC, the routine sends of the routine sends of the routine sends of the routine sends of the routine sends of the routine sends of the routine sends of the routine sends of the routine sends of the routine sen other information back to you. In the second there is no obtained to you. In the second to you are the second

pointer is pointing at. On the nor pointer is pointing at. On the nor- Part 1 also explained how the mal mouse pointer, the hot spot is parameter blocks named PTSIN After you locate the hot spot, After you locate the hot spot, PTSOUT and INTOUT, which perthe new pointer appears on the form the same operations in screen. At this point, the program reverse. I hough they're considered asks whether you want to save the reserved variables (which you can pointer shape data to a disk file for use only in certain, predefined **Customizing The Pointer** filename when prompted. If you point to a block of special storage pointer may be suitable most of the method for reloading the shape  $\vert$  nolding area for information about  $\vert$  not reshape the pointer as a pencil the custom pointer appear in a  $\vert$  the INTIN parameter block, INT- how to modify the pointer's ap-Part 1 also explained how the parameter blocks named PTSIN located at the very tip of the arrow. and INTIN are used to pass data But you can place it anywhere with- from BASIC to a VDI routine. These in your custom pointer shape. | parameter blocks are paralleled by PTSOUT and INTOUT, which per form the same operations in reverse. Though they're considered reserved variables (which you can use only in certain, predefined ways), PTSOUT and INTOUT each point to a block of special storage locations in memory called a parameter block. Like PTSIN, PTSOUT points to a temporary holding area for information about x and y position coordinates. Like the INTIN parameter block, INT OUT defines the area where other information (attribute data, etc.) is passed. time, occasionally you might want press any other key, the program locations in memory called a *pa-* time, occasionally you might want ends without saving the shape. Pro- *rameter block*. Like PTSIN, it to look like something else. In a gram 2 (see below) provides a **PTSOUT** points to a temporary drawing program, for instance, why data from the disk file and making  $\vert x \vert$  and y position coordinates. Like  $\vert$  or a paintbrush? Once you know BASIC program of your own.  $\bigcup_{U}$  defines the area where other pearance, you can make it look like information (attribute data, etc.) is  $\int$  a pointing hand, a musical note, a **Reading The ST's Mouse** passed. Scientific symbol, or whatever else

you may want to read Part 1 of this <sup>10</sup> read the mouse pointer's screen To read the mouse pointer's screen article (April COMPUTE!) before go- location, call the Readmouse rou-<br>article (April COMPUTE!) before gotine the commencer and performance the memory local control to the memory local control of the memory local control of the memory local control of the memory local control of the memory of the memory of the memory of the m tions defined by PTSOUT and  $\frac{1}{2}$  PTSOUT + 2. In Program 1, this is as SMF. Because the SMF routine done at line 110. The statement requires a lot of information, its set-X=PEEK(PTSOUT) transfers the BASIC has no commands to read value stored in PTSOUT in the vari- first step, as always, is to POKE the able x, representing the mouse pointer's horizontal position. Simi  $\text{larly, } Y = \text{PEEK}(\text{PTSOUT} + 2)$ named Readmouse) which gives  $\frac{1}{n}$  makes y equal to the mouse point- POKE CONTRL, 111 at line 210. er's vertical position. As mentioned earlier,  $5!$   $X = PEEK(PTSOUT)$  transfers the up procedure is fairly complex. The the mouse or the state of the mouse  $\vert$  able x, representing the mouse opcode for the VDI routine into buttons directly. Fortunately, there pointer's horizontal position. Simi- CONTRL. Since the opcode for is a VDI routine (appropriately  $\int \frac{1}{a} r \, dv$ , Y=PEEK(PTSOUT+2) SMF is 111, Program 1 performs this information. Only three steps er's vertical position. Next, you must POKE the number the mouse with the state of the mouse pointer is called Set ing any further. It explains the fun-<br>damentals of calling VDI routines International damentals of calling VDI routines International Mouse Form, usually abbrevia

but the Readmouse rounded and readmounted the Readmounted and Readmounted and Readmounted and Readmounted and Readmounted and Readmounted and Readmounted and Readmounted and Readmounted and Readmounted and Readmounted and by  $INTOUT$  and  $INTOUT + 2$ . INT left button, and INTOUT+2 tells left button, and INTOUT+2 tells you the status of the right button but the right but the right but the right but the right but the right but the right button. If you can conclude the right but the right but the right but the right of the right of the rig button is pressed, the value in the a button is pressed, the value in the corresponding location is 1; if it's corresponding location is 1; if it's not pressed, the value is 0. Program not pressed, the value is O. Program 120. When the left button is 120. When the left button is pressed, the variable LBUTTON is a set of the variable LBUTTON in the variable LBUTTON is a set of the variable LBUTTON is a set of the variable control of the variable control of the variable control of the variable contr set to 1; when the right button is set to 1; when the right button is pressed, the variable RBUTTON is pressed, the variable RBUTTON is mation you need to use Readmouse. mation you need to use Readmouse. To read the status of the mouse buttons, call the Readmouse routine and PEEK the locations defined OUT returns information about the you the status of the right button. If 1 reads both mouse buttons at line pressed, the variable LBUTTON is set to 1. Table 1 outlines the infor-

## Customizing The Pointer

Though the ST's familiar arrows the ST's familiar arrows the ST's familiar arrows the ST's familiar arrows that the ST's familiar arrows that the ST's familiar arrows that the ST's familiar arrows that the ST's familiar ar pointer may be suitable most of the not reshape the pointer as <sup>a</sup> pencil how to modify the pointer's ap is needed to give your program that If you're unfamiliar with the usage **Position And Button Status** is needed to give your program that unique, customized look. Though the ST's familiar arrow

> The VDI routine that redraws the mouse pointer is called Set Mouse Form, usually abbreviated as SMF. Because the SMF routine requires a lot of information, its setfirst step, as always, is to POKE the POKE CONTRL, 111 at line 210. **\_\_\_\_\_\_\_ \_\_\_\_\_\_\_\_ \_\_\_\_ \_\_\_\_ \_\_\_\_ \_ --j**

#### Table 1: Readmount Parameters Parameters Parameters Parameters Parameters Parameters Parameters Parameters Parameters Parameters Parameters Parameters Parameters Parameters Parameters Parameters Parameters Parameters Param **Table 1: Readmouse Parameters**

Input Parameters **Input Parameters**  POKE CONTRL, <sup>124</sup> POKE CONTRL,124 POKE CONTRL+2,0 POKE CONTRL+ 2,0 POKE CONTRL+6,0 POKE CONTRL + 6,0 Output Parameters **Output Parameters**  PEEK(PTSOUT) PEEK(PTSOUT) PEEK(PTSOUT+2) PEEK(INTOUT) PEEK(INTOUT) PEEK(INTOUT+2) (opcode) (opcode) (number of **(number of**  vertices) **vertices)**  (number of **(number of**  attributes) and a second control of the second second second second second second second second second second second second second second second second second second second second second second second second second second (horizontal mouse position) **position)**  (vertical mouse **(vertical mouse**  position) **position)**   $(1 = \text{left button})$ pressed) pressed)  $(1 = right)$  button pressed) pressed) **attributes) (horizontal mouse** 

## Gwww.commodore.ca

of vertices (0 in this case) and the of vertices (0 in this case) and the number of attributes (37) into number of attributes (37) into  $CONTRL + 2$  and  $CONTRL + 6$ (lines 210-220). (lines 210-220).

The mouse pointer can move **The mouse pointer can move**  anywhere on the screen, so there's **anywhere on the screen, so there's**  no need to provide x and y coordinates for the shape as whole. nates for the shape as a whole. However, you must tell the system However, you must tell the system where, within that shape, it should where, within that shape, it should put the hot spot. The hot spot's coordinates are defined relative to coordinates are defined relative to the upper-left corner of the new the upper-left corner of the new pointer shape. POKE the x coordinate value in INTIN and the y coordinate in INTIN+ 2. At the same dinate in INTIN + 2. At the same time, you should also POKE a 1 into INTIN (lines 220-230). INTIN + 4 (lines 220-230).

# **Masked Mouse?**

The mouse pointer you see on the The mouse pointer you see on the screen is actually made of two sepa screen is actually made of two separate parts—the pointer shape itself and second shape called mask. and a second shape called a *mask.*  Both forms are the same size (16 Both forms are the same size (16 pixels high and <sup>16</sup> pixels wide) and pixels high and 16 pixels wide) and appear at the same place on the appear at the same place on the screen. Since the pointer and the screen. Since the pointer and the mask can be different colors, this mask can be different colors, this permits you to make a two-color mouse pointer. To create the illu mouse pointer. To create the illusion of solidity, for instance, you sion of solidity, for instance, you might draw the main body of the might draw the main body of the pointer in one color and add a darker shadow along its lower edges. To er shadow along its lower edges. To set the mask's color, POKE the de set the mask's color, POKE the desired color number into location sired color number into location  $INTIN + 6$ . POKE the pointer's color into  $INTIN + 8$ .

color into INTIN + 8.<br>After you've defined the colors, you must supply shape information for both the pointer and the mation for both the pointer and the mask. Each shape requires <sup>32</sup> bytes mask. Each shape requires 32 bytes (16 words) of data. The figure be (16 words) of data. The figure below illustrates how the <sup>16</sup> words of low illustrates how the 16 words of shape data go together to make up shape data go together to make up the entire shape. the entire shape.

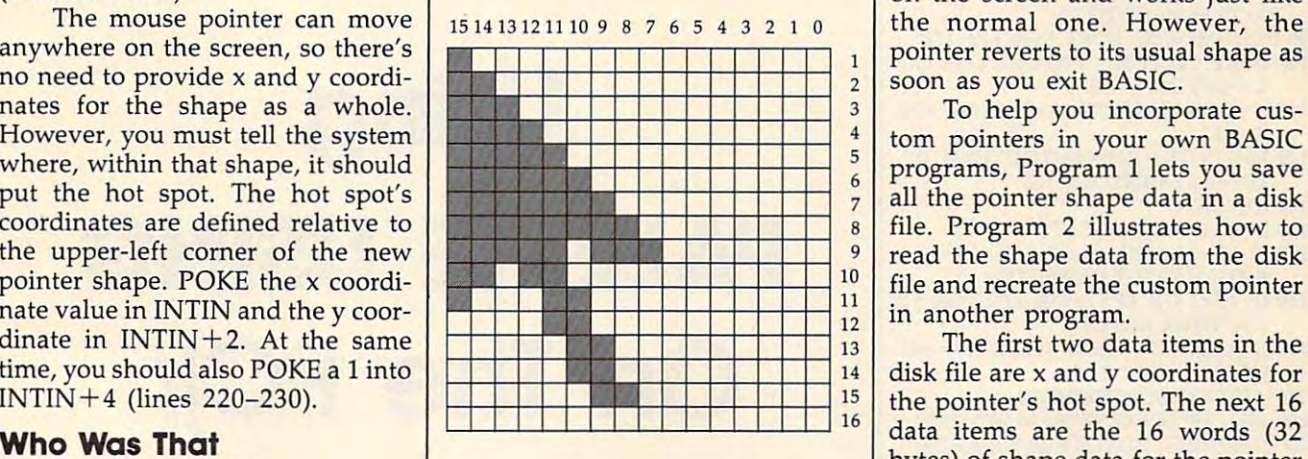

#### **Mouse Pointer Data**

If you visualize the pointer If you visualize the pointer shape within a  $16 \times 16$  grid, the first 16-bit data word is in the top first 16-bit data word is in the top row of the grid, the second data word represents the second row, **word represents the second row,**  and so on. To pass the shape infor and so on. To pass the shape information to the SMF routine, you mation to the SMF routine, you  $m = 16-6$  and  $n = 16-6$  and  $n = 16-6$  and  $n = 16-6$ ues represented by the "on" bits ues represented by the " on" bits within this grid. When that's done, within this grid. When that's done,  $locations$  INTIN  $+10$ , INTIN  $+12$  $\ldots$  INTIN +40. The pointer shape data is POKEd into locations data is POKEd into locations  $INTIN + 42$  through  $INTIN + 72$ . Don't be concerned if that sounds Don't be concerned if that sounds a bit confusing. Program 1 does all the calculations and POKEs for you the calculations and POKEs for you automatically. For those who are automatically. For those who are interested, Table <sup>2</sup> outlines the interested, Table 2 outlines the information needed by the SMF information needed by the SMF routine. **routine.**  must first calculate the 16-bit valthe data for the mask is POKEd into

## Saving Custom Pointers **Saving Custom Pointers**

Once you've created a custom pointer with Program 1, it appears pointer with Program 1, it appears on the screen and works just like on the screen and works just like the normal one. However, the **the normal one. However, the**  pointer reverts to its usual shape as pointer reverts to its usual shape as soon as you exit BASIC. soon as you exit BASIC.

To help you incorporate cus To help you incorporate custom pointers in your own BASIC tom pointers in your own BASIC programs, Program 1 lets you save all the pointer shape data in a disk file. Program 2 illustrates how to read the shape data from the disk read the shape data from the disk file and recreate the custom pointer in another program. the first two data items in the first two data items in the  $\frac{11}{12}$  in another program.

 $\begin{array}{c} 14 \end{array}$  and the are x and y coordinates for  $\frac{1}{15}$  the pointer's hot spot. The next 16 bytes) of shape data for the pointer bytes) of shape data for the pointer and mask forms. After this data has and mask forms. After this data has been retrieved, it's simply a matter of performing the setup and calling of performing the setup and calling the SMF routine just as we did in the SMF routine just as we did in Program 1. Program 1.

> To incorporate this routine in To incorporate this routine in your own program, replace the IN your own program, replace the IN-FN\$="FILENAME" using your own filename in place of FILE-NAME. Of course, you could also NAME. Of course, you could also convert the shape data into DATA convert the shape data into DATA statements contained in the pro statements contained in the program itself. gram itself. PUT statement in line 10 with

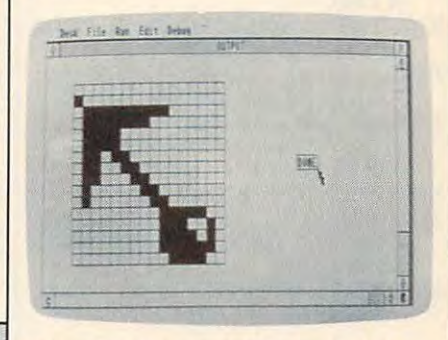

This drawing grid (created by Program *This drawing grid (c realed* by *Program*  I) lets you create custom mouse pointers **1)** *lets you create custom mouse pointers for use in your own ST BASIC programs.* 

#### Program 1: ST Mouse **Program I: ST Mouse**  Pointer Editor **Pointer Editor**

- 10 FULLW 2:COLOR 1, 10 FULLW 2:COLOR 1, 10 FULLW 2:COLOR 1, 10 FULLW 2:COLOR 1, 10 FULLW 2:COLOR 1, 10 FULLW 2:COLOR 1, 10 FULLW 2:COLOR 1, 10 FULLW 2:COLOR 1, 10 FULLW 2:COLOR 1, 10 FULLW 2:COLOR 1, 10 FULLW 2:COLOR 1, 10 <sup>20</sup> DIM AR(16,16),SHAPE(30):FOR <sup>A</sup> <sup>=</sup> 20 DlM AR(16,16),SHAPE(30):FOR A- $1$  TO 16:FOR B=1 TO 16:AR(A,B)=0: NEXT B,A NEXT B,A <sup>30</sup> FOR <sup>A</sup> <sup>=</sup> <sup>50</sup> TO <sup>306</sup> STEP 16:LINEF A, 30 FOR A-50 TO 306 STEP 16:LINEF A, 20,A,148:NEXT 20,A,148:NEXT <sup>40</sup> FOR <sup>A</sup> <sup>=</sup> <sup>20</sup> TO <sup>148</sup> STEP 8:LINEF 50, 40 FOR A-20 TO 148 STEP 8:LfNEF 50, A,306,A:NEXT A,306,A:NEXT 10 FULLW 2:CLEARW 2:COLOR 1.1.1.1
- <sup>50</sup> GOTOXY 48,8:PRINT "DONE":Q=43 50 GOTOXY 48,8:PRINT ''DONE'':Q 43  $36$ ,R,Q + 36,R + 10  $0:R = 72:LINKEF Q, R, Q + 36, R:LINKEF Q +$
- 60 LINEF Q + 36,R + 10,Q,R + 10:LINEF Q,

Table 2: Set Mouse Form (SMF) Parameters **Table 2:** Set Mouse **Form** (SMF) Parameters

#### Input Parameters **Input Parameters**

POKE CONTRACT AND RELEASE AND RELEASE CONTROL CONTROL CONTROL CONTROL CONTROL CONTROL CONTROL CONTROL CONTROL CONTROL CONTROL CONTROL CONTROL CONTROL CONTROL CONTROL CONTROL CONTROL CONTROL CONTROL CONTROL CONTROL CONTROL POKE CONTRACT CONTROL AND RELEASED TO A 2000 FOR THE POKE CONTRACT CONTRACT VIOLENCE WITH THE STATISTICS OF INCOME. POKE CONTRL+6,37 (number of attributes) POKE INTIN,X  $(X = \text{hot spot horizontal coordinate})$ POKE INTIN 2,Y (Y=hot spot vertical coordinate) **POKE INTIN <sup>+</sup> 2,Y (Y= hot spot vertical coordinate)**  POKE INTERNATIONAL COLOR CONTINUES IN THE COLOR COLOR COLOR COLOR COLOR COLOR COLOR COLOR COLOR COLOR COLOR COLOR POKE INTIN+ 8,pointer color **POKE INTlN+8,pointer color**  POKE INTlN 10-INTIN 40,mask shape data POKE fNTIN + 10-INTIN + 40,mask shape data POKE INTIN + 42–INTIN + 72, pointer shape data POKE CONTRL,111 (opcode) **POKE CONTRL + 2,0 (number of input vertices) POKE INTIN +6,mask color** 

#### $R + 10$ , Q, R

- **70 GOSUB READMOUSE:IF LBUTTON**  $= TOGGLE$  THEN 70 ELSE TOGGLE LBUTTON
- **80 IF LBUTTON THEN GOSUB FLIP:GO** TO 70 ELSE GOTO 70
- **90 READMOUSE: POKE CONTRL,124** <sup>90</sup> READMOUSE: POKE CONTRL,124 100 POKE CONTRL + 2,0:POKE CONTR
- 6,0;VDISYS (0) 110 X = PEEK(PTSOUT):Y = PEEK(PTSOU  $L + 6.0$ : VDISYS  $(0)$
- $T + 21$ 120 LBUTTON = PEEK(INTOUT):RBUTT
- $ON = PEEK(INTOUT + 2)$ ON PEEK (INTO THE PEEK OF THE PEEK OF THE PEEK OF THE PEEK OF THE PEEK OF THE PEEK OF THE PEEK OF THE PEEK OF THE PEEK
- 130 RETURN
- 140 FLIP: GOSUB LOCATE
- 150 IF XP>24 AND XP<27 AND YP= **8 THEN GOTO DEFINEIT**
- <sup>160</sup> IF XP<1 OR XP>16 OR YP<1 OR YP 160 IF XP<I OR XP>16 OR YP<I OR yP > 16 THEN RETURN
- 170 IF  $AR(XP,YP)$  THEN  $AR(XP,YP) = 0:C$ OLOR 1909 CONTRACTOR IN 1999 CONTRACTOR CONTRACTOR CONTRACTOR CONTRACTOR OLOR I,O:GOTO 190
- 180 AR(XP,YP)=1:COLOR 1,2
- <sup>190</sup> FILL XP'16 44,YP\*8+18:RETURN 190 FILL XP'16+44,YP'S+IS:RETURN
- <sup>200</sup> DEFINEIT: GOTOXY 43,12:PRINT 200 DEFINEIT: GOTOXY 43,12:PRINT " CHOOSE HOT SPOT":GOSUB HOT CHOOSE HOT SPOT":GOSUB HOT SPOT
- 210 POKE CONTRACTOR CONTRACTOR CONTRACTOR CONTRACTOR CONTRACTOR CONTRACTOR CONTRACTOR CONTRACTOR CONTRACTOR CONTRACTOR  $-2$ 210 POKE CONTRL,III:POKE CONTRL  $+2.0$
- 220 POKE CONTRL + 6,37:HX = XP:HY = YP
- $230$  POKE INTIN, XP-1: POKE INTIN + 2, YP-1:POKE INTIN+4,1 YP-l:POKE INTIN <sup>+</sup> 4,1
- 240 POKE INTING POST PORT & 240 POKE INTING POST POST PRODUCTS INTO A 200 POKER POST POST POINT POINT POINT PO 240 POKE INTIN <sup>+</sup> 6,0:POKE INTIN <sup>+</sup> S,I
- $250$  FOR A=10 TO 40 STEP 2:T=0
- $260$  FOR B=16 TO 1 STEP-1:T=T-2 $(1)$
- 6-Bf(AR(B, A/2-4) 1>:NEXT  $270$  POKE INTIN + A,T:POKE INTIN + A  $6-B$ <sup>\*</sup>( $AR(B, A/2-4) = 1$ ):NEXT
- $+32$ , T:SHAPE((a-10)/2) = t 280 NEXT:VDISYS (0):CLEARW 2:GOTO XY 32,0:PRINT "DEFINED" XY 32,0:PRINT "DEFINED"
- <sup>290</sup> PRINT "Do you want to save this sh **290 PRINT ''Do you want to save this sh**   $ape?$ ": $A = INFO(2)$ :IF  $A \leq 121$  THE NEND NEND
- <sup>300</sup> INPUT "Filename";FN\$:OPEN "O",# **300 INPUT "Filename"iFN\$:OPEN "0",#**  1,FN\$:PRINT #1,HX;HY I,FNS:PRINT #I,HX;HY
- 310 FOR A=0 TO 15:PRINT #1, SHAPE( A>:NEXT:CLOSE #1:END A):NEXT:CLOSE #I:END
- <sup>320</sup> HOTSPOT: GOSUB READMOUSE:I 320 HOTSPOT: GOSUB READMOUSE:I F LBUTTON=TOGGLE THEN 32 0 ELSE TOGGLE=LBUTTON
- $330$  IF LBUTTON = 0 THEN 320
- 340 GOSUB LOCATE:IF XP<1 OR XP>1 <sup>340</sup> GOSUB LOCATE:IF XP<1 OR XP>1 6 OR YP<1 OR YP>16 THEN 340 EL SE RETURN
- SE RETURN 350 LOCATE:  $XP = INT((X-50)/16) + 1:YP$  $=$  INT((Y-40)/8) + 1:RETURN

#### Program 2: Pointer Loader **Program 2: Pointer Loader**

- <sup>10</sup> DIM SHAPE(30):CLEARW 2:GOTOX 10 DIM SHAPE(30):CLEARW 2:GOTOX 0,0:INPUT 'Tilename";FN\$:OPEN "I **Y O,O:lNPUT "Filename";FNS:OPEN '1**  ",#1,FN\$ **",#l,FN\$**
- 20 INPUT #1,HX,HY:FOR A=0 TO 15:IN PUT #1,SHAPE(A):NEXT PUT #I,SHAPE(A):NEXT
- <sup>30</sup> POKE CONTRL,1H:POKE CONTRL 30 POKE CONTRL,III:POKE CONTRL  $-$ ,  $+2.0$
- $40$  POKE CONTRL  $+6,37$
- 50 POKE INTIN, HX-1: POKE INTIN + 2, H Y-1:POKE INTIN+4,1 Y-l:POKE INTIN + 4,1
- 60 POKE INTIN  $+6,0$ :POKE INTIN  $+8,1$
- 70 FOR A=10 TO 40 STEP 2:T=SHAPE(  $(A-10)/2)$
- 80 POKE INTIN  $+A$ , T:POKE INTIN  $+A$  $-1$  $+32,T$
- <sup>90</sup> NEXT:VDISYS (0):CLEARW 2:GOTOX 90 NEXT:VDISYS (O):CLEARW 2:GOTOX Y 0,0:PRINT "Defined" C

# Using **Using**  On The PCjr **On The PCjr PALETTE USING**

John And Jeff Klein

The IBM PCjr's PALETTE USING *The IBM PCjr's PALETTE USING*  command lets you quickly change all *command lets you quickly challge all*  screen attributes and colors in any *screen attributes and colors in any*  **graphics mode for a variety of effects.** This article explains the details of *This article explains the details of*  **PALETTE USING and demonstrates** its usefulness with programming ex *its usefulness with programming er*amples. An IBM PCjr with Cartridge *amples. An IBM PCjr with Cartridge*  BASIC is required. *BASIC* is *required.* 

Though Cartridge BASIC for the Though Cartridge BASIC for the PCjr is very similar to BASICA for PCjr is very similar to BASICA for the IBM PC, the PCjr has extra the IBM PC, the PCjr has extra graphics capabilities which the PC graphics capabilities which the PC does not enjoy. One of these in does not enjoy. One of these involves the PALETTE and PALETTE volves the PALETTE and PALETTE USING commands, which control USING commands, which control color attributes. Before you can use color attributes. Before you can use PALETTE USING, you need to PALETTE USING, you need to know how the simpler PALETTE know how the simpler PALETTE statement works.

The PCjr offers <sup>16</sup> different The PCjr offers 16 different colors, numbered from 0-15. An colors, numbered from 0-15. An f------- ------~ attribute is number associated *attribute* is a number associated with a particular color. To explain what an attribute actually does, what an attribute actually does, let's look briefly at the PCjr's color let's look briefly at the PCjr's color management scheme. management scheme.

When you turn on the PCjr, When you turn on the PCjr, there's a simple, one-to-one relationship between colors and attri tionship between colors and attributes. Attribute number butes. Attribute number 1 corresponds to color number corresponds to color number 1 (blue), attribute 2 corresponds to

color (green), and so on. Table color 2 (green), and so on: Table 1 shows this initial arrangement. shows this initial arrangement.

#### Table 1: Default PCjr **Table 1:** Default PCjr **Attributes**

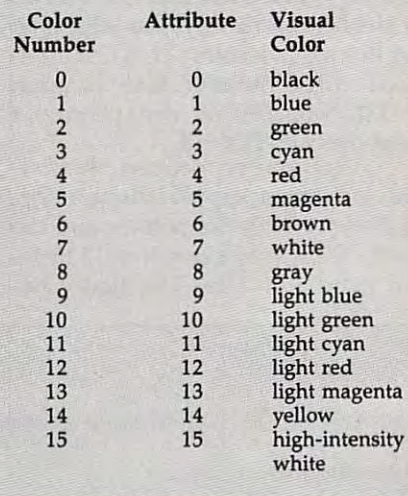

The Paul The Paul The Paletter Company of the Company of the Company of the Company of the Company of the Company of the Company of the Company of the Company of the Company of the Company of the Company of the Company of you change this arrangement by as you change this arrangement by assigning a different color to any single attribute. Here's the general gle attribute. Here's the general form of the PALETTE statement: form of the PALETTE statement: **PALETTE** attribute, color The PALETTE command lets

Attribute tells the computer *Attribute* tells the compuler which attribute you're working which attribute you're working with, and *color* indicates which

#### Figure 1: PAL Integer Array **Figure 1: PAL** Integer Array

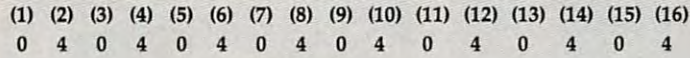

color you want to assign to that attribute. To take <sup>a</sup> simple example, say that you turn on the computer and draw some shapes in blue (color 1). This statement changes every blue object on the screen to

#### PALETTE<sub>1,4</sub>

In this example, the 1 refers to attribute 1, and the 4 refers to color 4 (red). Before the statement executes, attribute 1 is assigned to color (blue), the normal arrangement. After it executes, attribute 1 is reassigned so that it equals red. In an eyeblink, every blue object turns red. Likewise, the statement PAL ETTE 0,7 changes every shape that's initially black (color 0) to white (color 7). By performing a series as a promote statements and  $(FOR J=0 TO 15: PALETTE J.4:$ NEXT), you could change every thing on the screen to red, regardless of its initial color.

In other words, PALETTE makes it possible to "rewire" the normal color scheme whenever you like. An object that starts out green can be changed to magenta; shapes that first appear in gray can be switched immediately to yellow, and so forth. If PALETTE were not available, such effects would be much more difficult and timeconsuming; whenever you wanted a massive color change, you'd have to redraw every object of a given color in its new color.

After performing a number of PALETTE statements, you may want to restore the original color/ attribute scheme. This can be done in two different ways, either by changing the screen mode, or by executing a PALETTE statement with no parameters (the keyword PALETTE followed by nothing).

#### USING Shortcut **USING A Shortcut**

One disadvantage of PALETTE is One disadvantage of PALETTE is that it affects only one attribute at that it affects only one attribute at a time. The more attributes you want time. The more attributes you want to change, the more PALETTE to change, the more PALETTE statements you must perform. statements you must perform.

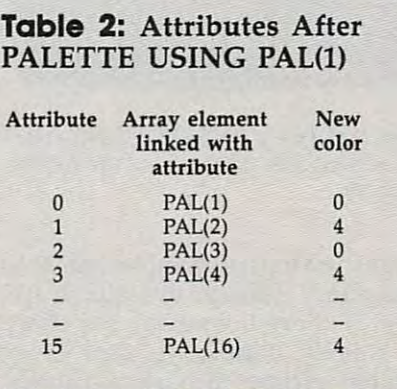

That's where PALETTE USING enters the picture. This special form of PALETTE can change all 16 attributes at once, assigning them to a set of <sup>16</sup> color values which are stored in an integer array. Here's the general format of the command: PALETTE USING arrayname(starting

## position)

Arrayname identifies the array you want to use, and starting posi tion tells the computer which array element belongs to attribute 0. The array can have any legal IBM array name, but it must be in existence before you execute PALETTE USING.

For example, let's say that you create an integer array named PAL with the contents shown in Figure 1 (array element 1 contains a zero value, element 2 contains the value 4, and so on).

Now assume that you execute the following statement:

#### PALETTE USING PAL(1)

This single PALETTE USING com mand has the effect of reassigning all <sup>16</sup> attributes in one stroke. Table 2 shows the new color/attribute shows the news color attribute the new color scheme which takes effect.

After a PALETTE USING, the values in the array replace the color numbers originally associated with each attribute. In this example, at tribute 0 is still assigned to black (color  $0$ ), and attribute 4 is still assigned to red (4), but all the other odd attributes become black and all the even ones are changed to red. Since we specified a starting position of 1, the contents of array ele ment 1 replace the color number for attribute 1; the other values follow in ascending numeric order.

In some cases, you may want to change some, but not all, of the <sup>16</sup> attributes with PALETTE USING. To retain the current color for a given attribute, make the corre sponding array element equal to 1. For instance, if element PAL(2) equals  $-1$  in the previous example, then attribute 1 retains its original color (blue), while the other <sup>15</sup> at tributes are changed to black and red in even-odd order. Thus, the values you store in the integer array are limited to the range  $-1$  to 15. The value  $-1$  represents no change; values from 0-15 represent the colors shown in Table 1.

An interesting feature of PAL ETTE USING is its ability to start

## Figure 2: Numeric Display Simulation **Figure 2:** Numeric Display Simulation

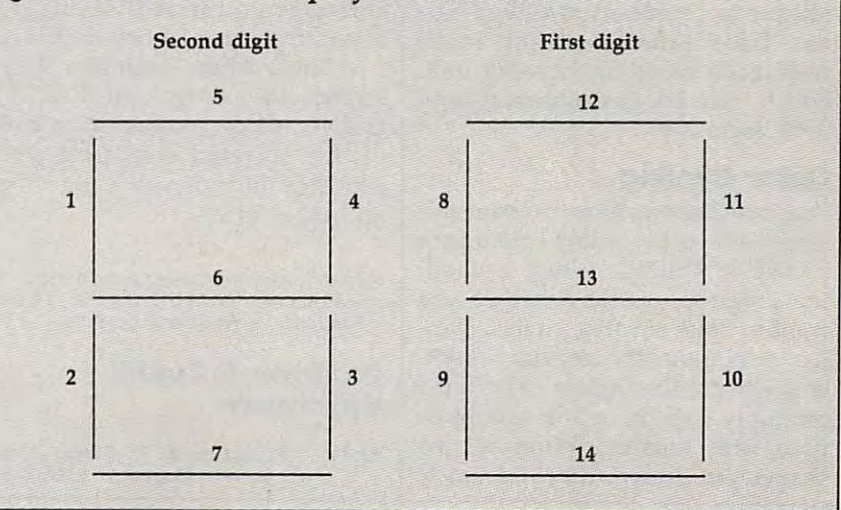

anywhere in the array and begin anywhere in the array and begin changing attributes from that par changing attributes from that particular point {rather than always ticular point (rather than always starting at the first array element). starting at the first array element). For instance, say that you have <sup>100</sup> For instance, say that you have 100 different 16-color patterns stored in different 16-color patterns stored in a single integer array (with a total of <sup>1600</sup> elements). To cycle through 1600 elements). To cycle through 100' different configurations, you 100. different configurations, you need only execute <sup>a</sup> series of PAL need only execute a series of PAL-ETTE USING statements, changing ETTE USING statements, changing the starting position with each new the starting position with each new command. The first statement could use a starting position of 1, the next a starting position of 17, and so forth. and so forth.

### Digital Countdown **Digital Countdown**

Once you learn about PALETTE Once you learn about PALETTE USING, many different effects USING, many different effects come to mind. Program demonstration and the mind. Program demonstration and the mind. Program demonstration and strates just one possibility, simulat strates just one possibility, simulating the seven-segment numeric display seen on most electronic cal display seen on most electronic calculators and watches. Of course, culators and watches. Of course, displays with very different meth displays with very different methods, but they still form the numer ods, but they still form the numerals 0-9 by turning various line als 0-9 by turning various line segments on or off, just as we'll do segments on or off, just as we'll do here. Program 1 creates the line segments with the attributes shown segments with the attributes shown in Figure 2 (note that attributes 0 and <sup>15</sup> are not used). and 15 are not used). come to mind. Program 1 demoncalculators and watches create their

Line <sup>20</sup> creates the integer Line 20 creates the integer variable part in a new part is a read of the state of the state of the state of the state of the state of the state of the state of the state of the state of the state of the state of the state of the state of the state of the DATA values from lines the DATA values from lines 1000-1090 into the array. When 1000-1090 into the array. When that's done, the array contains all that's done, the array contains all the patterns we'll need to form the the patterns we'll need to form the digits 0-9. To display a new digit, we simply choose a different starting point for the next PALETTE ing point for the next PALETTE USING command. As written, the USING command. As written, the program simply counts off seconds, program simply counts off seconds, but with a little additional programming, you can use it as <sup>a</sup> general ming, you can use it as a general routine to count any two-digit val routine to count any two-digit values. Lines 110-120 do the actual ues. Lines 110- 120 do the actual calculation based on the value of X, calculation based on the value of X, which can be any number from which can be any number from 0-99 inclusive. 0-99 inclusive. variable PAL, and line 50 READs

#### Color Cycling **Color Cycling**

Program 2 shows how to create animated effects by cycling colors with mated effects by cycling colors with PALETTE USING. When you run PALETTE USING. When you run the program, it asks whether you the program, it asks whether you want to draw squares, circles, ellip want to draw squares, circles, ellipses, or random shapes, and wheth ses, or random shapes, and whether you want the figures to be filled er you want the figures to be filled or empty (the fill option cannot be or empty (the fill option cannot be used with squares). When all the used with squares). When all the shapes are drawn, they'll seem to shapes are drawn, they'll seem to

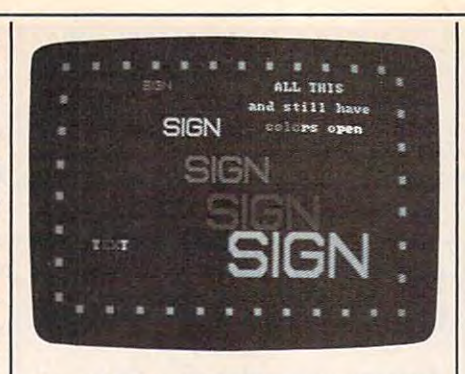

The IBM PC is particularly particularly particularly particularly particularly particularly particularly particularly particularly particularly particularly particularly particularly particularly particularly particularly ment simplifies color control for graphic *mellt simplifies color control for graphic*  displays. *displays. The IBM PCjr's PALETTE USING state-*

begin moving in complex, tunnel-begin moving in a complex, tunnellike effect. Though the figures ap like effect. Though the figures appear to move in and out, the effect pear to move in and out, the effect is entirely illusory. In fact, we're is entirely illusory. In fact, we're simply cycling through a pattern that includes the background color that includes the background color (black in this case). When a shape is colored the same as the back colored the same as the background, it seems to disappear. ground, it seems to disappear.

This type of animation is fairly This type of animation is fairly simple to create, provided that you simple to create, provided that you begin with a clear mental picture of the final result. For complicated the final result. For complicated pictures, you may want to sketch pictures, you may want to sketch the various shapes on paper before the various shapes on paper beforehand, or use "The Screen Ma hand, or use "The Screen Machine," graphics-design program chine," a graphics-design program published in the April <sup>1984</sup> issue of published in the April 1984 issue of COMPUTE!'s PC and PCjr maga *COMPUTE!'s* PC *and PCjr* magazine. Since one color must be re **zine. Since one color must be re**served to match the background, served to match the background, you're limited to <sup>15</sup> different colors you're limited to 15 different colors for visible shapes. Changing the for visible shapes. Changing the color associated with the back color associated with the background attribute also changes the ground attribute also changes the border color, so it's often a good idea not to change attribute 0. idea not to change attribute O.

Program 3 employs similar techniques to create a colorful animated sign. In this case, only eight mated sign. In this case, only eight attributes are affected, leaving eight attributes are affected, leaving eight others free for additional effects. others free for additional effects.

These short examples barely These short examples barely scratch the surface of PALETTE USING. Once you learn the basics USING. Once you learn the basics of this powerful command, you'll of this powerful command, you'll probably find yourself using it more probably find yourself using it more and more often. and more often.

For instructions on entering these listings, **For Instructions on entering these listings.**  please refer to "COMPUTEI's Guide to Typing **please refer to "COMPUTEj's Guide to Typing**  In Programs" in this issue of compute!. **In Programs" In this issue of COMPUTE!.** 

#### Program 1: Digital **Program 1: Digital**  Countdown **Countdown**

PJ 10 ' Program #1 - Simulates t mo seven segment displays **wo seven segment displays** 

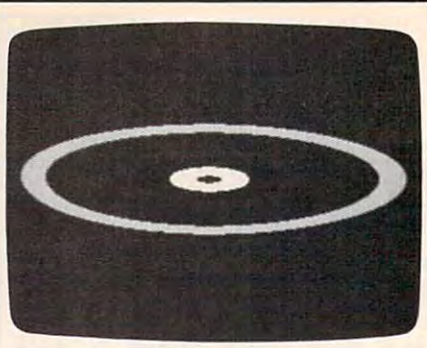

"Tunnel Vision" for the IBM PCjr *"Tunnel Vision" for the IBM PCjr*  creates <sup>a</sup> convincing 3-D effect with *creates a convincing 3-D effect with*  PALETTE USING commands. *PALETTE USING commands.* 

- <u>IE 20 CLEAR, IS 12</u> J 20 CLEAR OF 20 CLEAR COMPANY IS 20 CLEAR COMPANY IS 20 CLEAR COMPANY IS 20 CLEAR COMPANY IS IE 20 CLEAR,,,32768!:KEY OFF:SCR<br>EEN 5:CLS:DEFINT P:DIM PAL **(245):SDUND ON**
- $PJ$  30  $C = 0: X1 = 60: GOSUB$  2000
- AS <sup>40</sup> C=l: 150: GDSUB <sup>2000</sup> **AS 40 C: 1 : X 1 = 1 50 : Gosue 21'iJ00**
- EO <sup>50</sup> FOR Z=0 TO 245:READ PAL(Z) **ED 50 FaR Z"'0 TO 24S:READ PAL(z) :NEXT**
- BB 60 X=0: PALETTE USING PAL (230) :TIMER ON:ON TIMER(1) GOSU **:TIMER ON:ON TIMER(1} GOSU B** 100
- **JO 70 GOTO 70**
- **PA 100 X=X+1:IF X=60 THEN X=0**
- **E USING PAL(Y#23): SQUND 3** 000, .5,15,0 LC 110 Y=X-(INT(X/10) \*10): PALETT
- EM 120 Y=INT(X/10): PALETTE USING PAL(Y\*23+7):RETURN **PAL(Y\*23+7):RETURN**
- JH <sup>1000</sup> DATA -1,-1,-1,-1,-1,-1,- **IN Ieee DATA -1,-1,-1,-1 , -1,-1,-** 1,-1,6,6,6,6,6,0,6,-1,-1 **1,-1,6,6,6,6,6,£1, 0,-1,-1**  ,-1,-1,-1,-1,-1,-1 **,-1 , -1,-1,-1,-1,-1**
- NE <sup>1010</sup> DATA -1,-1,-1,-1,-1,-1,- " **<sup>11211121</sup> DATA -1,-1,-1,-1,-1,-1,-** 1,-1,0,0,6,6,0,0,0,-1,-1 **1,-1,£1,121,6,6,0,0,0,-1,-1**  ,-1,-1,-1,-1,-1,-1 **,-1,-1, - 1,-1,-1,-1**
- 0F 1020 DATA  $-1, -1, -1, -1, -1, -1, -1, -1, -1$ 1,-1,0,6,0,6,6,6,6,-1,-1 **1,-1,O,6,O,6,6,6,6,-1, - 1**  ,-1,-1,-1,-1,-1,-1 **,-1,-1,-1,-1, - 1,-1**
- PE 1030 DATA -1,-1,-1,-1,-1,-1,-1,-1,0,0,6,6,6,6,6,-1,-1 **1,-1,O,O,6,6,6,6,6,-1,-1**  ,-1,-1,-1,-1,-1,-1 **,-1,-1,-1,-1,-1,-1**
- LN <sup>1040</sup> DATA -1,-1,-1,-1,-1,-1,- LN **1£149 DATA -1,-1,-1,-1,-1,-1,-** 1,-1,6,0,6,6,0,6,0,-1,-1 **1,-1,6,0,6,6,0,6,0, - 1,-1**  ,-1,-1,-1,-1,-1,-1 **,-1,-1,-1,-1,-1, - 1**
- K6 <sup>1050</sup> DATA -1,-1,-1,-I,-1,-1,- ,& **105£1 DATA -1, - 1,-1,-1,-1,-1,-** 1,-1,6,0,6,0,6,6,6,-1,-1 **1,-1,6,0,6,9,0,6,6, - 1, - 1**  ,-1,-1,-1,-1,-1,-1 **,-1,-1,-1,-1,-1,-1**
- LH <sup>1060</sup> DATA -1,-1,-1,-1,-1,-1,- **LH 11216£1 DATA -1,-1,-1,-1,-1,-1,-** 1,-1,6,6,6,0,6,6,6,-1,-1 **1,-1,6,6,6,0,6,6,6,-1, - 1**
- ,-1,-1,-1,-1,-1,-1 0! <sup>1070</sup> DATA -1,-1,-1,-1,-1,-1,- **01 197£1 DATA - 1,-1,-1, - 1,-1,-1,-** 1,-1,0,0,6,6,6,0,0,-1,-1  $-1, -1, -1, -1, -1, -1, -1$ **1,-1,0,0,6,6,6,0,0,-1,-1**
- ,-1,-1,-1,-1,-1,-1 LD <sup>1080</sup> DATA -1,-1,-1,-1,-1,-1,- CD **1£18121 DATA -1,-1,-1,-1,-1, - 1,-** 1, l,o,a,(bT OjQy 0,0,1 **1 , - 1,6,6,6,6,6,6,6,-1,-1 , - 1 , -1,-1, - 1,-1,-1**
- ,-1,-1,-1,-1,-1,-1 **,-1,-1,-1,-1,-1,-1**  <sup>01</sup> <sup>1090</sup> DATA -1,-1,-1,-1,-1,-1,- DI **1£19£1 DATA -1,-1,-1,-1,-1,-1,-** 1,-1,6,0,6,6,6,6,6,-1,-1 **1,-1,6,0,6,6,6,6,6,-1,-1 ,-1,-1,-1,-1,-1,-1**
- ,—1,-1,—1,-1,—1,-1 BD <sup>1100</sup> DATA 0,0,0,0,0,0,0,0,0,0 BD **1199 DATA 9,0,0,121,0,9,9,£1,0,0**  ,0,0,0,0,0,0 **,£1,9,121,",0,0**
- PD <sup>2000</sup> LINE (X1,30)-(X1+20,100) **PO 20£10 LINE (Xl,30)-(Xl+20,100)**  ,C\*7+1,BF **,C'7+1, BF**  FB <sup>2010</sup> LINE CXI,101)-(Xl+20,170 **F6 2010 LINE (X1,101)-(Xl+20,170**
- ),C\*7+2,BF ) **,C'7+2, BF**  A6 2020 LINE (X1+60,101)-(X1+80,
- 170),C»7+3,BF **170) . C'7+3 , BF**  EE <sup>2030</sup> LINE (Xl+60,30>-(Xl+80,1 **EE 2£13£1 LINE (Xl+60,30)-(Xl+80,1**
- 00, C\*\* 4, C\*\* 4, C\*\* 4, C\*\* 4, C\*\* 4, C\*\* 4, C\*\* 4, C\*\* 4, C\*\* 4, C\*\* 4, C\*\* 5, C\*\* 5, C\*\* 5, C\*\* 5, C\*\* 5, C LE <sup>2040</sup> Y=0:X=0:FOR Z=l TO <sup>16</sup> **LE 2049 Y=0 :X=0 :FOR** Z~1 **TO 16 00) • C'7+4, BF**
- BK <sup>2050</sup> LINE (X1+X,30+Y)-(X1+79- **Bk 2959 LINE (Xl+X,30+Yl-(Xl+79-** X.30+Y),C\*7+5 **X, 30+Y 1 , C'7+5**
- PB 2060 LINE (X1+X, 170-Y)-(X1+79 -X,170-Y),C\*7+7 **-x, 171Z1-Y) ,C'7+7**
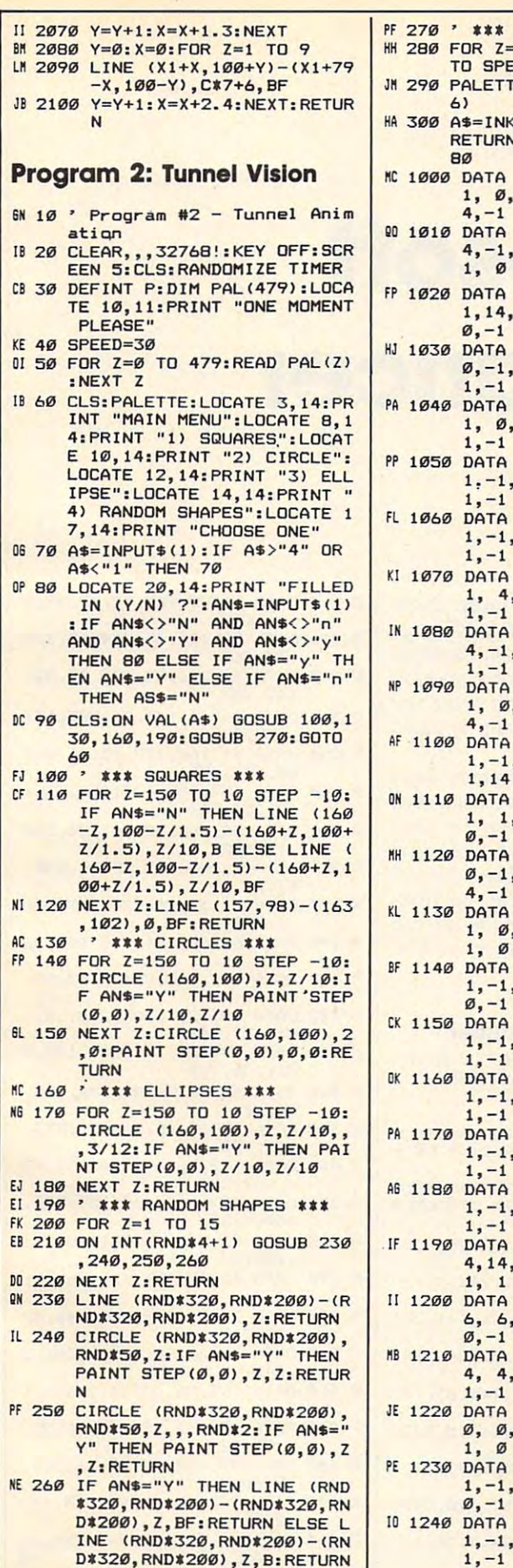

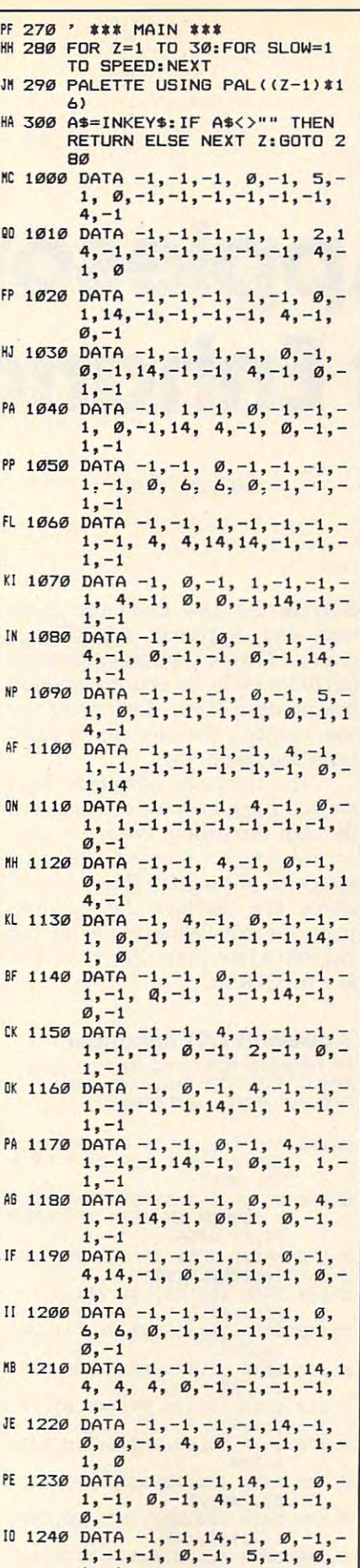

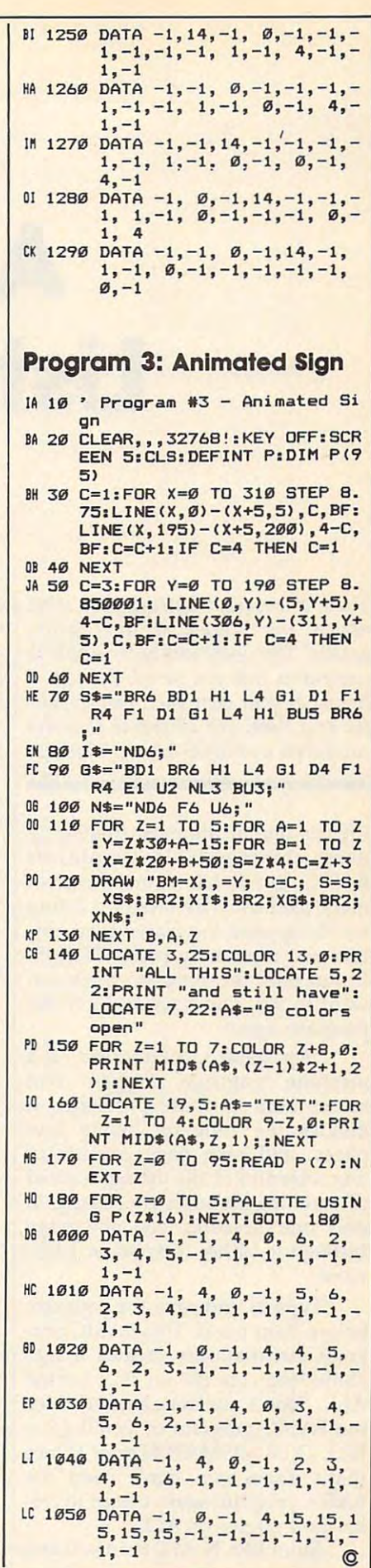

### Applesoft **Applesoft**  List Enhancement and the state of the state of the state of the state of the state of the state of the state of the state of the state of the state of the state of the state of the state of the state of the state of the st **List Enhancer**

Steven Roth Steven Roth

Tired of program listings that whiz *Tired of program listings that whiz*  across the screen at unreadable *across the screen at unreadable*  speeds? This short utility for Apple II *speeds? This short utility for Apple II*  computers lets you scroll through *computers lets you scroll through a*  listing at your own pace, one screen *listing at your own pace, one screell*ful at time. For all Apple Il-series *ful at a time. For all Apple ll-series*  computers with DOS 3.3 and ProDOS. *computers with DOS* 3.3 *and ProDOS.* 

LIST is one of the most frequently LIST is one of the most frequently used commands in Applesoft used commands in Applesoft BASIC, yet it has some inconve BASIC, yet it has some inconvenient features. The program listing nient features. The program listing scrolls upward too fast to read, un scrolls upward too fast to read, unless you repeatedly press CTRL-S. less you repeatedly press CTRL-S. If you pass the program lines you If you pass the program lines you want to see, you have to LIST the want to see, you have to LIST the program again. program again.

"Applesoft List Enhancer" is "Applesoft List Enhancer" is a machine language program that machine language program that solves both of these problems. It divides the program listing into divides the program listing into pages, and each page consists of pages, and each page consists of one screenful of the listing. Instead one screenful of the listing. Instead of scrolling through the listing in of scrolling through the listing in only one direction, you now page only one direction, you now page through it, either forward or back through it, either forward or backward.

Type in and save the program Type in and save the program below, then run it. This BASIC pro below, then run it. This BASIC program automatically creates a machine language file on disk named chine language file on disk named ALE. (Don't use the name ALE for ALE. (Don't use the name ALE for the BASIC program or you'll get the BASIC program or you'll get a FILE TYPE MISMATCH error.) Once FILE TYPE MISMATCH error.) Once that's done, you don't need the that's done, you don't need the BASIC program again except to cre BASIC program again except to create new copies of ALE. ate new copies of ALE.

Enter BRUN ALE to install and Enter BRUN ALE to install and

activate the List Enhancer. Now activate the List Enhancer. Now load any Applesoft BASIC pro load any Applesoft BASIC program. To list it, type an ampersand gram. To list it, type an ampersand (&) followed by an optional starting (&) followed by an optional starting line number. If you don't enter any line number. If you don't enter any line number, the program is listed line number, the program is listed from the beginning. from the beginning. .

The right and left arrow keys The right and left arrow keys let you page forward or backward let you page forward or backward through the listing. Press the right through the listing. Press the right arrow key to display the next arrow key to display the next screenful of program lines; the left screenful of program lines; the left arrow key displays the previous arrow key displays the previous page. To exit listing mode so you page. To exit listing mode so you can edit a line, press either the ESC key or CTRL-C. key or CTRL-C.

#### Apples and the control of the control of the control of the control of the control of the control of the control of the control of the control of the control of the control of the control of the control of the control of t **Applesott LIST Enhancer**

refer to "COMPUTEI's Guide to Typing In Programs" in this issue of COMPUTEI. **For Instructions on entering this listing, please** 

- 100 FOR I = 24576 TO 24847: R EAD A; POKE I,A:CK CK **EAD A: POKE I,A:CK = CK +**  A: NEXT **A: NEXT**
- T "ERROR IN DATA STATEMEN **10 1** H~ **IF CK < > 33557 THEN PRIN T "ERROR IN DATA STATEMEN TS.": STOP**
- **48 120 PRINT CHR\$ (4) "BSAVE ALE, AS600e. LS1 121"**
- A\*6000,L\*I10" 2D <sup>130</sup> DATA 169,32,141,245,3,169 **2D 130 DATA 169, 32,141,245,3,169**  ,16,141 **,16,141**
- <sup>52</sup> <sup>140</sup> DATA 246,3,169,96,141,247 **51 140 DATA 246,3,169,96,141,247**  ,3,96 **,3,96**
- <sup>09</sup> <sup>150</sup> DATA 32,12,218,32,26,214, **09 150 DATA 32,12,218,32,26,214,**  169,80 **165,80**
- <sup>71</sup> <sup>160</sup> DATA 141,32,97,165,81,141 **7116121 DATA 141,32,97,165,81,141**  ,33,97 **,33,97**
- 2\* <sup>170</sup> DATA 32,88,252,160,0,132, **24 170 DATA 32, BS, 252,160,0,132,**  6,200 **6,20121**
- 66 180 DATA 132,30,132,249,177,1 **55,24£1,75**
- 8A 190 DATA 200, 177, 155, 170, 200, 177,155,132 8A 19**Ø DATA 200,177,155,170,200, 177,155,132**
- <sup>01</sup> <sup>200</sup> DATA 9, 133, S, 134,7,32,36, **O' 2121£1 DATA 9,133,8,134,7,32,36,**  237

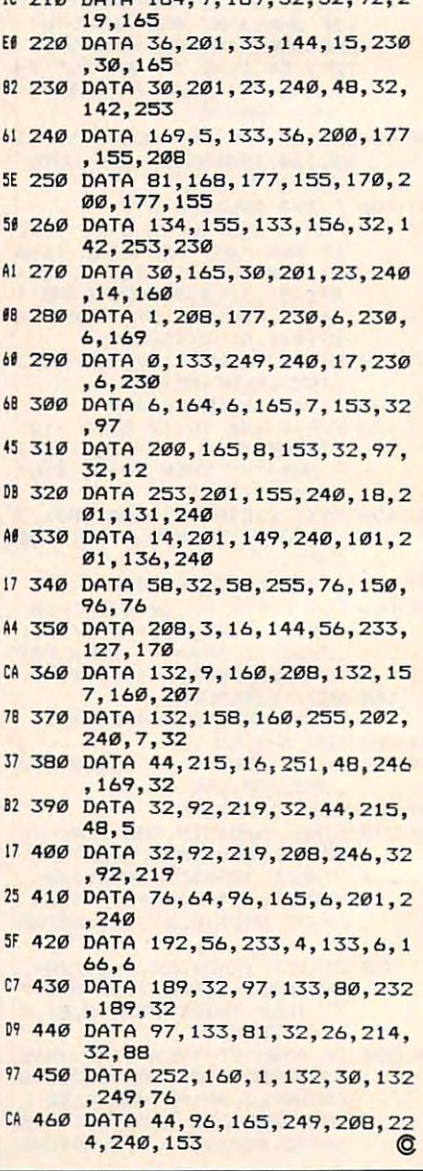

**IF 214 BATA 144 8 148 32 32 92 2** 

## Loading And Linking **Loading And Linking**  Commodore Programs **Commodore Programs Part 3**

Jim Butterfield. Associate Editor

*This month's installment shows how* one program can automatically loads and can automatically loads and can automatically locations and can also be and link to any other program. The *and link* to *any other program. The*  methods described here work on any *methods described here work on any*  eight-bit Commodore computer with *eight-bit Commodore computer witll*  either disk or tape. *either disk* or *tape. one program can automatically load* 

There are three major ways of con There are three major ways of connecting Commodore programs to necting Commodore programs together. Chaining allows several gether. *Chaining* allows several programs to perform a job, each program continuing the work that program continuing the work that a previous program has done. Load-previous program has done. *Load*linking enables one program to acti *linking* enables one program to activate another, with the new vate another, with the new program starting fresh on a new task. Overlaying allows main pro task. *Overlaying* allows a main program to call in a gram to call in a gram to call in a gram to call in a gram to call in a gram to call in a gr tines, data tables, or display tines, data tables, or display information. This article discusses information. This article discusses load-linking. load-linking. gram to call in additional subrou-

When a first program has finished <sup>a</sup> job, it may decide to load-ished a job, it may decide to loadlink to <sup>a</sup> second program to do link to a second program to do a succeeding task. The new program succeeding task. The new program is not continuation of the previous is not a continuation of the previous program—it's a brand new job and  $\mid$ won't share any information from won't share any information from the earlier program unless it hap the earlier program unless it happens to use a common data file. Load-linking is harder to achieve Load-linking is harder to achieve on Commodore computers than chaining (see Part <sup>2</sup> of this article, chaining (see Part 2 of this article, April COMPUTE!). You must do April COMPUTE!). You must do a little extra work to load-link. little extra work to load-link.

#### Why Load-Linking? **Why Load-Linking?**

It's common, especially on non-It's common, especially on non-Commodore machines, to have Commodore machines, to have a disk start with a menu program which lets a user pick another program to run. The menu program gram to run. The menu program has to load-link the chosen pro has to load-link the chosen program, since the new program is not gram, since the new program is not continuation of the means and the means of the state of the means of the state of the state of the state of the state of the state of the state of the state of the state of the state of the state of the state of the state comers to Commodore computers comers to Commodore computers often try to chain from the menu often try to chain from the menu program to the other program. program to the other program. However, chaining requires the However, chaining requires the first program to be the larger of the first program to be the larger of the two, and menu programs are al two, and menu programs are almost always very short. most always very short. a continuation of the menu. New-

At other times, when a group of programs work with one or sev of programs work with one or several data files, it's common for these eral data files, it's common for these programs to run independently of programs to run independently of each other. Each may use the files each other. Each may use the files in different ways, with data stored in different ways, with data stored in various kinds of arrays for each in various kinds of arrays for each job. Independent programs call for job. Independent programs call for load-linking. The control of the control of the control of the control of the control of the control of the control of the control of the control of the control of the control of the control of the control of the control o load-linking.

Sometimes, a series of modules are arranged to work together as are arranged to work together as a unit. There may be a main program, some machine language programs some machine language programs in varying locations, perhaps in varying locations, perhaps a high-resolution graphics screen, high-resolution graphics screen, and possibly a special character set.  $\,$ 

The Commodore B128 (called the <sup>700</sup> series in Europe, and not to be 700 series in Europe, and not to be confused with the Commodore 128) confused with the Commodore 128) often requires a transfer sequence program in order to run machine program in order to run machine language programs. All the various language programs. All the various parts need to be arranged in the parts need to be arranged in the proper areas of memory. A special program called bootstrap or boot program called a *bootstrap* or *boot*  brings everything in. When the brings everything in. When the bootstrap program has completed bootstrap program has completed its work, often you want to erase it its work, often you want to erase it from memory after it sets the main from memory after it sets the main program into operation. Load-program into operation . Loadlinking can accomplish this job, too. linking can accomplish this job, too.

#### **Two Methods**

There are two major ways to load-There are two major ways to loadlink programs. One technique is link programs. One technique is used at the end of the first program, used at the end of the first program, setting up the load of the second. setting up the load of the second. It's a variation of the dynamic keyboard technique. The alternative board technique. The alternative method is used at the beginning of method is used at the beginning of the second program, cleaning up the second program, cleaning up some of the things that have hap some of the things that have happened during the loading process. pened during the loading process.

The dynamic keyboard meth The dynamic keyboard method is probably the simplest. Essen od is probably the Simplest. Essentially, it simulates a user typing on the keyboard, giving LOAD and RUN commands. When you type RUN commands. When you type LOAD as a direct command, the new program comes in fresh. It scraps the old program and retains scraps the old program and retains

when we want with load-link, or with load-link, or with load-link, or with load-link, or with load-link, or with loadcourse. RUN then sets the new pro course. RUN then sets the new program off to a fresh start. no variables or other data. That's what we want with a load-link, of

The pointer cleanup method The pointer cleanup method corrects conditions that result from corrects conditions that result from program chaining. The start-of-program chaining. The start-ofvariables pointer needs to be cor variables pointer needs to be corrected so it is set directly behind the rected so it is set directly behind the last byte loaded; then a CLR command erases and leftover variables and leftover variables and controlled any leftover variables and controlled any leftower variables and controlled any leftower variables and controlled any leftower variables and controll and fixes up the other pointers. and fixes up the other pointers. We'll try each method in turn. We'll try each method in tum. mand erases any leftover variables

#### Dynamic Keyboard **Dynamic Keyboard**

The dynamic keyboard technique is The dynamic keyboard technique is often described as "making the often described as "making the computer type on its own key computer type on its own keyboard." To do this, a program stuffs characters into the computer's key characters into the computer's keyboard buffer and resets the buffer board buffer and resets the buffer counter. When the computer dis counter. When the computer disco cover these characters in the buff in the buff er, it thinks they were actually er, it thinks they were actually typed on the keyboard and exe typed on the keyboard and executes the commands they spell out. cutes the commands they spell out. covers these characters in the buff-

since the key board buffer and head mally holds only about nine or ten mally holds only about nine or ten characters, we can't store a complete load sequence there. But we plete load sequence there. But we can use Commodore's screen-editing can use Commodore's screen-editing capability. We print a command on the computer's screen, move the the computer's screen, move the cursor back onto the command line, cursor back onto the command line, then store one character (a carriage then store one character (a carriage return, character 13) in the buffer. return, character 13) in the buffer. To perform LOAD followed by To perform LOAD followed by RUN, we print two command lines RUN, we print two command lines and store two RETURNS in the and store two RETURNs in the buffer. The effect is the same as if buffer. The effect is the same as if you typed in the LOAD and RUN commands by hand. The new pro commands by hand. The new program starts as <sup>a</sup> fresh, independent gram starts as a fresh, independent job-you'll have performed a successful load-link. cessful load-link. Since the keyboard buffer nor-

The keyboard buffer and its The keyboard buffer and its counter occupy various memory lo counter occupy various memory locations in different Commodore cations in different Commodore computers. You'll need to use the computers. You'll need to use the appropriate addresses for your ma appropriate addresses for your machine. The following table will chine. The following table will help: help:

with this method, we'll POKE a value of 13 (Return) in the first of 13 (Return) in the first of 13 (Return) is the first of 13 (Return) in the first of 13 (Return) in the first of 13 (Return) in the first of 13 (Return) in the first of 13 (Return) in th lowing example uses Commodore lowing example uses Commodore To execute two command lines value of 2 into the counter and a value of 13 (RETURN) into the first two locations of the buffer. The fol-64 addresses.

#### distribution of the control of the control of the control of the control of the control of the control of the control of the control of the control of the control of the control of the control of the control of the control Keyboard Example **Keyboard Example Dynamic**

Let's write two simple programs Let's write two simple programs and let the menu program select and let the menu program select which one to run. Type in this simple square root program: ple square root program:

<sup>100</sup> PRINT "TABLE OF SQUARE ROO **lel0 PRINT "TABLE OF SQUARE ROO**  TS" **TS"**  <sup>120</sup> PRINT J, SQR(J) l2e PRINT J , SQR(J) 110 FOR J=1 TO 20

<sup>130</sup> NEXT **130 NEXT J** 

You can try running the pro You can try running the program if you want. It's not very excit gram if you want. It's not very exciting, but it does work. Now save it ing, but it does work. Now save it with the filename SQUARE (don't with the filename SQUARE (don't substitute any other filename). substitute any other filename). Type NEW and enter this simple Type NEW and enter this simple cube root program: cube root program:

<sup>100</sup> PRINT "TABLE OF CUBE ROOTS **100 PRINT "TABLE OF CUBE ROOTS** 

- <sup>110</sup> X=l/3 **llel X=1 / 3**
- <sup>120</sup> FOR 1=1 TO <sup>20</sup> **120 FOR 1=1 TO 2e1**
- <sup>130</sup> PRINT I, ITX **130 PRINT** *I,* **rlx**
- <sup>140</sup> NEXT **140 NEXT I**

Again, you might try running the program. Save it with name the program. Save it with name CUBE when you're satisfied that it CUBE when you're satisfied that it works. Type NEW again. Now works. Type NEW again. Now we'll write a simple loading program that uses the dynamic keyboard technique to perform load-board technique to perform loadlinking. This program runs as listed linking. This program runs as listed on the VIC-20 and Commodore 64. on the VIC-20 and Commodore 64. For another type of machine, use For another type of machine, use the table above to change the POKE the table above to change the POKE addresses in lines 280, 290, and 300. addresses in lines 280, 290, and 300.

```
100 DATA SQUARE,CUBE
100 DATA SQUARE, CUBE 
1.10 1.10120 PRINT NAMED TO PRINT THE ROOM OF REAL PROPERTY.
       [SPACE]WANT—"
{SPACEJWANT--
130 FOR J=1 TO 2
140 PRINT AS(J)
l4e PRINT A$(J) 
150 NEXT J
160 INPUT "WHICH (1 OR 2)";N
160 INPU'I' "WHICH (lOR 2)"rN 
170 IF N<1 OR N>2 GOTO 120
170 IF N<! OR N>2 GOTO 120 
180 PRINT CHRS(147)
lee PRINT CHRs( 147) 
190 PRINT
190 PRINT 
<u>200 PRINT PRODUCTS IN STRAIN PRODUCTS IN THE PRINT PRODUCTS IN THE PRINT PRODUCTS IN THE PRINT PRODUCTS IN THE PRINT PRODUCTS.</u>
lle READ As(1) , AS(2) 
1 20 PRINT "WHICH ROOTS DO YOU 
200 PRINT
```

```
210 PRINT "LOAD";CHR?(34);A?(N
210 PRINT "LOAD";CHR$(34) rA$(N 
220 PRINT<br>230 PRINT
240 PRINT
240 PRINT f 
250 PRINT
260 PRINT "RUN" 
260 PRINT "RUN"
270 PRINT . CHR$ (1 9) 
270 PRINT CHRISTIAN CHRISTIAN CHRISTIAN CHRISTIAN CHRISTIAN CHRISTIAN CHRISTIAN CHRISTIAN CHRISTIAN CHRISTIAN
280 POKE 198,2
280 POKE 198 ,2 
290 POKE 631,13
290 POKE 631, 13 
310 END
     ),CHRS(34),",8" 
220 PRINT 
230 PRINT 
250 PRINT 
300 POKE 632,13
```
In this case, the menu program In this case, the menu program is longer than the programs it loads. is longer than the programs it loads. But that doesn't matter. This meth But that doesn't matter. This method works the same regardless of the od works the same regardless of the length of the programs involved. length of the programs involved. You will see the LOAD and RUN commands appear on the screen. commands appear on the screen.

#### Pointer Cleanup Method **Pointer Cleanup Method**

The previous method puts extra The previous method puts extra commands in the first program to commands in the first program to load the second. Now we'll look at load the second. Now we'll look at and the method that and the complete the seat mands to the start of the second program. At this point, the new program. At this point, the new program has been chained—the program has been chained-the old variables and their pointers still old variables and their pointers still exist. To start out fresh, we must exist. To start out fresh, we must erase the old variables and make erase the old variables and make sure that new variables go into the sure that new variables go into the proper memory area. What we're proper memory area. What we're doing is changing a chain into a another method that adds comload-link.

Our task is to set the start-of-Our task is to set the start-ofvariables pointer to the correct ad variables pointer to the correct address and then perform CLR to dress and then perform CLR to eras e the old variables. On the B1288 Section of the B1288 Section of the B1288 Section of the B1288 Section of the B1288 Section of the B1288 Section of the B1288 Section of the B1288 Section of the B1288 Section of the and Commodore <sup>128</sup> in <sup>128</sup> mode, and Commodore 128 in 128 mode, there's a slight difference. Here, we don't need to set the start-ofvariables, since variables are held in different memory bank. Instead, a different memory bank. Instead, we set <sup>a</sup> different pointer (called we set a different pointer (called end-of-BASIC) which doesn't exist end-of-BASIC) which doesn't exist on the other machines. The other machines is a set of the other materials of the other materials of the other materials of the other materials of the other materials of the other materials of the other materials of the oth erase the old variables. On the B128 don't need to set the start-ofvariables, since variables are held in on the other machines.

Now that we know which Now that we know which pointer to change, we must decide pointer to change, we must decide what value to put there. The value will be the address of the last byte will be the address of the last byte loaded, plus one. Immediately after loaded, plus one. Immediately after load, we can find this address still a load, we can find this address still in a pointer. Here's a table to show the various locations: the various locations:

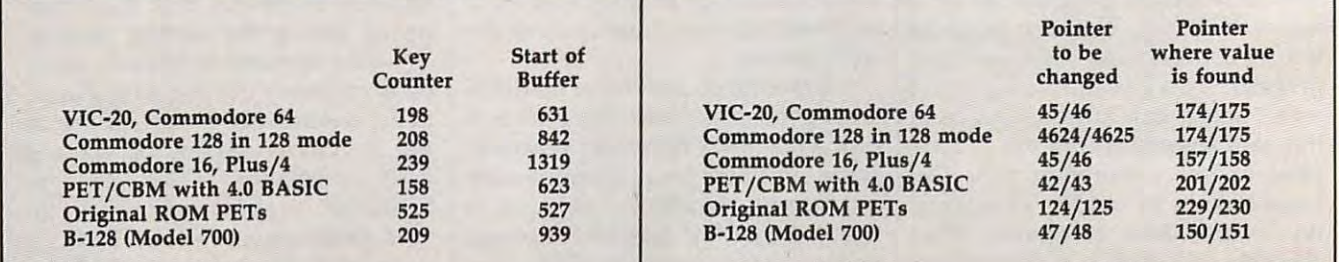

#### Cwww.commodore.ca

After the pointer is fixed, be After the pointer is fixed, be sure to perform CLR to reset all the sure to perform CLR to reset all the other variable pointers. Again, these other variable pointers. Again, these steps must be taken at the very be steps must be taken at the very beginning of the new program. ginning of the new program.

#### Pointer Cleanup Example, and the Cleanup Example, and the Cleanup Example, and the Cleanup Example, and the Cleanup Example, and the Cleanup Example, and the Cleanup Example, and the Cleanup Example, and the Cleanup Exampl **Pointer Cleanup Example**

Here's an example similar to the Here's an example similar to the previous one which demonstrates are a series of the control of the control of the control of the control of the control of the control of the control of the control of the control of the control of the control of the contr the second method. This is the the second method. This is the menu program: menu program: previous one which demonstrates

<sup>100</sup> DATA SQUARE1.CUBE1 **103 DATA SQUAREl,CUBEl**  <sup>110</sup> READ A?(1),A\$(2) [SPACE]WANT—" **[SPACE}WANT--"**  <sup>130</sup> FOR J=l TO **133 FOR J=l TO 2**  140 PRINT A REPORT OF THE RESIDENCE OF THE RESIDENCE OF THE RESIDENCE OF THE RESIDENCE OF THE RESIDENCE OF THE 160 INPUT "WHICH (1 OR 2)";N <sup>170</sup> IF N<1 OR K>2 GOTO <sup>120</sup> **173 IF N<l OR N>2 GOTO 123**  <sup>180</sup> LOAD A\$(N),8 **18£'1 LOAD A\$(N) , 8**  110 READ AS(1),AS(2) **123 PRINT "WHICH ROOTS DO YOU 143 PRINT A\$ (J) 150 NEXT J<br>160 INPUT "WHICH (1 OR 2)";N** 

Notice that this menu program Notice that this menu program is much shorter than the first ex is much shorter than the first example. We'll do the extra work ample. We'll do the extra work when we write the programs to be loaded. Save the menu program, loaded. Save the menu program, then enter NEW and type these then enter NEW and type these **lines:** 

80 POKE 46, PEEK(175) <sup>80</sup> POKE 46,PEEK(175) **90 CLR**  <sup>90</sup> CLR <sup>100</sup> PRINT "TABLE OF SQUARE ROO **133 PRINT "TABLE OF SQUARE ROO**  TS" **TS"**  <sup>110</sup> FOR J=l TO <sup>20</sup> **113 FOR J=l TO 20**  <sup>120</sup> PRINT J, SQRtJ} **12£'1 PRINT J , SQR(J) 73 POKE 4 5 , PEEK(17 4 ) 133 NEXT J** 

This is similar but not identical This is similar but not identical to the first square root program. to the first square root program. The difference is the three extra The difference is the three extra lines at the beginning. Don't try to lines at the beginning. Don't try to run this program yet; instead, save run this program yet; instead, save it is a filence of the filence of the filence of the filence of the filence of the filence of the filence of the file this simple cube root program: this simple cube root program: it with the filename SQUAREl. Enter NEW a second time and enter

```
70 POKE 45, PEEK (174) POKE 45, PEEK (174) POKE 45, PEEK (174) POKE 45, PEEK (174) POKE 45, PEEK (174) POKE 45, PEEK
 80 POKE 46, PEEK (175) POKE 46, PEEK (175) POKE 47, PEEK (175) POKE 47, PEEK
 100 PRINT "TABLE OF CUBE ROOTS
133 PRINT "TABLE OF CUBE ROOTS 
 73 POKE 45,PEEK(174) 
8£'1 POKE 46,PEEK(17 5 ) 
93 CLR 
110 X=1/3
```
<sup>110</sup> X-l/3 <sup>120</sup> FOR 1=1 TO <sup>20</sup> **123 FOR 1=1 TO 23**  <sup>130</sup> PRINT I, ITX **133 PRINT I , rtx**  <sup>140</sup> NEXT **143 NEXT I** 

Save this program with the Save this program with the filename CUBE1. If you have filename CUBEl. If you have a computer other than the Commo computer other than the Commodore <sup>64</sup> or VIC-20, remember to dore 64 or VIC-20, remember to change the POKE and PEEK values of the PEEK values of the PEEK values of the PEEK values of the PEEK values of the PEEK values of the PEEK values of the PEEK values of the PEEK values of the PEEK values of the PEEK values in lines <sup>70</sup> and <sup>80</sup> of both these in lines 70 and 80 of both these programs according to the table programs according to the table change the POKE and PEEK values above.

Now load the menu program Now load the menu program and run it. You've seen two differ and run it. You've seen two different ways to perform load-linking. ent ways to perform load-linking. A program can get another program program can get another program off to a clean start by using either of these techniques. these techniques.

## Better **Better**  \_\_\_\_\_\_\_\_\_\_\_\_\_\_\_\_\_\_\_\_\_\_\_\_\_\_\_ In Applesoft **In Applesoft Branching**

Mark Russinovich

Are you ready to update the Applesoft *Are you ready to update the Applesoft*  BASIC on your Apple U-series com *BASIC on your Apple II-series com*puter? This handy utility adds extra *puter? This handy utility adds extra*  flexibility by letting you branch to *flexibility by letting you branch to*  line numbers computed by variables or even complex expressions. For both or *even complex expressions. For both DOS* 3.3 *and ProDOS.* 

Though it's been used to write Though it's been used to write a tremendous number of programs, tremendous number of programs, Apples of BASIC has some significant BASIC has some significant BASIC has some significant BASIC has some significant but the some significant but the some significant but the some significant but the some significant but cant shortcomings compared to cant shortcomings compared to more recent versions of BASIC. more recent versions of BASIC. One of these is the inability to use One of these is the inability to use a variable or BASIC expression as the variable or BASIC expression as the object of a GOTO, GOSUB, or RE-STORE command. Applesoft STORE command. Applesoft BASIC requires you to use <sup>a</sup> line BASIC requires you to use a line number as the destination of <sup>a</sup> number as the destination of a GOTO, GOSUB, or RESTORE. GOTO, GOSUB, or RESTORE. Applesoft BASIC has some signifi-

There are two disadvantages to There are two disadvantages to this. First, line numbers contain no this. First, line numbers contain no clue to the purpose of the branch: clue to the purpose of the branch: GOSUB DELAY makes the purpose GOSUB DELAY makes the purpose of subroutine more obvious to **of a subroutine more obvious to**  everyone than GOSUB 1000. Sec everyone than GOSUB 1000. Second, branching statements that are ond, branching statements that are limited to constants can't be modi limited to constants can't be modified while a program is executing. Unlike line numbers, variables can Unlike line numbers, variables can change as program runs, letting change as a program runs, letting you modify the destination of a command just by changing the val command just by changing the value of the variable. For example, you ue of the variable. For example, you

could use GOSUB CHOICE\*1000 to branch to subroutines at lines to branch to subroutines at lines 1000, 2000, or <sup>3000</sup> depending on JOOO, 2000, or 3000 depending on whether the variable CHOICE whether the variable CHOICE equals 1, 2, or 3. equals 1, 2, or 3.

#### Improved GOTO **Improved GOTO And GOSUB**

"Enhancer" lets you substitute " Enhancer" lets you substitute variables and even complex expres variables and even complex expressions as the object of GOTO, GO-SUB, and RESTORTED in Apples of the RESTORE in Apples of the RESTORE in Apples of the RESTORE in Apples of the BASIC. To use it, first enter Pro BASIC. To use it, first enter Program 1 and be sure to save a copy. Program 1 is a BASIC program that creates the machine language rou creates the machine language routine for Enhancer on disk, using the tine for Enhancer on disk, using the filename APPLE.ENHANCER. (Be filename APPLE.ENHANCER. (Be careful to use some name other than careful to use some name *other than*  APPLE.ENHANCER for Program 1 itself; otherwise, you'll get <sup>a</sup> FILE itself; otherwise, you'll get a FILE TYPE MISMATCH error when you TYPE MISMATCH error when you run it.) SUB, and RESTORE in Applesoft run it.)

After you've created the APPLE.ENHANCER file, you APPLE. ENHANCER file, you won't need Program 1 again, except to make additional copies of the to make additional copies of the machine language. To load and ac machine language. To load and activate the utility, add this line to the tivate the utility, add this line to the beginning of any BASIC program: beginning of any BASIC program:

<sup>10</sup> PRINT CHR\$(4)"BRUN APPLE. 10 PRINT CHR\$(4)''BRUN APPLE. ENHANCER" ENHANCER"

Make sure the Enhancer ma Make sure the Enhancer machine language file is on the disk in chine language file is on the disk in the current drive. As soon as your the current drive. As soon as your

program executes this line, it can program executes this line, it can HANCER. You can still use the nor-(GOTO 100, GOSUB 20005, or (GOTO 100, GOSUB 20005, or whatever), but in addition, you can whatever), but in addition, you can use the features of APPLE.ENmal form of GOTO and GOSUB also use this format:

#### GOTO expression &: GOTO *expression*  GOSUB expression &: caSUB *express;oll*

Note the ampersand (&) sym Note the ampersand (&) symbol that precedes the GOTO or GO bol that precedes the GOTO or GO-SUB. In place of expression, you can SUB. In place of *expression,* you can substitute any legal Applesoft vari substitute any legal Applesoft variable name or expression. Here's able name or expression. Here's a short example to show how the short example to show how the new commands work:

- $AB$  10 BEGIN = 20
- 1B 20 INPUT "CHOOSE 1 OR 2 ";CHO  $15$  30 IF CHOICE  $\langle$  1 OR CHOICE  $\rangle$ I CE
- 2 THEN & GOTO BEGIN
- 10 40 & GOSUB CHOICE \* 1000
- FA <sup>50</sup> PRINT "DONE." fA 50 PRINT "CONE."
- FI 60 END DI 1000 PRINT "FIRST ROUTINE"
- 05 1010 RETURN
- **2B 2000 PRINT "SECOND ROUTINE"**
- 16 2010 RETURN

Notice how the improved GO Notice how the improved GO-SUB serves as a substitute for ON-GOSUB. Depending on what value GOSUB. Depending on what value CHOICE has, the program branches to line <sup>1000</sup> or 2000. Like branches to line 1000 or 2000. likewise, the improved GOTO com wise, the improved GOTO command can replace an ON-GOTO mand can replace an ON-GOTO command. command.

#### RESTORE To Destination RESTORE To A Destination

The RESTORE statement in Apple The RESTORE statement in Applesoft normally stands by itself; it simply resets the READ pointer to simply resets the READ pointer to the beginning of the program. If the beginning of the program. lf you wish to READ a particular piece of data midway through the piece of data midway through the list, you first READ past every pre list, you first READ past every preceding DATA item in the program. ceding DATA item in the program. With APPLE.ENHANCER in place, With APPLE.ENHANCER in place, you can use this more convenient command: command:

#### RESTORE expression &: RESTORE *expression*

Again, you must include the Again, you must include the ampersand before the command; ampersand before the command; replace expression with any legal replace *expression* with any legal Applesoft expression or variable. Applesoft expression or variable. Now you can access any DATA line Now you can access any DATA line in the program instantly. in the program instantly.

For instance, say that a program has many DATA statements gram has many DATA statements containing information for three containing information for three different graphics screens. Ordi different graphics screens. Ordinarily, you'd have to READ through all the DATA for screens through all the DATA for screens 1 and 2 before reaching the DATA for screen 3—a process that takes time and increases the possibility of and increases the possibility of errors. The improved RESTORE errors. The improved RESTORE command allows you to zero in on command allows you to zero in on the precise DATA line you want, the precise DATA line you want, without time-consuming delays. without time-consuming delays.

Program 2 demonstrates all the features of these new commands. features of these new commands. Without these features, the pro Without these features, the program would be considerably longer gram would be considerably longer and less flexible.

please refer to "COMPUTE!'s Guide to Typing In Programs" in this issue of compute!, In Programs" In this Issue of COMPUTE!. For instructions on entering these listings,

#### Program 1: APPLE. Program 1: APPLE. Program 1: APPLE. Program 1: APPLE. Program 1: APPLE. Program 1: APPLE. Program 1: APPLE. ENHANCER Filemaker ENHANCER Fllemaker Program 1: APPLE.

- $POKE I, A:CK = CK + A: NE$ ED 10 FOR I = 768 TO 887: READ A
- XT Xl "ERROR IN DATA STATEMENTS "ERRDR IN DATS STATEMENTS .": STOP 7A 20 IF CK < > 14482 THEN PRINT
- EL 30 PRINT CHR\$ (4) "BSAVE APPLE .ENHANCER,A\*300,L\*77" .ENHANCER,A\$31210,L\$77"
- EE 40 DATA 169,76,141,245,3,169, 16,141 16,141
- A8 <sup>50</sup> DATA 246,3,169,3,141,247,3 AS 5e DATA 246,3, 169, 3 ,141,247, 3 ,96
- E9 60 DATA 160, 0, 177, 184, 217, 115  $,3,240$
- 88 70 DATA 11,200,192,3,240,3,76 ,20
- 02 80 DATA 3,32,201,222,140,118, 3,230
- 8A 90 DATA 184,208,2,230,185,32, 103,221 UJ3.221
- 95 100 DATA 172,118,3,192,1,240, 10,192 1121,192
- 75 110 DATA 2,240,35,32,82,231,7 6,65 6,6'5
- A< <sup>120</sup> DATA 217,169,3,32,214,211 U 120 DATA 217,169, 3 , 32 ,214,211 , 165, 185
- AA 130 DATA 72,165,184,72,165,11 8,72,165
- BF 140 DATA 117,72,169,176,72,32 ,82,231 ,82,231 63 150 DATA 32,65,217,76,210,215
- ,32,82 ,32,82
- <sup>96</sup> <sup>160</sup> DATA 231,32,26,214,56,165 96 16121 DATA 231,32,26,214,56,165 ,155,233 ,155,233
- 43 170 DATA 1,164,156,176,1,136, 133,125 133,125
- A5 180 DATA 132,126,96,171,176,1 74, Ø, Ø

#### Program 2: Better Branching Program 2: Better Branching Demo Demo

- ED 10 PRINT CHR\$ (4) "BRUN APPLE. ENHANCER"
- 53 20 TEXT : HOME
- EF 30 RESTORT 100 RESTORT 100 RESTORT 100 RESTORT 100 RESTORT 100 RESTORT 100 RESTORT 100 RESTORT 100 RESTORT 100 RESTORT 100 RESTORT 100 RESTORT 100 RESTORT 100 RESTORT 100 RESTORT 100 RESTORT 100 RESTORT 100 RESTORT 100 EF 30 & RESTORE 100
- CD <sup>40</sup> FOR TO 3: READ A:  $CD 40 FOR I = 1 TO 3: READ A: 8.$ <br>GOSUB 50 + A \* 10: NEXT I  $FA$  50  $FND$
- $-$ FC 60 PRINT "THIS IS STATEMENT 2 ": RETURN ": RETURN
- 7E <sup>70</sup> PRINT "THIS IS STATEMENT 1E 7e PRINT "THIS IS STATEMENT 3 11: RETURN ": RETURN
- E 80 PRINT "THIS IS STATEMENT 1 ": RETURN " : RETURN FE 90 DATA THIS IS UNWANTED DATA
- <sup>55</sup> <sup>100</sup> DATA 3, 1,2 55 H 'I" DATA 3, 1,2 <sup>~</sup>

of articles of articles from this from this publication publication available available from the from the UMI Article UMIArticle Clearinghouse Clearinghouse. **Copies** are now

about the Clearinghouse, about the Clearinghouse, please fill out and mail back please fill out and mail back the coupon below. the coupon below. For more information

### Ulearinghouse

Yes! I would like to know more about UMI Article Clearinghouse. I am interested in electronic ordering through the following electronic ordering through the following system(s): system(s):

 $\Box$  DIALOG/Dialorder  $\Box$  ITT Dialcom  $\Box$  On Tyme  $\Box$  OCLC ILL Subsystem Subsystem

Other (please specify). o Other (please specify)' \_\_\_\_\_ \_

 $\Box$  I am interested in sending my order by mail. mail.

 $\Box$  Please send me your current catalog and user instructions for the system(s) I user instructions for the system(s) I checked above.

<u>checked above.</u>

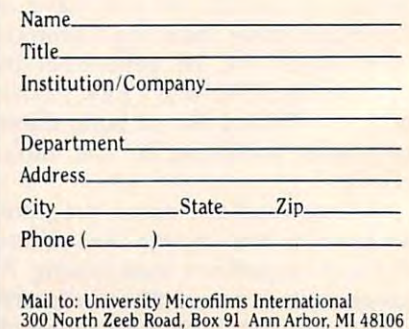

#### Cwww.commodore.ca

## Random Numbers Random Numbers In Machine Language **In Machine Language**  For Commodore <sup>64</sup> **For Commodore 64**

Here are two different methods for *Here are two different methods for*  obtaining random numbers from ma *obtainillg ralldom numbers from ma*chine language on the Commodore 64. *chine language on the Commodore 64.*  Even if you're not machine language *Even if you're not a machine language*  programmer, you may find the expla *programmer, you may find the expla*nation of the RND function useful in *natioll of the RND function useful in*  BASIC programming. *BASIC programmillg.* 

Sooner or later, nearly every pro Sooner or later, nearly every programmer needs to generate random grammer needs to generate random numbers. They're useful for intro numbers. They're useful for introducing an element of uncertainty in ducing an element of uncertainty in games, as well as many other appli games, as well as many other applications. Random numbers are easi **cations. Random numbers are easi**ly available in BASIC with the RND ly available in BASIC with the RNO function, but it's not so easy to gen function, but it's not so easy to generate these numbers in machine **erate these numbers in machine**  language. Two different methods language. Two different methods are available on the Commodore are available on the Commodore 64: The first involves the BASIC RND function, and the second uses *RND* function, and the second uses the SID (Sound Interface Device) the SID (Sound Interface Device) chip. chip. 64: The first involves the BASIC

#### Basic Report Function Function of the Contract of the Contract of the Contract of the Contract of the Contract of the Contract of the Contract of the Contract of the Contract of the Contract of the Contract of the Contract **BASIC's RND Function**

The BASIC routine which performs The BASIC routine which performs RND is at memory location \$E097 RND is at memory location \$E097 (decimal 57495) in the Commodore (decimal 57495) in the Commodore 64's Read Only Memory (ROM). 64's Read Only Memory (ROM). This function generates values of This function generates values of different types, based on <sup>a</sup> seed different types, based on a *seed*  number. Random numbers gener number. Random numbers generated by the RND function are not ated by the RND function are not truly random; rather, they are part truly random; rather, they are part of <sup>a</sup> very long, repeating number of a very long, repeating number series (hence, the term pseudo series (hence, the term *pseudo*random numbers). However, they *random* numbers). However, they are usable as random numbers in are usable as random numbers in most programs. most programs.

There are three different ways There are three different ways

Neil Boyle Neil Boyle

to use RND in BASIC. If you supply to use RND in BASIC. If you supply positive number inside the paren a positive number inside the parentheses—for instance, RND(1)—the first seed values is the one copy that the one copy ied from ROM to locations \$8B-\$8F ied from ROM to locations \$8B-\$8F when you turn the computer on. when you turn the computer on. Each subsequent seed value is gen Each subsequent seed value is generated by scrambling the previous erated by scrambling the previous one. The RND function looks at the one. The RND function looks at the sign of the number in parentheses sign of the number in parentheses to see whether it's positive, but to see whether it's positive, but does not use the number itself. does not use the number itself. Thus, since RND(1234) and Thus, since RND(1234) and RND(l) both use positive values, RND(l) both use positive values, both expressions produce exactly both expressions produce exactly the same result. the same result. first seed value used is the one cop-

What this means in practice is What this means in practice is that RND with a positive number produces exactly the same number produces exactly the same number sequence each time you turn on the sequence each time you turn on the computer. To demonstrate, enter computer. To demonstrate, enter SYS <sup>64738</sup> to reset the computer, SYS 64738 to reset the computer, then enter the following line in di then enter the following line in direct mode (without a line number):

 $F = -1$   $F = -1$ . The same  $F = -1$  and  $F = -1$ FOR I=1 TO 5:PRINT RND(1):NEXT

The computer prints these The computer prints these .185564016 .18S564016 .0468986348 .0468986348 .554749226 .554749226 .897233831 .897233831 numbers: .827743801

Now reset the computer and Now reset the computer and enter the same line, substituting enter the same line, substituting a different positive number in the parentheses. As you'll see, positive rentheses. As you'll see, positive values generate the same results values generate the same results whether you use RND(l) or RND whether you use RNO(l) or RND (65536). Since the reset stores the (65536). Since the reset stores the same values in the seed locations, same values in the seed locations, and RND's scrambling method is and RND's scrambling method is

predictable, the same numbers predictable, the same numbers show up every time. show up every time.

If you supply a zero inside the parentheses, RND gets values from parentheses, RND gets values from the computer's internal timer A and the time-of-day clock on CIA chip the time-of-day clock on CIA chip #1 to use as the seed. Since the # 1 to use as the seed. Since the clock values are constantly chang clock values are constantly changing, this would seem to be a way to generate more truly random num generate more truly random numbers. However, because the time-bers. However, because the timeof-day clock operates with binary of-day clock operates with binary coded decimal numbers, certain coded decimal numbers, certain values never appear in the seed. values never appear in the seed. Thus, the randomness of RND(O) is Thus, the randomness of RND(O) is questionable. To illustrate this, en questionable. To illustrate this, enter and run the following one-line ter and run the following one-line program: program:

10 POKE 1024 + (RND(0) \* 1000), 160: GOTO <sup>10</sup> GOTO 10

The many unfilled character spaces The many unfilled character spaces on the screen represent values that . on the screen represent values that are never generated by RND(0). are never generated by RND(O).

When you supply a negative number in the parentheses, RND number in the parentheses, RND uses the value itself as the seed. For uses the value itself as the seed. For instance, enter the following line in instance, enter the following line in direct mode:

#### RND(-65432):PRINT RND(-65432):PRINT RND(-65432):PRINT RND(-65432):PRINT RND(-65432):PRINT RND(-65432):PRINT RND(-65432):PRINT RND(-65432):PRINT RND(-65432):PRINT RND(-65432):PRINT RND(-65432):PRINT RND(-65432):PRINT RND(-6  $X = RND(-654321):PRINT RND(1)$

The result is always .333675369. If you substitute a different negative number, RND gen ferent negative number, RND generates a different yet predictable result. This can be useful when test result. This can be useful when testing a program: To generate the same series of numbers each time, **same series of numbers each time,**  set the seed with a negative number, then use RND with a positive number. In cases where you want number. In cases where you want a wholly unpredictable number se wholly unpredictable number series, the best method is to start with ries, the best method is to start with

 $X = RND(-TI)$  to begin with an unknown seed value, then use pos unknown seed value, then use positive RND arguments thereafter. Since the seed value depends on Since the seed value depends on how many sixtieths of a second have elapsed since you turned on have elapsed since you turned on the computer (or reset the software the computer (or reset the software clock with TI\$), the results are un clock with TI\$), the results are unpredictable enough to satisfy most predictable enough to satisfy most ordinary needs. ordinary needs.

#### Calling RND From ML **Calling RND From ML**

To call the RND function from To call the RNO function from within an ML program, execute JSR within an ML program, execute JSR SE09A. The value held in the accu \$E09A. The value held in the accumulator register when you call the mulator register when you call the routine determines what RND routine determines what RND negative byte value (\$80-\$FF), then negative byte value (\$80-\$FF), then the value in floating point accumu the value in floating point accumulator (FAC1) is used as the seed. If lator 1 (FACl) is used as the seed. If the accumulation of the accumulation and accumulation of the accumulation of the accumulation of the accumulation of the accumulation of the accumulation of the accumulation of the accumulation of the accumulation of the a uses values from timer A and the time-of-day clock, just as in BASIC. time-of-day clock, just as in BASIC. If the accumulator value is positive If the accumulator value is positive (\$00-\$7F), then the seed value in (\$00-\$ 7F), then the seed value in locations \$8B-\$8F is used. locations \$8B-\$8F is used. does. If the accumulator holds a the accumulator holds zero, RND

Thus, your choices for ML pro Thus, your choices for ML programming are essentially the same gramming are essentially the same as for BASIC, except that the sys as for BASIC, except that the system variable TI is not available as an argument. An alternative to an argument. An alternative to using TI is to load the byte values using TI is to load the byte values from the software clock (\$A0-A2) from the software clock (\$AO-A2) directly into the seed addresses directly into the seed addresses (\$8B–8F), thus giving a fairly random seed. If you'd rather not both dom seed. If you'd rather not bother with loading the accumulator, er with loading the accumulator, you can perform JSR \$E0BE to go you can perform JSR \$EOBE to go directly to the routine which uses directly to the routine which uses the stored seed value. the stored seed value.

As you probably know from As you probably know from using RND in BASIC, the function using RNO in BASIC, the function always returns a floating point number between 0 and 1. In machine language, it is usually more chine language, it is usually more convenient to use a single byte value in the range 0-255. Unfortunate ue in the range 0-255. Unfortunately, some of the randomness of the ly, some of the randomness of the BASIC floating point number BASIC floating point number comes from scrambling the bytes in comes from scrambling the bytes in FAC1; this is lost when single bytes FAC1; this is lost when single bytes are used. One alternative is to con are used. One alternative is to convert the floating point number to an vert the floating point number to an integer and use one or more bytes integer and use one or more bytes of the integer. But this is somewhat of the integer. But this is somewhat awkward. Nonrepeating random awkward. Nonrepeating random numbers involving all possible sin numbers involving all possible single byte values seem to be pro gle byte values seem to be produced in locations \$63 and \$64 of duced in locations \$63 and \$64 of FAC1 after a call to \$E09A with the accumulator set appropriately. The accumulator set appropriately. The

values found in locations for the control of the locations with the control of the control of the control of the control of the control of the control of the control of the control of the control of the control of the cont from 0-255 and therefore should from 0-255 and therefore should values found in locations \$62 and \$65 do not include all the values not be used.

#### **SID's Random Number Generator**

The 64's SID chip also has the abili The 64's SID chip also has the ability to generate random values and is ty to generate random values and is very easy to use. All you need to do very easy to use. All you need to do is select the noise waveform for the is select the noise waveform for the voice 3's frequency to some non voice 3's frequency to some nonzero value (the higher the frequen zero value (the higher the frequency, the faster the random numbers cy, the faster the random numbers are generated). It is not necessary to are generated). It is not necessary to gate (turn on) the voice. Once this is gate (turn on) the voice. Once this is done, random values appear in lo done, random values appear in location \$D41B. The parameters need cation \$041 B. The parameters need only be set once, as shown in this example. (You'll need a machine language assembler to enter this language assembler to enter this and the following example; the and the following example; the semicolons and the comments semicolons and the comments which follow them are optional.) which follow them are optional.) SID's voice 3 oscillator and set

 $\mathcal{L}$  and  $\mathcal{L}$  are  $\mathcal{L}$  may be a frequency value of  $\mathcal{L}$  may be a frequency value of  $\mathcal{L}$ STA SD40F. voice <sup>3</sup> frequency low byte **STA SD40E ; voice 3 frequency low byte**  STA \$D40F voice <sup>3</sup> frequency high byte **STA SD40F ; voice 3 frequency high byte**  LDA #\$80 ; noise waveform, gate bit off STA \$D412 voice <sup>3</sup> control register **STA 50412 ; voice 3 control register LDA #\$FF ; maximum frequency value**  RTS

once this code is the code is the set of the code SID chip continuously produces SID chip continuously produces random byte values, which you can random byte values, which you can retrieve with a statement like LDA \$D41B. This method works only on \$D41 B. This method works only on the Commodore <sup>64</sup> and 128, since the Commodore 64 and 128, since only those two computers have a SID chip. Values obtained from the SID chip. Values obtained from the SID chip do seem to be random: SID chip do seem to be random: Each of the values in the range Each of the values in the range 0-255 occurs at about the same fre 0-255 occurs at about the same frequency, and the series does not re quency, and the series does not repeat in the first 34,000 values. peat in the first 34,000 values. Once this code is executed, the

In many cases, you'll want to In many cases, you'll want to obtain random numbers only with obtain random numbers only within certain range. In BASIC, this is in a certain range. In BASIC, this is done with a statement like RND  $(1)^*(U-L)+L$ . Here the variables U and L stand for the upper and lower limits, respectively, of the lower limits, respectively, of the number range we want. This state number range we want. This statement produces integer numbers ment produces integer numbers within that range, excluding the within that range, excluding the first and last values in the range (for first and last values in the range (for instance, if  $U=30$  and  $L=1$ , then <sup>30</sup> and do not appear in the se 30 and 1 do not appear in the series). To include the first and last ries). To include the first and last values, use a statement like INT  $(RND(1)*(U-L+1)+L$ .

In machine language, we're In machine language, we're usually interested in single byte usually interested in single byte values: integers in the range 0-255. values: integers in the range 0-255.

Should larger values be needed, Should larger values be needed, you can always generate two or you can always generate two or more by the more by the more and combine them. Get a second complete them. Get a second complete them. Get a s ting numbers within a certain range is simply a matter of generating numbers until you find one that numbers until you find one that falls in the range you want. For instance, the following routine gen instance, the following routine generates numbers within the range erates numbers within the range \$10-\$40 (before performing this \$10-\$40 (before performing this routine, you must set up the SID chip as shown above): chip as shown above): more bytes and combine them. Get-

RAND LDA \$D41B get random value **RAND LOA SD41B ; get random value**  CMP #\$31 compare to **eMP #\$31 ; compare to**  ;  $U-L+1 = $31 =$ \$40-\$10 \$01 **BCS RAND**; branch if value >  $ADC$  #\$10 ; add L **from 0-255**   $U-L+1$  $$40 - $10 + $01$  $U-L+1$ RTS

This routine generates random This routine generates random numbers until one is found that numbers until one is found that between the high and low values. between the high and low values. Then the low value is added to the Then the low value is added to the result to give a value between the low and high limits, inclusive. If the low and high limits, inclusive. If the range is very small, many numbers range is very small, many numbers may have to be generated before may have to be generated before you find one that's suitable. you find one that's suitable. falls between 0 and the difference

You can decrease the delay by You can decrease the delay by ANDing the random number with ANDing the random number with a value that removes the unwanted higher bits. For instance, if the dif higher bits. For instance, if the difference between the low and high ference between the low and high limits is \$0A, then AND the ran limits is \$OA, then AND the random value with \$0F to remove the dom value with \$OF to remove the four high bits, then test whether it four high bits, then test whether it falls within the range. One useful special case deserves mention. To special case deserves mention. To generate an integer in the range  $-1$ to 1 inclusive, use the BASIC statement  $INT(RND(1)*3)-1$ . To get a value between \$01 and \$FF in ma value between \$01 and \$FF in machine language, AND the random chine language, AND the random value with \$03 and use a routine like the one shown above, where like the one shown above, where  $L = $FF$  and  $U - L + 1 = $03$ .

The method you use to gener The method you use to generate random numbers depends on ate random numbers depends on your needs. In machine language, if your needs. In machine language, if repeatable values aren't needed, it's repeatable values aren't needed, it's simplest to use the SID chip. simplest to use the SID chip. Should repeatable values be re Should repeatable values be required (for testing a routine, etc.), set the chosen seed in the seed loca set the chosen seed in the seed locations \$8B-\$8F, call the ROM rou tions \$8B-\$8F, call the ROM routine at \$E0BE, then use the value tine at \$EOBE, then use the value found in locations \$63 or \$64 for found in locations \$63 or \$64 for the random number. Due to its the random number. Due to its questionable randomness, the timer/ questionable randomness, the timer / clock method is not recommended.® clock method is not recommended.@

# Amiga Puzzle **Puzzle**

Bill Boegelein Bill Boegelein

The following programs provide you *The following programs provide you*  with an entertaining puzzle game that *with an entertaining puzzle game that*  pops up as small window on the *pops up as a small window on the*  Workbench screen. But more impor *Workbench screen. But more impor*tantly, they demonstrate some inter *tantly, they demonstrate some inter*esting and powerful programming *esting and powerful programming*  techniques in Amiga Basic. The Amiga Basic Control of the Amiga Basic Control of the Amiga Basic Control of the Amiga Basic Control of the Amiga Basic Control of the Amiga Basic Control of the Amiga Basic Control of the Am *techniques in Amiga BASIC.* 

popular game that used to keep A popular game that used to keep kids occupied for hours in the back kids occupied for hours in the back of the station wagon was known as of the station wagon was known as the "slide puzzle." This was simply the "slide puzzle." This was simply plastic frame with <sup>15</sup> numbered a plastic frame with 15 numbered or lettered tiles arranged in a  $4\times4$ pattern with one square left vacant. pattern with one square left vacant. The object was to slide one tile at The object was to slide one tile at a time into the vacant slot in an at time into the vacant slot in an attempt to restore the puzzle to its tempt to restore the puzzle to its proper numeric or alphabetic order. proper numeric or alphabetic order. "Amiga Puzzle" is the Amiga "Amiga Puzzle" is the Amiga BASIC equivalent of the slide puzzle. BASIC equivalent of the slide puzzle.

Amiga Puzzle works on any puzzle works on any puzzle works on any puzzle works on any puzzle works on any puzzle works on any puzzle works on any puzzle works on any puzzle works on any puzzle works on any puzzle works on Amiga with Amiga Microsoft Amiga with Amiga Microsoft BASIC (not ABasiC—Amiga BASIC BASIC (not ABasiC-Amiga BASIC is available as free upgrade if your is available as a free upgrade if your computer was shipped with ABa computer was shipped with ABasiC). To get started, run Amiga siC). To get started, run Amiga BASIC, enter Program 1 below, and save a copy on disk. Be sure to set Preferences for <sup>a</sup> 60-column screen Preferences for a 60-column screen before running Amiga Puzzle. before running Amiga Puzzle. When you run the program, it pops When you run the program, it pops open as small window on the open as a small window on the Workbench screen and scrambles Workbench screen and scrambles the tiles. When the program an the tiles. When the program announces "Ready" using the Ami nounces "Ready" using the Amiga's built-in speech capability, you ga's built-in speech capability, you can begin. can begin. Amiga Puzzle works on any

To move a tile into the vacant slot, point to the tile with the mouse slot, point to the tile with the mouse and press the left mouse button. If  $\dagger$ you try to cheat by moving a tile diagonally, the program will scold diagonally, the program will scold you. The gadget in the lower-right you. The gadget in the lower-right

urzle by Bill Poegalein (\*) ena  $200 \times 10$ **SERTE THRO** NNLR  $F$   $F$   $F$  $\frac{1}{2}$   $\frac{1}{2}$   $\frac{1}{2}$ **ENRIC** 

This photo shows two copies of "Amigas" of "Amigas" of "Amigas" of "Amigas" of "Amigas" of "Amigas" of "Amigas" of "Amigas" of "Amigas" of "Amigas" of "Amigas" of "Amigas" of "Amigas" of "Amigas" of "Amigas" of "Amigas" of Puzzle" running simultaneously, an example of the Amiga's multitasking *ample* of *the Amiga's multitasking*  capabilities. The capabilities of the capabilities of the capabilities of the capabilities of *This photo shaws* two *copies* of *"Amiga capabilities.* 

corner of the window, normally re comer of the window, normally reserved for window resizing, has served for window resizing, has been replaced with a plus sign in Amiga Puzzle. Clicking on this gad Amiga Puzzle. Clicking on this gadget rescrambles the puzzle and get rescrambles the puzzle and starts a new game. The other gadgets (front/back, the move bar, and gets (front/back, the move bar, and close window) are all active as usual. close window) are all active as usual.

As a final touch, the Puzzle window displays the elapsed time window displays the elapsed time and number of moves since the and number of moves since the start of the game. start of the game.

#### **How It Works**

Amiga Puzzle was adapted from Amiga Puzzle was adapted from a similar puzzle game available on similar puzzle game available on the Macintosh. Those of you famil the Macintosh. Those of you familiar with Microsoft BASIC 2.0 on the iar with Microsoft BASIC 2.0 on the Macintosh will immediately see Macintosh will immediately see many similarities in Amiga BASIC. many similarities in Amiga BASIC. In fact, many Macintosh BASIC In fact, many Macintosh BASIC programs can be converted to Amiga BASIC with little effort. Amiga BASIC with little effort. Both languages support windows, Both languages support windows, pull-down menus, labels, many pull-down menus, labels, many types of graphics commands, and types of graphics commands, and other features.

Amiga Puzzle is divided into the second interest seven subroutines named Done, **seven subroutines named Done,**  Init, DrawScreen, Mix, Play, Init, DrawScreen , Mix, Play, CheckCheat, and More. There are CheckCheat, and More. There are Amiga Puzzle is divided into

also two small subprograms, Talk also two small subprograms, Talk and Position. Here are descriptions and Position. Here are descriptions of what these subroutines do:

Init: initializes variables, user-lnit: initializes variables, userdefined functions, and loads the defined functions, and loads the puzzle's characters A-O into the puzzle's characters A-O into the two-dimensional array complete the complete service of the complete service array control of the complete service of the complete service of the complete service of the complete service of the complete service of the compl two-dimensional array *cO.* 

DrawScreen: displays the puzzle of the puzzle of the puzzle of the puzzle of the puzzle of the puzzle of the puzzle of the puzzle of the puzzle of the puzzle of the puzzle of the puzzle of the puzzle of the puzzle of the p zle's squares and characters. zle's squares and characters. DrawScreen: displays the puz-

Mix: mixes only adjacent Mix: mixes only adjacent squares and keeps track of the squares and keeps track of the blank square's position in variables blank square's position in variables *blankX* and *blankY.* 

Players and main substitution of the main substitution of the main substitution of the main substitution of the main substitution of the main substitution of the main substitution of the main substitution of the main subst where the current mouse position is where the current mouse position is compared to coordinates of each compared to coordinates of each square stored in the three-square stored in the threedimensional array rat. dimensional array *rat.*  Play: the main subroutine

attempted move is a legal one (adjacent squares only, no diagonal jacent squares only, no diagonal moves). CheckCheat: makes sure the moves).

More: checks if the mouse is More: checks if the mouse is clicked on the plus-sign gadget in Amiga Puzzle's lower-right comer. Amiga Puzzle's lower-right comer. If so, the program starts a new game by jumping back to Start. game by jumping back to Start.

Done: ends the program and Done: ends the program and returns control to BASIC.

#### Special Features and Special Features and Special Features and Special Features and Special Features and Special Features and Special Features and Special Features and Special Features and **Special Features**

Most of the program is standard Most of the program is standard Microsoft BASIC. The only lines Microsoft BASIC. The only lines that merit special attention are the special attention and construction are the special attention are the special attention and construction are the special attention and construction and construction are the special atten user-defined functions in the Init user-defined functions in the Init subroutine. One function operates subroutine. One function operates the puzzle's timer, and the other the puzzle's timer, and the other determines if the puzzle has been determines if the puzzle has been that merit special attention are the solved.

quick way to time any event A quick way to time any event is to define a function that subtracts the current time from the initial the current time from the initial starting time. This is done with the starting time. This is done with the function FNlaps. The current time function FNlaps. The current time is obtained from TIMER and the is obtained from TIMER and the

initial time stored in the variable initial time stored in the variable *start time.* 

The other defined function, The other defined function, FNwin, determines if the puzzle has been solved by comparing the has been solved by comparing the letter in each tile—stored in the letter in each tile-stored in the array  $c$ 0—with the characters A–O. Each letter in the correct position Each letter in the correct position returns a value of  $-1$  (true). So the puzzle has been solved when all <sup>15</sup> puzzle has been solved when all 15 letters are sorted, returning a value of  $-15$ . FNwin, determines if the puzzle

very powerful feature of A very powerful feature of Amiga BASIC is its subprogram ca Amiga BASIC is its subprogram capability (see "Requester Windows pability (see "Requester Windows in Amiga BASIC," COMPUTE!, in Amiga BASIC," COMPUTE!, March 1986). In effect, subpro March 1986). In effect, subprograms let you add new commands grams let you add new commands to the language. The word TALK is to the language. The word TALK is not a command in Amiga BASIC, but has been added to Amiga Puz but has been added to Amiga Puzzle as subprogram. It lets you zle as a subprogram. It lets you execute both a SAY command and the text-to-speech TRANSLATES the text-to-speech TRANSLATE\$ function by simply typing TALK function by simply typing TALK followed by the desired string. Sim followed by the desired string. Similarly, POSITION is a subprogram that expects parameters of the that expects parameters of the X and Y coordinates as the location to PRINT the desired string. PRINT the desired string.

Program 2, "Makelcon," lets Program 2, "Makelcon," lets you create a special icon for Amiga Puzzle. This is optional, of course, Puzzle. This is optional, of course, since Amiga BASIC automatically since Amiga BASIC automatically assigns a standard icon when you save the program. Makelcon re save the program. Makelcon recreates the special icon I designed with the Amiga's Icon Editor (a new with the Amiga's Icon Editor (a new feature that's included with the free feature that's included with the free upgrade to version 1.1 of the oper upgrade to version 1.1 of the operating system). The icon data is con ating system). The icon data is converted from the hexadecimal values verted from the hexadecimal values in the DATA statements into single-in the DATA statements into singlebyte values and stored in the file byte values and stored in the file Puzzle.info (all Amiga icon files end *Puzzle. info* (all Amiga icon files end with .info). In addition to the icon's with *.info).* In addition to the icon's shape and color, the special data shape and color, the special data also contains information that also contains information that makes Amiga BASIC the program's makes Amiga BASIC the program's default tool. That means when the *default tool.* That means when the icon is clicked on the Workbench icon is clicked on the Workbench screen, Amiga BASIC is automati screen, Amiga BASIC is automatically loaded and run prior to load cally loaded and run prior to loading and running the game. ing and running the game.

#### Multitasking With BASIC **Multitasking With BASIC**

Since multitasking is built into the Since multitasking is built into the Amiga's operating system as a standard feature, no special program dard feature, no special programming techniques are required to ming techniques are required to write BASIC program that's capa write a BASIC program that's capable of running simultaneously with ble of running simultaneously with other tasks. Feel free to move other tasks. Feel free to move

Amiga Puzzle over or under other Amiga Puzzle over or under other windows running different pro windows running different programs without causing interfer grams without causing interference. If your computer has at least ence. If your computer has at least 512K RAM, you can even click on 512K RAM, you can even click on the Amiga Puzzle icon a second time and run two of the games at time and run two of the games at **once.** 

#### Program 1: Amiga Puzzle **Program 1: Amlga Puzzle**

GOSUB Init-Ga8Ull Init-GOSUB Mix+ WHILE WTND0W(7)<>0- WHILE WINDOW(7)<>O-GOSUB Play-**GOSUB Play ....**  Done:- **Done:--** BEEP:WINDOW CLOSE 2:WINDOW 1-**DEFINT a-z<sup>+</sup>**<br>Talk " " + WINDOW l,"Puzzle",(230,48)-(230+13 WINDOW 1, "Puzzle" ,(230,46)-(230+ 13 8,45 96),30- 8 ,46+ 96),30 tries 0: RANDOMIZE TIMEB> **tries=O:RANDOMIZE TIMER ....**   $FOR$   $y=0$  TO 3+  $c(x,y)=x+y*4+ASC("A")'$  Load charac NEXT x-**NEXT x ....**  NEXTy-NEXTy- $\texttt{blankX=x-l:blankY=y-l-}$ c(blankX,blankY)=ASC(" ")- c(blankX,blanky)- ABC(" ")-  $DEF$  FNlaps!=((TIMER-starttime!) $\setminus$ 60)  $\mathcal{M}$ DEF  $FNa = (c(0,0) = 65) + (c(1,0) = 66) + ($ DEF FNb= $(c(0,1)=69)+(c(1,1)=70)+($  $(2,2)=75)+(c(3,2)=76)+$ DEF FNd= $(c(0,3) = 77) + (c(1,3) = 78) + ($  $c(2,3)=79)+(c(3,3)=80)-$ DEF FNwin=(FNa+FNb+FNc+FNd ) 'Won if  $= -15$ RETURN-DrawScreen:**+** FOR  $y=0$  TO 3+  $FOR x=0$  TO 3+ Position  $(x+1)*3, (y+1)*2, \text{CHR$(c(x,y))}$ )) Print characters-**» , Print characters**xl x\*30-M0:yl y\*18+3 Draw boxes **xl <sup>=</sup> x·30+ 10:yl <sup>=</sup> y·18+3'** Draw boxes  $\mathcal{L}$  , and  $\mathcal{L}$  is a set of  $\mathcal{L}$  , and  $\mathcal{L}$  is a set of  $\mathcal{L}$  is a set of  $\mathcal{L}$  $LINE (10-5, 3-3) \cdot (4*30+10+5, 4*18+3+$ 3),l,b-**3),I,b'"**  moreX= 128:moreY=89- **moreX= 128:moreY=89 ....**  LINE(moreX,moreY)-(moreX 10,more **LINE (moreX,moreY)-(moreX + 10,more**   $Y+10$ ),  $1,$  bf  $+$ Position 14,11," New game gadget-**Position 14,11," <sup>+</sup> '" New game gadget ..**   $rat(x,y,0)=x1:rat(x,y,1)=y1-$ NEXT x-NEXT x next your part of the state of the state of the state of the state of the state of the state of the state of the Position 3,10,"TIME 0.00" «- **Position 3,10, "TIME 0.00" ..**  Position 3,11,"TRIES 0"- **Position 3,11,"TRIES 0" ...**  RETURN-Mix:+  $x = blankX; y = blankY+$ FOR mixing=333 TO STEP -1 FOR m1x1ng- 333 To 1 STEP -1 - IF (mixing AND l) THEN-IF (m1x1ng AND 1)-0 THEN-8tart,- **GOSUB DrawScreen-**WEND-END-Init,- **FOR**  $x=0$  **TO 3+** ters- $+$ (((TIMER-starttimel) MOD 60)/100)+  $c(2,0)=67)+(c(3,0)=68)$ +  $c(2,1)=71)+(c(3,1)=72)+$ DEF FNc=(c(0,2)=73)+(c(1,2)=74)+(c LINE  $(x1,y1)-(x1+30,y1+18)$ , 1, b- $LINE(x1-1,y1-1)-(x1+30+1,y1+18+1)$  $,1,b+$ NEXT y-RETURN-

 $x = INT(RND*4); y = blankY$  ' Eveny=INT(RND\*4);x=blankX ' Odd+ NEXT mixing-Talk "Ready."<sup>+</sup>  $RETURN+$ Play:\*- **Play:-** LOCATE 10,8:PRINT USING "##.##";FNI WHILE MOUSE(0)<>0-WHILE MOTOR CONTINUES IN THE MOTOR CONTINUES.  $mouseX = MOUSE(3):mouseY = MOUSE($ FOR  $y=0$  TO  $3+$  $_{\rm FOR}$  x=0 TO 3+ IF (mouseX>rat(x,y,0) AND mouseX<r **IF (moussX>rat(x,Y,O) AND mouseX<r**  at(x,y,0) 30) AND (mouseY>rat(x,y,l **at(x,y,O)+30) AND (mouseY>rat(x,Y,l**  ) AND mouseY $<$ rat $(x,y,1)$ +18) THE NEXTy-NEXT y-GOSUB More<sup>+</sup> IF (AB8(x-blankX)>l OR ABS(y-blankY) IF (AB8(x-blankX» 1 OR AB8(y-blankY) >1) OR ((x<>blankX AND y<>blankY) LF mixing=0 THEN Talk "Cneater." 'Ch **IF mixing= O THEN Talk "Cheater," 'Oh**  eating-EL8E 'Not cheating-**ELSE 'Not oheating-**SWAP o(x,y),cCblankX,blankY)- 8WAP c(x,Y),c(blankX,blanky)- Position  $(x+1)^*3,(y+1)^*2,\text{CHR$(c(x,y))}$ SWAP x,blankX:SWAP y.blankY-8WAP x,blankX,8WAP y,blankY-Position  $(x+1)*3$ ,  $(y+1)*2$ , CHR\$(c(x,y)) IF MIXING-0 THE MIXING-0 THENtries=tries+l-**tries - tries + 1 ....**  LOCATE 11,8:PRINT tries;<sup>+</sup> WHILE MOUSE(0)<>0:WEND-IFFNwin -15THENTalic"Wehaveawi IF FNwin - -16 THEN Talk **"We** have a **wi**  nner.":GOT0 More-**nner. ":GOTO More'"**   $END$  IF+ More:- **More: ....**  WHILE MOUSE(0)<>0 OR FNwin=-15 'A WHILE MOU8E(0)<>0 oR FNwtn--16' A nother game?- **nother game?** mouseX=MOUSE(3):mouseY=MOU8E( **mouseX <sup>=</sup> MOUSE(3):mouseY= MOUBE(**   $-$ IF M0USE(0) AND (mouseX>more **IF MOUSE(O)-O AND (mouseX> more**   $\overline{a}$  and  $\overline{a}$  and eeY>moreY AND mouseY<moreY+10 **seY> moreY AND mouseY<moreY+ 10**  THEN GOTO Start-) THEN GOTO Start-IF WIND0W(7) THEN Done-IF WINDOW(7) - 0 THEN Done-SUB Talk(a\*) STATIC-SUll Talk(a\$) 8TATIC-SAY TRANSLATE\$(a\$)<sup>.</sup>  $-$ SUB Position(x,y,a\$) STATIC-LOCATE y,x:PRINT a\$;-END SUB-END SUll-Program 2: Makelcon **Program 2: Makelcon**  ELSE -END IF-**G08UE CheckCheat** $stattime$  **TIMER**<sup>+</sup> aps!;<sup>\*</sup> 4)- **N GOSUB CheckCheat:RETURN-**NEXT x+ WEND-RETURN-CheckCheat:<sup>+</sup> ) THEN-END IF-**IF mixing=0 THEN-**RETURN-4)- X **AND mouseX < moreX + 10) AND (mou**  WEND-RETURN-**END SUB-**

WIDTH 60- WIDTH 60- PRINT:PRINT SPC(20); "Creating Puzzl **PRINT:PRINT SPC(20);"Creating Puzzl**  Icon":PRINT **e Icon":PRINT -** 0PEN "Puzzle.info" FOR OUTPUT AS 21- **OPEN** " Puzzle. info" **FOR OUTPUT AB 2 --**  $FOR$  ii=1 TO  $98-$ READ longS-READ long\$-DEFINT a-z<sup>+</sup> CLOSE<sup>+</sup>

 $byte$ <sup> $=$ </sup>MID\$(long<sup>§</sup>,i,2)<sup>-</sup> PRINT byte\$:-PRINT by the second part of the second part of the second part of the second part of the second part of the second part of the second part of the second part of the second part of the second part of the second part of the HX byte\$- HX byteStmp=VAL(byte\$)checksum checksum+ tmp-**checksum - checksum + tmp'"**  PRINT #2,CHR\$(tmp);<sup>1</sup> NEXT 1\*- NEXT I-KT:PRINT "Error in data statements."- **NT:PRINT "Error in data statements. "-** SUB HX(a) STATIC STR\$ hex to decrease the control of the control of the control of the control of the control of the control of the control of the control of the control of the control of the control of the control of the axes and the first part of the second control of the second control of the second control of the second control of the second control of the second control of the second control of the second control of the second control  $a$=UCASE$(a$):n=0:ans=0$  $\mathcal{F}$  is the leads of the length of the length of the length of the length of the length of the length of the length of the length of the length of the length of the length of the length of the length of the length of  $n = \text{VAL}(CHR\$(c)) \leftarrow$ IF  $c > ABC("9")$  THEN  $n = (VAL(CHR\$ NEXT I-NEXT l $a$ \$ = STR\$(ans) $+$ Puzzle Icon data<sup>+</sup> DATA E3100001,00000000,00800062,0 DATA E3100001,OOOOOOOO,00800062,O DATA 00040003,00010001,B8C00000.0 DATA 00040003,00010001,B8000000,O DATA 00000000,00000000,00000000,0 DATA 00000000,00000000,00000000,0 DATA O44C0O01, DATA O44C0O00, DATA O44C0O0, DATA O44C0O00, DATA O44C0O0, DATA O44C0O00, DATA O44C0O0, DATA O44 DATA 00580000,00000000,00000000,1 DATA 00880000,00000000,00000000,1 DATA 00000028,00170002,00021600,0 DATA 00000028,00170002,00021600,0 DATA 00000000,00000000,3FFFFFFF,F DATA OOOOOOOO,oooooooo,3FFFFFFF,F DATA 00000400,27FFFFFF,E4002404,0 DATA 00000400,27FFFFFF,E4oo2404,O <del>.</del> . . . . . . DATA 24040810,84002404,08102400,2 DATA 24040810,24002404,08102400,2 DATAE4002418,7S0F2400,243C3319,A DATA E4oo2418,7EOF2400,24303319,A **-------**DATA 33302400,27663E30,E400247E,3 DATA 333024oo,27883E30,E400247E,3 3302400- 3302400- DATA 24C33319,A40024C3,7EOF2400,2 DATA 24033319,A4002403,7EOF2400,2 DATA E4002404,08102400,24040810,2 DATA E4002404,08102400,24040810,2 4002404- DATA 08102400,27FFFFFF,E4002000,0 DATA 081024oo,27FFFFFF,E4002000,O *<u><u>.......</u>*</u> DATA 3FFFF?FF,FC00O000,00000000,0 DATA 3FFFFFFF,FOOOooOO,OOOOOOOO,O 0000000- 0000000- DATA 00000000,00000000,00000000,0 DATA 00000000,00000000,00000000,0 ------DATA 00000000,00000000,00000000,0 DATA 00000000,00000000,00000000,0 0000000- DATA 00000000,00000000,00000000,0 DATA 00000000,00000000,00000000,0 0000000- 0000000- DATA 00000000,00000000,00000000,0 DATA 00000000,00000000,00000000,0 0000000- 0000000- DATA 00000000,00000000,00000000,0 DATA 00000000,00000000,00000000,0 0000000- 0000000- DATA 00000000,00000000,00000000,0 DATA 00000000,00000000,00000000,0 0000000- 0000000- DATA 00000000,00000000,00000000,0 DATA 00000000,00000000,00000000,0 DATA 00000000,00000000,00000000,0 DATA 00000000,00000000,00000000,0 0000000- 0000000- DATA 00000000,00000000,OOOC3A41,6 DATA 00000000,oooooooo,Ooo03A41,6 ------DATA 42415349,43000000+ **@** FOR  $i = 1$  TO 8 STEP 2-NEXT II-CLOSE-**KILL ··Puzzls.info.info" 'Delete icon's 10**   $on-$ **IF checksum<>12063 THEN BEEF:PRI**  END- SUB HX(aS) STATIC' STRS hex to dec (m  $ax = FFFF)$ FOR  $i = 1$  TO LEN(a\$) $c=ABC(MID$(a$(i,1))$  $c-17))$ ) + 10+ **ans- ans·18+n ....**  END SUB-0280017 - 0000000 - 0000000 - DATA 04400001,B8FOOOOO,ooOooooo,O 07C0000+ 0000000- 3000000- 0002000- 8102400- 7FFFFFF-4002430- 7FFFFFF-4002404- 0000400- 0000000- 0000000- 0000000- D696761-

### debut the contract of the contract of the contract of the contract of the contract of the contract of the contract of the contract of the contract of the contract of the contract of the contract of the contract of the cont Debugging Tool **Debugging Tool DEBUT Atari BASIC**

Gary W. Swanberg Gary W. Swanberg

Here's powerful debugging utility *Here's a powerful debugging utility*  that lets Atari BASIC programmers *tllat lets Atari BASIC programmers*  analyze and manipulate variables, *analyze and manipulate variables,*  search for BASIC keywords, produce *search for BASIC keywords, produce*  printed documentation of important program information, and call up disk *program information, and call up disk*  directories without leaving BASIC. It *directories without leaving BASIC.* It works on all Atari 400/800, XL, and *works on all Atari 400/800, XL, and*  XE computers with at least 40K RAM, disk drive, and Atari DOS 2.0 or 2.5. *a disk drive, and Atari DOS 2.0 or 2.5. XE computers with at least 40K RAM,* 

"DEBUT," a utility for debugging Atari BASIC programs, was in spire "At a spire" (COMP) PUTE!, December 1982). It uses the PUTE!, December 1982). It uses the Wedge technique to provide BASIC Wedge technique to provide BASIC with direct-mode commands for with direct-mode commands for listing and locating variables, listing and locating variables, dumping variable values, and re dumping variable values, and replacing one variable with another. placing one variable with another. It also searches for BASIC key It also searches for BASIC keywords and includes a DIR command for listing the disk directory. Output is easily redirected from the Output is easily redirected from the screen to the printer, disk drive, or screen to the printer, disk drive, or any other output device. And be any other output device. And because DEBUT is written in machine cause DEBUT is written in machine language, it remains completely language, it remains completely transparent—BASIC programs can transparent-BASIC programs can be loaded, modified, tested, and be loaded, modified, tested, and saved with the same with the second with the second with the second with the second with the second with the second with the second with the second with the second with the second with the second with the second with the s Atari BASIC programs, was inspired by the "Atari Wedge" (COMsaved without interference.

#### Preparing DEBUT **Preparing DEBUT**

The program following this article The program following this article creates DEBUT as an AUTO-creates DEBUT as an AUTO-RUN.SYS file that runs with two of RUN.5YS file that runs with two of the three revisions of Atari BASIC the three revisions of Atari BASIC (revisions and C). If PRINT (revisions B and C). If PRINT PEEK(43234) returns 162, then you PEEK(43234) returns 162, then you have revision A, in which case you have revision A, in which case you must substitute the following lines must substitute the following lines for the corresponding lines in Pro for the corresponding lines in Program 1: gram 1:

<sup>200</sup> DATA 255,255,0,31,157,31,175,164, **200 DATA 255,255,0,31,157,31,175,164,**  ------41,168

<sup>202</sup> DATA 76,98,164,76,144,164,76,92,181, **202 DATA 76,98,164,76,144,164,76,92,181,**  76

<sup>204</sup> DATA 12,181,76,53,181,76,159,186,76, 204 D ATA 12,181,76,53,181,76,159,186,76, 137

<sup>206</sup> DATA 171,76,188,175,76,155,171,68,69, **206 DATA 171,76,188,175,76,155,171,68,69,**  66

(Revision A is the original BASIC cartridge made for the 400/800 and cartridge made for the 400/800 and 1200XL computers. Revision B is the BASIC built into the 600XL and the BASIC built into the 600XL and 800XL. Revision C is built into the 65XE and 130XE and also is avail 65XE and 130XE and also is available as a cartridge from Atari.)

Type in and save the BASIC Type in and save the BASIC program, then insert the disk on program, then insert the disk on which you want to create DEBUT's which you want to create DEBUT's AUTORUN.SYS file and type AUTORUN.5YS file and type RUN. Make sure an AUTO RUN.SYS file-such as Atari SpeedScript or SpeedCalc—doesn't *SpeedSc ript* or *SpeedCalc- doesn't*  already exist on the disk or it will be already exist on the disk or it will be RUN. Make sure an AUTO-

replaced. After the AUTORUN.SYS replaced. After the AUTORUN.5YS file is created, you won't need to run the BASIC program again, ex run the BASIC program again, except to create copies of DEBUT on cept to create copies of DEBUT on other disks. To start DEBUT, the start DEBUT, the start DEBUT, the start DEBUT, the start DEBUT, the start DEBUT, the start DEBUT, the start DEBUT, the start DEBUT, the start DEBUT, the start DEBUT, the start DEBUT, the st the computer off, make sure a disk with the DEBUT AUTORUN.SYS with the DEBUT AUTORUN.SYS file is in the drive, then turn the file is in the drive, then tum the computer on. DEBUT loads auto computer on. DEBUT loads automatically and announces its pres matically and announces its presence with the message DEBUT. This message appears whenever This message appears whenever you press SYSTEM RESET, reminding you that DEBUT is active. minding you that DEBUT is active. other disks. To start DEBUT, tum

DEBUT protects itself by reset DEBUT protects itself by resetting MEMLO (the pointer to the ting MEMLO (the pointer to the bottom of free memory, locations bottom of free memory, locations <sup>743</sup> and 744) and by trapping the 743 and 744) and by trapping the DOS command. As in the Atari DOS command. As in the Atari Wedge, typing KILL gets rid of the Wedge, typing KILL gets rid of the utility and enables DOS. utility and enables DOS.

Note: DEBUT works with Atari Note: DEBUT works with Alari DOS 2.0 and 2.5, but may not work DOS 2.0 and 2.5, but may not work with other types of DOS, especially with other types of DOS, especially after a SYSTEM RESET. Be sure that you have one of these versions that you have one of these versions before typing in the program. before typing in the program.

#### Using DEBUT **Using DEBUT**

Once DEBUT is up and running, Once DEBUT is up and running, you have four new commands at you have four new commands at your disposal for debugging and your disposal for debugging and documenting BASIC programs— documenting BASIC programsplus the DIR command. You type plus the DIR command. You type the command and press RETURN, the command and press RETURN, just as you would with any directmode BASIC statement. Type DIR, mode BASIC statement. Type DIR, for example, to list the disk directo for example, to list the disk directory, or use the form DIR D:fitespec to ry, or use the form DIR *D:filespec* to list specific files. The ? and \* wildcard characters are allowed, and drive numbers (D2:, D3:, etc.) can drive numbers (02:, 03:, etc.) can be specified as well. (D: defaults to be specified as well. (0: defaults to drive 1.) drive 1.)

Now you're ready to load one Now you're ready to load one of your BASIC programs and try the four main commands: **the four main commands:** 

- **FIND** (Find a variable or BASIC keyword.) **keyword.)**
- REP (Replace one variable with **REP (Replace one variable with**  another.) **another.)**
- XREF (List variables and cross-reference **XREF (List variables and cross·reference**  line numbers.) **line numbers.)**
- VIEW (View the values of all variables.) **VIEW (View the values of all variables.)**

These commands act on your These commands act on your entire BASIC program unless you entire BASIC program unless you specify a range of line numbers using the form starting line.last line. using the form *starting line,last line.*  You may specify either or both. You may specify either or both. When specifying only the last num When specifying only the last number, precede it with a comma, or DEBUT thinks it's a starting number. The line range parameter is ber. The line range parameter is optional, so it follows the other ar optional, so'it follows the other arguments to the command, as we'll guments to the command, as we'll explain below. explain below.

All commands can also use the *All* commands can also use the output switch—a slash appended to *ou tput switch-a* slash appended to the command followed by the the command followed by the name of the device to which you name of the device to which you want to redirect output (P for Print want to redirect output (P for Printer, D for Disk, C for Cassette, etc.). This sends the command's output This sends the command's output to the device rather than to the to the device rather than to the screen. To send the disk directory screen. To send the disk directory listing to the printer, for example, listing to the printer, for example, type DIR/P. This option uses chan type DIR/P. This option uses channel 1 for output, closing the channel when it's done. Files created on when it's done. Files created on disk or cassette are ASCII files disk or cassette are ASC[J files which can be viewed with most which can be viewed with most Atari word processors or ENTERed Atari word processors or ENTERed into memory with BASIC. into memory with BASIC.

We'll see more examples as we We'll see more examples as we take a detailed look at each command. command.

#### **The FIND Command**

With FIND, you can quickly identi With FIND, you can quickly identify any lines in your program that fy any lines in your program that contain certain variable or BASIC contain a certain variable or BASIC keyword. Here is the general format: keyword. Here is the general format:

#### FIND [/output device] target [starting **FIND** *{/output device] target [starting*  linejast line] *line,last line]*

where /output device is the optional where *l output device* is the optional switch for redirecting output from switch for redirecting output from the screen; target is the variable the screen; *target* is the variable name or BASIC keyword you want name or BASIC keyword you want to find; and *starting line, last line* is the optional line number range for the optional line number range for the search. the search.

FIND lists every line in which FIND lists every line in which the target appears. The target can the target appears. The target can be a statement name (keywords that begin a statement, such as PRINT, PLOT, and POKE), a function name (such as RND, COS, and tion name (such as RND, COS, and PEEK), or <sup>a</sup> variable name. Include PEEK), or a variable name. Include the right parenthesis as part of sub the right parenthesis as part of subscripted variable names, and the scripted variable names, and the dollar sign as part of string variable dollar sign as part of string variable names. (Remember: X, X(, and X\$ are three distinct variables.) are three distinct variables.)

FIND does not locate FIND does not locate keywords that are neither state keywords that are neither statements nor functions—THEN and ments nor functions-THEN and TO, for instance. GOSUB and TO, for instance. GOSUB and GOTO are missed when they ap GOTO are missed when they appear as part of the ON-GOSUB or pear as part of the ON-GOSUB or ON-GOTO statements. Also, FIND ON-GOTO statements. Also, FIND won't locate any operators, such as won't locate any operators, such as OR, AND,  $+$ , and  $/$ , to name a few.

FIND does locate ERROR lines, FIND *does* locate ERROR lines, however; use FIND \* for this purpose. purpose.

Directing output to the disk Directing output to the disk drive (FIND/Difilename) presents drive (FIND *I D:filename)* presents an interesting possibility—the file thus created can later be retrieved thus created can later be retrieved using BASIC'S ENTER command, using BASIC's ENTER command, allowing you to sift lines out of one allowing you to sift lines out of one program to create another. program to create another.

Perhaps you've discovered Perhaps you' ve discovered that keywords can sometimes be that keywords can sometimes be used as variable names in Atari used as variable names in Atari spelled like a keyword, it *is* a keyword. You can force FIND to search word. You can force FIND to search for variables only by preceding the for variables only by preceding the variable name with the greater-variable name with the greaterthan symbol (>). Thus, FIND LEN than symbol (». Thus, FIND LEN comes up with all occurrences of comes up with all occurrences of the LEN function, while FIND the LEN function, while FIND >LEN lists occurrences of <sup>a</sup> variable >LEN lists occurrences of a variable called LEN. This option is needed called LEN. This option is needed only if your target variable could be only if your target variable could be confused with a keyword. (Be careful when choosing variable names ful when choosing variable names in Atari BASIC. LET NOTE <sup>66</sup> in Atari BASIC. LET NOTE=66 creates <sup>a</sup> legitimate variable, but if creates a legitimate variable, but if you try to access its value—for example, SOUND 0,NOTE,10,10— ample, SOUND 0,NOTE,10,10- BASIC treats it as NOT E, while BASIC treats it as NOT E, while FIND, without the  $>$  option, would go off looking for the keyword go off looking for the keyword NOTE.) NOTE.) BASIC. FIND assumes that if it's

When you specify a line number range with the FIND command, ber range with the FIND command, only those lines within that range only those lines within that range are listed. Here are some examples: are listed. Here are some examples:

#### FIND X( FIND X(

(List all lines in the program con (List all lines in the program containing the array variable X.) taining the *array variable X.)* 

#### FIND TEMP <sup>100</sup> FIND TEMP 100

(List all lines containing the vari (List all lines containing the variable name TEMP, beginning at line able name TEMP, beginning at line 100.) 100.)

#### FIND/P CHRS,100 FIND/P CHRS,IOO

(List all lines through line <sup>100</sup> con (List all lines through line 100 containing the function CHR\$ and taining the function CHR\$ and send the listing to the printer.) send the listing to the printer.)

#### FIND 100,200 **FIND· 100,200**

(List all lines from <sup>100</sup> through <sup>200</sup> (List all lines from 100 through 200 that contain ERRORs.) that contain ERRORs.)

FIND/D:NEWFILE.ASC PRINT,20000 FIND /D,NEWFILE.ASC PRINT,20000

(Create a disk file named NEW-FILE.ASC to hold the listing of all FILE.ASC to hold the listing of all lines through line <sup>20000</sup> that con lines through line 20000 that contain the keyword PRINT.) tain the keyword PRINT.)

#### The XREF Command **The XREF Command**

As you write an Atari BASIC pro As you write an Atari BASIC program, newly declared variables are gram, newly declared variables are added to an area of memory called added to an area of memory called the variable name table. XREF lists the *variable name table.* XREF lists the contents of this table and cross-the contents of this table and cross-

references the lines in which each references the lines in which each variable appears. Here is the gener variable appears. Here is the general format:

XREF [/output device] [starting tine,last **XREF** *£Ioutput device] [starting line,last*  line] *line]* 

where /output device is the optional where *joutput device* is the optional switch for redirecting output from switch for redirecting output from the screen; and *starting line*, last line is the optional line range parameter. is the optional line range parameter.

Often, XREF finds variables in Often, XREF finds variables in the variable name table that don't the variable name table that don't actually appear in your program. actually appear in your program. You can recognize these unused You can recognize these unused variables because XREF lists them variables because XREF lists them with no line number references. with no line number references. Unused variables can happen when Unused variables can happen when you delete all occurrences of <sup>a</sup> cer you delete all occurrences of a certain variable from a program, or when you misspell <sup>a</sup> variable or when you misspell a variable or command and BASIC thinks you're command and BASIC thinks you're creating a new variable. These unused variable names clutter up the used variable names clutter up the variable name table, which might variable name table, which might become a factor in a long program since the table is limited to <sup>128</sup> since the table is limited to 128 **names.** 

XREF can help you eliminate XREF can help you eliminate this deadwood. If a large number of unused variables show up, you can unused variables show up, you can clear them out by LISTing the pro clear them out by LiSTing the program to disk, typing NEW, and gram to disk, typing NEW, and then re-ENTERing the program. then re-ENTERing the program. (LIST and ENTER reconstruct the (LIST and ENTER reconstruct the variable name table, whereas SAVE variable name table, whereas SAVE and LOAD preserve it.) and LOAD preserve it.)

When you specify a line number range with XREF (for instance, ber range with XREF (for instance, XREF 1000,2000), only those vari XREF 1000,2000), only those variables and line references within ables and line references within that range are listed. At the foot of that range are listed. At the foot of the listing, both the count of listed the listing, both the count of listed variables and the total number of variables and the total number of variables in the name table are variables in the name table are displayed. displayed.

XREF/P creates hardcopy of XREF *j P* creates a hardcopy of the variable listing—useful docu the variable listing-useful documentation. XREF also makes it easy mentation. XREF also makes it easy to spot misspelled variable names. to spot misspelled variable names. No longer must you trace through No longer must you trace through a recalcitrant program line by line recalcitrant program line by line only to find that your mysterious only to find that your mysterious bug is due to the slip of a finger. And if you're as poor a typist as I am, you'll be making frequent use am, you'll be making frequent use of the REP command described of the REP command described below. below.

Here are <sup>a</sup> few examples: Here are a few examples:

#### ------XREF

(List and cross-reference all vari (List and cross-reference all variables in the program.) ables in the program.) XREF 2000,2999 XREF 2000,2999

(List and cross-reference all vari (List and cross-reference all vari-

ables in the subroutine in lines <sup>2000</sup> abIes in the subroutine in lines 2000 through 2999.) through 2999.)

XREF ,10000 XREF ,10000

(List and cross-reference all vari (List and cross-reference all variables up to line 10000.) ables up to line 10000.)

XREF/D:VARLIST XREF/O,VARLlST

(List and cross-reference all vari (List and cross-reference all variables in the program, and send the ables in the program, and send the list to the disk file VARLIST.) list to the disk file VARLIST.)

#### **The REP Command**

Now it's easy to replace those cryp Now it's easy to replace those cryptic variable names with new names tic variable names with new names of crystal clarity—or, depending on your motives, vice versa. REP acts **your motives, vice versa. REP acts**  in a flash, replacing old variable It's handy for making corrections It's handy for making corrections and tightening up code—but be and tightening up code-but be careful. With or without such careful. With or without such a command, the more ambitious your **command, the more ambitious your**  program, the wiser it is to save program, the wiser it is to save backup copies and document changes as you make them. changes as you make them. **names with new variable names.** 

Here is the general format: Here is the general format: **REP** [/output device] oldvar newvar [starting linejast line] *[starting line,last line]* 

where /output device is the optional where *joutput device* is the optional switch for redirecting output from switch for redirecting output from the screen; oldvar is the old variable the screen; *oldvar* is the old variable name; newvar is the new variable **name; newvar is the new variable**  name (separated by a space, not a comma, from *oldvar*); and *starting* line, last line is the optional line number range. (The only output number range. (The only output produced by the output switch is produced by the output switch is a message telling you how many message telling you how many variables were changed.) variables were changed.)

REP does not let you replace REP does not let you replace keywords or mismatched variable keywords or mismatched variable types (for instance, you can't types (for instance, you can't change A\$ to A). Also, REP requires change A\$ to A). Also, REP *requires*  that the new variable already exists in the variable name table. To add *the variable Ilame table.* To add a new variable to the table, simply new variable to the table, simply use it in any BASIC statement, even use it in any BASIC statement, even in direct mode. (If you want to cre in direct mode. (If you want to create a new variable SUM, for instance, you can just type SUM stance, you can just type SUM=O and press RETURN.) and press RETURN.)

If you don't include the option If you don't include the optional line number range, REP works on alline number range, REP works on the entire program. If you specify the entire program. If you specify a range of lines, it replaces the old variable name only within those variable name only within those lines. Watch out for this, since it lines. Watch out for this, since it may cause a conflict elsewhere in your program. your program.

Here are some examples: Here are some examples:

REP CB CHECKBALANCE REP CB CHECKBALANCE

(Replace all occurrences of the vari (Replace all occurrences of the variable CB with the new variable able CB with the new variable

#### name CHECKBALANCE.) name CHECKBALANCE.) REP CLlENTNAMES CNS

(Replace all occurrences of the vari (Replace all occurrences of the variable CLIENT And the new contract the new contract of the new contract of the new contract of the new contract of the new contract of the new contract of the new contract of the new contract of the new contract of the new c variable name company of the contract of the contract of the contract of the contract of the contract of the contract of the contract of the contract of the contract of the contract of the contract of the contract of the c able CLIENTNAME\$ with the new variable name CN\$.)

REP I( INOEX(

(Replace all occurrences of the ar (Replace all occurrences of the array variable I() with the array vari ray variable 10 with the array variable INDEX().) able  $INDEX()$ .)

#### REP SUM TOTAL 3000,3999 REP SUM TOTAL 3000,3999

(Replace all occurrences of the vari (Replace all occurrences of the variable SUM with the new variable able SUM with the new variable the time in the second state in the second of the second state  $\frac{1}{2}$ name TOTAL within the subroutine in lines 3000 to 3999.)

Variables are stored as one-Variables are stored as onebyte tokens in Atari BASIC. REP byte tokens in Atari BASIC. REP looks up the old and new variable looks up the old and new variable names in the name table to deter names in the name table to determine their tokens, then replaces ev mine their tokens, then replaces every old token (within range) with ery old token (within range) with the new one. The old name remains the new one. The old name remains in the name table (type XREF to see in the name table (type XREF to see for yourself) and keeps the value it for yourself) and keeps the value it had at the time of the change. had at the time of the change.

#### The VIEW Command **The VIEW Command**

BASIC'S PRINT statement lets you BASIC's PRINT statement lets you examine variable values in direct **examine variable values in direct**  mode as you test and debug a program, but it can be cumbersome gram, but it can be cumbersome when you're juggling lots of vari when you're juggling lots of variables, especially subscripted variables. Of course, there's an easier ables. Of course, there's an easier way. way.

DEBUT 'S VIEW COMMANDERS WHEN IT IS NOT THE COMMANDER OF THE COMMANDER OF THE COMMANDER OF THE COMMANDER OF THE all variables and their values, in all variables and their values, including strings and arrays, without cluding strings and arrays, without requiring you to name each one. requiring you to name each one. Type VIEW to quickly display the Type VIEW to quickly display the values, or use the optional output values, or use the optional output switch to generate hardcopy that switch to generate hardcopy that you can analyze with the proverbial you can analyze with the proverbial fine-toothed comb. fine-toothed comb. DEBUT's VIEW command lists

Here is the format of the Here is the format of the command:

**VIEW** [/output device] [starting line,last line] *line]* 

where /output device is the optional where *j output device* is the optional switch for redirecting output from switch for redirecting output from the screen; and *starting line,last line* is the optional range of line numbers. is the optional range of line numbers.

Here is the format of the VIEW Here is the format of the VIEW command's output: command's output:

VARIABLE =value *VARIABLE <sup>=</sup> value*  STRINGS current length,maximum length **STRINGS** *current length, maximum length*  "string contents" *"string contents"*  ARRA\(rows,cols **ARRAY(rows,co!s**  <sup>10</sup> <sup>20</sup> <sup>30</sup> <sup>40</sup> 102030 4{) <sup>2468</sup> 2468 <sup>3</sup> <sup>5</sup> <sup>711</sup> 35711

Scalar variable values are dis Scalar variable values are displayed in <sup>a</sup> pretty straightforward played in a pretty straightforward manner—the variable name is followed by its value. Strings are listed lowed by its value. Strings are listed with additional information—the with additional information-the current and maximum length. current and maximum length. String contents are printed in String contents are printed in quotes below the name. quotes below the name.

For subscripted variables, For subscripted variables, VIEW lists the row and column di VIEW lists the row and column dimensions corresponding to the in mensions corresponding to the indexes you assign with the DIM dexes you assign with the DIM statement, plus one. (Because in statement, plus one. (Because indexing starts at zero—ARRAY(0,0) dexing starts at zero-ARRAY(O,O) is a valid array element—the actual size of each dimension is one **size of each dimension is one**  greater than the value you give.) greater than the value you give.) Values are listed by column and Values are listed by column and row; sample values are shown in **row; sample values are shown in**  the example above. A singly subscripted variable is really a onecolumn array; its values are listed column array; its values are listed vertically. If a string or array has not been dimensioned, only the not been dimensioned, only the name prints. Unused variables name prints. Unused variables aren't listed at all.

The output switch and range The output switch and range option work with this command as option work with this command as they do with all others. For they do with all others. For example: example:

#### VIEW/P

(Prints a hardcopy of all the variables and their values.) ables and their values.)

#### VIEW/P 200,300 VIEW jP 200,300

(Prints a hardcopy of the variables and values in lines <sup>200</sup> through and values in lines 200 through ---300.)

#### **Additional Hints**

to debugging, but they won't do the to debugging, but they won't do the whole job for you. Use them along whole job for you. Use them along with other techniques (such as trac with other techniques (such as tracing the program's execution with ing the program's execution with temporary PRINT statements) to temporary PRINT statements) to close the gap between what you're close the gap between what you're telling BASIC to do, and what you telling BASIC to do, and what you want it to do. *want* it to do. The DEBUT commands are an aid

Since the optional disk output Since the optional disk output produced by these commands is produced by these commands is compatible with any word proces compatible with any word processor that handles ASCII text, you can sor that handles ASCII text, you can easily produce program documen easily produce program documentation with DEBUT. For example, tation with DEBUT. For example, you could save the XREF listing to you could save the XREF listing to disk, and use word processor to **disk, and use a word processor te**  add explanations of each variable. add explanations of each variable. Every minute spent documenting Every minute spent documenting a program pays off threefold should program pays off threefold should you ever have to go back and modi you ever have to go back and modify it. fy it.

The DEBUT command formats The DEBUT command formats are tolerant of extra spaces, and are tolerant of extra spaces, and command words can be abbreviat command words can be abbreviat-

ed—just type the first letter followed by a period. In fact, the period alone is all you need for DIR. period alone is all you need for DIR. The output switch is unaffected by The output switch is unaffected by abbreviations—DIR/P, D./P, and abbreviations-DIR/P, D./P, and ./P all do the same thing. In addi ./P all do the same thing. In addition, the FIND command accepts tion, the FIND command accepts abbreviated keywords as its target. abbreviated keywords as its target. For example, FIND FOR, FIND F., and F.F. all seek out the keyword and F.F. all seek out the keyword FOR. Sound confusing? Experi FOR. Sound confusing? Experiwhich are most useful to you. which are most useful to you. ment. You'll find the shortcuts

#### Notes For ML Programmers **Notes For ML Programmers**

It would be nice if DEBUT had It would be nice if DEBUT had a renumbering command, program renumbering command, program trace capabilities, or even a few more DOS commands. Machine more DOS commands. Machine language programmers can add language programmers can add such new commands by patching such new commands by patching entries into DEBUT's command ta entries into DEBUT's command table, which reserves <sup>25</sup> bytes for just ble, which reserves 25 bytes for just this purpose. this purpose.

command table entry con A command table entry consists of your machine language rou sists of your machine language routine's address minus one, followed tine's address *minus one,* followed by the command name. The ad by the command name. The address is stored in high byte/low dress is stored in high byte/low byte order. The command name is byte order. The command name is in ASCII code exactly as you'd type in ASCII code exactly as you'd type it, except that the rightmost byte it, except that the rightmost byte must have the most significant bit must have the most Significant bit on (inverse video). Add entries on (inverse video). Add entries starting at location <sup>8149</sup> (hex starting at location 8149 (hex \$1FD5), but don't use more than \$lFD5), but don't use more than the <sup>25</sup> bytes or you'll overwrite DE the 25 bytes or you'll overwrite DE-BUT. Your code can be appended to BUT. Your code can be appended to the DEBUT AUTORUN.SYS file by the DEBUT AUTORUN.SYS file by using the DOS copy with append using the DOS copy with append feature. feature.

DEBUT does some preprocess DEBUT does some preprocessing before your routine gets control. ing before your routine gets control. As a result, you'll be able to abbreviate your commands, with DEBUT abbreviations taking precedence. abbreviations taking precedence. The output switch works as well, The output switch works as well, opening channel 1 to the output device and storing the channel device and storing the channel number at location <sup>181</sup> (\$B5) before number at location 181 (\$B5) before branching to your routine. If the branching to your routine. If the command line requires further command line requires further parsing, your routine will find it at parsing, your routine will find it at location <sup>1408</sup> (\$580); the offset to location 1408 (\$580); the offset to the first argument (if any) will be in the first argument (if any) will be in location <sup>242</sup> (\$F2). Your machine location 242 (\$F2). Your machine language routine should end with language routine should end with an RTS instruction if you wish it to an RTS instruction if you wish it to return through DEBUT to BASIC.

DEBUT calls on several rou DEBUT calls on several routines in Atari BASIC and accesses tines in Atari BASIC and accesses various BASIC tables whose ad various BASIC tables whose addresses have changed in the later dresses have changed in the later

releases, which accounts for the **releases, which accounts for the**  slightly different version of the pro slightly different version of the program for BASIC revision A. DEBUT gram for BASIC revision A. DEBUT commands will not trigger the noto commands will *not* trigger the notorious lockup bug of revision A and (especially) revision B. For those (especially) revision B. For those with an interest in the inner work **with an interest in the inner work**ings of Atari BASIC, I highly recommend The Atari BASIC Source ommend *The Atari BASIC Source*  Book (COMPUTE! Books), as well as *Book* (COMPUTE! Books), as well as the aforementioned "Atari Wedge" article by Charles Brannon (reprint article by Charies Brannon (reprinted in *COMPUTE!'s Third Book of* Atari as "The Wedge: Adding Com *Atari* as "The Wedge: Adding Commands to Atari BASIC"). mands to Atari BASIC").

#### DEBUT: Atari BASIC **DEBUT: Atarl BASIC**  Debugging Tool and the property of the contract of the contract of the contract of the contract of the contract of the contract of the contract of the contract of the contract of the contract of the contract of the contrac **Debugging Tool**

For instructions on entering this listing, please **For Instructions on entering this listing. please**  refer to "COMPUTE!'s Guide to Typing In Programs" in this issue of COWPUTEi. **Programs" in this issue of CONPUTEI.** 

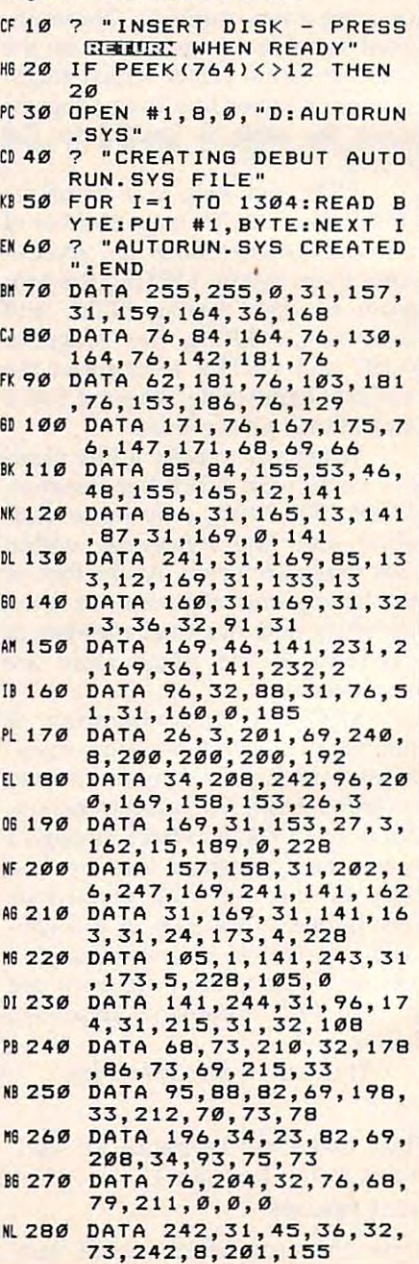

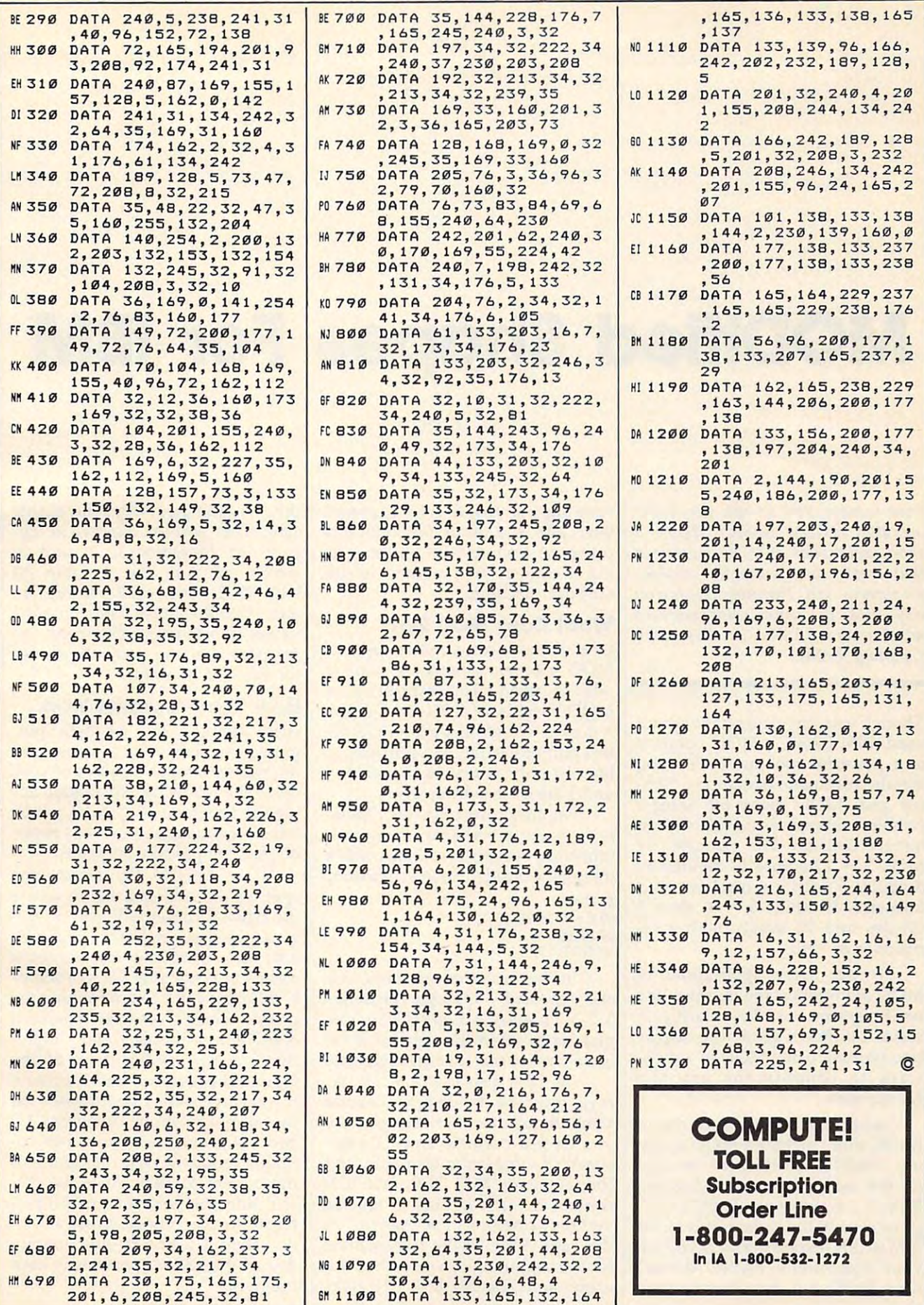

## ified Shapes For **MODified Shapes For IBM**

#### Paul W. Carlson Paul W. Carlson

operator in IBM BASIC? Here's *operator* in *IBM BASIC? Here's a*  short explanation of MOD operations short *explanation of MOD operatiolls*  that create some stunning graphics *that create some stunning graphics*  displays as well. The programs run on *displays* as *well. The programs run on*  any IBM PC with color/graphics adapter and BASICA or PCjr with *adapter and BASICA* or *PCjr with*  Cartridge BASIC. *Cartridge BASIC. Ever wonder how to use the MOD* 

Though you may never have seen it Though you may never have seen it used, IBM BASIC'S MOD operator used, IBM BASIC's MOD operator is powerful tool for performing is a powerful tool for performing certain arithmetic operations. Sim certain arithmetic operations. Simply put, MOD gives the integer ply put, MOD gives the integer (whole number) remainder of an (whole number) remainder of an integer division. For example, <sup>17</sup> integer division. For example, 17  $MOD 3 = 2$  because 17 divided by 3 equals 5 with a remainder of 2. Likewise,  $30 \text{ MOD } 5 = 0 \text{ since } 5$ divides into 30 evenly with a remainder of zero. mainder of zero.

To see some applications of To see some applications of MOD arithmetic, type in, save, and MOD arithmetic, type in, save, and run Programs 1-4 below. Each gen run Programs 1-4 below. Each generates a different geometric display (see photos), using MOD in various (see photos), using MOD in various ways to simplify the graphics ways to simplify the graphics calculations. calculations.

Although some dialects of Although some dialects of BASIC don't include a MOD operator, the INT function can be used tor, the INT function can be used for the same purpose. In Microsoft for the same purpose. In Microsoft BASIC, the expression  $K\text{-}INT(K/J)*J$ gives exactly the same result as the gives exactly the same result as the IBM BASIC expression K MOD J. If your computer's BASIC doesn't have MOD but does have a linedrawing command (the Commo drawing command (the Commodore <sup>128</sup> and Atari fall into this dore 128 and Atari fall into this category), you may find it interest category), you may find it interesting to convert the programs to run ing to convert the programs to run on your machine. on your machine.

#### What Does Modern Modern Modern Modern Modern Modern Modern Modern Modern Modern Modern Modern Modern Modern Modern Modern Modern Modern Modern Modern Modern Modern Modern Modern Modern Modern Modern Modern Modern Modern Mo **What Does MOD Do?**

One of the most common uses of One of the most common uses of MOD is to test whether a value is odd or even. The expression odd or even. The expression X MOD 2 yields a 1 if X is odd, or 0 if X is even. Program 2 uses MOD for this purpose in line 20, branching to this purpose in line 20, branching to line <sup>40</sup> only when the variables line 40 only when the variables I and I are both odd or even.

Another common use of MOD Another common use of MOD is to make a variable equal to a repeating sequence of consecutive repeating sequence of consecutive integers. Consider these statements: integers. Consider these statements:

 $10 \text{ C} = 0$  $20 C = C MOD 3 + 1$ <sup>30</sup> PRINT <sup>C</sup> 30 PRINT C  $100 - 100$ 40 GOTO 20

In this case the variable C cycles repeatedly through the series cles repeatedly through the series 1-2-3. Program 1 uses MOD in this manner to select the right color for manner to select the right color for each side of the rotating triangles. each side of the rotating triangles.

MOD is also useful when ar MOD is also useful when arrays must be treated as circular rays must be treated as circular rather than linear. For example, say rather than linear. For example, say you have numeric array com **you have a numeric array X com**posed of three array elements, and posed of three array elements, and that elements  $X(1)$ ,  $X(2)$ , and  $X(3)$ contain the  $X$  coordinates for the vertices (corners) of a triangle. In this case, if  $X(m)$  is the X coordinate for the beginning of a side, then the expression  $X(m \text{ MOD } 3+1)$  gives

the X coordinate for the end of that side. This sort of expression ap side. This sort of expression appears in Programs 1, 2, and 3, pears in Programs 1, 2, and 3, which compute the variable NJ which compute the variable NJ with MOD. The result becomes an with MOD. The result becomes an index into the arrays containing the index into the arrays containing the vertex coordinates whenever the **vertex coordinates whenever the**  program needs to know the values program needs to know the values for the end of a side.

#### How The Programs Work **How The Programs Work**

After running the example pro After running the example programs, you may want to know how grams, you may want to know how to produce similar displays of your to produce similar displays of your own. The following explanation applies to Programs 1, 2, and 3, which plies to Programs 1, 2, and 3, which have been made as similar as possi **have been made as similar as possi**ble for comparison purposes. ble for comparison purposes.

The variable SU selects the The variable SU selects the spot on the side of a figure where the figure's corner will land after it the figure's corner will land after it is rotated and redrawn. If you're is rotated and redrawn. If you're not sure what the last sentence not sure what the last sentence means, try changing SU to a slightly different value and rerunning the ly different value and rerunning the program: You'll see exactly what it program: You 'll see exactly what it does. The variables I and J represent the row and column of the sent the row and column of the figure. The arrays  $X$  and  $Y$  contain the relative vertex coordinates for the relative vertex coordinates for the current rotation. The arrays XD the current rotation. The arrays XD and YD contain relative vertex co **and YD contain relative vertex co**ordinates for the next rotation. N is the current rotation, M is the current side of a polygon, and NJ performs the function described above. forms the function described above.

Here is a line-by-line description of the various sections in each **tion of the various sections in each**  program: program:

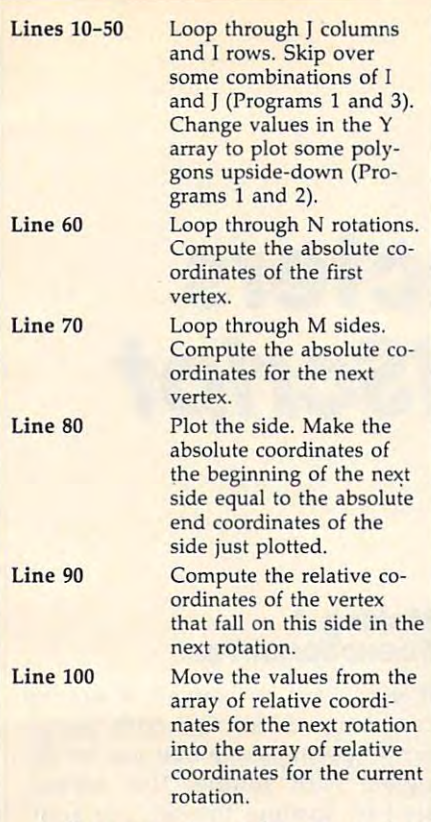

Program 4 works somewhat differently from the other three differently from the other three programs. After saving and running programs. After saving and running this program, remove the statement this program, remove the statement  $C = 1$  from line 50 and run it again. This time the colors take on a spiral pattern. Can you explain why? pattern. Can you explain why? (Hint: Ten areas are painted with (Hint: Ten areas are painted with three colors each time through the three colors each time through the FOR  $A = 10$  TO 360 loop, and 10  $MOD 3 = 1.$ 

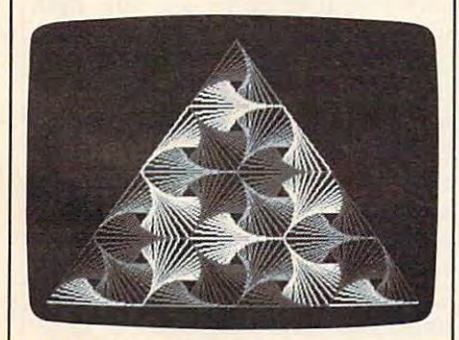

"MODified Shapes For IBM" shows how *"MODified Shapes For IBM" shows how*  to easily generate complex graphics dis *to easily generate complex graphics dis*plays like this. *plays like this.* 

For instructions on entering these listings,<br>please refer to ''COMPUTEI's Guide to Typing. In Programs" in this issue of compute!. In Programs" In this issue of COMPUTEt

#### Program Program 1

<sup>10</sup> SU=.1:RU=1-SU:KEY DFF:SCRE DK 10 SU=.l:RU=l-SU: KEY OFF:SCRE  $EN$  1:  $COLOR$   $O, 1: II=1: C=1$  $F0 20$  FOR J=0 TO 3: II=-II:JJ=1:F

OR 1=0 TO 6:JJ=-JJ=IF KJ OR Ia0 TO 6:JJ- -JJ:IF I <J OR I>6-J THEN 110

- $EB$  30 IF J<2 OR I>2 THEN C=C MOD  $3+1$
- $FP$  4 $G$  IF  $J = 3$  THEN  $C = C$  MOD  $3+1$  $F = 50 \text{ X}(1) = 0: X(2) = 39: X(3) = 78: Y(1)$  $=0:Y(3)=0:IF$  II=JJ THEN Y  $(2) = 48$  ELSE Y(2) = -48
- $E0$  60 FOR N=1 TO 11:X1=3+X(3)+I\* 39: Y1=175-Y(3)-J#48+II#JJ#  $24$
- IL 70 FOR M=1 TO 3:X2=3+X(M)+I#3 9:Y2=175-Y(M)-J#48+II#JJ#2 4:OC MOD 3+1 4:C-C MOO 3+1
- FD <sup>80</sup> LINE(X1,Y1)-<X2,Y2>,C:X1=X FD 80 LINE(Xl,Y1> -(X2, Y2),C: Xl=X 2: Y1=Y2: NJ=M MOD 3+1
- FK 90 XD(M)=RU#X(M)+SU#X(NJ): YD( M)=RU\*YCM)+SU\*Y(NJ):NEXT M)-RUIY(M)+SUIY(NJ):NEXT M
- KB <sup>100</sup> FOR P=i TO 3:X(P>=XD(P) :Y KB 10e: FOR P=1 TO 3: X(P)=XD(P):Y (P)=YD(P):NEXT P,N CF 110 NEXT I, J
- CF <sup>110</sup> NEXT I,J PP <sup>120</sup> IF INKEY\$="" THEN <sup>120</sup> ELS PP 120 IF INKEYS="" THEN 120 ELS E CLS: SCREEN Ø: WIDTH 80:K
	- EY ON:END EV ON:END

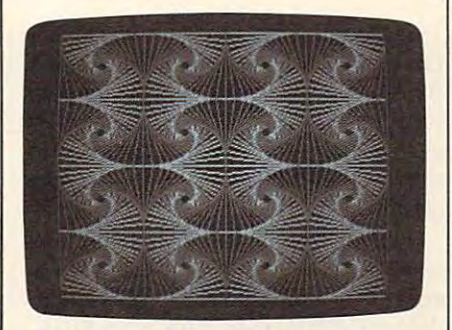

**The MOD operator simplifies the calcu**lations needed to produce this display. *lations needed to produce this display.* 

#### Program Program 2

- :SCREEN 1:COLOR 0,1 L6 10 SU=.12:RU=1-SU:KEY OFF:CLS
- 1 20 FOR I=0 TO 3:FOR J=0 TO 3:<br>IF I MOD 2=J MOD 2 THEN 40 IF I MOD  $2=J$  MOD  $2$  THEN 40 **IE 30 Y(1)=49:Y(2)=0:Y(3)=0:Y(4)**
- =49:GOTO <sup>50</sup>  $IE$  40  $Y(1) = 0: Y(2) = 49: Y(3) = 49: Y(4)$  $=49:GOTO$  50
- )=0  $) = 0$
- HH 50 X(1)=20:X(2)=20:X(3)=89:X(  $4) = 89$
- $FO 60 FOR N = 0 TO 18: X1 = X(4) + I*69$  $:Y1=Y(4)+J*49$
- PL 70 FOR M=1 TO 4: X2=X(M) +1\$69: Y2=Y(M)+J\*49
- BK 80 LINE(X1, Y1) (X2, Y2), M MOD 2+1:X1=X2:Y1=Y2:NJ=M MOD 4 +1
- FK 90 XD (M) =RU\*X (M) +SU\*X (NJ) : YD ( M)-RU\*Y(M)+SU\*Y(NJ):NEXT M)-RU'V(M)+SU'Y(NJ):NEXT M
- $E0$  100 FOR P=1 TO 4: X(P)=XD(P): Y (P)"YD(P):NEXT P,N,J,I (P)"YD(P):NEXT P,N,J,I
- EP 110 IF INKEY\$="" THEN 110 ELS E CLS: SCREEN Ø: WIDTH 80:E ND

#### Program Program 3

- PN 10 SU=. 2: RU=1-SU:KEY OFF:CLS: SCREEN 1:COLOR Ø.1 HF 20 FOR  $J=0$  TO 2: FOR  $I=0$  TO 2:
- IF  $J = \emptyset$  AND  $I \leq 1$  THEN 110
- L 30 IF I=1 THEN E=31 ELSE E=0

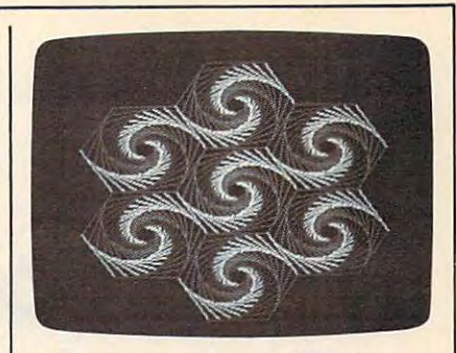

This screen is produced with only *This screen* is *prodflced witll Dilly a*  dozen program lines. *dozen program lilies.* 

- $0A$  40  $X(1) = 0: X(2) = 25: X(3) = 75: X(4)$  $=100$ : X(5) = 75: X(6) = 25  $KB$  50 Y(1)=31:Y(2)=0:Y(3)=0:Y(4)
- $=31:Y(5)=62:Y(6)=62$ CG 60 FOR N=0 TO 20:X1=35+X(6)+I
- \*75!Y1-223-Y(6)-J\*62-E '75:Yl-223-V(6)-JI62-E flC <sup>70</sup> FOR M=l TO 6:X2=35+X<M)+I\* AC 79 FOR M=l TO 6: X2=35+X (M) +11
- 75:Y2-223-Y(M)-J\*62-E 75:Y2-223-Y(M)-JI62-E J6 B0 LINE<X1,Y1)-(X2,Y2),M MOD J589 LINE( X1,Y1>- (X2,V2 ),M MOD
- 3+1:X1=X2:Y1=Y2:NJ=M MOD 6  $+1$
- FK 90 XD (M) =RU#X (M) +SU#X (NJ): YD ( M)=RU#Y(M)+SU#Y(NJ):NEXT M
- NB <sup>100</sup> FOR P=l TO 6:X(P)=XD(P):Y liB 11210 FOR P=l TO 6: X (P) -XD (P) : Y  $(P) = YD(P)$ : NEXT  $P, N$
- CF <sup>110</sup> NEXT 1,3 CF 110 NEXT I,J
- E CLS:SCREEN Ø:WIDTH 80:K PP 120 IF INKEYS="" THEN 120 ELS EV ON: END

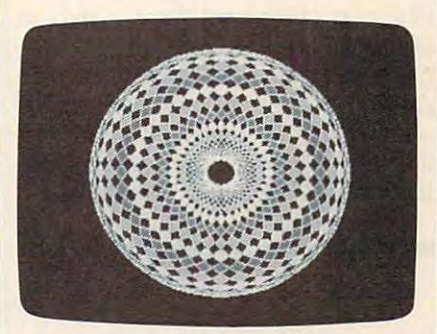

multicolored screen display with help *A multicolored screen display with help*  from MOD. *from MOD.* 

#### Program Program 4

- **K 10 KEY OFF: CLS: SCREEN 1: COLOR**  $0, 0:$  FOR K=0 TO 9: READ F(K) )!NEXT ) : NEXT
- IL 20 FOR A=10 TO 360 STEP 10
- NG 30 X=160+48\*COS(A\*.017453):Y= 100+40\*SIN(A\*.017453)
- <sup>40</sup> CIRCLE(X,Y),60:NEXT gil 4121 CIRCLE(X,Y),60:NEXT
- 01 50 FOR A=10 TO 360 STEP 10:C= 1:FOR K=0 TO 9:C=C MOD 3+1
- FD <sup>60</sup> X=160+1.2\*F(K)\*COS(A\*.0174 53): Y=100+F(K) \*SIN(A\*.0174 --FD 60 X=160+1.2\*F(K) \*COS(A\*.0174 53)
- PJ 701 PJ 70 PAINT(X,Y),C,3:NEXT K,A<br>NI 80 IF INKEYS="" THEN 80 ELSE
- NI 80 IF INKEY\$="" THEN BO ELSE CLS:SCREEN 0:WIDTH B0:KEY CLS: SCREEN 0:WIDTH 80: KEY  $-$ ON:END
- KI 90 DATA 26,34,41,51,61,68,78, 84,S7,B9 84,87, 89

### Custom Custom Custom Custom Custom Custom Custom Custom Custom Custom Custom Custom Custom Custom Custom Custom Custom Custom Custom Custom Custom Custom Custom Custom Custom Custom Custom Custom Custom Custom Custom Custo For Atari SpeedScript **For Atari SpeedScripf Custom Characters**

Charles Brannon, Program Editor Charles Brannon. Program Editor

Atari SpeedScript's large-sized char *Atari* SpeedScript's *large-sized char*acter set with true descenders is de *acter set with true descenders is de*signed for maximum readability. Since *siglled for maximum readability. Since*  it is built into SpeedScript, though, *it is built into* SpeedScript. *though,*   $\mathbf{u}$  is different to change. Now, with the change of  $\mathbf{u}$ accompanying program, you can add *accompallyillg program, you can add*  your own custom font to Speed-*your OWII custom font to* Speed-Script-even special characters for foreign languages. To help you design *foreign languages. To help you desigll*  your own sets, last month we pub *your own sets, last month we published "Atari FontMaker," a versatile* character editor written completely in *character editor written completely in*  machine language. This month's pro *machille language. This mOllth's pro*gram automatically creates new *gram automatically creates a new*  copy of SpeedScript with your custom *copy of* SpeedScript *with your custom*  set installed. It works on any Atari *set installed.* It *works* 011 *allY Atari*  400/800, XL, or XE computer with at 400/ 800, XL, or XE *computer with at it's difficult to change. Now, with the least 24K RAM and a disk drive.* 

When you're writing, you probably When you're writing, you probably don't think about the technical mir don't think about the technical miracles that make word processing acles that make word processing possible. The characters on the possible. The characters on the screen seem as fixed as those on **screen seem as fixed as those on**  paper, but they're actually dis paper, but they're actually displayed from a section of memory. If you can change this memory, you you can change this memory, you can change the shape, form, and can change the shape, form, and order of the characters. order of the characters.

Normally, the Atari's character Normally, the Atari's character set is permanently and unalterably set is permanently and unalterably stored in Read Only Memory stored in Read Only Memory (ROM). But you can tell the video (ROM). But you can tell the video chip to look elsewhere for the char chip to look elsewhere for the character patterns, so it's possible to acter patterns, so it's possible to substitute your own set. Atari substitute your own set. Atari SpeedScript uses just such <sup>a</sup> tech *SpeedScript* uses just such a technique, coupled with a special Atari character mode, to display large, character mode, to display large, well-formed characters. well-formed characters.

One way to design your own One way to design your own characters is to sketch them on grid characters is to sketch them on grid paper, convert the resulting binary paper, convert the resulting binary patterns into numbers, and then patterns into numbers, and then substitute these numbers in the sec substitute these numbers in the section of SpeedScript that modifies the tion of *SpeedScript* that modifies the character set.

Fortunately, there's an easier Fortunately, there's an easier way. You can use character set way. You can use a character set editor (or font editor) to "draw" the editor (or *fOllt* editor) to "draw" the desired characters with a joystick. The font editor converts the pat The font editor converts the patterns into numbers for you and terns into numbers for you and saves the new set on disk for later saves the new set on disk for later use. There are many font editors use. There are many font editors available for the Atari, but relative available for the Atari, but relatively few of them let you design char ly few of them let you design characters for the unusual ANTIC acters for the unusual ANTlC 3 mode that SpeedScript uses. This mode that *SpeedScript* uses. This mode displays a taller character grid so you can design characters grid so you can design characters with true descenders (the protruding with true *descenders* (the protruding tails on letters such as j and y).

Last month's COMPUTE! intro Last month's COMPUTE! introduced "Atari FontMaker," a fullfeatured font editor written featured font editor written completely in machine language. completely in machine language. FontMaker lets you design custom FontMaker lets you design custom fonts for all Atari character modes, fonts for all Atari character modes, including ANTIC mode 3. The including ANTIC mode 3. The FontMaker article included some FontMaker article included some instructions for creating SpeedScript instructions for creating *SpeedScript*  ANTIC 3 characters, and also some tips for designing more readable tips for designing more readable characters. After designing a new character set with FontMaker, you character set with FontMaker, you can use Program 1, "SpeedScript can use Program 1, *"SpeedScript*  Characterize^" to automatically Characterizer," to automatically create new copy of SpeedScript create a new copy of *SpeedScript*  with your custom font. The custom with your custom font. The custom characters appear each time you characters appear each time you load the modified copy of Speed-load the modified copy of *Speed-*Script. *Script.* 

#### Making **Making A**  SpeedScript Font **SpeedScrlpt Font**

If you want to convert a normal character set for use with Speed-character set for use with *Speed-*Script (perhaps one that you've de *Script* (perhaps one that you've designed with another font editor), signed with another font editor), start by loading the set into Font-start by loading the set into Font-Maker. Press G to switch to the ANTIC 3 mode. (The G command cycles through the graphics modes, cycles through the graphics modes, and the first mode after the default and the first mode after the default GRAPHIC 2.0 MAIL 2.0 MAIL 2.0 MAIL 2.0 MAIL 2.0 MAIL You'll recognize this mode because You'll recognize this mode because the normal characters appear split, the normal characters appear split, with their lower portions shifted to with their lower portions shifted to the top of the character grid. the top of the character grid. GRAPHICS 0 mode is ANTIC 3.)

Use FontMaker's roll up com Use FontMaker's *roll up* command (CTRL-cursor up) to move mand (CTRL-cursor up) to move each character up by one line. Roll each character up by one line. Roll up automatically wraps the lower up automatically wraps the lowercase descenders. If you want to case descenders. If you want to make two-line descenders such as make two-line descenders such as those found in the SpeedScript font, those found in the *SpeedScript* font, roll the lowercase letters up by two roll the lowercase letters up by two notches, erasing the last line of any notches, erasing the last line of any characters that internal intrude into the de scender zone, such as the lowercase **scender zone, such as the lowercase**  h. Then shift up (SHIFT-cursor up) h. Then *shift up* (SHIFT-cursor up) all the uppercase characters by two all the uppercase characters by two lines, and add an extra line of defi lines, and add an extra line of definition to each character so they nition to each character so they have the same baseline as the low have the same baseline as the lowercase characters. As you work, re ercase characters. As you work, refer to the "quick brown fox" sentence displayed by FontMaker sentence displayed by FontMaker to see how your characters match to see how your characters match up. When you're done, save your up. When you're done, save your new font on disk with the (Save) new font on disk with the S (Save) command. **command.**  characters that intrude into the de-

One additional preparatory One additional preparatory step is required if your copy of step is required if your copy of SpeedScript came from the May <sup>1985</sup> *SpeedScript* came from the May 1985

COMPUTE! DISK. A version of Speed-Script typed in and saved with MLX *Script* typed in and saved with MLX (or from the companion disk for the (or from the companion disk for the book SpeedScript: The Word Processor book *SpeedScript: The Word Processor*  for Atari Computers) appears on disk *for Atari Computers)* appears on disk as one continuous block and re **as one continuous block and re**quires no special preparation. The quires no special preparation. The COMPUTE! disk version is stored in **COMPUTE! DISK version is stored in**  an alternative format—as a collection of linked segments. (For a discussion of the differences between cussion of the differences between these formats, see Bill Wilkinson's these fonnats, see Bill Wilkinson's "Insight: Atari" column in the April " Insight: Atari" column in the April 1986 issue.) This causes a problem because Program 1 expects to load SpeedScript as continuous file. *SpeedScript* as a continuous file.

The solution is to use Program The solution is to use Program 2, a corrected version of the file unification program from the April unification program from the April "Insight" column, to convert the " Insight" column, to convert the linked segment file into a continuous block file. If you're unsure  $\mathbf{r}$  about the original of  $\mathbf{r}$  and  $\mathbf{r}$  and  $\mathbf{r}$ SpeedScript, it won't hurt to process *SpeedScript,* it won't hurt to process it with the file unifier program any it with the file unifier program anyway. If the file was already a continuous block, Program <sup>2</sup> just tinuous block, Program 2 just produces a duplicate copy. (One way to tell the difference: In DOS way to tell the difference: In DOS 2.0 format the desired continuous 2.0 fonnat the desired continuous block version of SpeedScript is <sup>67</sup> block version of *SpeedScript* is 67 blocks long, while the linked seg blocks long, while the linked segment version requiring conversion **ment version requiring conversion**  is <sup>66</sup> blocks long.) is 66 blocks long.) ous block file. If you're unsure about the origin of your copy of

Now you're ready to merge Now you're ready to merge your redefined character set with your redefined character set with SpeedScript. Type in and save the *SpeedScript.* Type in and save the SpeedScript Characterizer (Program *SpeedScript* Characterizer (Program 1) below. After you run it, insert the 1) below. After you run it, insert the disk containing your copy of Speed-disk containing your copy of *Speed-*Script (the unified copy produced *Script* (the unified copy produced by Program 2 if you have the COM-PUTE! DISK version) and type in the PUTE! DISK version) and type in the filename you use for SpeedScript filename you use for *SpeedScript*  (AUTORUN.SYS, for example). (AUTORUN .SYS, for example). Characterizer loads SpeedScript into Characterizer loads *SpeedScript* into memory buffer. a memory buffer.

Next, insert the disk containing Next, insert the disk containing your character set and enter its filename. After this character set is name. After this character set is loaded, insert the disk that will loaded, insert the disk that will store the new copy of SpeedScript. store the new copy of *SpeedScript.*  Type in the filename you'd like to Type in the filename you'd like to call it. (For safety's sake, be very call it. (For safety'S sake, be very careful not to replace your existing careful not to replace your existing copy of SpeedScript. If you have to copy of *SpeedScript.* If you have to name SpeedScript as AUTORUN. name *SpeedScript* as AUTORUN. SYS to run it with Atari DOS 2.0 or SYS to run it with Atari DOS 2.0 or 2.5, use another disk or rename the 2.5, use another disk or rename the original copy of SpeedScript some original copy of *SpeedScript* something else before you try to use thing else before you try to use Program 1.) Program 1.)

Finally, boot up the new Speed-Finally, boot up the new *Speed-*

Script and behold your custom *Script* and behold your custom character set. Try typing all the character set. Try typing all the characters to make sure they are characters to make sure they are well-formed. If you made a mistake, you can always edit the char take, you can always edit the character set and reinstall it. acter set and reinstall it.

Keep in mind that SpeedScript Keep in mind that *SpeedScript*  uses the heart character to pad out uses the heart character to pad out the end of each line with spaces. If the end of each line with spaces with spaces of each line with spaces. If you don't want to see a screenful of hearts, make sure you've blanked hearts, make sure you've blanked out the heart character in your set. Also, SpeedScript normally uses the Also, *SpeedScript* nonnally uses the left arrow (cursos-left) for the return for the return of the return of the return of the return of the return mark at the end of each paragraph, mark at the end of each paragraph, so you may want to change this to so you may want to change this to some personalized symbol. If you some personalized symbol. If you don't want to see return marks, **don't want to see return marks,**  blank out this character, or perhaps blank out this character, or perhaps change it to a single tiny dot so you can easily delete what would other can easily delete what would otherwise be an invisible character. wise be an invisible character. the end of each line with spaces. If left arrow (cursor-left) for the return

#### Program 1: SpeedScript **Program 1: SpeedScrlpt**  Characterizer **Characterlzer**

For instructions on entering this listing, please **For instructions on entering this listing. please**  refer to "COMPUTEI's Guide to Typing In **refer to "COMPUTEI's Guide to Typing In**  Programs" in this issue of computei. **Programs" In this Issue of COMPUTEI.** 

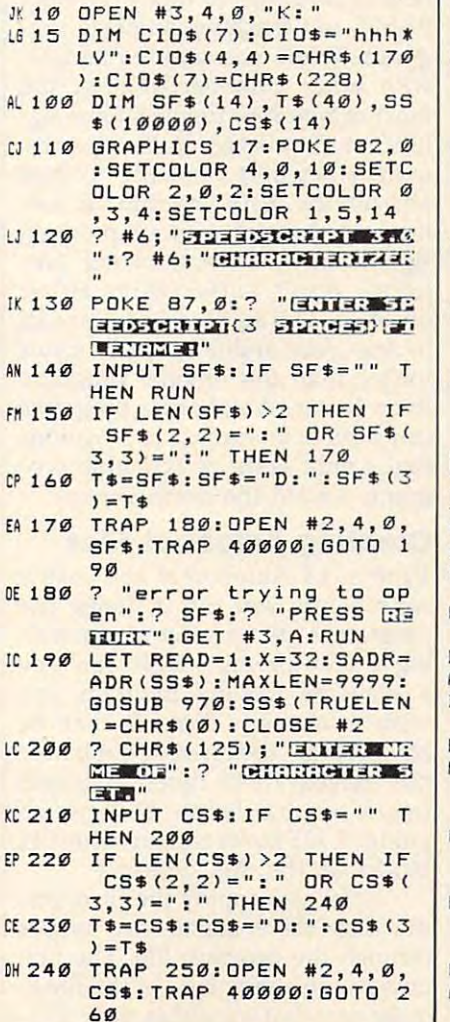

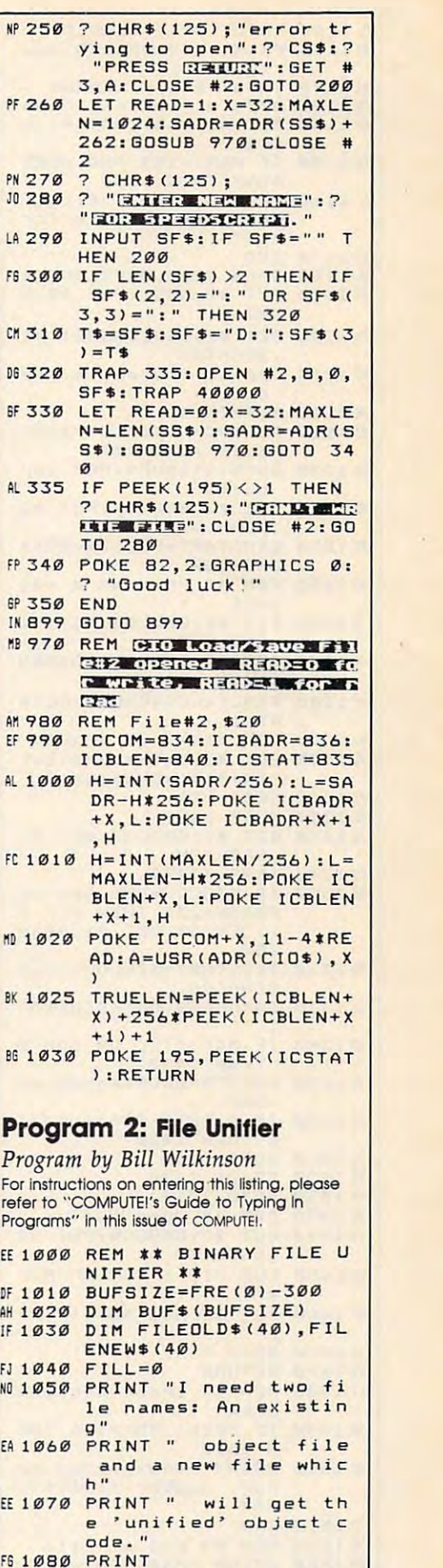

AA 1090 FRINT "Existing file

 $7 "$ 

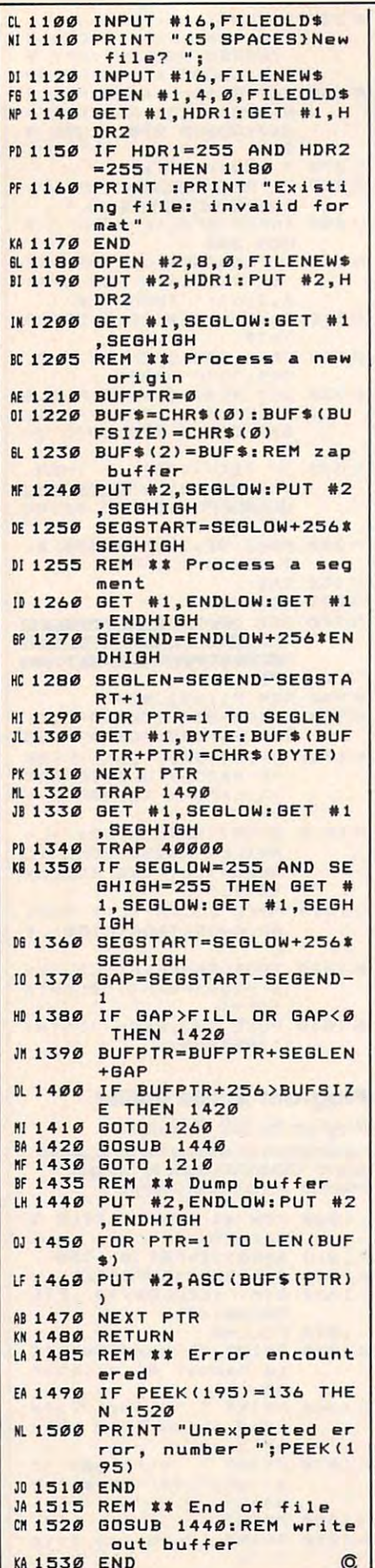

## **64 Autobooter**

Terry Roper Terry Roper

Now you can throw away your list of *Nuw you can thruw away your list of*  start-up SYS addresses for different *start-up* SYS *addresses for different*  machine language programs. Using a unique loading method, this clever *unique loading method, this clever*  utility lets you transform BASIC or *utility lets you transform a BASIC* or machine language program into an autobooting program that runs as auto booting *program that runs* as soon as it loads—no matter where it *soon as it loads-no matter where it*  normally loads into memory. In addi *normally loads into memory. In addi*tion, the autobooting program can *tion, the au tobooting program can*  survive many system crashes that *survive many system crashes tllat*  would destroy conventionally loaded *would destroy a conventionally loaded*  program. disk drive is required. *program.* A *disk drive* is *required.* 

"64 Autobooter" can add autobooting—the ability to run automatically after loading—to many different BASIC and machine language pro BASIC and machine language programs. While you may be familiar grams. While you may be familiar with other autoboot utilities, the most common techniques have significant and common techniques in the common techniques in the common techniques nificant drawbacks: Either they re nificant drawbacks: Either they require a separate boot file to load and run the main program, or they and run the main program, or they increase the size of your program increase the si2e of your program significantly. But Autobooter pro significantly. But Autobooter programs don't suffer from either grams don't suffer from either problem. The autobooting file is all problem. The autobooting file is all in one piece and is only <sup>257</sup> bytes in one piece and is only 257 bytes longer than the original program. longer than the original program. Even better, Autobooter programs Even better, Autobooter programs that would erase or scramble pro that would erase or scramble programs loaded the normal way. grams loaded the normal way. most common techniques have sigcan survive unscathed in situations

#### Creating Autoboot Files **Creating Autoboot Flies**

Type in <sup>64</sup> Autobooter and save Type in 64 Autobooter and save a copy before you run it. Using the copy before you run it. Using the program is just <sup>a</sup> matter of respond program is just a matter of responding to <sup>a</sup> few prompts. First, you type ing to a few prompts. First, you type filename for the program you a filename for the program you wish to convert. This file may be any program file on disk, but it may any program file on disk, but it may not exceed 7,935 bytes in length not exceed 7,935 bytes in length (more on this later). As a rough guide, 7,935 bytes take up about <sup>31</sup> guide, 7,935 bytes take up about 31 blocks on the disk directory. blocks on the disk directory.

After you supply the filename, After you supply the filename, the disk drive makes two passes the disk drive makes two passes through the program file. The first through the program file. The first pass counts every byte of the file to pass counts every byte of the file to make sure that it's within the 7,935- make sure that it's within the 7,935-

by limit and calculates the load calculates the load calculates the load calculates the load calculates the load of the load calculates of the load calculates of the load calculates of the local calculates of the local cal version. The second pass stores the version. The second pass stores the file in memory. When the drive file in memory. When the drive stops, you are asked whether the stops, you are asked whether the program is BASIC or machine lan program is BASIC or machine language (ML). If the program is all guage (ML). If the program is all BASIC (or it begins with a BASIC line like SYS 2061), type B to choose BASIC. If it is an ML program that BASIC. If it is an ML program that start of BASIC, enter the normal start of BASIC, enter the normal SYS address when prompted. SYS address when prompted. byte limit and calculates the load address for the new Autobooter loads at some address *other than* the

Finally, you'll be prompted to Finally, you'll be prompted to enter a filename for the new autobooting file. At this point, the pro booting file. At this point, the program writes the autobooting file back to disk, using the last filename back to disk, using the last filename you specified. The new file consists you specified. The new file consists of <sup>a</sup> copy of the original file plus of a copy of the Original file plus <sup>257</sup> bytes (about one disk block) of 257 bytes (about one disk block) of machine language. This one-block machine language. This one-block addition is the only penalty you pay addition is the only penalty you pay for the convenience of using Auto for the convenience of using Autobooter files.

When this process is complete, When this process is complete, the new file is ready to use. An the new file is ready to use. An autobooting file is a self-sufficient, autobooting version of the original, autobooting version of the original, but with some unusual differences. but with some unusual differences. The most unusual fact is that all The most unusual fact is that all Autobooter files share exactly the same ending address, even though same ending address, even though nearly all of them have different nearly all of them have different load addresses. And loading ML load addresses. And loading ML files with the Autobooter method mes with the Autobooter method does not disturb the computer's does not disturb the computer's start-of-variables pointer at loca start-of-variables pointer at locations 45-46 (\$2D-2E). So you can tions 45-46 (\$20-2E). So you can load an ML program with the assur load an ML program with the assurance that any BASIC program pre ance that any BASIC program previously in memory will still run and viously in memory will still run and save correctly. save correctly.

#### An Impressive **An Impressive Demonstration**

Here's short demonstration that shows how useful <sup>64</sup> Autobooter shows how useful 64 Autobooter can be. Choose a BASIC program that you would like to convert to that you would like to convert to Autobooter form. It can be any pro Autobooter form. It can be any program, as long as the original file contains fewer than 7,935 bytes. contains fewer than 7,935 bytes. Here's a short demonstration that Follow the procedure for convert Follow the procedure for converting the program to Autobooter for ing the program to Autobooter format, then perform these steps: mat, then perform these steps:

1. Type NEW. 1. Type NEW.

2. Type LOAD "FILENAME",8,1 2. Type LOAD "FlLENAME",8,1 (replace FILENAME with the file (replace FILENAME with the filename of your autobooting file). The name of your autobooting file). The program should load and run auto program should load and run automatically; if it doesn't, reload <sup>64</sup> matically; if it doesn't, reload 64 Autobooter and check for typing Autobooter and check for typing **errors.** 

3. When you're satisfied that your 3. When you're satisfied that your program is running as usual, stop program is running as usual, stop the program by pressing RUN/ the program by pressing RUN/ STOP (or RUN-STOP-RESTORE) and the stop of the stop of the stop of the stop of the stop-restore and the stop of the stop of the stop of the stop of the stop of the stop of the stop of the stop of the stop of the stop of th if necessary). if necessary). STOP (or RUN/STOP-RESTORE

4. Now it's time to get tough. Type 4. Now it's time to get tough. Type NEW, then LIST to confirm that the NEW, then LIST to confirm that the program is gone. Type POKE 1,0 program is gone. Type POKE 1,0 and press RETURN. The program and press RETURN. The program should be running once again, even should be running once again, even t<mark>hou</mark>gh that POKE is one that normally locks up the computer. mally locks up the computer.

5. Press RUN/STOP to stop the 5. Press RUN/STOP to stop the program, then load any other program, then load any other BASIC program into memory. This BASIC program into memory. This ensures that the first program is ensures that the first program is completely overwritten by new data. completely overwritten by new data. 6. Type POKE 1,0 and press RE 6. Type POKE 1,0 and press RE-TURN. Immediately, the autoboot-TURN. Immediately, the autobooted program reappears in memory ed program reappears in memory and begins to run. You should be and begins to run. You should be able to VERIFY at this point with able to VERIFY at this point with normal results. normal results.

What's going on here? For one What's going on here? For one thing, you've seen how durable thing, you've seen how durable these files can be. Even after you these files can be. Even after you destroy the program in its normal destroy the program in its normal location, you can resurrect it in **location, you can resurrect it in**stantly with POKE 1,0. Another ad stantly with POKE 1,0. Another advantage is that you no longer need vantage is that you no longer need to memorize different SYS address to memorize different SYS addresses for every machine language pro es for every machine language program. Regardless of where an gram. Regardless of where an Autobooter program normally Autobooter program normally loads, whether it's BASIC or ML, loads, whether it's BASIC or ML, you can restart it with POKE 1,0. you can restart it with POKE 1,0.

It's not hard to see how this lt's not hard to see how this would come in handy. For instance, would come in handy. For instance, suppose you're using BASIC pro suppose you're using a BASIC program. Suddenly, the need arises to gram. Suddenly, the need arises to run a program that occupies the same memory area. If the original same memory area . If the original program is in Autobooter format, program is in Autobooter format, this presents no problem at all. this presents no problem at all. Load the second program and run it Load the second program and run it as usual. When you're finished, as usual. When you're finished, type POKE 1,0 to restore the auto-type POKE 1,0 to restore the autobooted program. booted program.

second advantage has to do A second advantage has to do with loading ML files. Under ordi with loading ML files. Under ordinary circumstances, loading an ML nary circumstances, loading an ML program into high memory after program into high memory after loading BASIC program can cause loading a BASIC program can cause an OUT OF MEMORY error when an OUT OF MEMORY error when you try to run the BASIC program. you try to run the BASIC program. If the ML program is an Autobooter If the ML program is an Autobooter file, you'll avoid this error. file, you'll avoid this error.

#### Wraparound Addressing **Wraparound Addressing**

By now you might be wondering By now you might be wondering how these unusual features are pos how these unusual features are pos-Autobooter files may not exceed Autobooter files may not exceed 7,935 bytes in length. This is neces 7,935 bytes in length. This is necessary for two reasons. The 257-byte sary for two reasons. The 257 -byte man program attached to you and the search nal file must always load into mem nal file must always load into memory beginning at location \$FF00 ory beginning at location \$FFOO (65280). The rest of your original (65280). The rest of your original file comes into memory directly be file comes into memory directly below the ML code in the area from low the ML code in the area from \$E000-\$FEFF (57344-65279). As \$EOOO-\$FEFF (57344-65279). As you may know, loading a program in the RAM underlying the Kernal in the RAM underlying the Kernal ROM chip. ROM chip. sible. We mentioned earlier that ML program attached to your origiinto this zone causes it to be stored

Why is it so crucial to load the Why is it so crucial to load the last <sup>257</sup> bytes at \$FF00? If you're last 257 bytes at \$FFOO? If you're paying close attention, you may paying close attention, you may have noticed that <sup>257</sup> plus \$FF00 have noticed that 257 plus \$FFOO equals more than 65535, the high equals more than 65535, the highest address that the 64's micro est address that the 64's microprocessor can refer to. After you processor can refer to. After you load the byte that goes into location load the byte that goes into location \$FFFF, there are still two bytes to \$FFFF, there are still two bytes to load. Since it's impossible to use load. Since it's impossible to use a higher address, the computer wraps higher address, the computer wraps around to the bottom of its address around to the bottom of its addressing range and loads the last two ing range and loads the last two bytes into addresses \$00 and \$01. bytes into addresses \$00 and \$01.

Loading a file in this wraparound fashion has two important around fashion has two important consequences. It allows you to consequences. It allows you to change the contents of the 64's on-change the contents of the 64's onchip I/O port (location 1) as well as chip I/ O port (location I) as well as the vector to its main IRQ handler the vector to its main IRQ handler (\$FFFE-\$FFFF). Let's look at loca (\$FFFE-\$FFFF). Let's look at location 1 first. The chief function of location <sup>1</sup> is to control whether the location 1 is to control whether the <sup>64</sup> "sees" ROM and I/O chips or 64 "sees" ROM and I/O chips or the underlying RAM at memory lo the underlying RAM at memory locations above \$A000 (40960). Un cations above \$AOOO (40960). Under normal circumstances, the der normal circumstances, the computer sees BASIC ROM at loca computer sees BASIC ROM at locations \$A000-BFFF, I/O chips at lo tions \$AOOO-BFFF, I/O chips at locations \$D000-DFFF, and the cations \$DOOO-DFFF, and the Kemal ROM at locations \$E000- Kernal ROM at locations \$EOOO-FFFF. When you load an Autobooter FFFF. When you load an Autobooter file into memory, it loads the value file into memory, it loads the value \$35 into location 1, switching out \$35 into location 1, switching out the ROM in locations \$E000-\$FFFF the ROM in locations \$EOOO-\$FFFF and exposing the underlying RAM. and exposing the underlying RAM. Once the ROM is switched out, Once the ROM is switched out,

the microprocess of the microprocessor can see the rest of the rest of the rest of the rest of the rest of the rest of the rest of the rest of the rest of the rest of the rest of the rest of the rest of the rest of the res of the Autobooter file that was just of the Autobooter file that was just loaded. Among other things, this loaded. Among other things, this file loaded new information into file loaded new information into locations \$FFFE-\$FFFF. This pair of locations \$FFFE-\$FFFF. This pair of locations contains a *vector*, or twobyte address, which points to the byte address, which points to the 64's main IRQ/BRK handler rou 64's main IRQ/ BRK handler routine in ROM. Sixty times every second, and whenever the computer encounters a BRK instruction, the computer jumps to the address computer jumps to the address pointed to by this vector. Autobooter files replace the normal vec booter files replace the normal vector with a new one that points to the new ML that we just loaded into the new ML that we just loaded into underlying RAM. underlying RAM. the microprocessor can see the rest

The rest of the ML program The rest of the ML program moves the autobooted program to moves the autobooted program to its normal load address, switches its normal load address, switches ROM back in (by putting a value of \$37 in location 1), and runs the \$37 in location 1), and runs the program as usual. (Incidentally, the program as usual. (Incidentally, the Commodore <sup>128</sup> normally has Commodore 128 normally has a value of \$77 in location 1 while it's in <sup>64</sup> mode. This has no effect on in 64 mode. This has no effect on Autobooter files, but does prevent Autobooter files, but does prevent certain commercial programs from **certain commercial programs from**  working properly. Pressing CAPS working properly. Pressing CAPS LOCK restores the normal value of LOCK restores the normal value of \$37, which fixes the problem in at \$37, which fixes the problem in at least some of the cases.) least some of the cases.)

#### Mysterious VERIFY Errors **Mysterious VERIFY Errors**

Although the computer normally Although the computer normally resets the computer's start-of-resets the computer's start-ofvariables pointer after every load, variables pointer after every load, <sup>64</sup> Autobooter does this job on its 64 Autobooter does this job on its own. If the program is ML which own. If the program is ML which doesn't load the start without with a start of BASIC, the start-of-variables pointer is not the start-of-variables pointer is not changed. This lets you load ML changed. This lets you load ML programs without disturbing any programs without disturbing any BASIC program in memory. If the BASIC program in memory. If the Autobooter file is BASIC, the point Autobooter file is BASIC, the pointer is set to the end of the program er is set to the end of the program text as usual. text as usual. doesn't load at the start of BASIC,

Some Autobooter files may Some Autobooter files may give you mysterious VERIFY errors. give you mysterious VERIFY errors. Don't panic—it's not uncommon **Don't panic-it's not uncommon**  for ML programs to alter them for ML programs to alter themselves once run. Naturally, <sup>a</sup> file selves once run. Naturally, a file that's been modified isn't the same that's been modified isn't the same as the original file on disk. If a BASIC program was saved from an BASIC program was saved from an abnormal location it won't VERIFY abnormal location it won't VERIFY either; this is due to the relinking either; this is due to the relinking process that occurs after every process that occurs after every BASIC program is loaded. A good method for initial testing of ML files method for initial testing of ML files is to create them as usual but enter is to create them as usual but enter <sup>42100</sup> instead of the normal SYS 42100 instead of the normal SYS address. This returns you to BASIC address. This returns you to BASIC

without starting your program; the without starting your program; the file should VERIFY correctly. file should VERIFY correctly.

Here's a subtle bug to look out for. Suppose you have the follow for. Suppose you have the following program: ing program:

#### 100 - 1100 AD 828- 1200 - 1200 AD  $100$  A<sub>0</sub> = 828; POKE A<sub>O</sub>, 0

This defines the variable AO, This defines the variable AO, but not the variable AO (with the but not the variable AO (with the letter O instead of a zero). Since undefined numeric variables al undefined numeric variables always equal zero, the POKE is di ways equal zero, the POKE is directed to location 0, the data direction register for location \$01. If direction register for location \$01. If you run this program and then try you run this program and then try to start an autobooting program to. start an autobooting program with POKE 1,0, it fails because the with POKE 1,0, it fails because the<br>new bit pattern at location 0 prevents any new value from being vents any new value from being stored in location 1. Hit RUN/ stored in location 1. Hit RUN/ STOP-RESTORE to fix both loca STOP-RESTORE to fix both locations, then try again. tions, then try again.

As matter of fact, it doesn't As a matter of fact, it doesn't hurt to hit RUN/STOP-RESTORE hurt to hit RUN/STOP-RESTORE before activating any autobooting before activating any autobooting program. Many ML programs program. Many ML programs change the IRQ vector at locations change the IRQ vector at locations £0314-\$0315. If you try to activate \$03 14-\$0315. If you try to activate an Autobooter file under these con an Autobooter file under these conditions, the computer will probably ditions, the computer will probably crash as soon as the interrupt is crash as soon as the interrupt is reenabled. reenabled.

Finally, while some cartridges Finally, while some cartridges don't interfere with Autobooter don't interfere with Autobooter files, others cause erratic behavior. **fil es, others cause erratic behavior.**  Cartridges can reconfigure the com Cartridges can reconfigure the computer in many different ways, so puter in many different ways, so you'll have to find out by trial and you'll have to find out by trial and error whether a particular Autobooter file works with a given cartridge. cartridge.

#### -------------**64 Autobooter**

For instructions on entering this listing, please **For Instructions on entering this listing. please**  refer to "COMPUTEI's Guide to Typing In **refer to "COMPUTEI's Guide 10 Typing In**  Programs" in this issue of compute!. **Programs" In this Issue of COMPUTEt.** 

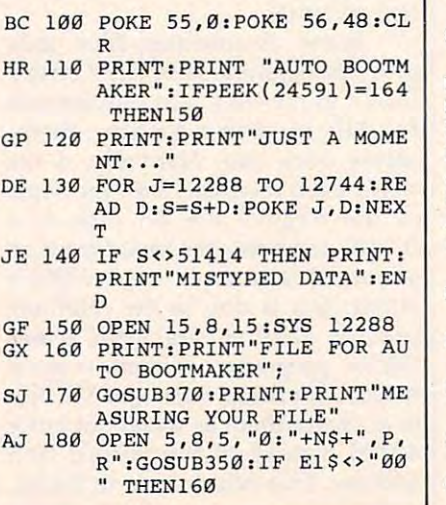

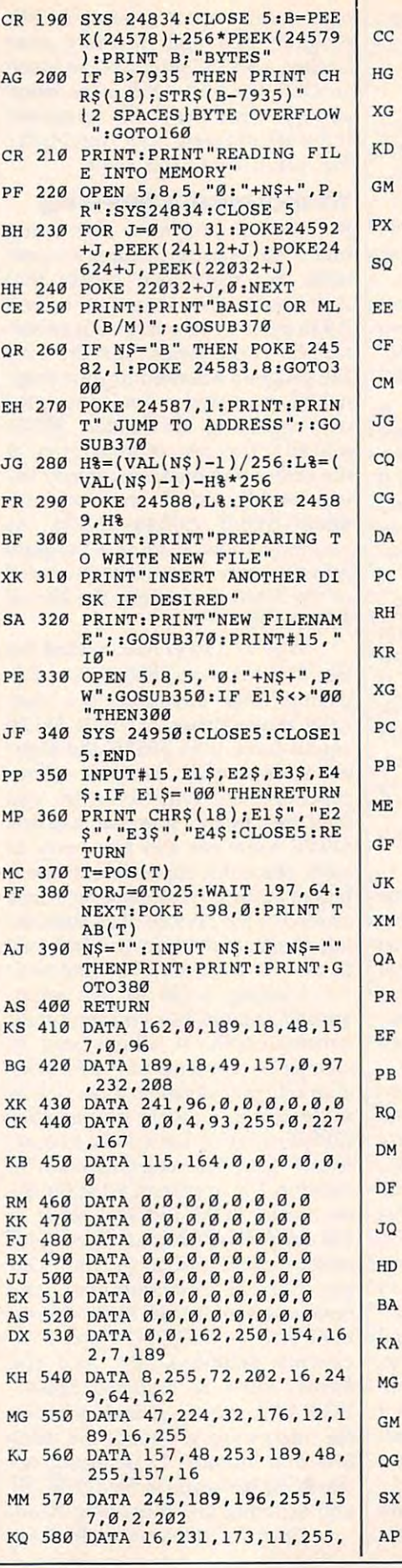

208,14,173 **208 ,14,173**  CC <sup>590</sup> DATA 2,255,105,1,133,45 **CC 590 DATA 2,255,105 .1, 133 . 45**  ,173,3 **,173 . 3**  HG <sup>600</sup> DATA 255,105,8,133,46,1 **HG 600 DATA 255,105,8 , 133,46 . 1**  74,4,255 **74 , 4 ,255**  XG <sup>610</sup> DATA 172,5,255,134,251, **XG 610 DATA 172 . 5 , 255 ,1 34,251,**  132,252,174 **132,252 , 174**  KD <sup>620</sup> DATA 6,255,172,7,255,13 **KD 620 DATA 6 , 255,172,7,255 , 13**  4,253,132 **4 , 253 . 132**  GM <sup>630</sup> DATA 254,160,0,174,3,25 **GM 630 DATA 254,160,0 ,1 74;3 ,2 5**  5,240,14 **5 . 240 ,1 4**  PX <sup>640</sup> DATA 177,251,145,253,20 **PX 640 DATA 177 , 251,14 5 ,253,20**  0,208,249,230 **0 , 208 , 249,230**  SQ <sup>650</sup> DATA 252,230,254,202,20 **SO 650 DATA 252 . 230,254 , 202,20**  8,242,174,2 **8 . 242 . 174.2**  EE <sup>660</sup> DATA 255,240,8,177,251, **EE 660 DATA 255 . 240 . 8 ,1 77 , 251 .**  145,253,200 **145 . 253 , 200**  CF <sup>670</sup> DATA 202,208,248,76,0,2 **CF 670 DATA 202 , 208 . 248 , 76 , 0 , 2**  ,169,55 **, 169.55**  CM <sup>680</sup> DATA 133,1,88,169,0,32, **CM 680 DATA 133 . 1 . 88,169 ,0, 32 ,**  189,255 **189 . 255**  JG <sup>690</sup> DATA 169,15,168,162,8,3 **JG 690 DATA 169 . 15,168 . 162,8.3**  2,186,255 2,IS6 , 255 CQ <sup>700</sup> DATA 32,192,255,169,15, **co 700 DATA 32 . 192,255,169 , 15,**  32,195,255 **32 ,1 95 . 255**  CG <sup>710</sup> DATA 104,208,11,32,51,1 **CG 710 DATA 104 , 208,11.32,51 . 1**  65,162,44 **65 , 162 ,44**  DA <sup>720</sup> DATA 160,2,134,122,132, DA 720 DATA 160 , 2,134 , 122 , 132 , 123,169,13 **123,169,13**  PC <sup>730</sup> DATA 76,210,255,138,0,0 **PC 730 DATA 76,210 , 2 55 ,138,0 , 0**  ,0,0 RH <sup>740</sup> DATA 0,0,0,0,92,255,92, **RH 740 DATA 0 ,0, 0,0 , 92,255 . 92 .**  KR <sup>750</sup> DATA 80,255,47,53,173,1 **KR 750 DATA 80,255 . 47,53 , 173,1**  XG 760 DATA 255,141,178,97,174 ,179,97,172 **,1 79 . 97 .1 72**  PC <sup>770</sup> DATA 180,97,134,251,132 **PC 770 DATA 180,97 ,1 34 . 25 1,1 32**  ,252,162,5 **,2 52 ,162.5**  PB <sup>780</sup> DATA 32,198,255,32,228, **pe 780 DATA 32 . 198,255 . 32,228 ,**  255,141,6 **255,141 , 6**  ME <sup>790</sup> DATA 96,32,228,255,141, **ME 790 DATA 96 , 32,228 . 255,141,**  7,96,160 **7 . 96 ,1 60**  GF <sup>800</sup> DATA 0,32,228,255,44,17 **GF 800 DATA 0 , 32,228 , 255 , 44,17**  8,97,48 **8 , 97 ,48**  JK <sup>810</sup> DATA 7,145,251,44,178,9 JK S19 DATA 7,145 , 25 1,44 ,17S ,9 7,16,22 **7 ,16. 22**  XM <sup>820</sup> DATA 238,2,96,208,3,238 **XM 820 DATA 238 , 2 , 96 , 208 , 3 . 238**  ,3,96 **, 3 . 96**  QA <sup>830</sup> DATA 56,173,179,97,233, **QA 830 DATA 56 ,1 73 . 179.97 . 233 .**  1,141,179 **1,141,179**  PR <sup>840</sup> DATA 97,176,3,206,180,9 **PR 840 DATA 97,176,3,206.180 . 9**  7,32,183 **7,32,183**  EF <sup>850</sup> DATA 255,41,64,208,8,20 **EF 850 DATA 255 , 41 , 64 , 208,8 . 20**  0,208,209 **0 ,208 , 209**  PB <sup>860</sup> DATA 230,252,76,37,97,1 **PB 860 DATA 230 , 252 . 76 . 37,97 ,1**  73,178,97 **73 , 178 , 97**  RQ <sup>870</sup> DATA 240,19,56,173,181, **RO 870 DATA 240 ,1 9 , 56 , 173 . 181 .**  97,237,2 **97 , 237 . 2**  DM <sup>880</sup> DATA 96,141,4,96,173,18 **OM 880 DATA 96 , 141 . 4,96 ,1 73 , 18**  2,97,237 DF <sup>890</sup> DATA 3,96,141,5,96,76,2 **OF 890 DATA 3 , 96 ,1 41,5,96 , 76 . 2**  04,255 94 ,255 JQ <sup>900</sup> DATA 56,169,0,237,2,96, **JO 900 DATA 56 , 169,0,237,2,96,**  133,251 133 , 251 HD <sup>910</sup> DATA 169,96,237,3,96,13 **HD 910 DATA 169,96 , 237 ,3,96.1 3**  3,252,162 **3,252,162**  BA <sup>920</sup> DATA 5,32,201,255,173,4 **SA 920 DATA 5 ,3 2 , 20 1.255 ,1 73 ,4**  ,96,32 **. 96,32**  KA <sup>930</sup> DATA 210,255,173,5,96,3 **KA 930 DATA 210 , 255 . 173 . 5,96 . 3**  2,210,255 **2 . 210,255**  MG <sup>940</sup> DATA 160,0,177,251,32,2 **MG 940 DATA 160 , 0,177 , 251.32 , 2**  10,255,230 **10,255,230**  GM <sup>950</sup> DATA 251,208,2,230,252, **GM 950 DATA 251 , 208.2,230,252,**  165,252,201 **165 ,25 2 , 201**  QG <sup>960</sup> DATA 97,208,239,165,251 **OG 960 DATA 97 . 208,239,165 , 251**  ,201,2,208 **, 231 ,2, 208**  SX <sup>970</sup> DATA 233,76,204,255,0,0 **SX 970 DATA 233 ,7 6 , 204 . 255 . 0,0**  ,96,0 **. 96 , 0**  AP <sup>980</sup> DATA <sup>255</sup> AP 9S0 DATA 255 ~ **,0 . 0**  255 **78,97 , 73 2,97,237** 

#### C-www.commodore.ca

## Upgrading The **Upgrading The**  Apple ESCape Key **Apple ESC,ape Key**

Robert Jacques Beck Robert Jocques Beck

With this short routine, you can re-*With this short routille, you call re*program the Apple's ESCape key (or *program the Apple's ESCape key (or*  any other key) to perform a variety of special functions within Applesoft *special functions within Applesoft*  BASIC. It works with any Apple II-*BASIC.* It *works with any Apple II*series computer using Applesoft BASIC *series computer using Applesoft BASIC*  and DOS 3.2, DOS 3.3, or ProDOS. *and DOS* 3.2, *DOS* 3.3, *or ProDOS.* 

Have you ever wished you could Have you ever wished you could detect special escape codes in detect special escape codes in Applesoft BASIC? For instance, say Applesoft BASIC? For instance, say that you have an Applesoft pro that you have an Applesoft program that uses INPUT to ask you gram that uses INPUT to ask you for a disk filename. In many cases, it would be handy to view the disk it would be handy to view the disk catalog before entering the file catalog before entering the filename. But that's impossible under name. But that's impossible under normal circumstances—you can't **normal circumstances-you can't**  type a CATALOG command while the computer's waiting for a response to INPUT. sponse to INPUT.

"ESCape Key Upgrade," listed "ESCape Key Upgrade," listed below, lets you add special escape below, lets you add a special escape key function to display the catalog key function to display the catalog automatically whenever you press automatically whenever you press ESCape. With a little extra programming, you can use the same gramming, you can use the same routine to give special meaning to any other key or keypress sequence any other key or keypress sequence on your Apple II computer. on your Apple II computer.

#### **Hit ESC For A CATALOG**

Type in and save Program 1, then Type in and save Program 1, then run it for a demonstration. The first ten lines install and activate a short machine language routine; line <sup>110</sup> machine language routine; line 11 0 performs an ordinary INPUT com performs an ordinary INPUT command. When the INPUT prompt mand. When the INPUT prompt appears, press ESC. The computer appears, press ESC. The computer immediately displays a disk catalog, just as if you'd stepped outside log, just as if you'd stepped outside program mode for a moment and

typed CATALOG in immediate typed CATALOG in immediate mode. Of course, you're not limited mode. Of course, you're not limited to a catalog display; by substituting different commands after the different commands after the The statement in line 120, you have the statement in the statement of the statement in line 120, you have the statement of can perform other commands, can perform other commands, branch to a subroutine, or do whatever else you like. ever else you like. THEN statement in line 120, you

The ESC key is ideally suited The ESC key is ideally suited for this purpose, since it's located for this purpose, since it's located near the upper-left corner of the near the upper-left comer of the keyboard and is rarely used except keyboard and is rarely used except for editing. Program 1 checks ESC after an INPUT statement, but the statement, but this statement, but the statement, but the statement, but this technique works just as well after technique works just as well after any GET statement. If you want a program to respond to ESC more program to respond to ESC more quickly, you needn't wait for an quickly, you needn't wait for an INPUT or GET. Try the technique INPUT or GET. Try the technique known as polling (periodically test known as *polling* (periodically testing) the keyboard. For instance, ing) the keyboard. For instance, your program might call the follow your program might call the following subroutine at regular intervals: ing subroutine at regular intervals: after an INPUT statement, but this

```
900 IF PEEK (-16384) 128 TH
EN RETURN: REM RETURN IF
900 IF PEEK (-16384) < 128 TH 
EN RETURN: REM RETURN IF 
            NO KEY WAS PRESSED
NO KEY WAS PRESSED 
 9<sub>1</sub> Poke - 163 Poke - 163 Poke - 163 Pok
 920 IF PEEK (-16384) 27 THE
PRINT CHR*(4) "CATALOG"
9213 IF peEK (-16384) = 27 THE 
N PRINT CHRS(4) "CATALOG" 
910 POKE -16368,O 
930 RETURN
```
The first line of this routine The first line of this routine checks whether a key has been pressed since the last keyboard pressed since the last keyboard check was made. Only if the answer check was made. Only if the answer is yes does the routine go on to test is yes does the routine go on to test for the ESC key specifically (this for the ESC key specifically (this prevents the computer from react prevents the computer from reacting twice to the same keypress). ing twice to the same keypress). With this routine in place, you can With this routine in place, you can check ESC whenever you like by check ESC whenever you like by inserting GOSUB <sup>900</sup> at the appro inserting GOSUB 900 at the appropriate spot in a program.

#### Checking Other Keys **Checking Other Keys**

Testing for keys other than ESC is Testing for keys other than ESC is quite easy. Take a look at line 60 of Program 1. The second value in the Program 1. The second value in the DATA statement represents DATA statement represents CHR\$(27), the ASCII value of the CHR\$(27), the ASCIl value of the ESC key. To test for a different key, replace the <sup>27</sup> in line <sup>60</sup> with the replace the 27 in line 60 with the ASCII code of the desired key, then ASCII code of the desired key, then make the same substitution in line make the same substitution in line <sup>120</sup> as well. For example, to test for 120 as well. For example, to test for the letter instead of ESC, substitute instead of ESC, substitute in the letter instead of ESC, substitute in the letter instead of ESC, substitute in the letter in the letter in the letter in the letter in the letter in th tute <sup>65</sup> for <sup>27</sup> in lines <sup>60</sup> and 120. tute a 65 for 27 in lines 60 and 120. If you rerun the program and press If you rerun the program and press at the INPUT prompt, the com A at the INPUT prompt, the computer displays a disk catalog exactly the letter A instead of ESC, substias before.

What about reprogramming What about reprogramming more than one key at a time? Let's check for three special key combina check for three special key combinations: The ESC key will display the tions: The ESC key will display the catalog for drive 1, CTRL-A will cat catalog for drive 1, CTRL-A will cat- $\mathbf{r}$  along the  $\mathbf{r}$  drive  $\mathbf{r}$  and  $\mathbf{r}$  and  $\mathbf{r}$  and  $\mathbf{r}$  and  $\mathbf{r}$  and  $\mathbf{r}$  and  $\mathbf{r}$  and  $\mathbf{r}$  and  $\mathbf{r}$  and  $\mathbf{r}$  and  $\mathbf{r}$  and  $\mathbf{r}$  and  $\mathbf{r}$  and  $\mathbf{r}$  and  $\mathbf{$ the cursor. The first step is to add the cursor. The first step is to add these lines to Program 1 (note that line 120 is replaced with a new line): alog drive 2, and CTRL-C will home

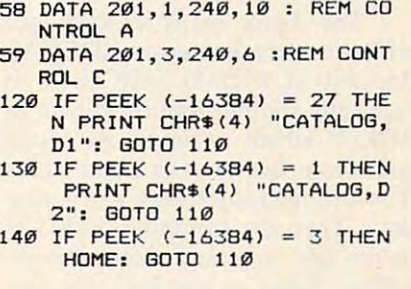

The second number in each The second number in each DATA statement represents the DATA statement represents the ASCII code for a particular keypress. The last number in each DATA The last number in each DATA statement must equal the last num-statement must equal the last number in the following line plus 4; since ber in the following line plus 4; since line <sup>59</sup> ends with the value 6, line <sup>58</sup> line 59 ends with the value 6, line 58 must end with the value  $10(6+4)$ , and so forth. Lines <sup>130</sup> and <sup>140</sup> add and so forth. Lines 130 and 140 add the IF statements needed to test for the IF statements needed to test for CTRL-A and CTRL-C. Following CTRL-A and CTRL-C. Following this pattern, you can add your own this pattern, you can add your own key definitions. key definitions.

Reprogrammed keys behave Reprogrammed keys behave just like the RETURN key, causing just like the RETURN key, causing INPUT to respond immediately. INPUT to respond immecliately. However, there are some minor restrictions. First, in <sup>a</sup> multiple IN strictions. First, in a multiple IN-PUT command such as INPUT PUT command such as INPUT A\$,B\$,C\$, the computer detects re-A\$,B\$,C\$, the computer detects reprogrammed keys only after the programmed keys only after the last entry (C\$ in this case). Second, last entry (C\$ in this case). Second, if the INPUT command expects nu if the INPUT command expects numeric input, you must always enter meric input, you must always enter some number before typing the some number before typing the special key. special key.

One disadvantage of checking One clisadvantage of checking for ESC is that normal ESC editing for ESC is that normal ESC ecliting functions are disabled. The normal functions are disabled. The normal keyscan can be restored by pressing keyscan can be restored by pressing CTRL-RESET, but it's better form CTRL-RESET, but it's better form for your program to leave the com for your program to leave the computer in its standard state when it puter in its standard state when it ends. To accomplish this, add the ends. To accomplish this, add the appropriate line below to your pro appropriate line below to your program at point just before the end: gram at a point just before the end: For DOS 3.2 or 3.3:

POKE 56,27:POKE 57,253:CALL <sup>1002</sup> POKE S6,27:POKE 57,253:CALL 1002

PRINT CHR\$(4);"IN#0" **PRINT** CHR5(4);"LN#0" **For ProDOS:** 

#### **A Short Diversion**

Though you can use this routine Though you can use this routine without knowing how it works, without knowing how it works, machine language programmers machine language programmers may appreciate a closer examination. In simple terms, it diverts the computer from its normal keyscan computer from its normal keyscan routine to a new one that we install in RAM. To understand the details in RAM. To understand the details of this process, you'll need to know of this process, you'll need to know something about how the Apple's something about how the Apple's keyboard is normally scanned. keyboard is normally scanned.

The Apple reads its keyboard The Apple reads its keyboard with a routine known as RDCHAR (located at \$FD35). RDCHAR in (located at \$FD35). RDCHAR in turn calls another routine known as tum calls another routine known as RDKEY which retrieves an ASCII code from the keyboard and stores code from the keyboard and stores it in the microprocessor's accumu **it in the microprocessor's accumu**lator. Then the computer adds <sup>128</sup> lator. Then the computer adds 128 to the key code and stores the re to the key code and stores the resulting value in the keyboard data sulting value in the *keyboard data*  byte (location \$C000, which is ex *byte* (location \$COOO, which is expressed in decimal integer form as pressed in decimal integer form as  $-16384$ ). You can subtract 128 from the keyboard data byte with from the keyboard data byte with a GET, an INPUT, or by PEEKs or GET, an INPUT, or by PEEKs or

POKEs to the keyboard status byte; POKEs to the keyboard *status* byte; Apple calls this location (\$C010 or Apple calls this location (\$C010 or  $decimal -16386)$  the keyboard strobe. After RDKEY is finished, *strobe.* After RDKEY is finished, RDCHAR checks to see if the key RDCHAR checks to see if the key pressed was the ESC key. If so, it pressed was the ESC key. If so, it branches to <sup>a</sup> special routine. The branches to a special routine. The ESC keypress itself is always ig ESC keypress itself is always ignored except as signal indicating nored except as a signal indicating that the next keypress should be that the next keypress should be processed specially—as an escape processed speciaIly-as an escape code rather than a normal keypress.

Instead of obtaining the key-Instead of obtaining the keycode on its own, RDKEY jumps to code on its own, RDKEY jumps to yet another routine, KEYIN, which yet another routine, KEYIN, which actually does the work. KEYIN or actually does the work. KEYIN ordinarily begins at location \$FD1B. dinarily begins at location \$FDIB. subroutine; instead, the computer a subroutine; instead, the computer performs an indirect jump instruc performs an indirect jump instruction, passing control to the address tion, passing control to the address stored in zero page locations 56-57 stored in zero page locations 56-57 (\$38-\$39). Apple documentation (\$38-\$39). Apple documentation refers to this pair of locations as the refers to this pair of locations as the keyboard input switch. The impor *keyboard input switch.* The important points to remember are that the tant points to remember are that the keyboard data byte (–16384) can be PEEKed from BASIC, and that be PEEKed from BASIC, and that you can divert the computer to a different keyscan routine by chang different keyscan routine by changing two bytes in zero page. ing two bytes in zero page. This final bit of code is not caIled as

Replacing the ROM version of Replacing the ROM version of KEYIN with a customized version is straightforward. Lines 10-70 of straightforward. Lines 10-70 of Program 1 POKE the new routine into memory beginning at address into memory beginning at address 768. Line 80 checks a memory location in the ProDOS global page, which begins at address 48640. If which begins at address 48640. If this location contains the value 76, this location contains the value 76, ProDOS is active, so the standard ProDOS is active, so the standard input routine is changed using the input routine is changed using the command IN#A768, which tells command IN#A768, which tells ProDOS to get its input from the ProDOS to get its input from the routine beginning at address 768. routine beginning at address 768. (That routine begins with a byte of 216, the CLD opcode, to let Pro-216, the CLD opcode, to let Pro-DOS know that this is a valid machine language routine.) chine language routine.)

Lines <sup>90</sup> and <sup>100</sup> perform the Lines 90 and 100 perform the input redirection for DOS 3.2 and input redirection for DOS 3.2 and 3.3. First, the high and low bytes of 3.3. First, the high and low bytes of the routine's starting address (\$300, the routine's starting address (\$300, or decimal  $\mathcal{P}$  and  $\mathcal{P}$  are POKED into the POKED into the POKED into the POKED into the POKED into the POKED into the POKED into the POKED into the POKED into the POKED into the POKED into the POKED into the POKED locations <sup>56</sup> and 57. (Since this rou locations 56 and 57. (Since this routine is relocatable, you could put it tine is relocatable, you could put it any other place that isn't used by any other place that isn't used by your main program.) Then the your main program.) Then the CALL <sup>1002</sup> in line <sup>100</sup> tells DOS to CALL 1002 in line 100 tells DOS to use the new KEYIN routine in place use the new KEYlN routine in place of the usual code. If you're interest of the usual code. If you're interested, Program 2 contains the source code for this routine. code for this routine. or decimal 768) are POKEd into

The first instruction in Pro The first instruction in Program 2 is necessary for ProDOS. The next eight lines simply mimic The next eight lines simply mimic the normal KEYIN routine. These the normal KEYIN routine. These instructions continuously generate **instructions continuously generate**  random number by incrementing **a random number by incrementing**  locations \$4E-\$4F until <sup>a</sup> key is locations \$4E- \$4F until a key is pressed. When you press a key, the computer moves the keycode found computer moves the keycode found in the keyboard data byte into the in the keyboard data byte into the accumulator, then clears the key accumulator, then clears the keyboard status by the control of the point, the point, the point, the control of the control of the control of the control of the control of the control of the control of the control of the control of the control of the cont normal version of KEYIN would re normal version of KEY IN would return to RDCHAR, which would turn to RDCHAR, which would check the keycode to see if it is ESC. check the keycode to see if it is ESC. The custom KEYIN routine does The custom KEYIN routine does the check right away. If ESC was the check right away. If ESC was pressed, we replace the accumula pressed, we replace the accumulator's contents with the ASCII code tor's contents with the ASCII code for a carriage return (with the high) bit set). bit set). board status byte. At that point, the

#### Program 1: ESCape Key **Program I: ESCape Key**  Upgrade the contract of the contract of the contract of the contract of the contract of the contract of the contract of the contract of the contract of the contract of the contract of the contract of the contract of the co **Upgrade**

For instructions on entering this listing, please **FOf instructions on entering this listing. please**  refer to "COMPUTEI's Guide to Typing In **refer to "COMPUTErs Guide to Typing In**  Programs" in this issue of compute!. **Programs" in this Issue of COMPUTE!.** 

- AC <sup>10</sup> <sup>768</sup> 2F <sup>20</sup> READ A: IF <sup>A</sup> <sup>&</sup>lt; <sup>&</sup>gt; <sup>256</sup> THEN POKE J,A;J 1: BDTO **2F 20 READ A: IF A < ) 256 THEN POKE J,A:J = J + 1 : GOTO 2 AC10J <sup>=</sup> 768**  o
- <sup>31</sup> <sup>30</sup> DATA 216,230,78,208,2,230, **3130 DATA 2 16,23121,78 , 208,2,230 ,**  79,44,0 **79,44,121**
- IE <sup>40</sup> DATA 192,16,245,145,40,173 **IE 40 OATA 192, 16, 2 45 , 145,40,173**  ,0,192 **• "'-,192**
- **BE 50 DATA 44,16,192,72,41,127** A7 <sup>60</sup> DATA 201,27,240,2 REM ES **A7 6121 DATA 2121 1, 27,24121,2 : REM ES**
- CAPE KEY **CAPE KEY**  bi <sup>70</sup> DATA 104,96,104,169,141,96 **667121 DATA 104,96, H'I4, 169, 141,96**
- ,256 **,256**   $FA$  **80 IF PEEK (190 \* 256) = 76 T**
- EA <sup>80</sup> IF PEEK (190 256) <sup>76</sup> HEN PRINT CHR\* (4);"IN#A76 **HEN PRINT CHRS (4) ; " INttA76**  8": GOTO <sup>110</sup> **8": BOTO lIe**
- 3D <sup>90</sup> POKE 56,0: POKE 57,3 **3D 9121 POKE 56,121 : POKE 57,3**
- **92 100 CALL 1002**
- 2E <sup>110</sup> INPUT "ENTER CHOICE ";A\* **2E 11121 INPUT "ENTER CHOICE " ; AS**
- HEN PRINT CHR\$ (4) "CATALO B": GOTO <sup>110</sup> **B": GOTD 110 CC 12121 IF PEEK ( - 16384l = 27 T HEN PRINT CHR. (4) "CATALO**

#### Program 2: New KEYIN **Program 2: New KEYIN Routine**

This source code listing is for illus *This source code listillg* is *for illus*trative purposes only. It requires an *trative purposes* ollly. It *requires all*  assembler to be typed in.

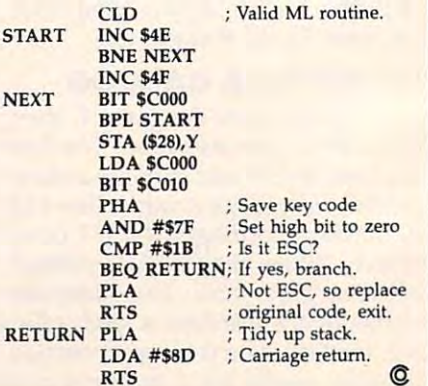

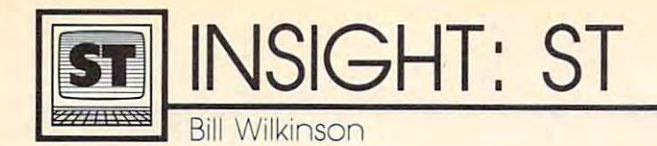

### Exploring The ST **Exploring The ST**

Hi—welcome to "Insight: ST," computers new monthly column COMPUTE!'S new monthly column for the Atari ST-series computers. for the Atari ST -series computers. Over the coming months, we're go Over the coming months, we're going to help you become more famil ing to help you become more familiar with the ins and outs of the Atari iar with the ins and outs of the Atari ST, its operating system, GEM, and ST, its operating system, GEM, and ST BASIC. The ST series is the most ST BASIC. The ST series is the most powerful line of computers ever re powerful line of computers ever released by Atari—one of the most leased by Alari-one of the most powerful in the industry, in fact— powerful in the industry, in factso there's a great deal to learn and explore. explore.

Before getting started, I want to reassure those of you who still own reassure those of you who still own and use the eight-bit Atari 400/ and use the eight-bit Atari 400/ 800, XL, and XE computers. Veter 800, XL, and XE computers. Veteran readers will recognize that I've an readers will recognize that I've been writing the "Insight: Atari" been writing the " Insight: Atari" column on these machines for the column on these machines for the past five years in COMPUTE!. This past five years in COMPUTE!. This new column does not mean that new column *does /lot* mean that we're dropping Insight: Atari. In we're dropping Insight: Atari. In tact, I plan to continue writing Insight: Atari in addition to Insight; sight: Atari in addition to Insight: ST for the next few months. Even ST for the next few months. Eventually I'll turn over Insight: ST to tually I'll tum over Insight: ST to someone more specialized in ST someone more specialized in ST BASIC. Don't be surprised, though, BASIC. Don't be surprised, though, to find occasional ST tidbits in In to find occasional ST tidbits in Insight: Atari as well. Both columns sight: Atari as well. Both columns will be of continuing interest to all will be of continuing interest to all Atari enthusiasts. Atari enthusiasts.

#### The ST In Perspective **The ST In Perspective**

Just what is an Atari ST computer? Just what is an Atari ST computer? Even if you already own an ST, Even if you already own an ST, I may have some surprising answers may have some surprising answers for you. for you.

From hardware viewpoint, **From a hardware viewpoint,**  the ST is most commonly compared the ST is most commonly compared to the Apple Macintosh and the to the Apple Macintosh and the Commodore Amiga. Indeed, it Commodore Amiga. Indeed, it shares characteristics with both. All shares characteristics with both. All three use Motorola 68000-series three use a Motorola 68000-series microprocessor, 3½-inch floppy disk drives, bit-mapped screen dis disk drives, bit-mapped screen display, a range of peripheral interfaces, and more—generally the faces, and more-genera lly the things we've come to expect from things we've come to expect from today's advanced personal comput today's advanced personal computers. Both the ST and the Amiga ers. Both the ST and the Amiga have one advantage over the Mac have one advantage over the Macintosh: color graphics (though ad intosh: color graphics (though admittedly only the Amiga uses mittedly only the Amiga uses a sophisticated graphics processor sophisticated graphics processor chip to display true sprites). chip to display true sprites).

system of icons, multiple screen a system of icons, multiple screen windows, and mouse controller to **windows, and a mouse controller to**  visually display and manipulate the visually display and manipulate the contents of disks and perform gen contents of disks and perform gen-Even the user interfaces of the three machines are similar: All have **eral "maintenance" chores.** 

Finally, as long as we're mak Finally, as long as we're making comparisons, we should be fair ing comparisons, we should be fair and mention that the Macintosh and mention that the Macintosh  $h(x) = h(x) + h(x) + h(x) + h(x) + h(x) + h(x) + h(x)$ available for it than either of its available for it than either of its competitors. But that situation is competitors. But that situation is changing rapidly, even as I write. **has much, much more software** 

What makes the ST stand out What makes the ST stand out from other computers? Well, the from other computers? Well, the Atari marketing department has Atari marketing department has a whole series of answers, but let me whole series of answers, but let me tell you the ones which impress me. tell you the ones which impress me. First and foremost is the built-in First and foremost is the built-in hard disk port. It's capable of trans hard disk port. It's capable of transferring data to or from a hard disk (or <sup>a</sup> network or external RAM disk (or a network or external RAM disk or whatever) at a rate of up to 1,300,000 bytes per second. That *1,300,000 bytes per second.* That means you could, in theory, fill the means you could, in theory, fill the 512K RAM memory of 520ST in 512K RAM memory of a 520ST in under half a second.

#### The Allure Of Speed **The Allure Of Speed**

Theory is nice, but what does this Theory is nice, but what does this mean in practice? Well, for me (or mean in practice? Well, for me (or any other programmer) it means any other programmer) it means that after writing source code with that after writing source code with a text editor, I can save the source file to disk, exit the editor, load a compiler, compile the source code I just saved, link the resulting object code saved, link the resulting object code with both system and GEM librar with both system and GEM libraries, and maybe (if swallow fast) ies, and maybe (if 1 swallow fast) finish eating a bite or two of a sandwich. Elapsed time: between <sup>10</sup> and wich. Elapsed time: between 10 and <sup>15</sup> seconds, depending on the size 15 seconds, depending on the size of the program. On an IBM PC with of the program. On an IBM PC with hard disk, it would take four to six a hard disk, it would take four to six times as long. And on the Macin times as long. And on the Macintosh, most external hard disks tosh, most external hard disks aren't much faster than the ST's aren't much faster than the 51's floppies. floppies.

Thanks to its fast processor and Thanks to its fast processor and amazing hard disk speed, for sheer amazing hard disk speed, for sheer computing power there is probably computing power there is probably no "home" computer available no " home" computer available which can touch the ST. Exception: which can touch the ST. Exception: If you're doing heavy work with If you're doing heavy work with floating-point math (for example, floating-point math (for example, scientific or engineering comput scientific or engineering computing), an IBM PC with <sup>8087</sup> floating ing), an IBM PC with 8087 floatingpoint chip will win hands down. point chip will win hands down. (Are you listening, Atari?) (Are you listening, Atari?)

The only other hardware fea The only other hardware features which are distinctively Atari tures which are distinctively Atari are the built-in MIDI (Musical In are the built-in MIDI (Musical Instrument Digital Interface) ports, strument Digital Interface) ports, the cartridge slot, and the absolute the cartridge slot, and the absolutely beautiful black-and-white dis ly beautiful *black-and-white* display. Now MIDI will be of interest play. Now MIDI will be of interest to musicians, and the cartridge port **to musicians, and the cartridge port**  may have some interesting future may have some interesting future applications (perhaps a way to get that fast floating-point chip?), but that fast floating-point chip?), but the surprise here is the  $640 \times 400$ monochrome display. Why do monochrome display. Why do I rave about this on a machine with advanced color graphics? advanced color graphicS?

Although I enjoy color displays, I will probably never create one. I'm not particularly artistic and one. I'm not particularly artistic and I don't write games. But I do write programs. Which means I appreciate an easy to read, rock-steady dis ate an easy to read, rock-steady display. Atari went to the trouble to play. Atari went to the trouble to equip the ST with a completely separate monochrome video port, and **arate monochrome video port, and**  its quality is nothing short of amaz its quality is nothing short of amazing. And, besides, it costs \$200 less ing. And, besides, it costs \$200 less than color system. (But be fore than a color system. (But be forewarned: Many games only run on warned: Many games only run on a color monitor. Poor software de color monitor. Poor software design, in my opinion, but that's how sign, in my opinion, but that's how it is.) it is.)

Next month, we'll begin turn Next month, we'll begin turning the Atari ST inside out and ex ing the Atari ST inside out and exploring the intricacies of TOS, its ploring the intricacies of TOS, its  $multipplied$  operating system.  $\circ$ 

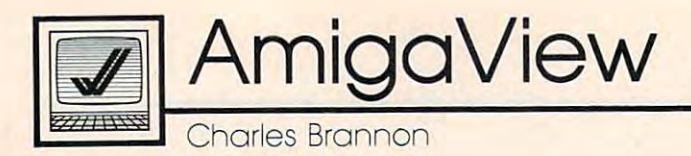

#### New Amiga Software **New Amigo Software**

Welcome to the premiere of COM-Welcome to the premiere of COM-PUTEl's Amiga column. For the last PUTE!'S Amiga column. For the last two years, I've been writing "Hori two years, I've been writing "Horizons," a Commodore column in COMPUTE!'s GAZETTE, and I'm very excited to be writing a new column for the Amiga. While other publica for the Amiga. While other publications concentrate primarily on tions concentrate primarily on Amiga reviews and using your Amiga reviews and using your Amiga with commercial software, Amiga with commercial software, this column will have a strong bent toward programming techniques, toward programming techniques, tricks, and tips. tricks, and tips.

Nonprogrammers will find Nonprogrammers will find information on using the operating information on using the operating system (both the Workbench and system (both the Workbench and AmigaDOS) to its fullest. We'll also AmigaDOS) to its fullest. We'll also pass along late-breaking Amiga pass along late-breaking Amiga developments. developments.

#### Amiga Steals The Show **Amlga Steals The Show**

Although Commodore didn't ex Although Commodore didn't exhibit at the recent Comdex or Win hibit at the recent Comdex or Winter Consumer Electronics Show, the ter Consumer Electronics Show, the Amiga did make a big appearance in early February at The Commo in early February at The Commodore Show II in San Francisco. This dore Show II in San Francisco. This show was hosted by the West Coast show was hosted by the West Coast Commodore Association, one of Commodore Association, one of the largest Commodore user the largest Commodore user groups. Thousands of enthusiastic groups. Thousands of enthusiastic Commodore owners turned out to Commodore owners turned out to look at the latest offerings of soft look at the latest offerings of software and hardware companies. In ware and hardware companies. In fact, the show was so popular that fact, the show was so popular that the fire marshal finally had to lock the fire marshal finally had to lock the doors to prevent the crowd the doors to prevent the crowd from exceeding the building's occu from exceeding the building's occupancy limit. pancy limit.

About half the show was dedi About half the show was dedicated to the Amiga, and the Amiga cated to the Amiga, and the Amiga was clearly the show-stealer. Commodore sponsored a large booth which was lent to developers for which was lent to developers for product demonstrations. This was product demonstrations. This was the first time many Commodore the first time many Commodore owners got a chance to see the Amiga working with actual soft Amiga working with actual software instead of the same old demo ware instead of the same old demo programs, so there was quite a bit of interest. And more than a few people at the show were Amiga owners ple at the show were Amiga owners themselves, scouring the floor for themselves, scouring the floor for

everything they could find.

They didn't go home empty-They didn't go home emptyhanded. Lots of companies were handed. Lots of companies were displaying their latest Amiga wares. displaying their latest Amiga wares. (Keep in mind that I'm writing this (Keep in mind that I'm writing this column in mid-February, so check column in mid-February, so check with your dealer on the availability with your dealer on the availability of promised titles.) of promised titles.)

Activision wowed showgoers **Activision wowed showgoers**  with *The Music Studio,* a complete music composition system. Using music composition system. Using Commodore's MIDI (Musical In Commodore's MIDI (Musical Instrument Digital Interface) adapter, strument Digital Interface) adapter, the Amiga and The Music Studio the Amiga and *The Music Studio*  were playing a complex nine-part harmony on a keyboard synthesizer. Besides MIDI compatibility, oth er. Besides MIDI compatibility, other features of The Music Studio are er features of *Tire Music Studio* are a sound editor/synthesizer, standard sound editor/ synthesizer, standard music notation, beginner's music **music notation, beginner's music**  notation, <sup>a</sup> sound library, up to <sup>15</sup> notation, a sound library, up to 15 instruments per song, full editing instruments per song, full editing capability, a staff that scrolls during play, and the ability to print out play, and the ability to print out lyrics along with the sheet music. lyrics along with the sheet music. Many of these options are accessi Many of these options are accessible from pull-down menus. The ble from pull-down menus. The suggested retail price is \$59.95. suggested retail price is \$59.95 .

#### **From C To Shining C**

Aztec C, by Manx Software (Eaton *Aztec* C, by Manx Software (Eaton Town, New Jersey), is a new alternative to Lattice which supposed native to *Lattice* C which supposedly compiles faster and generates ly compiles faster and generates smaller, faster-running code than smaller, faster-running code than the Lattice compiler. With its built-the Lattice compiler. With its builtin libraries, *Aztec* C is compatible with all Amiga function calls. with all Amiga function calls. A new translation utility lets you new translation utility lets you translate existing Lattice source translate existing Lattice source code to *Aztec C. Aztec C* is available in several levels, from a simple bare-bones C system for beginners who want to learn C to the fullpower Commercial System de power Commercial System designed for developers writing signed for developers writing commercial software. **commercial software.** 

couple of companies were A couple of companies were taking orders for their memory ex taking orders for their memory expansion boards. Skyles Electric pansion boards. Skyles Electric Works (Mountain View, California) Works (Mountain View, California) sells a 256K module that plugs into the front memory port for \$149.95. the front memory port for \$149.95.

Comspec Communications (Toron Comspec Communications (Toronto, Ontario) sells a 256K board for \$130 and offers two megabytes \$130 and offers two megabytes (2,048K) for \$1,196. StarPoint Soft (2,048K) for \$1,196. StarPoint Software (Yreka, California) sells ware (Yreka, California) sells a 256K board for \$120, and it even 256K board for \$120, and it even comes with the schematics. comes with the schematics.

Two companies are introduc **Two companies are introduc**ing touch tablets for the Amiga. ing touch tablets for the Amiga. These flat pads let you draw with These flat pads let you draw with a pen to transmit screen coordinates pen to transmit screen coordinates to the Amiga. You can use the pad to the Amiga. You can use the pad as a substitute for the mouse with graphics software for more natural graphics software for more natural freehand drawing and effortless freehand drawing and effortless tracing. Kurta Corp. (Phoenix, Ari tracing. Kurta Corp. (Phoenix, Arizona) sells a full line of digitizer pads, from the \$375 Penmouse+ to pads, from the \$375 *PellInouse+* to drafting-table size professional a drafting-table size professional system. Software is included to in system. Software is included to interface the tablet with the Amiga terface the tablet with the Amiga operating system. Anakin Research operating system. Anakin Research (Rexdale, Ontario) has a highresolution tablet called the EASYL resolution tablet called the *EASYL*  with software that works in all with software that works in all Amiga screen modes. In 640  $\times$  400, it's a lot like drawing with a pen on **i** white piece of paper. It also works a white piece of paper. It also works with Electronic Art's Deluxe Paint. with Electronic Art's *Deluxe Paint.*  It sells for around \$500. It sells for around \$500.

Micro-Systems Software (Boca Micro-Systems Software (Boca Raton, Florida) is selling Analyze!, Raton, Florida) is selling *Analyze!,* <sup>a</sup> spreadsheet (\$99.95), Online!, an spreadsheet (\$99.95), *Online!,* an already-popular telecommunications already-popular telecommunications program (\$69.95), and BBS-PC, program (\$69.95), and *BBS-PC,* <sup>a</sup> bulletin board system that lets any bulletin board system that lets anyone with an auto-answer modem **one with an auto-answer modem**  set up their own BBS (\$99.95). All set up their own BBS (\$99.95). All three packages are available now. three packages are available now.

I've seen a list of over 100 Amiga products that are promised Amiga products that are promised by the first quarter of 1986. Even by the first quarter of 1986. Even more projects are under develop more projects are under development and "soon to come." As more **ment and "soon to come." As more**  machines sell, and as more prod machines sell, and as more products jell, the Amiga will escape this ucts jell, the Amiga will escape this temporary shortage of software and temporary shortage of software and expansion hardware. Every ma expansion hardware. Every machine has had to run this gauntlet, chine has had to run this gauntlet, but the Amiga may emerge as <sup>a</sup> but the Arniga may emerge as a particularly strong runner. particularly strong runner. (g

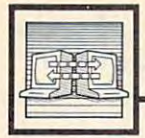

### Telecomputing Today

Arlan R. Levitan

### Online Etiquette **Online Etiquette**

Manners are "in" this year. Since Manners are " in" this year. Since I can't turn on a television or radio without running into a self-styled expert on genteel behavior, figure expert on genteel behavior, I figure might as well get into the act with I might as well get into the act with my patented "Proper Pointers for my patented "Proper Pointers for Bulletin Board Paparazzi." Bulletin Board Paparazzi."

When logging onto a BBS, remember that you are guest in the member that you are a guest in the system operator's (sysop's) elec system operator's (sysop's) electronic house. Sysops have the right tronic house. Sysops have the right to lay whatever ground rules they to lay whatever ground rules they see fit for their personal domains. If see fit for their personal domains. If you have any problems with the you have any problems with the house rules, feel free to register house rules, feel free to register a mild-mannered and polite com mild-mannered and polite complaint with the management, but be plaint with the management, but be prepared to find another game in prepared to find another game in town more to your liking if the town more to your liking if the house does not relent. house does not relent.

Give your real name when Give your real name when asked to log in. Using the name of asked to log in. Using the name of heavy metal groups, five-letter ex heavy metal groups, five-letter expletives, or such hackneyed titles as pletives, or such hackneyed titles as "Hacker," "Cracker," or "Whack **"Hacker," "Cracker/ ' or "Whack**er" are considered passé and a harbinger of the imminent demise of binger of the imminent demise of the rest of your brain cells. If the the rest of your brain cells. If the bulletin board you are accessing en bulletin board you are accessing encourages the use of noms-de-plume, courages the use of *noms-de-plume,*  stick with an obscure or bizarre stick with an obscure or bizarre moniker. My favorites are the moniker. My favorites are the names of ex-postal ministers of names of ex-postal ministers of Liechtenstein.

Don't be data glutton. Down Don't be a data glutton. Downloading every new file that shows loading every new file that shows up on BBS may keep you off the up on a BBS may keep you off the streets, but ties up many boards an streets, but ties up many boards an inordinate amount of time. Logging inordinate amount of time. Logging name after your time limit has ex name after your time limit has expired is tantamount to hogging the pired is tantamount to hogging the shower until all of the hot water is shower until all of the hot water is gone. Show your discrimination gone. Show your discrimination and taste by carefully examining and taste by carefully examining the descriptions of files that are the descriptions of files that are available for downloading, and available for downloading, and choose only those that are of real choose only those that are of real interest or utility to you. interest or utility to you. off and back on with a different

#### Anyone Need Ginsu? **Anyone Need A Glnsu?**

If there is a message section on the BBS, make an effort to read the BBS, make an effort to read the latest messages and participate in latest messages and participate in the flow of conversation. The content of messages you leave should tent of messages you leave should be consistent with any statement of be consistent with any statement of direction that the sysop has estab direction that the sysop has established. The right of free speech not lished. The right of free speech notwithstanding, leaving a message offering to trade set of Ginsu offering to trade a set of Ginsu knives for a Veg-A-Matic may be considered a breach of protocol on board dedicated to discussions of a board dedicated to discussions of artificial intelligence and the search artificial intelligence and the search for UFOs. for UFOs.

Try to instill some degree of Try to instill some degree of content into every message you content into every message you leave. Politeness is <sup>a</sup> virtue, but re **leave. Politeness is a virtue, but re**sponding to every bit of assistance sponding to every bit of assistance with the single word "Thanks" with the single word "Thanks" wastes pointer space within the BBS indexes and often leaves other BBS indexes and often leaves other folks wondering just what you were folks wondering just what you were thanking someone for when the thanking someone for when the original message rolls off the mes original message rolls off the message base. sage base.

Leaving public messages that Leaving public messages that give away solutions to particularly give away solutions to particularly difficult problems in the latest ad difficult problems in the latest adventure game is somewhat less venture game is somewhat less sporting than standing in front of sporting than standing in front of the audience at <sup>a</sup> movie theater and the audience at a movie theater and announcing the conclusion before announcing the conclusion before the film begins. If you must request the film begins. If you must request help with such programs, solicit as help with such programs, solicit assistance in the form of <sup>a</sup> phone call sistance in the form of a phone call or letter.

Obscenity is not only "out," Obscenity is not only "out," it's boring. Ask anyone who's read it's boring. Ask anyone who's read the unexpurgated Watergate tran the unexpurgated Watergate transcripts. Questioning the lineage of scripts. Questioning the lineage of the sysop or attempting to crash the the sysop or attempting to crash the board because you don't like a particular policy or rule is a waste of your time and as welcome as an IRS your time and as welcome as an IRS audit.

#### Sibling Rivalry **Sibling Rivalry**

Perhaps the most difficult thing for Perhaps the most difficult thing for many people is abstaining from the many people is abstaining from the various "My computer is bigger/ various "My computer is bigger/ better/faster than yours" message better/ faster than yours" message threads. These discussions usually threads. These discussions usually exhibit all the charm of a dozen or so bull elks ramming their heads so bull elks ramming their heads together during the rutting season. together during the rutting season.

The most recent examples are The most recent examples are the dozens of Amiga versus Atari the dozens of Amiga versus Atari ST shouting matches that have ST shouting matches that have been jamming both public bulletin been jamming both public bulletin boards and commercial information boards and commercial information services all over the country of the country of the country of the country of the country of the country of the country of the country of the country of the country of the country of the country of the country of the count the most part, the opposing sides the most part, the opposing sides are made up of loyal Atari and are made up of loyal Atari and Commodore followers who are Commodore followers who are anxious to defend the honor of their anxious to defend the honor of their long-time corporate allegiances— long-time corporate allegiancesholdovers from the Atari <sup>800</sup> versus holdovers from the Atari 800 versus Commodore <sup>64</sup> debates. What Commodore 64 debates. What makes all of these arguments and makes all of these arguments and insults somewhat ludicrous is that insults somewhat ludicrous is that the Amiga's custom chips are large the Amiga's custom chips are largely the work of Jay Miner, who de ly the work of Jay Miner, who designed the graphics chips in the signed the graphics chips in the Atari <sup>2600</sup> and eight-bit Atari com Atari 2600 and eight-bit Atari computers. So the Amiga is actually puters. So the Amiga is actually a mid-1980s Atari, while the Atari ST mid-1980s Atari, while the Atari ST computers—the product of Jack computers-the product of Jack Tramiel Sons—are really mid-Tramiel & Sons-are really mid-1980s Commodores. services all over the country. For 1980s Commodores.

If all the energy that has been If all the energy that has been spent on these types of discussions spent on these types of discussions were channeled into more produc were channeled into more productive pursuits, I have no doubt that many of the real mysteries of the many of the real mysteries of the universe could have been solved— universe could have been solvedincluding where all of the jackets for including where all of the jackets for my floppy disks keep vanishing to. my floppy disks keep vanishing to.

Finally, and perhaps most im Finally, and perhaps most important, is to cultivate an attitude of portant, is to cultivate an attitude of gentle tolerance toward those who gentle tolerance toward those who insist on pontificating and regaling insist on pontificating and regaling you with their personal vision of you with their personal vision of the "right" way to do things. Hav the "right" way to do things. Having made it through this list of dos ing made it through this list of dos and don'ts, you're well on your and don'ts, you're well on your way to that end. way to that end. @

The World Inside the Computer

Fred D'Ignazio, Associate Editor

#### Training For Tomorrow's Jobs: **Training For Tomorrow's Jobs:**  High-Tech Skills And Beyond **High-Tech Skills And Beyond**

States is underway. The U.S. econ States is underway. The U.S. economy is rapidly modernizing its omy is rapidly modernizing its smokestack industries and convert smokestack industries and converting them to futuristic, high-tech ing them to futuristic, high-tech companies. High-tech tools-including robots, computers, office cluding robots, computers, office automation, and telecommunica **automation, and telecommunica**tions—are steadily becoming part tions- are steadily becoming part of the daily working environment of the daily working environment in most U.S. companies. According in most U.S. companies. According to a recent issue of the *Kiplinger* Washington Letter, "Even old-line *Washingtoll Letter,* "Even old-line manufacturers are becoming high-manufacturers are becoming hightech companies, using computers to tech companies, using computers to orchestrate what goes on where orchestrate what goes on where and when in their plants. Formerly and when in their plants. Formerly machines replaced brawn. Now machines replaced brawn. Now they replace brains or skilled help." they replace brains or skilled help." The reindustrialization of the United

For instance, in Rochester, **For instance, in Rochester,**  Michigan, just east of Pontiac, older Michigan, just east of Pontiac, older companies are swiftly going high-companies are swiftly going hightech. Electronic Data Systems, re tech. Electronic Data Systems, recently acquired by General Motors, cently acquired by General Motors, is transferring operations to Roch is transferring operations to Rochester. Chrysler Labs is expanding its ester. Chrysler Labs is expanding its operations. And multimillion-operations. And a multimilliondollar high-tech industrial park is dollar high-tech industrial park is under construction. under construction.

That means new jobs are open That means new jobs are opening up in Rochester. But are Roch ing up in Rochester. But are Rochester's schoolchildren receiving the ester's schoolchildren receiving the training they'll need for these jobs? training they'll need for these jobs?

#### High-Tech Thinking **High-Tech Thinking**

Rochester already has more com Rochester already has more computers in its schools, per capita, puters in its schools, per capita, than any other city in the country. than any other city in the country. However, according to Dr. Anne However, according to Dr. Anne Porter Jaworski, a teacher at Rochester's Oakland University, "Training on computers and other high-ing on computers and other hightech machines will not guarantee tech machines will not guarantee future jobs for our children. We future jobs for our children. We must also teach our children high must also teach our children higher-level thinking and communica er-level thinking and communications skills. By the time they tions skills. By the time they become adults, all other skills will become adults, all other skills will be automated, and the jobs will be be automated, and the jobs will be done by machines." done by machines."

Jaworski's Canadian colleague, jaworski's Canadian colleague, Craig Stirton, a former schoolteacher, agrees: "I've talked with execu er, agrees: " I've talked with executives from several large companies. tives from several large companies. They are seriously worried about They are seriously worried about the kinds of skills young people the kinds of skills young people have when they leave school. The have when they leave school. The companies have been forced to sup companies have been forced to supplement their new employees' for plement their new employees' formal schooling with creativethinking and communication-skill thinking and communication-skill seminars. I think it's time children began learning these skills as part began learning these skills as part of their basic education." of their basic education."

In Tennessee, General Motors In Tennessee, General Motors is building what may become the is building what may become the largest high-tech industrial com largest high-tech industrial complex in the world. Known as the plex in the world. Known as the Saturn Project (after the Saturn, Saturn Project (after the Saturn, GM's car of the future), it will give GM's car of the future), it will give a major boost to the Tennessee econ major boost to the Tennessee economy and employ thousands of workers. Tennessee hopes that the workers. Tennessee hopes that the Saturn workforce will be drawn Saturn workforce will be drawn from people already living in Ten from people already living in Tennessee. But according to William D. nessee. But according to William D. Hoglund, Saturn's president, appli Hoglund, Saturn's preSident, applicants must pass a rigid test. They must be competent in language and must be competent in language and math, in computer and other high-math, in computer and other hightech skills, and they must be "risk tech skills, and they must be " risk takers" and demonstrate "a com takers" and demonstrate "a commitment to creative change and mitment to creative change and growth, and lifelong learning." growth, and lifelong learning."

Anticipating GM's and other Anticipating GM's and other corporations' new human resource **corporations' new human resource**  needs, Tennessee Governor Lamar needs, Tennessee Governor Lamar Alexander initiated a statewide Better Schools program in 1984, fund ter Schools program in 1984, funded by a one-cent sales tax. Through this program, Alexander and the this program, Alexander and the state board of education are revamping the curriculum in Tennes vamping the curriculum in Tennessee's schools. Children who see's schools. Children who graduate from high school in com graduate from high school in coming years will have a solid foundation in ten different areas, including tion in ten different areas, including the basics (reading, writing, arith the basics (reading, writing, arithmetic), computers, and other job-related skills, such as job-related skills, such as accounting, telecommunications, **accounting, telecommunications,**  and engineering. and engineering.

Dr. James Kelley of Tennes Dr. james Kelley of Tennessee's Department of Education is see's Department of Education is confident that public schools can confident that public schools can provide the training young people provide the training young people need to meet Saturn's challenge. need to meet Saturn's challenge. Stirton and Jaworski agree. "In Stirton and jaworski agree. " In Tennessee," Kelley says, "we are **Tennessee," Kelley says, "we are**  putting renewed emphasis on high-putting renewed emphasis on highlevel thinking skills as part of pre level thinking skills as part of present subject areas like math and sent subject areas like math and reading." reading."

#### Engrossed In Learning **Engrossed In Learning**

In Michigan, Stirton and Jaworski In Michigan, Stirton and jaworski have designed a learning program, called "transformational environ called a " transformational environment," that would focus on these ment," that would focus on these high-level skills beginning with el high-level skills beginning with elementary school pupils. According ementary school pupils. According to Stirton, "We want a place where children would be so engrossed in children would be so engrossed in their activities that they would be their activities that they would become oblivious to everything come oblivious to everything around them." around them."

"This kind of peak experience "This kind of peak experience is common to hobbies," adds is common to hobbies," adds Jaworski, "but I don't see why it couldn't happen in school." It could couldn't happen in school. " lt could be part of an activity center in be part of an activity center in a classroom or a special class during the day or after school, she ex the day or after school, she explains. "The energy released would plains. "The energy released would be tremendous. Children would be tremendous. Children would feel exhilarated by doing something feel exhilarated by doing something they defined as goal for them they defined as a goal for themselves. Many teachers are already selves. Many teachers are already doing this. We should all be com doing this. We should all be communicating together, and we need municating together, and we need support from parents." support from parents."

To get in touch with Stirton To get in touch with Stirton and Jaworski, write: Craig Stirton, and jaworski, write: Craig Stirton, <sup>6275</sup> Atherly Crescent, Mississau-6275 Atherly Crescent, Mississauga, Ontario, Canada L5N 2J1 (his ga, Ontario, Canada LSN 2j1 (his CompuServe I.D. is 72777,1054); or CompuServe 1.0. is 72777,1054); or Dr. Anne Porter Jaworski, School of Dr. Anne Porter jaworski, School of Human and Educational Services, Human and Educational Services, Oakland University, Rochester, MI Oakland UniverSity, Rochester, MI 48063. To learn more about Ten 48063, To learn more about Tennessee's Better Schools program, nessee's Better Schools program, write Dr. James Kelley, Assistant write Dr. james Kelley, Assistant Commissioner for General Educa Commissioner for General Education, Tennessee Department of tion, Tennessee Department of Education, Suite 200, Cordell Hull Education, Suite 200, Cordell Hull Building, Nashville, TN 37219. Building, Nashville, TN 37219. Q